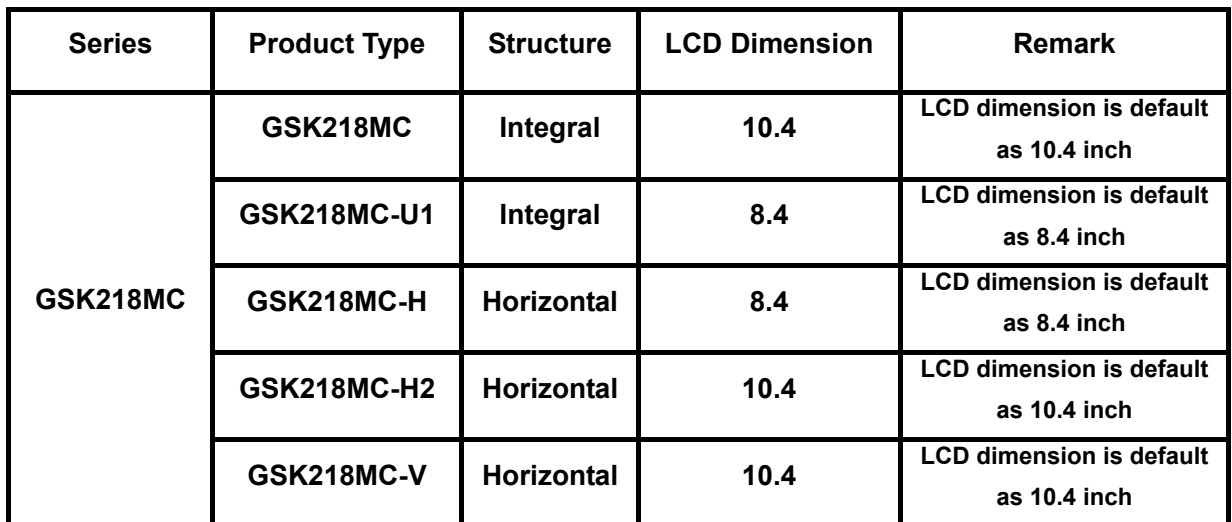

**Wherein, GSK218MC, GSK218MC-H and GSK218MC-V are provided with three kinds of communication interfaces, such as the RS232, USB and network, which are set at the front face of the host.** 

**GSK218MC-U1 owns only two communication interfaces, such as the RS232 and USB, USB interface sets on the front face of the host, and RS232 sets at the back of the host.** 

# **PREFACE**

**Dear Users,** 

**It is our pleasure for your patronage and purchase of this machining center CNC system of GSK218MC series produced by CNC makers** 

**This book is "Programming & Operation Manual", which introduces the programming and operation of the machining center CNC system of GSK218MC series in detail.** 

**To ensure the product works in a safe and efficient state, please read this manual carefully before installation and operation.** 

# SECURITY WARNING

**Improper operations may cause unexpected accidents. Only the person who owns the qualified professional can operate this system.** 

Special prompt: The power supply fixed on/in the cabinet is exclusively used for the CNC system **Never attempt to use this power as other purposes. Otherwise, the enormous hazard may occur!** 

### SAFETY PRECAUTIONS

#### ■ **Transportation and storage**

- Do not pile up the packing boxes over 6 layers.
- Never attempt to climb the packing box, neither stand on it, nor place heavy objects on it.
- Do not drag or move the products using the cables connected with the **product.**
- Avoid impact or scratch to the panel and screen.
- Packing box should be protected from dampness, insolation and drench.

#### ■ Open-package inspection

- $\bullet$  Confirm the product is the one you purchased after opening the package.
- $\bullet$  Check whether the product is damaged during transportation.
- $\bullet$  Confirm all the elements are complete without damage by referring to the list.
- It is necessary to contact our company immediately if the product type is **inconsistent with the packing list, lack of accessories or damage in transportation.**

#### ■ Wiring

- Only the person who executes the wiring and inspection should have the corresponding professional capacity.
- The product should be reliably grounded, and its resistance should be less than  $0.1\Omega$  and can not be used the neutral conductor (zero cable) to replace the ground wire.
- The connection must be correct and secured. Otherwise, the product may be damaged or unexpected results may occur.
- The surge absorb diode connected with the product should be linked based upon the described direction, otherwise, it may damage the product.
- Turn off the power before inserting or unplugging a plug, or opening the electric cabinet.

#### ■ **Overhaul**

• Turn off the power supply before troubleshooting or replacing components.

- Overhaul the system when there is a short circuit or overload, and do not restart it until the trouble is removed.
- Do not turn ON/OFF the product frequently, and the ON/OFF interval should be 1 minute at least.

# **DECLARTION**

 $\bullet$  We will try to describe all the various matters as much as possible in this manual. However, it is impossible to give detailed descriptions to all the unnecessary or unallowable operations because there are too many possibilities. Therefore, the matters not specially described herein should be considered as "impossible" or "unallowable".

# **NOTICE**

• The functions and specifications (e.g., precision and speed) described in this manual are only for this product itself. For those CNC machine tools installing this product, the actual function configuration and specifications depend on the designs of the machine tool builders. Moreover, the function configuration and specifications of the CNC machine tool are subject to the manual provided by the machine tool builder.

**All specifications and designs in this manual are subject to change without notice.** 

# **BOOK**Ⅰ **PROGRAMMING**

**This part introduces the technolog specification, production types, command code and program format of the GSK218MC.**

# **BOOK**Ⅱ **OPERATION**

**This part introduces to the operation of the machining center CNC system of GSK 218MC series.**

# **APPENDIX**

**This part introduces the factory standard parameter and alarm list, etc. of the machining center CNC system of the GSK218MC series**

# SECURITY RESPONSIBILITY

#### **Security responsibility of the manufacturer**

- **—— Manufacturer should take responsibility for the design and structure danger of the CNC system and the accessories which have been eliminated and/or controlled.**
- **—— Manufacturer should take responsibility for the security of the CNC system and accessories**
- **—— Manufacturer should be take responsibility for the offered information and suggestions for the user.**

#### **Security responsibility of the user**

- **—— User should know and understand about the contents of security operation by learning and training the CNC system safety operations.**
- **—— User should take responsibility for the security and danger because of increasing, changing or modifying the original CNC system and accessories by themselves.**
- **—— User should take responsibility for the danger without following the operations, maintenance, installations and storages described in the manual.**

**This manual is reserved by final user.** 

#### **Sincere thanks for your support**

**Chinese version of all technical documents in Chinese and English languages is regarded as final.**

# **LIST**

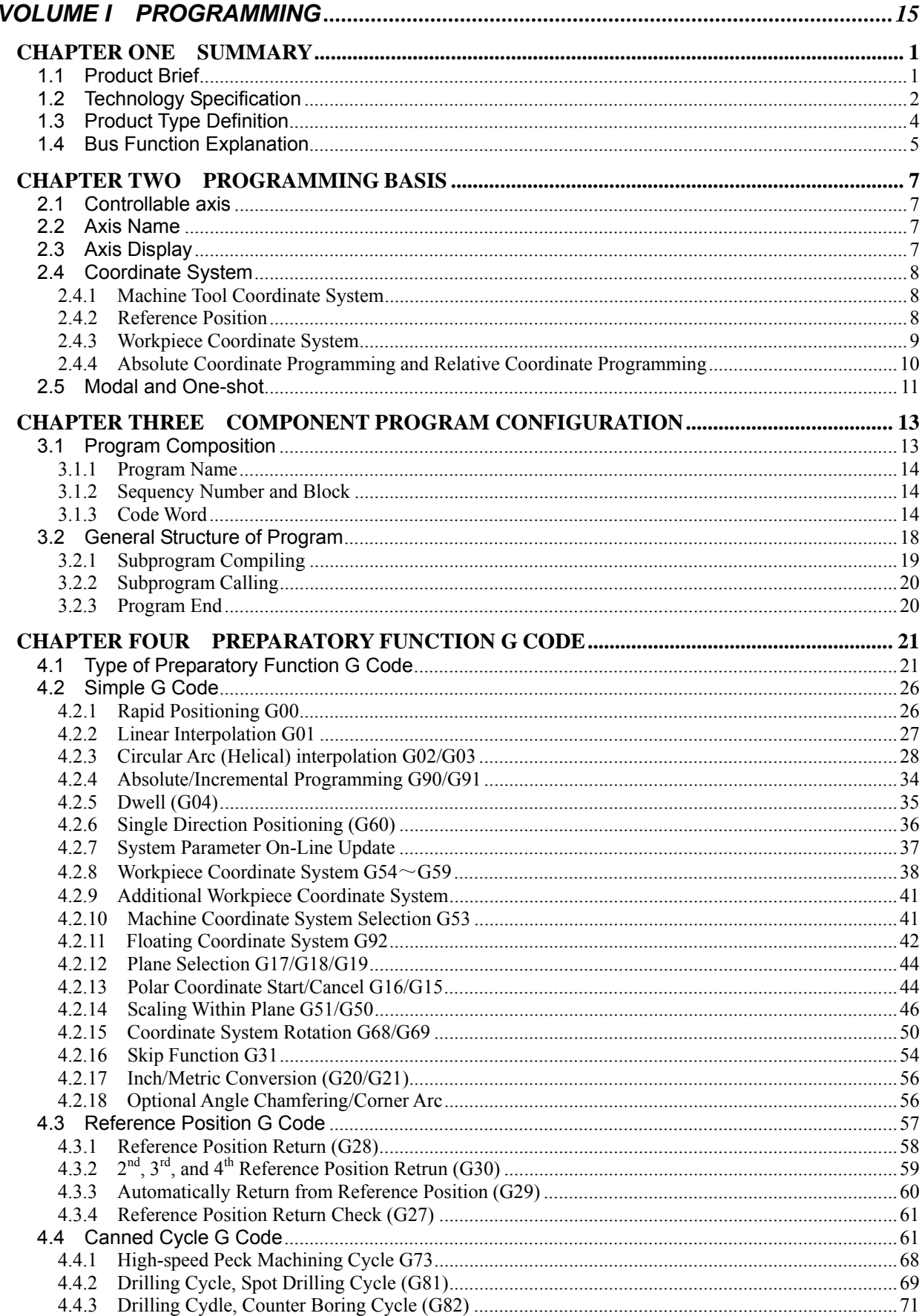

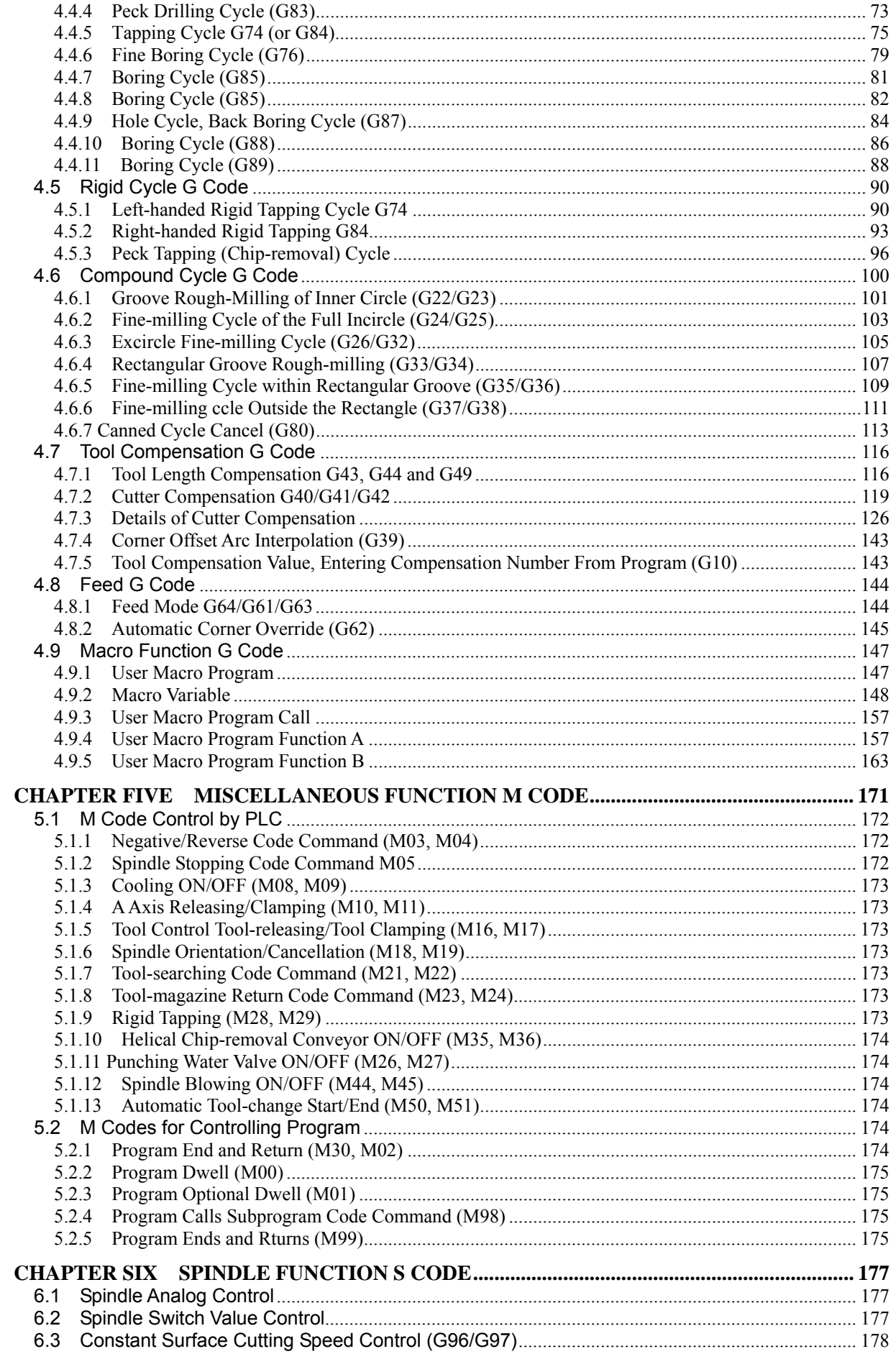

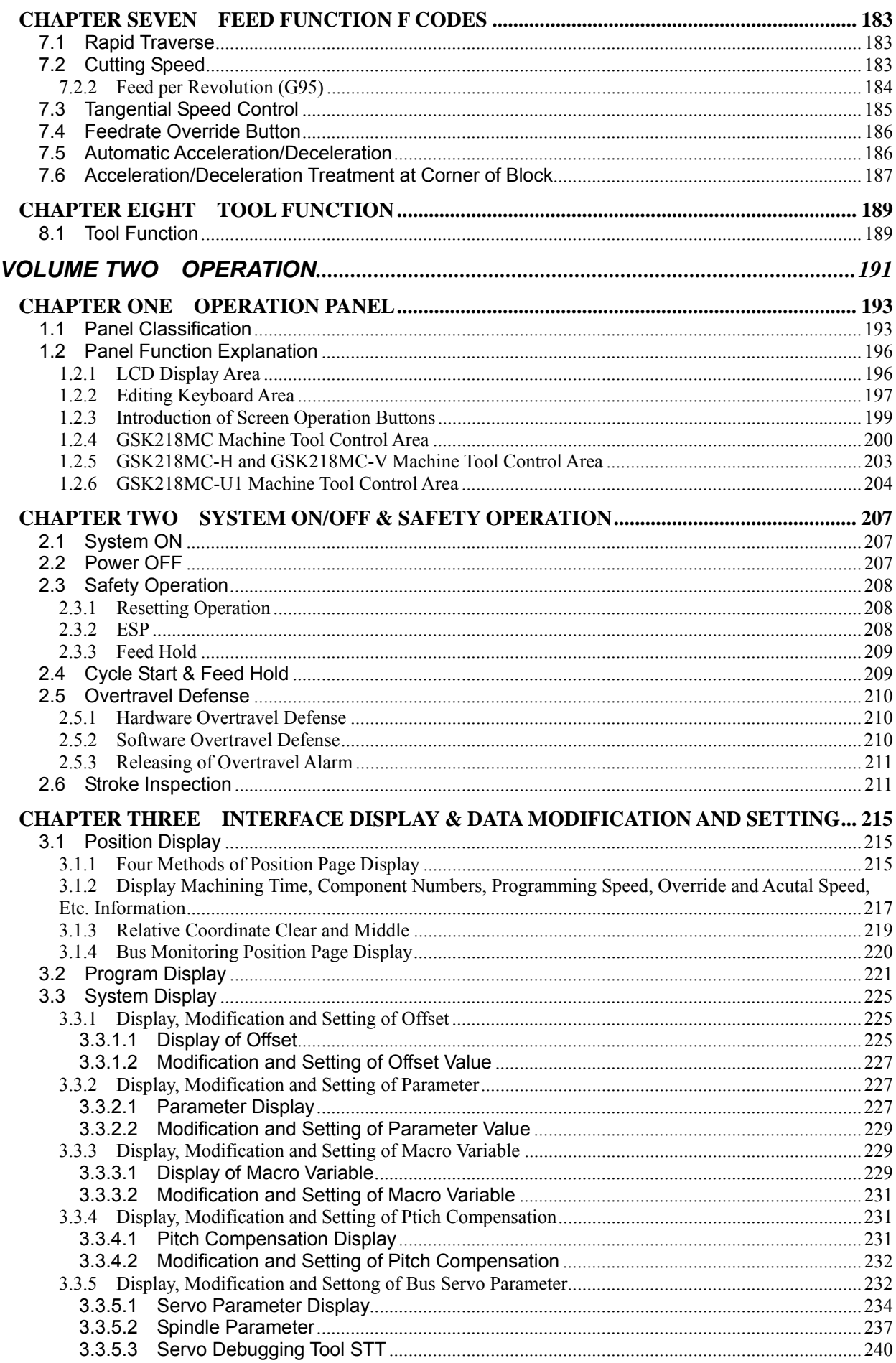

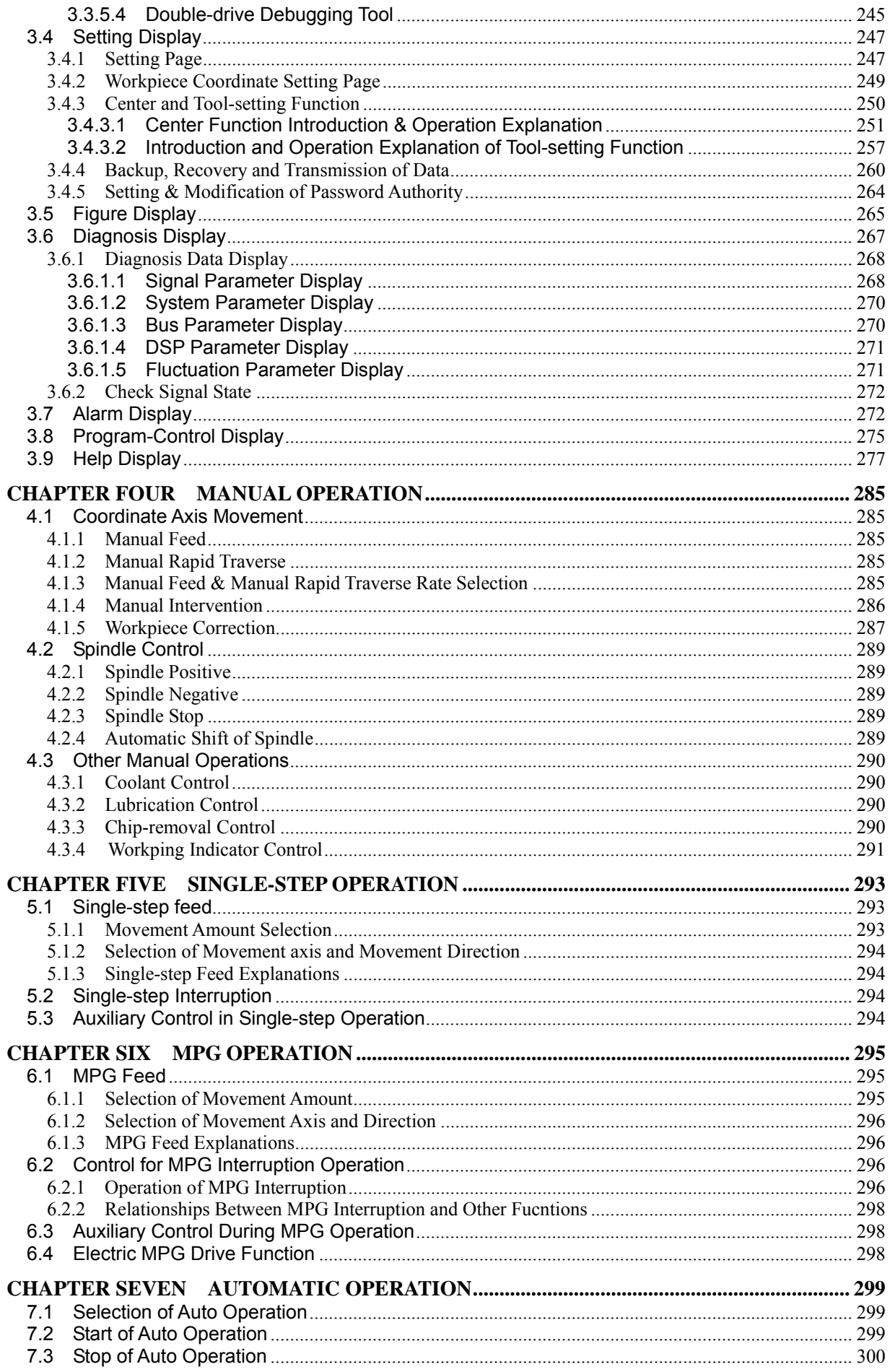

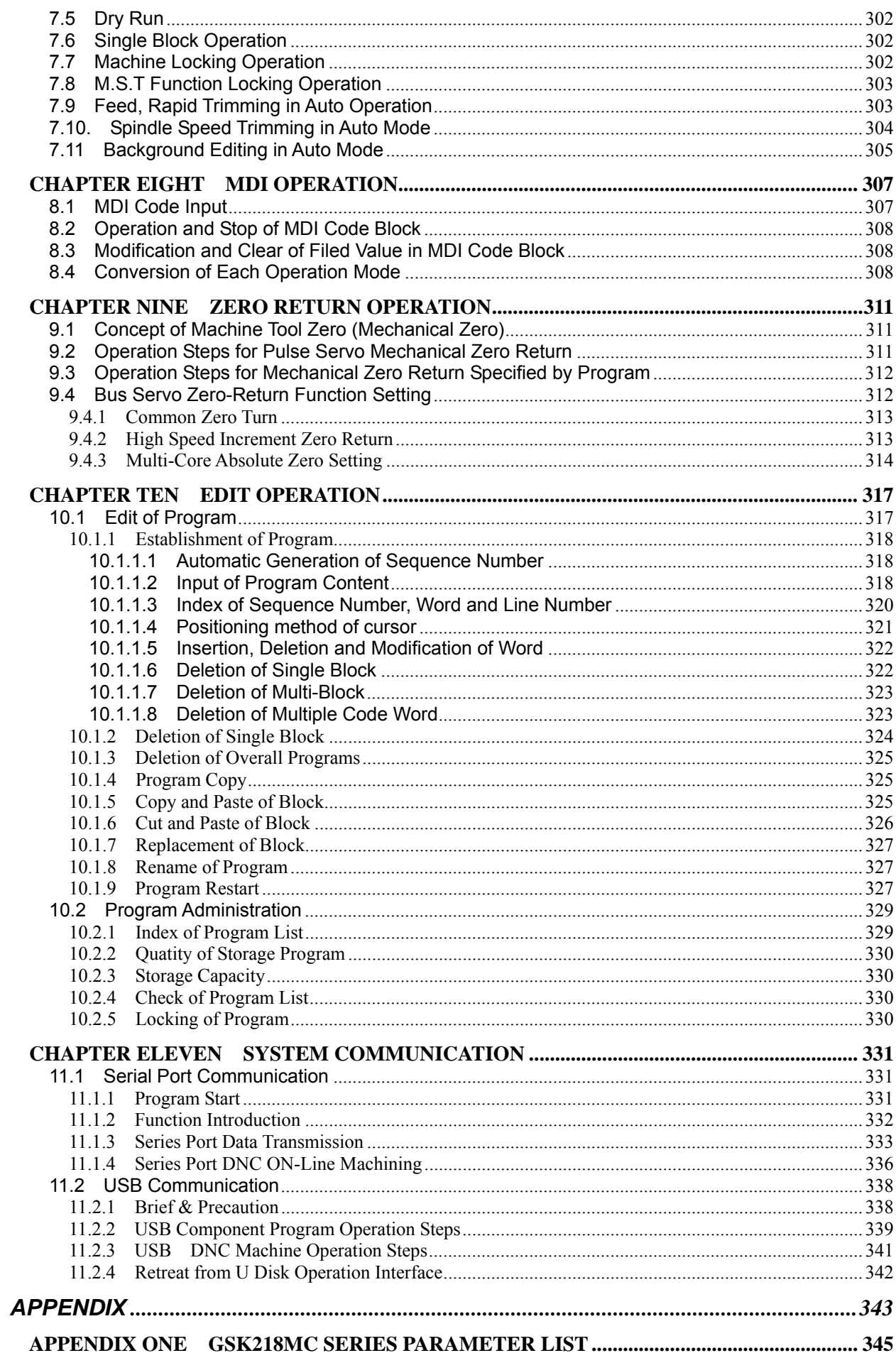

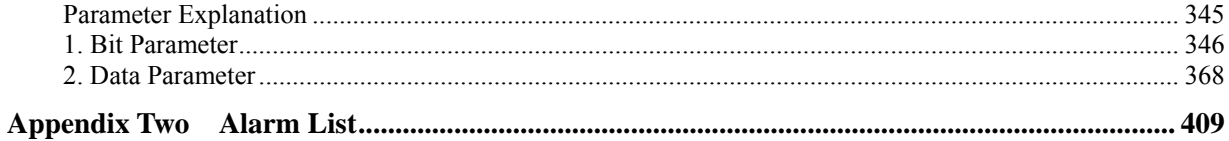

# **VOLUME I PROGRAMMING**

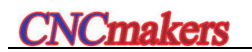

#### CHAPTER ONE SUMMARY

#### **1.1 Product Brief**

218MC Series Machining Center CNC System is a kind of upgraded product of GSK218M, which uses the high-velocity spline interpolation calculation; the machining velocity, accuracy and the fineness of the surface are greatly enhanced accordingly; the newly designed man-machine interface is more beatiful, friendly and useful, which supports the GSK-LINK Ethernet bus function, and the connection is more convenient; as well, it supplies the statement macro program (Macro B), so that the programming is briefer. It can be adapted with the Milling Machine Center, High velocity CNC engraving and milling machine, grinding machine and hobbing machine, etc.

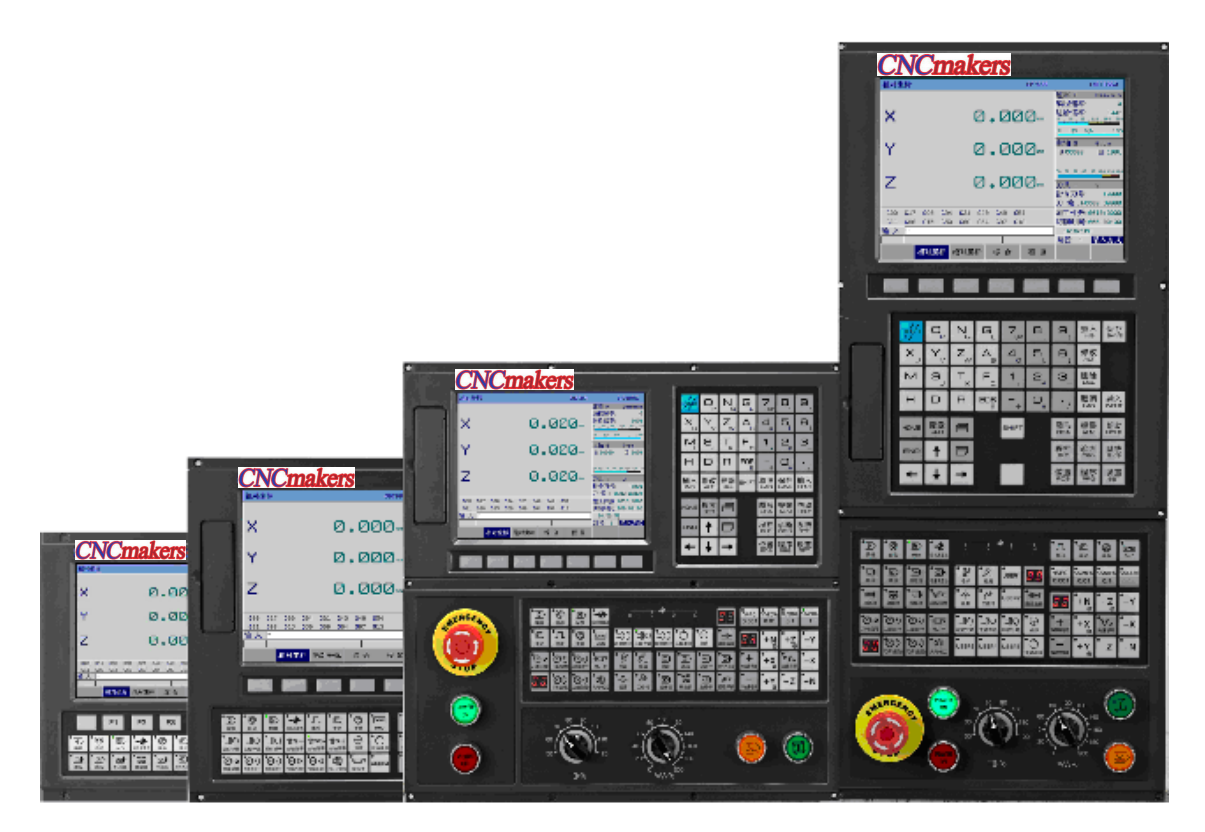

- High velocity & high accuracy, complicated curve surface machining efficient velocity 8m/min, optimal machining velocity 4m/min.
- Top position velocity 60m/min, the Max. feedrate150m/min.
- Up to 1000 for the pretreatment sections, it owns the prospect function, high velocity, high accuracy and good smoothness.
- The installation structure divides into integral, horizontal and vertical, which is

separately used the 8.4/10.4 inch high resolution color LCD.

- $\bullet$  the newly designed man-machine interface is more beatiful, friendly and useful.
- **•** It supports the Chinese, English, Russian, Spanish and Turkey, etc.
- It supports the functions, such as the PLC on-line monitoring, editing, compiling and signal trace.
- $\bullet$  It supports many kinds of tool magazines, for example, the turntable, disk and servo one.
- $\bullet$  It supports the statement macro program (Macro B)
- Abundant help, prompt information; and easy to learn, use and debugging.
- It spports the RS232, USB and network 3-kind communication interfaces, which carries out the file transmission, DNC machining, USB on-line machining.
- It supports the GSK-LINK Ethernet bus function for convenient connection and strong extension, and supports the 17-bit absolute encoder with high accuracy, against to zero return, which can be carried out the full-closed-loop control (Optional).

### **1.2 Technology Specification**

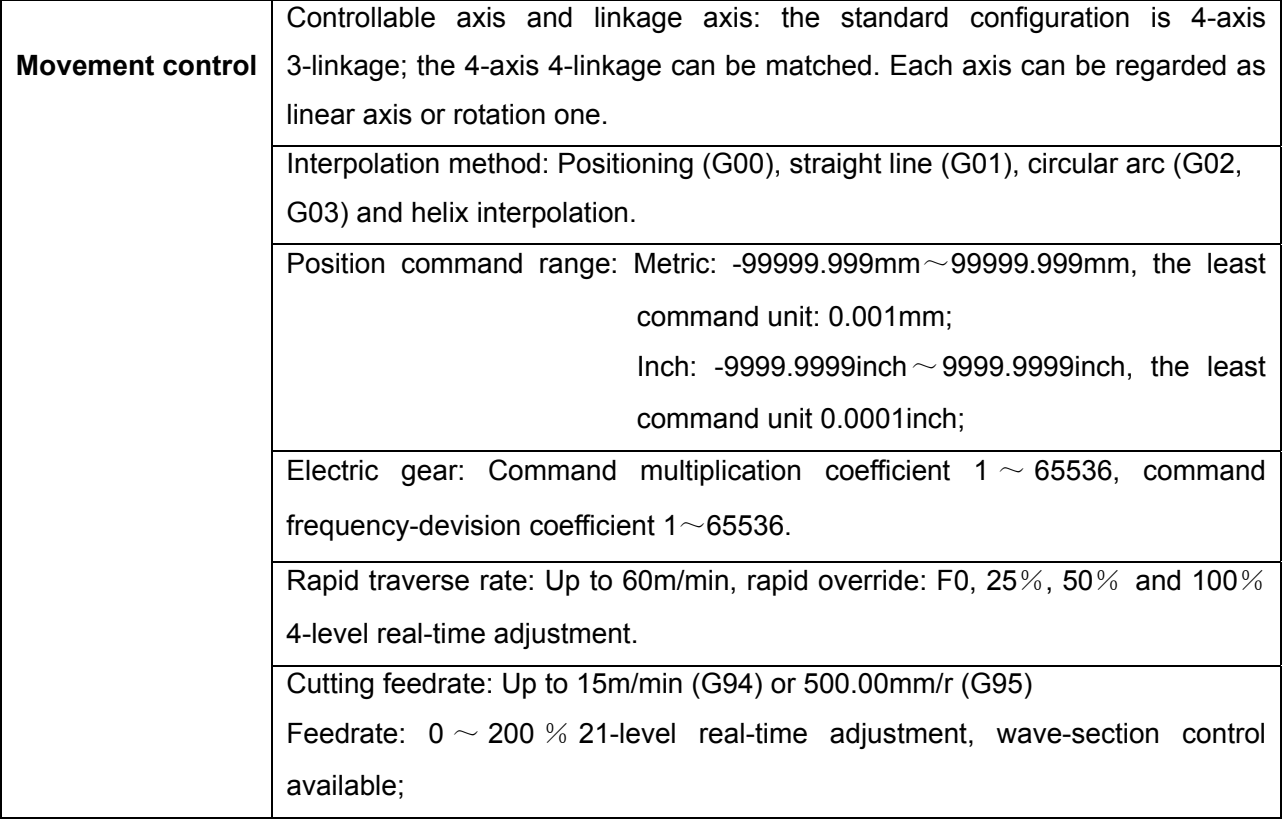

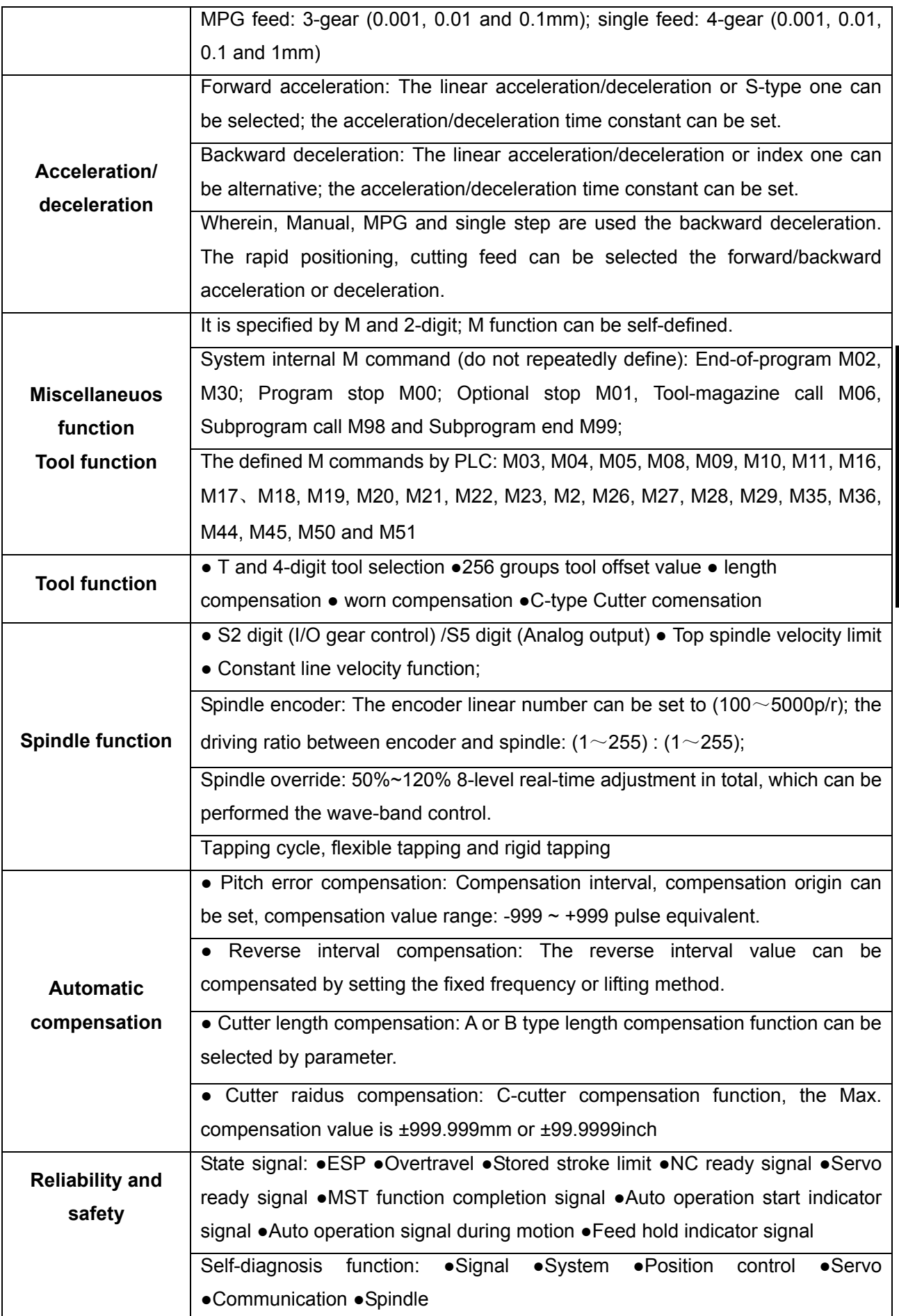

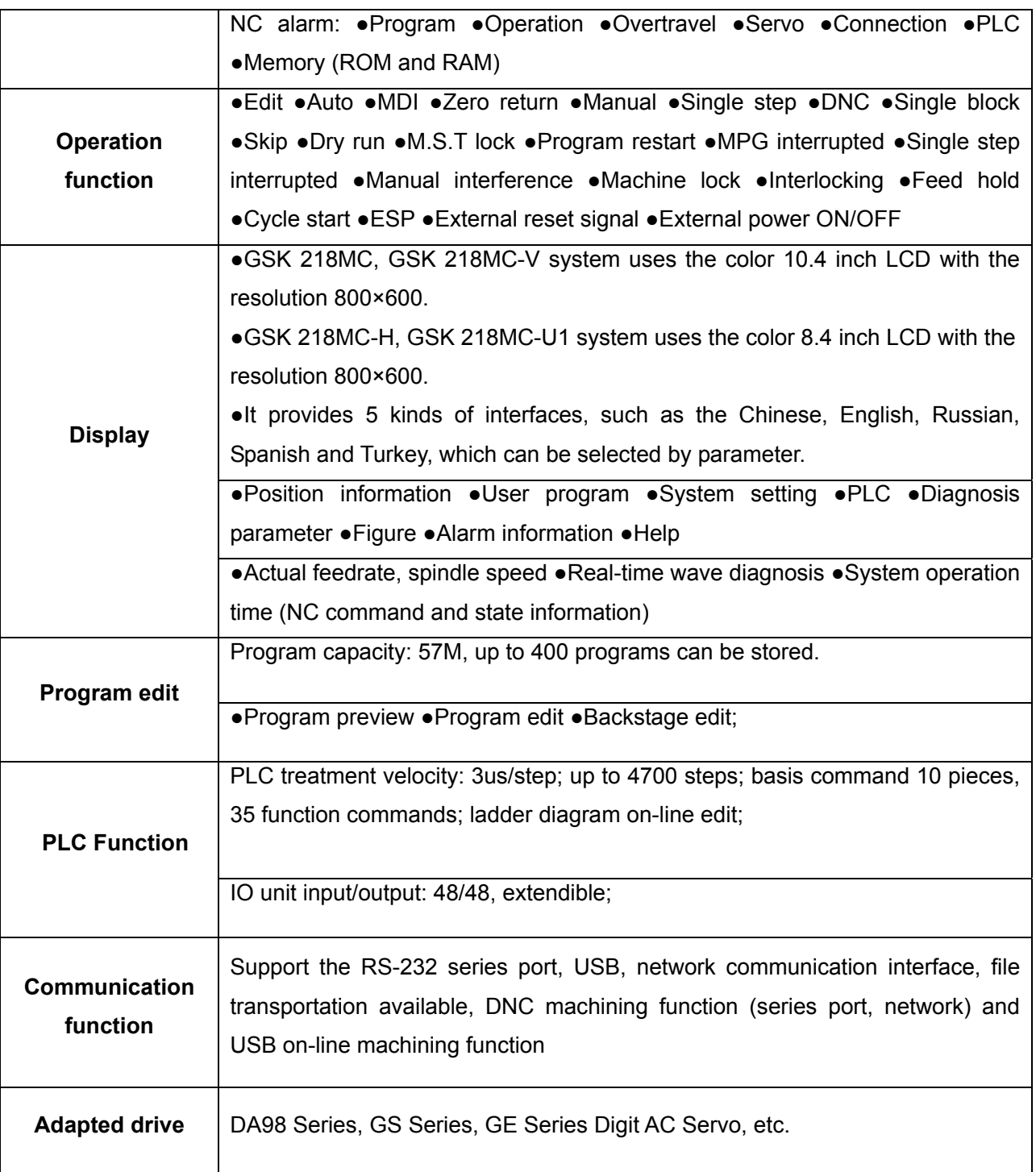

## **1.3 Product Type Definition**

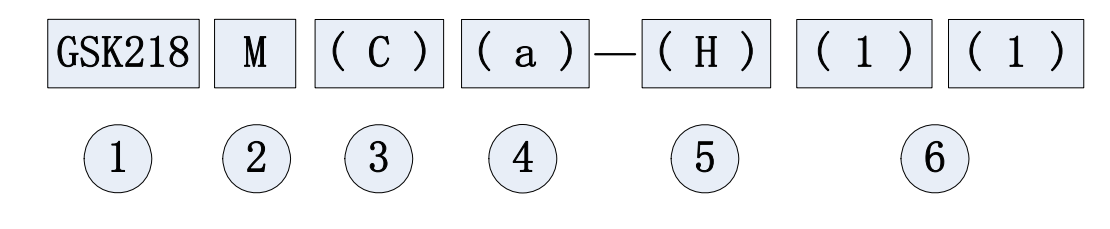

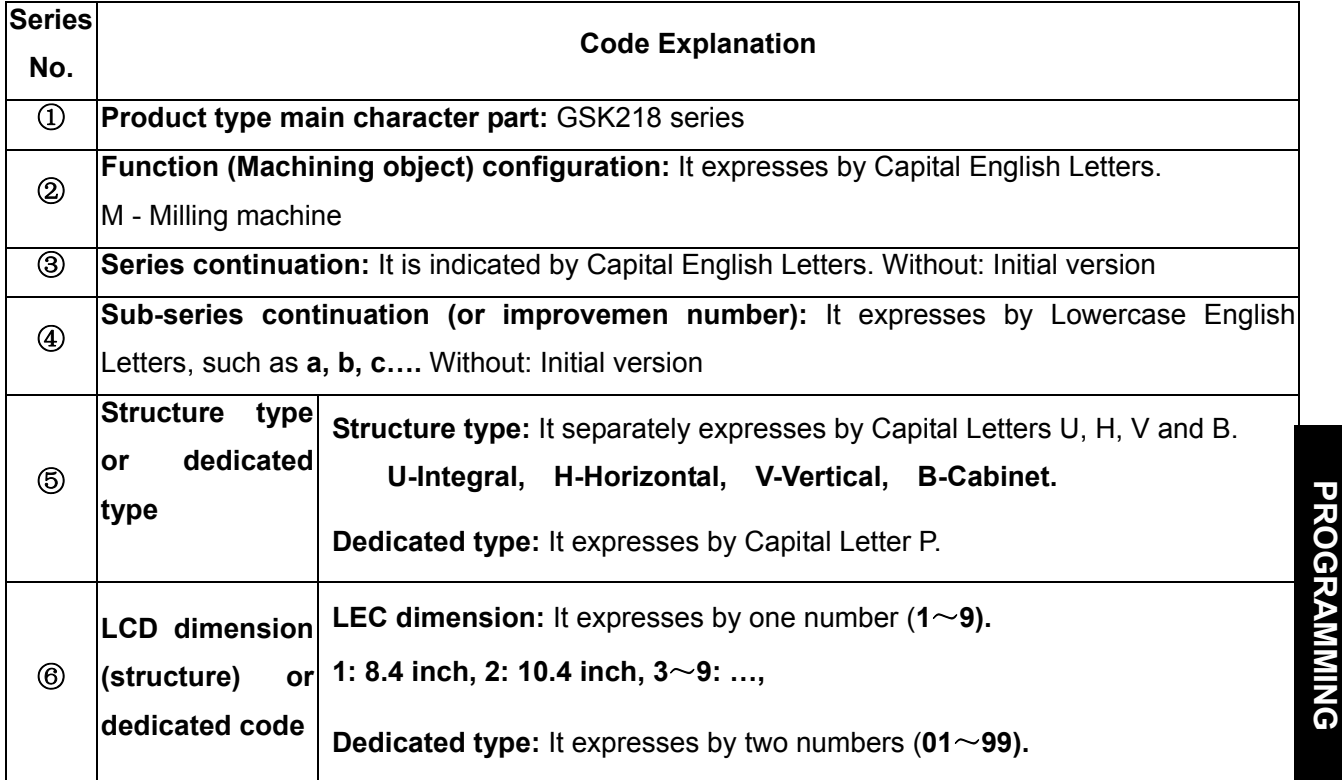

#### Example

- ◆ **GSK218MC-H:** 218MC Series, Horizontal structure, 8.4 inch LCD (Defualt dimension)
- ◆ GSK218MC-H2: 218MC Series, Horizontal structure, 10.4 inch LCD
- ◆ **GSK218MC-U1:** 218MC Series, Integral structure, 8.4 inch LCD
- ◆ **GSK218MC-P01:** 218MC Series, No.01 dedicated machine
- ◆ **GSK218MCa-P25:** 218MCa Series, No.25 dedicated machine

#### **1.4 Bus Function Explanation**

This system adds Ethernet Bus Communication method from the beginning of the system software version V1.4.

The functions described in this manual are suitable for the Bus and Pulse transmission methods. For the former, the new addition function for this system will particularly explain.

Refer to the following description when selecting the Ethernet Bus Communication Method or Pulse Communication Method.

#### **Method one:**

**VOLUME I** 

**VOLUME** 

- 1. Enter the <MDI> operation method;
	- **SETTING**

2. Enter the  $\leq$ SET> page by  $\lfloor \cdot \rfloor$ , then enter the password page by [PASSWORD], input the corresponding level password; refer to the Section 3.4.5 Setting and Modification of Password Authorization *Book II OPERATION* in this manual;

3. Set the parameter switch to "1" in the <SETTING> interface;

**SYSTEM** 4. Enter into to the page to perform the seting together by the  $\Box$ , then the  $\Box$  Bus Configuration] (Refer to the Fig. 1-4-1):

1) Move the cursor to the item of the "Bus or not";

2) Input the "1", select the Bus; or input the "01", select the pulse;

| <b>BUS CONF</b>                                                                                                    |                                                                     |               | 000001                                                                                     |                                                     |              | 1/000010   |
|----------------------------------------------------------------------------------------------------|---------------------------------------------------------------------|---------------|--------------------------------------------------------------------------------------------|-----------------------------------------------------|--------------|------------|
| <b>BUS OR NOT</b><br>=<br>$ENCODER$ TYPE =<br>MAX. ERROR<br>=<br>SET ZERO<br><b>AXIS</b><br>1<br>SETTING<br>2<br><b>SETTING</b><br>3<br><b>SETTING</b><br>NOTE: (0:NO 1:YES) | $\mathbf{1}$<br>1<br>50.000<br>Ne. LIMIT<br>0.000<br>0.000<br>0.000 |               | $AXIS EX-CARD =$<br>GRATING TYPE $=$<br>SP EX-CARD<br>Po. LIMIT<br>0.000<br>0.000<br>0.000 | Ø<br>0<br>1<br>$=$<br><b>GRATING</b><br>Ø<br>Ø<br>Ø |              |            |
| <b>DATA</b>                                                                                                    |                                                                     |               |                                                                                            |                                                     | 14: 27: 29   |            |
|                                                                                                    |                                                                     |               |                                                                                            | PATH:                                               | $\mathbf{1}$ | <b>MDI</b> |
| <b>EOFFSET</b>                                                                                                    | <b>EPARA</b>                                                        | <b>EMACRO</b> | <b>PITCH</b>                                                                               | EBUS CONF                                           |              |            |

Fig. 1-4-1

#### **Mehtod 2:**

The drive transmission method is Bus by directly setting the bit parameter **No: 0#0=1**; it is the pulse by setting the **No: 0#0=0**

**Note**: It is necessary to cut off the overall powers before modifying this parameter; turn on the power again after performing it.

### CHAPTER TWO PROGRAMMING BASIS

#### **2.1 Controllable axis**

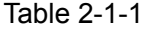

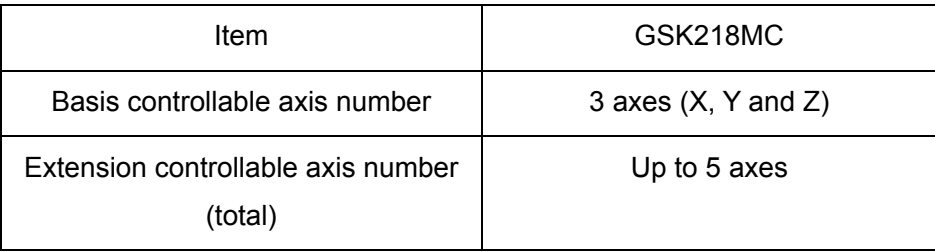

Occasionally, there is not alternative other than to use a additional axis because the structure design requirement for some machine tools, such as the revolving worktable, rotation worktable, etc. This axis can be set as both linear axis and rotation axis. GSK218MC can be set each axis as linear oen or rotation one.

#### **2.2 Axis Name**

The names of the 3 basic axes are X, Y, Z and A by default.

The number of the controlled axes is set by data parameter **P005,** and the name of each additional axis, such as A, B and C, is set by **P175-P179**.

**Note:** If the inputted axis name is repeated, the system may automatically initialize as X, Y, Z, A and B.

#### **2.3 Axis Display**

When the additional axis is set as rotation one, and the unit of the rotation axis displays as deg; if it is set as linear one, the display is identical with the basis 3 axes (X, Y and Z), and its unit is mm. The following figure shows that the  $4<sup>th</sup>$  axis is regarded as the linear one, and the  $5<sup>th</sup>$  is treated as the rotation one.

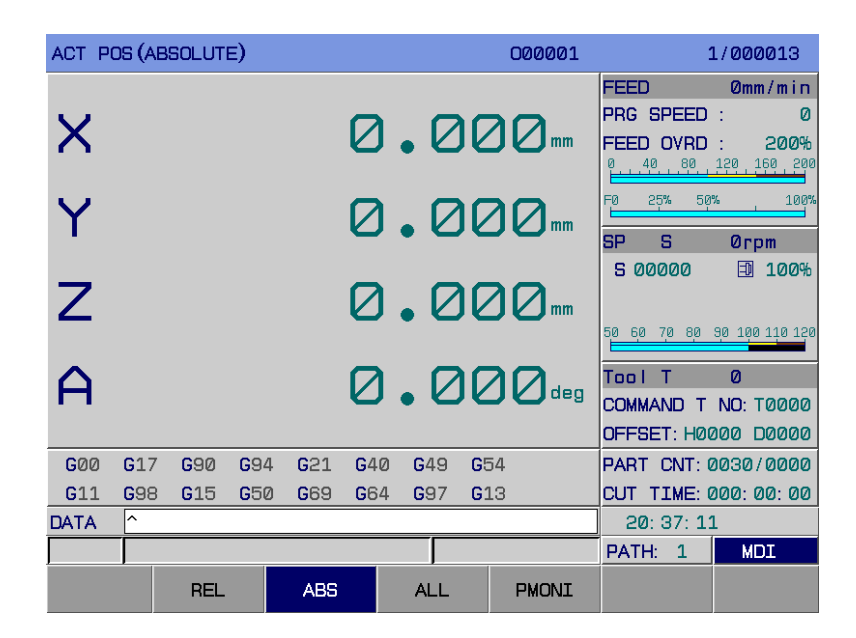

Fig. 2-3-1

#### **2.4 Coordinate System**

#### 2.4.1 Machine Tool Coordinate System

A special point on a machine used as machine benchmark is called machine zero, which is set by the machine tool builder. The coordinate system with machine zero point set as its origin is called the machine coordinate system. It is set up by manual machine zero return after the power is turned on. Once set, it remains unchanged till the power off, system reset or emergency stop.

A special point on a machine used as machine benchmark is called machine zero, which is set by the machine tool builder. The coordinate system with machine zero point set as its origin is called the machine coordinate system. It is set up by manual machine zero return after the power is turned on. Once set, it remains unchanged till the power off, system reset or emergency stop.

#### 2.4.2 Reference Position

There is a special point on the CNC machine tool for tool change and coordinate system setup. This point is called reference point. It is a fixed point in the machine coordinate system set by the machine tool builder. By using reference point return, the tool can easily move to this position. Generally this point in CNC milling system coincides with the machine zero, while it is usually the tool change point for machining center.

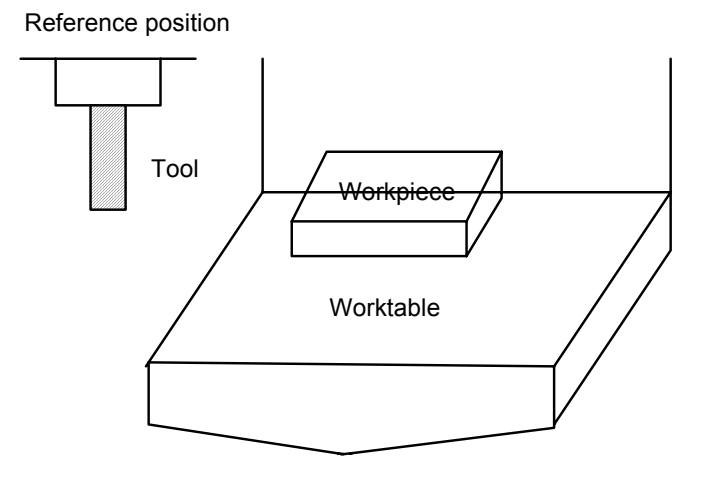

Fig. 2-4-2-1

There are two methods to move the tool to the reference point:

- **1.** Manual reference position return (Refer to the Chapter Nine Zero Operation)
- **2.** Auto reference point return

#### 2.4.3 Workpiece Coordinate System

The coordinate system used for workpiece machining is called workpiece coordinate system (or part coordinate system), which is preset by CNC system (set in workpiece coordinate system setting).

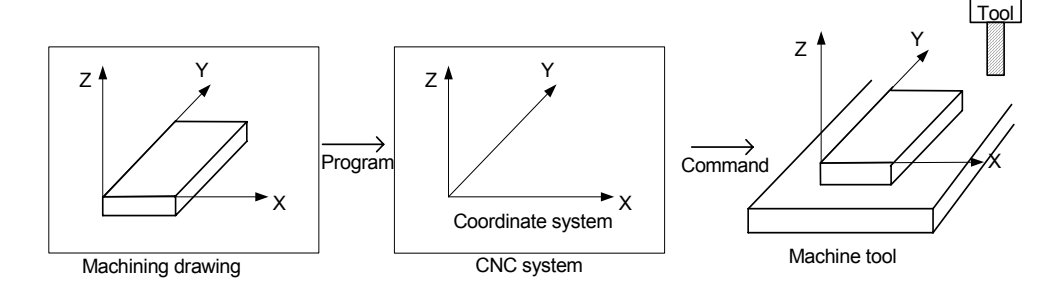

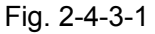

In the coordinate system specified by CNC, in order to cut the workpiece into the shape on the drawing according to the program of the programming coordinate system on the drawing, the relationship between machine tool coordinate system and workpiece coordinate system must be determined. The method to determine the relationship between these two coordinate systems is called alignment. It can be done by different methods depending on part figure, workpiece quantity, etc.

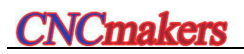

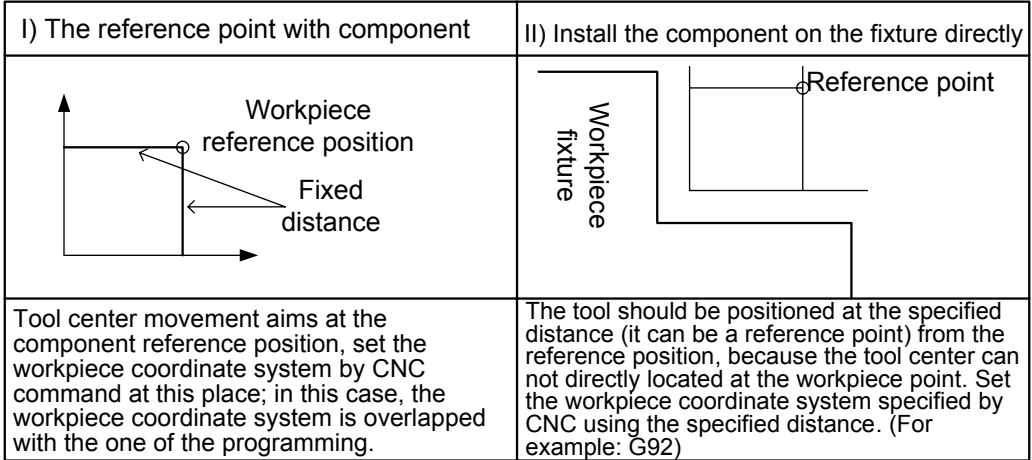

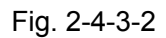

A machining program sets a workpiece coordinate system (selecting a workpiece coordinate system). The workpiece coordinate system set can be changed by moving its origin.

There are two methods to set the workpiece coordinate system:

1. Using G92, see 4.2.11 for details.

2. Using G54-G59, see 4.2.8 for details.

# 2.4.4 Absolute Coordinate Programming and Relative Coordinate Programming

There are absolute and relative definitions to define the axis moving amount. The absolute definition is a method to program by the coordinate of the end point of the axis movement, which is called absolute programming. Relative definition is method to program directly by the axis moving amount, which is call relative programming (also called incremental programming).

1) Absolute coordinate value

It is the target position coordinate in the specified workpiece coordinate system, namely, the position to which the tool is moved.

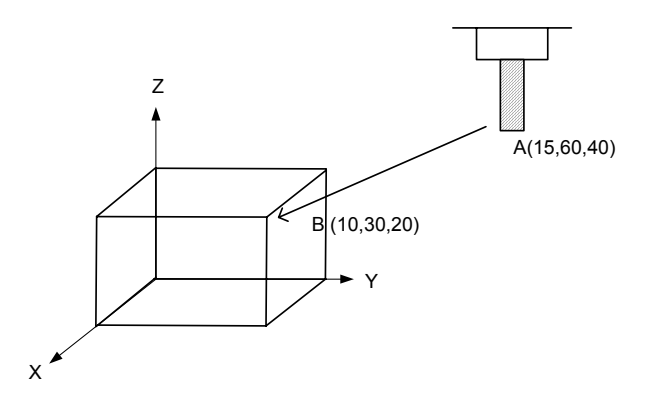

Fig. 2-4-4-1

#### G90 G54X10 Y30 Z20;

Move the tool from point A to point B using the point B coordinate in G54 workpiece coordinate system. The instruction is as follows:

2) Incremental coordinate value

It is the target position coordinate relative to the current position with the current position set as the origin.

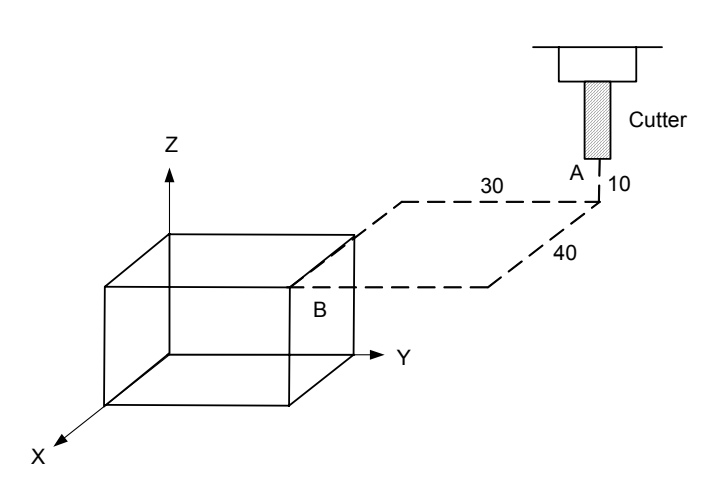

Fig. 2-4-4-2

Tool rapidly moves to the point B from A, its code as follows: G0 G91 X40 Y-30 Z-10;

#### **2.5 Modal and One-shot**

Modal, that of the value of one address, will keep enabling as soon as setting, until this address is reset again. The another meaning of the modal is that this field may not input if the same function is used in the following block after one function word is set.

 $\triangleright$  For example:

G0 X100 Y100; (Rapid positioning to X100 Y100) X20 Y30; (Rapid positioning to X20 Y30, G0 is modal, which can be ignored.) G1 X50 Y50 F300; (Linear interpolation to X50 Y50, feedrate 300mm/min G0 $\rightarrow$ G1) X100; (Linear interpolation to X100 Y50, feedrate 300mm/min, G1, Y50 and F300 are the modal, which can be ignored.) G0 X0 Y0; (Rapid positioning to X0 Y0) The initialized state is the default one after the system is turned on. Refer to the table 4-1-2.

For example: O00001

X100 Y100; (Rapd positioning to X100 Y100, G0 is the system iniliatization)

G1 X0 Y0 F100; (Linear interpolation to X0 Y0, feed/min., feedrate is 100mm/min)

One-shot, the corresponding address value, is only enabled in the block written this code; if this address value is used again in the next block which should be specified it again. Refer to the G function code in the group 00 in table 4-1-2.

The modal and one-shot descriptions of the function words are refer to the table 2-5-1

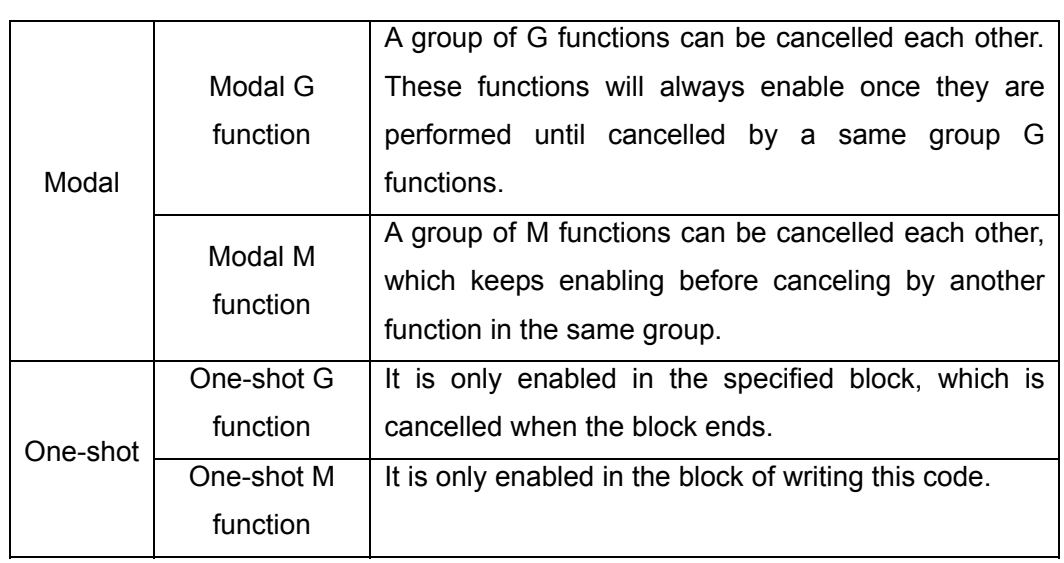

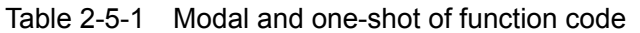

CHAPTER THREE COMPONENT PROGRAM CONFIGURATION

#### **3.1 Program Composition**

A program composes of doubles of blocks; a block consists of words. Each block is divided into by EOB code (ISO is LF; EIA is CR). The character ";" described in this manaual means the code of EOB.

|                    | program                            |                                                                                                    |               |         | 000022 |                     | 6/000016 |   |
|--------------------|------------------------------------|----------------------------------------------------------------------------------------------------|---------------|---------|--------|---------------------|----------|---|
| Program<br>name    | $\blacksquare$ 007998;<br>N106Z30; | G92X0Y0Z0;<br>N102G0G90X74.295;                                                                                                    |               | Word    |        |                     |          |   |
| Sequence<br>number | N108Z2.3;                          | N126X75, 425Y-48, 551Z, 028;<br>N128X75. 472Y-48. 356Z. 031;<br>$\rightarrow$ N130X75.496Y-48.174Z.033; $\rightarrow$ Block end code<br>N132Y-48. 011;<br>N134X75. 472Y-47. 876Z. 031;-<br>N136X75. 425Y-47. 776Z. 028;<br>N138X75. 354Y-47. 719Z. 023;<br>N140X75.26Y-47.712Z.017;<br>N142X75. 142Y-47. 764Z. 009; |               | - Block |        |                     |          | п |
|                    |                                    | N144M30;                                                                                                    | - Program end |         |        |                     |          |   |
|                    | Input                              |                                                                                                    |               |         |        | 03: 06: 12<br>Path: | Auto     |   |
|                    |                                    | $\bullet$ PRO                                                                                                    | <b>MDI</b>    | C/M     | C/N    | Dire                |          |   |

Fig. 3-1-1 Program structure

The code series collection for controlling CNC machine tool to perform the component machining is regarded as program. After the written program is input to the CNC system, the system can be moved the tool along with the straight line, arc or performed the rotation and stop to the spindle based upon the codes. In program, these codes will be compiled according to the actual movement sequence of the machine tool. The program structure is as Fig. 3-1-1.

#### 3.1.1 Program Name

The system memory can be registered several programs. At the beginning of the program, in order to distinguish from these programs, the address O and its following 5-digit is treated as program name, refer to the Fig. 3-1-1-1.

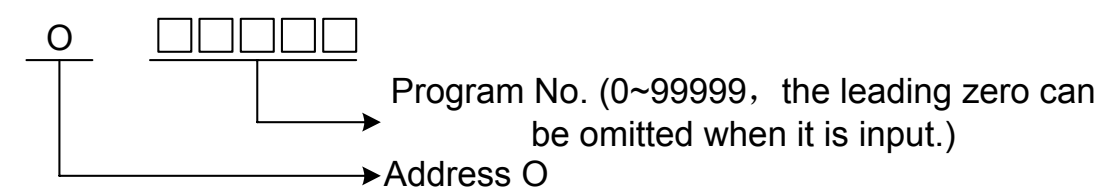

#### **Fig. 3-1-1-1 The composition of program name**

#### 3.1.2 Sequency Number and Block

Program consists of multiple codes, one of the code unit is regarded as the block (Refer to the **Fig. 3-1-1**). Program end codes are divided into the blocks (Rerfer to the **Fig. 3-1-1**). The EOB code will show by the character ";" in this manual.

The sequence number (Refer to the Fig. 3-1-1) constituted with the address N and its following 4 numbers can be used at the beginning of the block, the front code leading-zero can be omitted. The order of the sequence number is arbitary (Whether to insert the sequence number is set by bit parameter NO:0 # 5, or directly set in the setting interface, refer to the Section 3.4.1 in the OPERATION); its intervals can be set as in variety (the interval size is determined by parameter P210). Also, the sequence number can be specified for either the overall blocks or the important blocks. Generally, the machining sequence is increasing gradually. It is for the convient that the sequence numbers are specified at the important position (For example, tool-change or the worktable index moves to the new machining interface, etc.)

**Note:** N code is not regarded as the line number whe it is shared a same block with the G10.

#### 3.1.3 Code Word

 Code word (Fig. **3-1-3-1**) is the essential factor for composing the block, which is cosists of the address and its following numbers (sometimes, the +/- symbol may specify in front of the number).

$$
\begin{array}{c}\nX & 100 \\
\hline\n\uparrow & \uparrow \\
\hline\n\text{Add. No.} \\
\uparrow & \uparrow \\
\hline\n\text{Code word}\n\end{array}
$$

Fig. 3-1-3-1 the composition of the code word

The address is one of the English letters (A~Z), which specifies the meaning of its following numerical value. In this system, the usable address and its meaning, as well the resolution range are as the Fig. **3-1-3-1.**

Occasionally, one address owns different meanings based upon the variable preparation functions.

If two or more same addresses are displayed at a same code, which is determined by bit parameter **No: 32#6** to alarm or not.

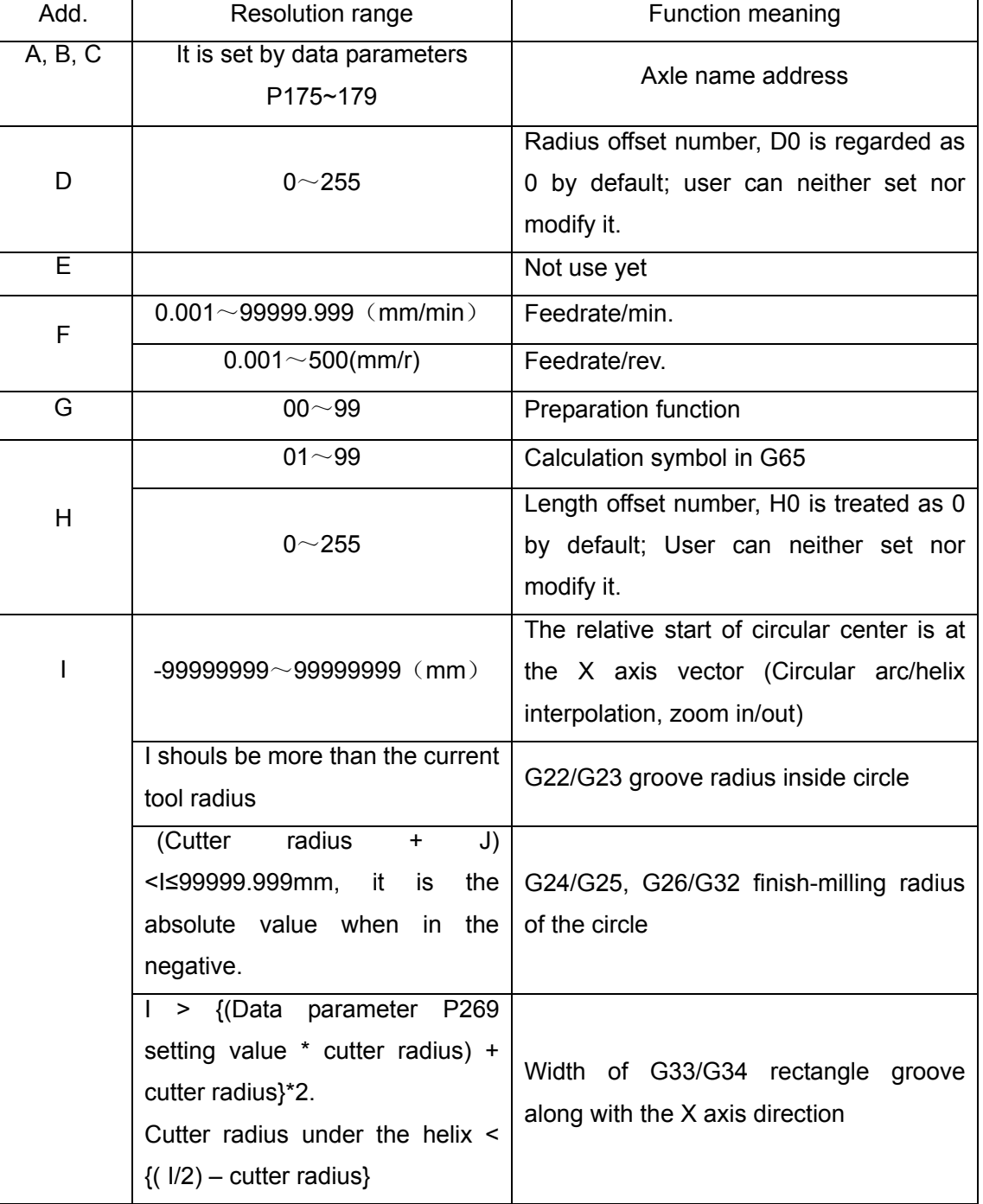

#### Table 3-1-3-1

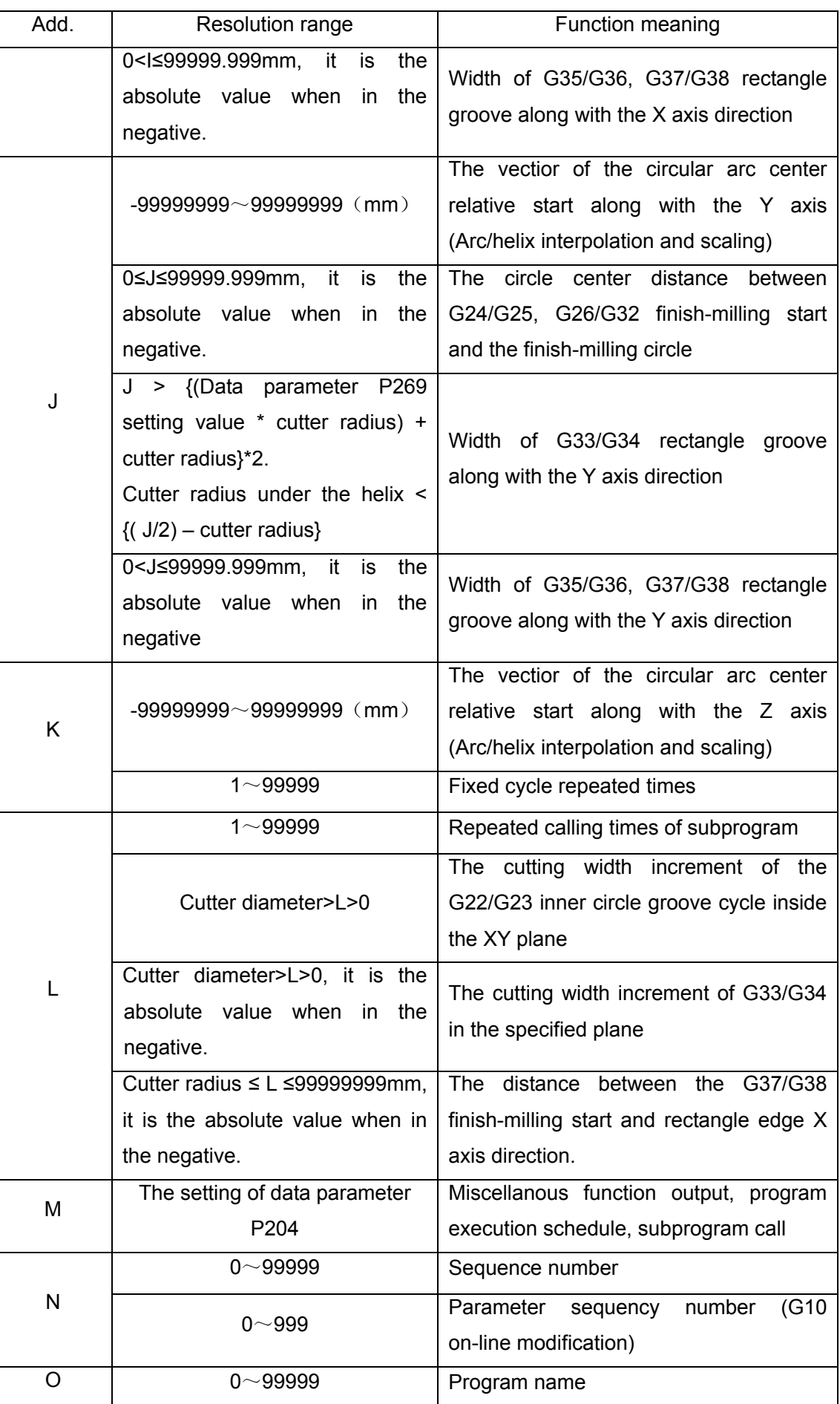

#### **Chapter Three Component Program Configuration**

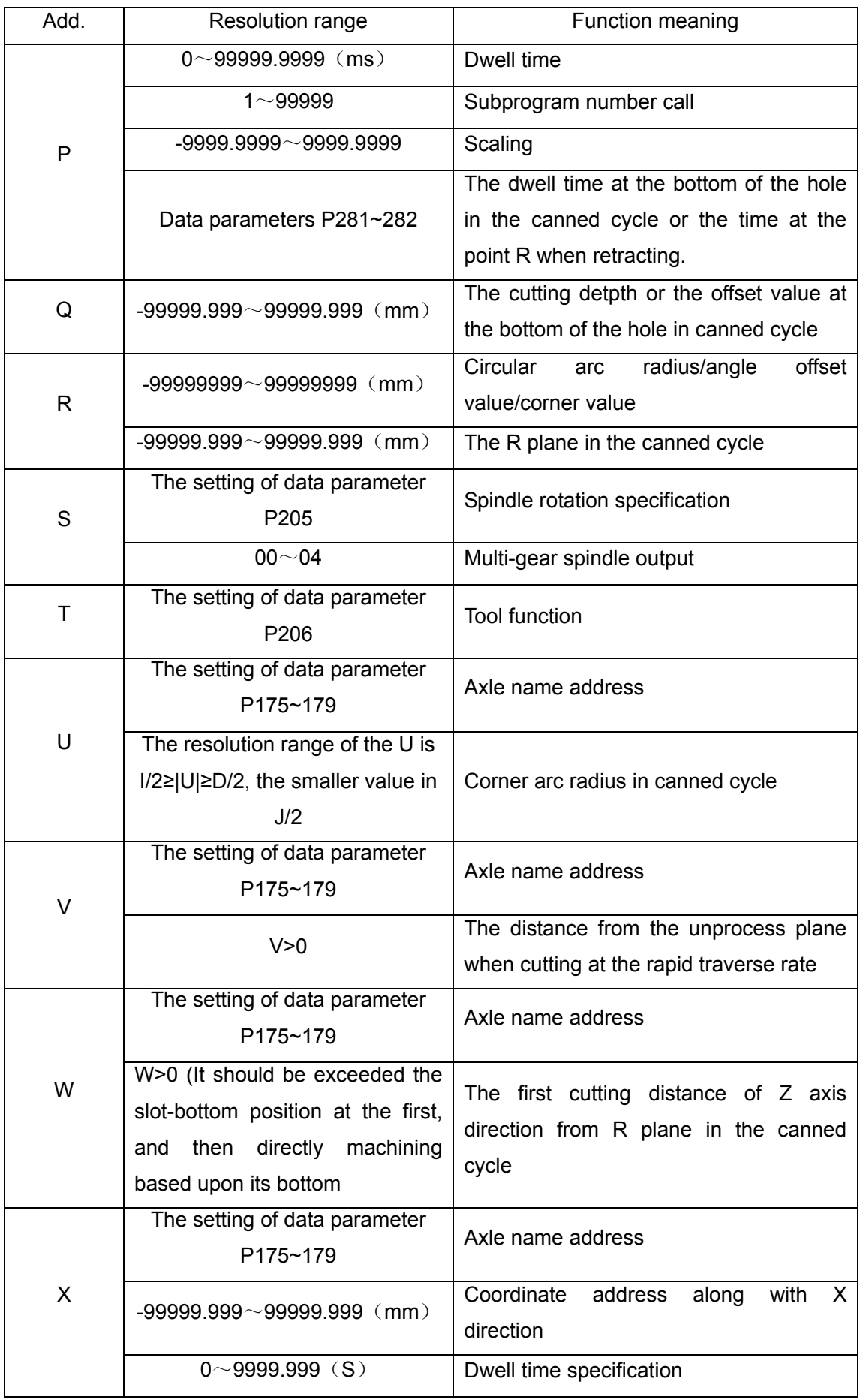

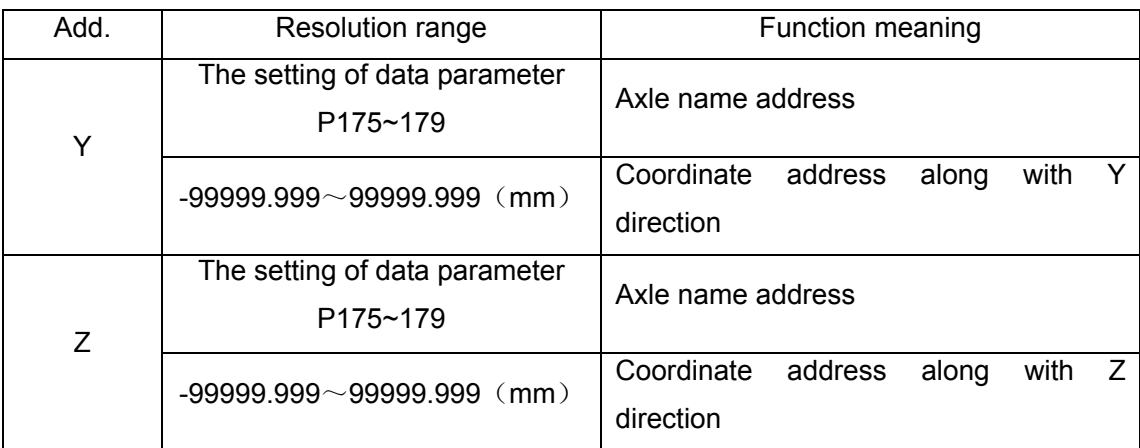

**VOLUME I<br>PROGRAMMING PROGRAMMING VOLUME I** 

It is the overall restriction values of **CNC** equipment in table **3-1-3-1,** regardless of the one of the machine tool. And therefore, it is important to program based upon the comprehension of the programming limit for referring this manual and the one of the machine tool manufacturer.

Note: The length of each code word should be less than 79 characters.

#### **3.2 General Structure of Program**

Program divides into Main program and subprogram. Usually, the CNC moves based upon the indication of the main program; if the code for calling the subprogram on the main program, the CNC is then operated according to subprogram; when meeting the main program code return on subprogram, CNC is then returned to the next program for that the main program calls the subprogram block to be consecutively performed. The program motion sequence is as Fig. 3-21.

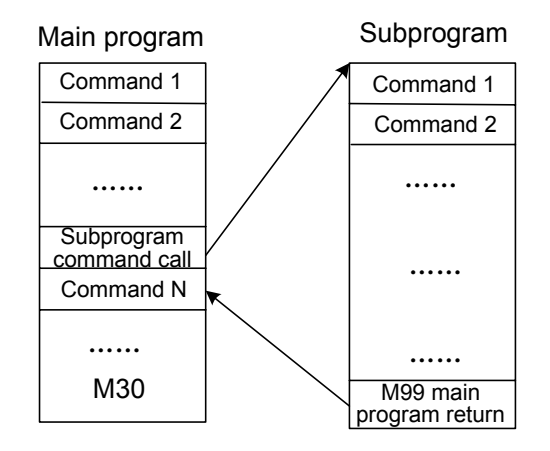

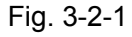

The composition structure of main program and subprogram are consistent.

When some one fixed sequence exists and occurs repeatedly in the program, which can be regarded as subprogram, and then save to the register in advance instead of writing again to simplify the program. Subprogram can be called in the Auto mode, generally, the calling can be performed by M98 among main programs, and also, the called subprogram can be called other subprograms. The called subprogram from the main program is called as the First Subprogram, and there are four subprograms can be called (Refero to the Fig. **3-2-2)**. The last block of the subprogram can be returned to the main program by M99 code, call the next block of the subprogram to be consecutively performed. (If the last block of the subprogram is ended using the M02 or M03 code; the function is same as the M99, return to the main program, and then call the next block of the subprogram to be consecutively performed.)

When the end of the main program is M99, the program is repeatedly performed.

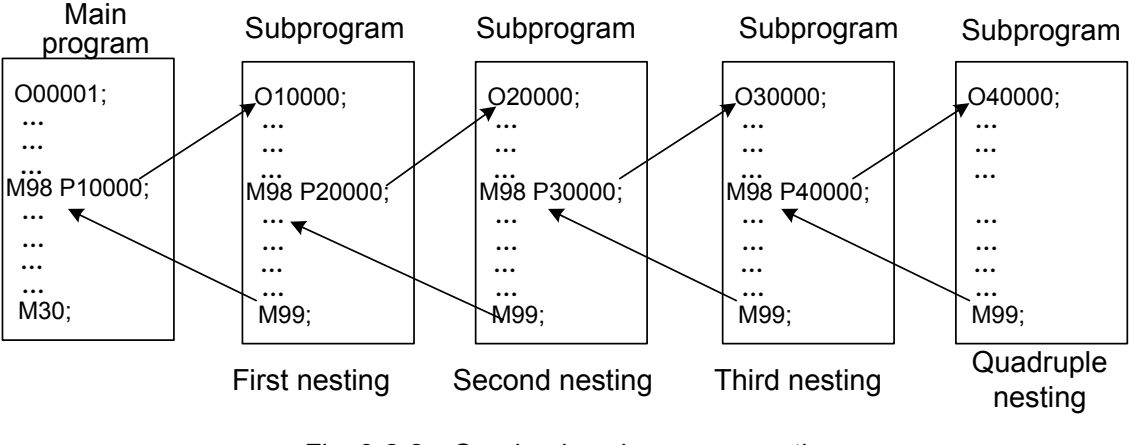

Fig. 3-2-2 Quadruple subprogram nesting

One subprogram calling code can be consecutively and repeatedly called the same subprogram, and up to 9999 times can be repeatedly called.

#### 3.2.1 Subprogram Compiling

Compile a subprogram based upon the following format:

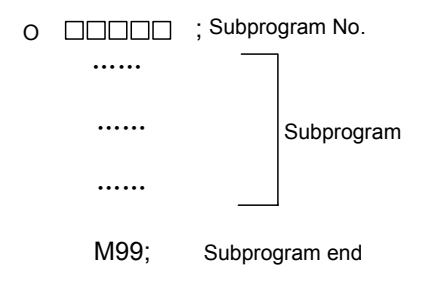

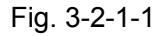

Write the subprogram No. following the address O at the beginning of the subprogram, the subprogram, at last, is M99 code (M99 compiling formate is as the above-mentioned figure).

### 3.2.2 Subprogram Calling

The subprogram is performed by main program or calling the code. The subprogram calling code formate is as follows:

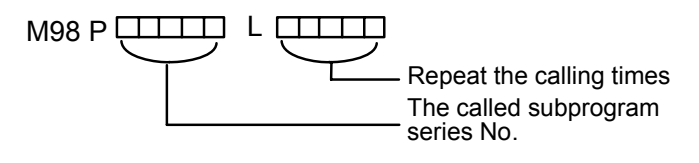

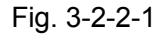

- If the repeated times are omitted, the repeated times will be regarded as 1.
	- (Example) M98 P1002L5 ; (The subprogram No.1002 is consecutively called for 5 times)
- The performance sequence calling from main program to subprogram.

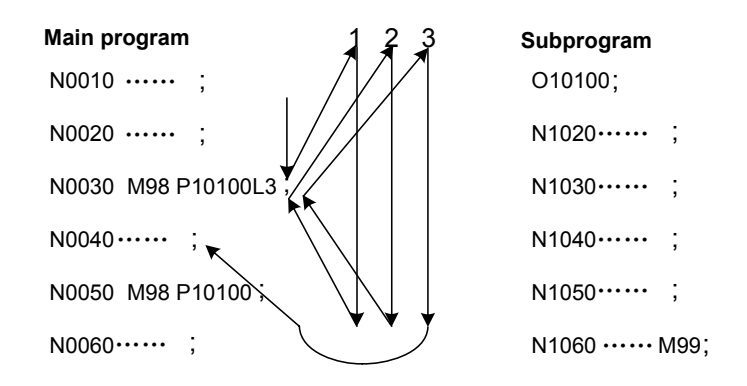

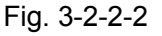

Calling the subprogram in the subprogram is same as the calling in the main program.

**Note 1:** When the specified subprogram number by address P can not be indexed; the alarm occurs.

**Note 2**: The subprogram from No. 90000 to 99999 are the system reserved. The system can be performed the content of the subprogram instead of display the content when user calls these subprograms.

**Note 3:** Up to 4 layers can be nested for the subprogram calling.

#### 3.2.3 Program End

Program begins from its name which is ended by M02, M30 or M99 (Refer to the **Fig. 3-2-2-2**). If the program end code is detected in the execution of the program: M02, M30 or M99; The program is performed and then becomes to restting state when M02, M30 code ends; Whether the bit 4 of parameter **No.33** for controlling the M30 returns to the beginning of the program; Whether the bit 2 of parameter **No.33** for controlling the M02 returns to the beginning of the program. If M99 code ends, return to the beginning of the program, and then the program is circularly performed; If the M99, M02 and M30 are ended in the subprogram, return to the program of the subprogram calling, and then perform the following blocks continuously.

## CHAPTER FOUR PREPARATORY FUNCTION G CODE

#### **4.1 Type of Preparatory Function G Code**

The preparatory function is expressed by G code and its following numbers, which specifies the meaning of its block. G codes are divided into the following two types.

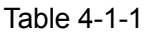

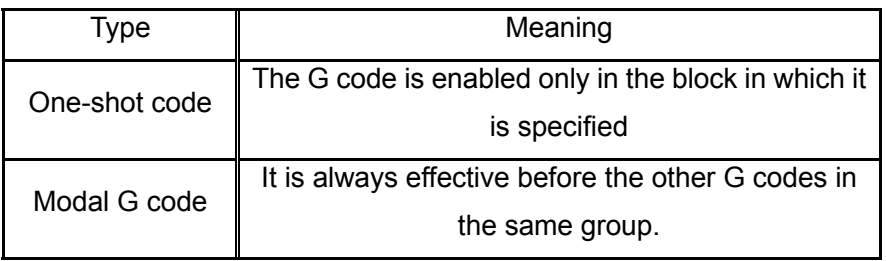

(Example) G01 and G00 are the modal G code in the same group.

 $G01 X$  ;

- $Z$  \_\_\_\_\_\_\_ ; G01 enabled
- $X \_$  ; G01 enabled
- G00 Z ; G00 enabled

The system bit 7 of parameter No. 0 is common machining mode when it is set to 0. It is the high-velocity high-accuracy machining mode when the bit 7 of No. 0 sets to 1.

Note 1: F: It is indentical with the common machining mode T: high-velocity high-accuracy machining mode

Note 2: Refer to the system parameter table for details.

Table 4-1-2 G code and its function

| G<br>code | Group | Code form                    | و آ<br>enabled<br>High<br>ဥ<br>llac<br>elocity<br>$\mathsf{Q}$<br>pot<br>mode | Function                                     |
|-----------|-------|------------------------------|-------------------------------------------------------------------------------|----------------------------------------------|
| *G00      | 01    | G00 X_Y_Z_                   | Т                                                                             | Positioning (Rapid<br>traverse)              |
| G01       |       | $G01$ X Y Z F                | T                                                                             | Linear interpolation<br>(Cutting feed)       |
| G02       |       | G02<br>R<br>X Y<br>$F_{-}$ ; | Т                                                                             | Circular arc interpolation<br>CW (Clockwise) |

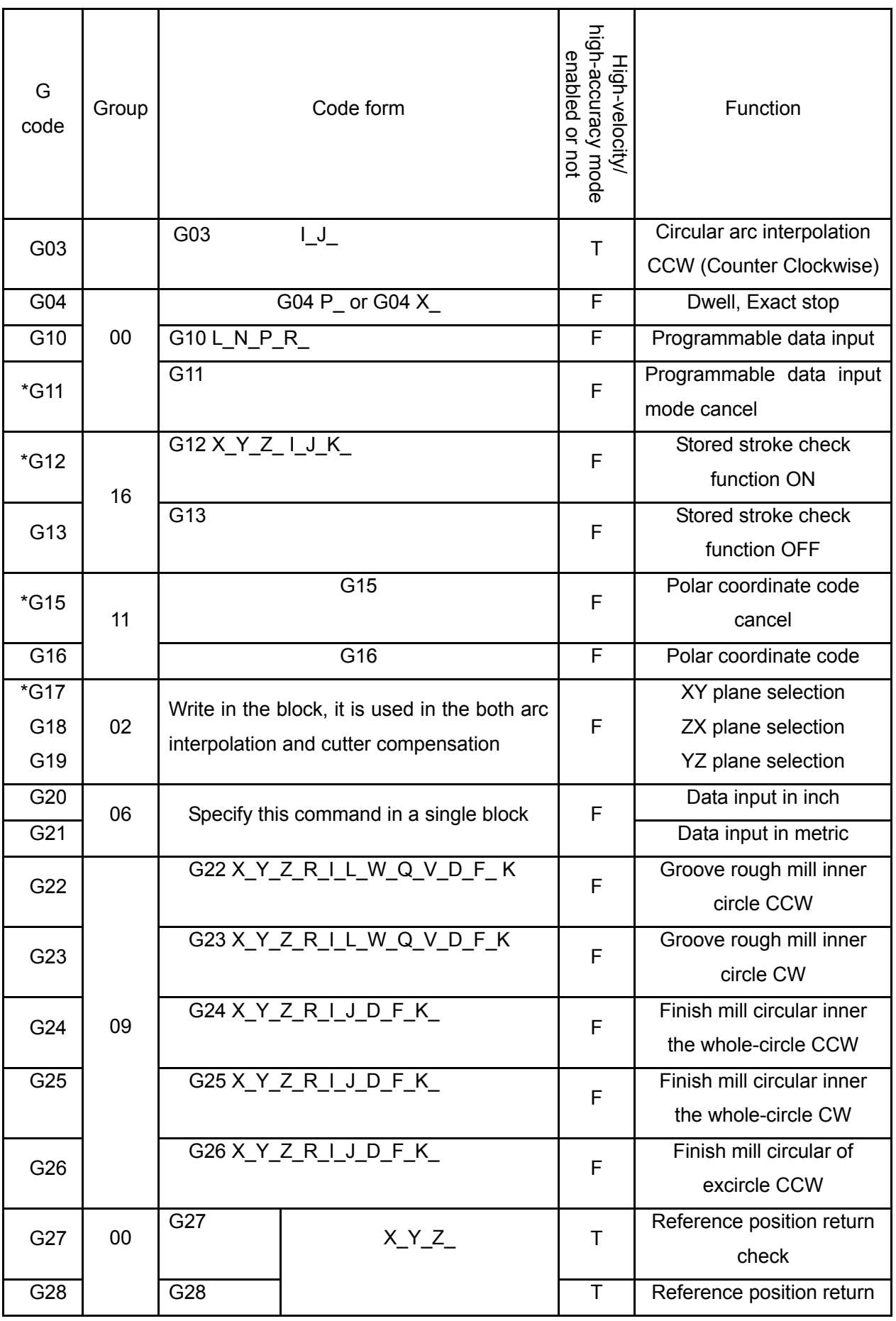

**VOLUME I<br>PROGRAMMING PROGRAMMING VOLUME I**
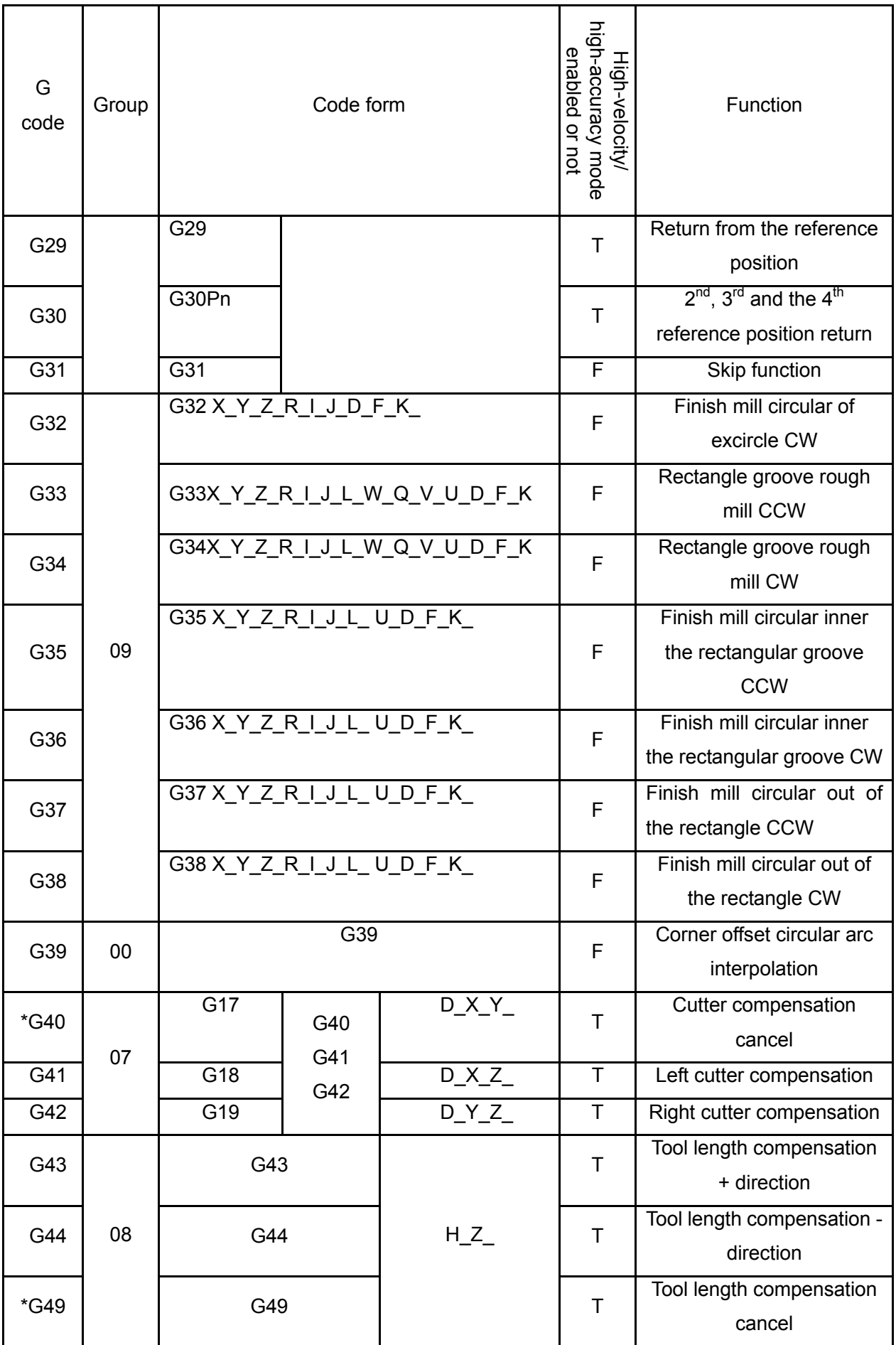

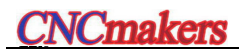

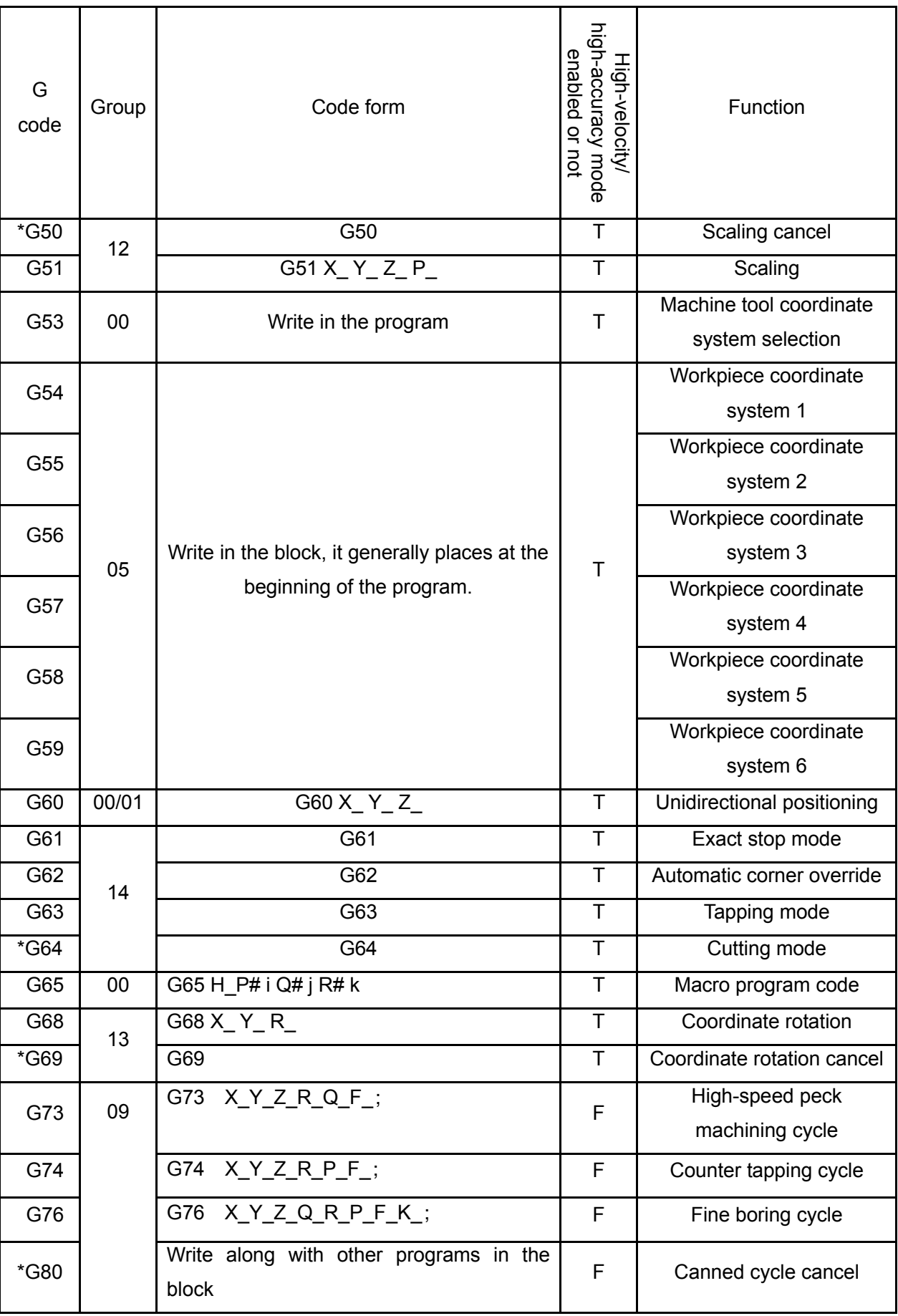

**VOLUME I<br>PROGRAMMING PROGRAMMING VOLUME I** 

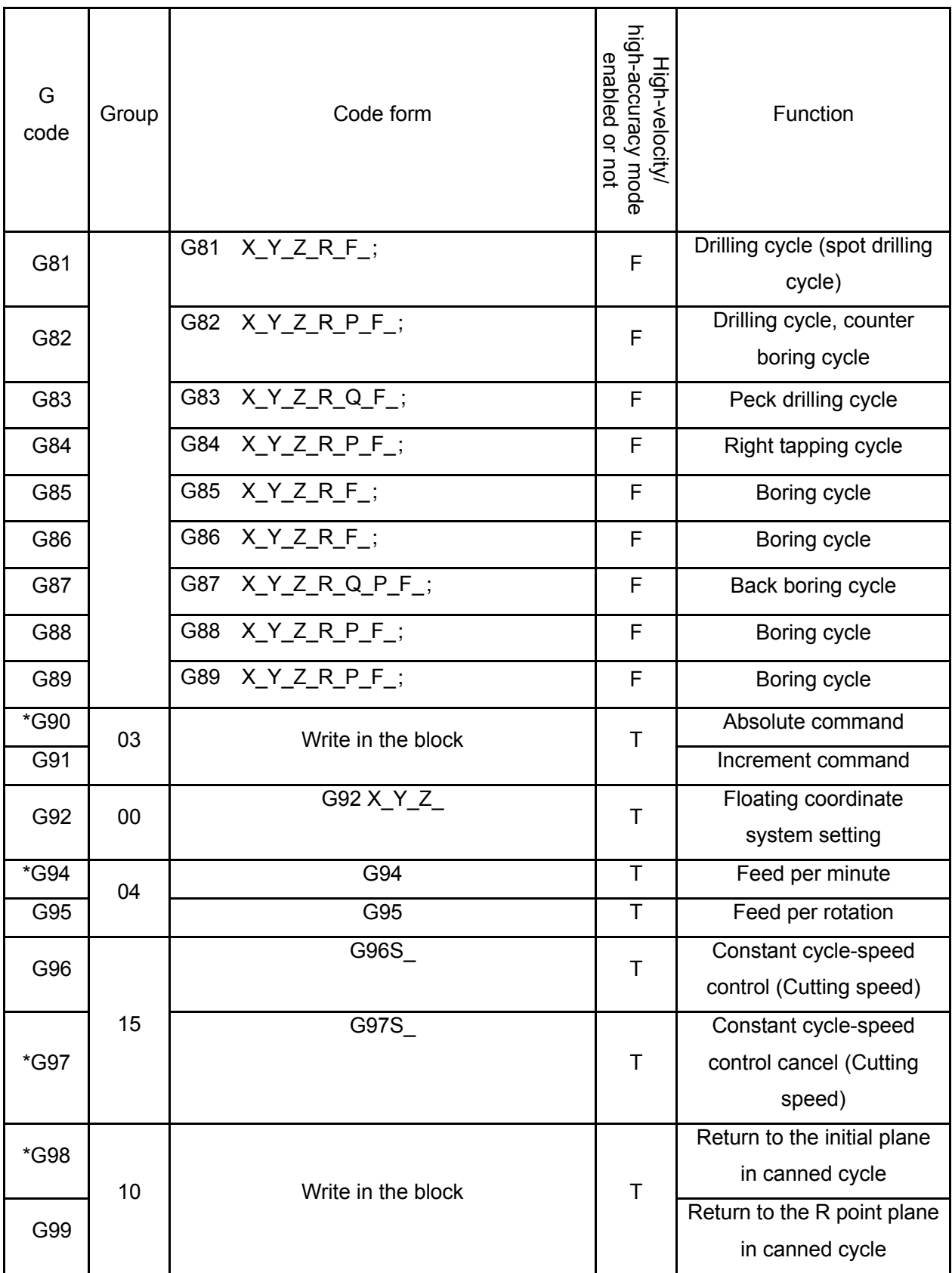

PROGRAM **PROGRAMMING VOLUME VOLUME I**  ς<br>Θ

**Note 1:** If the modal code is shared with a same block with the one-shot modal, and the one-shot modal shoud be considered in priority; simultaneously, change the corresponding mode based upon the other modal codes in a same block, instead of executing them.

**Note 2**: The system is on G code state of which this G code is with \* when the power is turned on. (Partial G codes are

determined by bits 0~7 of parameter No.:31)

- **Note 3:** The G codes of the 00 goup are the non-modal G codes other than the G10, G12 and G92.
- **Note** 4: If th G codes without showing in the G code table are used, the alarm then occurs; perhaps, the alarm will also be generated if the G code without the optional function is specified.
- **Note 5:** Several different G codes can be specified in a same block. In principle, two or more G codes in a same group can not be specified in a same block. If a same code that does not alarm in a same block is set, it is subject to the following G codes.
- **Note 6:** The G codes of 01 and 09 groups are shared with a same block. In the canned cycle modal, if the G code in group 01 is specified, the canned cycle will be automatically cancelled and then turn into G80 state.
- **Note 7:** G codes are separately expressed by each group based upon the different types. Whether clear the G codes of each group when resetting or in the ESP, which are set by both the bits 0~7 of parameter No.35 and bits 0~7 of parameter No.36.
- **Note 8:** When the rotation scaling codes and the codes in the 01 or 09 group are shared with a same block, it is better to subject to the rotation scaling code; simultaneously, change the modal of 01 or 09 group. The system will alarm when the rotation scaling code and the code in 00 group are shared with a same block.

# **4.2 Simple G Code**

## 4.2.1 Rapid Positioning G00

### **Format: G00 X\_Y\_Z\_**

**Function:** The G00 code moves a tool to the position in the workpiece coordinate system specified with an absolute or an increment code at a rapid traverse rate.

Either of the following tool paths can be selected according to bit **1** of parameter **No.12. (**Refer to the **Fig. 4-2-1-1)**

- **1. Linear interpolation positioning:** The tool path is identical with linear interpolation (G01). The tool is positioned within the shortest possible time at a speed that is not more than the rapid traverse rate for each axis.
- **2. Nonlinear interpolation positioning:** The tool is separately positioned at the rapid traverse rate for each axis. The tool path, generally, is not a straight line.

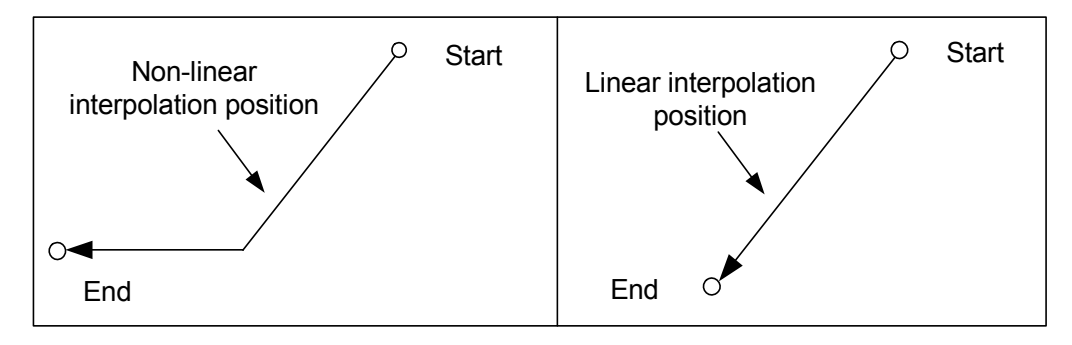

Fig. 4-2-1-1

#### **Explanations:**

- 1. After executing the G00, the modal of current tool movement method turns into G00 by system. Whether the system default mode when the power is turned on is G00 (The parameter value is 0) or G01 (The parameter value is 1) by changing the value of **bit 0 of parameter No.31**.
	- 2. Fail to move the positioning parameter tool without specification. The system is only changed the modal (G00) of the current tool movement mode
	- 3. Both G00 and G0 are the equivalent format.
	- 4. The X, Y, Z and the 4<sup>th</sup> axis and G0 speed are determined by parameter **P88~P91.**

#### **Restriction:**

 Rapid traverse rate is determined by parameter, for example, set F speed in G0 code, it is the cutting feedrate of the following machining section.

For example:

G0 X0 Y10 F800; Rapid feed using the speed set by system parameter

G1 X20 Y50; Use the feedrate of F800

Rapid positioning speed is adjusted by buttons on the operation panel (Refer to the Fig. **4-2-1-2**), F0, 25%, 50% and 100%; F0 speed is set by data parameter **P93**; general-purpose for each axis.

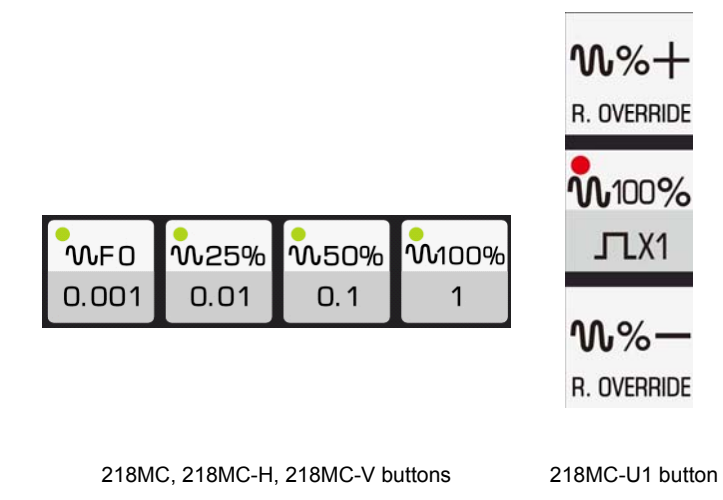

Fig. 4-2-1-2 The button of rapid feedrate

**Note:** It is important to note the worktable and workpiece positions when programming to prevent the tool from impacting.

### 4.2.2 Linear Interpolation G01

### **Format: G01 X\_ Y\_ Z\_ F\_**

**Function:** The tool along a line moves to the specified position based upon the feedrate (mm/min.) from parameter F.

### **Explanations:**

- 1. X Y Z is the end coordinate value. It is concerned to the concept of coordinate system, refer to the Sections  $2.4.1 \sim 2.4.4$ .
- 2. The feedrate specified in F is always enabled unitl a new value is specified. The feedrate specified with F code is calculated along with the linear path interpolation. If the F code does not specify in program, the feedrate uses the system ON default F value. (Refer to the data parameter **P87** for the setting).

Program example (Refer to the Fig. **4-2-2-1**)

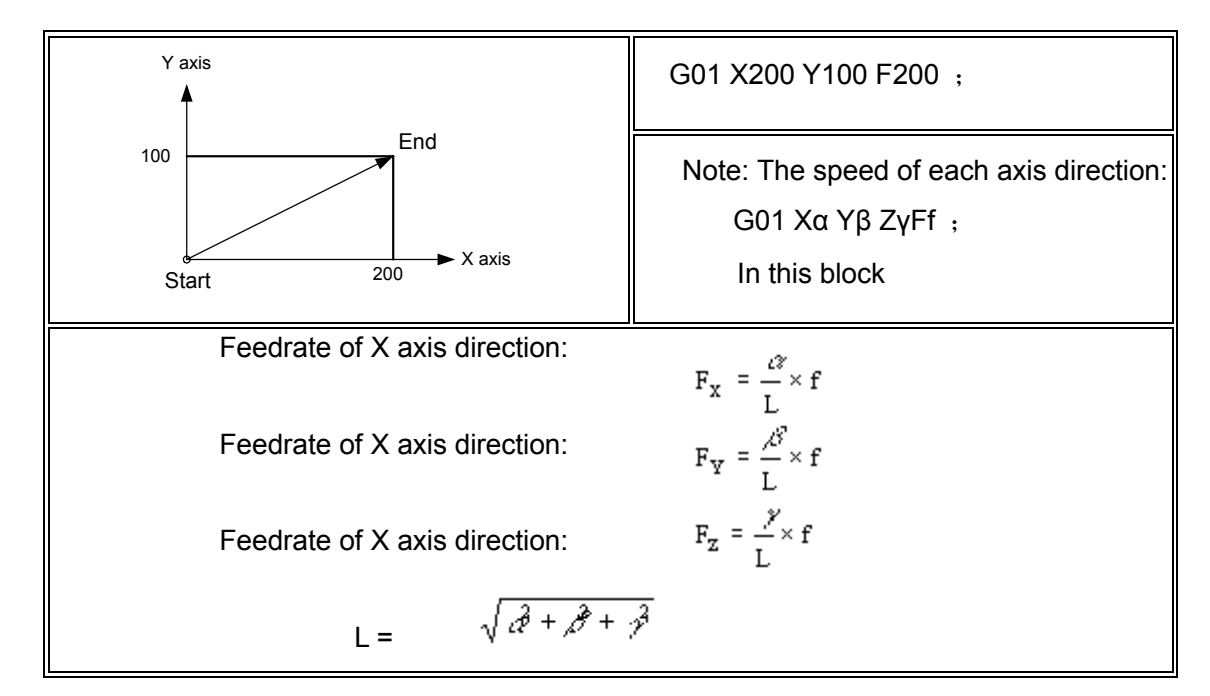

Fig. 4-2-2-1

### **Notice:**

1. The code parameters other than the F are the positioning parameter. Set the upper-limit value of the feedrate F by the data parameter P96. If the actual cutting feed (The feedrate after using the override) exceeds the upper-limit, which is then restricted at the upper-limit. Its unit is mm/min. If the actual cutting feedrate (The feedrate after using the override) is lower than the lower-limit, which is then retricted on the lower-limit, and its unit is mm/min.

2. The tool does not move when the G01 is not specified the positioning parameter. The system is only changed the modal of current tool movement which is the G01. Wheter the system default mode is G00 (When the parameter value is 0) or G01 (When the parameter value is 1) can be set when the power is turned on by changing the value of the bit 0 of the parameter No.:31

# 4.2.3 Circular Arc (Helical) interpolation G02/G03

### A. Circular arc interpolation G02/G03

Both G02 and G03 are specified as follows:

The circular arc interpolation inside the plane is that its path is performed along with the specified rotation and radius (or center) in the specified plane. Thanks to the recognized start and end can not fully affirmed the arc path, and therefore, it is necessary to offer:

- ¾ Arc roataion direction (G02, G03)
- $\triangleright$  The plane of arc interpolation (G17, G18, G19)

¾ Center coordinate or radius is led out two code formats, center coordinate I, J and K or radius R programming.

The interpolation calculation can be performed in the coordinate system only when the above-mentioned 3 cases are fully affirmed.

The arc interpolation can be performed by following code; and the tool can be operated along with the arc, refer to the following figure:

Arc in the XY plane

$$
G17 \frac{G02}{G03} X_{1} Y_{2} R_{5} F_{3}
$$

Arc in the ZX plane

G18 
$$
\begin{array}{c} \text{G02} \\ \text{C03} \end{array}
$$
 X\_Z  $\begin{array}{c} R \\ \text{I_K} \end{array}$  F<sub>-</sub>;

Arc in the YZ plane

$$
G19 \frac{G02}{G03} Y_Z Z_{J_K}^R F_{-};
$$

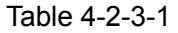

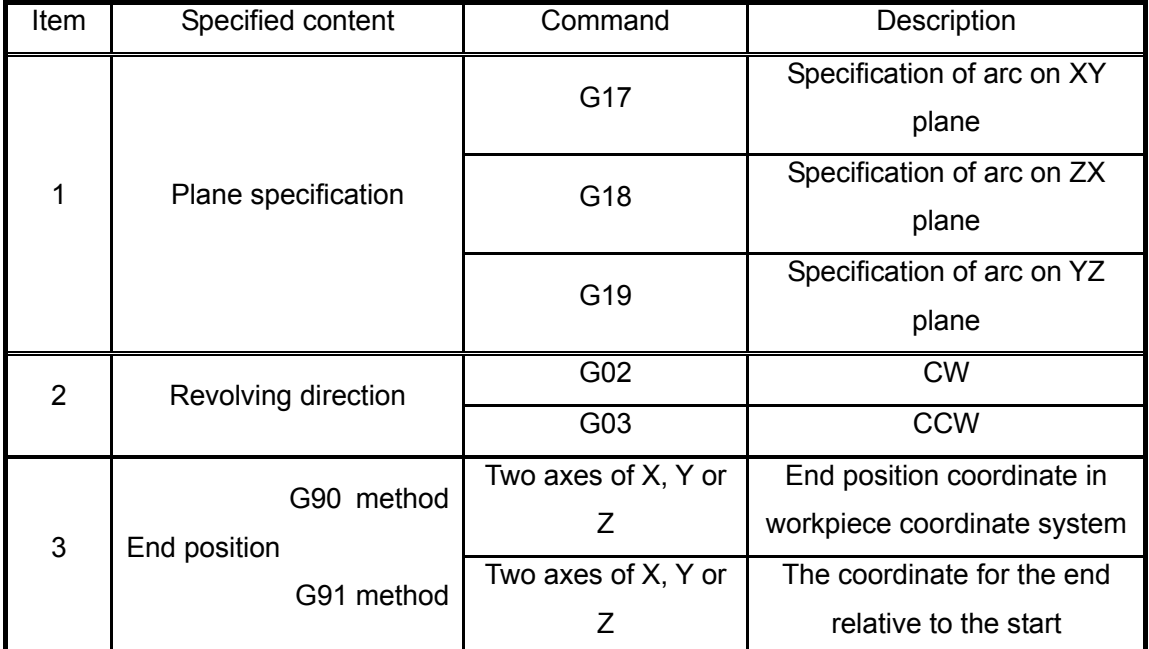

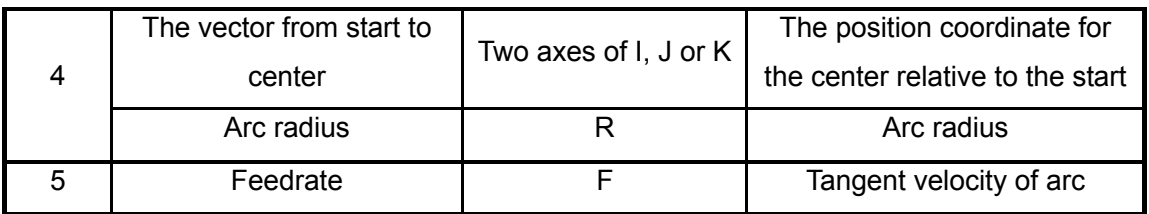

It is so called the CW and CCW, which is viewed from  $+$  to - direction of Z axis (Y axis, X axis) for the XY plane (ZX plane, YZ plane) in the right-hand rectangular coordinate system; refer to the Fig. **4-2-3-1**.

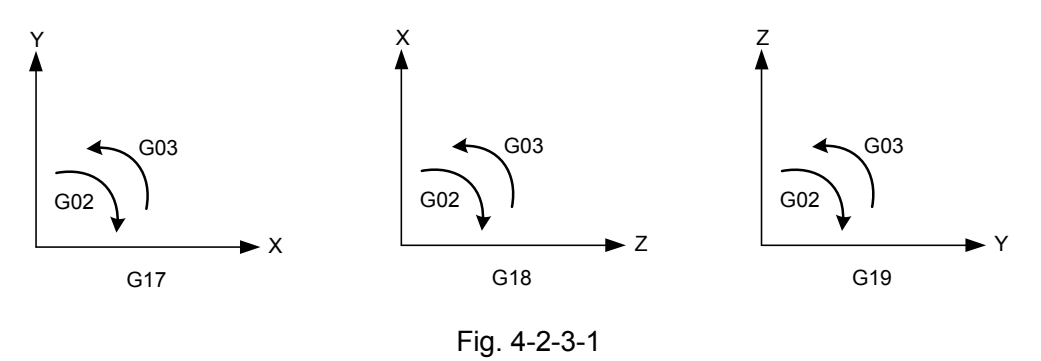

Setting the bit 1 and 2 of parameter No. 31 can be specified the defaulted plane modal information when starting up.

Specify the arc end by parameter word X, Y or Z. The corresponding G90 command is indicated by absolute value, the G91 by increment value, and the increment value is the coordinate for the end relative to the start. The arc center is specified by parameter word I, J or K, which are separately corresponding to the X, Y or Z. I, J or K parameter value, are the coordinate (Simply, it is temporary to regard the start as the coordinate origin, the coordinate of the center located) for the center relative to the arc start, whenever in the absolute mode G90 or in the relative mode G91, which are the increment value included with the symbol. Refer to the Fig. **4-2-3-2.**

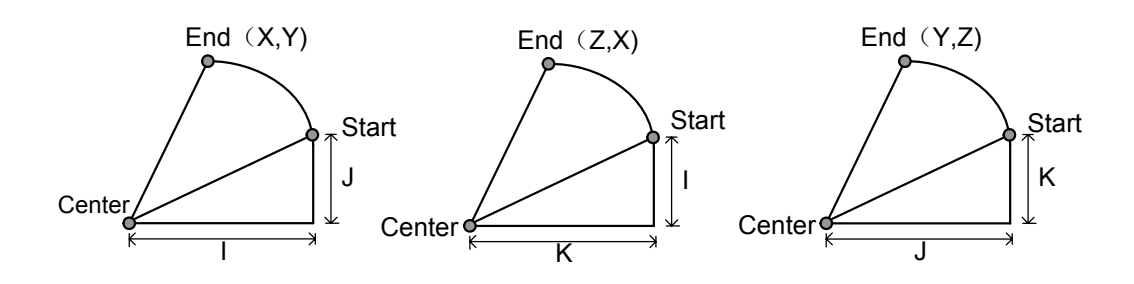

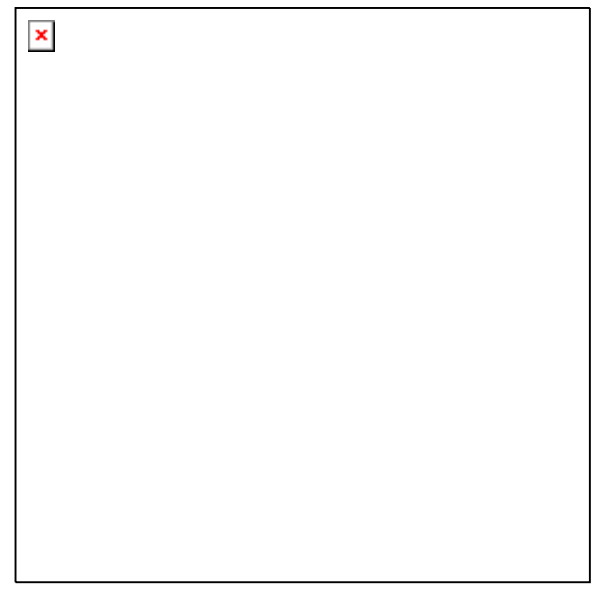

Fig. 4-2-3-2

I, J or K is with the symbol based upon the center relative to the start direction. Arc center also can be specified by radius R other than the I, J or K.

> G02 X\_ Y\_ R\_ ; G03 X Y R ;

 1. In this case, the following two arcs can can be drawn, one is the circle more than 180°, the other is the one less than 180°. The arc radius more than 180° is specified by negative value.

(Example: Fig. **4-2-3-3**) When the arc of ① is less than 180°.

G91 G02 X60 Y20 R50 F300 ;

When the arc of ② is more than 180°.

G91 G02 X60 Y20 R-50 F300 ;

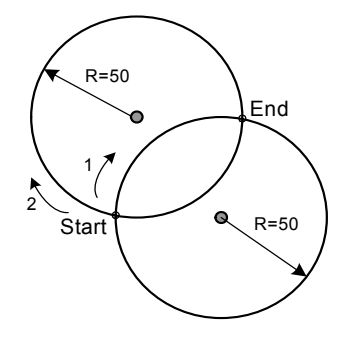

Fig. 4-2-3-3

2. If the arc that equals to 180° can be programmed by both the I, J or K and the R:

Example: G90 G0 X0 Y0; G2 X20 110 F100;

Equal to G90 G0 X0 Y0; G2 X20 R10 F100

or G90 G0 X0 Y0;G2 X20 R-10 F100

**Notice:** The + or – value of the180° arc R is regardless of the motion path of the arc.

3. If the arc that equals to the 360° is only can be programmed by I, J or K.

(Program example):

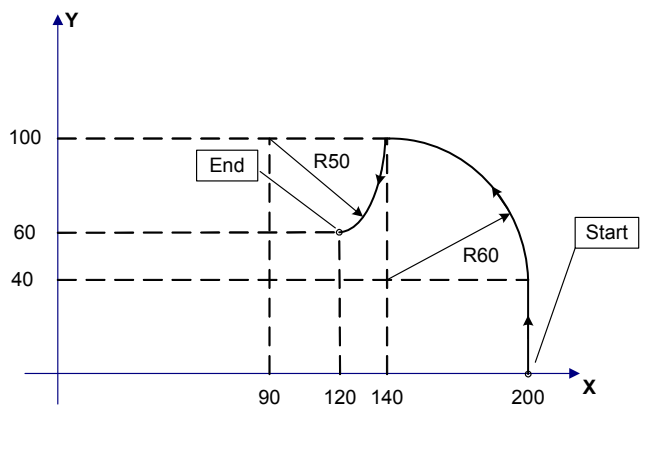

Fig. 4-2-3-4

The tool path programming of the Fig. 4-2-3-4 is as follows:

1. In absolute programming

G90 G0 X200 Y40 Z0; G3 X140 Y100 R60 F300; G2 X120 Y60 R50;

### Or

G0 X200 Y40 Z0; G90 G3 X140 Y100 I-60 F300; G2 X120 Y60 I-50;

2. In incremental programming

G0 G90 X200 Y40 Z0;

G91 G3 X-60 Y60 R60 F3000;

G2 X-20 Y-40 R50;

Or

G0 G90 X200 Y40 Z0; G91 G3 X-60 Y60 I-60 F300; G2 X-20 Y-40 I-50;

### **Restrictions:**

1. When the address I, J or K and R are simultaneously specified by program, the arc specified by R is prior, and the others are omitted.

2. If the arc radius parameter does not specify from the start to the arc center, the system will then alarm.

 3. If you want to interpolate a whoel circle, only the parameter I, J or K can be specified from the start to arc center, instead of specifying the R.

4. It is note the setting of the coordinate plane when the arc interpolation is performed.

5. Tool is invariables if X, Y and Z are omitted, that is the start and end are shared with a same position, and the R is specified (For example: G02R50;).

### **B. Helical interpolation**

#### **Code format: G02/G03**

Circular arc on XY plane

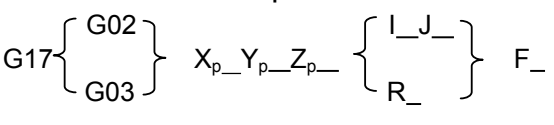

Circular arc on ZX plane

$$
G18\left\{\!\!\begin{array}{c}G02\\G03\end{array}\!\!\right\}\ \ \, X_{p\_}Y_{p\_}Z_{p\_}\left\{\!\!\begin{array}{c} I\_K\_\\R\_\end{array}\!\!\right\}\ \ \, F\_
$$

Circular arc on YZ plane

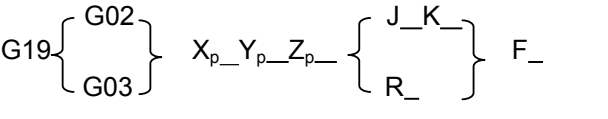

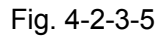

**Function:** The tool from the current point moves to the specified position with the helical path based upon the feedrate appointed by parameter F.

**Explanation:** 

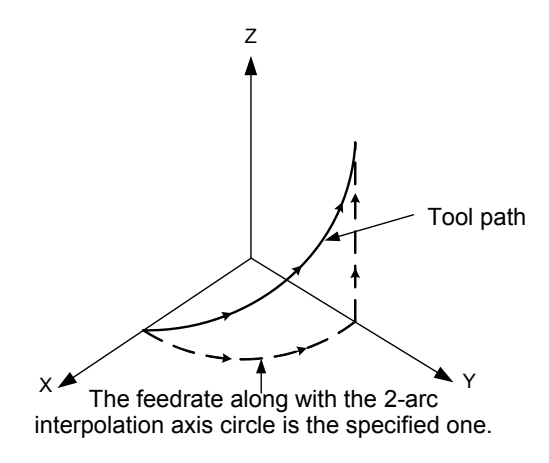

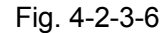

The previous two-digit of code parameters are positioning parameter. The parameter words are the 2 axes numbers (X, Y or Z) inside the current plane. These two positioning parameter are specified a tool that should be moved to the position inside the current plane. The parameter words of the  $3<sup>rd</sup>$  code parameter is the linear axis other than the arc interpolation axis. Its parameter value is the helical height. The meanings and restrictions of other code parameters are identical with the

circular arc interpolation.

If the system can not machined a circle based upon the offered code parameter, the system is then returned the incorrect information. The modal of the current tool movement method changes to G02/G03 by system after it executes.

The feedrate along with two arc interpolation axes circle is specified. The command method is to simply add a move axis which is not a circular arc interpolation axis. An F code specifies a feedrate along a circular arc. Therefore, the feedrate of the linear axis is as follows:

### $F_C = F_{\dot{A}}$ Length of linear axis Length of circular arc

Affirm that the feedrate of linear axis is less than any of the restriction values.

### **Restriction:**

It is note the coordinate plane selection when the helical interpolation is performed.

## 4.2.4 Absolute/Incremental Programming G90/G91

### **Format: G90/G91**

**Function:** The code axis movement value method are included the absolute value code and the incremental value code.

The absolute value code is programmed with the coordinate value by the end of axis movement, and the end position is concerned with the concept of the coordinate system; refer to the Sections  $2.4.1 \sim 2.4.4$ .

The incremental value code is directly programmed by the relative movement value of the axis. The incremental value is regardless of its coordinate system, it only needs to be offered the movement direction and distance that of the end position relative to the start one.

The absolute value code and the increment one are separately used by G90 and G91.

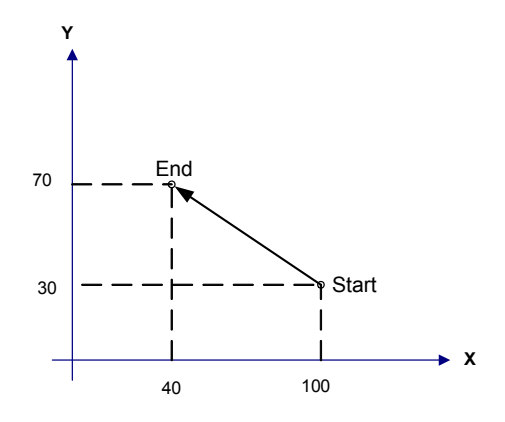

Fig. 4-2-4-1

 The movement from start to end in the Fig. **4-2-4-1** is programmed by absolute G90 and increment G91 are shown below:

G90 G0 X40 Y70;

or  $G91 G0 X - 60 Y40$ ;

 The above-mentioned methods can be performed the same operation. User can use it flexibly based upon the requirements.

### **Explanations:**

- $\triangleright$  Parameter without code can be written to the block along with other codes.
- $\triangleright$  G90 and G91 that are the modal values are shared with a same group, that is, the G90 mode is the default before the G91 does not specify; and the G91 is enabled unitl the G90 mode is specified.

### **System parameter:**

Setting the bit 4 of parameter No.31 can be specified whether the default positioning parameter is G90 (When the parameter is 0) or G91 (When the parameter is 1) mode when starting up.

# 4.2.5 Dwell (G04)

### **Format: G04 X\_ or P\_**

### **X, P: Specify a time**

**Function:** G04 executes a dwell, delay performs based upon the specified time and then execute the next block. In addition, in the cutting method, the exact stop detection is performed in the G64, which can be specified the dwell. The feed method G95 per rotation specifies the dwell by the bit 0 of parameter No. 34.

Table 4-2-5-1 Command value range of dwell time (Command by X)

| The least movement unit | Command value range   | Dwell time unit |
|-------------------------|-----------------------|-----------------|
| $No.5#1=0$              | $0.001 \sim 9999.999$ | s or rev        |
| $No.5#1=1$              | $0.0001 - 9999.999$   |                 |

Table 4-2-5-2 Command value range of dwell time (Command by P)

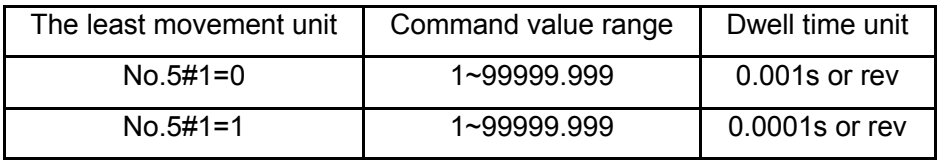

### **Explanations:**

- 1. G04 is the one-short modal code, which is only enabled at the current line.
- 2. X value is enabled when the X and P parameters are displayed together.
- 3. When the X and P values are set as negative, the alarm may occur.
- 4. The system does not perform the dwell when X and P are not specified.

5. The alarm may be generated if the axes commands (Y, Z, U, V, W, A, B or C) other the X are specified after the G04.

# **4.2.6 Single Direction Positioning (G60)**

**Format: G60 X\_ Y\_ Z\_** 

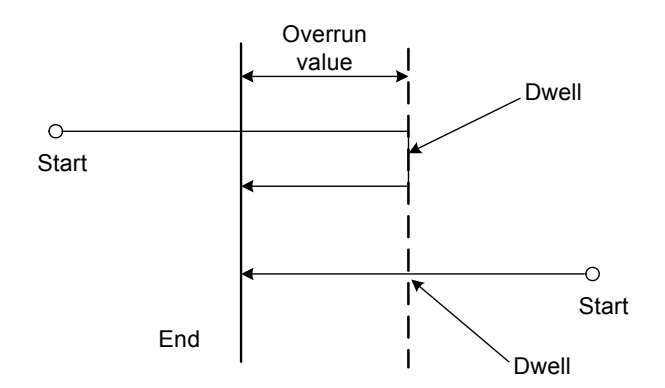

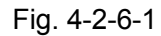

**Function:** When the accuracy positioning should be performed for eliminating the machine backlash,

which can be performed the accuracy positioning from one direction by using G60.

### **Explanations:**

G60, which is a one-shot G code (Set whether it is modal value by the **bit 0 of parameter No. 48**), can be enabled only in the specified block.

Parameter X, Y and Z are indicated as the end coordinate values in the absolute programming and the tool movement distance in the increment programming. In the tool offset, the path of unidirectional positioning is the one after the tool compensation when the unidirectional positioning is performed.

The marked overrun in the above-mentioned figure can be set by the system parameters **P335, P336, P337 and P338,** and the dwell time can be set by the **P334**, as well the positioning direction can be determined by setting the +/- of the overrun. Refer to the system parameter for details.

### **For example:**

G90 G00 X-10 Y10; G60 X20 Y25; (1)

If the system parameter are **P334** = 1, **P335** = -8 and **P336** = 5, tool path is AB→ dwell 1s→BC for the (1) statement.

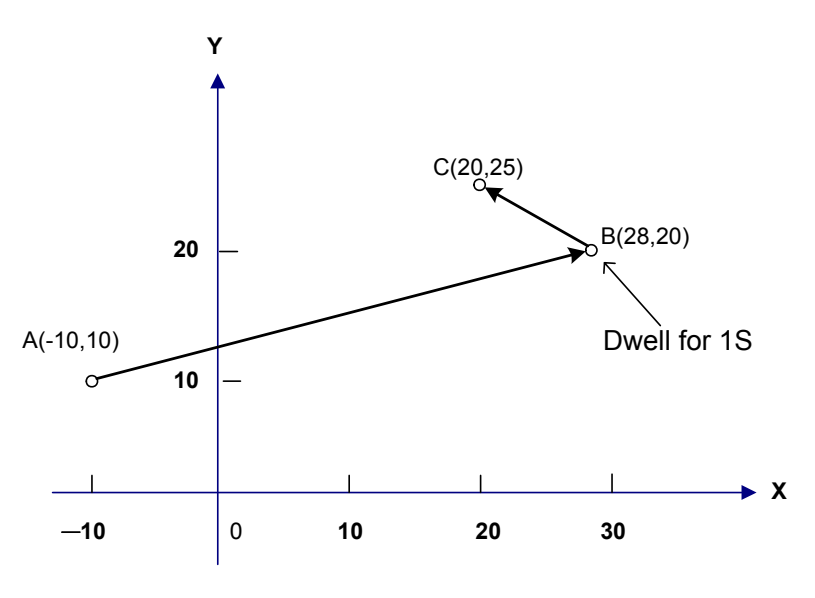

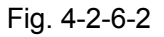

System parameter:

Table 4-2-6-1

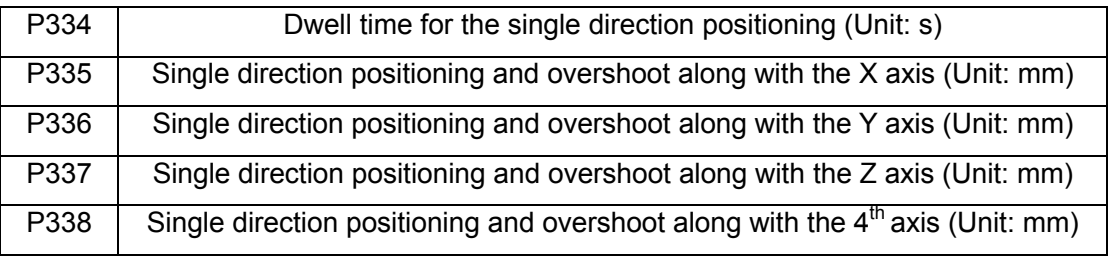

Note 1: The symbols of the data parameter P335 $\sim$ P338 are expressed the unidirectional positioning, and the value of the parameters are indicated as the overrun

Note 2: overrun value >0, the positioning direction is +.

Note 3: overrun value <0, the positioning direction is -.

Note 4: overrun value =0, do not perform the unidirectional positioning.

# 4.2.7 System Parameter On-Line Update

**Function:** This function is used for setting or modifying the values of the cutter radius, length offset, external zero offset value, workpiece zero offset value, additional workpiece zero offset, data parameter and bit parameter in the program.

#### Format:

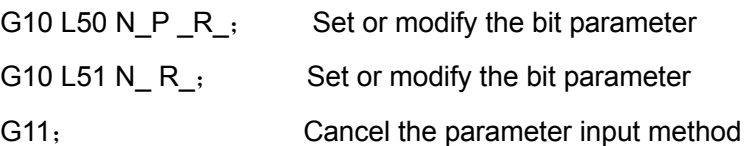

### **Parameter definition:**

- N: Parameter Number. The parameter series No. to be modified.
- P: Parameter bit number. The parameter bit No.
- R: Modification value. It is used for specifying the value after the parameter is modified.

The modification specification value can be performed based upon the following codes; refer to the relative Chapters for details:

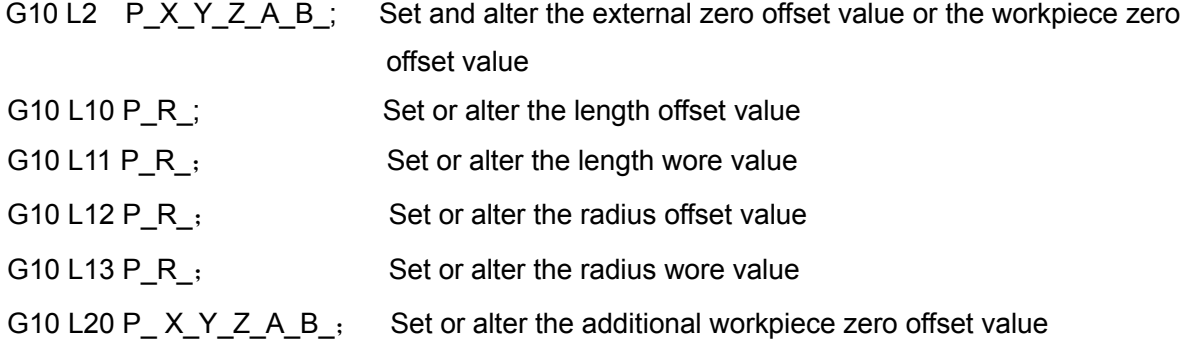

**Note 1:** In the parameter input method, do not specify other NC statements other than the note one.

- **Note 2:** The G10 should be separately specified in block; otherwise, the alarm may occur; It is necessary to cancel the parameter input method by G11 after using the G10 so as not to affect the normal use for the program.
- **Note 3:** The parameter value altered by G10 should be met the range of the system parameter, if does not, the alarm will issue.
- **Note 4:** It is essential to cancel the modal code of the canned cycle before operating the G10; otherwise the system may alarm.
- **Note 5:** The parameter should be restarted after the power is turned off that can not be modified by G10.
- **Note 6**: G20, G21 can not be used the on-line alteration by G10.
- Note 7: G10 on-line alters the external zero offset value, workpiece zero offset value, additional workpiece zero offset value and tool offset value; when it is modified in the G91 modal, the commanded offset and the current one will be overlapped by system; in the G90 modal, it is modified based upon the specified offset value.
- **Note 8:** Cancle G10 modal when performing the M00, M01, M02, M30, M99, M98 and 06**.**
- **Note 9**: The bit 7 of parameter No. 0 (Selection mode 0: Common mode, 1: High-velocity and high-accuracy mode) does not support the G10 on-line modification.

# 4.2.8 Workpiece Coordinate System G54~G59

**Function:** Specify the current workpiece coordinate system. Select a workpiece coordinate system by specifying a worpiece coordinate system G code in a program.

#### **Format: G54**~**G59**

Explanations:

1. Without code parameters

 2. The system, itself, can be set 6 workpiece coordinate systems, which any of the coordinate can be selected by codes G54~G59.

G54 ---------------- Workpiece coordinate system 1

G55 ---------------- Workpiece coordinate system 2

G56 ---------------- Workpiece coordinate system 3

G57 ---------------- Workpiece coordinate system 4

G58 ---------------- Workpiece coordinate system 5

G59 ---------------- Workpiece coordinate system 6

 3. The system displays the performed workpiece coordinate system G54~G59, G92 or the additional workpiece coordinate system before the power OFF.

4. When different workpiece coordinate systems are called in a block, specify a movement axis, and then position to the coordinate point under a new workpiece coordinate system; the coordinate will turn into its corresponding coordinate value under a new workpiece coordinate system without specifying a movement axis, however the actual machine's position is invariable. Example: The coordinate system origin of G54 corresponding with its machine coordinate is (10,

10, 10)

The coordinate system origin of G55 corresponding with its machine coordinate is (30, 30,

30)

The absolute coordinate of the end and the machine coordinate are shown below when performing the program based upon its sequence:

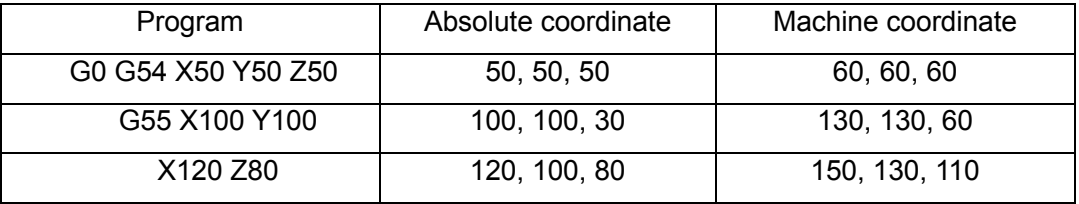

Table 4-2-8-1

 5. G10 is available to change an external workpiece zero offset value or workpiece zero offset value. Refer to the following methods:

With the code G10 L2  $Pp \times Y Z$ 

P=0: External workpiece zero offset value (Basis offset value).

- P=1 to 6: The workpiece zero offset from workpiece coordinate systems 1 to 6.
- $X$  Y  $Z$ : For an absolute value code (G90), workpiece zero offset value of each axis. For an incremental value code (G91), value to be added (The result of addition becomes the new workpiece zero offset) to the set workpiece zero offset for each axis.

With the G10 command, each workpiece coordinate system can be changed separately.

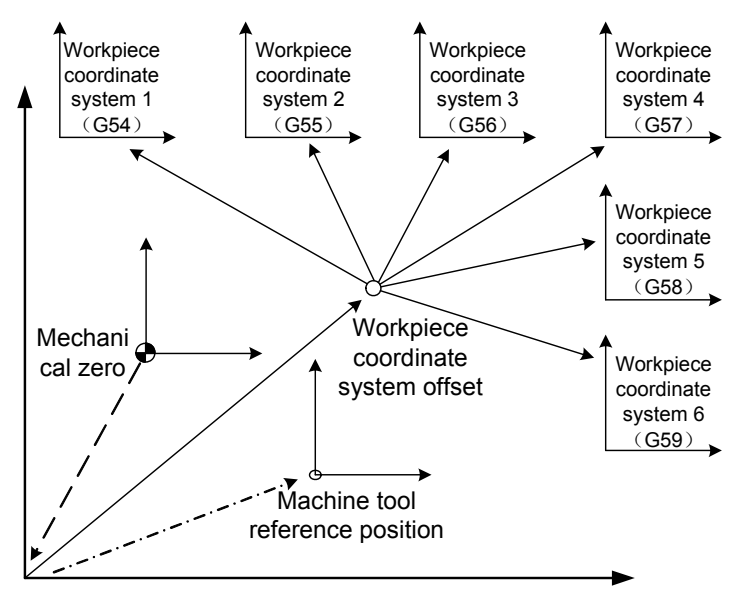

Fig. 4-2-8-1

The above-mentioned Fig. **4-2-8-1** shows that the machine tool returns to the mechanical zero manually after it is starting-up, which is established a machine tool coordinate system by mechanical zero, and therefore, the machine tool reference position occrs and the workpiece coordinate system confirms. The corresponding value of the workpiece coordinate system offset data parameter **P10**~ **P13** is the integrated offset value for the 6 workpiece coordinate systems. And the 6 coordinate systems are determined by the distance from the mechanical zero to the each coordinate system zer.

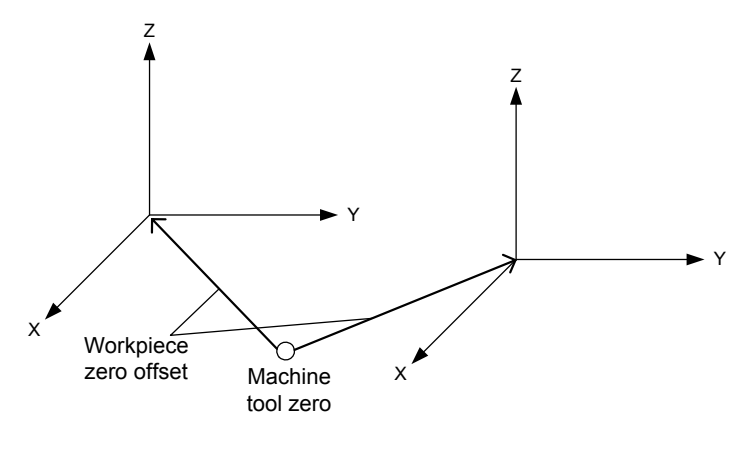

Fig. 4-2-8-2

**Example:** N10 G55 G90 G00 X100 Y20;

#### N20 G56 X80.5 Z25.5;

In the above-mentioned example, when the N10 block is executed, rapidly position to the workpiece coordinate system G55 (X=100, Y=20). When the N20 block is executed, rapidly position to the workpiece system G56, and the absolute value is automatically changed into coordinate value (X=80.5, Z=25.5) under the G56.

# 4.2.9 Additional Workpiece Coordinate System

Also, there are 50 additional workpiece coordinate systems can be used other than the 6 workpiece coordinate systems (from G54 to G59).

**Format:** G54 Pn

 Pn: Codes specifying the additional workpiece coordinate systems. The range of Pn:  $1 - 50$ 

The setting and restriction of the additional workpiece coordinate system is consistent with the workpiece coordinate system G54~G59.

G10 is available to set a workpiece zero offset value in an additional coordinate system. The methods are shown below:

Code: G10 L20 Pn X\_Y\_Z\_;

n=1 to 50 : Additional workpiece coordinate code.

 $X$   $Y$   $Z$  : Set the axis address and offset value offset by workpiece zero, the specified value is a new offset one.

> For an incremental value code (G91), specified value addes the current offset value and gains a new offset value.

G10 command is available for separately changing each workpiece coordinate system.

# 4.2.10 Machine Coordinate System Selection G53

### **Format: G53 X\_ Y\_ Z\_**

**Function:** The tool is positioned to the cooresponding coordinate below its coordinte system at a rapid traverse rate.

### **Explanations:**

1. When the G53 is used within the program, its following code coordinate should be the coordinate value below the machine tool coordinate system, and then the machine tool will position to a specified place at a rapid traverse.

2. G53, is one-shot modal code, is only enabled at its current block regardless of the previous defined coordinate system.

### **Restriction:**

Select a machine coordinate system G53

When a command is specified the position on a machine coordinate system, the tool moves to the position by rapid traverse. G53, which is used to select a machine coordinate system, is a one-shot G code; that is, it is enabled only in the block in which it is specified on a machine coordinate system. Specify an absolute command G90 for G53. When an incremental command G91 is specified, the G53 command is ignored. When the tool is to be moved to a machine-specified position such as a tool change position, program the movement in a machine coordinate system

#### based on G53.

**Note:** When G53 is specified, temperoarily cancel the current comensation and tool length offset, and then recover it at the next compensation axis block to be buffered.

# 4.2.11 Floating Coordinate System G92

### **Format: G92 X\_ Y\_ Z\_**

Function: Set a floating workpiece coordinate system. Three code parameters are specified an absolute coordinate value of the current tool in a new floating workpiece coordinate system.

**Explanations**:

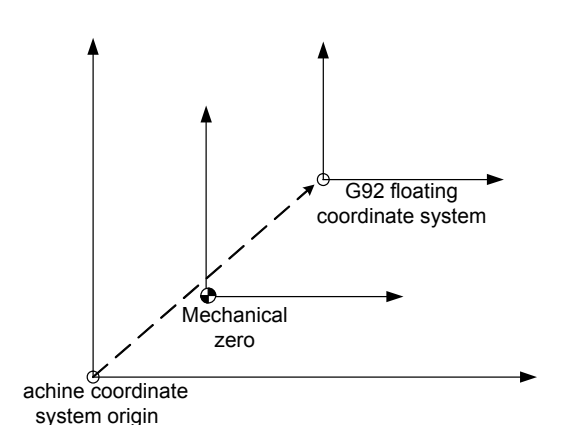

Fig. 4-2-11-1

1. The above-mentioned Fig. 4-2-11-1 shows that the cooresponding origin of the G92 floating coordinate system is the value below the machine coordinate system, which is nothing to do with the workpiece coordinate system.

1) Before calling a workpiece coordinate system

2) Before the machine tool zero return

 Generally, the G92 floating coordinate system, is used for correcting the machining of the temporary workpiece, is operated at the beginning of the program, or specify the G92 in MDI mode before automatically operating the program.

2. There are two methods to confirm the floating coordinate system:

1) Coordinate system confirmation based upon a tool nose

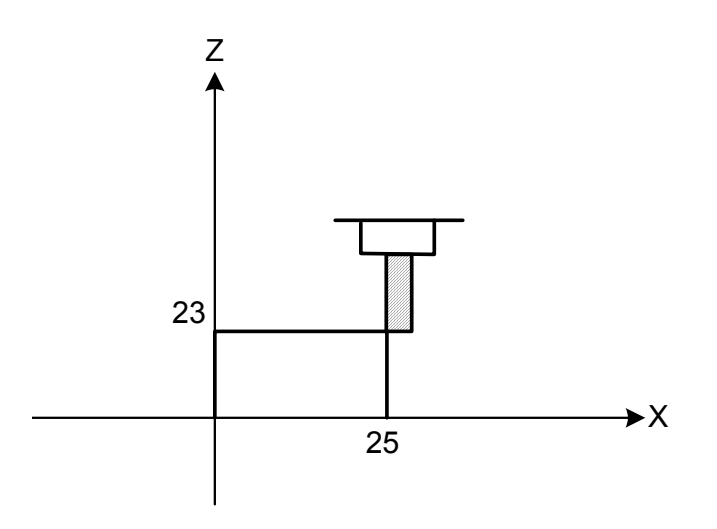

Fig. 4-2-11-2

The Fig. **4-2-11-2** shows that, G92 X25 Z23, the tool nose position is treated as (X25, Z23) point in the floating coordinate.

2) One fixed point at the tool handle is regarded as the reference point coordinate system:

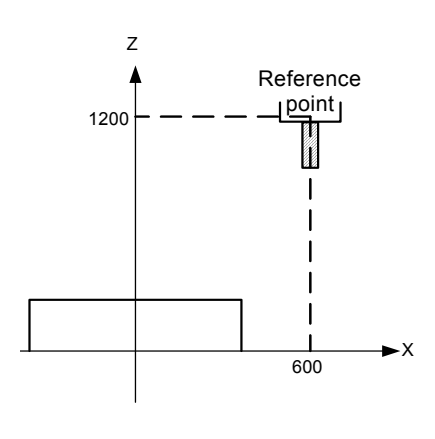

Fig. 4-2-11-3

The Fig. 4-2-11-3 shows that the G92 X600 Z1200 is used; specify the coordinate system setting (When one reference point on the tool handle is regarded as the start). And therefore, if it is movement according to the absolute code in the program, and then the reference position moves to the specified position; the tool length compensation should be added; its value is the difference from the reference point to the tool nose.

- **Note 1**: If the G92 setting coordinate system is used in the tool offset. The tool offset does not add for the tool length compensation, and set the coordinate system by G92
- **Note 2:** When, however, there is no alternative other than to cancel the cutter compensation before using the G92 code.

# 4.2.12 Plane Selection G17/G18/G19

### **Format: G17/G18/G19**

**Function**: Select the planes for circular arc interpolation, cutter compensation or drilling, and boring. In this case, the plane selection can be performed by G17/G18/G19.

**Explanation**: Without command parameter, the system is regarded as G17 by default when starting up. Also, set the bit 1, 2 and 3 of the parameter No.: 31 to determine the default plane after starting up. The corresponding relationships between codes and planes are as follows:

G17-------------XY Plane

- G18-------------ZX Plane
- G19-------------YZ Plane

The plane is invariable when the G17, G18 and G19 are not belonged to the specified block.

### **Example:** G18 X Z ; ZX plane

G0 X Y: Plane invariable (ZX plane)

Additional, the movement code is regardless of the plane selection. For example, the following code shows that the Y axis is out of the ZX plane, and the Y axis movement is regardless of the ZX plane.

G18Y\_;

Prompt: At present, only the canned cycle in the G17 plane is supported. For the specification's sake, it is better to define the specified plane in the corresponding block when the programming is performed, specially when several persons are shared with a same system. So that, the accident or abnormality may avoid due to the incorrect programming.

# 4.2.13 Polar Coordinate Start/Cancel G16/G15

### **Format: G16/G15**

### **Function:**

G16 specifys the polar coordinate of positioning parameter, which means the beginning of the method.

G15 specifys the polar coordinate of positioning parameter, which means the cancellation of the method.

### **Explanation:**

Without command parameter

Set the G16, the coordinate value can be inputted by polar coordinate radius and angle. The plus direction of the angle is CCW of the selected plane first axis + direction, and the minus directionis CW. Both the radius and angle can be specified in either absolute or incremental command (G90, G91).

After the G16 occurs, the  $1<sup>st</sup>$  axis of the positioning parameter of the tool movement command

expresses the polar-radius below the polar coordinate system; the  $2<sup>nd</sup>$  axis means the polar-angle below the polar coordinate system.

Set the G15 to cancel the polar coordinate method, so that the coordinate value returns to use the rectangle coordinate input.

### **The specification of the polar coordinate origin:**

1. In the G90 absolute method, the workpiece coordinate system zero is regarded as the polar coordinate origin when specifying by G16.

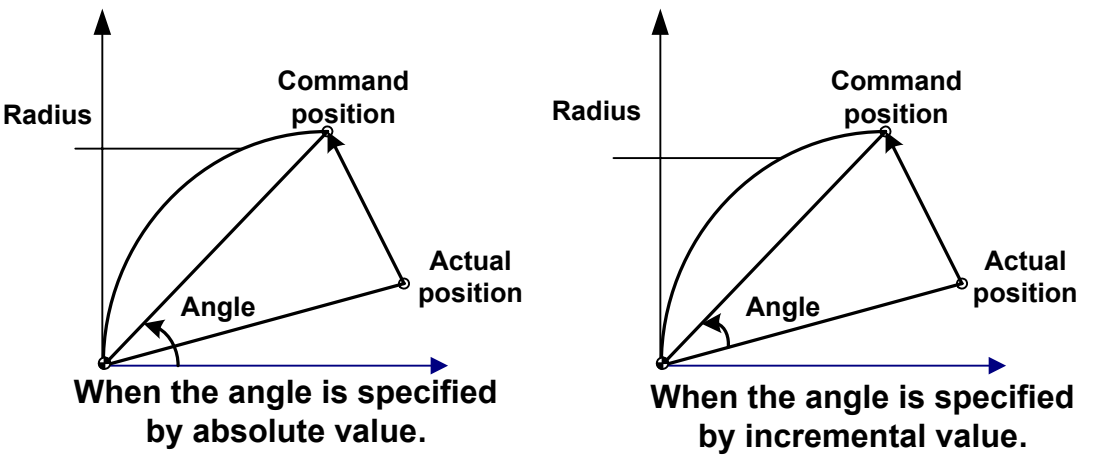

Fig. 4-2-13-1

2. In the G91 increment method, the current point is treated as the polar coordinate origin when specifying by G16.

For example: Bolt hole circle (The zero of the workpiece coordinate system is set as the origin of polar coordinate, select the X—Y plane).

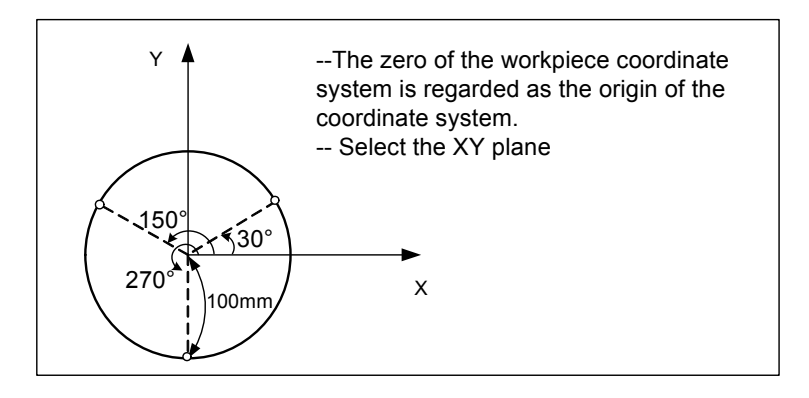

Fig. 4-2-13-2

Specify an angle and a radius with absolute value

G17 G90 G16; Specifying the polar coordinate code and selecting the XY plane; setting the zero point of the workpiece coordinate system as the origin of the polar coordinate system

G81 X100 Y30 Z-20 R -5 F200; Specifying a distance of 100mm and an angle of 30 $^{\circ}$ 

Y150; Specifying a distance of 100mm and an angle of 150°

Y270; Specifying a distance of 100mm and an angle of 270°

G15 G80; Canceling the polar coordinate code

Specifying angles with incremental value and a polar-radius with absolute value G17 G90 G16; Specifying the polar coordinate code and selecting XY plane; setting the zero of

the workpiece coordinate system as the origin of the polar coordinate system

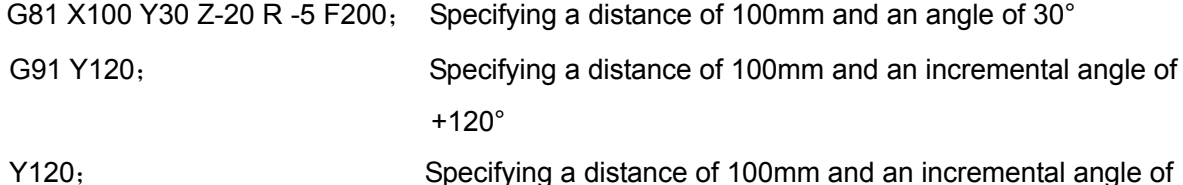

G15 G80; Canceling the polar coordinate code

+120°

In addition, when the polar coordinate is programmed, it is notice to set the current coordinate plane. The polar coordinate plane is related with the current one; for example: G91, if the current coordinate plane is G17, the X and Y axes components at the current tool position is the origin. If the current coordinate plane is G18, and then the Z and X axes components at the current tool position is the origin.

If the positioning parameter of the  $1<sup>st</sup>$  hole circle command followed with G16 does not specify, the current tool position of the system is regarded as the default position parameter of the hole circle. At present, the  $1<sup>st</sup>$  canned cycle code followed with the polar coordinate should be completed; otherwise, the tool path will incorrect.

The parameter word of the tool movement command positioning parameter is related with the concrete plane selection modal other than the hole circle followed with the G16. The default current tool position, followed with the movement code, after using the G15 to cancel the coordinate, is the start of the movement code.

# 4.2.14 Scaling Within Plane G51/G50

### **Format:**

**G51 X Y Z P** (X.Y.Z: The absolute value code of scaling center coordinate value, P: Scling each axis with same proportion)

**…** The machining block of scaling

G50 Canceling the scaling

**Or, G51 X\_Y\_Z\_ I\_J\_K** (Each axis is separately performed acoording to different scaling (I, J and K)

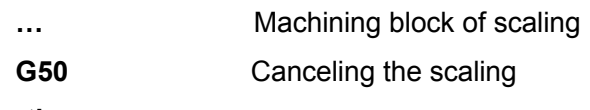

### **Function**:

The programmed shape is regarded as a center with the specified position by G51, scaling the same or different proportion. It is necessary to point out that the G51 is specified (otherwise, the unexpected situation may occur) with the single block and then cancel it by G50.

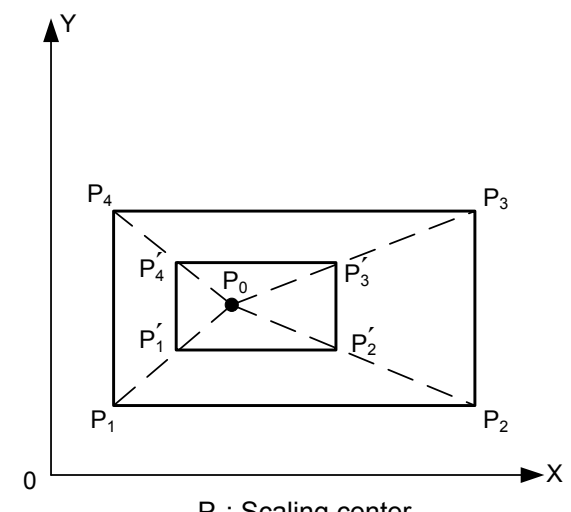

P<sub>0</sub>: Scaling center

Fig. 4-2-14-1 scaling (P1P2P3P4 $\rightarrow$  P1'P2'P3'P4<sup>'</sup>)

#### **Expanations**:

1. Scaling center: 3 positioning parameters X\_Y\_Z\_ can be performed with G51, which are the optional parameters. The positioning parameter is used to specify the scaling center of the G51. If the positioning parameter does not specify, the system is set the current position of the tool as the scaling center. The scaling center is always specified with the absolute positioning mothod regardless of the current positioning method is absolute or increment. Moreover, the parameter in G51 is also indicated with the rectangular coordinate system in G51 code based upon the polar coordinate G16 method.

Example: G17 G91 G54 G0 X10 Y10;

G51 X40 Y40 P2; Incremental method, scaling center is still the absolute coordinate (40, 40) in the G54 coordinate system.

G1 Y90; Parameter Y is still use the incremental method.

2. Scaling: The scaling is always expressed with the absolute method regardless of the current method is G90 or G91.

The scaling can be set in parameter other than specifying in program; data parameter P330 sets the scaling multiplication of each axis; data parameter **P331~P333** are separately corresponding to scaling of the 1<sup>st</sup>. 2<sup>nd</sup> and 3<sup>rd</sup> axis: if the scaling codes are not performed here, and when the bit 6 of parameter No.:47 is set to 0, the scaling can be performed according to the setting value from the data parameter P330; when the bit 6 of No.:47 is set to 1, the scaling is then performed based upon the setting value of data parameter  $P331 \sim P333$ .

If the parameter value of the parameters P or I, J and K are negative, the

corresponding axes are performed the image.

- 3. Scaling setting: Whether the scaling function is used by the **bit 5 of parameter No.: 60**; Whether the **bit 3 of parameter No.: 47** sets the  $1<sup>st</sup>$  axis is enabled; Whether the **bit 4 of parameter No.: 47** sets the 2<sup>nd</sup> axis is enabled; Whether the **bit 5 of parameter No.: 47** sets the 3<sup>rd</sup> axis is enabled; **bit 6 of parameter No.: 47** set the specification method of scaling override along with each axis (0: Using P commands each axis; 1: Using I, J and K .
- 4. Cancel the scaling: After the scaling is cancelled by using the G50 code, and when the movement code is followed, the coordinate scaling is cancelled; the tool position is the start point of the movement code.
- 5. Scaling state can not specify the G codes (such as  $G27 \sim G30$ ) of reference position return

and the one (G53~G59, G54P1~G54P50, G92) of the coordinate system. If these G codes must be specified, it should be specified after cancelling the scaling function; otherwise, the system alarm occurs.

6. Tool does not draw out the ellipse path even if the arc interpolation and each axis are specified the different scaling.

When the scaling along with each axis is different, and the arc interpolation is programmed by radius R, its interpolation figure is as the Fig. **4-2-14-2** (The proportion of X axis is 2, Y is 1).

> Y G90 G0 X0 Y100; G51 X0 Y0 Z0 I2 J1; G02 X100 Y0 R100 F500; The above-mentioned commands are equal to the following one: G90 G0 X0 Y100; G02 X200 Y0 R200 F500; The proportion of radius R is scaled based upon the bigger one of the I or J.

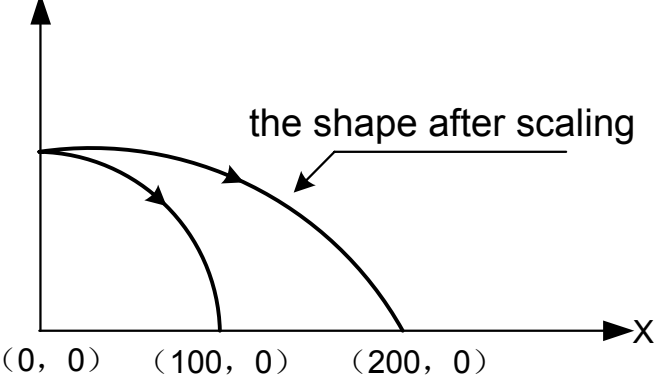

Fig. 4-2-14-2 The scaling of circular arc interpolation

When the scaling along with each axis is different, and when the arc interpolation is programmed by I, J and K, the arc is not performed and then the system alarms.

7. The scaling is disabled to the tool offset value, refer to the Fig. **4-2-14-3.** 

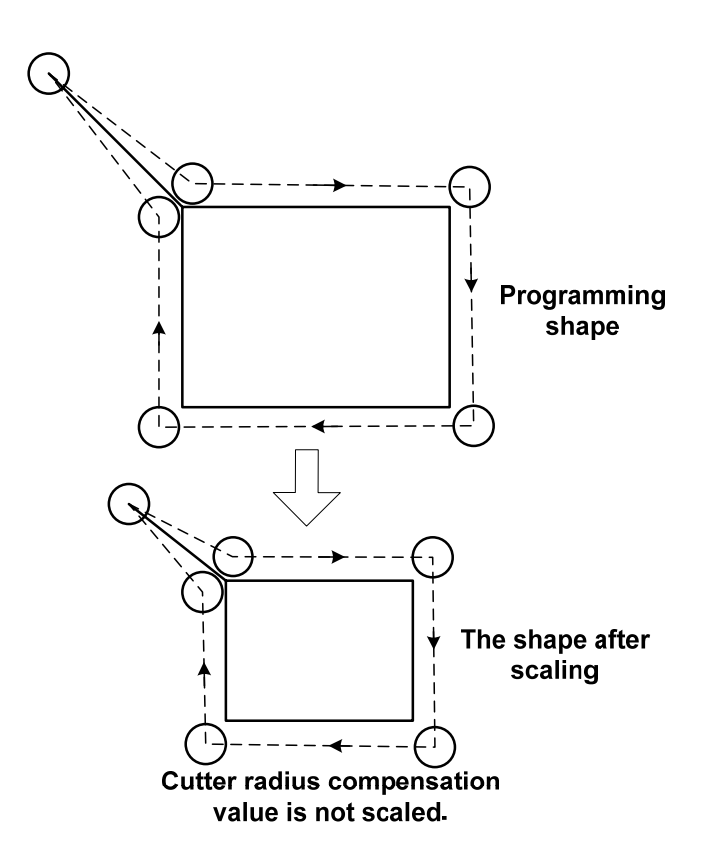

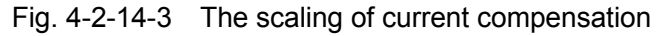

Image program example:

#### **Main program:**

G00 G90; M98 P9000; G51 X50.0 Y50.0 I-1 J1; M98 P9000; G51 X50.0 Y50.0 I-1 J-1; M98 P9000; G51 X50.0 Y50.0 I1 J-1; M98 P9000; G50; M30;

### **Subprogram:**

O9000; G00 G90 X60.0 Y60.0; G01 X100.0 F100; G01 Y100;

G01 X60.0 Y60.0;

#### M99;

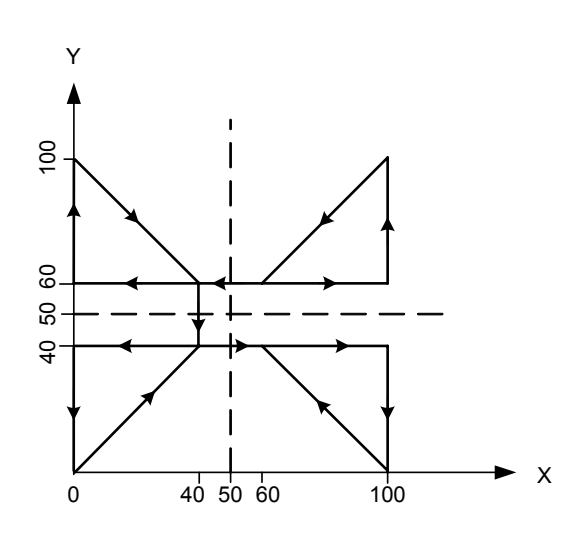

Fig. 4-2-14-4

#### **Restrictions:**

1. In the canned cycle, the depth of Z axis cutting value, the  $1<sup>st</sup>$  cutting depth distance W of the return value d, Z and the movement scaling of the rapid cutting distance V, are all disabled.

2. In the manual operation, the movement distance can not be increased or decreased by scaling function.

Note 1: The position displays the coordinate value after scaling.

Note 2: There is an axis of the specification plane is performed the image, and its result is shown below:

1) Circular code……………Negative rotation direction

- 2) Cutter compensation C…………..Negative offset direction
- 3) Coordinate system rotation……………Negative rotation angle
- 4) Change the direction of the cutting feed

# 4.2.15 Coordinate System Rotation G68/G69

The machining workpiece consists of the figures by many same shapes, which can be programmed by coordinate rotation function; only the subprogram should be programmed for the figure unit, and then call the subprogram by the rotation function.

```
Code format: G17 G68 X_ Y_ R_;
          Or G18 G68 X_ Z_ R_;
          Or G19 G68 Y_ Z_R_ ;
             G69;
             G17~G19: Plane selection. 
             X_,Y_,Z_: Absolute command for two of the X_, Y_ and Z_ axes that 
                          correspond to the current plane selected by a command (G17,
```
### **G18 and G19). The command specifies the coordinates of the center of rotation for the values.**

Specifying the axis commands (Y, Z, U, V, W, A, B and C) other than the X after the G04 command, the system may alarm, and it is necessary to add the **absolute command** explanation in the User Manual; **specify the rotation center followed with the G68**.

**R\_**: **Angle shifting, positive value means CCW.** 

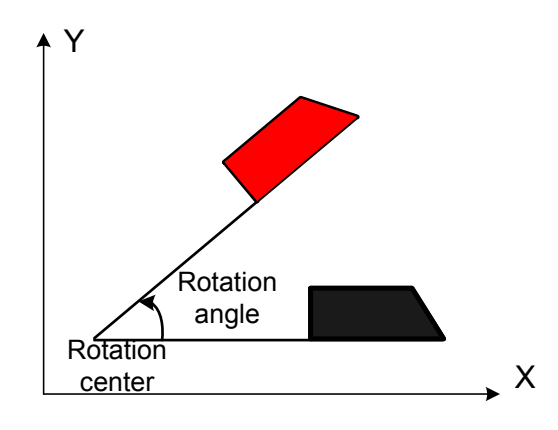

Fig. 4-2-15-1

**Function:** The programmed shape inside the plane is rotated based upon that the specified center is regarded as origin by the G68. G69 is used for cancelling the coordinate system rotation. **Explanations:** 

- 1. G68 can be held 2 positioning parameters, which are regarded as the optional parameters. The positioning parameters are specified the center of the rotation operation. If the rotation center does not specify, the system is regarded the current tool position as the rotation center. The positioning parameters are related with the current coordinate plane, and select the X, Y in the G17; Z,X in G18; Y, Z in G19.
- 2. The system is treated the specified point as the rotation center if the current positioning is absolute method. The system is regarded the current point as the rotation center if the positioning is relative method. G68, also, can be held a command parameter R, its parameter value is the angle for the rotation, the positive value is CCW, and its rotation angle is degree. The used rotation angle is determined by data parameter P329 when there is no rotation angle in the coordinate rotation.
- 3. The system is regarded the current tool position as the rotation center in the G91 mode; whether the rotation angle is performed the increment is set by the bit 0 of parameter No.: 47 (The rotation angle of coordinate, 0: Absolute code, 1: G90/G91 code).
- 4. The plane operation selection can not be performed when the system is on the rotation mode; otherwise, the alarm occurs. It is necessary to note it when programming.
- 5. The G codes (G27 $\sim$ G30, etc.) of the reference point return and the G codes (G53 $\sim$ G59, G54P1~G54P50, G9, etc.2) of command coordinate system can not be specified in the

coordinate system rotation method. When, however, there is not alternative other than to specify these G codes, it is better to specify it after the rotation function is cancelled; otherwise, the system alarm may issue.

- 6. Perform the cutter compensation, tool length compensation, tool offset and other operations after the coordinate system rotates.
- 7. Perform the coordinate rotation code in the scaling method (G51), the coordinate value of the rotation center is also scaled instead of scaling the corner; when the movement code issues, firstly perform the scaling and then rotate the coordinate.

#### **Example 1**: Rotation

G92 X-50 Y-50 G69 G17; G68 X-50Y-50 R60; G90 G01 X0 Y0 F200; G91 X100; G02 Y100 R100; G3 X-100 I-50 J-50; G01 Y-100; G69; M30;

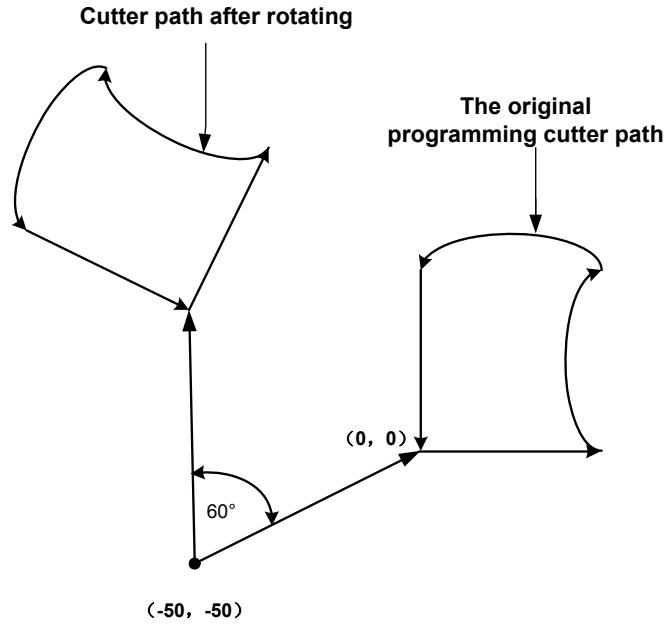

**Rotation center**

Fig. 4-2-15-2

Example 2: Scaling with rotation: G51 X300 Y150 P0.5; G68 X200 Y100 R45;

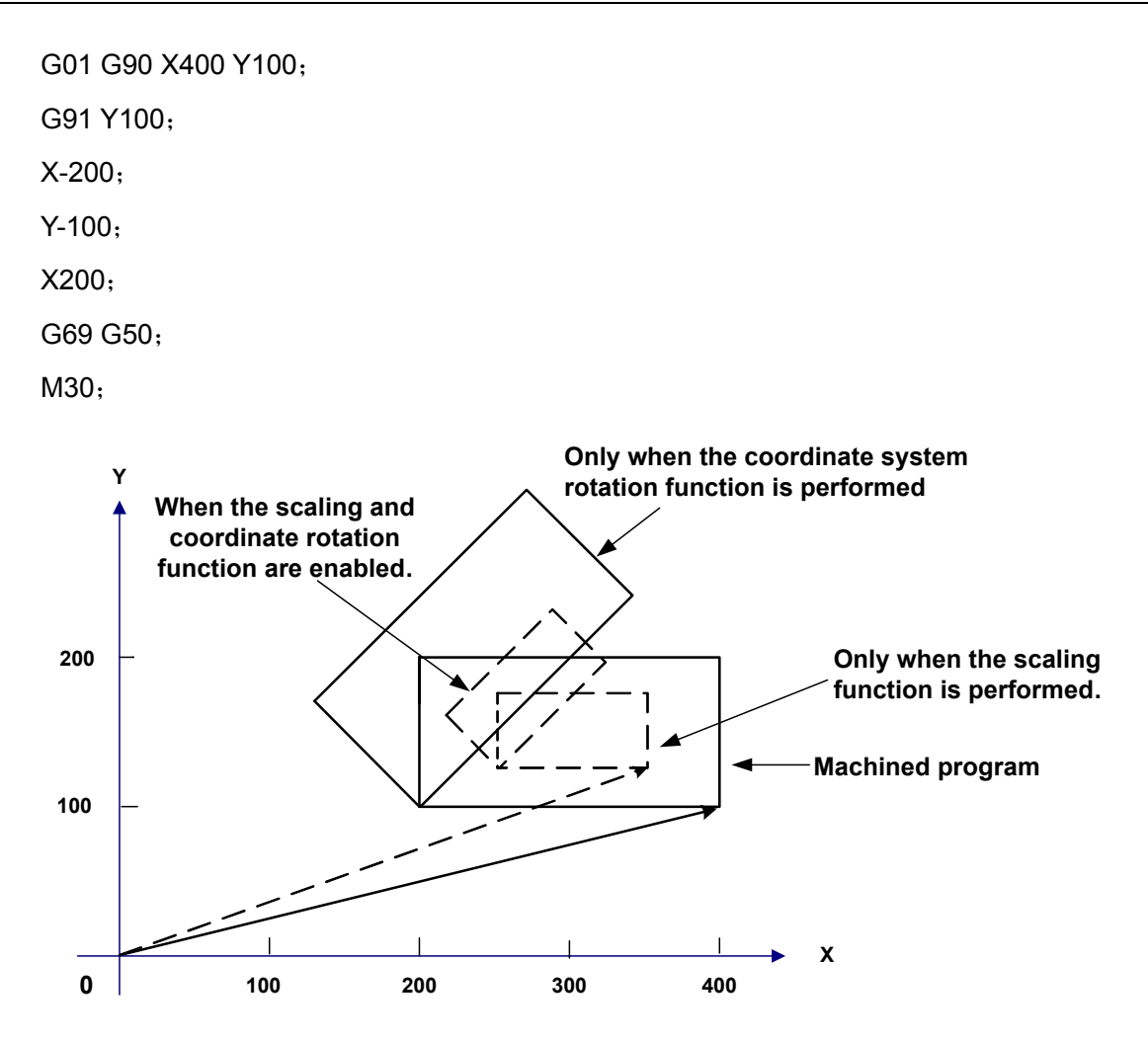

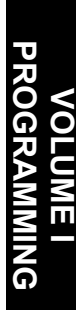

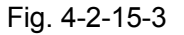

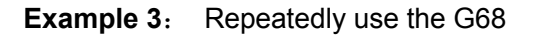

```
According to the program (Main program) 
G92 X0 Y0 Z20 G69 G17;
M3 S1000;
G0 Z2;
G42 D01; (Tool offset setting)
M98 P2100(P02100); (Subprogram calling) 
M98 P2200L7; (Call for 7 times)
G40;
G0 G90 Z20;
X0Y0;
M30;
Subprogram 2200 
O2200 
G91
```
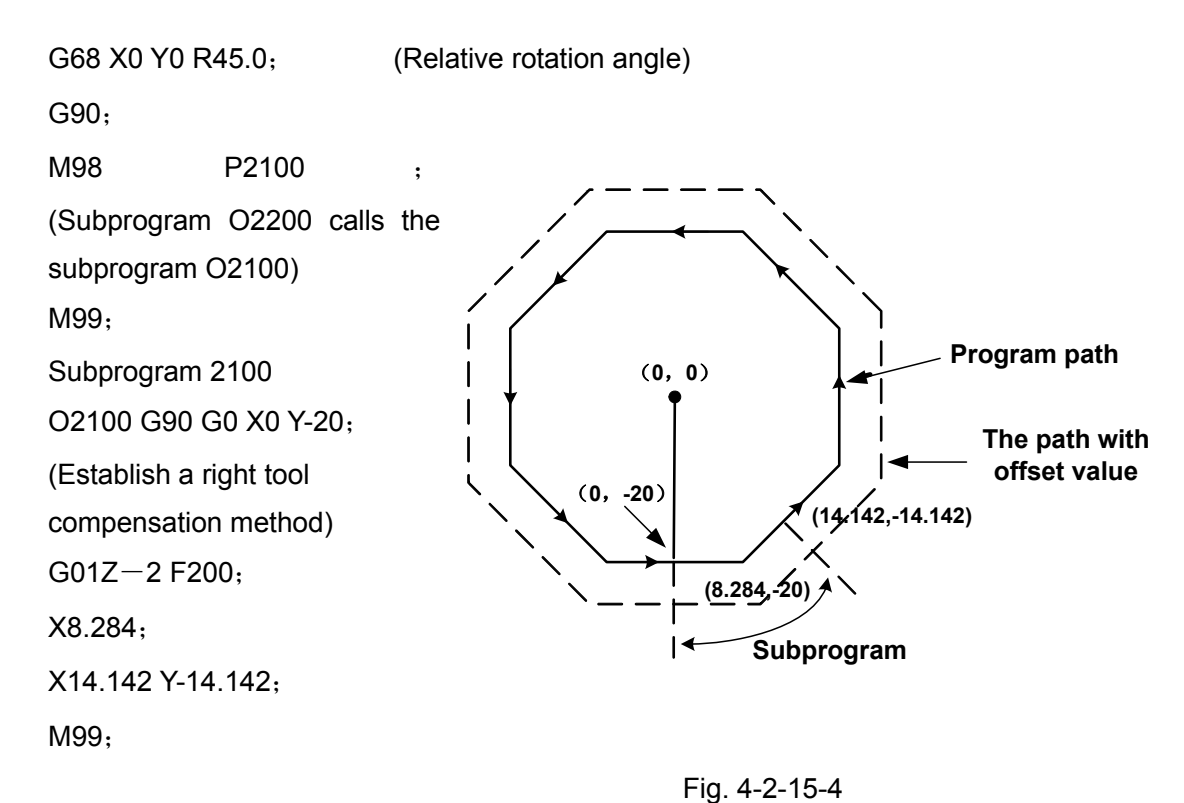

# 4.2.16 Skip Function G31

### **Code format: G31 X\_Y\_Z\_**

**Function:** Linear interpolation can be commanded following the G31 code, like G01. If an external skip signal is input during the execution of this code, and this execution of the code is then interrupted and the next block is performed. The skip function is used when the end of the machining is not programmed but specified with a signal from the machine, for example, in grinding. It is used also for measuring the dimension of a workpiece.

### Explanations:

- 1. G31 is one-shot mode G code, which is only enabled in the specified block.
- 2. The alarm occurs if the G31 code issues when the cutter compensation is applied; the cutter compensation should be cancelled before G31 code.

### Example:

The next block to G31 is 1 axis movement specified by an incremental value; refer to the Fig. **4-2-16-1:**

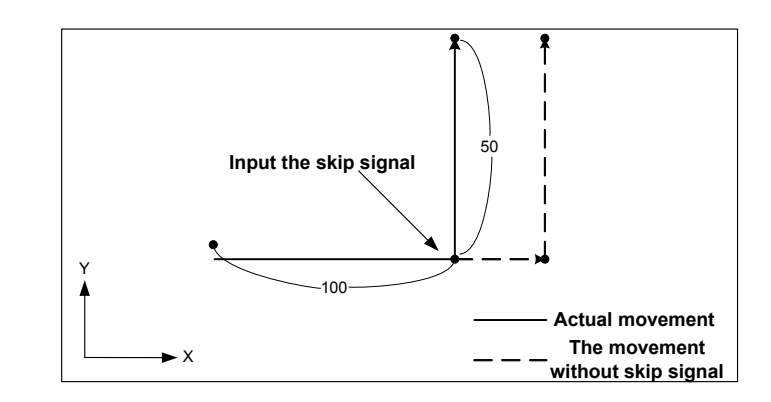

Fig. 4-2-16-1 The next block is 1 axis movement specified by an incremental value

The next block to G31 is 1 axis movement specified by an absolute value; refer to the Fig. **4-2-16-2:**

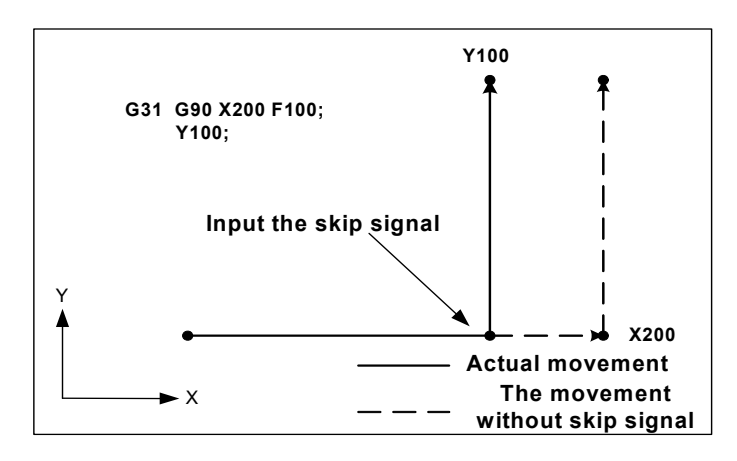

Fig. 4-2-16-2 The next block is 1 axis movement specified by an absolute value

The next block to G31 is an absolute command for 2 axes; refer to the **4-2-16-3:**

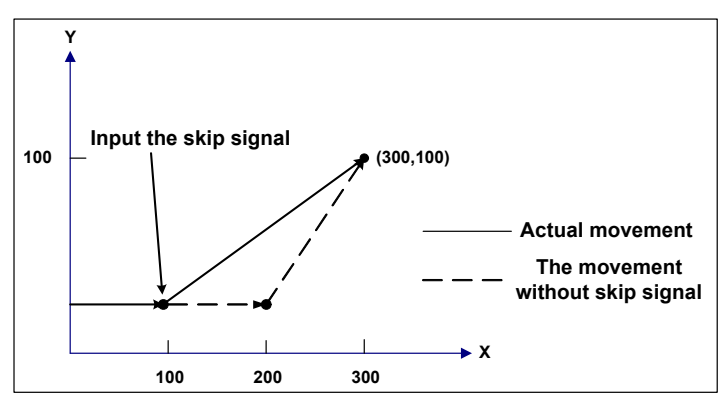

Fig. 4-2-16-3 The next block is an absolute value for 2 axes

**Note:** It can be set by the bit 6 of parameter No.: 02 (SKIP signal, it is regarded as the signal input when 0 is set to 1 and the 1 is set to 0).

# 4.2.17 Inch/Metric Conversion (G20/G21)

### **Code format:** G20: Inch input

G21: Metric input

Function: Either inch or metric can be carried out the program input.

Explanations:

Change the unit of the following values after the inch/metric is converted.

The feedrate, position code, workpiece zero offset value, tool compensation value, the scale unit of MPG and the movement distance in the incremental feed are specified by F code.

When the power is turned on, the G code is the same as that held before the power was turned off.

**Notice:** 1. The tool compensation value should be preseted based upon the least input incremental unit when the inch shifts to metric or the metric converts into inch.

2. The  $1<sup>st</sup> G28$  code is identical with the same reference point return from the operation of the intermediate point when the inch shifts to metric or the metric converts into inch.

3. When the least input incremental unit is different with the least command incremental unit, the most error is an half of the least command unit, and this error does not accumulate.

4. Whether the program is input the inch or metric can be determined by the bit 2 of parameter No.: 00.

 5. Whether the program is output the inch or metric can be determined by the bit 0 of parameter No.: 03.

6. It is essential to specify the G20 or G21 within the single block.

# 4.2.18 Optional Angle Chamfering/Corner Arc

### Code format: **, L\_: Chamfering**

### **, R\_: Corner arc**

**Function**: When the above-mentioned codes are added to the end of a block that specifies linear interpolation (G10) or circular interpolation (G02, G03), a chamfering or corner arc is automatically inserted during machining. Blocks specifying chamerfering and corner arc can be specified consecutively.

Explanations:

1. After L, the chamfering specifies the distance from the virtual corner point to the start and end points. The virtual corner point is the one that would exist if chamfering were not performed; refer to the following figure:

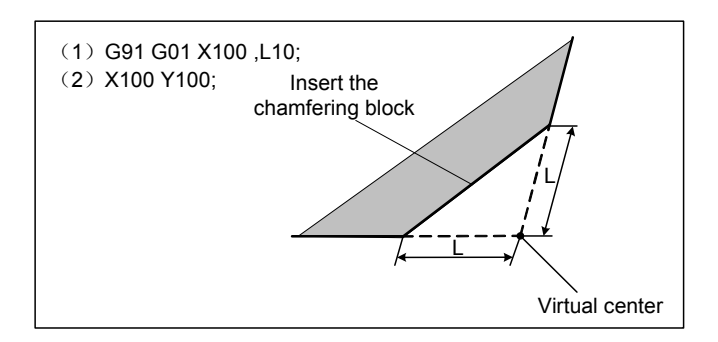

Fig. 4-2-18-1

2. After R, specify the radius for corner arc, refer to the following figure:

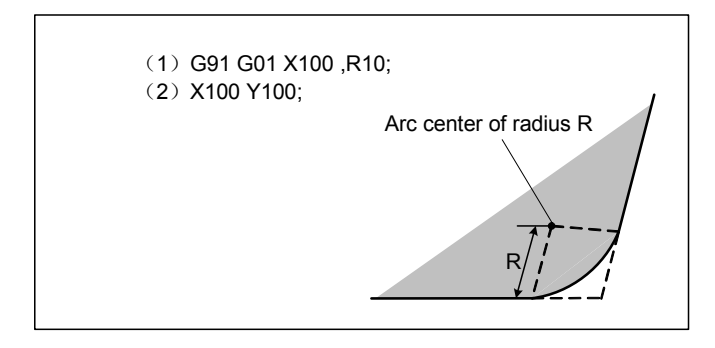

Fig. 4-2-18-2

Restrictions:

1. Chamfering and corner arc only can be performed within the specified plane, and these functions cannot be performed for parallel axes.

2. If the inserted chamfering or the block of the corner arc causes the tool to go beyond the original interpolation movement range, the alarm is issued.

3. The corner arc can not be specified in the screw machining block.

4. When the specified chamfering value and the corner value are negative, the system is assigned with the absolute value.

### **4.3 Reference Position G Code**

The reference position is a fixed point on a machine tool to which the tool can be easily moved to this point by the reference position function.

There are 3 code operation methods for the reference position, refer to the Fig. **4-3-1,** the tool can be automatically moved to the reference position along with the specified axis in code via an intermediate point by G28; the tool can be automatically moved to the appointed point along with the specified axis in code via an intermediate point by G29.

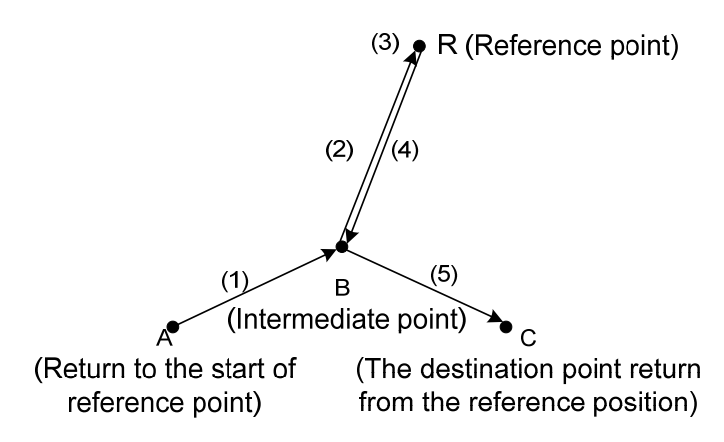

Fig. 4-3-1

# 4.3.1 Reference Position Return (G28)

### **Format: G28 X\_ Y\_ Z\_**

Function: G28 code is used for performing the operation, which returns to the reference position (some one special position on the machine tool) by the intermediate point.

# **Explanation:**

### **Intermediate point:**

The intermediate point is specified by the code parameter in G28, which can be expressed by the absolute value code or the incremental value code. The intermediate point coordinate value of the code axis is registered during the execution of the block for supporting the G29 (return from the reference position).

### **Notice:**

The coordinate of the intermediate point is registered in the CNC, however, the coordinate value of the axis specified by G28 is only registered each time. The other axes are not specified, which are used the coordinate value specified by G28 before. And therefore, if you are not comprehend the intermediate point in the default system when using the G28 command, it is better to specify each axis. Consider it based upon the N5 block in the following example 1.

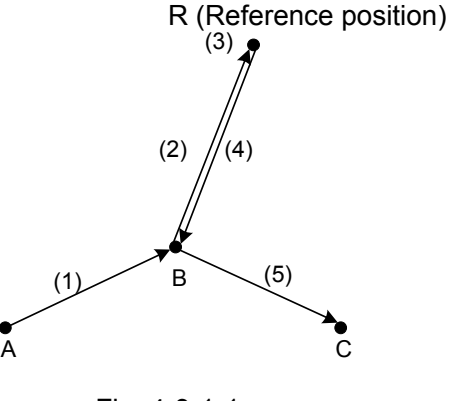

Fig. 4-3-1-1

1. The operation of the G28 block can be decomposed into following items (Refer to the Fig.
#### **4-3-1-1**):

(1) The current position positions to the intermediate point position (Point A  $\rightarrow$  Point B) of the command axis at the rapid traverse rate.

(2) Position to the reference position (Point B  $\rightarrow$  Point R) from intermediate point at the rapid traverse rate.

2. G28 is one-shot modal code, which is only enabled to the current block.

 3. It is supported the referernce position return of the composition both the single or multi-axis. The coordinate of the intermediate point is registered into CNC when the coordinate coordinate is converted.

#### **Example:**

N1 G90 G54 X0 Y10;

- N2 G28 X40 ; Setting the intermediate point on X axis is X40 at the G54 workpiece coordinate system, return to the reference point by (40, 10); that is, the X axis is separately returned to the reference position.
- N3 G29 X30; Return to the (30, 10) via (40, 10) from reference; that is, the X axis is returned to the destination alone.

N4 G01 X20;

N5 G28 Y60 ; Intermediate point Y60。

N6 G55; The workpiece coordinate system conversion, the intermediate point changes into the point (40, 10) at the G55 coordinate system from the point (40, 60) at the G54 workpiece coordinate system.

- N7 G29 X60 Y20 ; Reference position returns to the point (60, 20) via the intermediate point (40, 60) at the G55 workpiece coordinate system.
- G28 automatically cancels the tool compensations. This code, generally, is used (Tool-change is performed at the reference position after returning the reference point) in the automatical tool-change, therefore, when using this code, it is necessary to cancel the cutter compensation and tool length compensation firstly. Refer to the  $1<sup>st</sup>$  reference position setting in the data parameter **P45**~**P48.**

# 4.3.2  $2^{nd}$ , 3<sup>rd</sup>, and 4<sup>th</sup> Reference Position Retrun (G30)

Set 4 reference positions in the machine coordinate system. In a system without an absolute-position detector, the  $2^{nd}$ ,  $3^{rd}$ , and the  $4^{th}$  reference position return functions can be used only after the automatical reference position return (G28) or the manual reference position return is performed.

#### **Format:**

**G30 P2 X** Y **Z**: the 2<sup>nd</sup> reference position return (P2 can be omitted)

**G30 P3 X\_ Y\_ Z\_;** the 3<sup>rd</sup> reference position return

**G30 P4 X Y Z** ; the 4<sup>th</sup> reference position return

**Function:** G30 performs the operation that the intermediate point specified in G30 returns to the appointed reference position.

#### **Explanations:**

1.  $X$   $Y$   $Z$ ; Specify the code (Absolute value/incremental value code) at the intermediate position

2. The setting and restriction of the G30 code are identical with the G28, the  $2^{nd}$ ,  $3^{rd}$ , and the 4th reference position setting are shown the data parameters **P50**~**P63.**

3. G30 code can be used together with the G29 code (return from the reference position), and its setting and restriction are same as the G28.

# 4.3.3 Automatically Return from Reference Position (G29)

## **Format: G29 X\_ Y\_ Z\_**

**Function:** G29 performs the operation that the appointed point returns from the reference position (or current point) via the intermediate point specified by G28, G30.

#### **Explations:**

1. The motion of G29 block can be divided into the following steps (Refer to the Fig. 4-3-1-1):

(1) Positioning to the intermediate point (Point  $R \rightarrow$  Point B) defined in G28, G30 from the reference position (current point) at the rapid traverse rate.

(2) Positioning to the specified point (Point B  $\rightarrow$  Point C) from a new intermediate point at the rapid traverse rate.

2. G29 is one-shot modal information, which is only enabled for the current block. Generally, it is necessary to immediately specify the code return from reference position following with the G28, G30.

3. The optional parameters X, Y and Z in the G29 code format are used for specifying the destination point (that is, the point C in Fig. 4-3-1-1) from the reference point return, which can be indicated by an absolute value code or an incremental value code. For an incremental, the code value specifies the incremental value departed from the intermediate point. When some axes are not specified, that is, failure movement value relative to the intermediate point for these axes. G29 is only followed by the command with one axis, which is the single axis return, the other axes will invariable.

Example:

G90 G0 X10 Y10; G91 G28 X20 Y20; Return to the reference position via the intermediate point (30, 30) G29 X30; Return from the reference position (60, 30) via an intermediate point (30. 30); it is note that it is in an incremental program method, and

the component along with the X axis direction is 60.

The intermediate point specified by G29 is assigned by G28, G30 code. For the definition of the intermediate point, specification and system default, refer to the explantions in G28 code.

## 4.3.4 Reference Position Return Check (G27)

## **Format: G27 X\_ Y\_ Z\_**

**Function:** G27 performs the reference position detection

#### **Explanations:**

1. G27 code, tool positions at the rapid traverse rate. If the tool reaches to the reference position, the reference position return does not conduct. However, if the tool does not reach to the reference position, the alarm occurs.

2. Machine tool locking state, that is, specify the G27 code, the tool is already returned to the reference position automatically, and the completion signal return does not perform the breakover, too.

3. In the offset mode, the tool arrived position is performed by G27 command, which is gained for adding the offset value. Therefore, if the position adding to the offset value is not the reference position, the signal does not conduct, and the alarm occurs. Usually, it is necessary to cancel the tool offset before using the G27 code.

4. The X, Y or Z coordinate point position specified by G27 is the one below the machine tool coordinate system.

# **4.4 Canned Cycle G Code**

Canned cycle, is a machining operation, can be performed based upon multiple block codes by a block with G function, so that the program can be simplified and the programming becomes easy for the programmer (This system is only owned the canned cycle of the G17 plane).

#### **The general procedure of canned cycle:**

A canned cycle consists of a sequence of 6 operations; refer to the Fig. **4-4-1.**

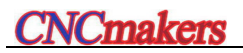

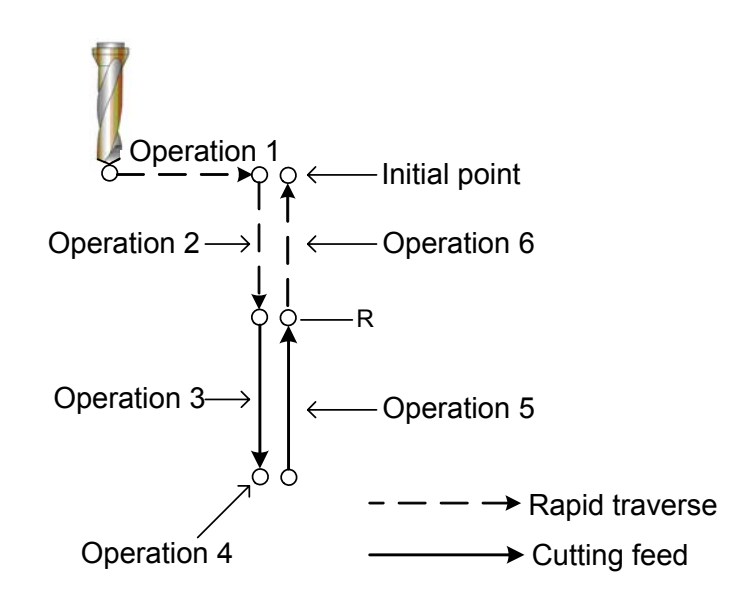

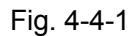

Operation 1: The positioning both the X axis and Y axis (Another axis is considered)

Operation 2: Move to the point R at a rapid traverse rate

Operation 3: Hole machining

Operation 4: The operation at the bottom of hole

Operation 5: Return to point R

Operation 6: Move to the initial point at a rapid traverse rate

Position in the XY plane, hole machining performs along with the Z axis. Specifying a canned cycle operation is determined by 3 methods, which are separately specified by G codes.

1) Data form

G90 absolute value method; G91 Incremental value method

2) Return to the point plane

G98 Initial point plane; G99 Point R plane

3) Hole machining method

G73, G74, G76, G81~G89

#### **Plane both in initial point Z and point R**

**Initial point plane:** Tool's absolute position along with the Z axis direction before the canned

cycle state.

**Point R plane:** It is also called Safety Plane, which is the position along with the Z axis direction in the canned cycle when the rapid traverse turns into cutting feed. Generally, position at some certain distance above a workpiece surface to prevent the tool from impacting to the workpiece; and guard the adequate distance to complete the acceleration procedure.

G73/G74 /G76/G81 $\sim$ G89 are specified the overall data (hole position data, hole machining data, repeated times) of the canned cycle to compose a block.

**Z, R:** Either the parameter Z at the bottom of a hole or the parameter R may be absent when

performing the  $1<sup>st</sup>$  drilling hole; the system is only altered the modal and performed the Z axis operation.

#### **The format of the hole machining method is as follows:**

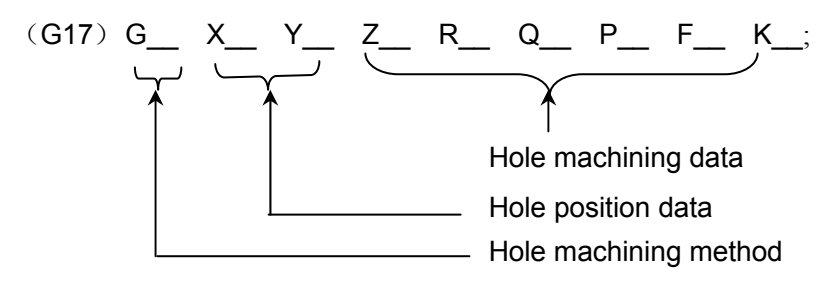

Wherein, the basis meanings of hole position data and hole machining data are shown in the table **4-4-1:**

| Specified                   | Parameter    | Explanation                                                                                                    |
|-----------------------------|--------------|----------------------------------------------------------------------------------------------------|
| content                     | word         |                                                                                                    |
| Hole<br>machining<br>method | G            | Refer to the table 4-4-3, note above-mentioned restrictions                                                                                                    |
| Hole<br>position<br>data    | X, Y         | Specify the hole position by an absolute value or an<br>incremental value; the control is same as the G00 positioning.                                                                                                    |
| Hole<br>machining<br>data   | Z            | Figure 4-4-2 shows that the incremental value specifies the<br>distance to the bottom of a hole from point R or the absolute<br>value commands the coordinate value at the bottom of a hole.<br>Refer to the feedrate in the Fig. 4-4-1, the feedrate is<br>specified by F in operation 3; in the operation 5, it is the rapid<br>traverse rate or the feedrate by F code based upon different<br>hole machining methods. |
|                             | $\mathsf{R}$ | The figure 4-4-2 shows that the distance from initial point<br>plane to point R is specified by incremental value, or the<br>coordinate value of the point R is specified by absolute value.<br>The feedrate, in the operations 2 and 6, are performed at the<br>rapid traverse rate; refer to the Fig. 4-4-1.                                                                                                    |
|                             | Q            | Specify the cutting value for each time in G73, G83 or the<br>translation value (incremental value) in G76, G87.                                                                                                    |

Table 4-4-1

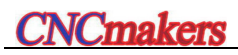

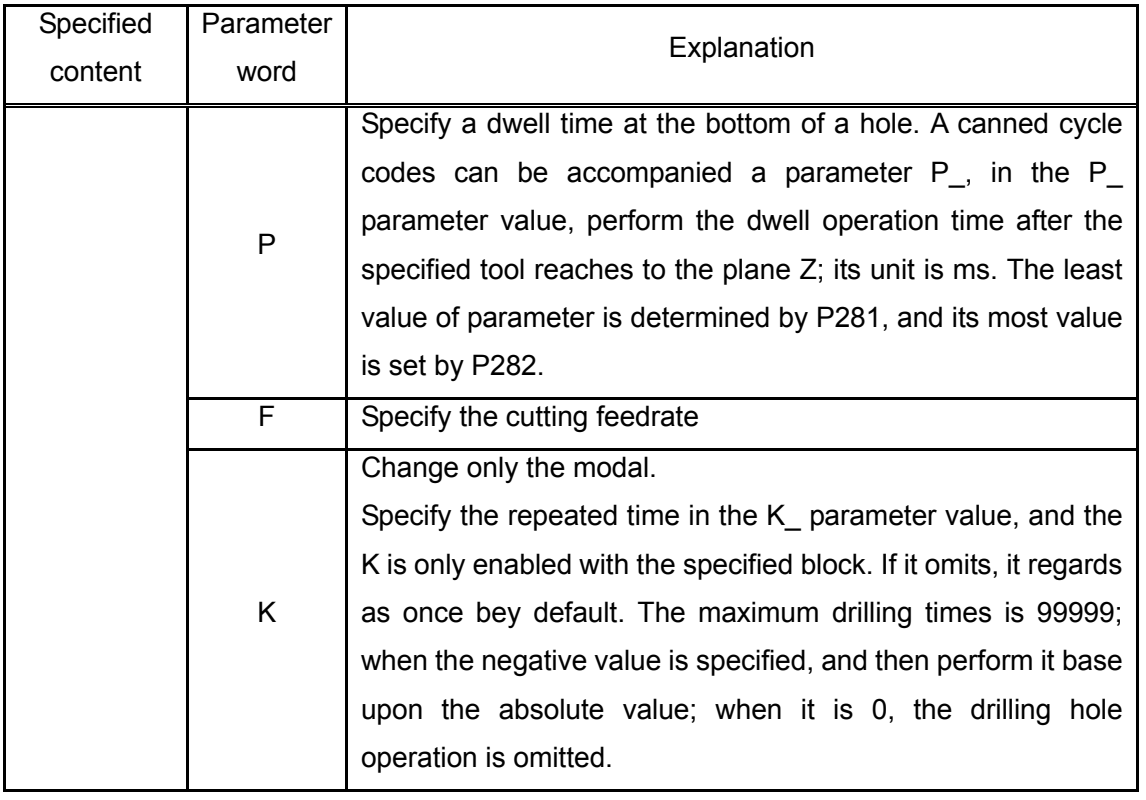

#### **Restrictions:**

 $\triangleright$  Canned cycle G code is the modal one, which always keeps enabling until the G code of the specified canned cycle is cancelled.

- ¾ The G80 and the G code of group 01 is cancelled the G code of canned cycle.
- $\triangleright$  Machining data is always performed till the end of the canned cycle once it is specified in a canned cycle; therefore, the necessary hole machining data should be specified at the beginning of the canned cycle, and only the altered data should be specified in the following canned cycle.

Note 1: The cutting feedrate specified by F is held even if the canned cycle is cancelled.

Note 2: the scaling function along Z axis (cutting axle direction) is disabled when the canned cycle is performed.

Note 3: In the single mode, the canned cycle mostly uses 3 sections machining methods: positioning → R plane → Initial plane.

**Note 4:** In the canned cycle, when the bit 1 of parameter No.: 36 is set to 1, the hole machining data and the hole position data are eliminated in the REST or ESP. The examples of data hold and clean in the above-mentioned are shown below:

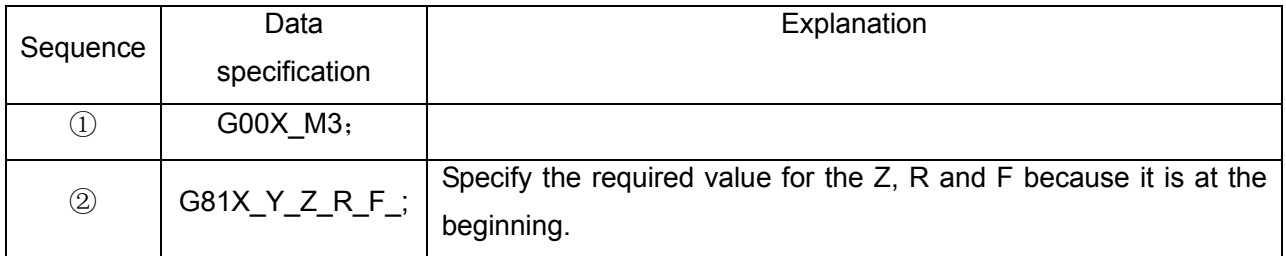

Table 4-4-2

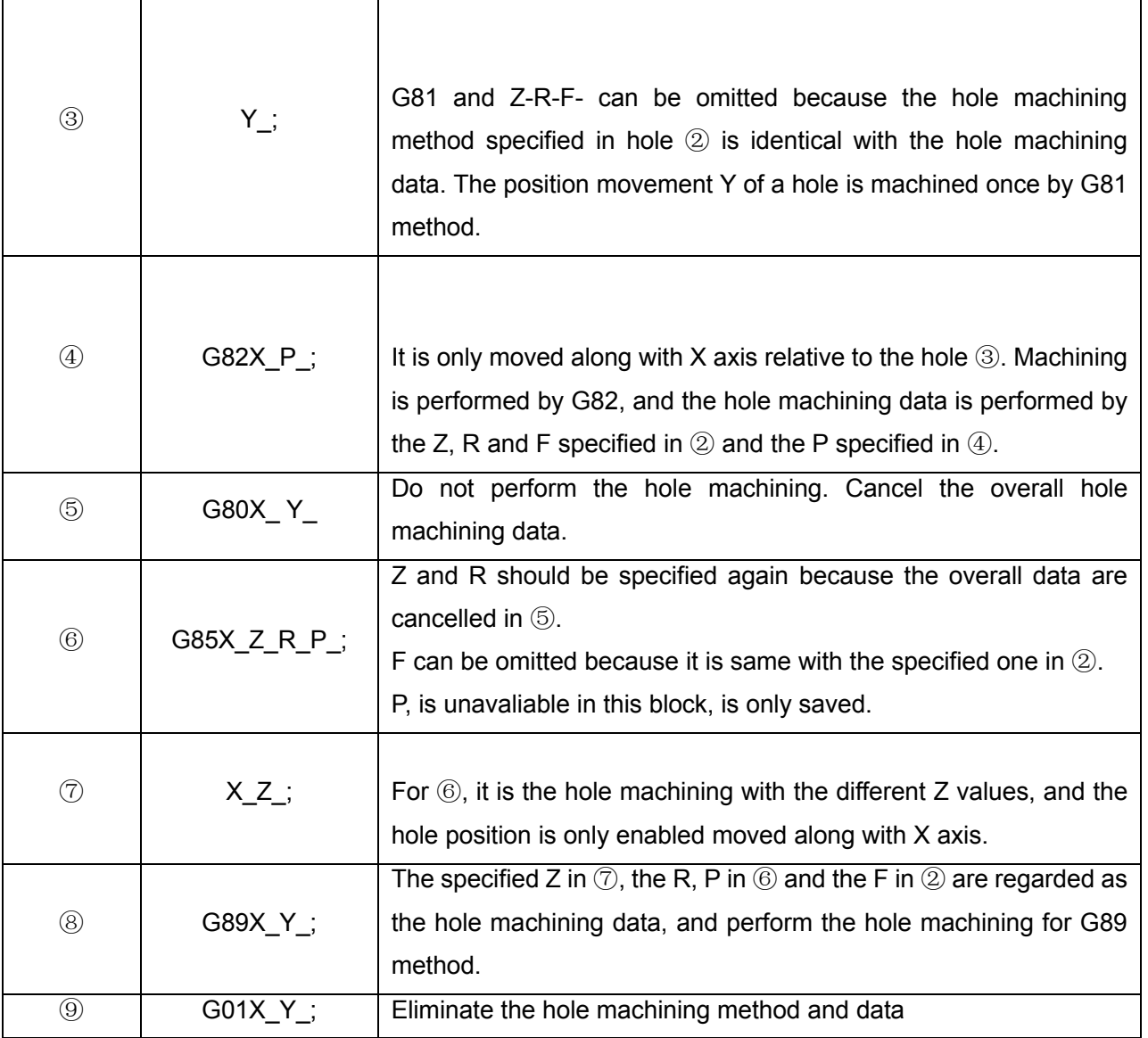

A. The absolute value code and incremental value code G90/G91 of canned cycle

The G90 and G91 are changed along with the distance of the drilling axis; refer to the Fig. **4-4-2.**  (Generally, program is performed using G90; if the G91 is used, the Z and R will be treated based upon the +/- of the command)

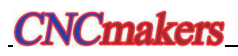

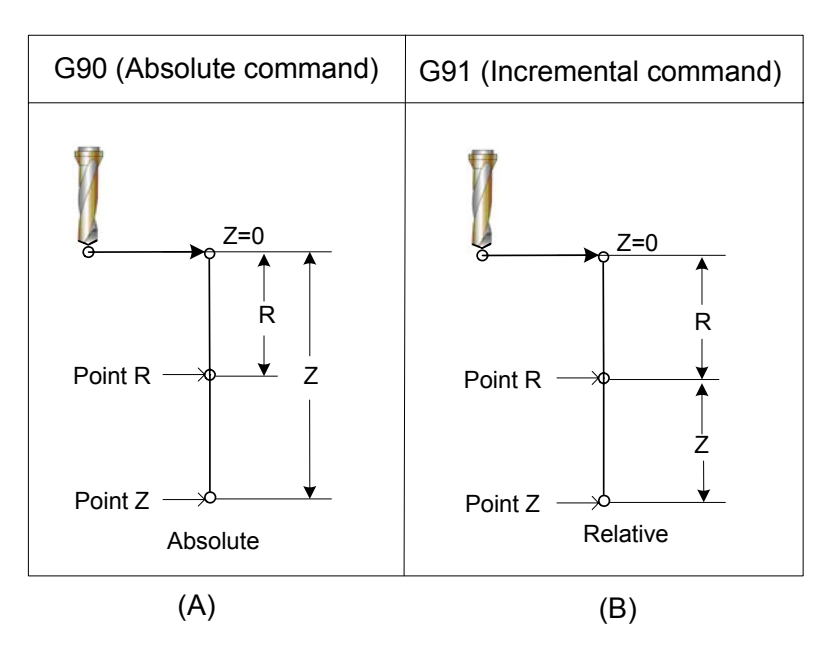

Fig. 4-4-2

#### B. The plane return code G98/G99 of canned cycle

Tool can be returned to the point R plane or initial position plane after the tool is arrived to the bottom of a hole. The tool can be returned to the initial point plane or point R plane based upon the different of G98 and G99.

Usually, the G99 is used for drilling at the 1<sup>st</sup> time and the G98 is at the last. The initial plane invarible even if the machining is performed by G99. The operations of G98 and G99 are shown below:

G98 is regarded as the system default.

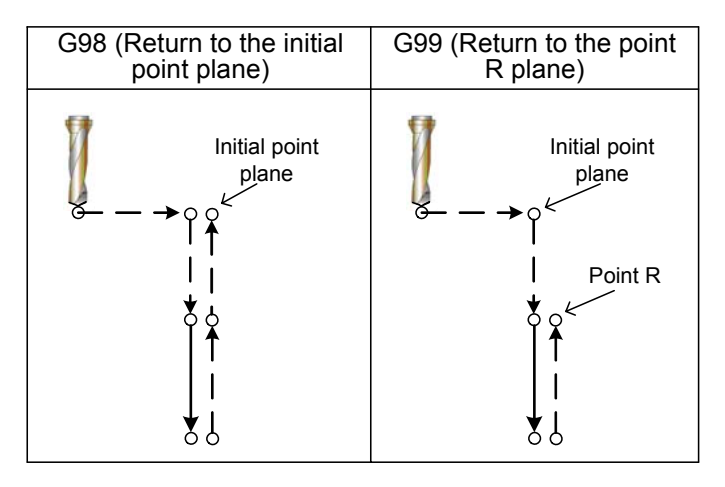

Fig. 4-4-3

The explanation symbols of each canned cycle, refer to the following figure.

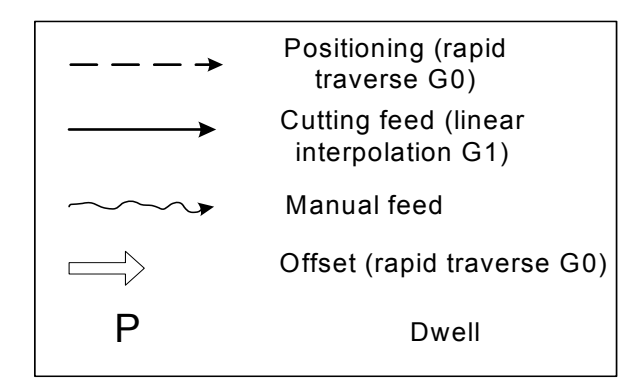

Fig. 4-4-4

### **The comparison table (G73**~**G89) of canned cycle**

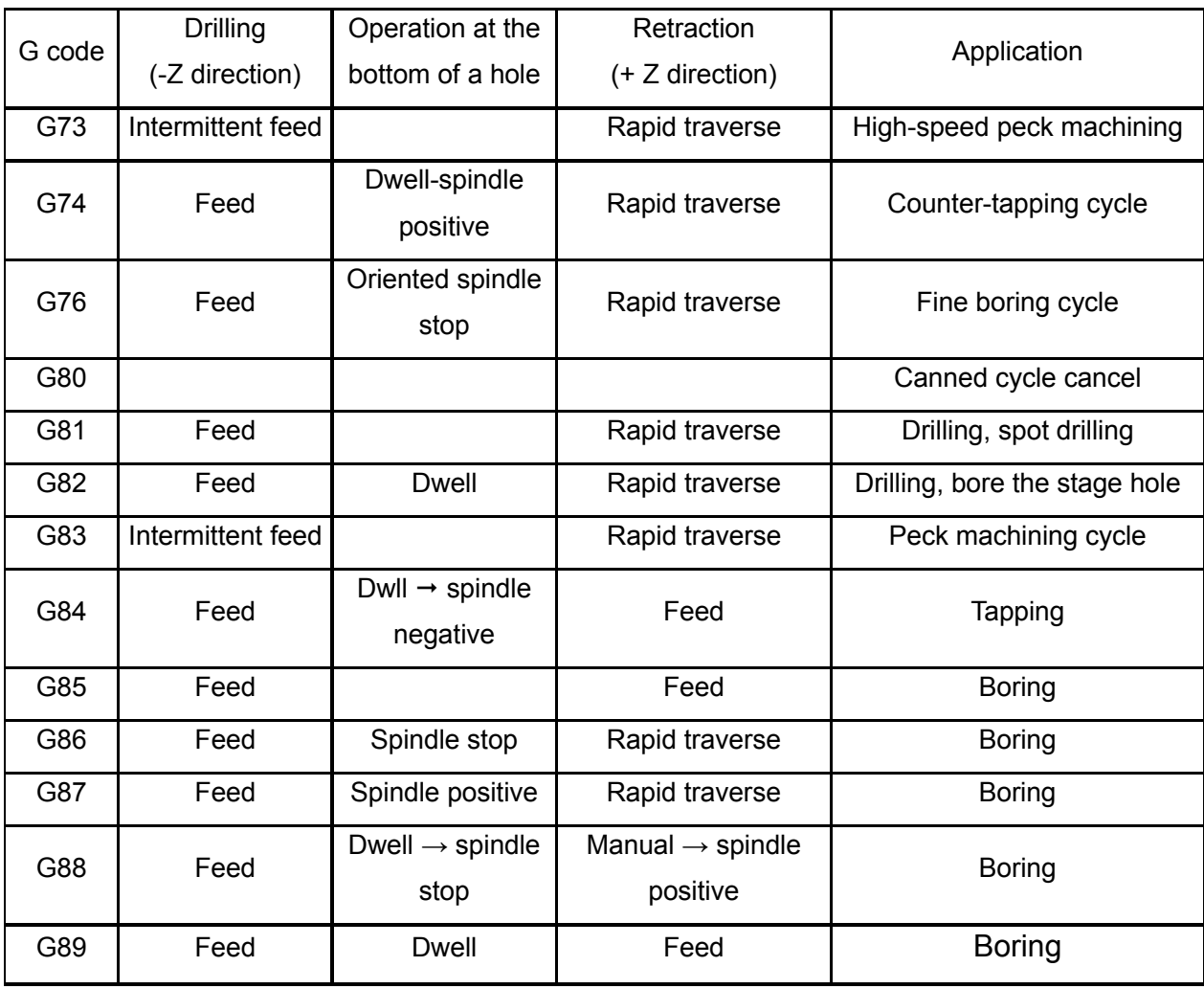

Table 4-4-3

#### **Restriction:**

Tool radius offset (D) will be omitted during the canned cycle positioning.

## 4.4.1 High-speed Peck Machining Cycle G73

## **Code format: G73 X\_Y\_Z\_R\_Q\_F\_K\_**

**Function:** This cycle is specially set for performing the high-speed peck drilling, which is performed the intermittent cutting feed till to the bottom of a hole; simultaneously, it retreats from the hole at the rapid traverse during feed, and then eliminate the cutting chip. The operation schematic shows in the figure **4-4-1-1.** 

#### **Explanations:**

X Y: Hole position data;

Z\_: Incremental programming means specify the distance form point R to the bottom of a hole; absolute programming means the absolute coordinate value at the bottom of a hole;

 $R$ : Incremental programming means the distance from the initial point plane to the point R; absolute programming means the absolute coordinate value of the point R;

- Q\_ Depth of cut for each cutting feed;
- F: Cutting feedrate
- K\_: Number of repeats.

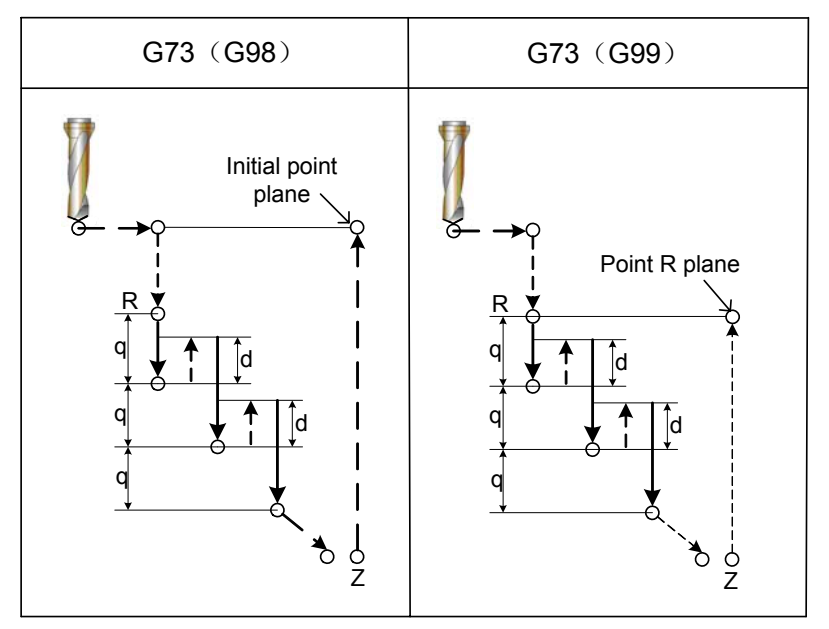

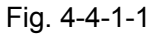

**Z, R:** Parameters both the Z and R at the bottom of a hole will be simultaneously absented when performing the  $1<sup>st</sup>$  drilling, and then the system executes the operation along Z axis.

**Q:** When the code parameter Q is specified, the above-mentioned intermittent feed is then performed. In this case, the system is retracted based upon the clearance d (Fig. 4-4-1-1) set in the data parameter **P270**. Each time for feed, the tool intermittently performs the retraction of that distance d at the rapid traverse rate.

When the G73 code and an M code are specified in the same block, the M code is executed at the time of the first positioning operation. The system then proceeds to the next drilling operation.

When K is used to specify the number of repeats, the M code is executed for the first hole only; for the second and subsequent holes, the M code is not executed.

- **Note 1:** In the current version, M00, M01, M02, M06, M30, M98 and M99 are performed followed with the program; perform the above-mentioned M code after executing the current statement.
- **Note 2**: When the bit 1 of parameter No.:43 is 0 and there is no cutting value in peck drilling (G73, G83), the alarm does not issue; in this case, fail to specify the code parameter Q or the Q is set to 0, the system performs the hole position at the X, Y plane instead of executing the drilling operation. When the bit 1 of parameter No.: 43 is 1, the alarm generates if there is no cutting value in peck drilling (G73, G83); that is, fail to specify the code parameter Q or the Q is set to 0; the system alarm prompts: "0045: fail to find address Q or the Q value is 0 (G73/G83)". If the Q value is specified as negative, the system then performs the intermittent feed based upon the absolute value.
- **Note 3**: Tool length compensation: When the tool length compensation G43, G44 or G49 is commanded a same block with the canned cycle, add or cancel an offset value at the time of positioning to point R; in the canned cycle modal, if the tool compensation G43, G44 or G49 is placed at one block separately, the system is then performed the offset value addition or cancellation with real-time.
- **Restriction:** Fail to specify the G code (From G00 to G03, G60 are the modal codes (bit 0 of parameter No.:48 is set to 1)) of group 01 in a same block when using G73 command, the system then performs the G60 modal.
- **Cutter compensation:** In this canned cycle command, cutter compensation is ignored due to the command function is regardless of the cutter compensation.

#### **Example:**

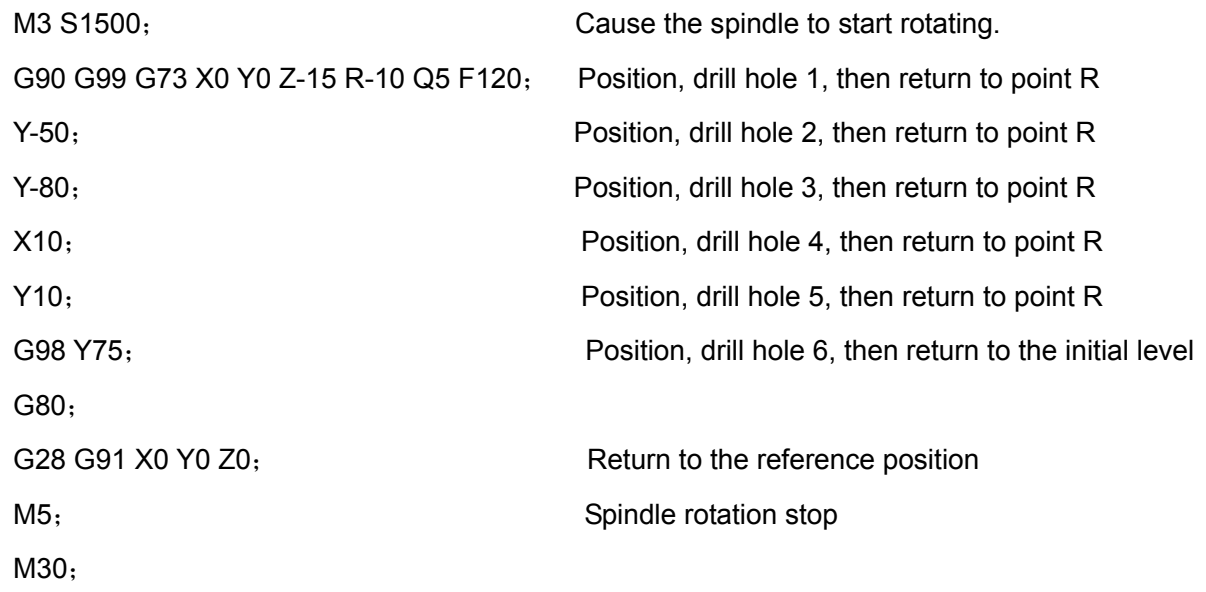

**Note:** When the 2~6 hold machining are performed in the above-mentioned example; although the Q is omitted, the chip-removal operation still performs.

## 4.4.2 Drilling Cycle, Spot Drilling Cycle (G81)

## **Code format: G81 X\_ Y\_ Z\_ R\_ F\_ K\_**

Function: This cycle is used for normal drilling cutting feed and performed to the bottom of the hole.

The tool is then retreated from the bottom of the hole at the rapid traverse rate.

## **Explanations:**

 $X$  Y : Hole position data;

Z: Incremental program means specify the distance form point R to the bottom of a hole; absolute program means the coordinate value at the bottom of a hole;

R\_: Incremental program means the distance from the initial point plane to the point R; absolute program means the coordinate value of the point R;

- F: Cutting feedrate
- K: Number of repeats (if required).

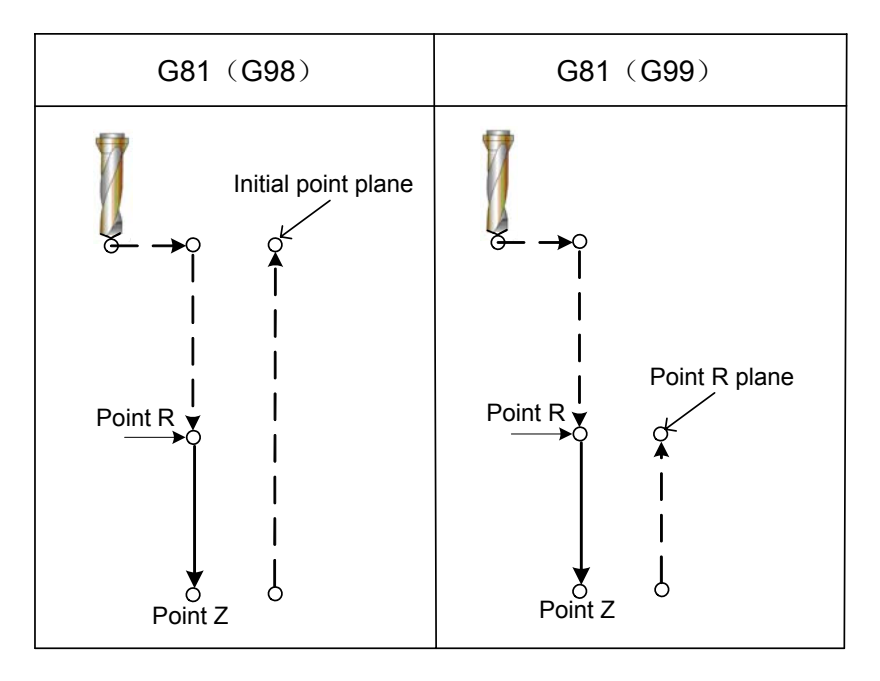

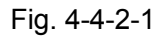

**Z, R:** Either parameter Z or R at the bottom of a hole may be absent when performing the 1<sup>st</sup> drilling, the system changes the modal only instead of performing the operation along with Z axis.

Rapidly move to the point R after positioning along with the X and Y axes, perform the drilling machining from the point R to Z, and then tool retracts at the rapid traverse rate.

Rotate the spindle with the miscellaneous function M code before specifying the G81.

When the G81 code and an M code are specified in the same block, the M code is executed at the time of the first positioning operation. The system then proceeds to the next drilling operation.

When K is used to specify the number of repeats, the M code is executed for the first hole only: for the second and subsequent holes, the M code is not executed.

**Note:** In the current version, M00, M01, M02, M06, M30, M98 and M99 are performed followed with the program; perform the above-mentioned M code after executing the current statement.

Tool length compensation: When the tool length compensation G43, G44 or G49 is commanded

a same block with the canned cycle, add or cancel an offset value at the time of positioning to point R; in the canned cycle modal, if the tool compensation G43, G44 or G49 is placed at one block separately, the system is then performed the offset value addition or cancellation with real-time.

#### **Example:**

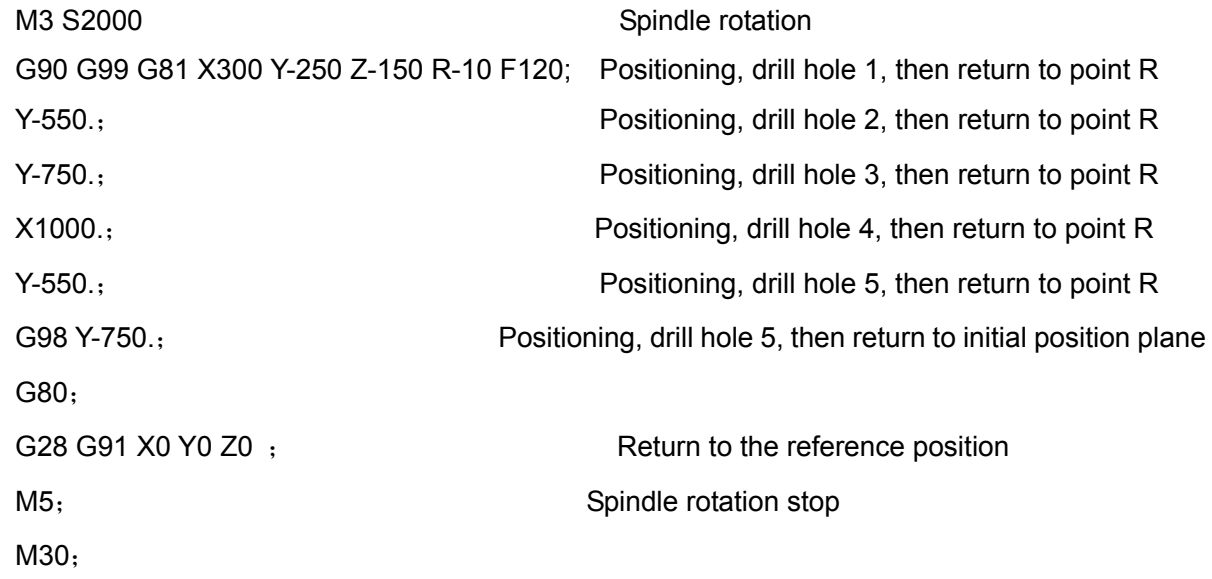

**Restriction:** Fail to specify the G code (From G00 to G03, G60 are the modal codes (bit 0 of parameter No.:48 is set to 1)) of group 01 in a same block when using G81 command, the system then performs the G60 modal.

**Cutter compensation:** In this canned cycle command, cutter compensation is ignored due to the command function is regardless of the cutter compensation.

# 4.4.3 Drilling Cydle, Counter Boring Cycle (G82)

## **Code format: G82 X\_ Y\_ Z\_ R\_ P\_ F\_ K\_**;

**Function:** This cycle is used for normal drilling. Butting feed is performed to the bottom of the hole. At the bottom, a dwell is performed, then the tool is retracted in rapid traverse.

#### **Explanations:**

 $X$  Y: Hole positioning data;

Z: Incremental programming means the distance of the specified point R to the bottom of a hole; absolute programming means the absolute coordinate value of the bottom of a hole;

R\_: Incremental programming means the distance from the initial point plane to point R; absolute programming means the absolute coordinate value of point R;

F: Cutting feedrate;

- P\_: Dwell time at the bottom of a hole;
- K: Repeated times.

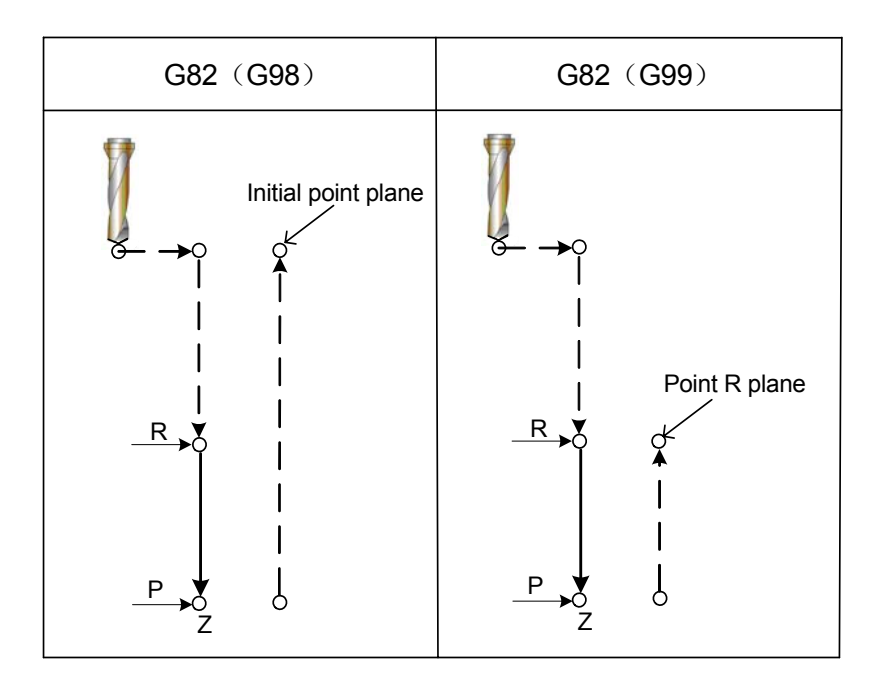

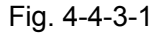

After positioning along the X and Y axes, rapid traverse is performed to point R. Drilling is then performed from point R to Z. when the bottom of the hole has been reached, a dwell is performed. The tool is then retracted in rapid traverse.

The miscellaneous function M code rotates the spindle before specifying G82.

When the G82 and M codes are specified in the same block, the M code is executed at the time of the  $1<sup>st</sup>$  positioning operation. The system then proceeds to the next drilling operation.

When the repeated times K is specified, the M code is executed for the  $1<sup>st</sup>$  hole only instead of performing the second and subsequent holes.

**Note:** In the current version, M00, M01, M02, M06, M30, M98 and M99 are performed followed with the program; perform the above-mentioned M code after executing the current statement.

Tool length compensation: When the tool length compensation G43, G44 or G49 is commanded a same block with the canned cycle, add or cancel an offset value at the time of positioning to point R; in the canned cycle modal, if the tool compensation G43, G44 or G49 is placed at one block separately, the system is then performed the offset value addition or cancellation with real-time.

P is the modal code, the least value of parameter is set by data parameter P281 and the most value is set by p282. Value P is less than the P281 parameter setting value, which is operated based upon the least value; if it more than the P282 parameter setting value and it is operated based upon the most value.

#### Example:

M3 S2000 Spindle rotation

G90 G99 G82 X300 Y-250 Z-150 R-100 P1000 F120; Positioning, drill hole 1, dwell for 1s at thebottom of the hole, then return to the point R

Y-550; Positioning, drill hole 2, dwell for 1s at thebottom of the hole, then return to the point R

Y-750; Positioning, drill hole 3, dwell for 1s at thebottom of the hole, then return to the point R

X1000.; Positioning, drill hole 4, dwell for 1s at thebottom of the hole, then return to the point R

Y-550; Positioning, drill hole 5, dwell for 1s at thebottom of the hole, then return to the point R

G98 Y-750; Positioning, drill hole 1, dwell for 1s at thebottom of the hole, then return to the initial position plane

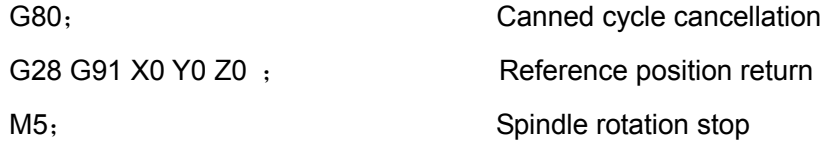

M30;

**Restriction:** Fail to specify the G code (From G00 to G03, G60 are the modal codes (bit 0 of parameter No.:48 is set to 1)) of group 01 in a same block when using G81 command; otherwise, the G60 is replaced by G82.

**Cutter compensation:** In this canned cycle command, cutter compensation is ignored due to the command function is regardless of the cutter compensation.

## 4.4.4 Peck Drilling Cycle (G83)

## **Code format: G83 X\_ Y\_ Z\_ R\_ Q\_ F\_ K\_**

**Function:** This cycle performs peck drilling. It performs intermittent cutting feed to the bottom of a hole while removing shavings from the hole.

#### **Explanations:**

X Y: Hole position data;

Z: Incremental programming means the distance from the specified point R to the bottom of the hole; absolute programming means the absolute coordinate value of the bottom of the hole;

R : Incremental programming means the distance from the initial point plane to the point R; absolute programming means the absolute coordinate value of the point R;

Q: Cutting depth of each cutting feed;

F: Cutting feedrate;

K: Repeated times.

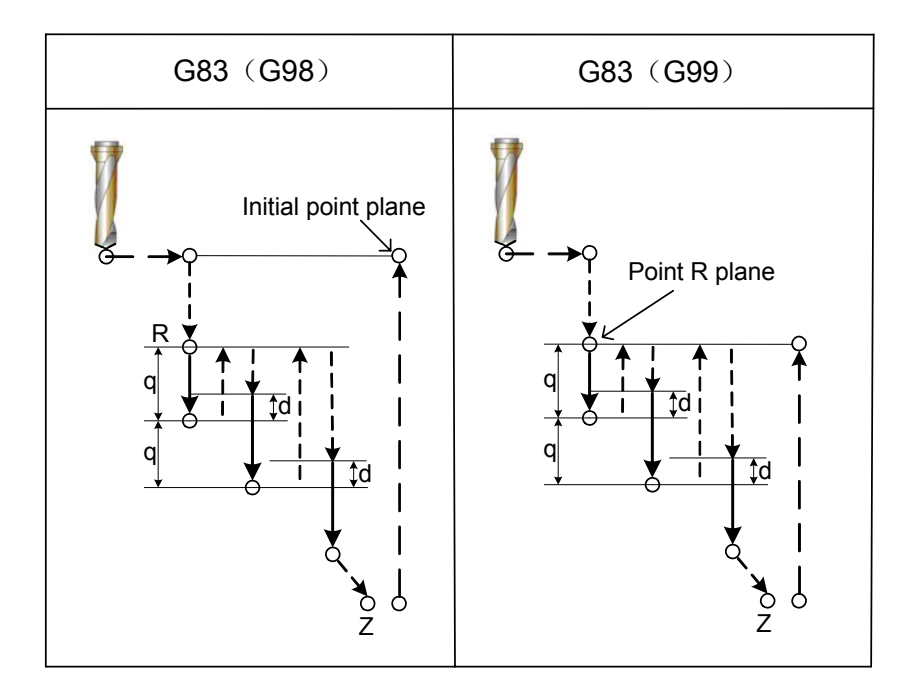

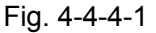

**Q**: It represents the depth of cut for each cutting feed. It must always be specified as an incremental value. In the second and subsequent cutting feeds, rapid traverse is performed up to a point d just before where the last drilling ended, and the cutting feed is performed again. The value of d is set by parameter P271 as the Fig. **4-4-4-1** shows.

Be sure to specify a positive value in Q. Negative values are ignored and the system is still treated by positive.

Specify Q in the block of drilling, if it is not specified in the block without drilling; Q is registered as the modal data.

Use a miscellaneous function to rotate the spindle (M code) before specifying G83.

When G83 and M codes are specified in the same block, the M code is executed at the time of the  $1<sup>st</sup>$  hole positioning operation. The system then proceeds to the next drilling operation.

When K is used to specify the repeated times, the M code is executed for the  $1<sup>st</sup>$  hole only instead fo performing the subsequent holes.

- **Note 1:** In the current version, M00, M01, M02, M06, M30, M98 and M99 are performed followed with the program; perform the above-mentioned M code after executing the current statement.
- **Note 2:** When the bit 1 of parameter No.:43 equals to 0, there is no alarm without specifying the cutting value in peck drilling (G73, G83), in this case, the Q does not specify or sets to 0; the system performs the hole positioning along with X, Y plane instead of executing the drilling operation. When the bit 1 of parameter No.:43 equals to 1, the alarm occurs without specifying the cutting value in peck drilling (G73, G83); that is, the code parameter Q does not specified or sets to 0; the system alarms: "0045: the address Q does not find or sets to 0 (G73/G83)". If the Q value is specified as negative, the system then performs intermittent feed based upon its absolute value.

Tool length compensation: When the tool length compensation G43, G44 or G49 is commanded a same block with the canned cycle, add or cancel an offset value at the time of positioning to point R; in the canned cycle modal, if the tool compensation G43, G44 or G49 is placed at one block separately, the system is then performed the offset value addition or cancellation with real-time.

#### **Example:**

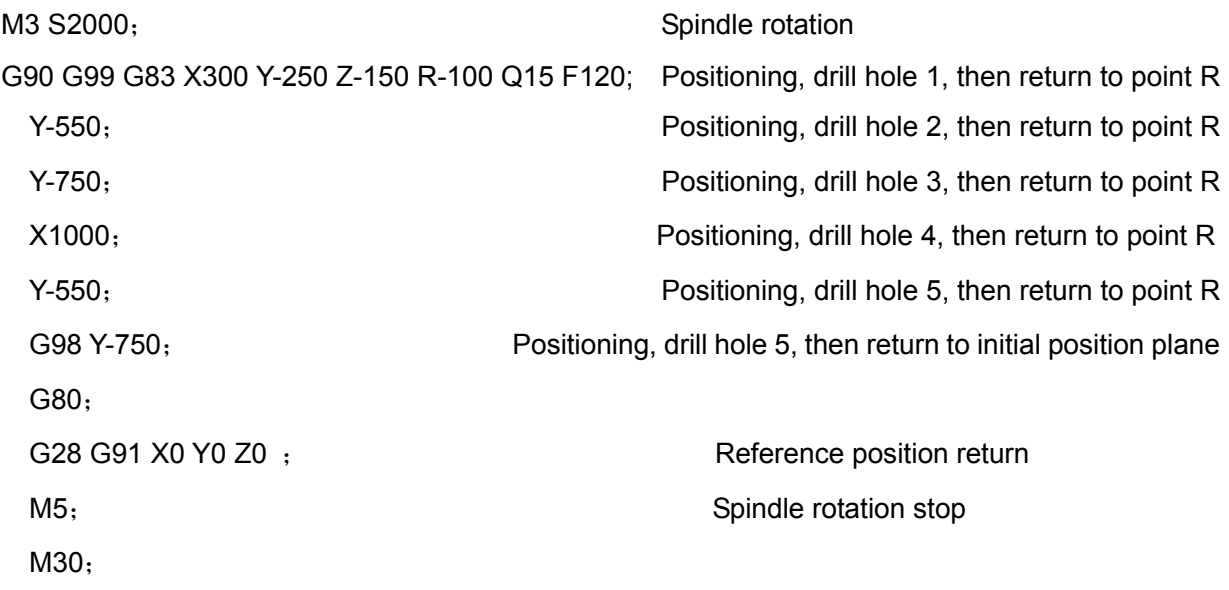

**Restriction:** Fail to specify the G code (From G00 to G03, G60 are the modal codes (bit 0 of parameter No.:48 is set to 1)) of group 01 in a same block when using G83 command, the system then performs the G60 modal.

**Cutter compensation:** In this canned cycle command, cutter compensation is ignored due to the command function is regardless of the cutter compensation.

## 4.4.5 Tapping Cycle G74 (or G84)

## **Code format: G74/G84 X\_ Y\_ Z\_ R\_ P\_ F\_K\_**

**Function:** This cycle performs tapping. In the tapping cycle, the dwell is performed when the tapping axis reaches to the bottom of the hole, then the spindle retracts the tapping axis with the negative rotation. (G74 is left-counter tapping cycle, G84 is right-counter tapping)

#### **Explanations:**

 $X$  Y: Hole positioning data;

Z\_: Incremental programming means the distance from the specified point R to the bottom of the hole; absolute programming means the absolute coordinate value at the bottom of the hole;

R: Incremental programming means the distance from the initial point plane to the point R; absolute programming means the absolute coordinate value of point R;

P : Dwell time at the bottom of a hole;

- F: Tapping feedrate;
- K: Repeated times: (if required)

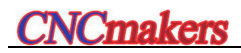

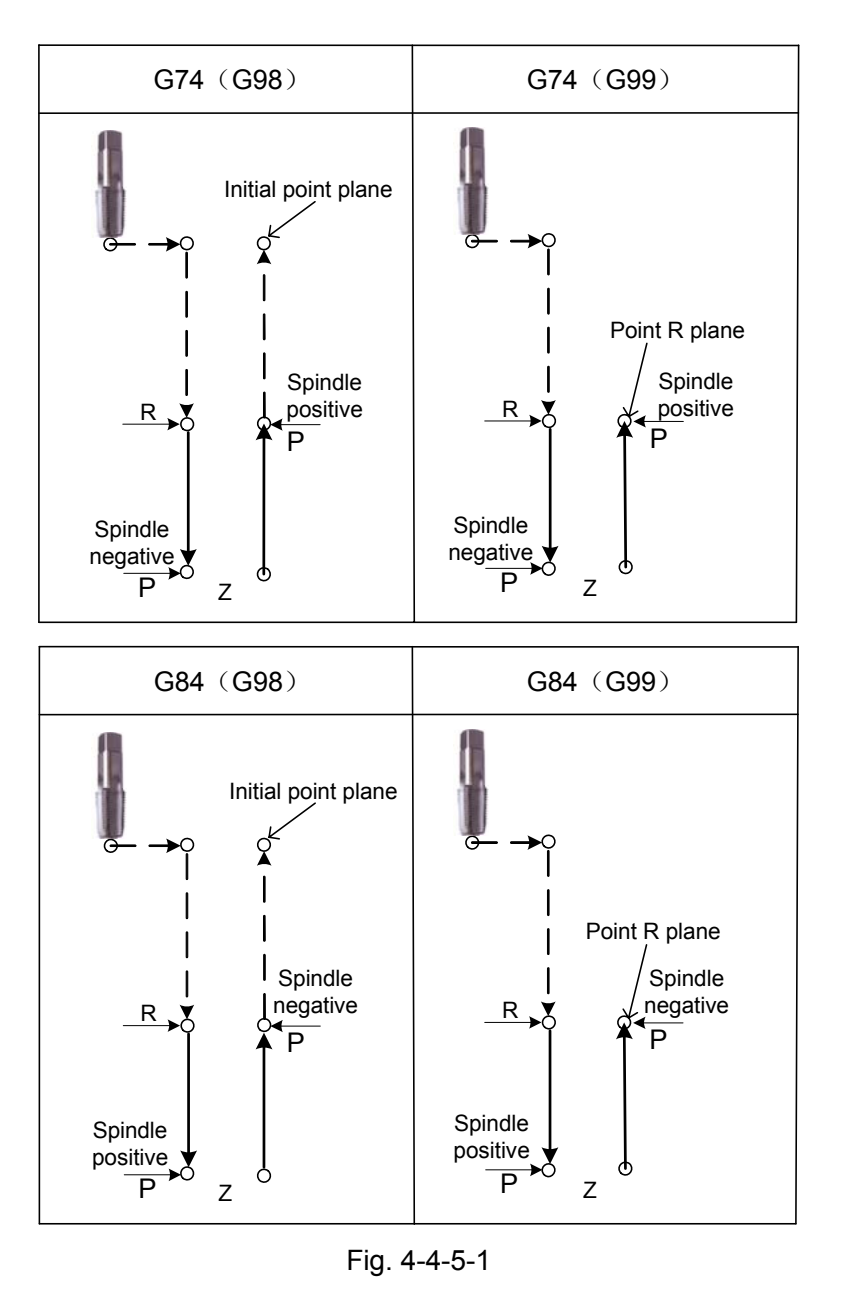

When specifying the G74, spindle performs the tapping CW (When specifying G84, the spindle is CCW); the dwell is performed when it reaches to the bottom of the hole, then the spindle is rotated along with a reverse direction; simultaneously, the feedrate specified by program retracts the tapping axis, so that the screw occurs.

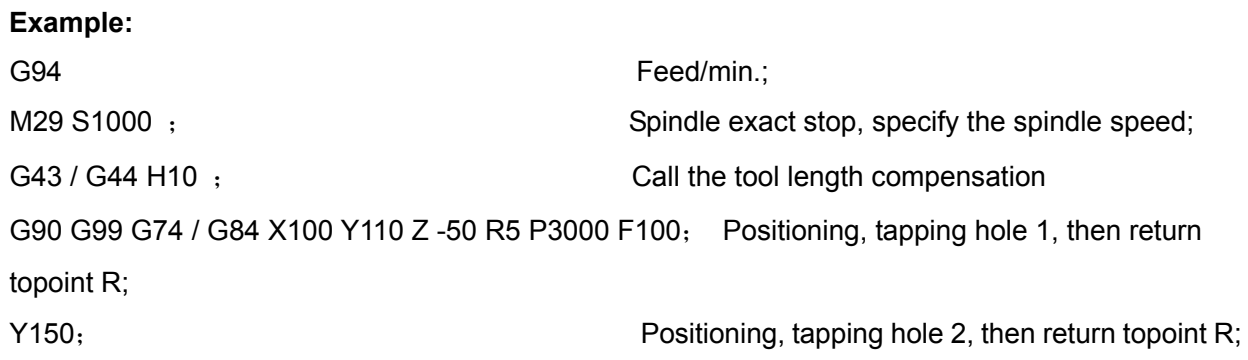

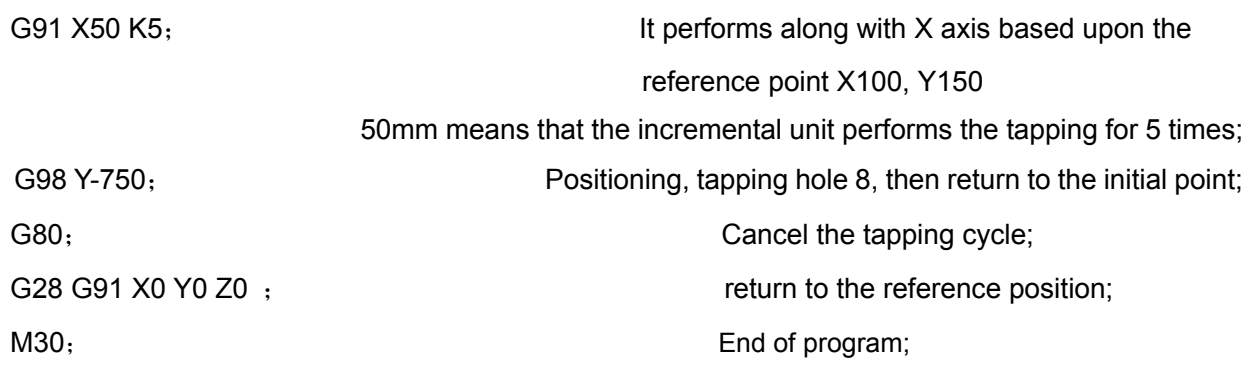

**Tool length compensation:** When the tool length compensation G43, G44 or G49 is commanded a same block with the canned cycle, add or cancel an offset value at the time of positioning to point R; in the canned cycle modal, if the tool compensation G43, G44 or G49 is placed at one block separately, the system is then performed the offset value addition or cancellation with real-time.

**Screw leading:** In the feed/min. mode, the relationships among the screw leading, feedrate and spindle speed are shown below:

> Feedrate  $F =$  screw tap pitch  $\times$  spindle speed S For example: tap the M12×1.5 screw hole in component, optional parameter; S500=500 r /min; F=1.5×500=750mm/min; In multiple thread, the F value can be calculated by multiplying by the numbers of thread head.

In feed/rev. mode, the thread leading equals to the feedrate.

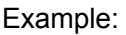

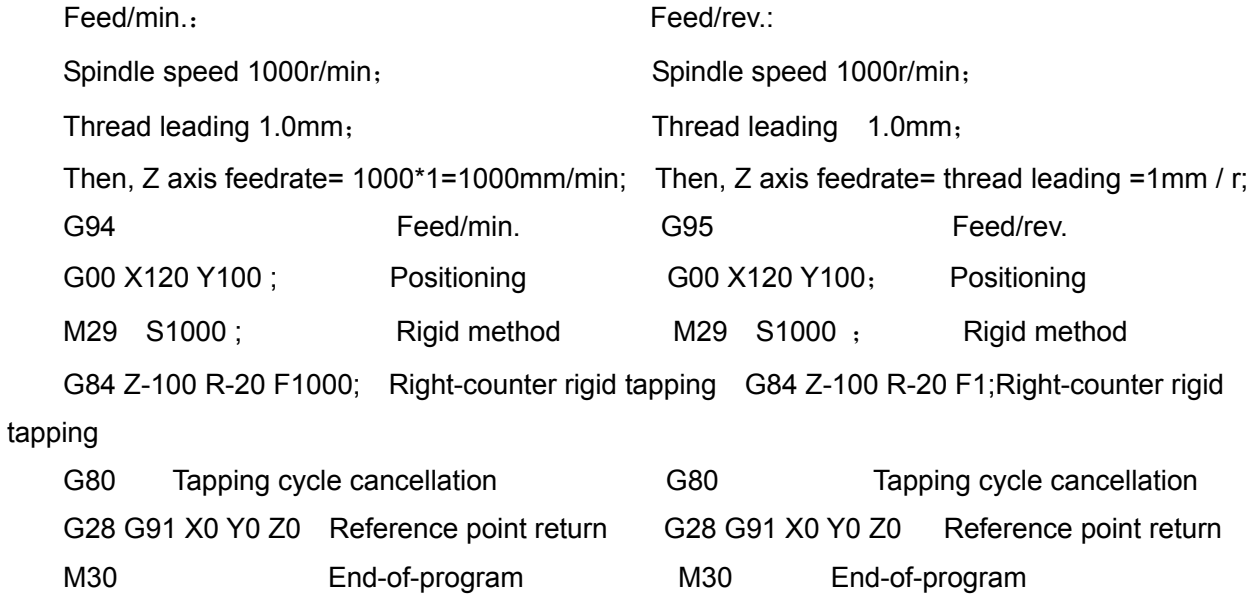

#### **Restrictions:**

**G code:** When using the G74/G84 command, fail to specify G code in 01 (G00 to G03, G60 is

modal code (bit 0 of parameter No.:48 sets to 1)) group at the same block, the system then shifts to the G60 modal.

When the G74/G84 and M codes are specified at a same block, perform the M code while the  $1<sup>st</sup>$  hole is performed the positioning operation; the next tapping operation is then disposed.

**M code:** To use the miscellaneous function M code rotates the spindle before specifying the G74/G84. If the spindle rotation does not specify, the system automatically rotates based upon the current spindle command speed in the R plane, then adjust as the CW (G74)/CCW (G84). When the G74/G84 and the M code are specified at a same block, perform the M code at the time of performing the  $1<sup>st</sup>$  hole position operation. The system then proceeds next tapping.

When K is used to specify the repeated times, the M code is executed for the  $1<sup>st</sup>$  hole only instead fo performing the subsequent holes.

**Note:** In the current version, M00, M01, M02, M06, M30, M98 and M99 are performed followed with the program; perform the above-mentioned M code after executing the current statement.

- **S command:** If the specified spindle speed exceeds the top spindle speed in tapping (data parameter P257: the upper limit speed of spindle in tapping cycle), the system then alarms; the top speed level of the spindle in the rigid tapping is determined by P94~P296.
- **F command:** If the specified F value exceeds the upper limit value of the cutting feedrate (data parameter: P96 sets the upper limit value), it is subject to the upper limit value.
- **P command:** P is the modal code, the minimum value of parameter is set by data parameter **P281**; the maximum value of parameter is determined by data parameter **P282**. P is oprated based upon the minimum value when it is less than the parametr setting value of **P281** and it is operated based upon the maximum value when it is more than the parameter setting value of **P282**.
- **Axis shifting:** Cancel the canned cycle before shifting the tapping axis. If the tapping axis is changed in rigid tapping mode, the system then shows the No.206 alarm.
- **Override:** The feedrate and spindle rotation feedrate are 100% by default during the tapping; the machine tool still operates after pressing the feed hold button till the completion of the operation return.
- **Cutter compensation:** In this canned cycle command, cutter compensation is ignored due to the command function is regardless of the cutter compensation.

**Program restart**: The program restart function is disabled in tapping cycle.

## 4.4.6 Fine Boring Cycle (G76)

#### **Code format: G76 X\_Y\_Z\_Q\_R\_P\_F\_K\_**

Function: The fine boring cycle is available for a hole with fine boring.

When reaching to the bottom of the hole, the spindle stops, and the tool is moved away from the machined surface of the workpiece and retracted.

To prevent the tool retraction path during retreating from impacting the smoothness on the machining surface, simultaneously, to avoid the damage of the tool.

#### **Explanations:**

X\_Y\_: Hole position data;

Z: Incremental programming means the distance from the specified point R to the bottom of the hole; absolute programming means the absolute coordinate value at the bottom of the hole;

 $R$ : Incremental programming means the distance from the initial point plane to the point R; absolute programming means the absolute coordinate value of point R;

Q\_: Offset value at the bottom of a hoel

P\_: Dwell time at the bottom of a hole;

F: Cutting feedrate;

K: Times of the fine boring.

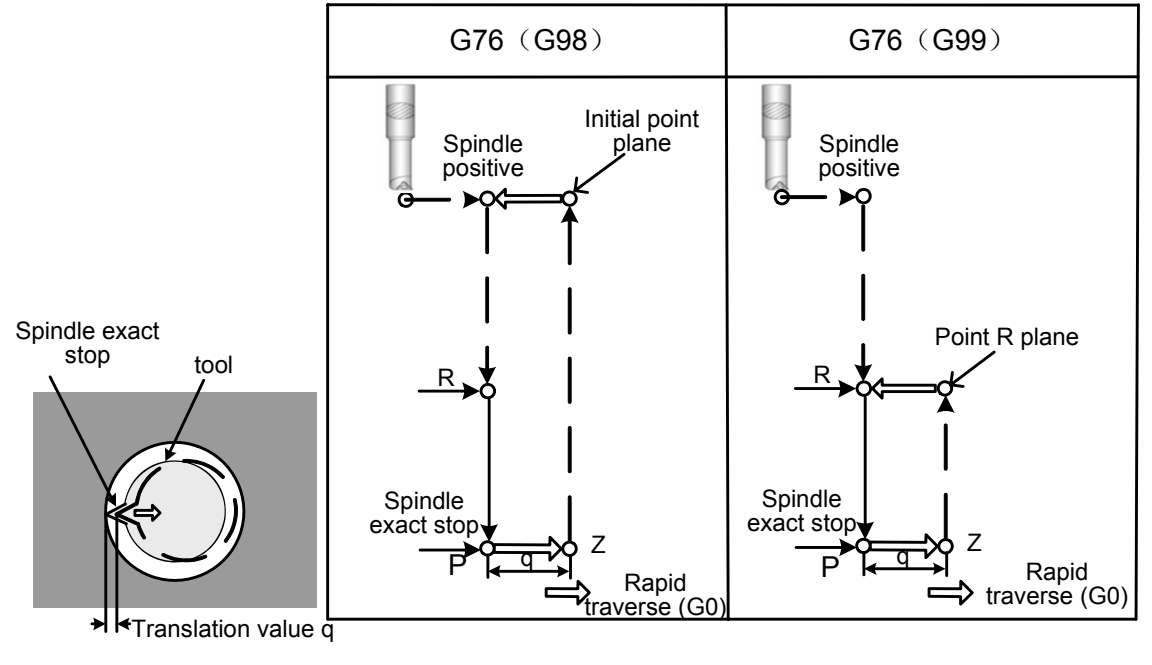

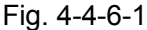

The spindle stops on the canned revolving position when the tool reaches to the bottom of a hole, and tool moves and retracts based upon the reverse direction of tool nose. So that the machining surface will not be damage, and then the precise and enabled boring machining can be carried out. Parameter Q specifies the distance of tool-retraction. The tool-retraction direction and its axis can be specified by the bit 4 and 5 of parameter No.: 42; the Q value should be positive; and the sysmbol is still disabled even if using the negative. The offset value of the Q at the bottom of a hole is the

registered modal value within the canned cycle, so it is important to specify it carefully. And therefore, it also uses for cutting depth of the G73 and G83.

To use the miscellandous function M code rotates the spindle before specifying the G76.

When the G74 and the M code are specified at a same block, perform the M code at the time of performing the 1<sup>st</sup> hole position operation. The system then proceeds the next operation.

When K is used to specify the repeated times, the M code is executed for the  $1<sup>st</sup>$  hole only instead fo performing the subsequent holes.

**Note:** In the current version, M00, M01, M02, M06, M30, M98 and M99 are performed followed with the program; perform the above-mentioned M code after executing the current statement.

**Tool length compensation:** When the tool length compensation G43, G44 or G49 is commanded a same block with the canned cycle, add or cancel an offset value at the time of positioning to point R; in the canned cycle modal, if the tool compensation G43, G44 or G49 is placed at one block separately, the system is then performed the offset value addition or cancellation with real-time.

Axis shifting: Cancel the canned cycle before altering the drilling axis.

Boring machining: Fail to perform the boring maching in the block without X, Y and Z or othere axes.

#### **Example:**

M3 S500; Spindle rotation

G90 G99 G76 X300 Y-250 Z-150 R-100 Q5 P1000 F120; Positioning, bore hole 1, then return to point R, move 5mm when the orientation is performed at the bottom

of ahole, and stops 1s.

Y-550; Positioning, bore hole 2, then return to point R

Y-750; Positioning, bore hole 3, then return to point R

X1000; Positioning, bore hole 4, then return to point R

Y-550; Positioning, drill hole 5, then return to point R

G98 Y-750; Positioning, bore hole 6, and then return to the initial position plane

G80 G28 G91 X0 Y0 Z0; Return to the reference point

M5; Spindle stop

**Restriction:** Fail to specify the G code (From G00 to G03, G60 are the modal codes (bit 0 of parameter No.:48 is set to 1)) of group 01 in a same block when using G76 command, the system then performs the G60 modal.

**Cutter compensation:** In this canned cycle command, cutter compensation is ignored due to the command function is regardless of the cutter compensation.

**Note 1**: The in-feed axis and the in-feed direction are canned in this command, and the in-feed direction is regardless of the rotation of the G68 coordinate system.

80

## 4.4.7 Boring Cycle (G85)

## **Code format: G85 X\_ Y\_ Z\_ R\_ F\_ K\_**

Function: This cycle is used to bore a hole.

#### **Explanations:**

 $X$  Y : Hole position data;

Z\_: Incremental programming means the distance from the specified point R to the bottom of the hole; absolute programming means the absolute coordinate value at the bottom of the hole;

R : Incremental programming means the distance from the initial point plane to the point R; absolute programming means the absolute coordinate value of point R;

F: Cutting feedrate;

K: Repeated times.

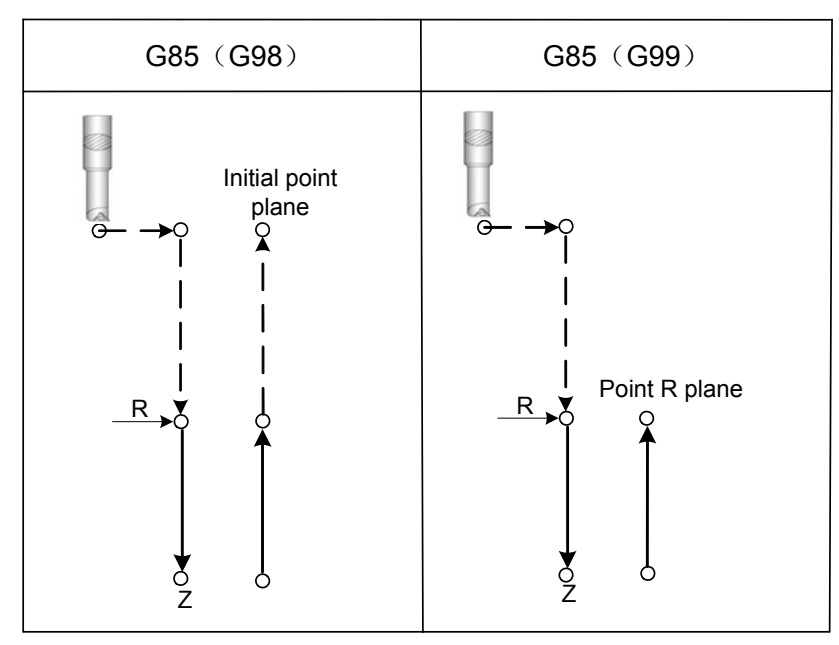

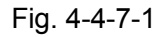

 Rapid traverse to point R after positioning along the X and Y axes, and then perform a boring from point R to Z; perform the cutting feed to return point R when reaching to the bottom of a hole.

Before specifying G85, use a miscellaneous function (M code) to rotate the spindle.

When the G85 and the M code are specified at a same block, perform the M code at the time of performing the 1<sup>st</sup> hole position operation. The system then proceeds the next operation.

When K is used to specify the repeated times, the M code is executed for the  $1<sup>st</sup>$  hole only instead fo performing the subsequent holes.

**Note:** In the current version, M00, M01, M02, M06, M30, M98 and M99 are performed followed with the program; perform the above-mentioned M code after executing the current statement.

Tool length compensation: When the tool length compensation G43, G44 or G49 is commanded a same block with the canned cycle, add or cancel an offset value at the time of positioning to point R; in the canned cycle modal, if the tool compensation G43, G44 or G49 is placed at one block

separately, the system is then performed the offset value addition or cancellation with real-time.

Axis switching: Cancel the canned cycle before the drilling axis can be changed.

Boring machining: In a block that does not contain X, Y, Z or other axes is not performed.

#### **Example**

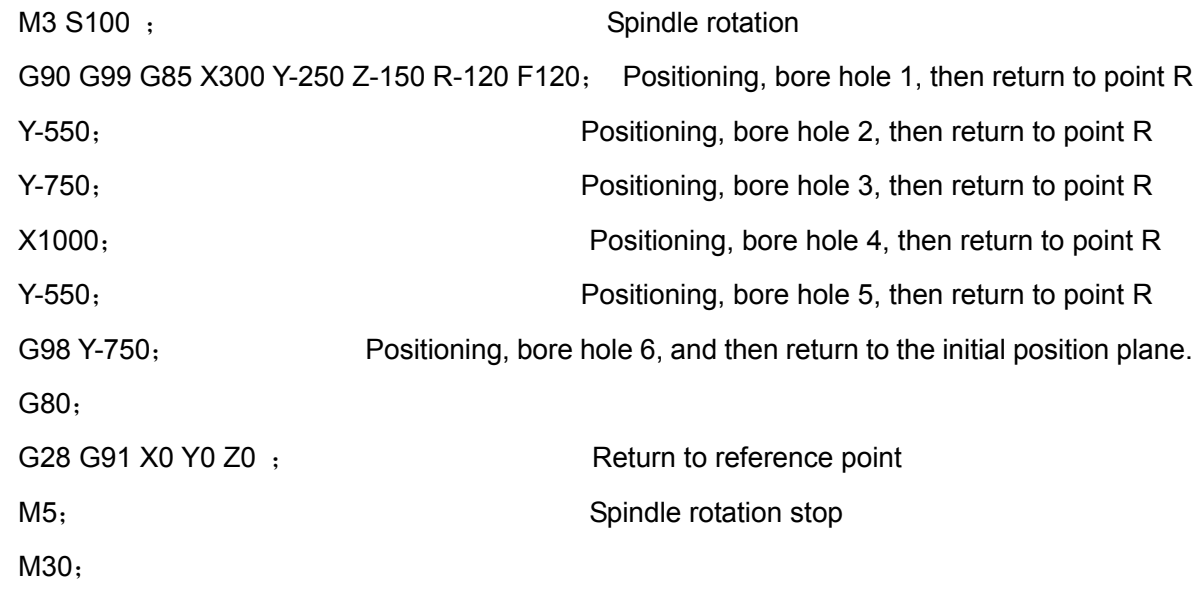

**Restriction:** Fail to specify the G code (From G00 to G03, G60 are the modal codes (bit 0 of parameter No.:48 is set to 1)) of group 01 in a same block when using G85 command, the system then performs the G60 modal.

**Cutter compensation:** In this canned cycle command, cutter compensation is ignored due to the command function is regardless of the cutter compensation.

# 4.4.8 Boring Cycle (G85)

## **Code format: G86 X\_ Y\_ Z\_ R\_ F\_ K\_**;

**Function:** This cycle code is used for boring machining cycle. (omit the dwell operation at the bottom of a hole)

Explanation:

 $X$  Y: Hole positioning data;

Z\_: Incremental programming means the distance from the specified point R to the bottom of the hole; absolute programming means the absolute coordinate value at the bottom of the hole;

R: Incremental programming means the distance from the initial point plane to the point R; absolute programming means the absolute coordinate value of point R;

F: Cutting feedrate;

K: Repeated machining times.

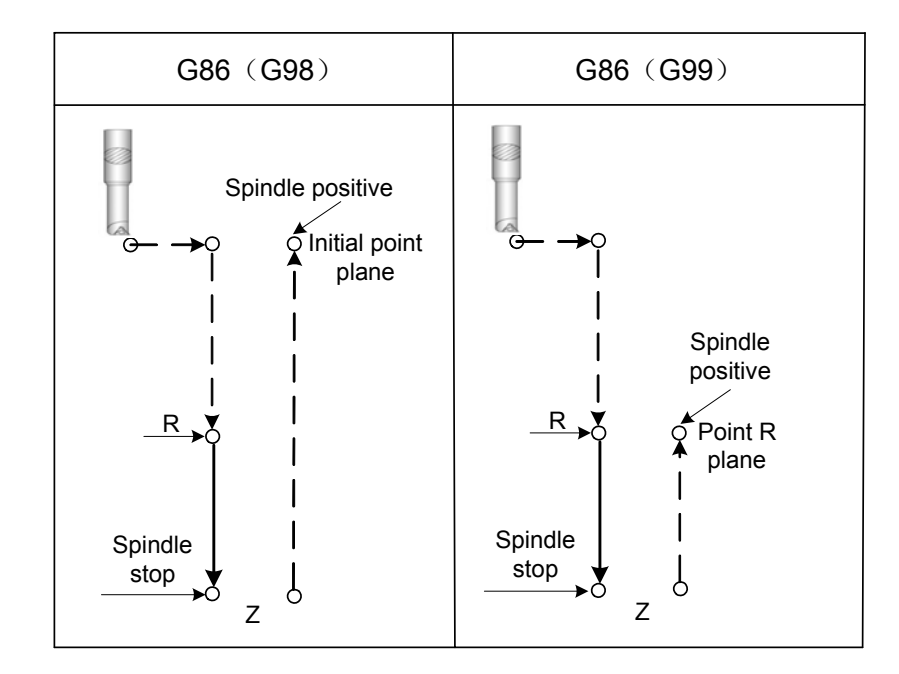

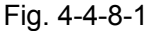

 Rapid traverse to point R after positioning along the X and Y axes, and then perform a boring from point R to Z; tool retracts at a rapid traverse rate when reaching to the bottom of a hole.

Before specifying G86, use a miscellaneous function (M code) to rotate the spindle.

When the G86 and the M code are specified at a same block, perform the M code at the time of performing the 1<sup>st</sup> hole position operation, and then, the system then proceeds the next operation. When K is used to specify the repeated times, the M code is executed for the  $1<sup>st</sup>$  hole only instead fo performing the subsequent holes.

**Note:** In the current version, M00, M01, M02, M06, M30, M98 and M99 are performed followed with the program; perform the above-mentioned M code after executing the current statement.

Tool length compensation: When the tool length compensation G43, G44 or G49 is commanded a same block with the canned cycle, add or cancel an offset value at the time of positioning to point R; in the canned cycle modal, if the tool compensation G43, G44 or G49 is placed at one block separately, the system is then performed the offset value addition or cancellation with real-time.

Axis switching: Cancel the canned cycle before the drilling axis can be changed.

Boring machining: In a block that does not contain X, Y, Z or other axes is not performed.

#### **For example:**

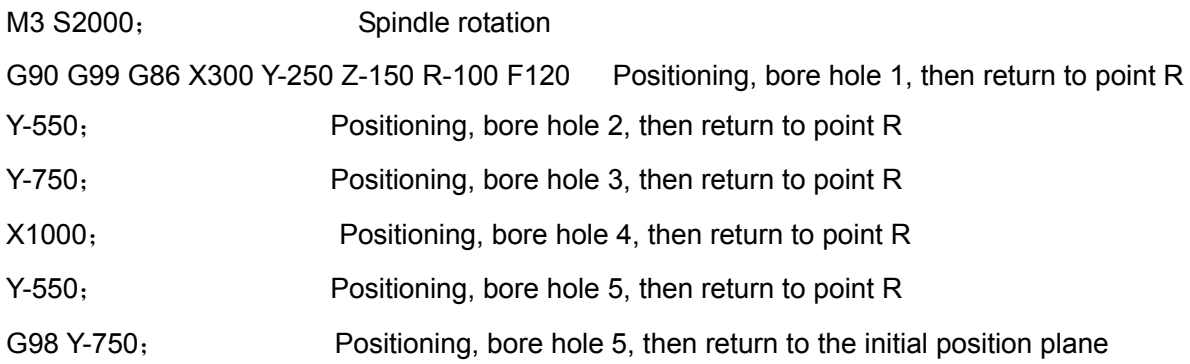

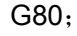

G28 G91 X0 Y0 Z0 ; Return to the reference point M5; Spindle rotation stop

M30;

- **Restriction:** Fail to specify the G code (From G00 to G03, G60 are the modal codes (bit 0 of parameter No.:48 is set to 1)) of group 01 in a same block when using G86 command, the system then performs the G60 modal.
- **Cutter compensation:** In this canned cycle command, cutter compensation is ignored due to the command function is regardless of the cutter compensation.

# 4.4.9 Hole Cycle, Back Boring Cycle (G87)

## **Code format: G87 X\_Y\_Z\_R\_Q\_P\_ F\_**;

Function: This cycle performs accurate boring

### **Explanation:**

 $X$  Y : Hole positioning data;

Z: Incremental programming means the distance from the specified point R to the bottom of the hole; absolute programming means the absolute coordinate value at the bottom of the hole;

R: Incremental programming means the distance from the initial point plane to the point R; absolute programming means the absolute coordinate value of point R; (the bottom of the hole)

Q: Offset value at the bottom of a hole

- P Dwell time at the bottom of a hole;
- F: Cutting feedrate;

84

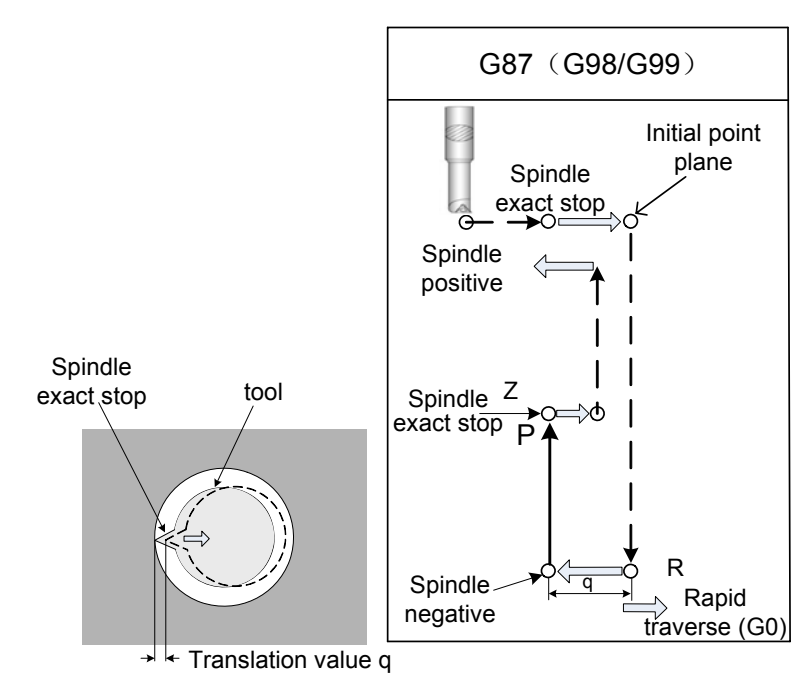

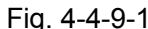

Spindle stops the tool after orientation along with the X and Y axes and moves at the opposite direction along the tool nose, and movement is performed to the bottom of the hole (point R). The tool is then shofted in the direction of tool nose and the spindle is rotated negatively. Boring is performed in the positive direction along the  $Z$  axis until the point  $Z$  is reached. At point  $Z$ , the spindle is stopped at the fixed rotation position again, the tool is shifted in the direction opposite to the tool tip, then the tool is returned to the initial level. The tool is then shifted in the direction of the tool tip and the spindle is rotated CW to proceed to the next block operation.

Parameter Q specifies the distance of tool-retraction. The tool-retraction direction and its axis can be specified by the **bit 4 and 5 of parameter No.: 42**; the Q value should be positive; and the sysmbol is still disabled even if using the negative. The offset value of the Q at the bottom of a hole is the registered modal value within the canned cycle, so it is important to specify it carefully. And therefore, it also uses for cutting depth of the G73 and G83.

Before specifying G87, use a miscellaneous function (M code) to rotate the spindle.

When the G87 and the M code are specified at a same block, perform the M code at the time of performing the 1<sup>st</sup> hole position operation, and then, the system then proceeds the next tapping.

When K is used to specify the repeated times, the M code is executed for the  $1<sup>st</sup>$  hole only instead fo performing the subsequent holes.

**Note:** In the current version, M00, M01, M02, M06, M30, M98 and M99 are performed followed with the program; perform the above-mentioned M code after executing the current statement.

Tool length compensation: When the tool length compensation G43, G44 or G49 is commanded a same block with the canned cycle, add or cancel an offset value at the time of positioning to point R; in the canned cycle modal, if the tool compensation G43, G44 or G49 is placed at one block

separately, the system is then performed the offset value addition or cancellation with real-time.

Canned cycle is only performed on the G17 plane.

Boring machining: Fail to perform the boring machining in the block without the X, Y, Z or other miscellaneous axis.

**Prompt:** When performing the back boring cycle, it is necessary to remember that the values Z and R should be specified. Generally, the position Z is above the position R; otherwise, the system alarm may occur.

#### **Example:**

M3 S500; Spindle rotation

G90 G99 G87 X300 Y-250 Z-120 R-150 Q5 P1000 F120;

 (Positioning, bore hole 1, positioning at the initial position and then offset 5mm to stop at point Z for 1 second)

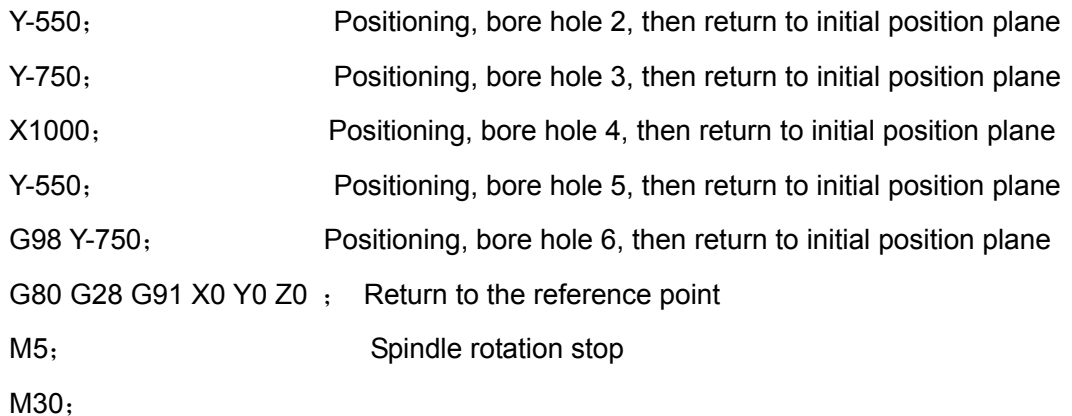

- **Restriction:** Fail to specify the G code (From G00 to G03, G60 are the modal codes (bit 0 of parameter No.:48 is set to 1)) of group 01 in a same block when using G87 command; otherwise, the G87 is replaced by G code of group 01.
- **Cutter compensation:** In this canned cycle command, cutter compensation is ignored due to the command function is regardless of the cutter compensation.
- **Note 1:** In this command, in-feed axis and direction are fixed, and the in-feed direction is regardless of the rotation of the G68 coordinate system.

# 4.4.10 Boring Cycle (G88)

## **Code format: G88 X\_Y\_Z\_R\_ P\_F\_**

Function: This cycle is used for boring a hole. Explanation:

 $X$  Y: Hole positioning data;

Z: Incremental programming means the distance from the specified point R to the bottom of the hole; absolute programming means the absolute coordinate value at the bottom of the hole;

R : Incremental programming means the distance from the initial point plane to the point R; absolute programming means the absolute coordinate value of point R;

- P\_ Dwell time at the bottom of the hole;
- F: Cutting feedrate.

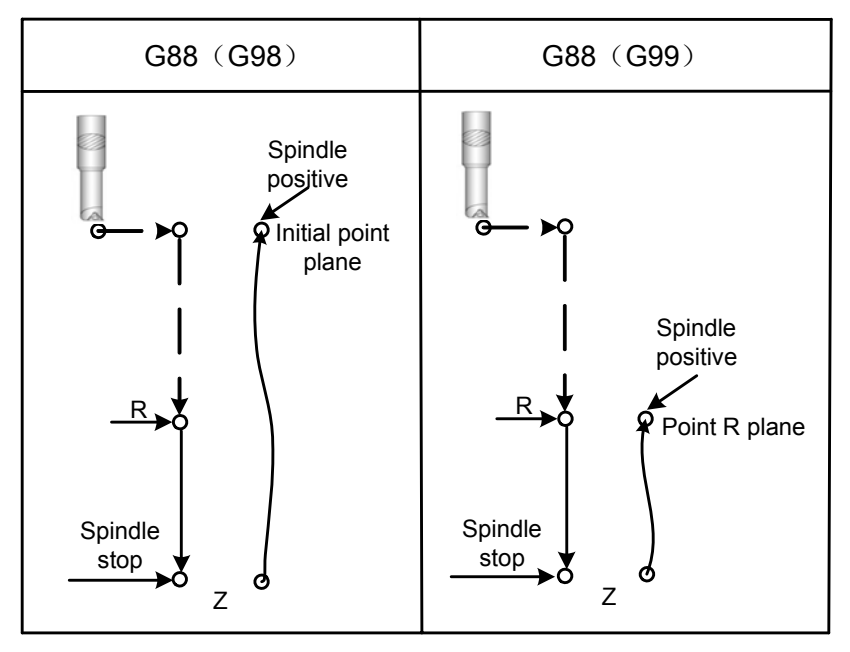

Fig. 4-4-10-1

Rapidly move to point R, and then the boring is performed from point R to Z after positioning is carried out along with the X and Y axes. Dwell is performed after the boring is executed, the the spindle stops; tool returns to the point R (G99) or initial point (G98) manually from the point Z where places at the bottom of the hole, and then spindle rotates positively.

Before specifying G88, use a miscellaneous function (M code) to rotate the spindle.

When the G88 and the M code are specified at a same block, perform the M code at the time of performing the  $1<sup>st</sup>$  hole position operation, and then, the system then proceeds the next drilling operation.

When K is used to specify the repeated times, the M code is executed for the  $1<sup>st</sup>$  hole only instead fo performing the subsequent holes.

**Note:** In the current version, M00, M01, M02, M06, M30, M98 and M99 are performed followed with the program; perform the above-mentioned M code after executing the current statement.

P is the modal code, the least value of parameter is set by data parameter P281 and the most value is set by p282. Value P is less than the P281 parameter setting value, which is operated based upon the least value; if it more than the P282 parameter setting value and it is operated based upon the most value.

Tool length compensation: When the tool length compensation G43, G44 or G49 is commanded a same block with the canned cycle, add or cancel an offset value at the time of positioning to point R; in the canned cycle modal, if the tool compensation G43, G44 or G49 is placed at one block separately, the system is then performed the offset value addition or cancellation with real-time.

Axis switching: Cancel the canned cycle before the boring axis can be shifted.

Boring machining: In a block that does not contain X, Y, Z or other miscellaneous axes is not

performed.

#### **Example:**

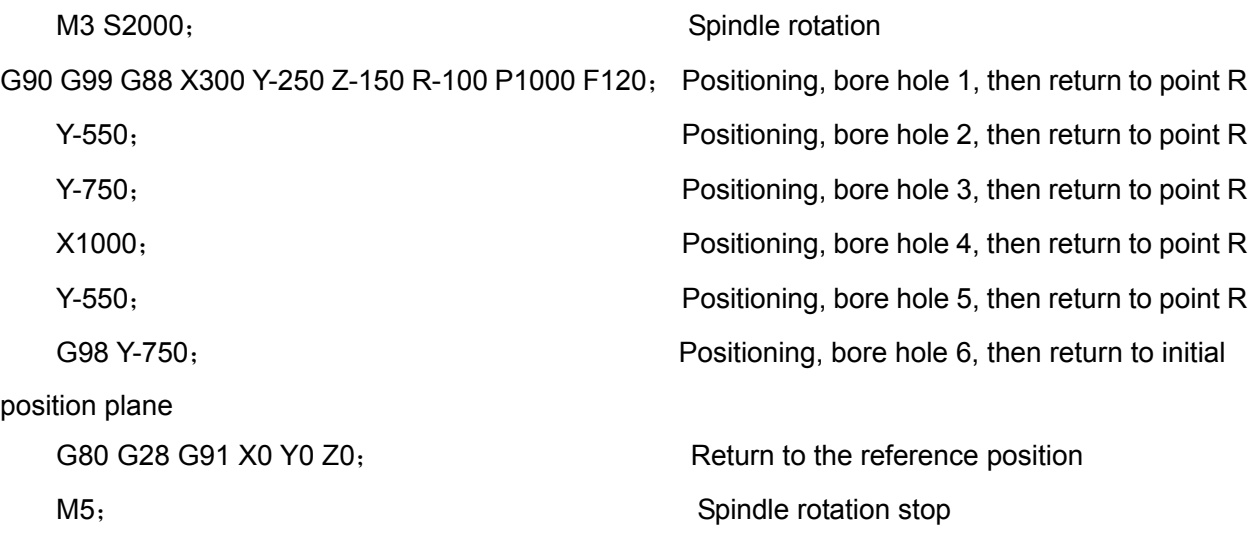

**Restriction:** Fail to specify the G code (From G00 to G03, G60 are the modal codes (bit 0 of parameter No.:48 is set to 1)) of group 01 in a same block when using G88 command, the system then performs the G60 modal.

**Cutter compensation:** In this canned cycle command, cutter compensation is ignored due to the command function is regardless of the cutter compensation.

# 4.4.11 Boring Cycle (G89)

# **Code format: G89 X\_ Y\_ Z\_ R\_ P\_ F\_ K\_**

Function: This cycle is used to bore a hole

#### **Explanation:**

 $X$  Y: Hole positioning data;

Z: Incremental programming means the distance from the specified point R to the bottom of the hole; absolute programming means the absolute coordinate value at the bottom of the hole;

R: Incremental programming means the distance from the initial point plane to the point R; absolute programming means the absolute coordinate value of point R;

P Dwell time at the bottom of a hole;

F: Cutting feedrate;

K: Repeated times.

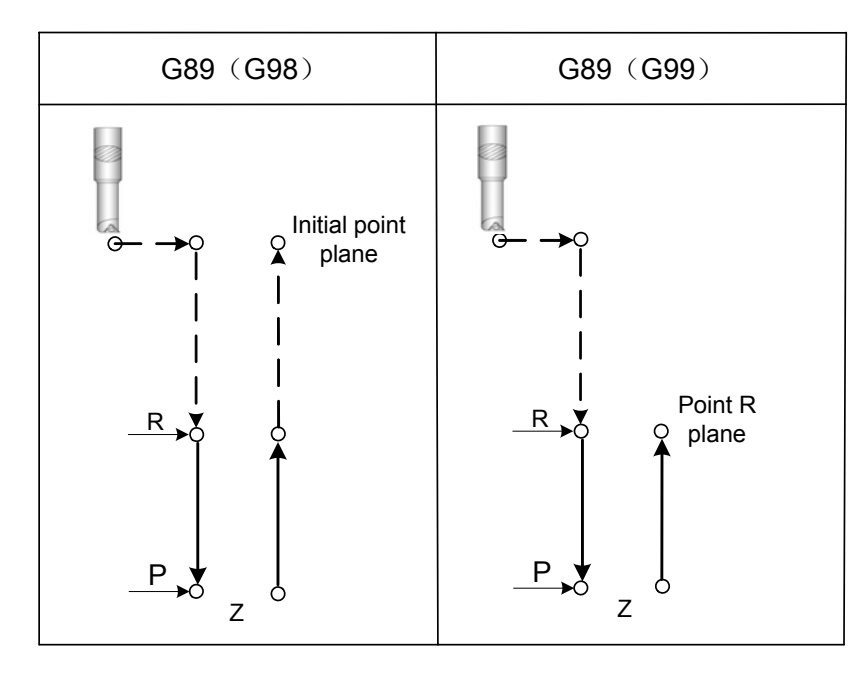

Fig. 4-4-11-1

This cycle, almost, is absolute indentical with the G85. The different is that this cycle performs a dwell at the bottom of the hole.

Before specifying G89, use a miscellaneous function (M code) to rotate the spindle.

When the G89 and the M code are specified at a same block, perform the M code at the time of performing the 1<sup>st</sup> hole position operation, and then, the system then proceeds the next drilling operation.

When K is used to specify the repeated times, the M code is executed for the  $1<sup>st</sup>$  hole only instead fo performing the subsequent holes.

**Note:** In the current version, M00, M01, M02, M06, M30, M98 and M99 are performed followed with the program; perform the above-mentioned M code after executing the current statement.

P is the modal code, the least value of parameter is set by data parameter P281 and the most value is set by p282. Value P is less than the P281 parameter setting value, which is operated based upon the least value; if it more than the P282 parameter setting value and it is operated based upon the most value.

Tool length compensation: When the tool length compensation G43, G44 or G49 is commanded a same block with the canned cycle, add or cancel an offset value at the time of positioning to point R; in the canned cycle modal, if the tool compensation G43, G44 or G49 is placed at one block separately, the system is then performed the offset value addition or cancellation with real-time.

Axis switching: Cancel the canned cycle before the boring axis can be shifted.

Boring machining: In a block that does not contain X, Y, Z or other miscellaneous axes is not performed.

#### **Example:**

M3 S100; Spindle rotation

G90 G99 G89 X300 Y-250 Z-150 R-120 P1000 F120; Positioning, bore hole 1, then return to

point R then stop that the bottom of the hole for 1s.

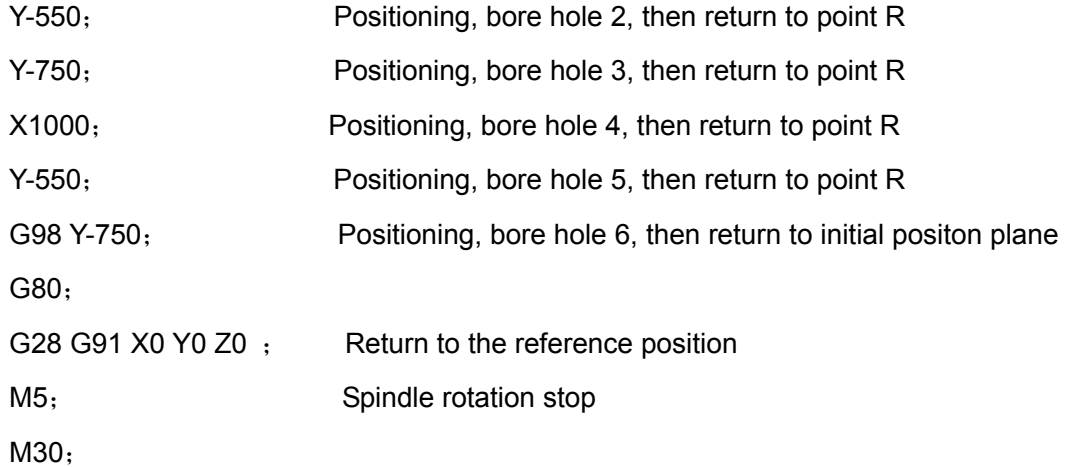

- **Restriction:** Fail to specify the G code (From G00 to G03, G60 are the modal codes (bit 0 of parameter No.:48 is set to 1)) of group 01 in a same block when using G89 command, the system then performs the G60 modal.
- **Cutter compensation:** In this canned cycle command, cutter compensation is ignored due to the command function is regardless of the cutter compensation.

# **4.5 Rigid Cycle G Code**

# 4.5.1 Left-handed Rigid Tapping Cycle G74

# **Code format: G74 X\_Y\_Z\_R\_P\_F\_K\_**

Function: In the rigid method, the working of spindle motor is a servo motor, and this code can be carried out the left-handed tapping with high speed and high accuracy. Explanation:

X Y: Hole position data

Z\_: Incremental programming means the distance from the specified point R to the bottom of the hole; absolute programming means the absolute coordinate value at the bottom of the hole;

R : Incremental programming means the distance from the initial point plane to the point R; absolute programming means the absolute coordinate value of point R;

P: The dwell time at the bottom of a hole or the dwell time at the point R.

F: Cutting feedrate.

K\_: Repeated times. (If required)

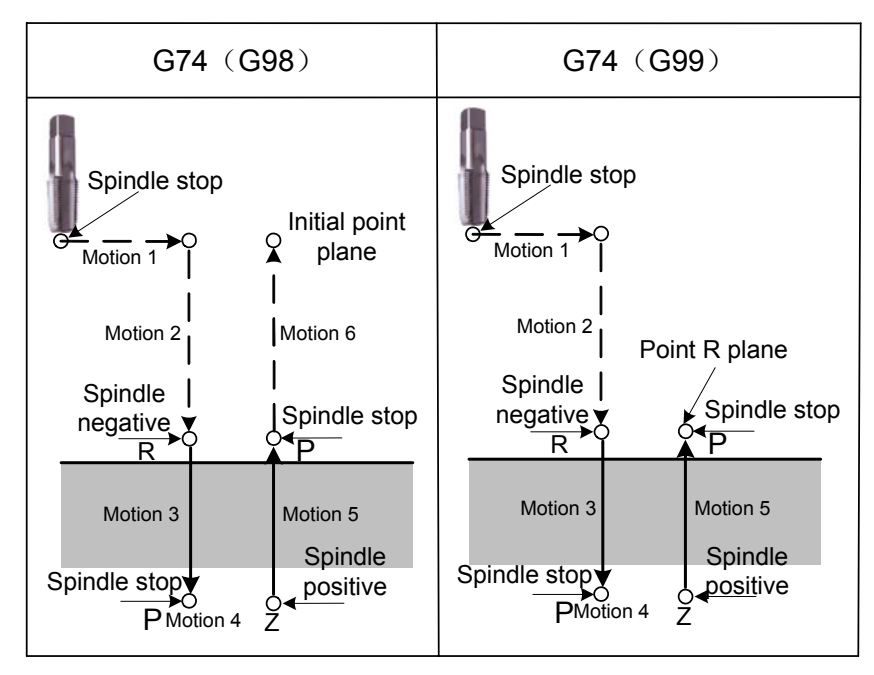

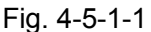

Z axis moves to point R at the rapid traverse and performs G74 along with X and Y axes after positioning, and then spindle reverse. The tapping is performed from point R to Z, when the tapping is completed, the spindle stops and performs the dwell, then spindle rotates tool retreating from point R with reverse direction, spindle then stops; consequently, spindle moves to the initial position at a rapid traverse rate. The feedrate and spindle override are regarded as 100% when tapping is being performed.

- **Rigid method:** In the position mode (bit 1 of parameter No.:46 is set to 1, K parameter No. :7#7 sets to 1), to perform M29 S\*\*\*\*\* before the tapping code can be specified the rigid method.
- **Tool length compensation:** When the tool length compensation G43, G44 or G49 is commanded a same block with the canned cycle, add or cancel an offset value at the time of positioning to point R; in the canned cycle modal, if the tool compensation G43, G44 or G49 is placed at one block separately, the system is then performed the offset value addition or cancellation with real-time.

**Thread leading:** In the feed/min. method, the relationships among the thread leadind, feedrate and spindle speed as follows:

Feedrate  $F =$  screw tap pitch  $\times$  spindle speed S

For example: Tap a thread hole M12×1.5 on component, the parameter can be optioned;

S500=500r/min; F=1.5×500=750mm/min;

Multi-head thread x head numbers = F value

In the feed method per revolution, thread leading equals to feedrate.

#### **For example:**

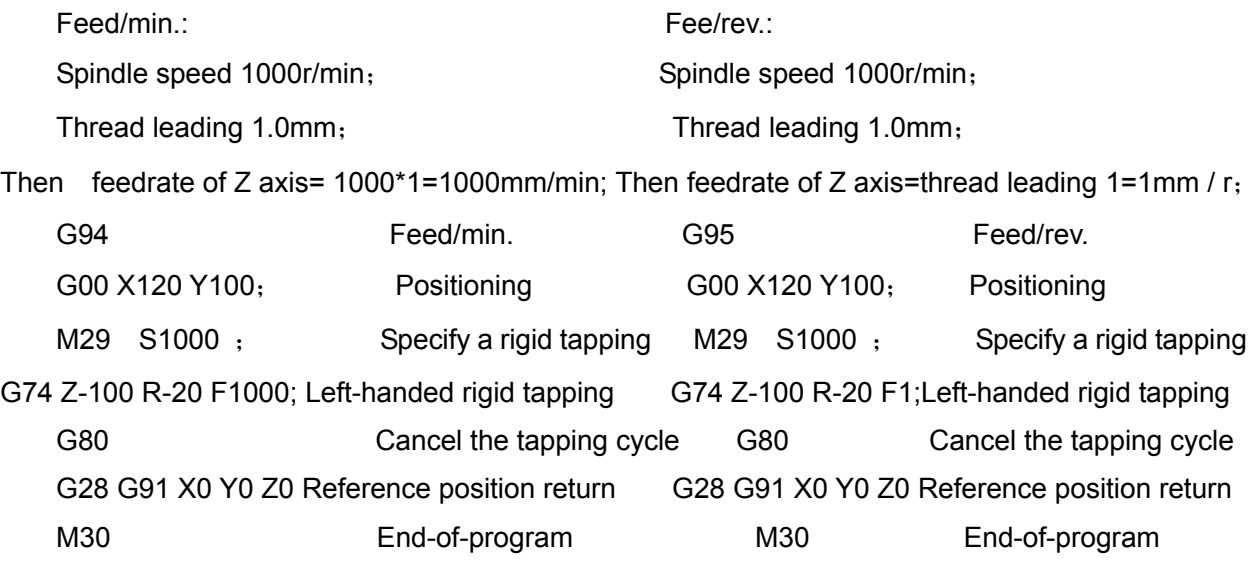

#### **Restriction:**

- **G code:** Fail to specify the G code (From G00 to G03, G60 are the modal codes (bit 0 of parameter No.:48 is set to 1)) of group 01 in a same block when using G74 command, the system then performs the G60 modal.
- **M code:** Spindle is rotated by miscellaneous function M code before specifying G74. If there is no specified the spindle rotation, the system then adjusts as CW based upon the current spindle command speed automatically.
	- When the G74 code and an M code are specified in the same block, the M code is executed at the time of the first positioning operation. The system then proceeds to the next drilling operation.

When K is used to specify the repeated times, the M code is executed for the  $1<sup>st</sup>$  hole only instead fo performing the subsequent holes.

> **Note:** In the current version, M00, M01, M02, M06, M30, M98 and M99 are performed followed with the program; perform the above-mentioned M code after executing the current statement.

- **S command:** If the specified spindle speed exceeds the top spindle speed in tapping (data parameter P257: the upper limit speed of spindle in tapping cycle), the system then alarms; the top speed level of the spindle in the rigid tapping is determined by P94~P296.
- **F command:** If the specified F value exceeds the upper limit value of the cutting feedrate (data parameter: P96 sets the upper limit value of cutting feed), it is subject to the upper limit value.
- **P command:** P is the modal code, the least value of parameter is set by data parameter P281 and the most value is set by p282. Value P is less than the P281 parameter setting value, which is operated based upon the least value; if it more than the P282 parameter setting value and it is operated based upon the most value.
- **Axis shifting:** Cancel the canned cycle before shifting the tapping axis. If the tapping axis is changed

in rigid tapping mode, the system then shows the No.206 alarm.

**Override:** The feedrate and spindle rotation feedrate are 100% by default during the rigid tapping; the machine tool still operates after pressing the feed hold and reset buttons till the completion of the operation return.

**Cutter compensation:** In this canned cycle command, cutter compensation is ignored due to the command function is regardless of the cutter compensation.

**Program restart**: The program restart function is disabled in tapping cycle.

**Note:** When the machining, such as the flexible tapping, rigid tapping or peck tapping, etc. are performed, it is necessary to firstly cancel the constant surface cutting feed by G97; otherwise, the disorder gear or broken screw tap, etc. will occur.

# **4.5.2 Right-handed Rigid Tapping G84**

## **Format: G84 X\_Y\_Z\_R\_P\_F\_K\_**

**Function:** In the rigid method, the control of spindle motor is a servo motor, which can be carried out the high-speed accuracy tapping. Also, it can be guarantee that the start position of tapping is consistent in the case of invariable Point R. Namely, the thread still keep order even if repeated perform the tapping in a position.

#### **Explanation:**

X Y: Hole positioning data;

Z: Incremental programming means the distance from the specified point R to the bottom of the hole; absolute programming means the absolute coordinate value at the bottom of the hole;

R: Incremental programming means the distance from the initial point plane to the point R; absolute programming means the absolute coordinate value of point R;

P\_: The dwell time at the bottom of a hole or the dwell time at point R when retracting;

F: Cutting feedrate;

K: Repeated times. (If required)

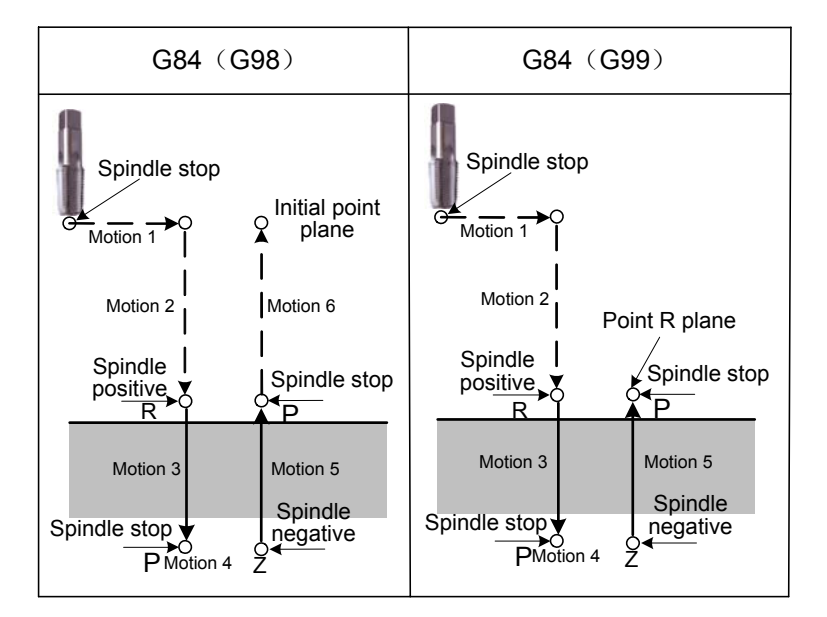

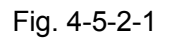

Z axis moves to point R at the rapid traverse and performs G84 along with X and Y axes after positioning, and then spindle reverse. The tapping is performed from point R to Z, when the tapping is completed, the spindle stops and performs the dwell, then spindle rotates tool retreating from point R with reverse direction, spindle then stops; consequently, spindle moves to the initial position at a rapid traverse rate. The feedrate and spindle override are regarded as 100% when tapping is being performed.

- **Rigid method:** In the position mode (bit 1 of parameter No.:46 is set to 1, K parameter No. :7#7 sets to 1), to perform M29 S\*\*\*\*\* before the tapping code can be specified the rigid method.
- **Tool length compensation: When the tool length compensation G43, G44 or G49 is commanded a same block with the canned cycle, add or cancel an offset value at the time of positioning to point R; in the canned cycle modal, if the tool compensation G43, G44 or G49 is placed at one block separately, the system is then performed the offset value addition or cancellation with real-time.**

**Screw leading:** In the feed/min. mode, the relationships among the screw leading, feedrate and spindle speed are shown below:

> Feedrate  $F =$  screw tap pitch  $\times$  spindle speed S For example: tap the M12×1.5 screw hole in component, optional parameter; S500=500 r /min; F=1.5×500=750mm/min; In multiple thread, the F value can be calculated by multiplying by the numbers of thread head. In feed/rev. mode, the thread leading equals to the feedrate.
#### **For example:**

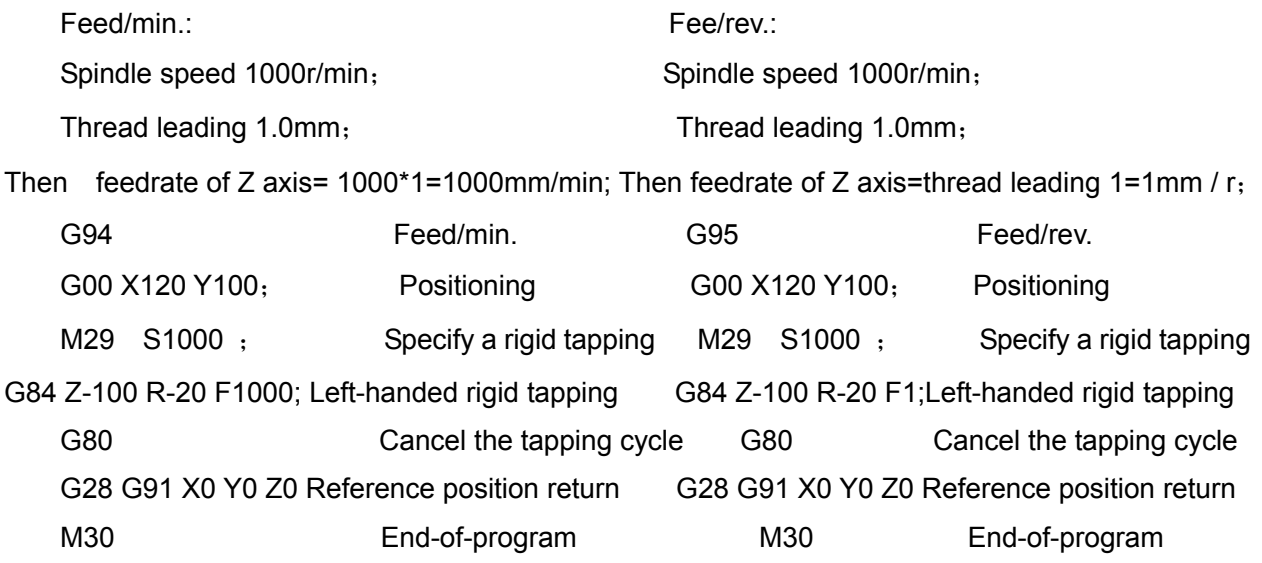

# **Restrictions:**

**G code:** Fail to specify the G code (From G00 to G03, G60 are the modal codes (bit 0 of parameter No.:48 is set to 1)) of group 01 in a same block when using G84 command, the system then performs the G60 modal.

**M code:** Spindle is rotated by miscellaneous function M code before specifying G84. If there is no specified the spindle rotation, the system then adjusts as CW based upon the current spindle command speed automatically.

> When the G84 and an M codes are specified in the same block, the M code is executed at the time of the first positioning operation. The system then proceeds to the next drilling operation.

When K is used to specify the repeated times, the M code is executed for the  $1<sup>st</sup>$  hole only instead fo performing the subsequent holes.

> **Note:** In the current version, M00, M01, M02, M06, M30, M98 and M99 are performed followed with the program; perform the above-mentioned M code after executing the current statement.

**S command:** If the specified spindle speed exceeds the top spindle speed in tapping (data parameter P257: the upper limit speed of spindle in tapping cycle), the system then alarms; the top speed level of the spindle in the rigid tapping is determined by P94~P296.

**F command:** If the specified F value exceeds the upper limit value of the cutting feedrate (data parameter: P96 sets the upper limit value), it is subject to the upper limit value.

**P command:** P is the modal code, the least value of parameter is set by data parameter P281 and the most value is set by p282. Value P is less than the P281 parameter setting value, which is operated based upon the least value; if it more than the P282 parameter setting value and it is operated based upon the most value.

**Axis shifting:** Cancel the canned cycle before shifting the tapping axis. If the tapping axis is changed

in rigid tapping mode, the system then shows the No.206 alarm.

**Override:** The feedrate and spindle rotation feedrate are 100% by default during the tapping; the machine tool still operates after pressing the feed hold and reset buttons till the completion of the operation return.

**Cutter compensation:** In this canned cycle command, cutter compensation is ignored due to the command function is regardless of the cutter compensation.

**Program restart**: The program restart function is disabled in tapping cycle.

**Note:** When the machining, such as the flexible tapping, rigid tapping or peck tapping, etc. are performed, it is necessary to firstly cancel the constant surface cutting feed by G97; otherwise, the disorder gear or broken screw tap, etc. will occur.

# 4.5.3 Peck Tapping (Chip-removal) Cycle

# **Code format: G84**(**or G74**) **X\_Y\_Z\_R\_P\_Q\_F\_K\_**

Function: In the peck tapping, cutting is performed for several times until the bottom of the hole. **Explanation:** 

 $X$  Y: Hole positioning data;

Z: Incremental programming means the distance from the specified point R to the bottom of the hole; absolute programming means the absolute coordinate value at the bottom of the hole;

R : Incremental programming means the distance from the initial point plane to the point R; absolute programming means the absolute coordinate value of point R;

P: The dwell time at the bottom of a hole or at point R when retracting;

- Q: The cutting depth of cutting feed each time;
- F: Cutting feedrate;
- V: Retraction distance d; if it does not specify, which is set by parameter P284.
- K: Repeated times. (If required)

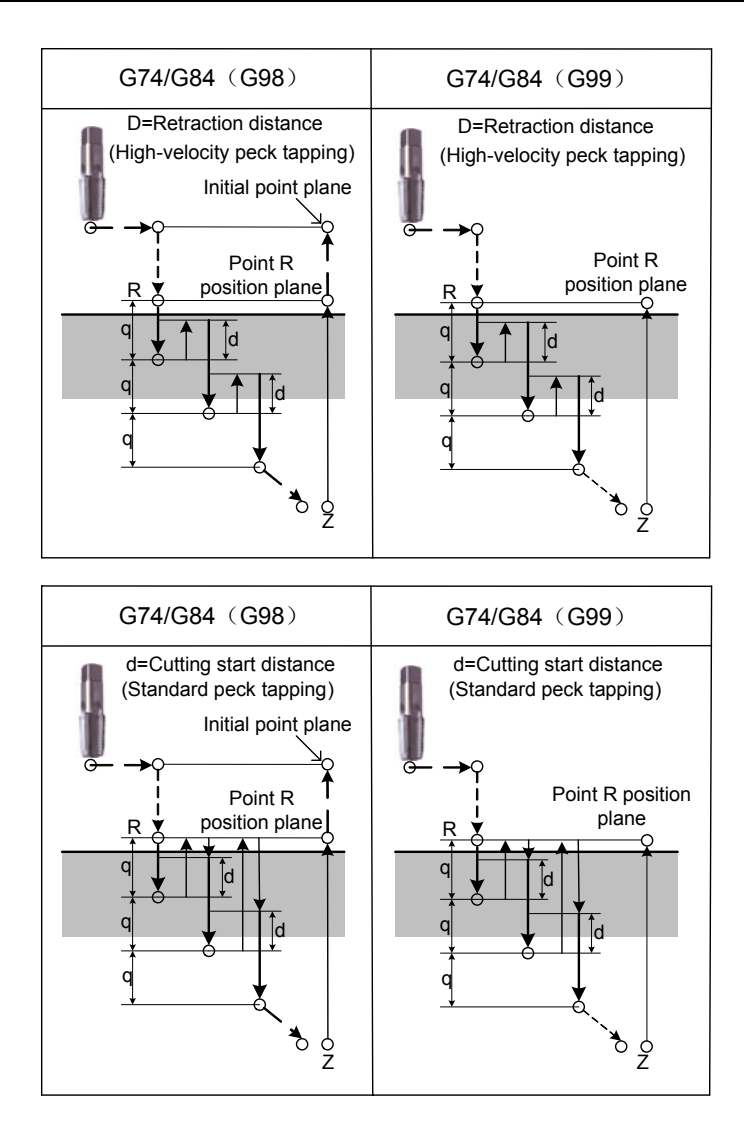

Fig. 4-5-3-1

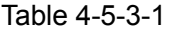

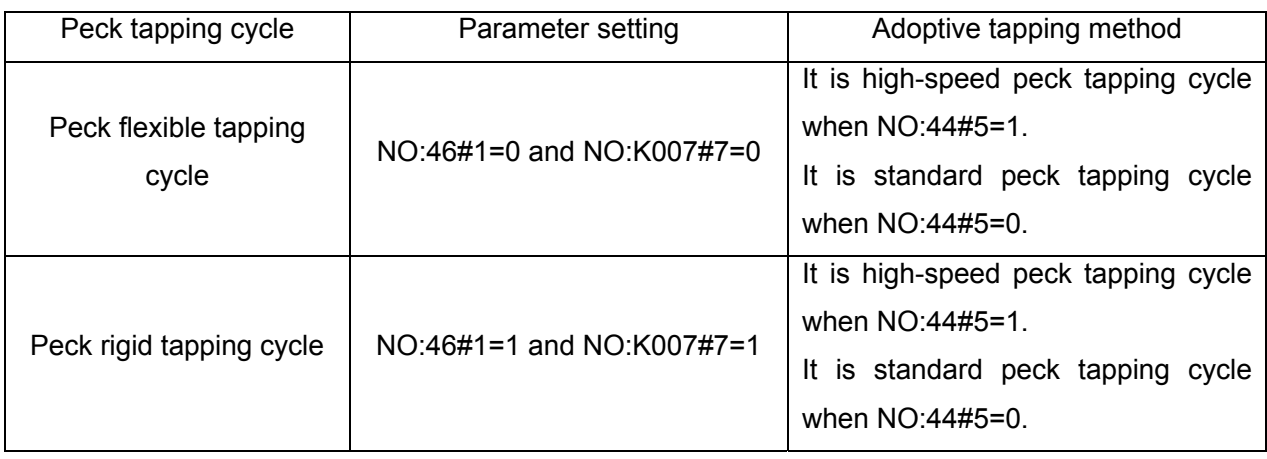

Two peck tapping cycles are available: High-speed peck tapping cycle and standard peck tapping cycle, which are determined by **bit 1 of parameter No.: 46. Peck flexible tapping cycle:** 

When **bit 1 of parameter No.: 46 equals to 0** and **bit 7 of parameter No.: K007 equals to 0,** which are the flexible peck tapping cycle. In the peck flexible tapping method, the high-speed peck tapping cycle and standard peck flexible tapping cycle are available, which can be set by **bit 5 of parameter No.: 44** .

#### **High-speed peck tapping cycle:**

It is the high-speed peck tapping cycle when **bit 5 of parameter No.: 44 sets to 1**: rapid traverse to point R after positioning along with the X and Y axes. From point R, cutting is performed with depth Q (depth of cut for each cutting feed) , then the tool is retracted by distance d (It is specified by canned parameter V, if it does not specify, it then sets by data parameter P284), which is set the rigid tapping tool-retraction by the bit 4 of parameter No.: 44, the override is enabled, is specified retraction speed override by bit 3 of parameter No.: 45, is set the rigid tapping in-feed, tool-retraction whether using the same time constant by bit 2 of parameter No.: 45, is set whether the feedrate selection and override cancellantion signal are enabled in the rigid tapping by bit 4 of No.: 45. When point Z has been reached, the spindle is stopped, then rotated in the reverse direction for retration.

#### **Standard peck (flexible) tapping cycle:**

It is the standard peck tapping cycle when **bit 5 of parameter No.: 44 sets to 0:**  rapid traverse to point R after positioning along with the X and Y axes. From point R, cutting is performed with depth Q (depth of cut for each cutting feed), and then return to point R; whether the overrider in rigid tapping is enabled which is set by bit 4 of parameter No.44; specify the retraction feedrate by bit 3 of parameter No.:45; the distance d (it is set by data parameter P284) from the point R to the end of cutting, then perform the cutting again based upon the value of the cutting feedrate F; whether using the same time constant in the in-feed, tool-retraction, which is set by bit 2 of parametr No.45. When point Z has been reached, the spindle is stopped, then rotated in the reverse direction for retration.

#### **Standard peck (rigid) tapping cycle:**

In the position mode (bit 1 of parameter No.:46 is set to 1, K parameter No. :7#7 sets to 1), specify M29 S<sup>\*\*\*\*\*</sup> as the peck rigid tapping cycle before the tapping code; here, use the standard peck tapping cycle method, and its setting method is indentical with the flexible standard peck tapping one.

**Tool length compensation:** When the tool length compensation G43, G44 or G49 is commanded a same block with the canned cycle, add or cancel an offset value at the time of positioning to point R; in the canned cycle modal, if the tool compensation G43, G44 or G49 is placed at one block separately, the system is then performed the offset value addition or cancellation with real-time.

#### **Restrictions:**

- **G code:** Fail to specify the G code (From G00 to G03, G60 are the modal codes (bit 0 of parameter No.:48 is set to 1)) of group 01 in a same block when using G74/G84 command, the system then performs the G60 modal.
- **M code:** Use the miscellaneous function M code to rotat the spindle before specifying the G74/G84. if the spindle rotation does not perform, the system is then automatically rotated based upon the current spindle in R plane, and then adjust to the CCW. When the G74/G84 and an M codes are specified in the same block, the M code is executed at the time of the first positioning operation. The system then proceeds to the next drilling operation.

When K is used to specify the repeated times, the M code is executed for the 1<sup>st</sup> hole only instead fo performing the subsequent holes.

> (In the current version, M00, M01, M02, M06, M30, M98 and M99 are performed followed with the program; perform the above-mentioned M code after executing the current statement.)

- **S command:** If the specified spindle speed exceeds the top spindle speed in tapping (data parameter P257: the upper limit speed of spindle in tapping cycle), the system then alarms; the top speed level of the spindle in the rigid tapping is determined by P94~P296.
- **F command:** If the specified F value exceeds the upper limit value of the cutting feedrate (data parameter: P96 sets the upper limit value), it is subject to the upper limit value.
- **P command:** P is the modal code, the least value of parameter is set by data parameter P281 and the most value is set by p282. Value P is less than the P281 parameter setting value, which is operated based upon the least value; if it more than the P282 parameter setting value and it is operated based upon the most value.
- **Axis shifting:** Cancel the canned cycle before shifting the tapping axis. If the tapping axis is changed in rigid tapping mode, the system then shows the No.206 alarm.
- **Override:** The feedrate and spindle rotation feedrate are 100% by default during the tapping; the machine tool still operates after pressing the feed hold and reset buttons till the completion of the operation return.

**Cutter compensation:** In this canned cycle command, cutter compensation is ignored due to the command function is regardless of the cutter compensation.

**Program restart**: The program restart function is disabled in tapping cycle.

**Note:** When the machining, such as the flexible tapping, rigid tapping or peck tapping, etc. are performed, it is necessary to firstly cancel the constant surface cutting feed by G97; otherwise, the disorder gear or broken screw tap, etc. will occur.

# **4.6 Compound Cycle G Code**

**Compound comparison table (G22**~**G38)** 

Table 4-6-1

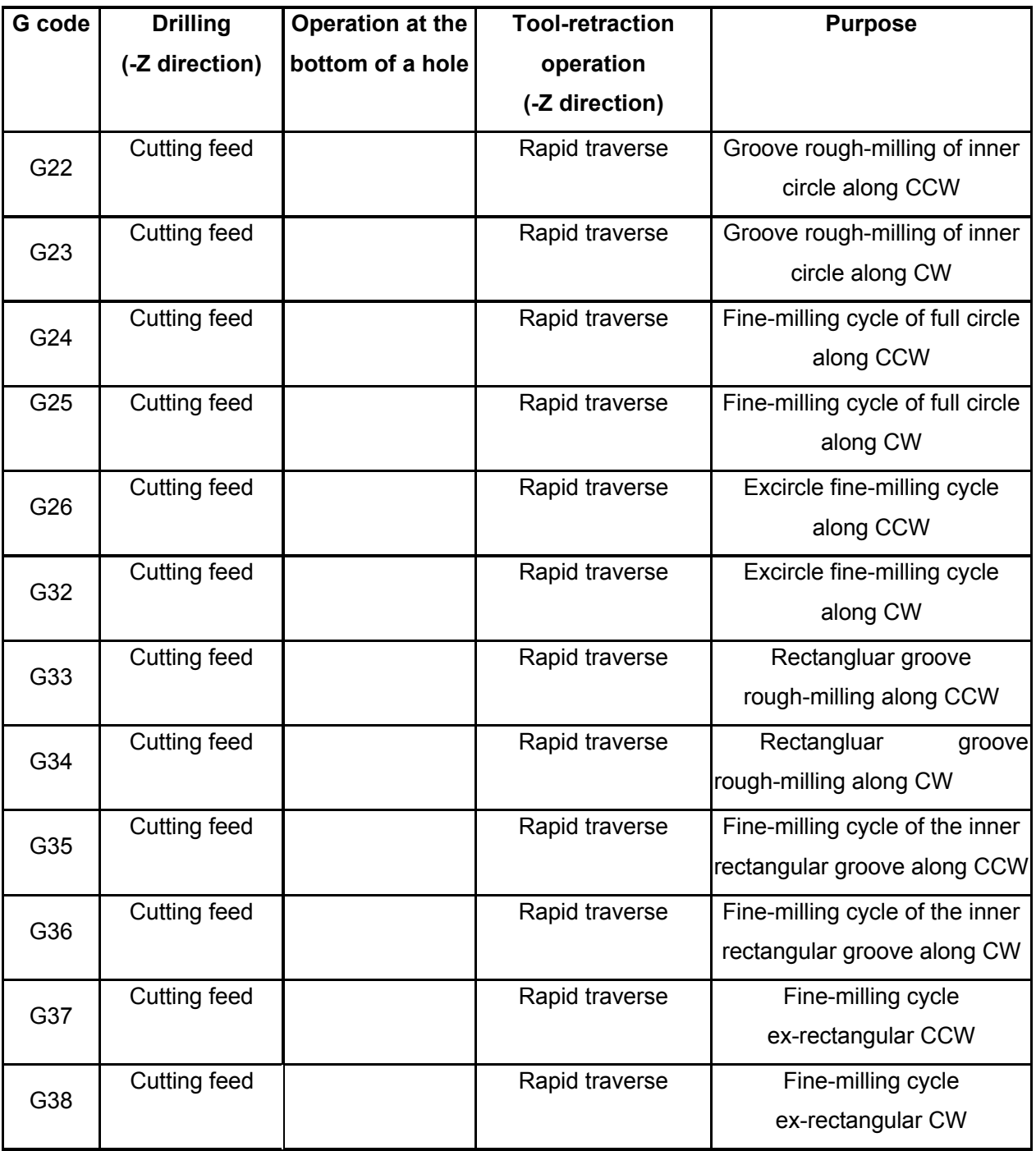

# **Restriction:**

The tool radius offset (D) will be ignored during the canned cycle position.

# 4.6.1 Groove Rough-Milling of Inner Circle (G22/G23)

**Code format:** 

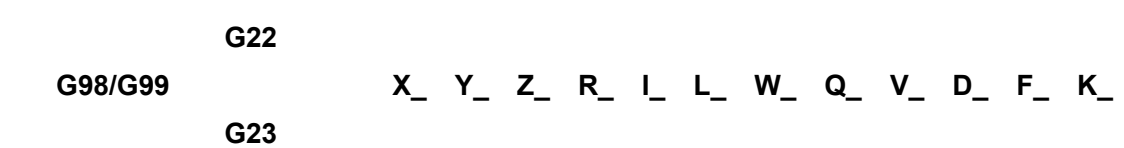

**Function:** The multiple circular arc interpolation can be performed by helical method from the beginning of the center till the round groove is machined by the program dimension.

# **Explanations:**

G22: Groove rough-milling of inner circle along CCW;

G23: Groove rough-milling of inner circle along CW;

X, Y: The start position of X, Y plane;

 Z: Machining depth, its an absolute position in G90; it is a position related to the R reference surface in G91;

 R: R reference surface position, it is absolute position in G90, the start position related to this block in G91;

I: Incircle groove radius;

L: The width increment by cutting within XY plane.

W: Cutting depth along with the Z axis at the  $1<sup>st</sup>$  time, it is downward from R reference surface, which should be more than 0 (If the cutting depth is more than the position at the bottom of the groove, then it is machined directly based upon the groove position);

Q: Cutting depth of each cutting feed;

V: The distance from the unprocessed surface during cutting at the rapid traverse rate;

D: Tool compensation number, take out the corresponding tool compensation value based upon the provided series number;

K: Repeated times.

# **Cycle processes:**

(1) Rapid positioning to the specified point  $(X, Y)$ , offset a tool radius D along with the X axis negative direction, and then multiple the cutting coefficient position of the helix;

(2) Move to point R plane at the rapid traverse rate;

(3) Downward the cutting W distance depth with helical method at the rapid traverse rate  $\rightarrow$ feed to the circle center

 (4) The circle surface with radius I is milled with helix step by step by L value for each time where from center to outside;

(5) Z axis returns to R reference surface at the rapid traverse rate;

(6) Rapid positioning to the start position along with the X and Y axes;

(7) Z axis descends to the distance from the unproceeded surface V at the rapid traverse

rate;

(8) Cutting (Q+V) depth downward along Z axis;

 (9) Repeat the operations from (4) to (8) till to the total cutting depth on the surface is machined;

 (10) Return to initial point plane or point R plane based upon the different specifications of G98 or G99.

**Code path:** 

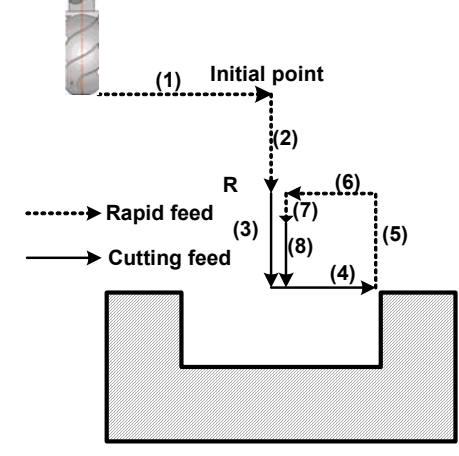

Fig. 4-6-1-1

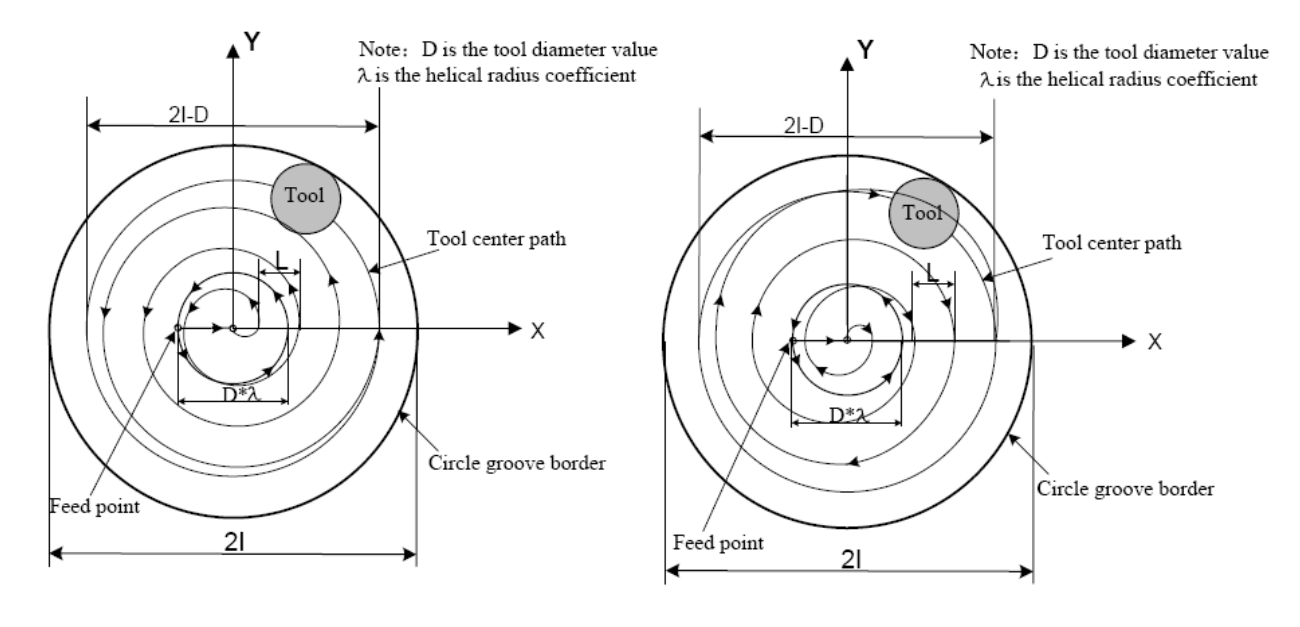

Fig. 4-6-1-2

#### **Notice:**

1. It is surposed to change the bit 1 of parameter No.12 into 1 when using this code.

2. The coefficient setting of helical cutting radius in the groove cycle should be more than 0, which is set by data parameter P269.

**For example:** An inner-circle groove is performed by rough-milling by canned cycle G22 code, refer to the following figure:

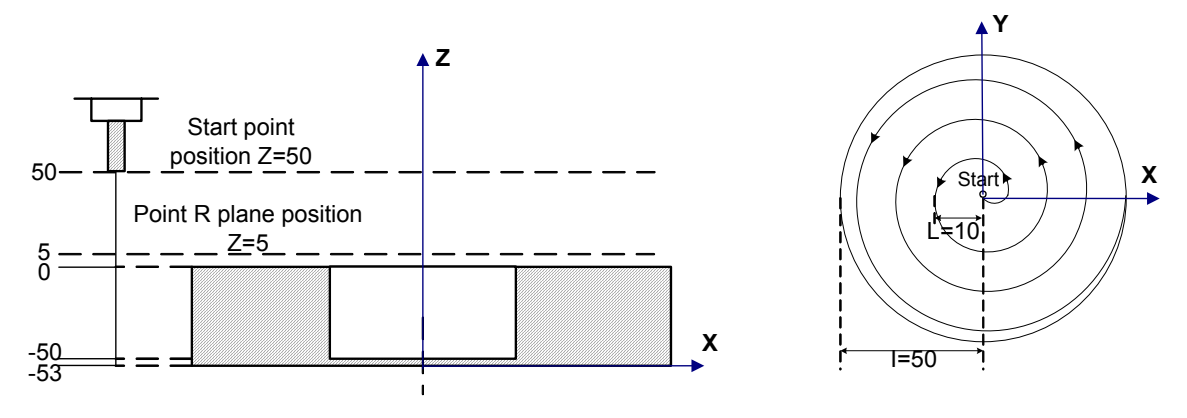

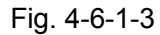

G90 G00 X50 Y50 Z50; (G00 rapid positioning)

G99 G22 X25 Y25 Z-50 R5 I50 L10 W20 Q10 V10 D1 F800; (Incircle groove

rough-millingcycle is performed)

G80 X50 Y50 Z50; (Cancel the canned cycle, then return from point R plane) M30;

**Restriction:** Fail to specify the G code (From G00 to G03, G60 are the modal codes (bit 0 of parameter No.:48 is set to 1)) of group 01 in a same block when using G22/G23 command, the system then performs the G60 modal.

**Cutter compensation:** In this canned cycle command positioning, tool radius offset is ignored; call the specified cutter compensation by program in the procedure of in-feed.

# 4.6.2 Fine-milling Cycle of the Full Incircle (G24/G25)

Code format:

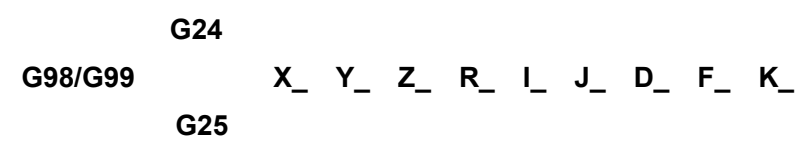

**Function:** Tool performs a whole circle with fine-milling inside the circle based upon the specified radius value I and the direction, and then return after fine-milling is executed.

# **Explanations:**

G24: Fine-milling cycle inside the whole circle along CCW.

G25: Fine-milling cycle inside the whole circle along CW.

X, Y: The start position of the X, Y plane;

Z: Machining depth, it is absolute position in G90; it is a position related to the R reference surface in G91;

R: R reference surface position, it is the absolute position in G90; it is a position related to the

start of this block in G91;

I: Fine-milling circle radius;

J: The distance between the fine-milling start and the center of the fine-milling;

D: Tool compensation number, take out the corresponding tool compensation value based upon the provided series number;

K: Repeated times.

# **Cycle processes:**

- (1) Rapid positioning to the postion along with XY plane;
- (2) Descend to point R plane at the rapid traverse rate;
- (3) Cutting feed to the start of the bottom of a hole;
- (4) The transition arc 1 is regarded as path to perform an arc interpolation from the start;
- (5) The fine-milling incircle is treated as a path to perform the whole-circle interpolation;
- (6) The transition arc 4 is regarded as a ptht to perform the arc interpolation and then return to the start;

 (7) Return to initial point plane or point R plane based upon the different specifications of G98 or G99.

# **Code path:**

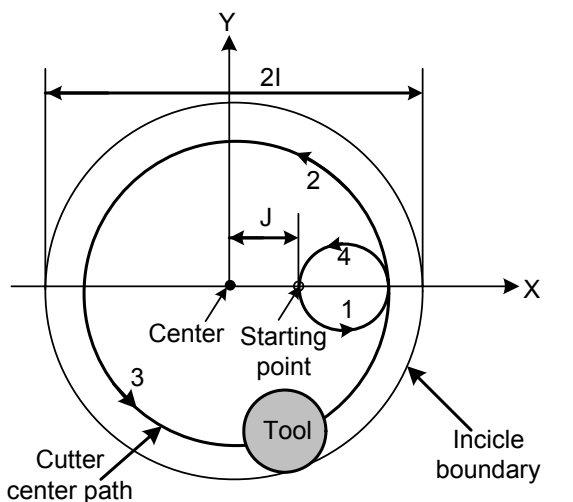

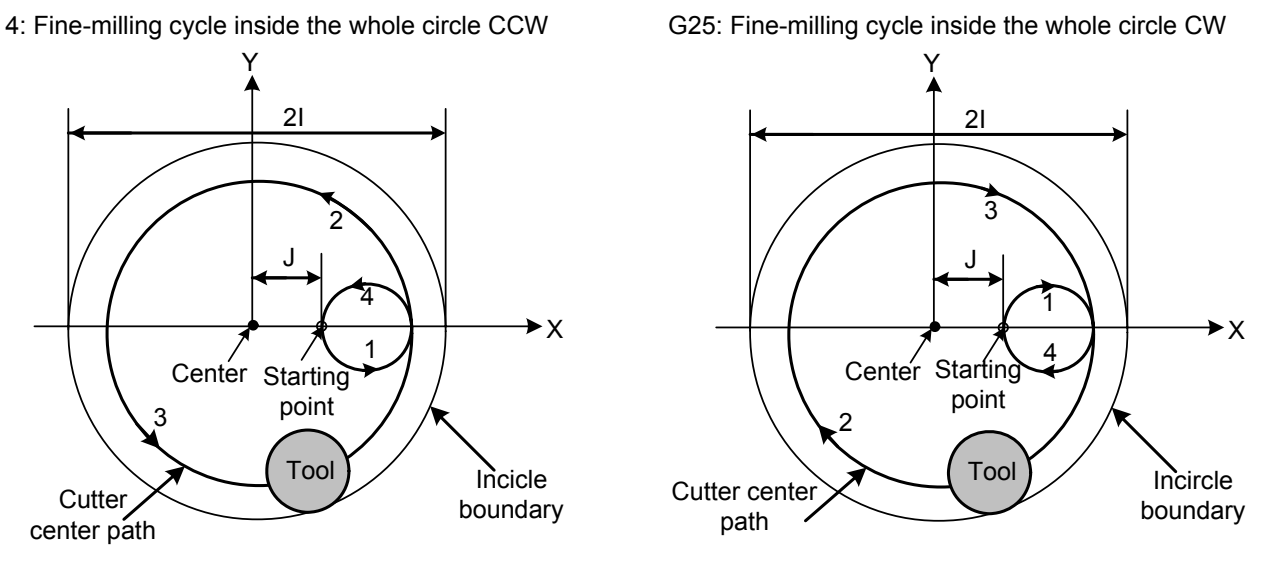

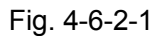

**Notice:** It is suggested to change the bit 1 of parameter No.12 into 1 when using this code.

For example: The fine-milling is performed for the roughed circle groove by canned cycle G24 code; refer to the following figure.

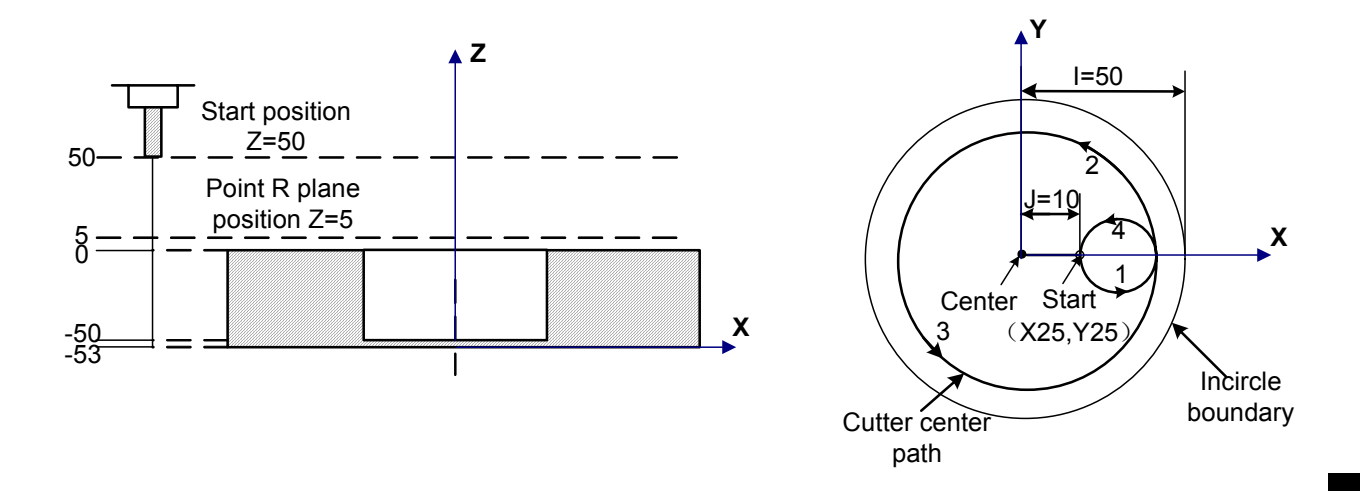

#### Fig. 4-6-2-2

G90 G00 X50 Y50 Z50; (G00 rapid positioning) G99 G24 X25 Y25 Z-50 R5 I50 J10 D1 F800;(Canned cycle start, perform the incircle fine-milling cycle at the bottom of the hole) G80 X50 Y50 Z50; Cancel the canned cycle, return to the point R plane) M30;

**Restriction:** Fail to specify the G code (From G00 to G03, G60 are the modal codes (bit 0 of parameter No.:48 is set to 1)) of group 01 in a same block when using G24/G25 command; otherwise, G24/G25 will be replaced by the G code of group 01.

**Cutter compensation:** In this canned cycle command positioning, tool radius offset is ignored; call the specified cutter compensation by program in the procedure of in-feed.

# 4.6.3 Excircle Fine-milling Cycle (G26/G32)

# **Code format:**

**G26 G98/G99 X\_ Y\_ Z\_ R\_ I\_ J\_ D\_ F\_ K\_**;  **G32** 

**Function:** Tool performs a whole circle at the excircle with fine-milling based upon the specified radius value and its direction, and then return.

#### **Explanations:**

G26: Excircle fine-milling cycle CCW

G32: Excircle fine-milling cycle CW

X, Y: The start position of X, Y plane;

Z: Machining depth, it is absolute position in G90; it is the position related to the R reference

surface in G91;

R: R reference surface position, it is the absolute position in G90; it is the position related to the start of this block in G91;

I: Fine-milling circle radius;

J: The distance between the fine-milling start and the circle edge;

D: Tool compensation number, take out the corresponding tool compensation value based upon the offered series number;

K: Repeated times. (If required)。

# **Cycle processes:**

(1) Positioning to the XY plane at the rapid traverse rate;

(2) Descend to point R plane at the rapid traverse rate;

(3) Cutting feed to the bottom of a hole;

(4) The transition arc 1 is regarded as path to perform arc interpolation from the start;

(5) Perform the whole circle interpolation based upon the path of the arc 2 and 3;

 (6) The transition arc 4 is regarded as path to perform the arc interpolation and then return to the start;

(7) Return to initial point plane or point R plane based upon the different specifications of G98

# or G99

# **Code path:**

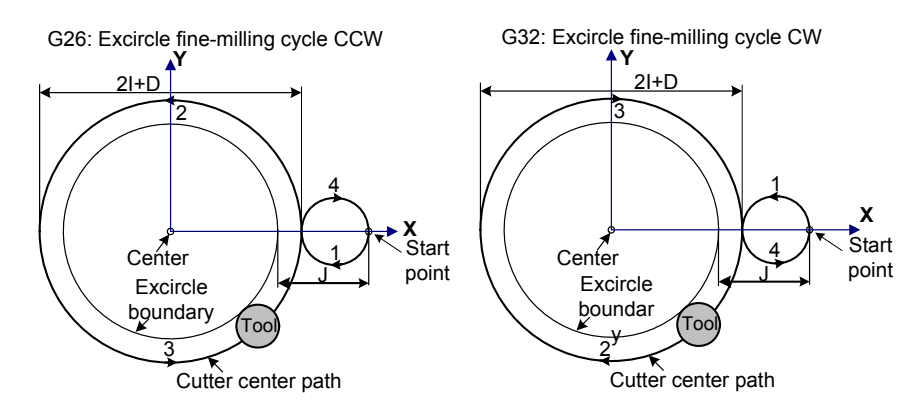

Fig. 4-6-3-1

# **Explanation:**

The interpolaton both the transition arc and the fine-milling arc are inconsistent when the finish-milling is perfirmed at the excircle; the interpolation direction in the code explanation is the interpolation direction of the fininsh-milling arc.

**For example:** The fine-milling is performed for the roughed circle groove by canned cycle G26 code; refer to the following figure.

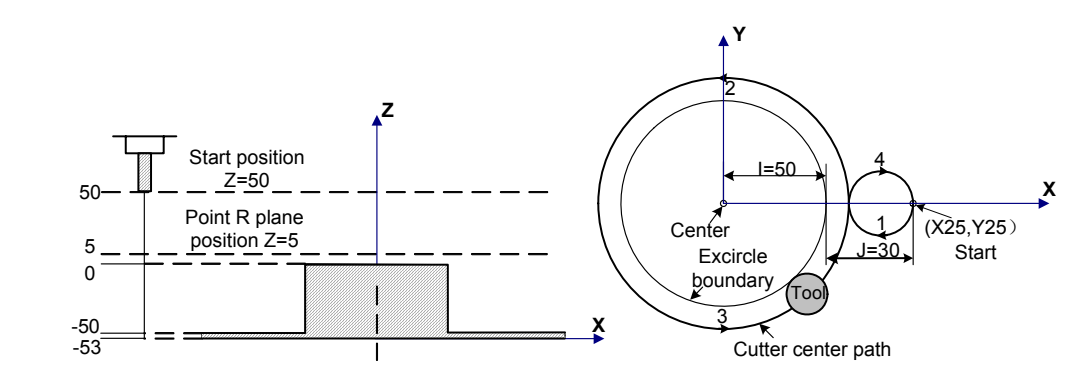

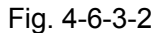

G90 G00 X50 Y50 Z50; (G00 rapid positioning) G99 G26 X25 Y25 Z-50 R5 I50 J30 D1 F800; (Canned cycle start, Excircle fine-milling cycle performs at the bottom of a hole) G80 X50 Y50 Z50; (Cancel the canned cycle, return from the point R plane) M30;

**Restriction:** Fail to specify the G code (From G00 to G03, G60 are the modal codes (bit 0 of parameter No.:48 is set to 1)) of group 01 in a same block when using G26/G32 command, the system then executes G60 modal.

**Cutter compensation:** In this canned cycle command positioning, tool radius offset is ignored; call the specified cutter compensation by program in the procedure of in-feed.

# 4.6.4 Rectangular Groove Rough-milling (G33/G34)

# **Code format:**

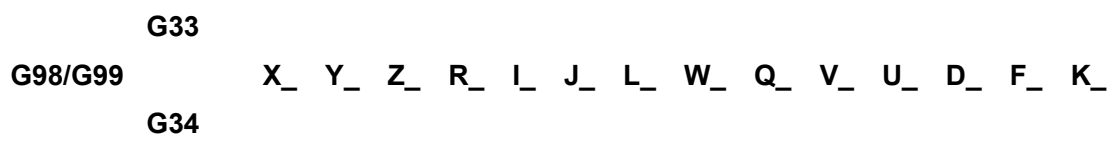

**Function:** Start from the center of the rectangle, the specified parameter data is regarded as the linear cutting cycle till the rectangular groove is machinied based upon the programmed dimension.

# **Explanations:**

G33: Rectangular groove rough-milling CCW;

G34: Rectangular groove rough-milling CW;

X, Y: The start position on the X,Y plane;

Z: Machining depth, it is the absolute position in G90; it is the positon related to the R reference surface in G91;

R: R reference surface position, it is the absolute position in G90; it is the position related to the start in this block in G91;

I: The width of the rectangular groove along X axis direction;

- J: The width of the rectangular groove along Y axis direction;
- L: The cutting width increment within the specified plane;
- W: Cutting along the Z axis at the  $1<sup>st</sup>$  time is the downward distance from the R reference surface, which should be more than 0 (If the cutting depth for the  $1<sup>st</sup>$  time exceeds the position at the bottom of the groove, it will be directly machined based upon the position of groove bottom);
- Q: Cutting depth of each cutting feedrate;
- V: The distance from the unprocessed surface during the cutting at the rapid traverse rate;
- U: Corner arc radius; without corner arc transition if it omits;

D: Tool compensation number, take out the corresponding tool compensation value based upon the offered series number;

K: Repeated times.

# **Cycle processes:**

(1) Positioning to the helical cutting start position along XY plane at the rapid traverse rate;

(2) Descend to the point R plane at the rapid traverse rate;

 (3) Helical cutting W distance based upon that the radius compensation value miltiples the value of data parameter No.269 is regarded as the diameter;

(4) Feed to the rectangular center position;

(5) The rectangular surface milled increasing by L value for each time where from center to

outside;

(6) Z axis returns to R refernce surface at the rapid traverse rate;

(7) Positioning to helix cutting start position along the XY plane at the rapid traverse rate;

(8) Z axis descends to the distance from the unprocessed plane V;

(9) The cutting (Q+V) depth downward along Z axis;

 (10) Repeat the operations from (4) to (9) till to the total cutting depth on the surface is machined;

 (11) Return to initial point plane or point R plane based upon the different specifications of G98 or G99.

# **Code path:**

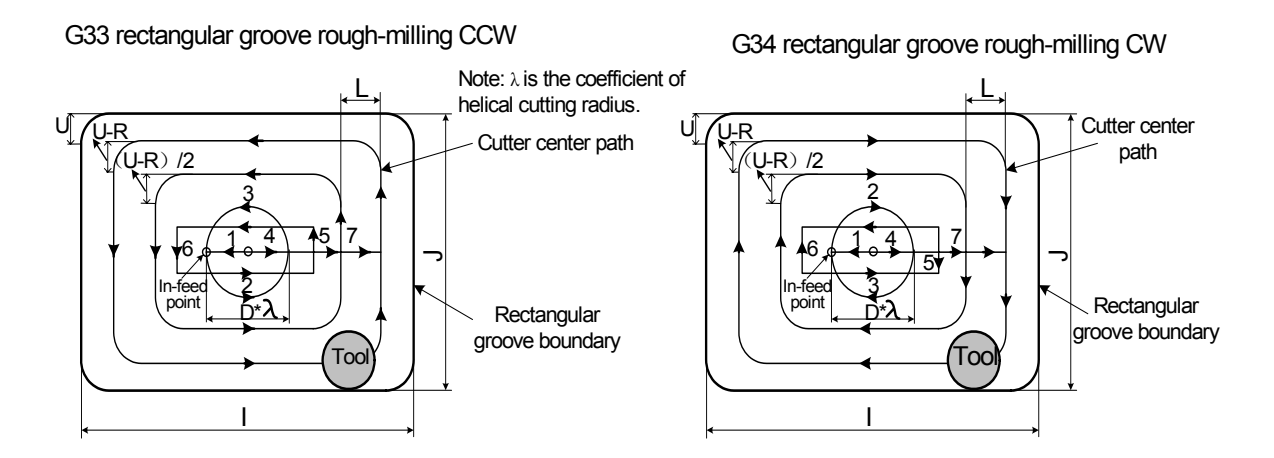

Fig. 4-6-4-1

**Notice:** It is suggested to change the bit 1 of parameter No.12 into 1 when using this code.

**For example:** The rough-milling is performed within a rectangle groove by canned cycle G33 code; refer to the following figure:

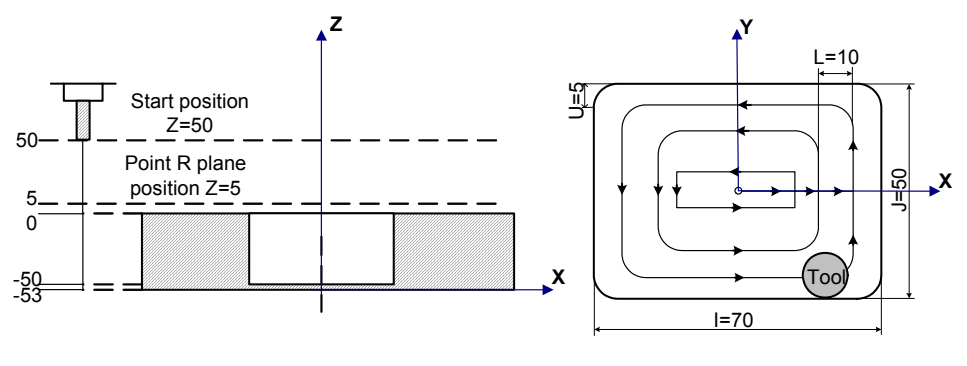

Fig. 4-6-4-2

G90 G00 X50 Y50 Z50; (G00 rapid positioning)

G99 G33 X25 Y25 Z-50 R5 I70 J50 L10 W20 Q10 V10 U5 D1 F800; (Perform the groove rough-milling cycle within rectangle)

G80 X50 Y50 Z50; Cancel the canned cycle, return from the point R plane) M30;

**Restriction:** Fail to specify the G code (From G00 to G03, G60 are the modal codes (bit 0 of parameter No.:48 is set to 1)) of group 01 in a same block when using G33/G34 command; otherwise, G33/G34 will be replaced by the G code of group 01.

**Cutter compensation:** In this canned cycle command positioning, tool radius offset is ignored; call the specified cutter compensation by program in the procedure of in-feed.

# 4.6.5 Fine-milling Cycle within Rectangular Groove (G35/G36)

Code format:

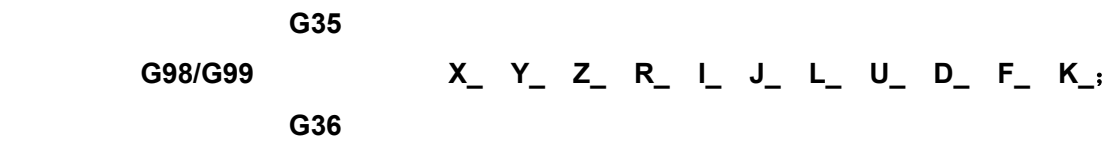

Function: Tool is performed the fine-milling with the specified width and direction, and then return after the fine-milling is completed.

# **Explanations:**

G35: Fine-milling cycle inside the rectangular groove CCW.

G36: Fine-milling cycle inside the rectangular groove CW.

X, Y: The start position on X, Y plane;

Z: Machining depth, it is the absolute position inG90; it is the position related to the R reference surface in G91;

R: R reference surface position, it is the absolute position in G90; it is the position related to the start of this block in G91;

I: The width along with rectangular X axis direction;

J: The width along with rectangular Y axis direction;

L: The distance from the fine-milling start to the rectangular edge positive direction along X axis;

U: Corner arc radius; there is no corner arc transition if it omits. When  $0<|U|$  < tool radius, the alarm then occurs;

D; Cutter compensation number, take out the corresponding cutter compensation value based upon the provided series number;

K: Repeated times.

# **Cycle processes:**

(1) Positioning to the start position on XY plane at the rapid traverse rate;

(2) Descend to the point R plane at the rapid traverse rate;

(3) Cutting feed to the bottom of a hole;

 (4) Perform the arc interpolation from the start based upon that the transition arc 1 is regarded as the path;

(5) Perform the linear and arc interpolation based that the 2-3-4-5-6 are treated as path;

 (7) Return to start to perform the arc interpolation based upon that the transition arc 7 is regarded as path;

 (7) Return to initial point plane or point R plane based upon the different specifications of G98 or G99.

# **Code path:**

G35 rectangular groove fine-milling cycle CCW

G36 rectangular groove fine-milling cycle CW

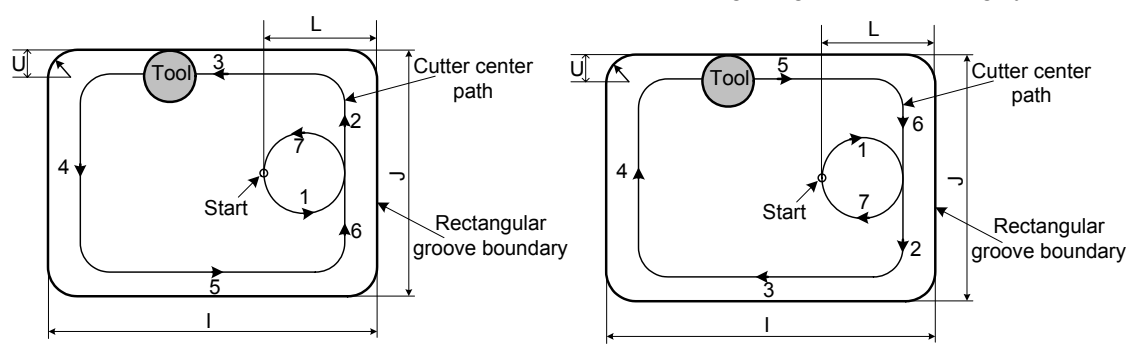

Fig. 4-6-5-1

**Notice:** It is suggested to change the bit 1 of parameter No.12 into 1 when using this code.

**For example:** The fine-milling is performed for the roughed groove by canned cycle G35 code; refer to the following figure.

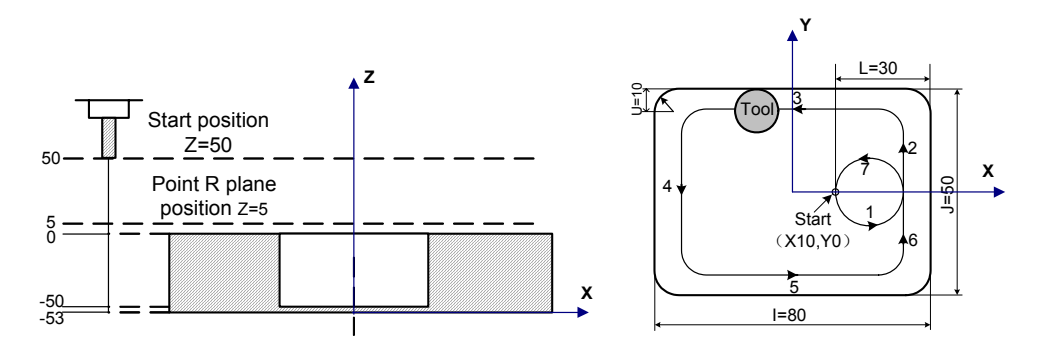

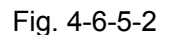

G90 G00 X50 Y50 Z50; (G00 rapid positioning) G99 G35 X10 Y0 Z-50 R5 I80 J50 L30 U10 D1 F800; (Perform the rectangular groove inner milling to the bottom of a hole in the canned cycle method)

G80 X50 Y50 Z50; (Cancel the canned cycle, return to the point R plane) M30;

**Restriction:** Fail to specify the G code (From G00 to G03, G60 are the modal codes (bit 0 of parameter No.:48 is set to 1)) of group 01 in a same block when using G35/G36 command, the system then executes G60 modal.

**Cutter compensation:** In this canned cycle command positioning, tool radius offset is ignored; call the specified cutter compensation by program in the procedure of in-feed.

# 4.6.6 Fine-milling ccle Outside the Rectangle (G37/G38)

**Code format:** 

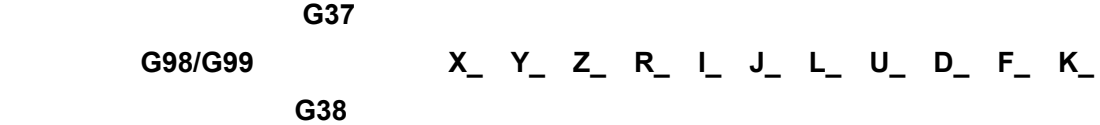

**Function:** Tool is performed the fine-milling with the specified width and direction, and then return after the fine-milling is completed.

# **Explanations:**

G37: Fine-milling cycle outside the rectangular groove CCW.

G38: Fine-milling cycle outside the rectangular groove CW.

X, Y: The start position on X, Y plane;

Z: Machining depth, it is the absolute position inG90; it is the position related to the R reference surface in G91;

R: R reference surface position, it is the absolute position in G90; it is the position related to

the start of this block in G91;

I: The width along with rectangular X axis direction;

J: The width along with rectangular Y axis direction;

L: The distance from the fine-milling start to the rectangular edge positive direction along X axis;

U: Corner arc radius; there is no corner arc transition if it omits;

D; Cutter compensation number, take out the corresponding cutter compensation value based upon the provided series number;

K: Repeated times.

#### **Cycle processes:**

(1) Positioning to the start position on XY plane at the rapid traverse rate;

(2) Descend to the point R plane at the rapid traverse rate;

(3) Cutting feed to the bottom of a hole;

 (4) Perform the arc interpolation from the start based upon that the transition arc 1 is regarded as the path;

(5) Perform the linear and arc interpolation based that the 2-3-4-5-6 are treated as path;

 (7) Return to start to perform the arc interpolation based upon that the transition arc 7 is regarded as path;

 (8) Return to initial point plane or point R plane based upon the different specifications of G98 or G99.

#### **Code path:**

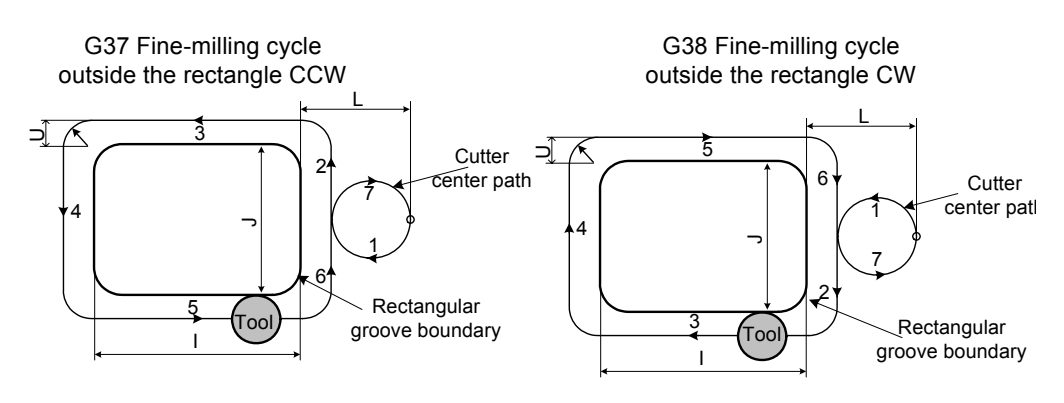

Fig. 4-6-6-1

# **Explanation:**

The transition arc is inconsistent with the interpolation direction of the fine-milling arc when the finish-milling is performed outside the rectangle. The interpolation direction in the code explanation is the one of the fine-milling arc.

For example: Fine-milling outside the rectangle is performed by canned cycle G37 code.

G90 G00 X50 Y50 Z50; (G00 rapid positioning)

G99 G37 X25 Y25 Z-50 R5 I80 J50 L30 U10 D1 F800;(Perform the fine-milling outside the

rectangle at the bottom of a hole by canned cycle)

G80 X50 Y50 Z50; Canecl the canned cycle, return from the point R)

M30;

- **Restriction:** Fail to specify the G code (From G00 to G03, G60 are the modal codes (bit 0 of parameter No.:48 is set to 1)) of group 01 in a same block when using G37/G38 command, the system then executes G60 modal.
- **Cutter compensation:** In this canned cycle command positioning, tool radius offset is ignored; call the specified cutter compensation by program in the procedure of in-feed.

# 4.6.7 Canned Cycle Cancel (G80)

# **Code format: G80**

Function: Canned cycle canel

#### **Explanation:**

Cancel the overall canned cycles, and then perform the normal operation, at the same time, the point R and Z are cancelled, as well the other drilling, boring data are eliminated, too.

#### **Example:**

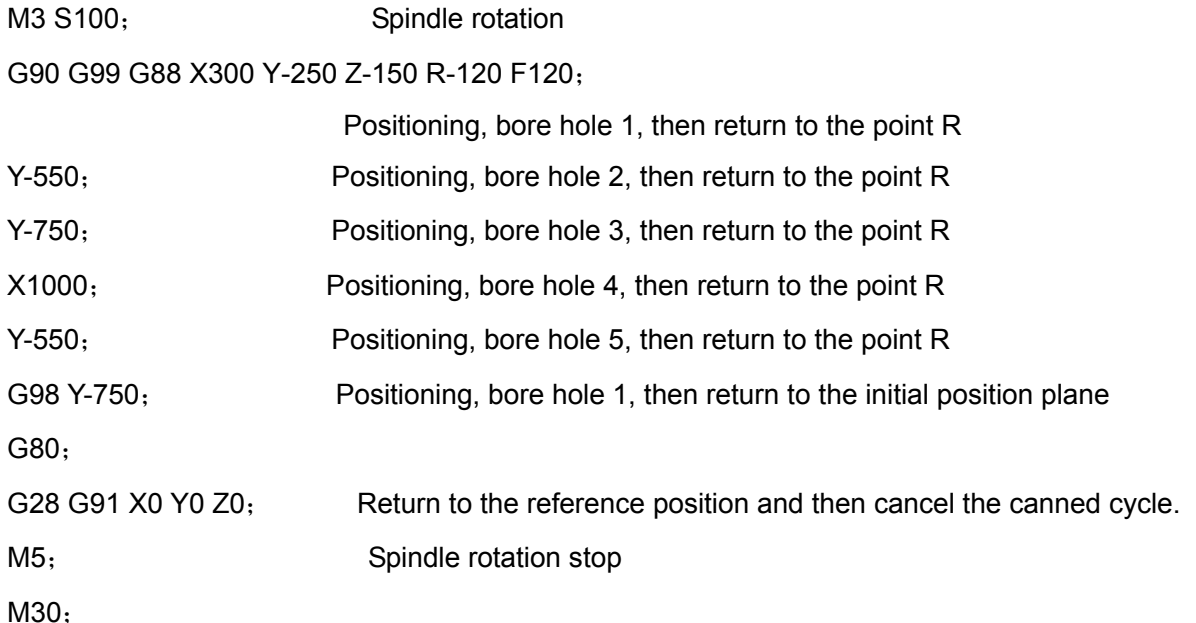

For example:

The following figure uses the tool length compensation, which are expressed the usage of the canned cycle totally.

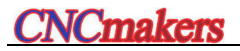

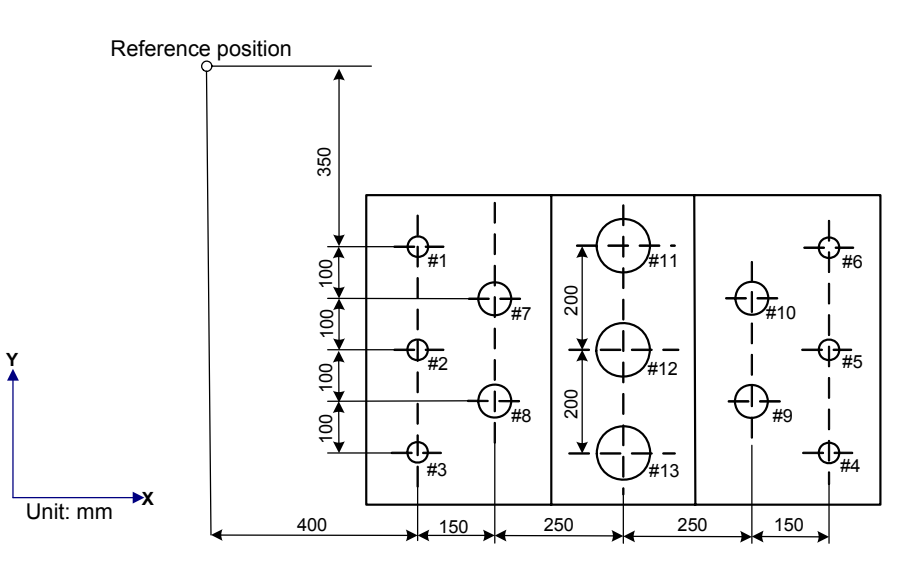

- **# 1**~ **6... drill Φ10 hole**
- **# 7**~**10...drill Φ20 hole**
- **#11**~**13..bore Φ95 hole**

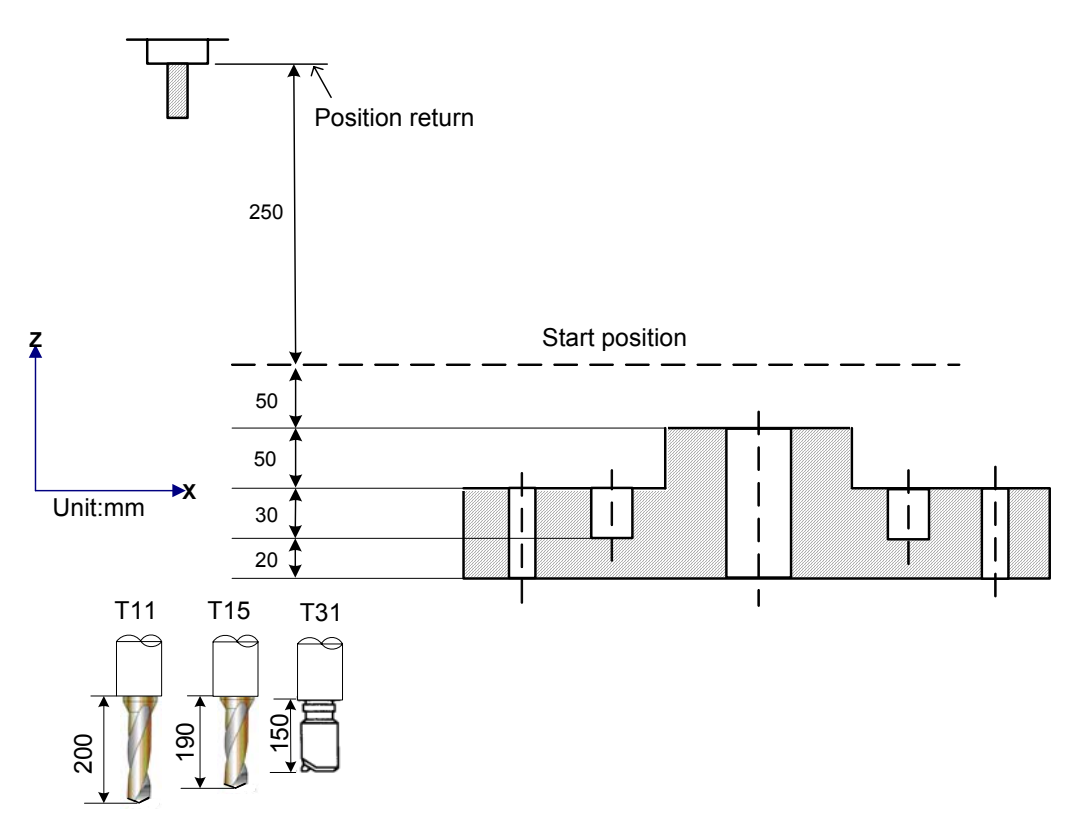

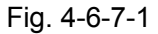

The value of offset No.11 is 200, No.15 is 190 and No.31 is 150, which are separately set as the offset. The program are shown below:

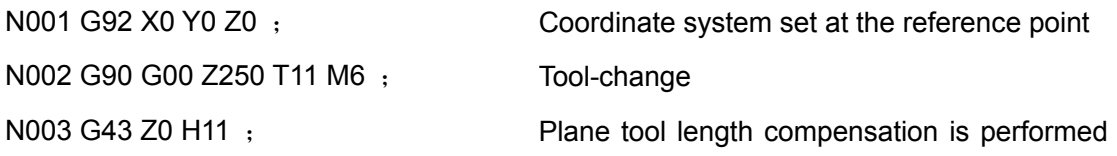

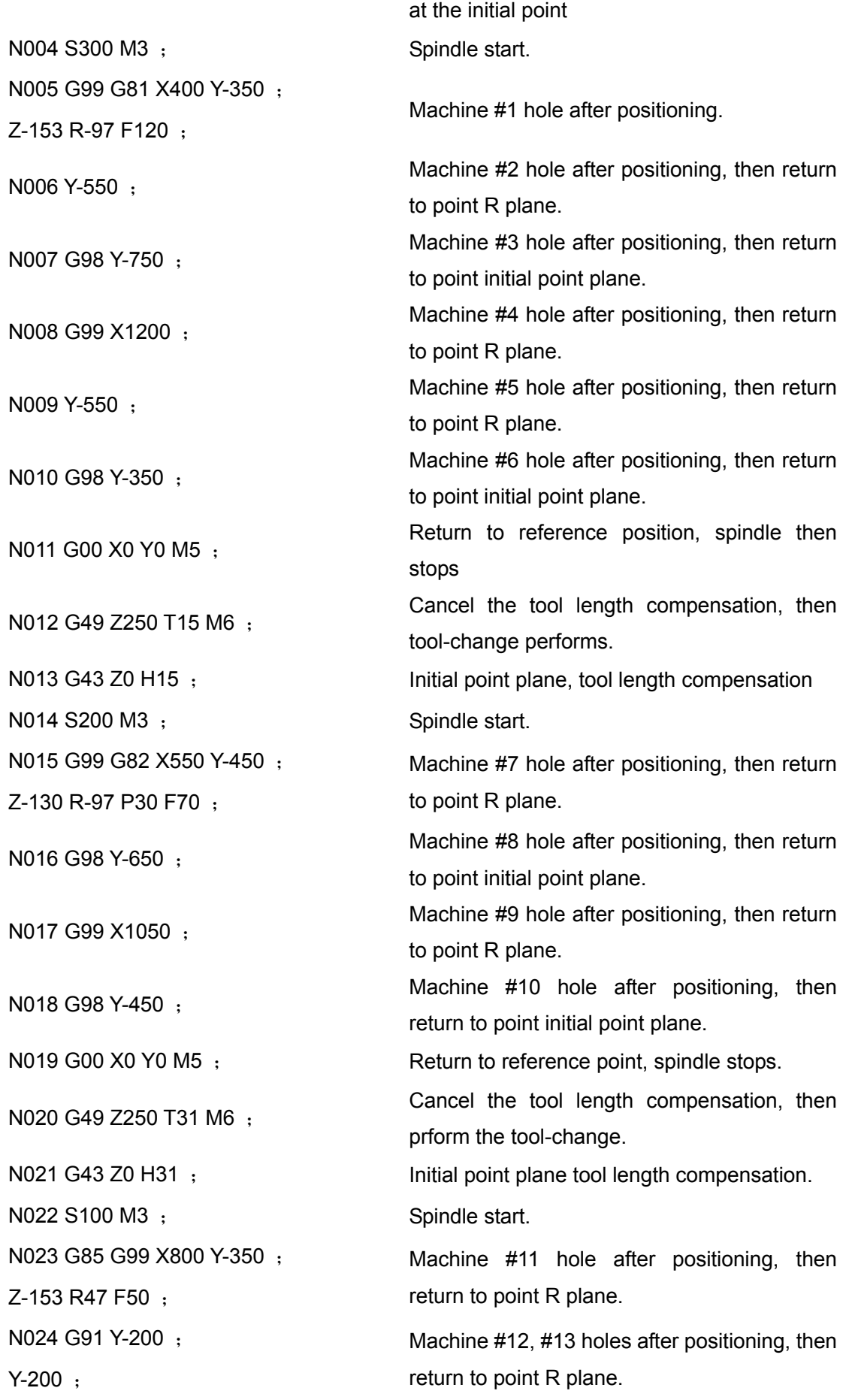

N025 G00 G90 X0 Y0 M5, Return to reference point, then spindle stops N026 G49 Z0 ; Cancel the tool length compensation N027 M30 ; Program stops

# **4.7 Tool Compensation G Code**

# 4.7.1 Tool Length Compensation G43, G44 and G49

Function:

G43 specifies the positive compensation of tool length.

G44 specifies the negative compensation of tool length.

G49 cancels tool length compensation.

#### Format:

System supports A/B tool length offset methods, which can be set by **bit 0 of parameter No.:39**. Method A:

```
G43 
G44 
Method B: 
G17 G43 Z_H;
G17 G44 Z_H;
       Z_ H_ ;
```
G18 G43 Y\_H; G18 G44 Y\_H; G19 G43 X\_H;

G19 G44 X\_H;

Tool length offset method cancel: G49 or H0.

# Explanation:

The purose of the above-mentioned codes is specified a end position of the specified axis and then moves an offset. The D-value of imaged tool length value in programming and the tool length value used in the actual machining are set in the offset register in advance; and therefore, the component machining can be performed by the tool with different length based upon changing the tool length compensation value, instead of altering the program.

G43 and G44 are specified different offset direction; and the offset number can be specified by H code.

1. Offset direction

G43: Positive offset (It is the most common offset method)

G44: Negative offset

The specified axis in the program moving with the command end coordinate value addes the offset value (It is set at the offset register) specified by H code regardless of the absolute value code or incremental value code. In G44, deduct the offset value specified in H code, and then its coordinate value calculated is regarded as the end coordinate value.

G43 and G44 are modal G codes, which are enabled before encountering other G codes in the same group.

2. The specification of offset value

The offset length offset number is specified by H code, the corresponding offset value of the offset number adds or subtracts to the code value moving with Z axis in program, and then becomes the new Z axis movement code.  $H00 \sim H255$  can be specified according to the offset numbers.

The setting range of the offset values are shown below:

Table 4-7-1-1

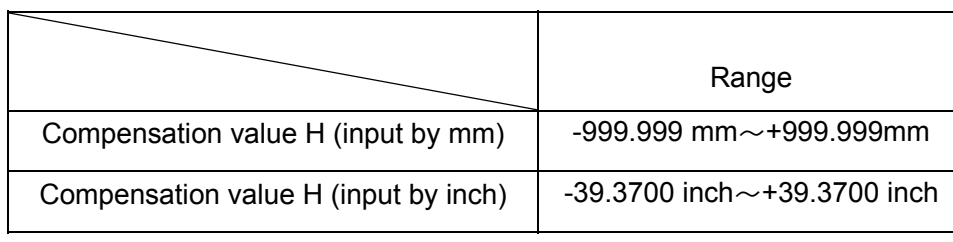

Offset No.00 means that H00 is corresponding with the offset value 0, which can not be set in system.

**Notice**: When the offset value is changed due to the offset number, only the new offset value replaces the old one instead of adding. For example:

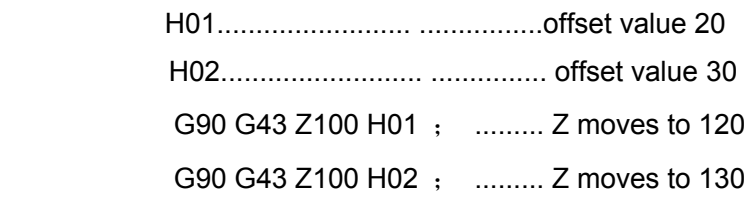

3. The effective sequence of offset number

The current offset number will be immediately enabled once the length offset modal is set up. However, the new offset value will immediately replace the old one if the offset number is changed.

O×××××;

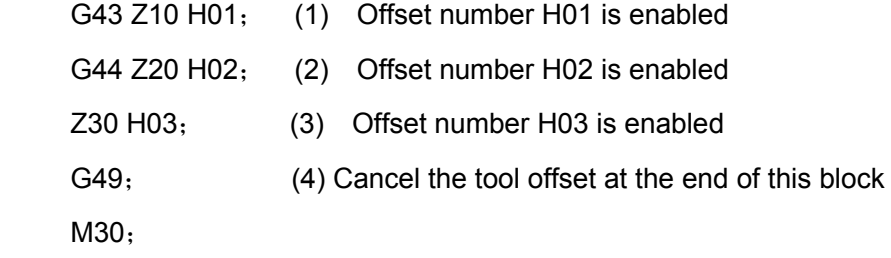

4. Cancel the tool length compensation

Cancel the tool compensation by G49 or H00. The system will immediately cancel the tool length compensation after G49 is specified. The compensation axis address and compensation should be compiled followed with the H00; otherwise, the tool length compensation can not be cancelled.

- **Notice:** 1. The method B of tool length offset is performed after along more than two axes, cancel the offset of overall axes by G49, and the offset value of axis vertical to the specified plane is only cancelled by H00.
	- 2. It is suggested that the establishment and cancellation of length compensation adds to the movement code along Z axis; otherwise, the establishment and length compensation cancellation will be performed at the current point; and therefore, it is better to confirm that the Z axis is on the safety height when using G49, prevent the the workpiece from impacting or damaging.
- 5. The concrete example of tool length compensation
	- (A) Tool length compensation (Machining hole #1, #2 and #3)
	- (B) H01= offset value -4

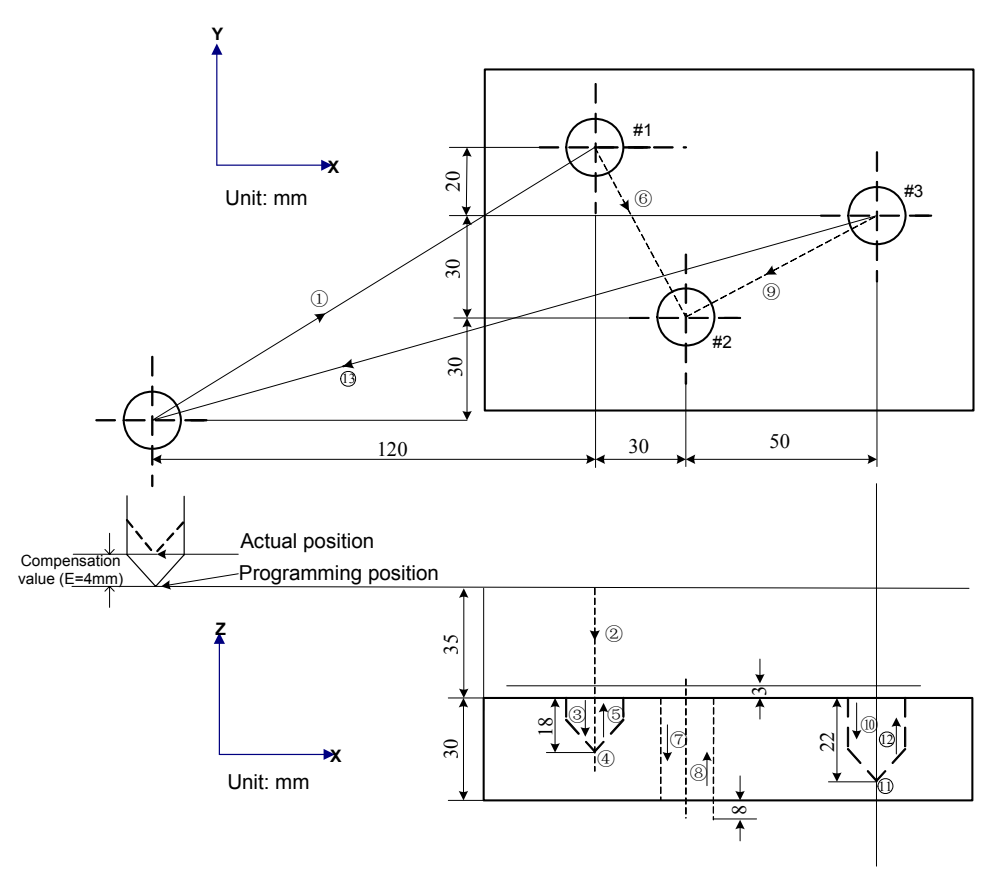

Fig. 4-7-1-1

N1 G91 G00 X120 Y80 ; ........ (1) N2 G43 Z-32 H01 ;...........……… ⑵ N3 G01 Z-21 F200 ;................... …⑶ N4 G04 P2000 ;........................ . ⑷ N5 G00 Z21 ;....................... ......….⑸ N6 X30 Y-50 ;............... .............….⑹

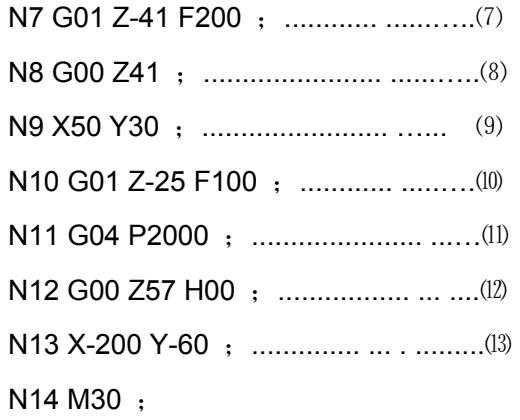

# 4.7.2 Cutter Compensation G40/G41/G42

#### **Code format:**

$$
\begin{cases}\nG41 D_X_Y, \\
G42 D_X_Y, \\
G40 X_Y, \\
\end{cases}
$$

#### **Function:**

G41 specifies the left compensation of tool movement direction.

G42 specifies the right compensation of tool movement direction.

G40 Cutter compensation cancellation.

#### **Explanations:**

1. Cutter compensation function

The following figure shows that the tool with radius R cuts the workpiece A, tool center path is shown as B in the figure; the distance from path B to A is R. The distance of tool offset workpiece A radius is called compensation.

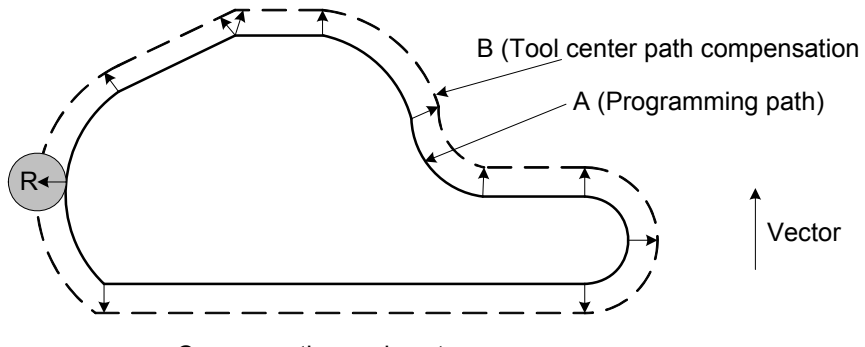

Compensation and vector

Fig. 4-7-2-1

Porgrammer uses the cutter compensation mode to compile the machining program, during machining, measure the tool diameter and record the register of CNC, and then the tool path becomes the compensation path B.

2. Compensation value (D value)

The radius offset number is specified by D code, which is the cooresponding offset value is added or deducted to the movement code value in program, so that the new movement code forms. The offset numbers can be specified  $D00^\sim D255$  based upon the requirements. Whether the radius compensation value is set by diameter or radius by **bit 7 of parameter No.: 40**.

The compensation value corresponding offset can be set the offset register in advance by using LCD/MDI panel.

The setting range of compensation value is shown below:

Table 4-7-2-1

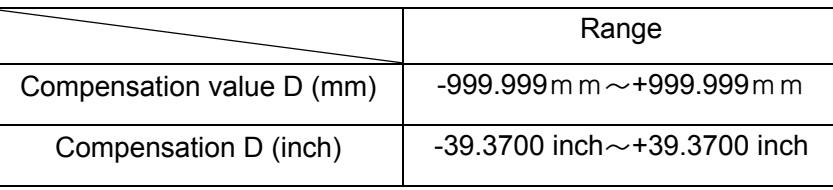

**Notice:** The system regards the compensation value of D00 is 0 by default, user can neither set nor modify.

The compensation plane should be performed after cancelling the compensation mode. The system will alarm if the compensation plane changes without cancelling compensation mode.

3. Plane selection and vector

The compensation calculation is performed within the plane selected by G17, G18 and G19. This plane is called compensation plane. For example, when the XY plane is selected, the compensation and vector calculations can be executed by (X, Y) in program. The coordinate value of the axis without the compensation plane is regardless of the compensation.

Simultaneously, 3 axes are controlled, only the tool path shadowed on the compensaton plane is compensated.

The alteration of compensation plane should be performed after cancelling the compensation mode.

Table 4-7-2-2

| Code            | Plane compensation |
|-----------------|--------------------|
| G17             | $X - Y$ plane      |
| G <sub>18</sub> | Z - X plane        |
| G19             | Y - Z plane        |

# 4. G40, G41 and G42

The cancellation and performance of cutter compensation is commanded by G40, G41 and G42 of which they are defined a modal to affirm the value or the direction of compensation vector combined with the G00 or G01 and codes.

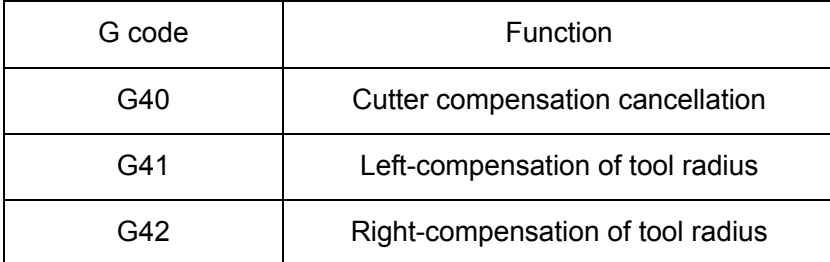

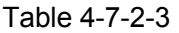

5. G53, G28 and G30 codes in cutter compensation method

When specifying G53, G28 or G30 code in cutter compensation mode, the offset vector of tool radius offset axis is cancelled (Wherein, it is cancelled when G53 moves to the specified position and when G28, G30 moves to the reference position.) when moving to the specified position; the axie other than the tool radius offset axis does not cancel. When G53 is shared a same block with the G41//G42, the radius compensation is cancelled when the overall axes are moved to the command position. When G28 or G30 is shared a block with G41//G42, the overall axes are cancelled the radius compensation when moving to the reference position. The vector cancelled cutter compensation will recover by the buffered next compensation plane block.

**Note:** In the compensation mode, the bit 2 of parameter No.:42 can be selected that when G28 or G30 code moves at the intermediate point, and then confirm whether the compensation will dwell temporarily.

#### **Cutter compensation cancellation (G40)**

In the G00, G01 state, the following code is used, G40  $X$  Y  $\pm$ ;

The linear operation from the old vector of start to the end is performed. In the G00 mode, each axis moves to the end at the rapid traverse rate. The system enters the tool compensation cancellation state from the tool compensation state when using this code.

Tool will never operate when X\_\_ Y\_\_ does not specify but the G40.

# **Cutter compensation Left (G41)**

#### **1) G00, G01**

G41 X  $\_$  Y  $\_$  D $\_$ ; code locates at the end of block and forms a new vector vertical with the (X, Y) directin, tool moves to the point of new vector from the old one at the start.

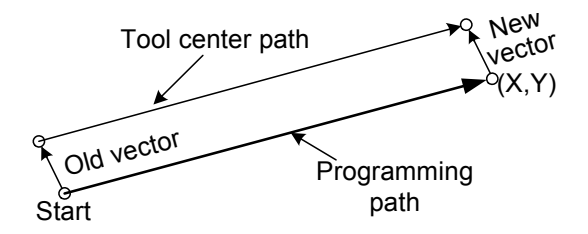

Fig. 4-7-2-2

Using this code when old vector is regarded as 0, so that the tool enters to the cutter

compensation state from the tool offset cancellation state. In this case, the offset value is specified by D code.

**2) G02, G03** 

**G41……**;

**…… ……** 

**G02 /G03 X\_\_ Y\_\_ R\_\_ ;** 

New vectors can be carried out by the above-mentioned programs, which are located at the line between arc center and end; viewing from the forward direction of the arc, point at the left (or right); tool center moves along arc from the old vector point of arc to the new one. However, the premise is that the old vector has been performed correctly.

The offset vector points to the arc center or departs from the center from the start or end.

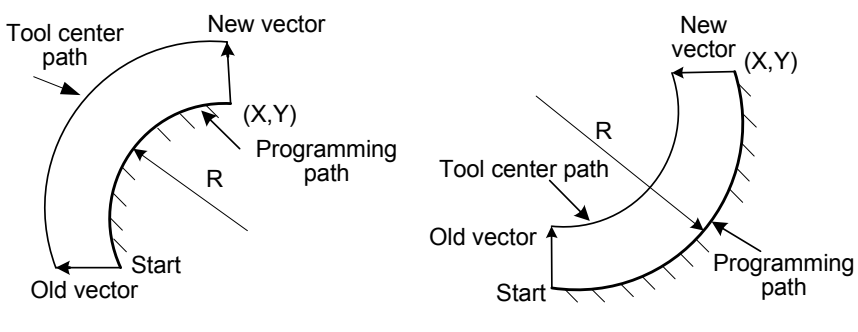

Fig. 4-7-2-3

# **Cutter compensation Right (G42)**

G42 is opposite to G41, which moves forward along the tool, and the tool offsets at the right of workpiece. That is, the vector direction from G42 is opposited to the one of G41; however the offset method is absolute identical with the G41 other than the vector direction.

# **1) G00, G01**

```
G42 X__ Y__ D__ ;
```
**G42 X\_\_ Y\_\_** ;

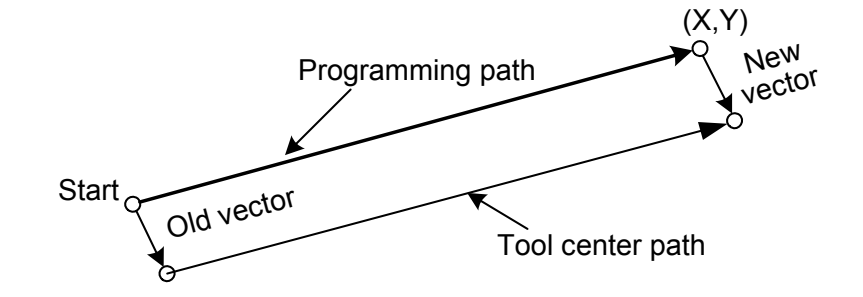

Fig. 4-7-2-4

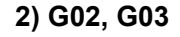

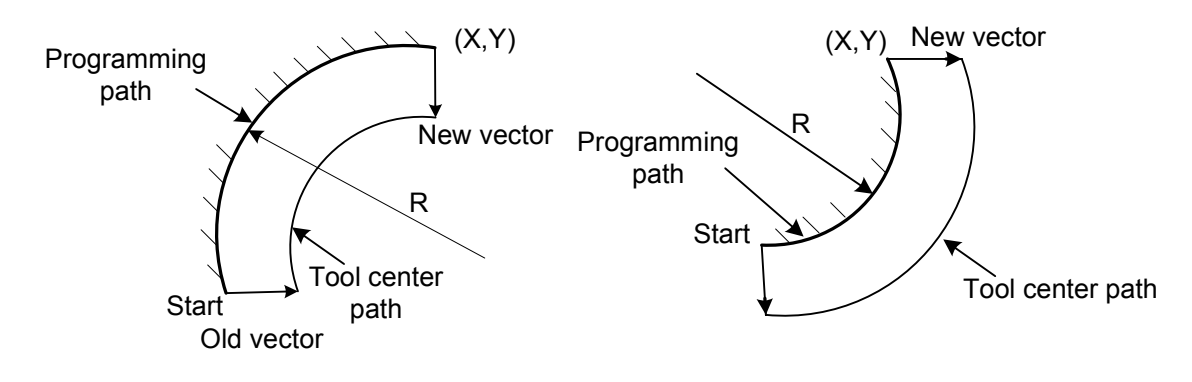

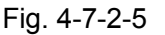

6. The common precautions for the offset:

(A) The specification of offset

G41, G42 and G42 are modal codes of which the offset numbers are specified by G code. Any position can be specified before the cutter compensation state from offset state cancellation.

(B) Enter the cutter compensaton state from the offset state cancellation

The movement codes from offset state cancellation to the cutter compensation state should be performed the positioning (G00) or linear interpolation (G01) instead of using the arc interpolation (G02, G03).

(C) The shifting between the cutter compensation left and right

Generally, whenever the offset direction performs from left to right or on the contrary, which goes throught the offset cancellation state. However, the positoning (G00) or linear interpolation (G01) can be directly shifted instead of passing the offset cancellation state. In this case, the tool path is as follows:

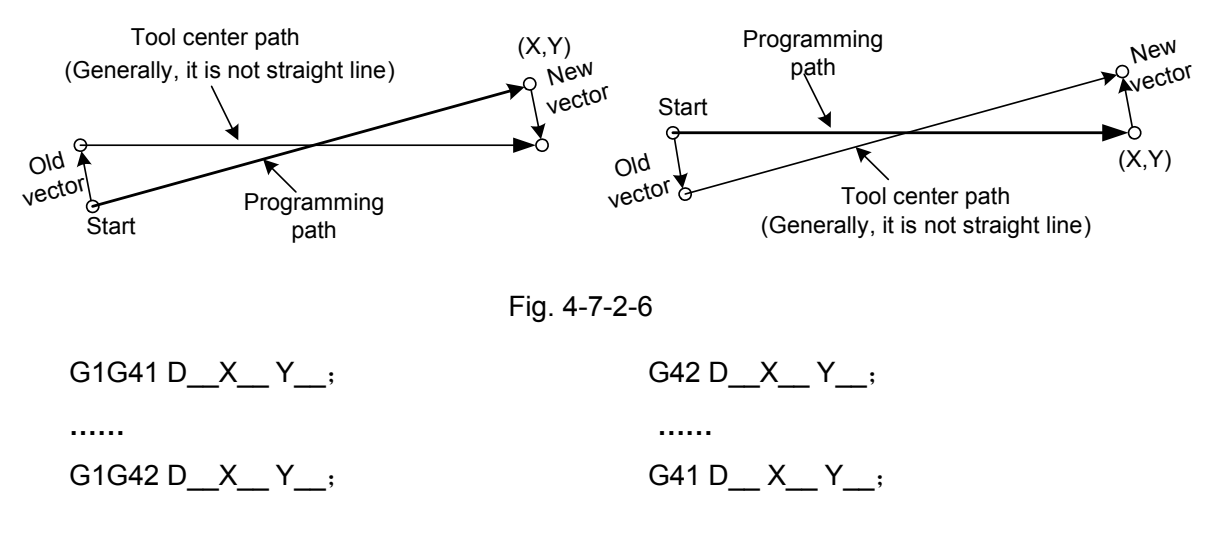

(D) The alteration of offset value

The alteration of offset value, generally, is in the offset cancellation state, when the tool-change performs, the position (G00) and linear interpolation also can be performed in the offset state, its description is shown below:

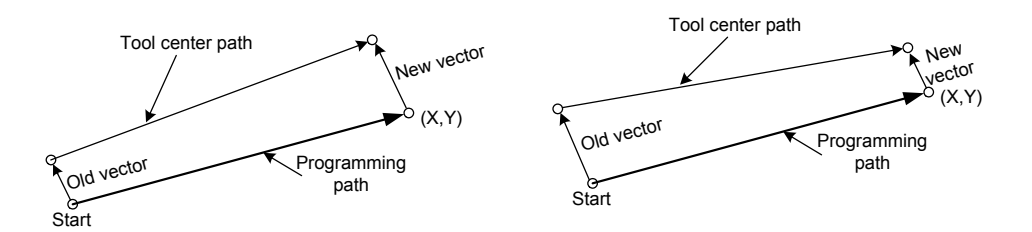

Fig. 4-7-2-7 (The alteration of offset vector)

# U **PROGRAMMING VOLUME I**

(E) The +/- of offset value and tool center path

If the offset value is set as negative value, the machined workpiece equals to that the G41 and G42 on the program list are totally changed. And therefore, the cutting along the external workpiece becomes to the internal cutting, and the original internal machinig along workpiece turns into the external machining.

It is supposed that the offset value is positive value in the common program; refer to the following figure:

When the offset value of the tool path programming (Fig. A) is set as negative value, so that the tool movement path is as the Fig. B; similarly, if the offset value of the tool path programming (Fig. B) is set as negative value, and then the tool movment path is as the Fig. (A).

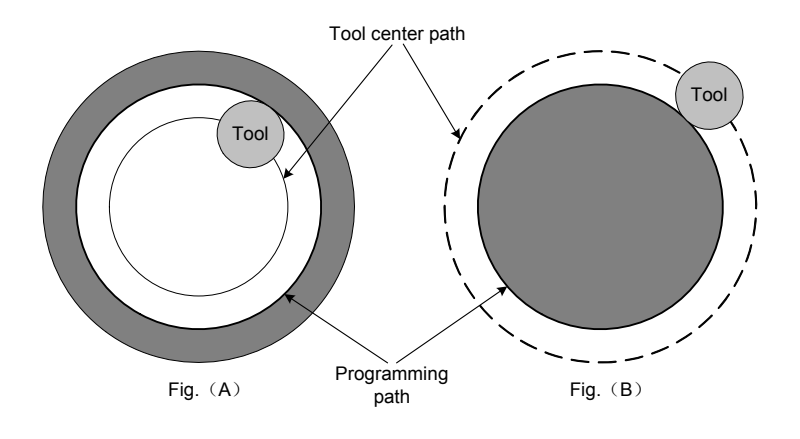

Fig. 4-7-2-8

Generally, the figure with the pointed angle is the most common. However, after the offset value is set to negative value, the inner round of machining component can not be performed. When an inner pointed angle of one angle is cut, inser the sutiable radius arc at this position, and then the cutting can be performed after the acr transition.

Whether it is the left compensation or the right is confirmed that the tool movement is left or right roleated to the workpiece (it is regarded as the workpiece unmoved). The system enters the compensatin mode by G41 or G42 and cancels it by G40.

The example of compensation program shows below:

The block (1) calls starting, the compensation cancellation mode in the block becomes compensation mode by G41. At the end of this block, tool center is vertical to the compensation direction of the next program path (From P1 to P2) by tool radius. The tool compensation value is specified by D07, that is, the compensation number is set to 7, and the G41 means the tool path path compensation left.

The tool path compensation is automatically performed after the compensation starts and when the workpiece shape is compiled such as P1→P2……P9→P10→P11.

The program example of tool path compensation:

G92 X0 Y0 Z0;

- 
- (1) N1 G90 G17 G0 G41 D7 X250 Y550 ; (The compensation value should be set by its compensation number in advance.)
- (2) N2 G1 Y900 F150 ;
- (3) N3 X450 ;
- (4) N4 G3 X500 Y1150 R650 ;
- (5) N5 G2 X900 R-250 ;
- (6) N6 G3 X950 Y900 R650 ;
- (7) N7 G1 X1150 ;
- (8) N8 Y550 ;
- (9) N9 X700 Y650 ;
- (10) N10 X250 Y550 ;
- (11) N11 G0 G40 X0 Y0 ;

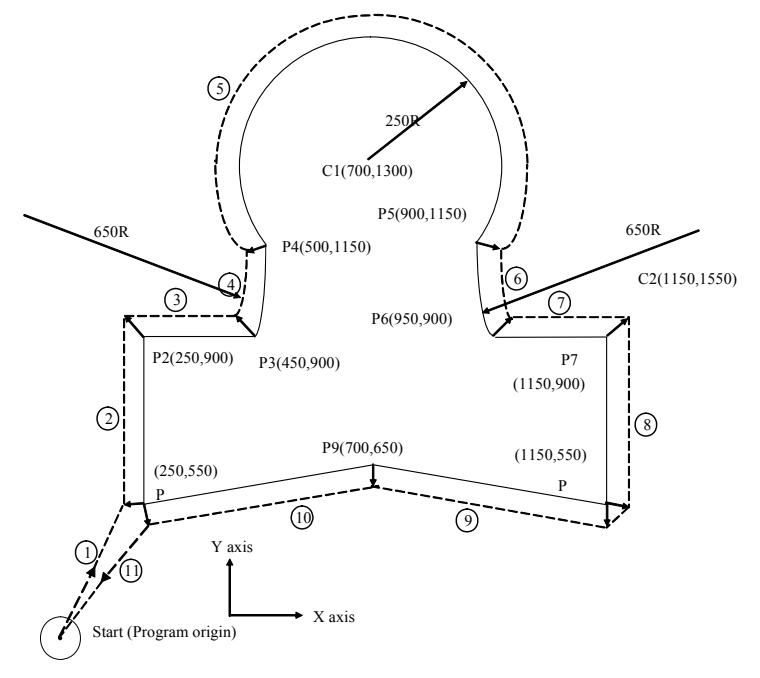

Fig. 4-7-2-9

# 4.7.3 Details of Cutter Compensation

**Concept:** Inner side and outer side: When an angle of intersection created by tool paths specified with move command for two blocks in over 180°, it is referred to as "inner side." When the angle is between 0° and 180°, it is referred to as "outer side."

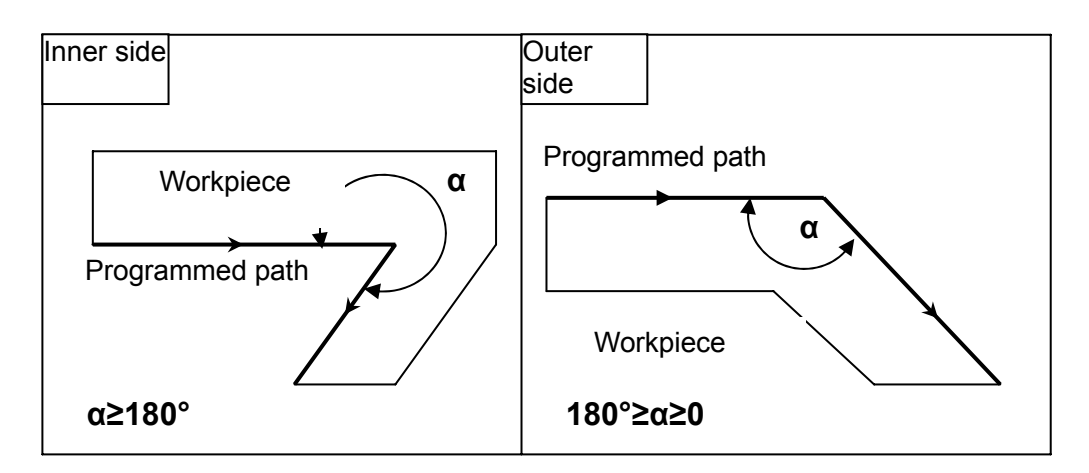

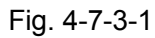

# **The meaning of symbols:**

The following symbols are used in sebsequent figures:

- ―― S indicates a position at which a single block is executed once.
- ―― SS indicates a position at which a single block is executed twice.
- ―― SSS indicates a position at which a single block is executed thrice.
- ―― L indicates that the tool moves along a straight line.
- ―― C indicates that the tool moves along an arc.
- ―― r indicates the cutter compensation value
- ―― An intersection is a position at which the programmed paths of two blocks

intersect with each other after they are shifted by r.

―― O indicates the center of the tool

**1. Tool movement in start-up** When the offset cancellation mode is changed to offset mode, the tool moves as illustrated below (Start-up):

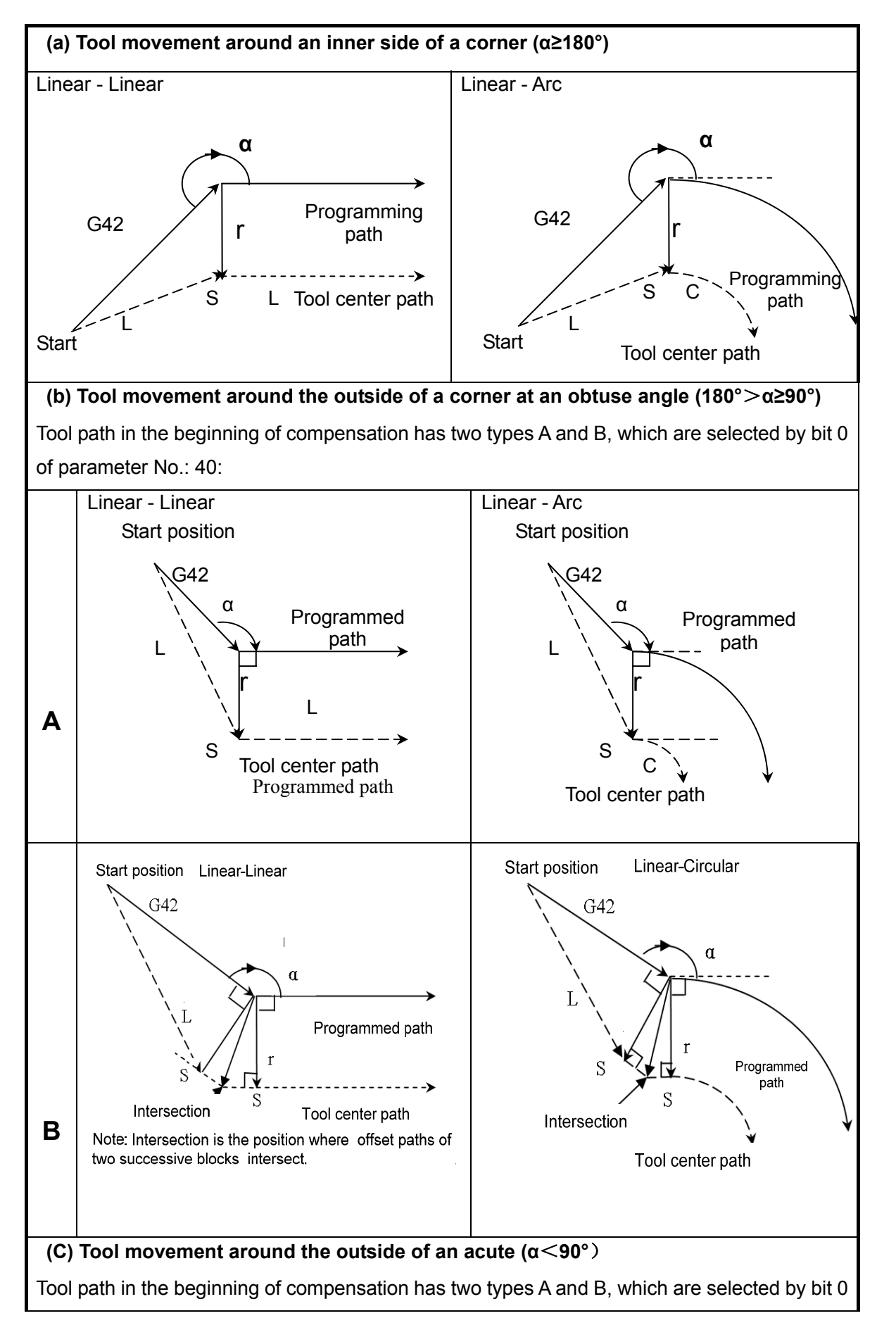

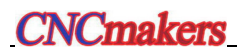

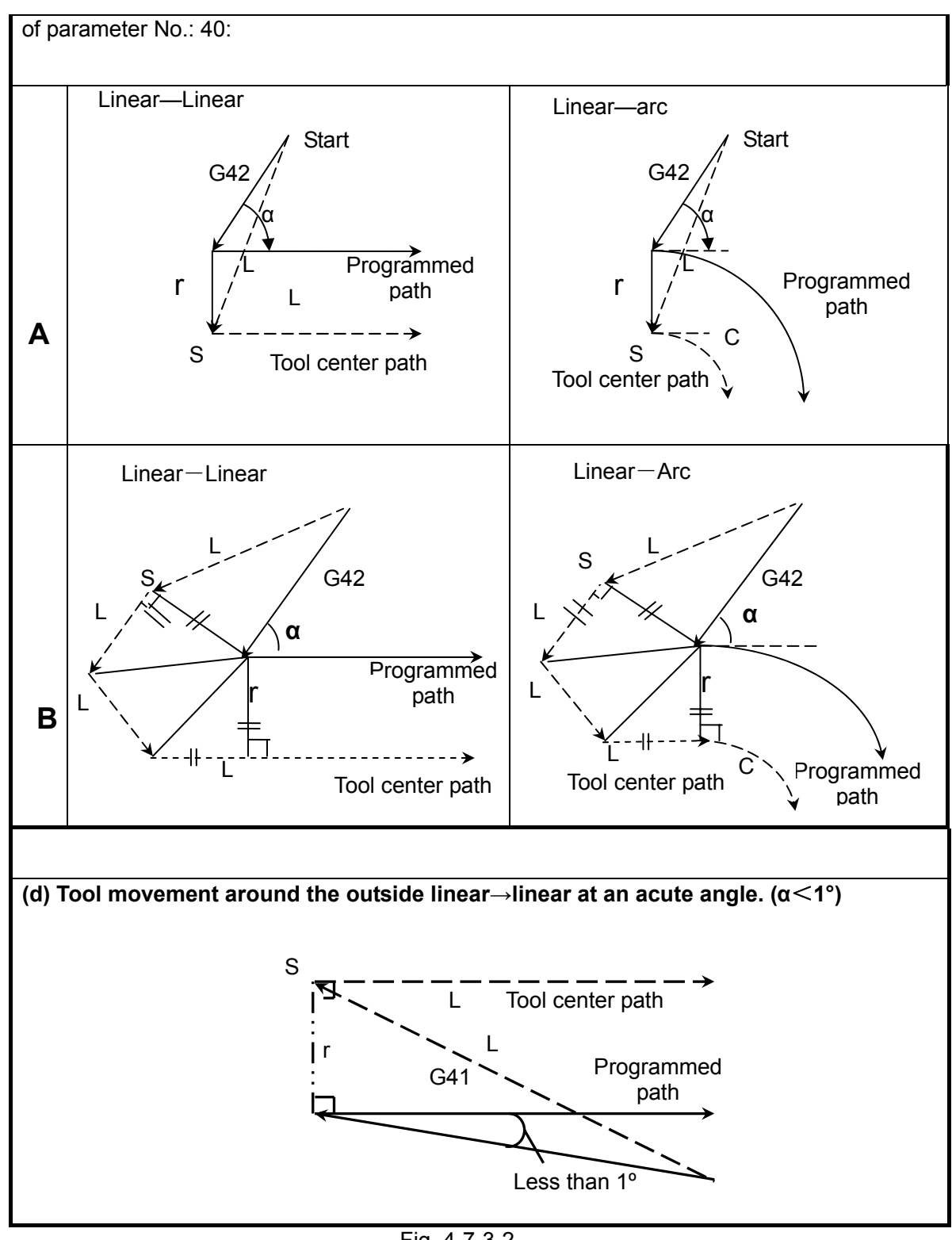

Fig. 4-7-3-2

# **2. Tool movement in offset mode**

The invariable compensation plane is performed in the compensation mode; otherwise, the alarm may issue, and the tool stops at the same time. In the offset mode, the movement of tool is as follows:

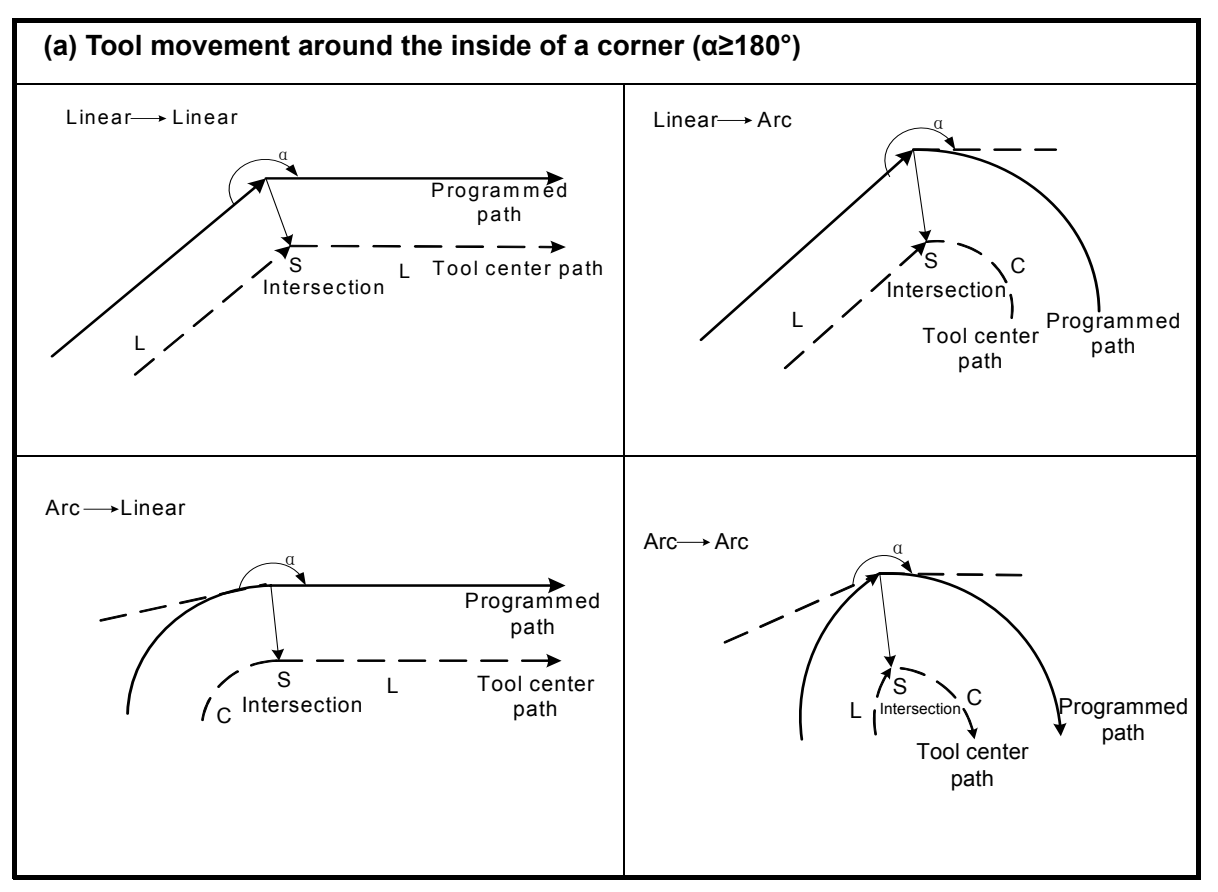

Fig. 4-7-3-3

# **3. When it is exceptional**

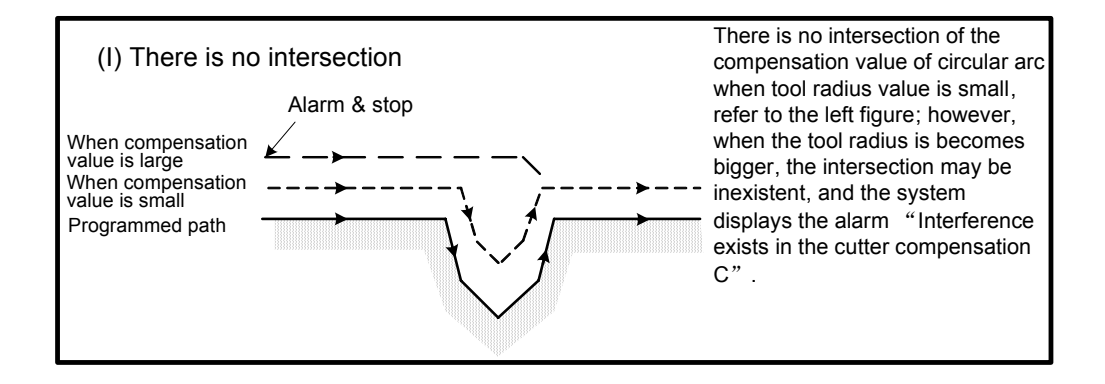

Fig. 4-7-3-4

# **4. The tool movement in offset cancellation mode**

In the compensation mode, when any of the following items of the block is performed; the system then enters the compensation cancellation mode, and the movement of the block is called Compensation cancellation.

**a)** Code G40

**b)** Cutter compensation number is 0.

Fail to use the arc code (G03 and G02) to cancel when the compensation cancellation is performed, if the commanded arc may alarm and tool may stop.

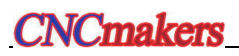

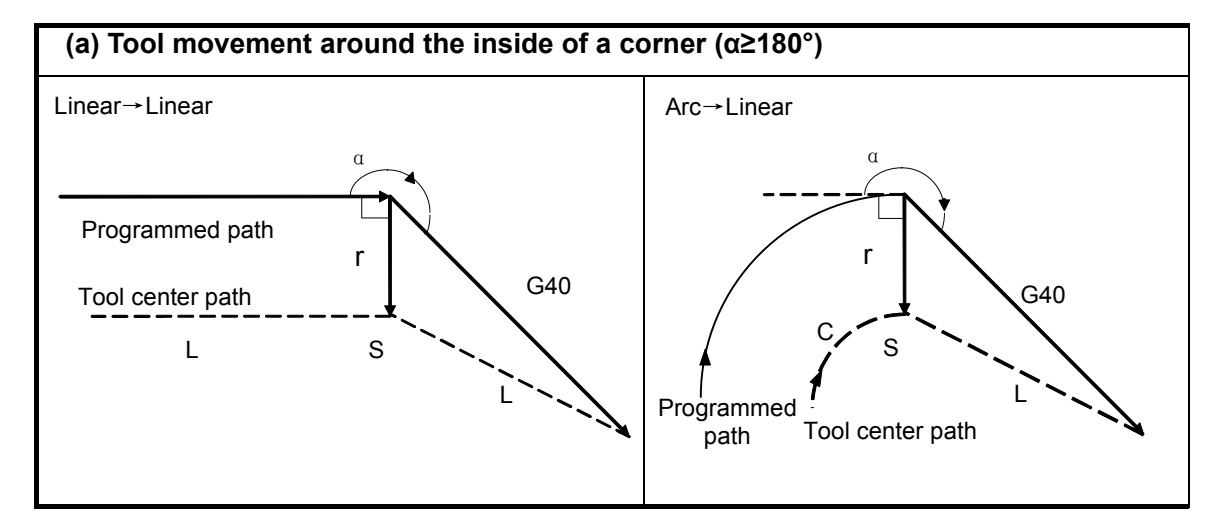

# **(b) Tool movement around the inside with a corner (90°**≤**α**<**180°)**

Tool path in the beginning of compensation has two types A and B, which are selected by bit 0 of parameter No.: 40:

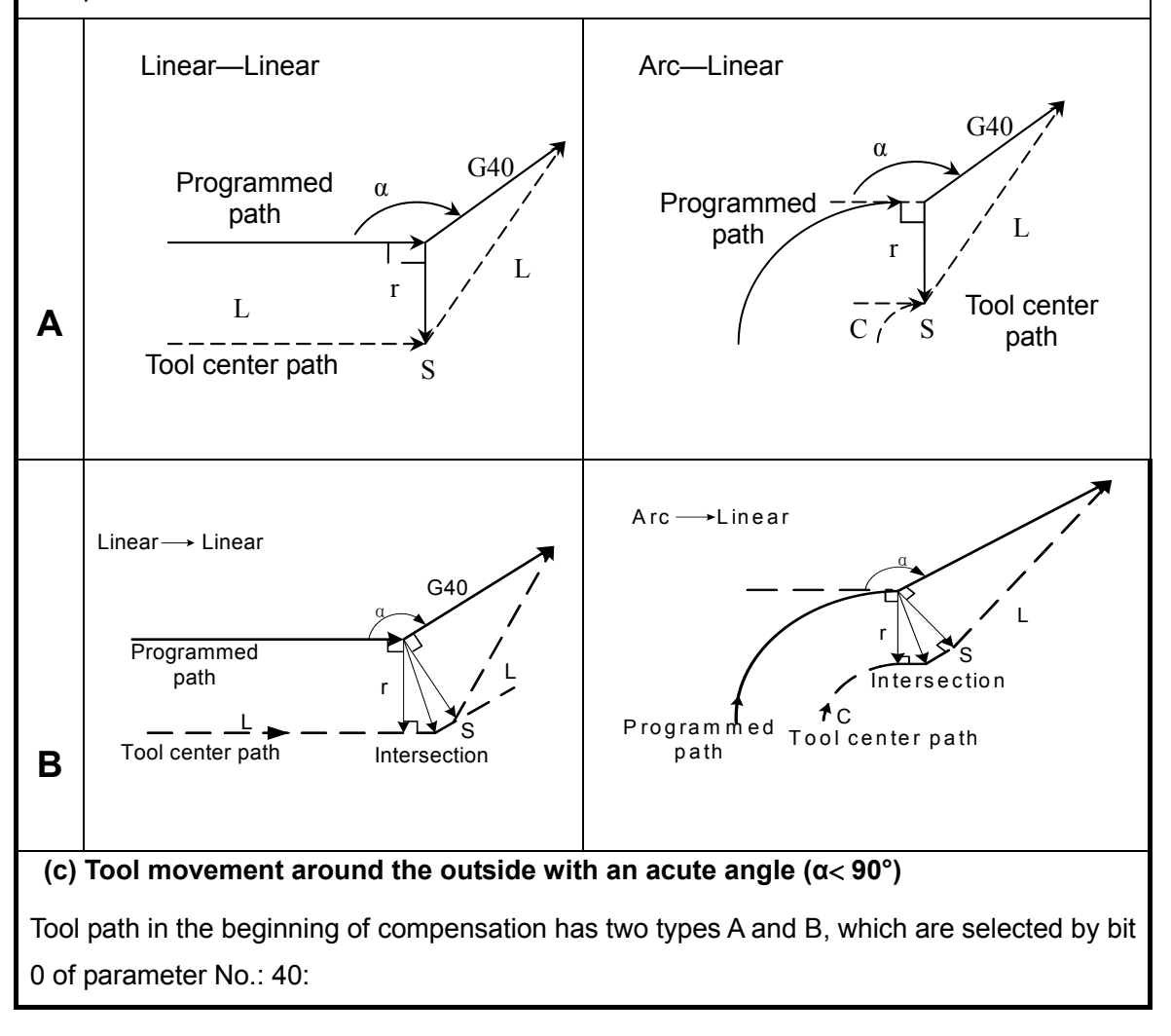
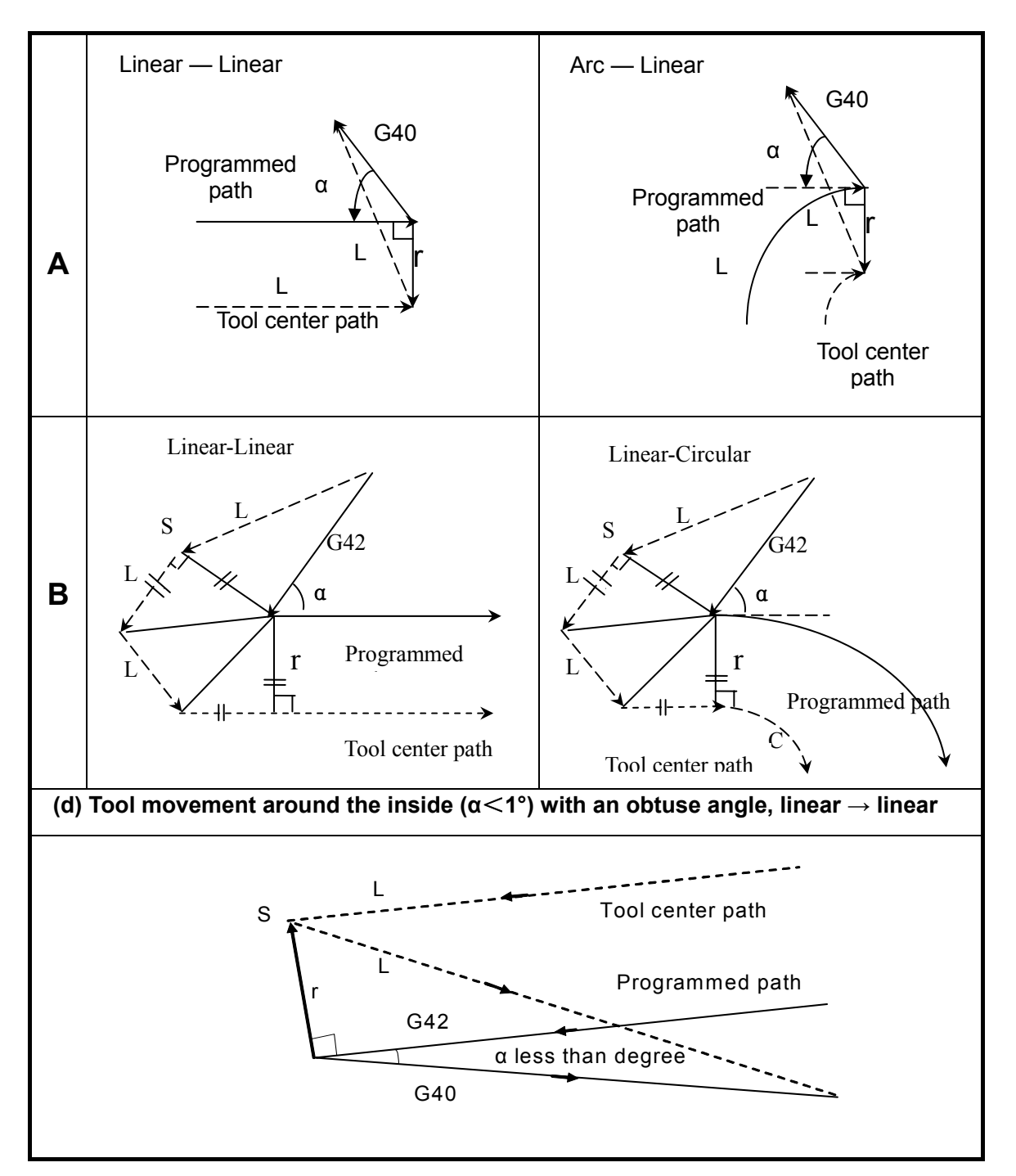

Fig. 4-7-3-5

#### **5. Alter the compensation direction in the compensation mode**

The compensation direction is determined by cutter compensation G code (G41 and G42), the symbol of compensation value is shown below:

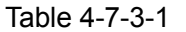

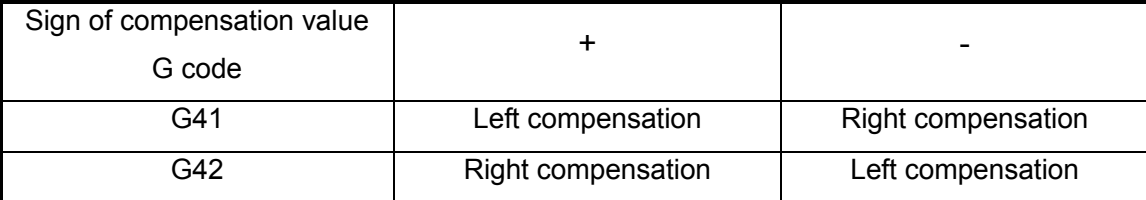

In the special occasion, the compensation direction can be changed in the compensation mode instead of altering at the beginning of stat and its subsequent blocks. When the compensation direction changes, there is no inner side and outer side. It is supposed to positive for the following compensation value.

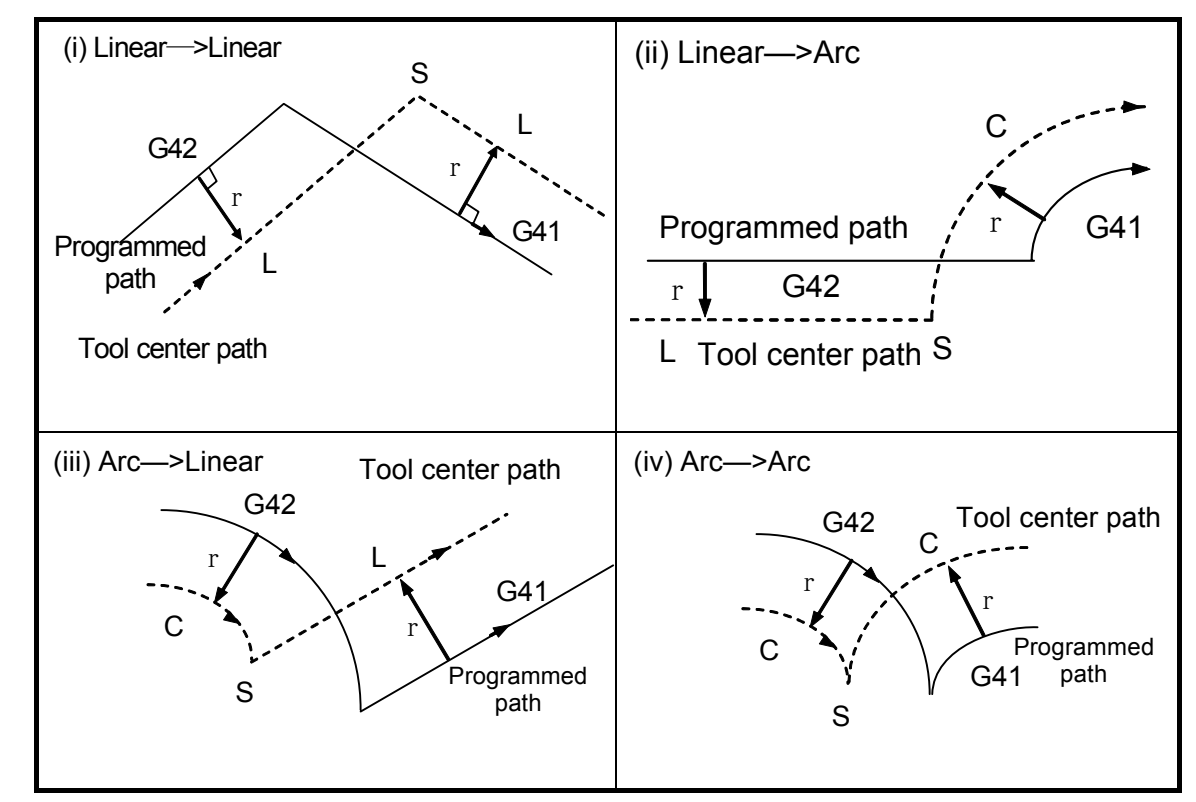

Fig. 4-7-3-6

(V) If the compensation is normally performed but there is no intersection

When the offset direction blocks A and B are changed by G41 and G42, if there is no need any intersection of compensation path, the start at the block B is vertical to the vector of the block B.

(1) Linear-----Linear

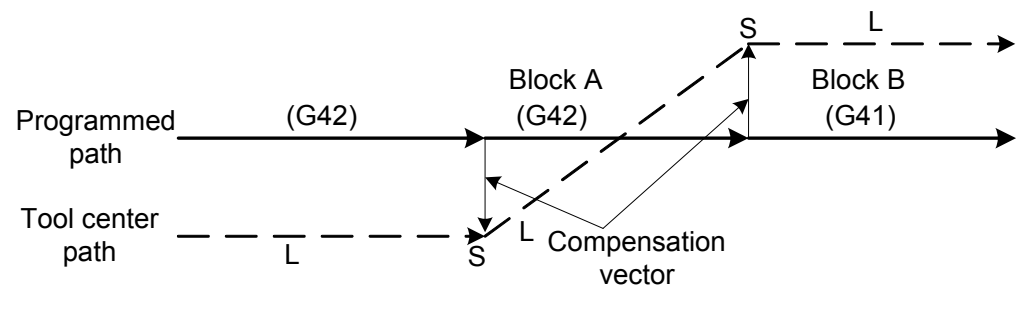

Fig. 4-7-3-7

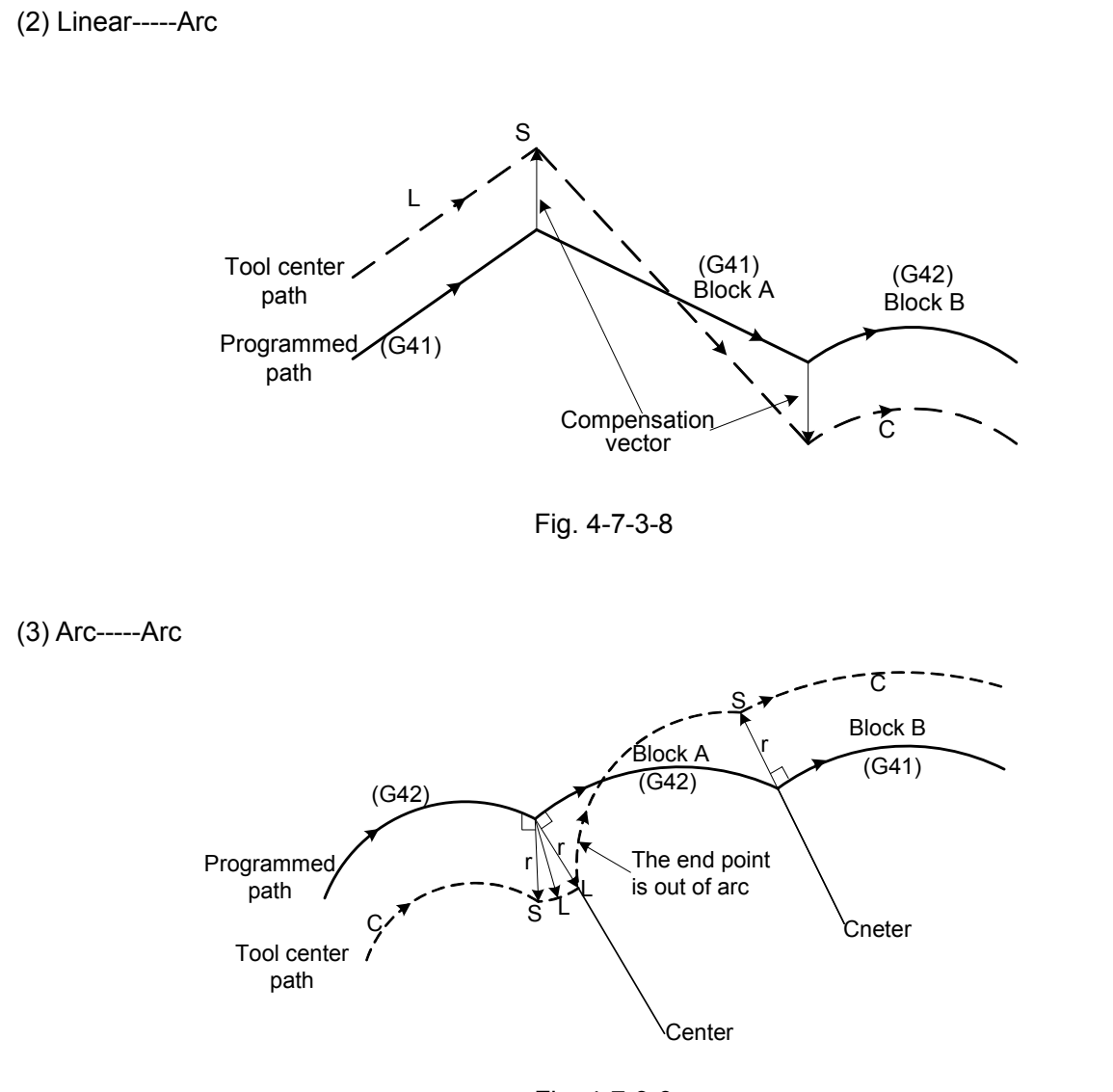

Fig. 4-7-3-9

- (vi) When the cutter compensation
- (vi) Generally, the following decription will not occur when cutter compensation makes the tool center path length above one circle. However, the following conditions may be generated when G41 and G42 are charge.

Arc—Arc (Linear—Arc) The system will alarm when cutter compensation changes its direction; the alarm prompts "Arc code can not cancel the tool compensation!" when tool number is regarded as D0.

Linear – Linear Tool compensation direction can be altered.

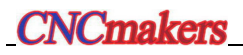

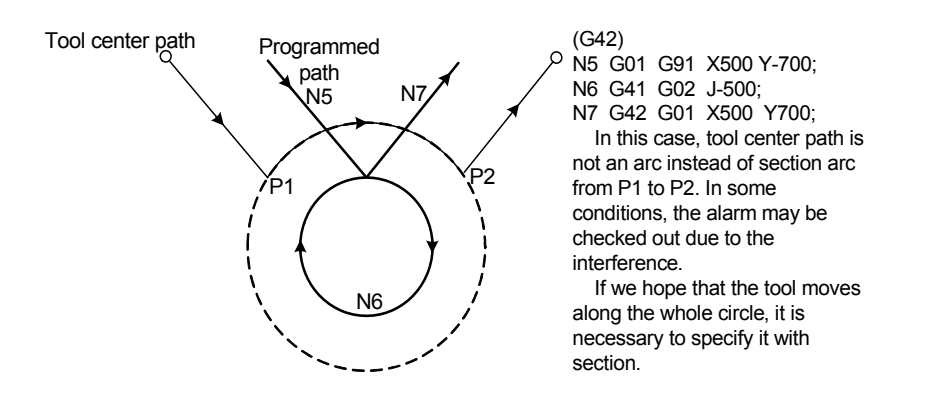

Fig. 4-7-3-10

#### **6. Compensation cancellation in dwell**

In the compensation mode, when the G28, G30 code can be specified by bit 2 of parameter No.: 40, whether the compensation is cancelled temporarily at the intermediate point.

#### **a) G28 automatic reference position return**

In the compensation mode, if the G28 is commanded, and the compensation will be cancelled at the intermediate point; the compensation mode is automatically recovered after the reference position is turned.

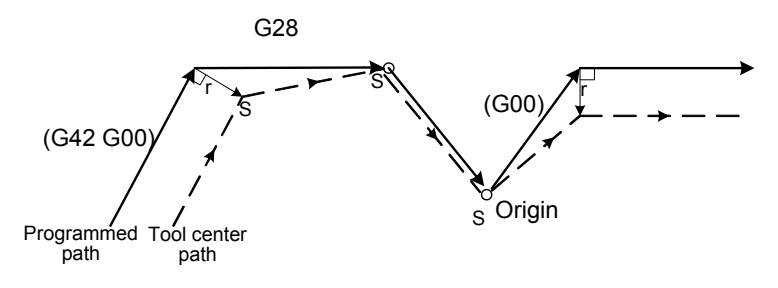

Fig. 4-7-3-11

#### **b) G29 automatically returns from reference origin**

In the compensation mode, if the G29 is specified, and the compensation will be cancelled at the intermediate point; the compensation mode is automatically recovered when returning the specified point by G29.

Immediately specify it followed with G28

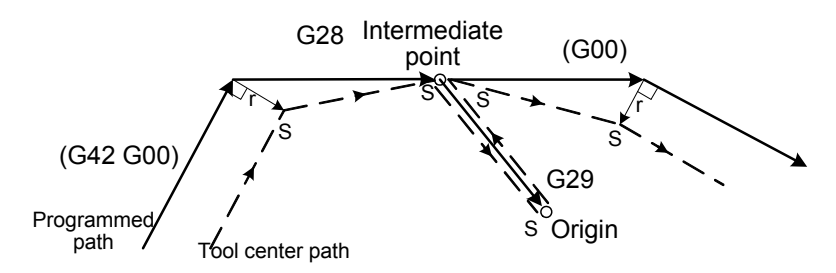

Fig. 4-7-3-12

It does not immediately specify it followed with G28:

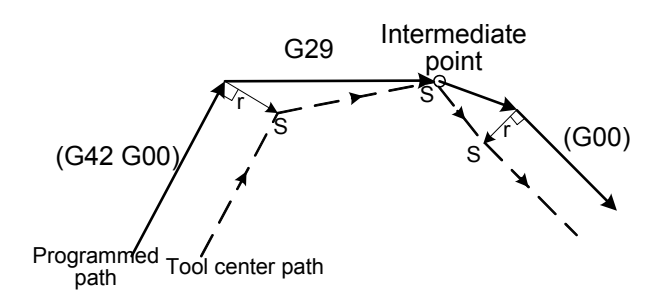

Fig. 4-7-3-13

#### **7. Cutter compensation G code in compensation mode**

When specifying the cutter compensation G codes (G41, G42) in the compensation mode, it becomes a rectangular vector with the previous block related to the movement direction and it regardless of the machining inner side and outer side. However, if this G codes are specified in arc code, the correct arc can not be gained accordingly.

When the cutter compenatin G codes (G41, G42) are changed the compensation direction, refer to the (5).

Linear-----Linear

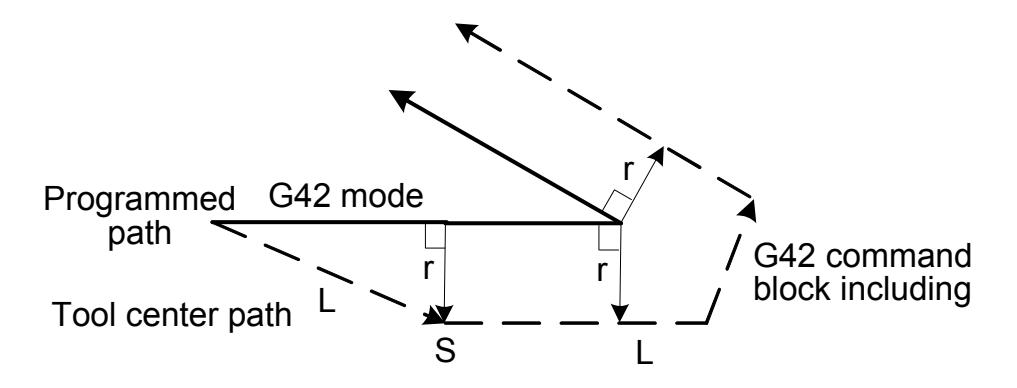

Fig. 4-7-3-14

Arc-----Linear

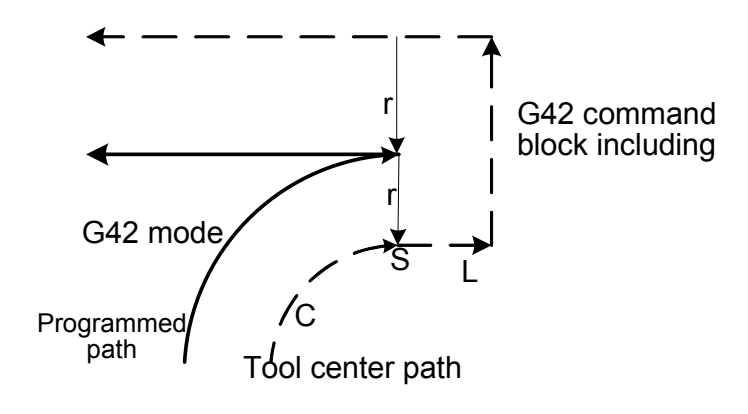

Fig. 4-7-3-15

## **8. A block without tool movement**

There is no tool movement in the following blocks. In the blocks, it will not move even if the cutter compensation mode is enabled.

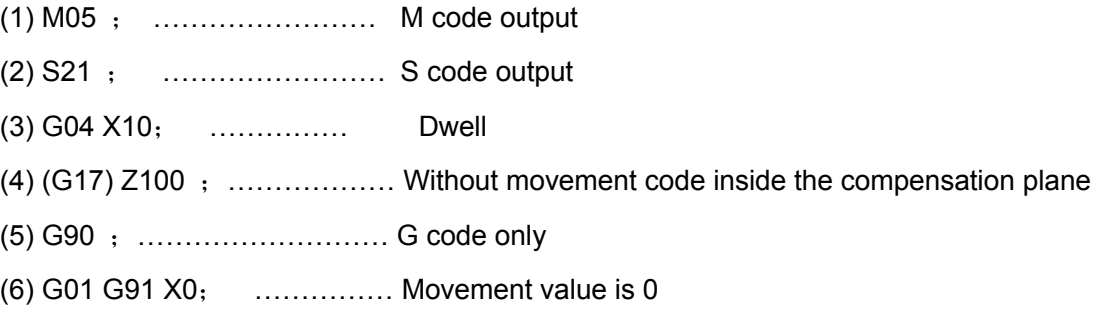

### **a) The code at the beginning of compensation**

The system will generate start-up operation at the next movement code if the start-up block does not move.

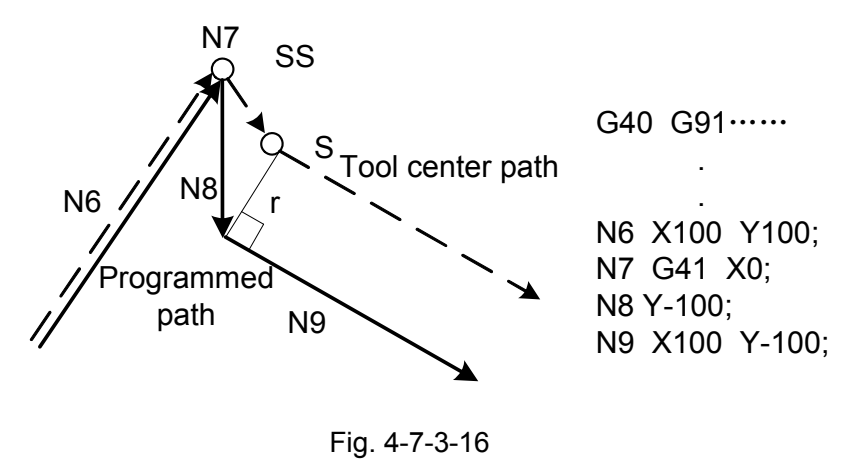

#### **b) In the compensation mode command**

When only one block without tool movement is specified in compensation mode, the vector and the tool center path is same as that when the command does not specify. (Refer to the item (3) compensation mode). In this case, the block without tool movement is performed at the single block stop position.

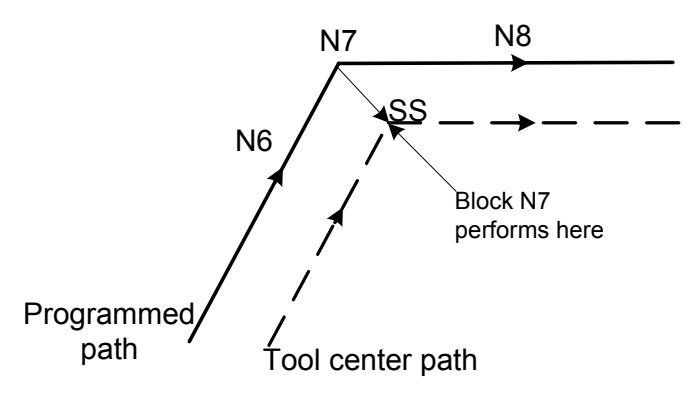

N6 G91 X100 Y200; N7 G04 X100; N8 X100;

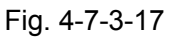

However, when the movement value is zero, tool motion becomes the same as that when two or more blocks of without tool movement are commanded even if only one block is specified.

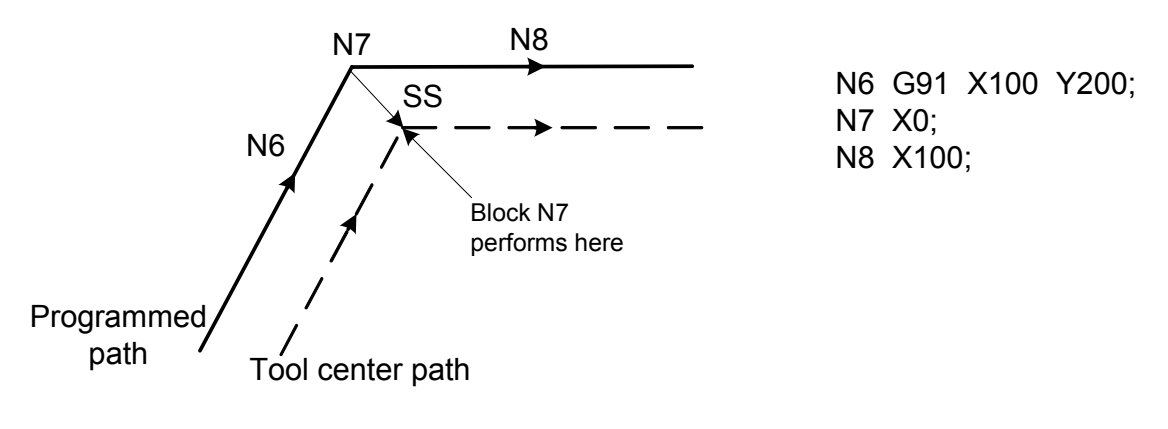

Fig. 4-7-3-18

Note: The above-mentioned block is operated based upon the G1, G42, the path is inconsistent with the figure in G0. **c) It is specified with the compensation cancellation together** 

When there is no tool movement of a block specified with the compensation cancellation together, it may form the length compensation, and its direction is vertical to the movement direction vector of the previous block, and this vector will be cancelled at the next command.

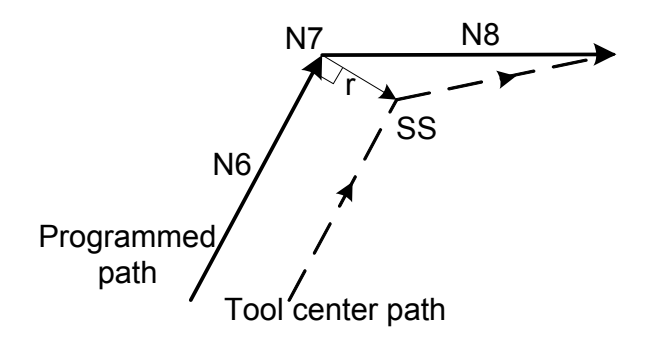

N6 G91 X100 Y100; N7 G40; N8 X100 Y0;

Fig. 4-7-3-19

#### **9. Corner movement**

When more than two vectors are produced at the end of a block, the tool moves linearly from one vector to another. This movement is called the corner movement.

If ΔVX≤ΔV limit and ΔVY≤ΔV limit, the latter vector is ignored.

If these vectors do not coincide, a movement is generated to turn around the corner, which belongs to the previous block.

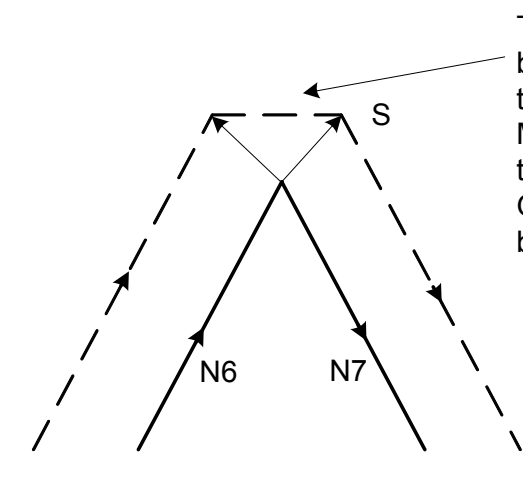

These motions are belonged to the block N6, thus, the feedrate equals to that in block N6. If the block N6 is G00 Mode, the tool is moved at the rapid traverse rate; if the block N6 is G01, G02 and G03 modes, the tool is moved based upon the cutting feedrate.

Fig. 4-7-3-20

However, if the path of the next block is semicular or more, the above-mentioned function is not performed; and its reason is as follows:

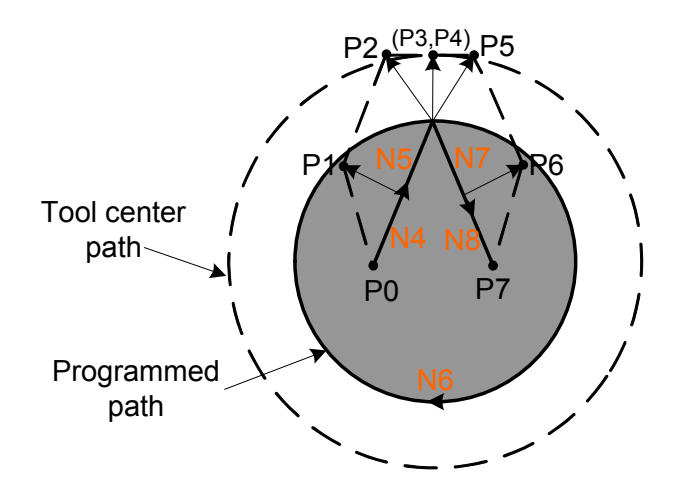

N4 G41 G91 X150 Y200; N5 X150 Y200; N6 G02 J-600; N7 G01 X150 Y-200; N8 G40 X150 Y-200;

Fig. 4-7-3-21

If the vector is not ignored, the tool path is as follows:

P0 →P1 →P2 →P3 (circular arc) →P4 →P5 →P6 →P7

But if the distance between P2 and P3 is negligible, the point P3 is then omitted. Therefore, the tool path is as follows:

 $P0 \rightarrow P1 \rightarrow P2 \rightarrow P4 \rightarrow P6 \rightarrow P7$  The arc cutting of block N6 is ignored.

#### **10. Interference check**

Tool overcutting is called interference. The interference can check the tool overcutting in advance. If the interference is checked in the syntax inspection after loading the program, the system will then alarm. Whether the interference check is performed when the bit 6 of parameter No.: 41 is set the radius compensation.

The basis conditions of interference:

(1) The movement distance of the block for establishing the cutter compensation is less than tool radius.

 (2) The tool path direction defers from the programmed path direction. (The angle of path between the 90**°** and 270**°).**

(3) When the arc machining is performed, the angle of its start and end of tool center path is great different to the one of the programmed path (more than 180**°**).

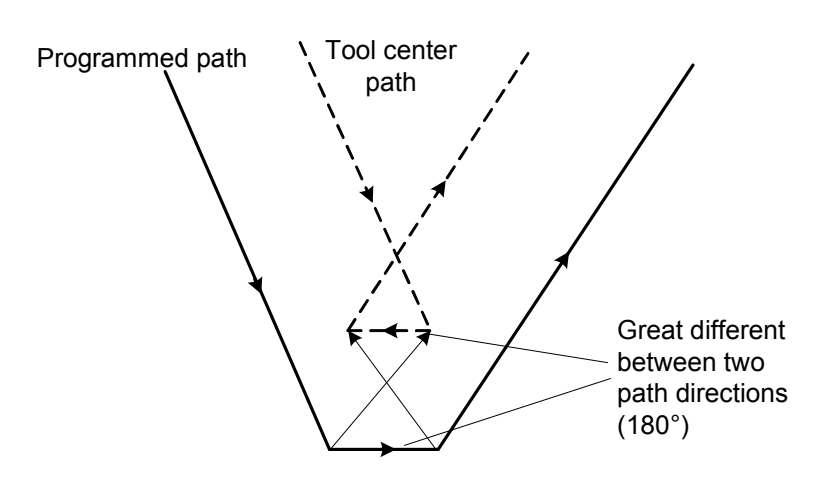

Fig. 4-7-3-22

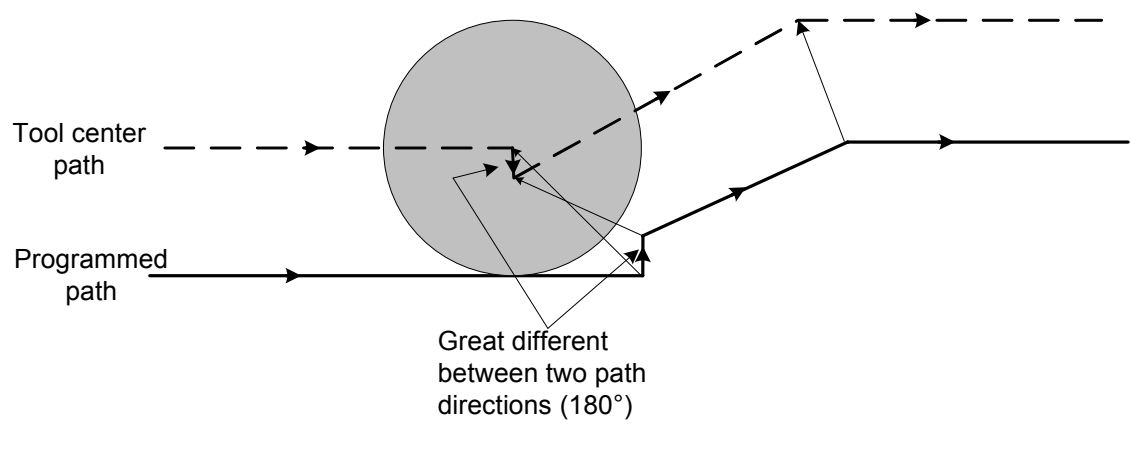

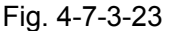

#### **11. Manual operation**

The manual operation in tool point radius compensation, refer to the manual operation in the

Volume Operation.

#### **12. The general precautions for compensation**

#### **a) Command compensation value**

The compensation value is specified the compensation value number by D code. The D code is always enabled till another one is specified or cancelled the compensation once it is specified. D code, also, is not only used for specifying the compensation value to the cutter compensation but also for the offset value of tool offset.

#### **b) Compensation value alteration**

Usually, when the tool-change is performed, the compensation value should be altered in the cancellation mode. If the compensation value is changed in the compensation mode, a new compensation value will be calculated at then end of the block.

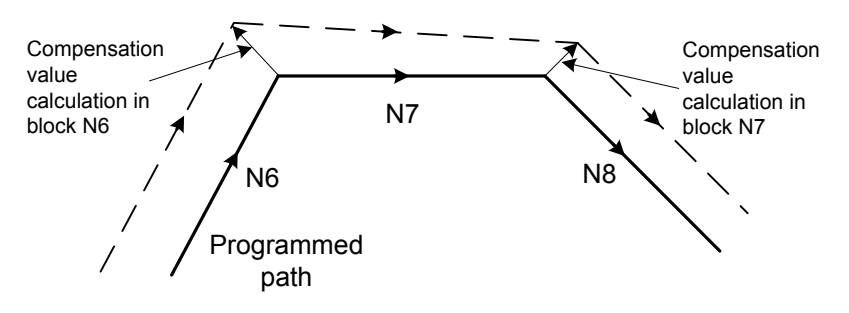

Fig. 4-7-3-24

#### **c) The +/- of compensation and tool center path**

The G41 and G42 in the program will be exchanged if the compensation value is negative (-). If the tool center moves along the workpiece outer side, the compensation value may move along the inner side, vice versa.

The following figure shows that the compensation value is (+) when the program is performed. When the tool path (Fig. a) is programmed, if the compensation value is negative (-), and the tool center moves as (Fig. b), vice versa. Therefore, the male form or female form can be cut at the same program, and its interval can be adjusted by the comensation value.

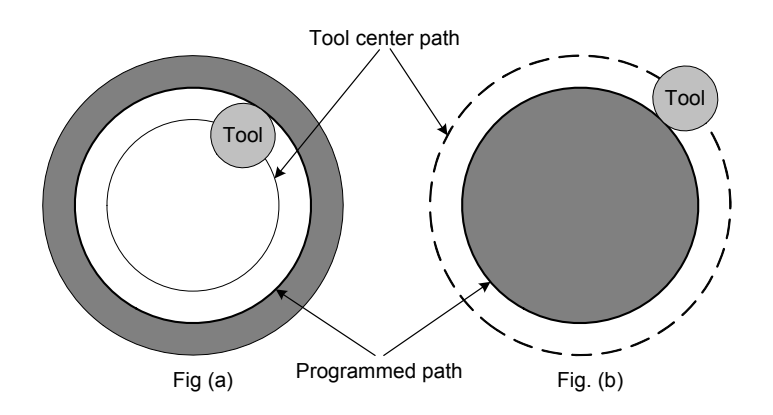

Fig. 4-7-3-25

#### **d) Overcutting by cutter compensation**

#### **(1) When the machining is performed by the arc less than the tool radius**

When the corner radius is less than the cutter radius, the internal compensation of the cutter will result in overcutting, therefore, the interference may alarm and stop before performing.

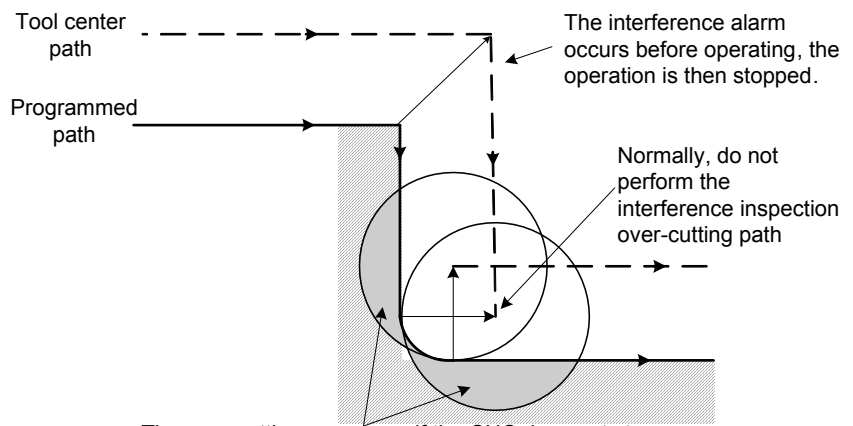

The over-cutting may occur if the CNC does not stop.

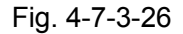

#### **(2) Machining groove smaller than the tool radius**

When the machining is performed by the cutting-groove less than the tool radius, the cutter compensation forces the tool center path that moves along the negative direction of programmed path; the overcutting then may occur.

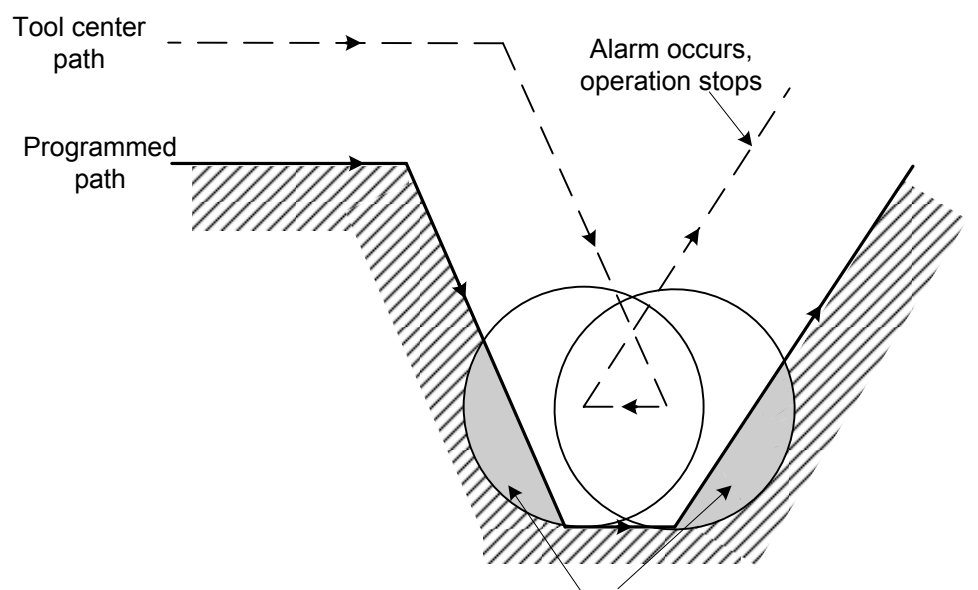

The over-cutting may occur if the CNC does not stop.

Fig. 4-7-3-27

#### **(3) Machining section-difference smaller than the tool radius**

If the section-difference smaller than the tool radius performs in program, and when the machining of this section-difference is specified by arc machining, the normal tool center path of compensation then becomes opposite to the program direction. In this case, the initial vector is omitted, and the tool moves to the 2<sup>nd</sup> vector linearly. Single block stops here. The automatic operation may continue if the machining is performed regardless of the single mode. If the section-difference is straight line, the alarm will not issue instead of cutting correctly, but the end of cutting section may be remained.

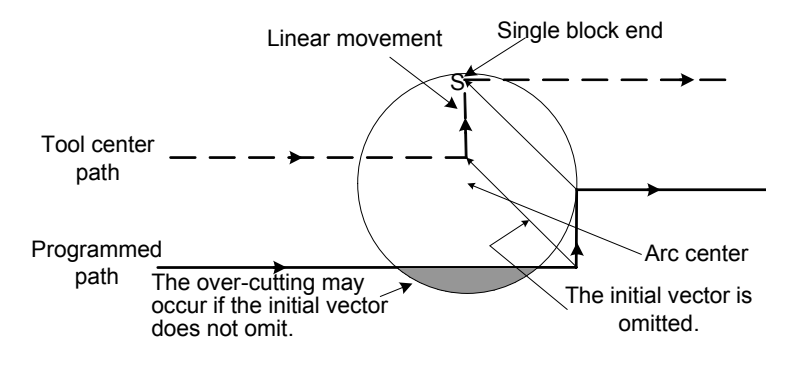

Fig. 4-7-3-28

Cutter compensation start and movement along the Z axis

Generally, when the machining is started and after the cutter compensation is enabled, tool moves a section of distance from the workpiece along with Z axis. If the movement along the Z axis is divided into rapid feed and cutting feed based upon the above-mentioned conditions, refer to the following programs:

If it is the block N3 (movement code along Z axis)

It is divided into as the follows:

N1 G91 G00 G41 X500 Y500 D01;

N3 Z-250;

N5 G01 Z-50 F1;

N6 Y100 F2;

N1 G91 G0 G41 X500 Y500 D1; N3 G01 Z-300 F1: N6 Y100 F2: N6, also, enter to the buffering area when performing N3. The correction compensation between N3 and N6 is as right figure shown.

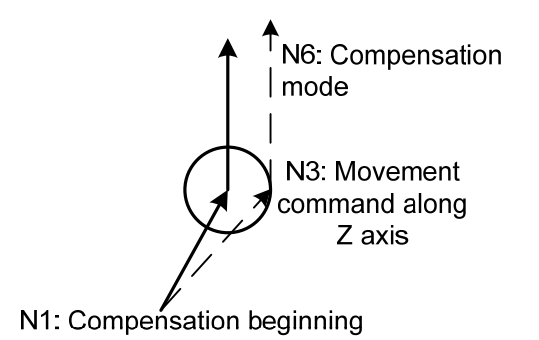

Fig. 4-7-3-29

## 4.7.4 Corner Offset Arc Interpolation (G39)

#### **Format: G39**

**Function:** By specifying G39 in offset mode during cutter compensation, corner offset circular arc compensation can be performed. The radius of corner compensation equals to the compensation value. Whether the corner arc in the radius compensation is enabled by setting the bit 5 of parameter No.: 41.

#### Explanation:

1. When the G39 code is specified, corner arc interpolation in which the radius equals to the compensation value can be performed.

2. G41 or G42 preceding the code determines whether the arc is CW or CCW, G39 is one-shot G code.

3. When G39, is programmed, the arc at the corner is formed so that the vector at the end point of the arc is perpendicular to the start point of the next block. Refer to the following figure:

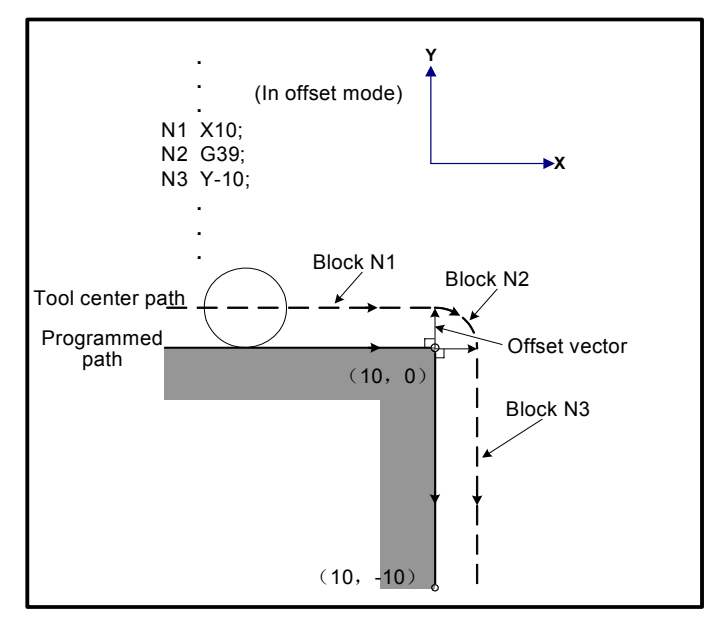

Fig. 4-7-4-1 G39

# 4.7.5 Tool Compensation Value, Entering Compensation Number From Program (G10)

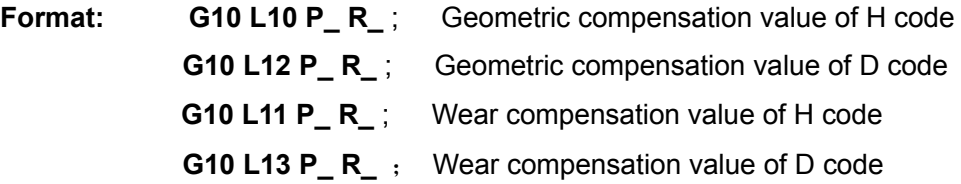

- **P** : Tool compensation number.
- R : Tool compensation value in the absolute value code (G90).

 Tool compensation value in the absolute value code (G91) adds the value of the specified tool compensation number (The sum is tool compensation value)

**Explanation:** Available input range of tool compensation value:

- Geometric compensation: metric input -999.999mm~+999.999mm; Inch input -39.3700inch~+39.3700inch.
- Wear compensation: metric input -400.000mm~+400.000mm (Evaluate the No.267 data parameter setting); Inch input -39.3700inch~+39.3700inch (Evaluate 1/25.4 of the No.267 data parameter setting).

Note 1: The maximum value of the wear compensation is restricted by data parameter P267.

## **4.8 Feed G Code**

## 4.8.1 Feed Mode G64/G61/G63

Format:

**Exact stop G61 Tapping mode G63 Cutting mode G64** 

Functions:

- Exact stop method G61: This function is always enabled once specifying before G62, G63 or G64 is specified. Tool decelerates and performs in-position detection at the end of the block, and then perform the next block.
- Tapping method G63: This function is always enabled once specifying before G61, G62 or G64 is specified. Tool does not decelerate instead of executing next block at the end of the block. When specifying G63, both the feedrate override and feed hold are disabled.
- Cutting method G64: This function is always enabled once specifying before G61, G62 or G63 is specified. Tool does not decelerate instead of executing next block at the end of the block.

## Explanations:

1. Without parameter format.

2. G64 is the default feed mode of the system; the end of the block does not decelerate instead of executing next block.

3. The destination of the in-position detection in exact mode is check whether the servo motor is reached within the specified position range.

4. In the exact stop mode, the tool paths are different between the cutting and tapping methds. **Refer to the following Fig. 4-8-1-1** 

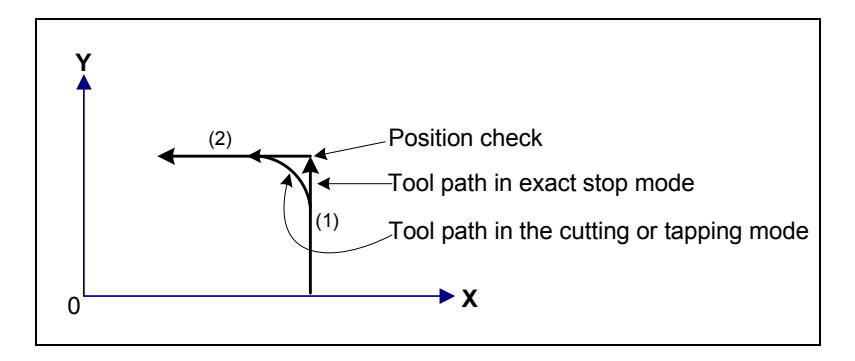

Fig. 4-8-1-1 Tool path from block 1 to block 2

## 4.8.2 Automatic Corner Override (G62)

### **Format: G62**

**Function:** Once the Auto corner override method G62 is specified, this function is always enabled before G61, G62 or G63 is specified. When the tool moves along the inner corner during the cutter compensation, the cutting feed override is performed to restricting the cutting value within the unit time; in this case, the fine surface accuracy can be machinined accordingly.

Explanatins:

1. When cutter compensation is performed, the movement of the tool is automatically decelerated and reduced the load on the cutter at an inner corner and internal circular arc area, so that it produces a smoothly machined surface.

2. Whether the automatic corner override function is available is set by bit 7 of parameter No.:

16. Control the automatic corner deceleration function (0: Angle control, 1: Speed difference control) by bit 2 of parameter No.: 15.

3. When specifying G62 and machining inner corner with cutter compensation function, automatically adjust the feedrate both ends of corner. There are four inner corners, refero to Fig. 4-8-2-1; wherein, 2°≤θ≤θp≤178°; θp is set by data parameter **P144**.

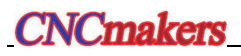

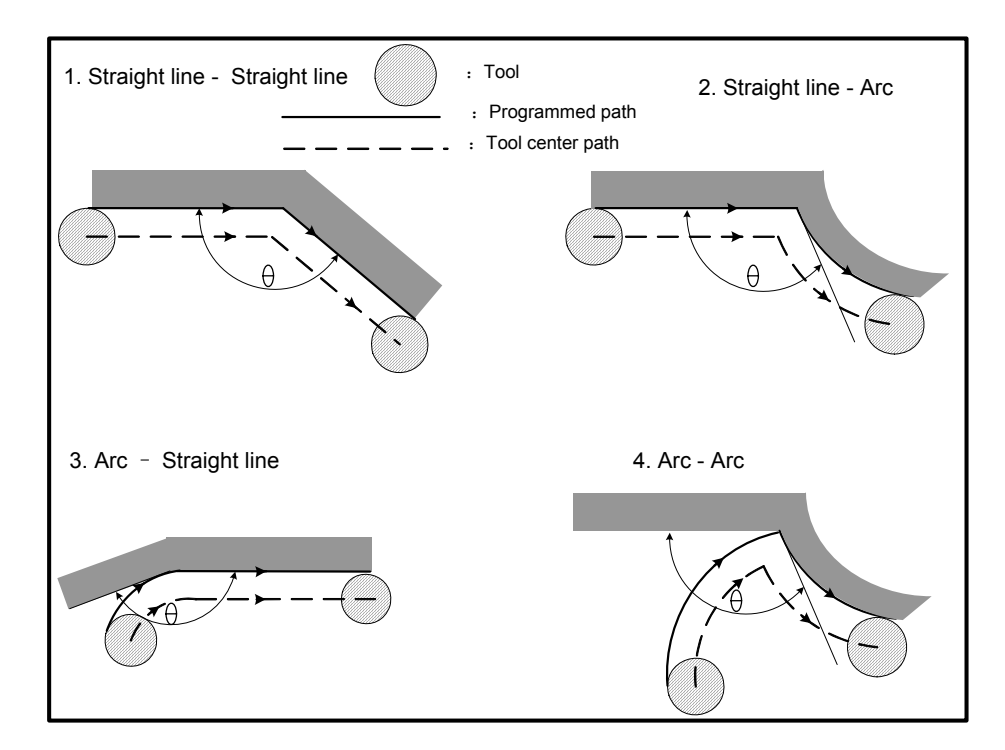

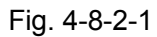

4. When a corner is determined to be an inner corner, the feedrate is overridden before and after the inner corner. The distances Ls and Le, where the feedrate is overridden, are distances from the points on the cutter center path to the corner. Refer to 4-8-2-2, wherein, Ls+Le≤2mm.

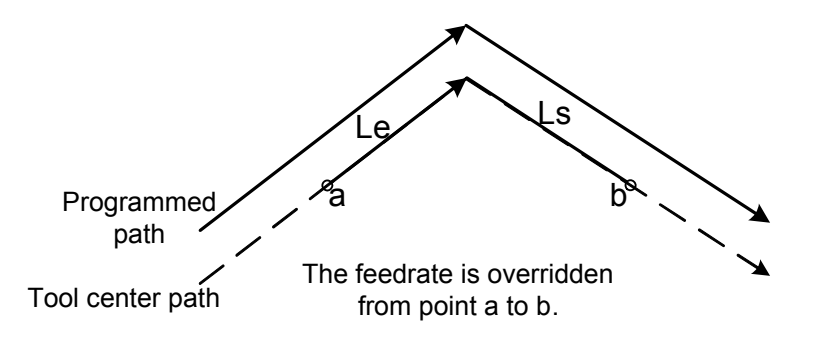

Fig. 4-8-2-2 Straight line to straingt line

5. When a programmed path consists of two arcs, the feedrate is overridden if the start and end points are in the same quadrant or in adjacent quadrants. The lowest feedrate is decelerated by controlling automatic corner using data parameter P145, refer to the Fig. 4-8-2-3.

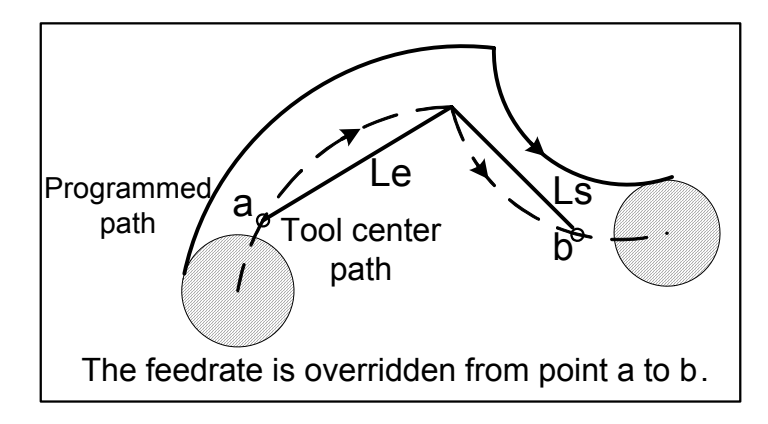

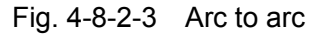

6. Regarding a program is both from straight line to arc and from arc to straight line; the feedrate is overridden from point a to b and from c to d. Refer to the Fig. 4-8-2-4.

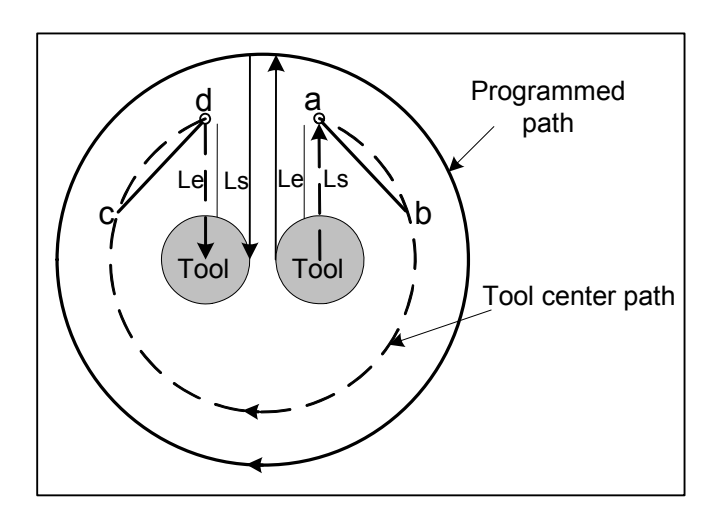

Fig. 4-8-2-4 Straight line to arc, arc to straight line

#### **Limitations:**

 1. Override for inner corner is disabled during acceleration/deceleration before interpolation.

 2. Override for inner corner is disbled if the corner is preceded by a start-up block or followed by a blocking including G41 or G42.

3. Inner cornder is not performed if the offset is zero.

## **4.9 Macro Function G Code**

## 4.9.1 User Macro Program

One function carried out by one group code is registered to memory in advance, like subprogram. This functions can be indicated by one code, which can be performed only write the represented code

in program. The group codes are called user macro program body, and the represented codes are regarded as "User Macro Code". The user macro program body, sometimes, is abbreviated as Marco Program, and the user macro code is also treated as Macro program call code.

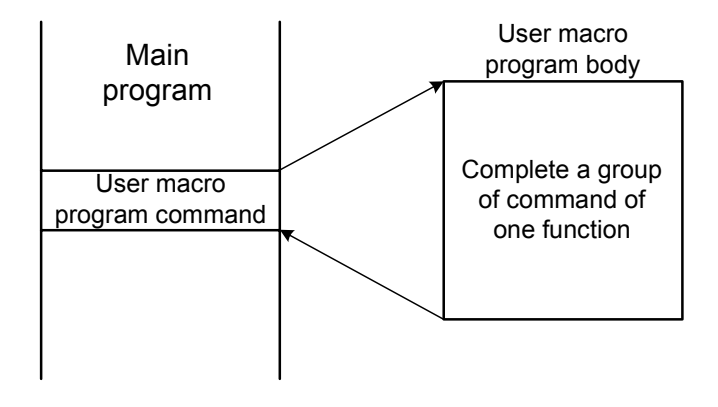

Fig. 4-9-1-1

The variable can be used in user macro program body. The calculation can be performed among variables, and the variable also can be assigned by macro code.

## 4.9.2 Macro Variable

Both the common CNC command and the variable, as well the calculation and code shifting can be used in user marco program.

User macro program ends by M99 from the beginning of program number.

| 00066;<br>G65 H01 $\cdots$ :<br>with variable | G90 G00 X#101 | Program number<br>Calculation command<br><b>CNC</b> command used |
|-----------------------------------------------|---------------|------------------------------------------------------------------|
|                                               |               |                                                                  |
|                                               |               |                                                                  |
|                                               |               |                                                                  |
| G65 H82 $\cdots$ :                            |               | Command shifting                                                 |
|                                               |               |                                                                  |
|                                               |               |                                                                  |
| M99;                                          |               | User macro program body end                                      |
|                                               |               |                                                                  |

Fig. 4-9-2-1 The composition of user macro program body

### **1. Usage of variable**

The parameter value in user macro program body can be specified by variable. The variable

value can be assigned by main program or set by LCD/MDI, as well, evaluate the value to be calculated when performing the user macro program body.

Multiple variables can be used, which can be distinguished from variable number.

(1) The indication of variable

The variable can be indicated by the consecutive variable number followed with #, the format shows below:

# $i$  ( $i = 1, 2, 3, 4$  ……)

(For example) #5, #109, #1005

(2) The quotation of variable

The numerical value followed with the parameter can be replaced by variable.

(For example)  $F#103$  When  $#103 = 15$ , it is identical with the F15 command.

G#130 When  $#130 = 3$ , it is same as the G3.

- **Notice:** 1. Parameter word O and N (Program number and Seqence number) can not be quoted the variable. And it can not be programmed by O#100, N#120.
	- 2. It can not be used if exceeds the top code value specified by parameter value. When #30 = 12, M#30 exceeds the Max. code value.
	- 3. The display and setting of variable value: The variable value can be displayed on LCD and set by MDI mode.

#### **2. Types of variable**

Variable can be divided into null, local, common and system variables, which are different in the purpose and character.

(1) Null variable #0: (This variable is always null, no value can be assigned to this variable)

(2) Local variable  $#1 \sim #50$ : Local variables can only be registered the data in macro program; bit 7 of parameter No.: 52 can be reset or whether it is eliminated after ESP. When a macro program is called, arguments are assigned to local variables.

(3) Common variables  $\text{\#100} \sim \text{\#199}$ ,  $\text{\#500} \sim \text{\#999}$ : Bit 6 of parameter No.:52 can be reset or whether it is eliminated the common variables  $\#100\sim\#199$  after ESP.

Common variables are public one in main program and each user macro program called by main program; that is, the used variable #i in one user macro program is identical with the one of other macro programs. Therefore, the common variable #i in one macro program calculation result can be used in other macro programs.

The purpose of common variable does not specify in system, user can be used it freely.

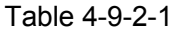

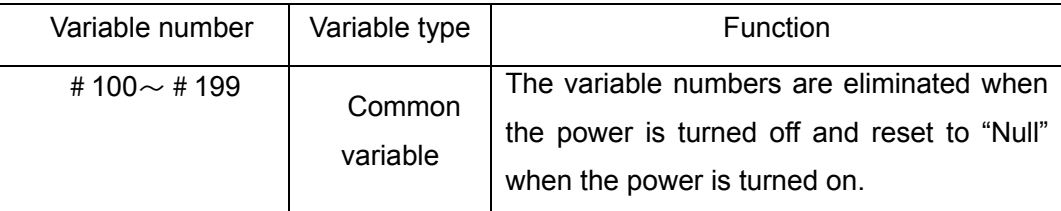

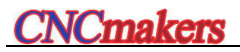

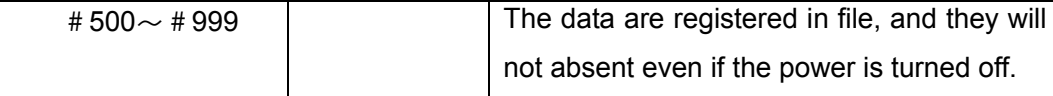

 (4) System variables: System variables are used to read and write a variety data when CNC is performed, which are separately shown below:

 1) Interface input signal #1000 --- #1015 (Read PLC based upon the bit and input the signal to system, that is G signal)

 #1032 (Read PLC based upon byte and input the signal to system, that is G signal)

2) Interface output signal #1100 --- #1115 (Write system output based upon bit to the signal of PLC, that is F signal)

> #1132 (Write system output based upon byte to the signal of PLC, that is F signal)

- 3) Tool length compensation value #1500 --- #1755 (Read-write)
- 4) Length wear compensation value #1800 --- #2055 (Read-write)
- 5) Cutter compensation value #2100 --- #2355 (Read-write)
- 6) Radius wear compensation value #2400 --- #2655 (Read-write)
- 7) Alarm #3000
- 8) User data table #3500 --- #3755 (Read only)
- 9) Modal information #4000 --- #4030 (Read only)
- 10) Position information #5001 --- #5030 (Read only)
- 11) Workpiece zero offset value 5201 --- #5235 (Read-write)
- 12) Additional workpiece coordinate system #7001 --- #7250 (Read-write)

#### **3. The details of system variable**

1) Modal information

Table 4-9-2-2

| Variable<br>No. | <b>Function</b>              | Group No. |
|-----------------|------------------------------|-----------|
| #4000           | G10, G11                     | Group 00  |
| #4001           | G00, G01, G02, G03           | Group 01  |
| #4002           | G17, G18, G19                | Group 02  |
| #4003           | G90, G91                     | Group 03  |
| #4004           | G94, G95                     | Group 04  |
| #4005           | G54, G55, G56, G57, G58, G59 | Group 05  |
| #4006           | G20, G21                     | Group 06  |
| #4007           | G40, G41, G42                | Group 07  |
| #4008           | G43, G44, G49                | Group 08  |

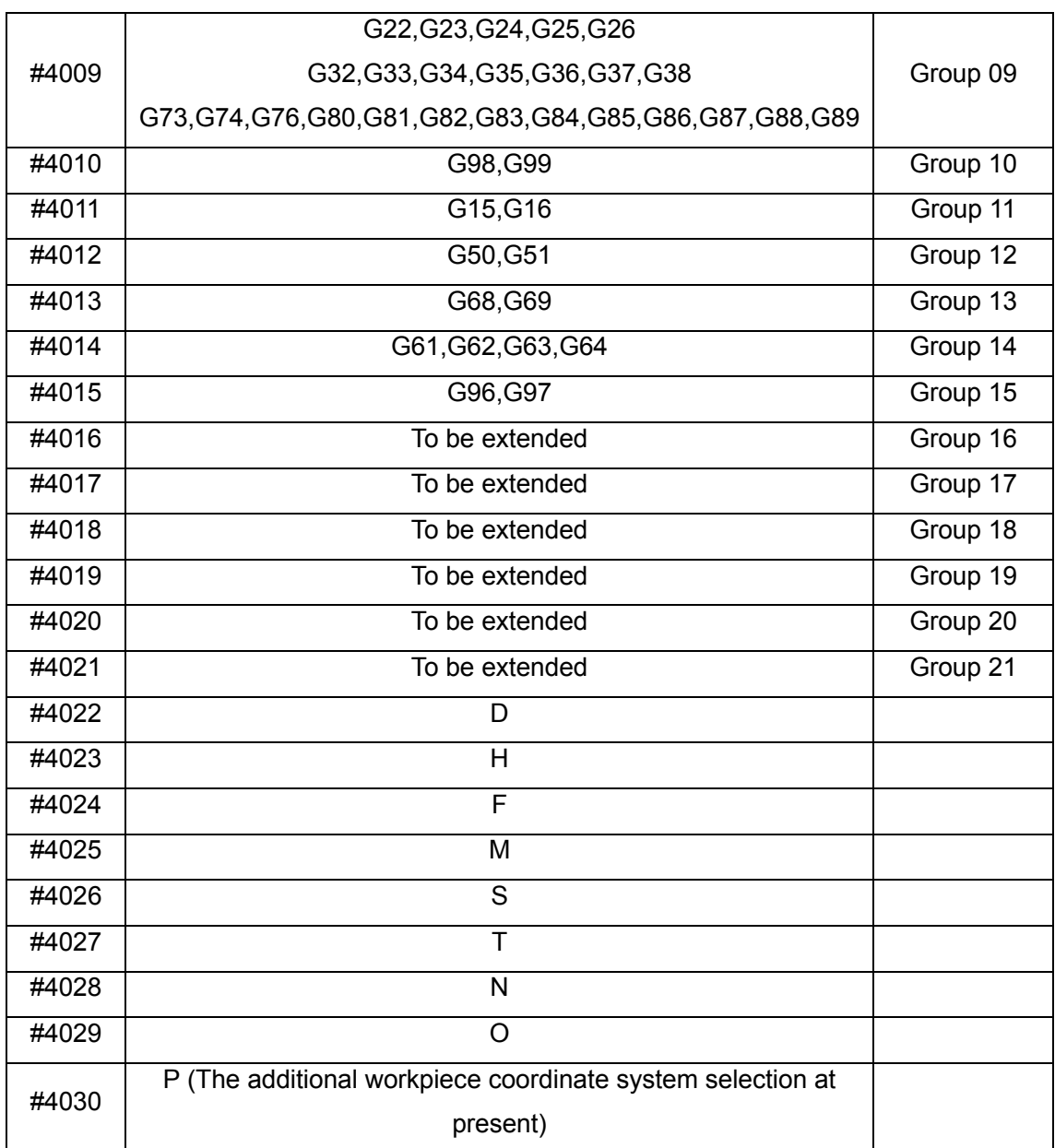

**Note 1:** The P code is the selected additional workpiece coordinate system at present.

**Note 2:** When performing G#4002, the value gained from #4002 is 17, 18 or 19.

**Note 3:** Modal information can not be wrote, which is read only.

2) Current position information

Table 4-9-2-3

|                 |                            | Relevant   | Read      | Tool            |  |
|-----------------|----------------------------|------------|-----------|-----------------|--|
| Variable<br>No. | Position Information       | Coordinate | Operation | Compensation    |  |
|                 |                            | System     | in Moving | Value           |  |
| #5001           | Block end position along X | Workpiece  | Can       | Take no         |  |
|                 | axis (ABSIO)               | coordinate |           | consider of the |  |
|                 | Block end position along Y | system     |           | tool point      |  |
| #5002           | axis (ABSIO)               |            |           | position        |  |

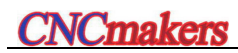

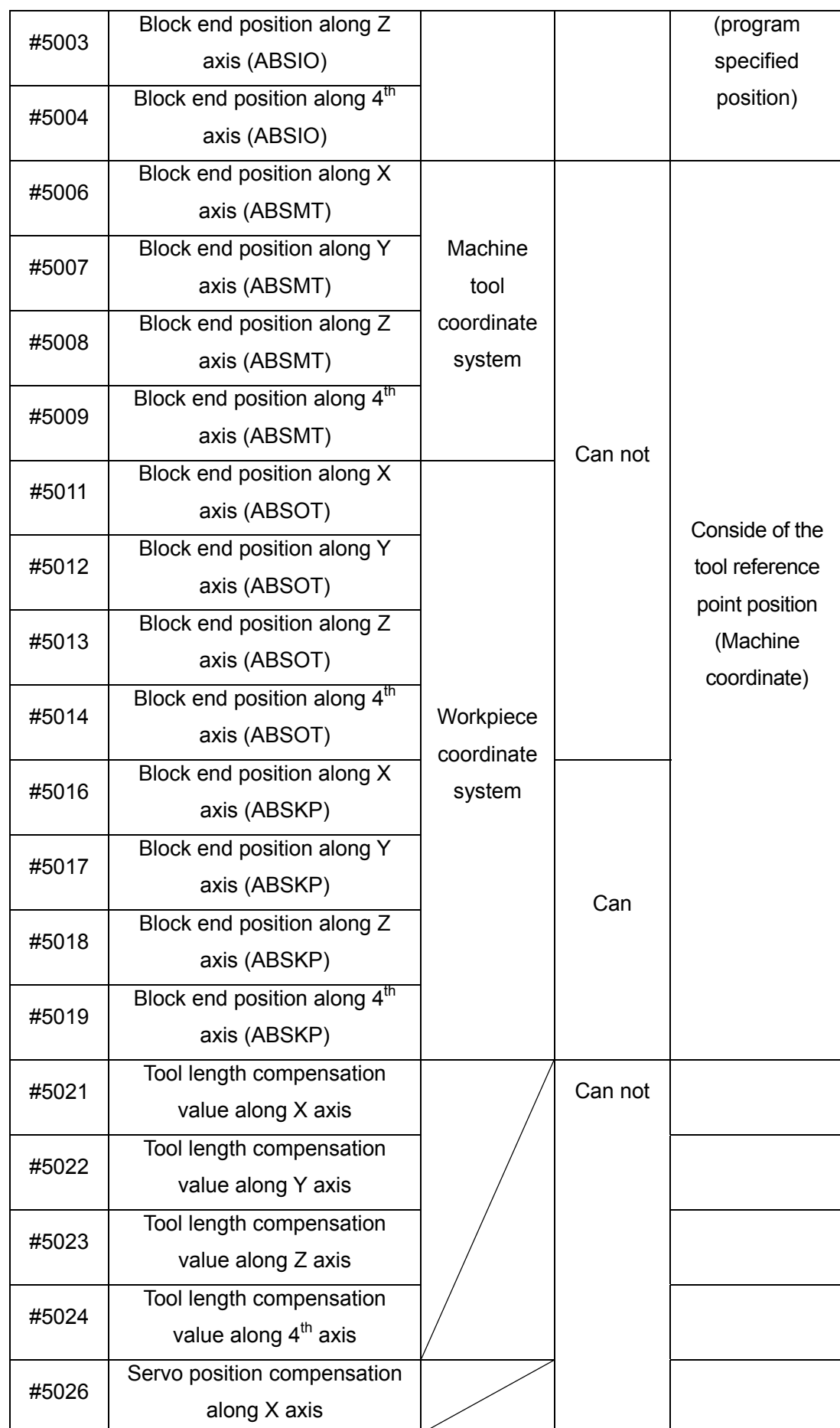

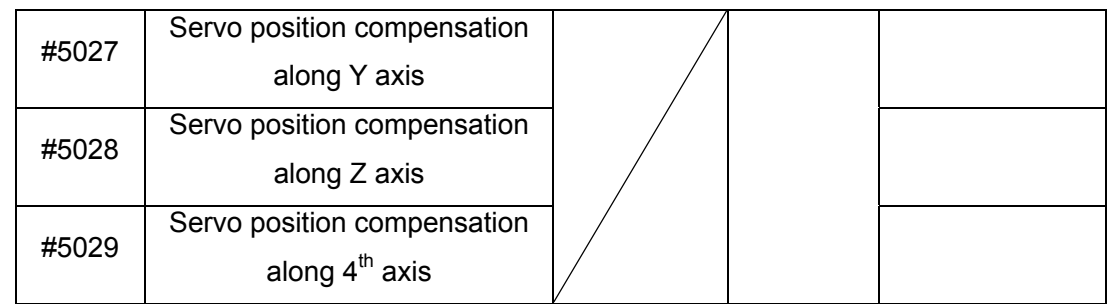

**Note 1:** ABSIO: The end coordinate system of the end of previous block in workpiece coordinate system.

**Note 2:** ABSMT: The current machine tool coordinate system position in its system.

**Note 3**: ABSOT: The current coordinate position in workpiece coordinate system.

**Note 4:** ABSKP: The skip signal in G31 block is with the enabled position in workpiece coordinate system.

3) Zero offset values of workpiece and addition:

Table 4-9-2-4

| Variable | Function                                                                  |  |  |  |  |  |
|----------|---------------------------------------------------------------------------|--|--|--|--|--|
| No.      |                                                                           |  |  |  |  |  |
| #5201    | External workpiece zero point offset value along the 1 <sup>st</sup> axis |  |  |  |  |  |
|          |                                                                           |  |  |  |  |  |
| #5204    | External workpiece zero point offset value along the 4 <sup>th</sup> axis |  |  |  |  |  |
| #5206    | G54 workpiece zero offset value along the 1 <sup>st</sup> axis            |  |  |  |  |  |
| $\cdots$ |                                                                           |  |  |  |  |  |
| #5209    | G54 workpiece zero offset value along the $4th$ axis                      |  |  |  |  |  |
| #5211    | G55 workpiece zero offset value along the 1 <sup>st</sup> axis            |  |  |  |  |  |
|          |                                                                           |  |  |  |  |  |
| #5214    | G55 workpiece zero offset value along the 4 <sup>th</sup> axis            |  |  |  |  |  |
| #5216    | G56 workpiece zero offset value along the 1 <sup>st</sup> axis            |  |  |  |  |  |
| .        |                                                                           |  |  |  |  |  |
| #5219    | G56 workpiece zero offset value along the $4th$ axis                      |  |  |  |  |  |
| #5221    | G57 workpiece zero offset value along the 1 <sup>st</sup> axis            |  |  |  |  |  |
| .        |                                                                           |  |  |  |  |  |
| #5224    | G57 workpiece zero offset value along the $4th$ axis                      |  |  |  |  |  |
| #5226    | G58 workpiece zero offset value along the 1 <sup>st</sup> axis            |  |  |  |  |  |
| .        |                                                                           |  |  |  |  |  |
| #5229    | G58 workpiece zero offset value along the $4th$ axis                      |  |  |  |  |  |
| #5231    | G59 workpiece zero offset value along the 1 <sup>st</sup> axis            |  |  |  |  |  |
| .        |                                                                           |  |  |  |  |  |
| #5234    | G59 workpiece zero offset value along the $4th$ axis                      |  |  |  |  |  |
| #7001    | G54 P1 workpiece zero offset value along the 1 <sup>st</sup> axis         |  |  |  |  |  |
| .        |                                                                           |  |  |  |  |  |

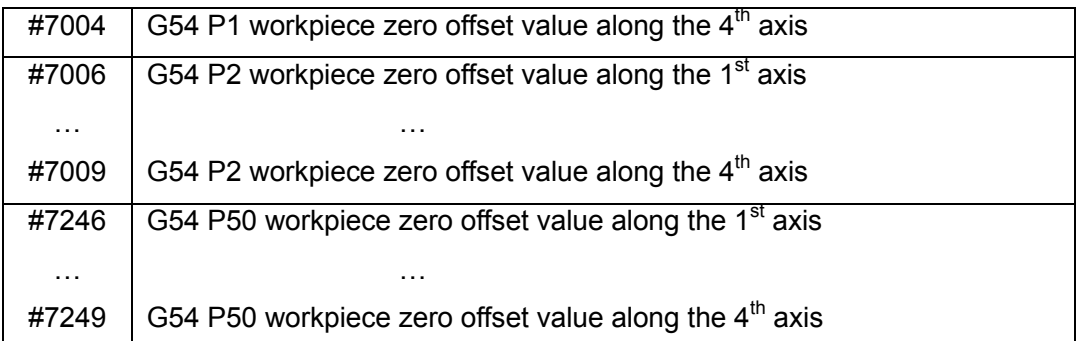

#### **4. Local variable**

The corresponding relationships between addresses and local variables are shown below:

| Argument | Local variable | Argument Add. | Local variable No. |  |  |
|----------|----------------|---------------|--------------------|--|--|
| Add.     | No.            |               |                    |  |  |
| A        | #1             | Q             | #17                |  |  |
| B        | #2             | $\mathsf{R}$  | #18                |  |  |
| С        | #3             | S             | #19                |  |  |
|          | #4             | T             | #20                |  |  |
| J        | #5             | U             | #21                |  |  |
| Κ        | #6             | V             | #22                |  |  |
| D        | #7             | W             | #23                |  |  |
| E        | #8             | X             | #24                |  |  |
| F        | #9             | Υ             | #25                |  |  |
| M        | #13            | Z             | #26                |  |  |

Table 4-9-2-5

**Note 1**: The assignment is performed by that the English letter adds the numerical value, the rest of 20 letters can be assigned to argument other than the G, L, O, N, H and P. Each letter only can be assigned once, from A-B-C-D... to  $X-Y-Z$ , and the assignment can be performed regardless of the alphabet sequence, and the addresses without assignment can be omitted.

**Note 2:** There is not alternative other than to specify the G65 before using any argument.

#### **5. The precautions about the user macro program body**

1) Input by keyboard

Press the # followed with the parameter words G, X, Y, Z, R, I, J, K, F, H, M, S, T, P and Q, and then the # is inputted.

2) The calculation can be commaned and the code can be shifted in MDI state.

3) The H, P, Q and R of the calculation and shifting codes are regarded as the parameter specified by G65 whenever before or after G65.

H02 G65 P#100 Q#101 R#102 ; Correct

N100 G65 H01 P#100 Q10 ; Correct

4) The input range of variable can not be exceeded the available 15-digit; its calculation results should be less than 9 integer digits; the manual input range of variable are the enabled 8-digit.

5) The calculation result of variable can be performed by decimal, and its accuracy is 0.0001. The rest of calculations will not discard the decimal other than the H11 (OR calculation), H12 (AND calculation), H13 (NON calculation) and H23 (Remainder calculation) may omit the decimal in variable during calculating.

For example:

 $\#100 = 35, \#101 = 10, \#102 = 5$ 

$$
\#110 = \#100 \div \#101 \qquad \quad (=3.5)
$$

$$
\#111 = \#110 \times \#102 \qquad (=17.5)
$$

 $\#120 = #100 \times #102$  (=175)

 $\#121 = #120 \div #101$  (=17.5)

6) The performance time of calculation and shifting codes are variable according to the conditions; generally, the average value can be considered as 10ms.

7) When the variable does not define, the variable may become "Null". Variable #0 is always null, which can be wrote only instead of reading.

#### a. Quotation

When an undefined variable is quoted, the address, itself, is also ignored.

For example:

When the variable #1 is 0, and the variable #2 is null, the performance result of G00X#1 Y#2 is G00X0;

b. Operation

<Vacant> is the same as 0 except when evaluating by <vacant>.

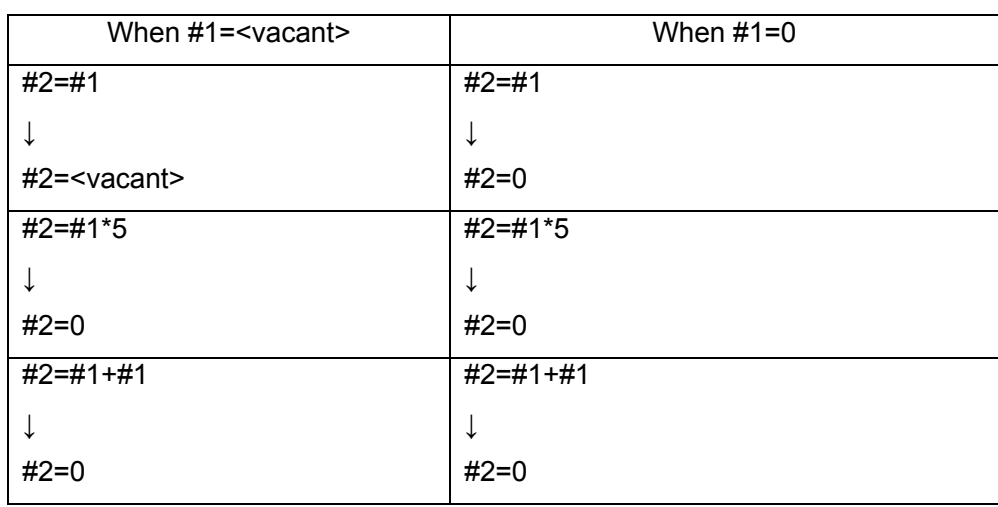

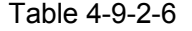

#### c. Conditional expressions

<Vacant> deffers from 0 only for EQ and NE.

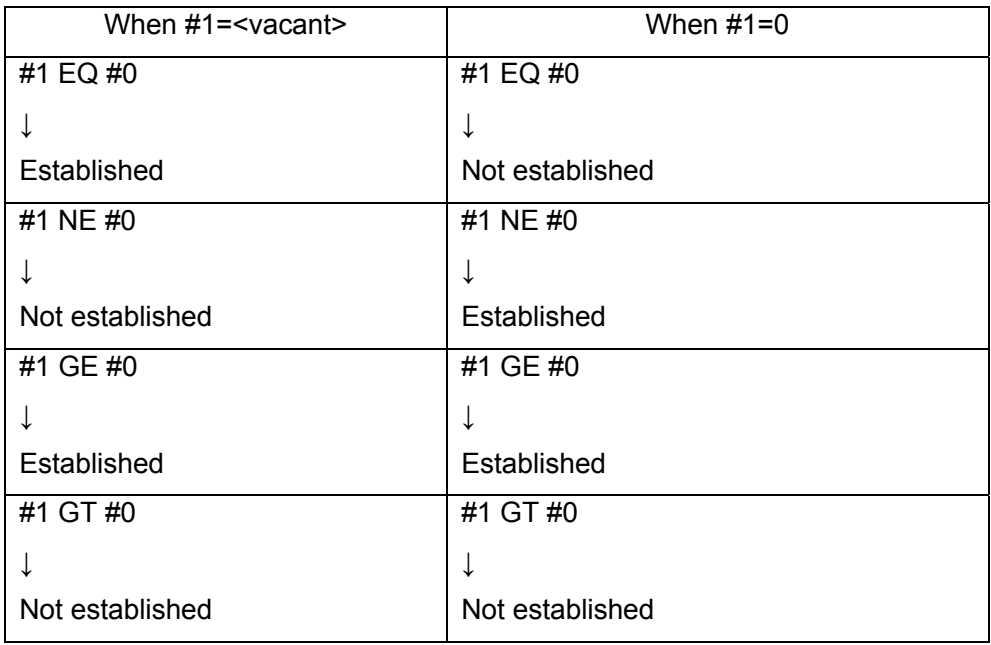

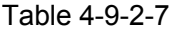

| <b>COMMON VARIABLES</b> |                 |               | 000001 |      |      | 1/000010              |            |
|-------------------------|-----------------|---------------|--------|------|------|-----------------------|------------|
| NO.                     | <b>DATA</b>     |               |        | NO.  | DATA |                       |            |
| 0000                    |                 |               |        | 0012 |      |                       |            |
| 0001                    |                 |               |        | 0013 |      |                       |            |
| 0002                    |                 |               |        | 0014 |      |                       |            |
| 0003                    |                 |               |        | 0015 |      |                       |            |
| 0004                    |                 |               |        | 0016 |      |                       |            |
| 0005                    |                 |               |        | 0017 |      |                       |            |
| 0006                    |                 |               |        | 0018 |      |                       |            |
| 0007                    |                 |               |        | 0019 |      |                       |            |
| 0008                    |                 |               |        | 0020 |      |                       |            |
| 0009                    |                 |               |        | 0021 |      |                       |            |
| 0010                    |                 |               |        | 0022 |      |                       |            |
| 0011                    |                 |               |        | 0023 |      |                       |            |
| NOTE:<br>NULL VARIABLES |                 |               |        |      |      |                       |            |
| ∣^<br><b>DATA</b>       |                 |               |        |      |      | 14:30:31              |            |
|                         |                 |               |        |      |      | $\mathbf{1}$<br>PATH: | <b>MDI</b> |
|                         | <b>CUSTOMER</b> | <b>SYSTEM</b> |        |      |      | <b>RETURN</b>         |            |

Fig. 4-9-2-2

When the value of a variable is blank, the variable is null.

## 4.9.3 User Macro Program Call

 When G65 is specified, the user macro program specified at address P is called, and the data can be passed to the custom macro program by argument.

#### **Format:**

G65 P **opposition** <Argument specification>;

 Numbers of calling The program number of called macro program body

The program number of user macro program can be specified by address P followed with G65. L specifies the call times of macro program; and the argument passes the data to macro program.

Specify the repeated times from 1 to 9999 after address L when a number of repititions are required. 1 is assumed when L is omitted.

By using argument specification, values are assigned to corresponding local variables.

**Note 1:** When the subprogram number specified by address P can not be indexed, an alarm (PS 078) occurs.

**Note 2**: The subprograms from No. 90000~9999 is the reserved program by system, when user calls this subprogram, the system can execute the conent of the subprogram; however, the cursor may always stop at the G65 code section, and the main program content will always show on the program interface. (The content of subprogram can be displayed by modifying the bit 4 of parameter No.: 27.

**Note 3:** Never attempt to call the macro program in DNC mode.

**Note 4:** Up to 5-layer can be nested for the macro program calling.

## 4.9.4 User Macro Program Function A

#### **1. Common form:**

G65 Hm P#i Q#j R#k ;

m:  $01$  $\sim$ 99 means the function of operation code or the shifting code.

#i: The variable name for registering the operation result

#j: The variable name 1 for operating. It also can be regarded as constant; and the constant can be expressed directly regardless of the #.

#k: The variable name 2 for operating. It also can be treated as constant.

Meaning:  $\#i = \#j \circ \#k$ 

└─────── Operation symbol, it is specified by Hm.

(For example) P#100 Q#101 R#102……#100 = #101 ○ #102 ;

P#100 Q#101 R15 ……#100 = #101  $\circ$  15 :

P#100 Q-100 R#102……#100 = -100 ○ #102

The H code specified by G65 is without any effect for selecting the offset value.

| G code H code           |                 | Function                                                         | Defintion                                     |
|-------------------------|-----------------|------------------------------------------------------------------|-----------------------------------------------|
| G65<br>H <sub>0</sub> 1 |                 | Assignment                                                       | #i $=$ #j                                     |
| G65                     | H <sub>02</sub> | <b>Plus</b>                                                      | #i $=$ #j + #k                                |
| G65                     | H <sub>03</sub> | <b>Minus</b>                                                     | #i $=$ #j - #k                                |
| G65                     | H <sub>04</sub> | Multiplication                                                   | #i $=$ #j $\times$ #k                         |
| G65                     | H <sub>05</sub> | <b>Division</b>                                                  | #i = #j ÷ #k                                  |
| G65                     | H <sub>11</sub> | Logic plus (OR)                                                  | $\#$ i = #j OR #k                             |
| G65                     | H <sub>12</sub> | Logic multiplication<br>(AND)                                    | $\#$ i = #j AND #k                            |
| G65                     | H <sub>13</sub> | <b>Exclusive OR</b>                                              | #i = #j $XOR$ #k                              |
| G65                     | H <sub>21</sub> | Square root                                                      | #i $=\sqrt{4}$ j                              |
| G65                     | H <sub>22</sub> | Absolute                                                         | #i $=$ $ $ #i $ $                             |
| G65                     | H <sub>23</sub> | <b>Remainders</b>                                                | #i=#j-trunc(#j ÷ #k)×#k                       |
| G65                     | H <sub>26</sub> | Complex multiplication &<br>division operations                  | #i = $(#i \times #j) \div #k$                 |
| G65                     | H <sub>27</sub> | Complex square root                                              | #i = $\sqrt{H}$ <sup>2</sup> +#k <sup>2</sup> |
| G65                     | H31             | <b>Sine</b>                                                      | $#i = #j \times \text{SIN}$ (#k)              |
| G65                     | H32             | Cosine                                                           | $\#$ i = $\#$ j×COS(#k)                       |
| G65                     | H <sub>33</sub> | Tangent                                                          | $\#$ i = $\#$ j×TAN(#k)                       |
| G65                     | H34             | Arc tangent                                                      | $\#$ i = ATAN( $\#$ j/ $\#$ k)                |
| G65                     | <b>H80</b>      | Unconditional branch Turn to N                                   |                                               |
| G65                     | H81             | Conditional branch $1$  IF #j = #k,                              | <b>GOTON</b>                                  |
| G65                     | H <sub>82</sub> | Conditional branch $2 IF #j \neq #k$ ,                           | <b>GOTON</b>                                  |
| G65                     | H83             | Conditional branch $3$ IF # $i > #k$ ,                           | <b>GOTON</b>                                  |
| G65                     | H84             | Conditional branch 4 $\textsf{IF } # \textsf{i} < # \textsf{k},$ | <b>GOTON</b>                                  |
| G65                     | H85             | Conditional branch 5 $ $ IF # $  \geq \#k$ ,                     | <b>GOTON</b>                                  |
| G65                     | <b>H86</b>      | Conditional branch 6 IF # $i \leq \#k$ ,                         | <b>GOTON</b>                                  |
| G65                     | H <sub>99</sub> | Alarm                                                            |                                               |

Fig. 4-9-4-1

## **2. Operation code:**

1) The assignment of variable:  $\# I = \# J$ 

## **G65 H01 P#I Q#J**;

(For example) G65 H01 P#101 Q1005; (#101 = 1005)

G65 H01 P#101 Q#110; (#101 = #110)

$$
G65 H01 P#101 Q+4102; \qquad (#101 = +4102)
$$

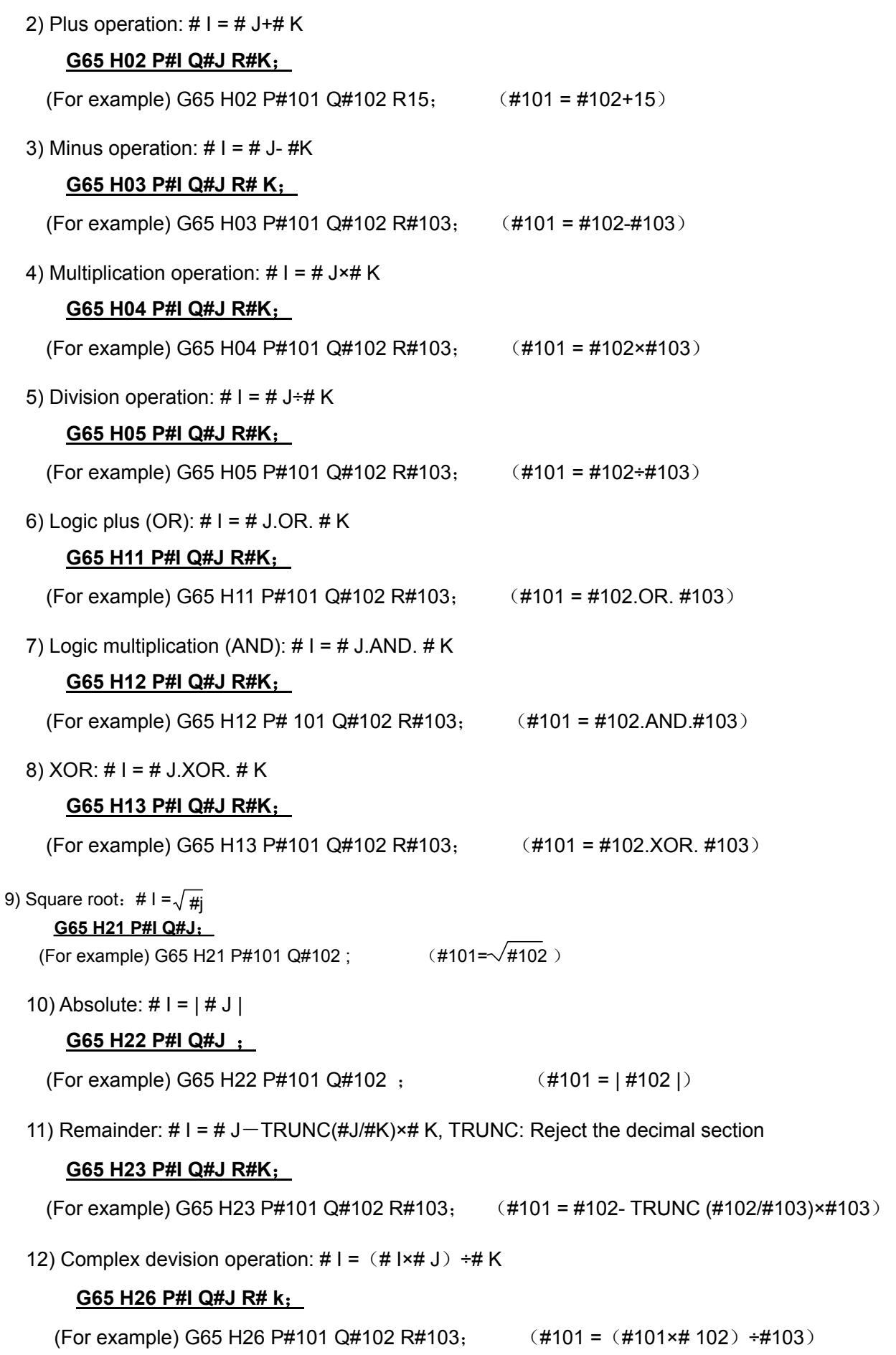

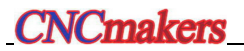

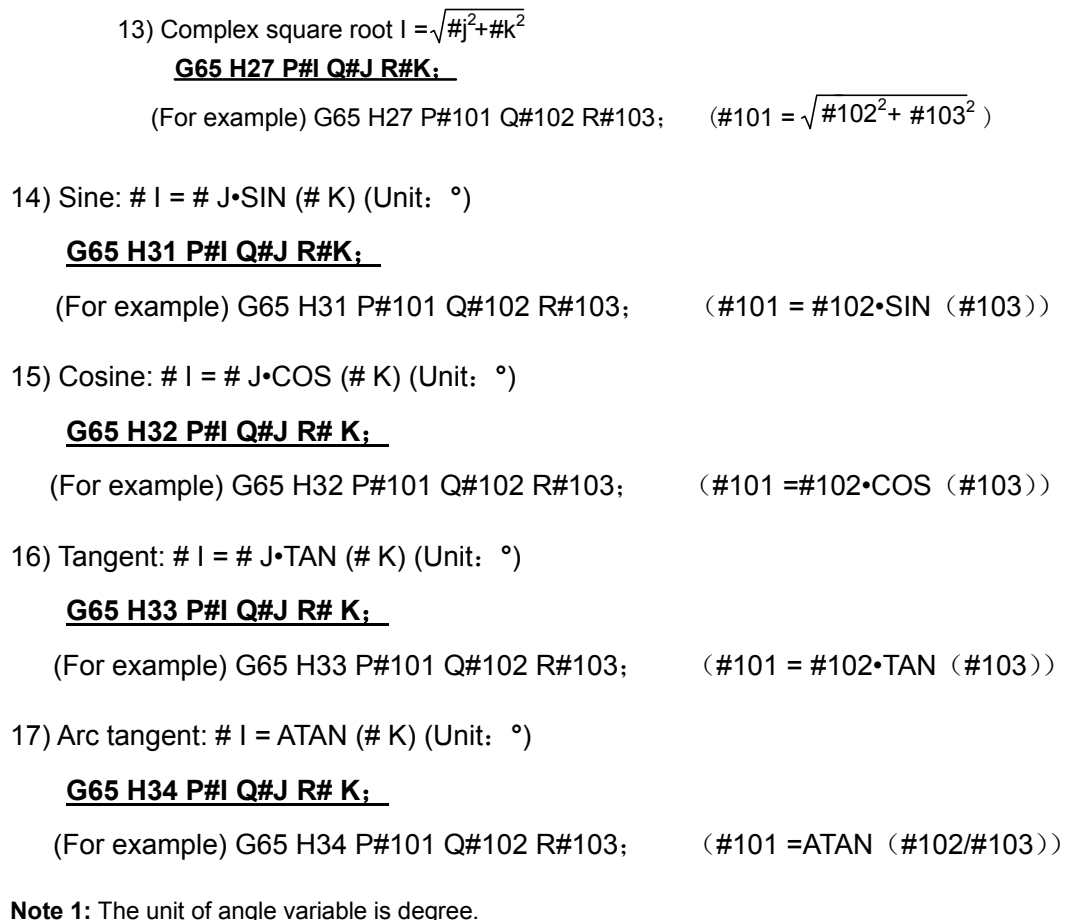

**Note 2:** In each operation, when the necessary Q and R are not specified, its value regards as zero to operate.

**Note 3: trunc:** Rounding operation, eject the decimal section.

#### **3. Branch command**

1) Unconditional branch

#### **G65 H80 Pn**; **n**:**Sequence number**

- (For example) G65 H80 P120; (Trun to N120 block)
- 2) Conditional branch 1 #J.EQ.#  $K (=)$

#### **G65 H81 Pn Q#J R# K**; **n**:**Sequence number**

(For example) G65 H81 P1000 Q#101 R#102;

When # 101 = #102, turn to N1000 block, when #101  $\neq$  #102, program performes with sequentially.

3) Conditional branch 2 #J.NE.#  $K$  ( $\neq$ )

#### **G65 H82 Pn Q#J R# K**; **n**:**Sequence number**

(For example) G65 H82 P1000 Q#101 R#102;

When # 101  $\neq$  #102, turn to N1000 block, when #101 = #102, program performs with sequentially.

4) Conditional branch  $3 \text{ HJ.GT.} \# K (>)$ 

#### **G65 H83 Pn Q#J R# K**; **n**:**Sequence number**

(For example) G65 H83 P1000 Q#101 R#102;

When #101 $>$ #102, turn to N1000 block, when #101  $\le$  #102, program performs with sequentially.

5) Conditional branch 4 #J.LT.#  $K \leq 1$ 

#### **G65 H84 Pn Q#J R# K**; **n**:**Sequence number**

(For example) G65 H84 P1000 Q#101 R#102;

When # 101  $\lt$  #102, turn to N1000 block, when #101  $\ge$  #102, program performs with sequentially.

6) Conditional branch 5 #J.GE.#  $K$  (≥)

#### **G65 H85 Pn Q#J R# K**; **n**:**Sequence number**

(For example) G65 H85 P1000 Q#101 R#102;

When # 101  $\ge$  #102, turn to N1000 block, when #101  $\le$  #102, program performs with sequentially.

7) Conditional branch 6 #J.LE. #  $K$  ( $\leq$ )

#### **G65 H86 Pn Q#J R# K**; **n**:**Sequence number**

(For example) G65 H86 P1000 Q#101 R#102;

When # 101≤ #102, turn to N1000 block, when #101 > #102, program performs with sequentially.

**Note:** The sequence number can be specified by variable. For example: G65 H81 P#100 Q#101 R#102; the program moves to the block specified by #100 sequence number when the condition is executed.

#### **4. Logic AND, OR and NON codes**

For example:

G65 H01 P#101 Q3;

G65 H01 P#102 Q5;

G65 H11 P#100 Q#101 Q#102;

5 means that the binary is 101, 3 means 011, the calculation result is #100=7;

G65 H12 P#100 Q#101 Q#102;

5 means that the binary is 101, 3 means 011, the calculation result is #100=1;

#### **5. Macro variable alarm**

For example:

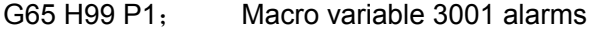

G65 H99 P124; Macro variable 3124alarms

#### **The example of user macro program**

#### **1. Bolt hole cycle**

The center is regarded as reference position (X0, Y0), radius is (R), and start angle is (A); N holes can be machined accordingly.

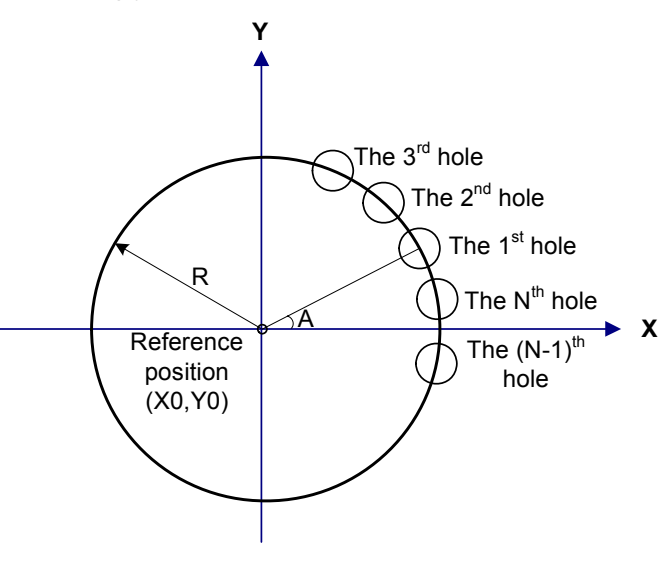

**Fig. 4-9-4-2** 

X0, Y0 are the reference point coordinate value of the bolt hole cycle.

R: Radiu, A: Start angle, N: Numbers. The above-mentioned parameters are used the following variables.

#500: The coordinate value (X0) of reference position X

#501: The coordinate value (Y0) of reference position Y

#502: Radius (R)

#503: Start angle (A)

#504: N numbers

N>0, CCW, numbers N.

N<0, CW, numbers N.

The following variables are used the operation in the macro program.

#100: The 1<sup>st</sup> hole machining counting (I)

#101: Terminal value of counting  $(= |N|)$  (IE)

 $\#102$ : The angle (θΙ) of the 1<sup>st</sup> hole

#103: The X coordinate value (Xi) of the  $1<sup>st</sup>$  hole

#104: The Ycoordinate value (Yi) of the  $1<sup>st</sup>$  hole

The user macro program body can be written as the following forms:

O9010;

 $N100$  G65 H01 P#100 Q0;  $I=0$ 

G65 H22 P#101 Q#504;  $IE=|N|$ 

N200 G65 H04 P#102 Q#100 R360;

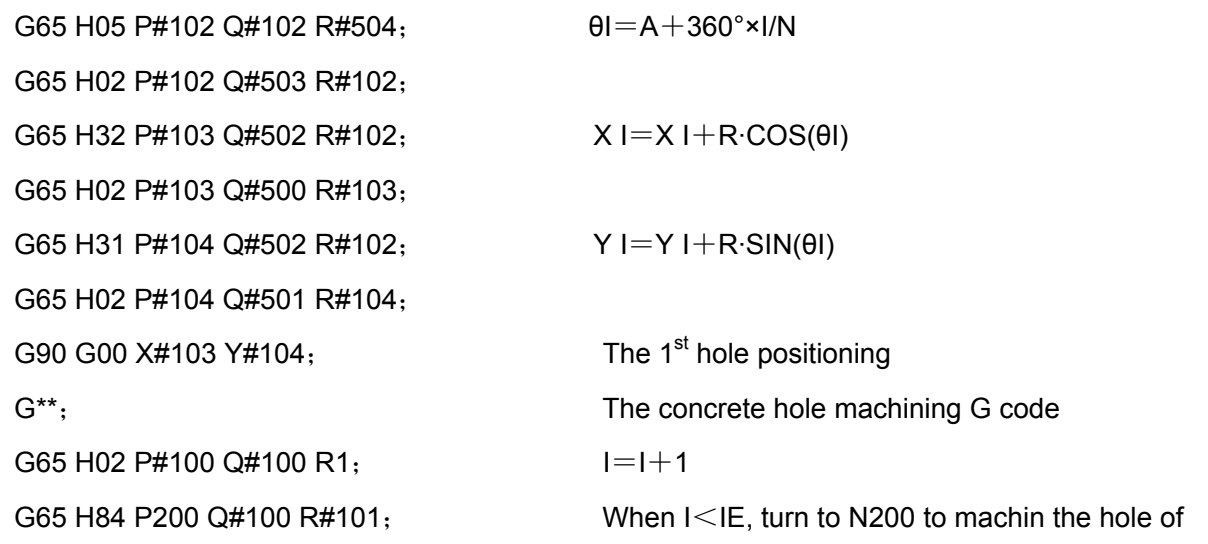

IE

M99;

**Call the program examples of the above-mentioned user macro program body:**  O0010; G65 H01 P#500 Q100; X0=100MM G65 H01 P#501 Q-200; Y0=-200MM G65 H01 P#502 Q100; R=100MM G65 H01 P#503 Q20; A=20° G65 H01 P#504 Q12; N=12 CCW G92 X0 Y0 Z0; M98 P9010; User macro program calling G80; X0 Y0; M30;

## 4.9.5 User Macro Program Function B

#### **1. Arithmetic and Logic operation**

The operations listed in the following table can be performed on variables. The expression at the right of the operator can contain constants and/or variables combined by a function or operator. Variable #j and #k in an expression can be replaced with a constant. Variable at the left can also be assigned with an expression.

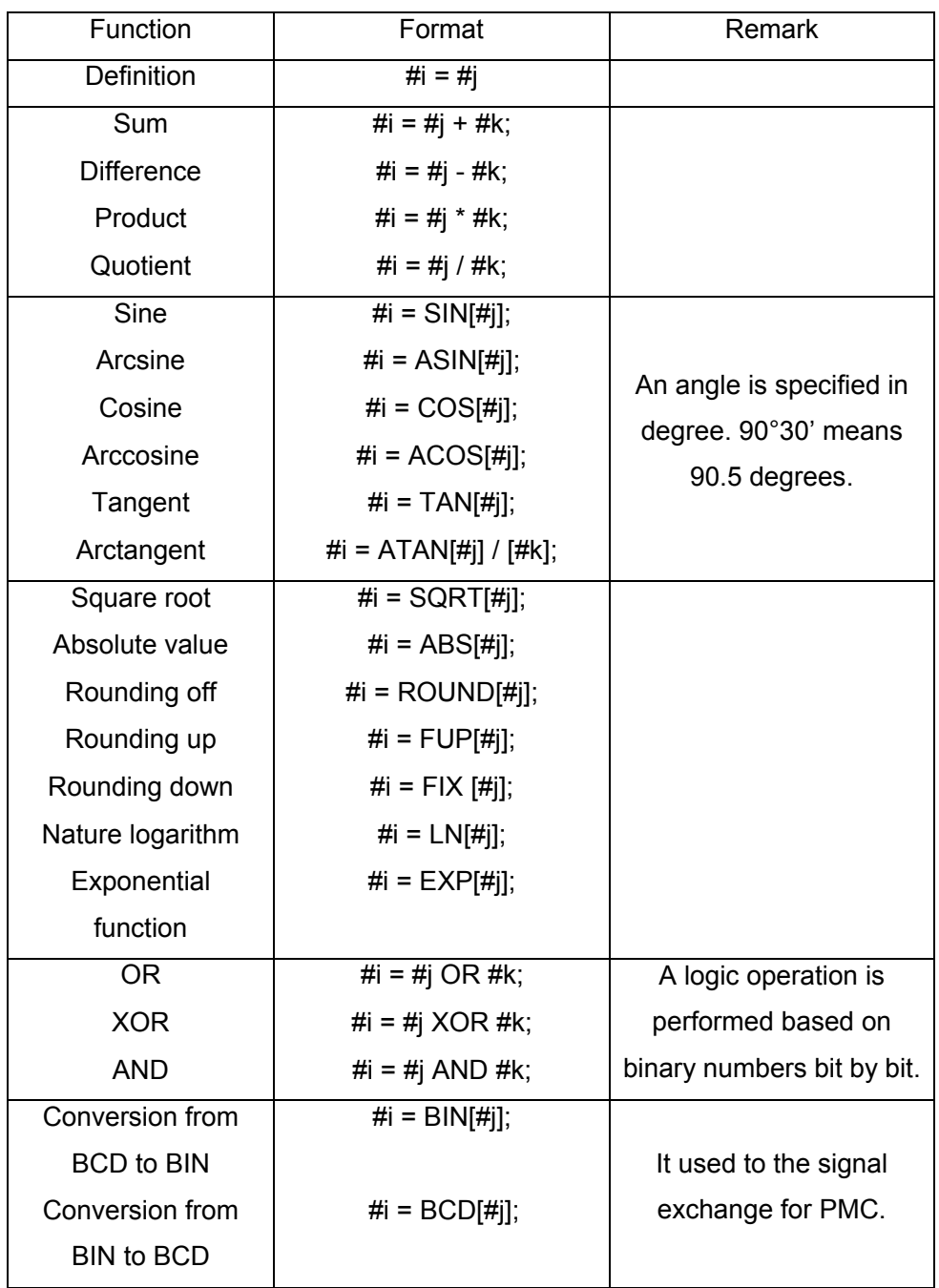

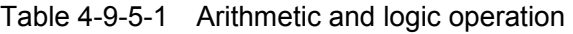

### **Explanations:**

(1) Angle unit

The units of angles used with the SIN, COS, ASIN, ACOS, TAN and ATAN functions are degrees. For example, 90°30' is represented as 90.5 degrees.

### (2)**ARCSIN #i = ASIN [ #j ]**

### **(2) ARCSIN #i = ASIN [ #j ]**

Solution ranges from -90°~90°.

When #j is beyond the range of -1 to 1, system alarm is issued.

A constant can be used instead of the #j variable.

#### (3)**ARCCOS #i = ACOS [ #j ]**

#### **(3) ARCCOS #i = ACOS [ #j ]**

The solution ranges from 180° to 0°.

When #j execeeds the range of -1 to 1, system alarm is generated.

A constant can be used instead of the #j variable.

#### (4)**ARCTAN #i = ATAN [ #j ] / [ #k ]**

#### **(4) ARCTAN #i = ATAN [ #j ] / [ #k ]**

Specify the length of two sides, separated by a slahs (/).

The solution range from 0° to 360°.

[For example] When  $#1 = ATAN$  [-1] / [-1]; is specified,  $#1=225^\circ$ .

A constant can be replaced by # j variable.

#### **(5) Nature logarithm #i = LN [ #j ]**

When the antilogarithm (# j) is zero or smaller, the system alarm occurs. A constant can be replaced by # j variable.

#### **(6) Exponential function #i = EXP [ #j ]**

When the result of operation exceeds 99997.453535 (#j is about 11.5129), an overflow occurs and the system alarm issues.

A constant can be replaced by # j variable.

#### **(7) ROUND function**

ROUND function rounds off at the 1<sup>st</sup> decimale position.

For example:

When #1=ROUND[#2]; is executed where #2=1.2345, the value of variable 1 is 1.0.

#### **(8) Round down and round up**

With CNC, when the absolute value of the integer produced by an operation on a number is greater than the absolute value of the original number, such an operation is referred to as rounding up to an integer. Conversely, when the absolute value of the integer produced by an operation on a number is less than the absolute value of the original number, such an operation is referred to as rounding down to an integer. Be particularly careful when handing negative numbers.

Examples: Suppose that  $#1=1.2, #2=-1.2$ . When #3=FUP[#1] is executed, 2.0 is assigned to #3. When #3=FIX[#1] is executed, 1.0 is assigned to #3。

When #3=FUP[#2] is executed,  $-2.0$  is assigned to #3.

When #3=FIX[#2] is executed,  $-1.0$  is assigned to #3.

#### **(9) Abbreviations of arithmetic and logic operation commands**

When a function is specified in a program, the first two characters of the function name can be used to specify the function. (See the table 4-9-5-1).

Example:

ROUND→RO

FIX→FI

### **(10) Priority of operations**

- ① Function
- ② Operations such as multiplication and devision (\* / AND)
- ③ Operations such as addition and subtraction (+ OR XOR)

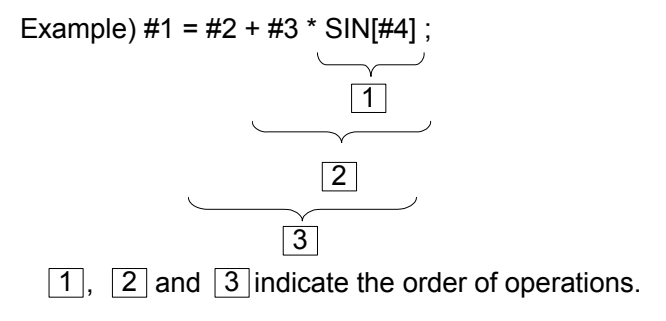

### **(11) Restriction**

[, ] uses the enclosed expressions.

When specifying the divisor 0 or TAN[90] in division operation, system alarm is then

# **2. Branch and Repetition**

issued.

1) Branch and Repetition

In a program, the flow of control can be changed using the GOTO statement and IF statement. Three types of branch and repetition operations are used:

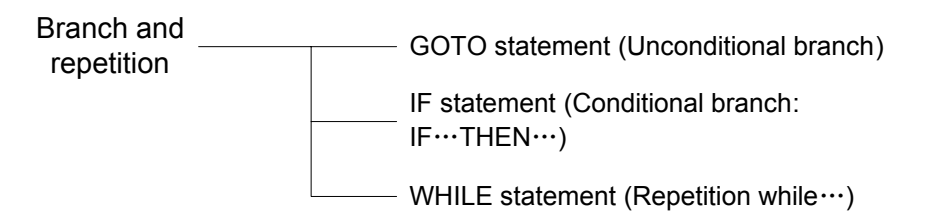

2) Unconditional branch

¾ GOTO statement

Branch to the block marked with sequence number n. A sequence number can also be specified using an expression.

**VOLUME I PROGRAMMING**
GOTOn; n: Sequence number (1 to 99999)

Example:

GOTO 1;

GOTO #10;

3) Conditional branch (IF statement) [<Conditional expression>]

#### **IF[<Conditional expression >]GOTO n**

If the specified conditional expression is satisfied, Branch to the block marked with sequence number n. If the specified conditional expression is not satisfied, the next block is executed.

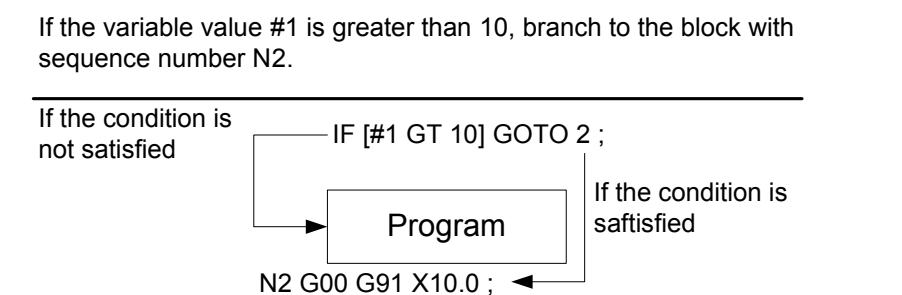

#### **IF[<Conditional expression>]THEN**

If the conditional expression is satisfied, a predetermined macro program statement is executed. Only a single macro statement is carried out.

:

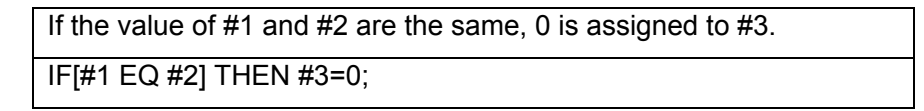

#### **Explanations:**

 $\triangleright$  Conditional expression

A conditional expression must include an operator inserted between two variables or between a variable and constant, and must be enclosed in brackets ([, ]). An expression can be replaced a variable.

 $\triangleright$  Operators

Operators consist of two letters and used to compare two values to determine whether they are equal or one value is smaller or greater than the other one.

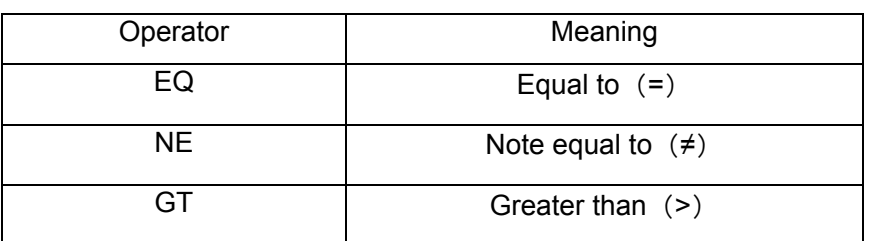

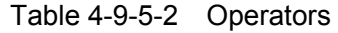

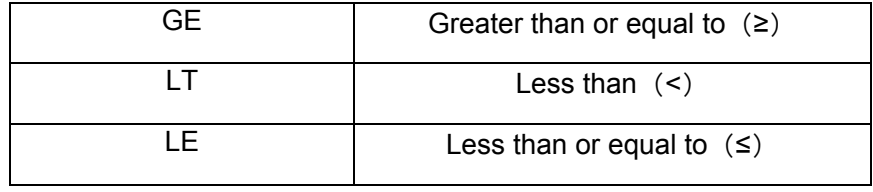

#### $\triangleright$  Typical program

The sample program below finds the total of numbers 1 to 10.

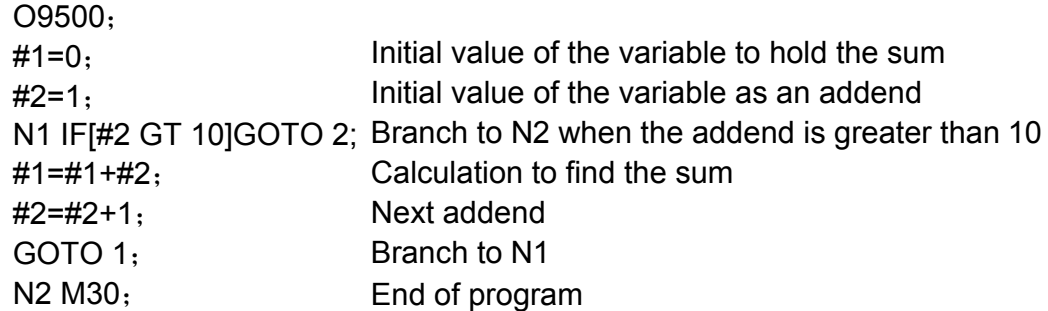

#### 4) Repetition (WHILE statement)

Specify a conditional expression after WHILE. While the specified consition is satisfied, the program from DO to END is executed; otherwise, turn to the block after END.

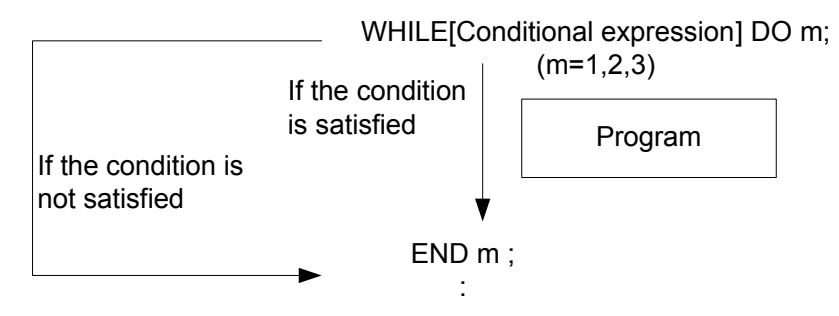

When the specified condition is satisfied, the program from DO to END after WHILE is executed; otherwise, it may perform the block after END. This kind of command format is suitable for the IF statement. The numbers followed with the DO and END are specified the labels of the program execution range. The numbers 1, 2 and 3 can be used. When a number other than 1, 2, and 3 is used, the alarm may occur.

#### **Explanation:**

#### $\triangleright$  Nesting

The identification numbers (1 to 3) in a DO——END cycle can be used as many times as desired. Note, when a program includes the overlapping of the crossing repetition cycle DO ranges, the alarm may issue.

1. Numbers (1 to 3) can be used as many times as required.

3. DO cycle can be nested to a Max. depth of 3 levels.

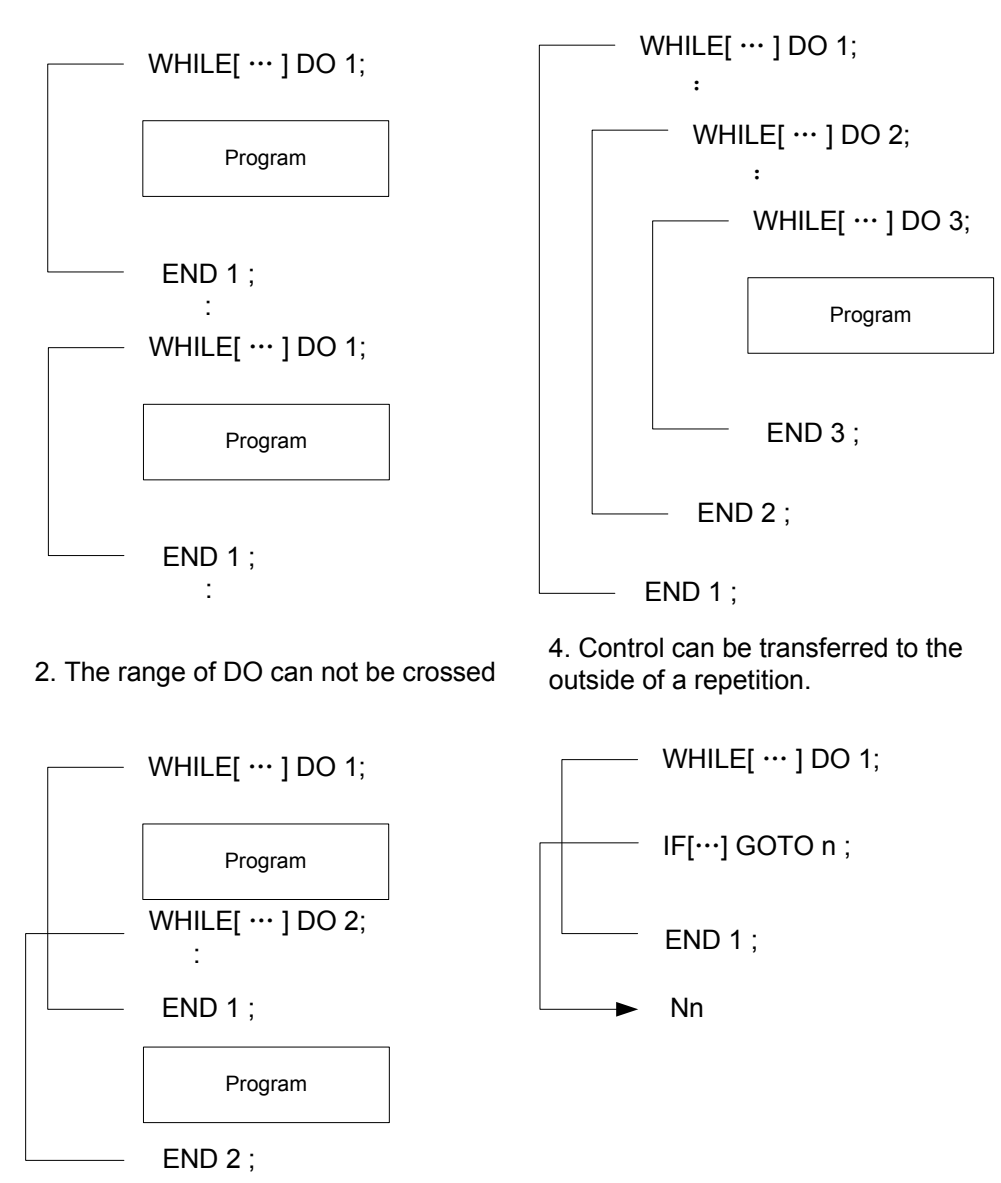

#### **Explanations**:

 $\triangleright$  Infinite cycle

When DO is specified instead of specifying the WHILE statement, an infinite cycle ranging from DO to END is produced.

 $\triangleright$  Processing time

When the GOTO statement marked with a branch is treated, and the sequence number index is performed. For this reason, the processing in the reverse direction takes a longer time than processing in the forward direction. Using the WHILE statement for repetition reduces processing time.

 $\triangleright$  Undefined variable

In the condtional expression that uses EQ or NE, a <vacant> and zero have different effects. In

other types of conditional expressions, a <vacant> is regarded as zero.

 $\triangleright$  Typical program

The sample program below counts the total of numbers 1 to 10.

```
O0001 ;
#1=0:#2=1:WHILE [#2 LE 10] DO 1;
#1=#1+#2;
#2=#2+1;
END 1;
M30;
```
#### **Precautions:**

- When a macro program is called by G65 and a variable is quoted by F, the system performs based upon the variable value.
- Do not use the cycle and skip command in DNC.
- GOTO statement searches downward from the current block; if it can not find the corresponding sequence number and then research again back to the beginning of the program. Do not use the identical N codes in a same program as much as possible.
- When the decimal means the variable number, the system will directly discard the decimal section instead of considering the carry-bit
- The value of the local variable will always hold before the end of main program, which is used together within each subprogram.

# CHAPTER FIVE MISCELLANEOUS FUNCTION M CODE

The M codes for this machine tool can be used by user, which shows below:

#### Table 5-1

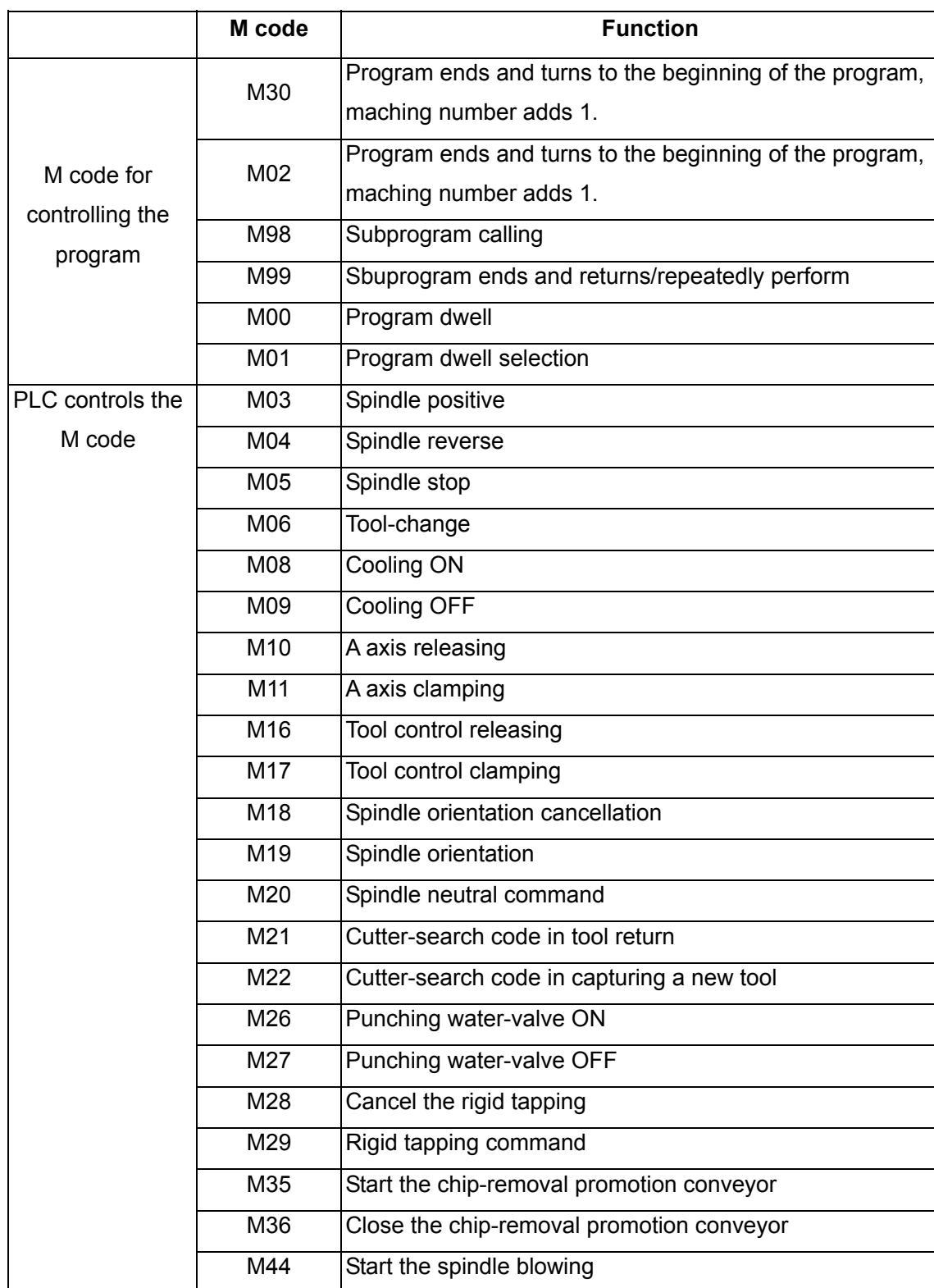

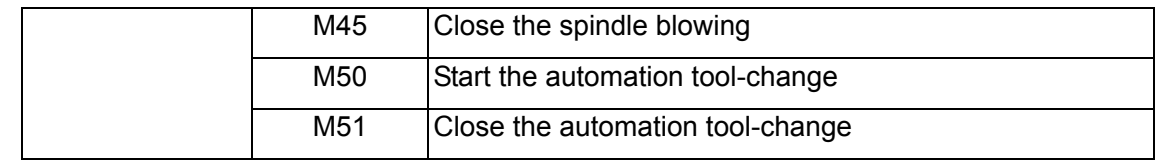

The movement code and the miscellaneous function are simultaneously performed when they are shared with a same block.

When the numerical value followed with the address M is specified, the code signal and strobe signal are conveyed to the machine tool to switch on or off this functions using machine. Usaully, only one M code can be specified in one block. Up to 3 M codes in one block can be specified by setting the bit 7 of parameter No.: 33. However, some M codes can not be specified at the same time due to mechanical operation restrictions. For detailed information about the mechanical operation restrictions on simultaneous specification of multiple M codes in one block, refer to the manual of each machine tool builder.

# **5.1 M Code Control by PLC**

A M code and a movement code are simultaneously performed when the M code controlled by PLC shares the same block with a movement code.

## 5.1.1 Negative/Reverse Code Command (M03, M04)

Code: M03 (M04) Sx x x;

**Explanation:** The positive rotation is observed from negative to position along with the Z axis, spindle CCW is regarded as positive; and CW is treated as reverse. Entering the rotation direction of workpiece based upon the right helix is regarded as positive, and the leaving the rotation direction of workpiece based upon the right helix is treated as reverse.

 $Sx \times x$  code, is the spindle speed, is the located gear when the gear is controlled.

Unit: rev./min/ (r/min)

Sx x x is the actual speed when the frequency conversion is controlled. For example: S1000 specifies that the spindle is revolved based upon the 1000r/min.

# 5.1.2 Spindle Stopping Code Command M05

**Code**: M05, spindle will stop rotating when performing M05 in Auto method. However, the commanded speed by S code is reserved. The deceleration method in spindle stop is determined by the machine tool manufacturer. Generally, it is the energy-consumption brake.

## 5.1.3 Cooling ON/OFF (M08, M09)

**Code**: M08, control the ON of the cooling water pump. M09, control the OFF of the cooling water pump. In the Auto mode, the water pump control code does not execute if the miscellaneous function locking is performed.

## 5.1.4 A Axis Releasing/Clamping (M10, M11)

**Code**: M10, A axis releasing. M11, A axis clamping

## 5.1.5 Tool Control Tool-releasing/Tool Clamping (M16, M17)

**Code**: M16, tool-releasing control. M17, tool-clamping control

## 5.1.6 Spindle Orientation/Cancellation (M18, M19)

**Code**: M18, spindle orientation cancels. M19, spindle orients for using the tool-change positioning.

## 5.1.7 Tool-searching Code Command (M21, M22)

**Code**: M21, the tool-searching code in cutter-return; M22, the tool-searching code in capturing a new tool.

## 5.1.8 Tool-magazine Return Code Command (M23, M24)

**Code**: M23, tool-magazine swings to the code of spindle position; M24, tool-magazine swings to code of original position.

## 5.1.9 Rigid Tapping (M28, M29)

**Code**: M28, cancel the rigid tapping. M29, rigid tapping.

## 5.1.10 Helical Chip-removal Conveyor ON/OFF (M35, M36)

Code: M35, control the start of the helical chip-removal conveyor. M36, control the stop of the helical chip-removal conveyor.

## 5.1.11 Punching Water Valve ON/OFF (M26, M27)

Code: M26 is puncing water valve ON; M27 is puncing water valve OFF.

## 5.1.12 Spindle Blowing ON/OFF (M44, M45)

**Code**: M44, Spindle blowing contron ON. M45, Spindle blowing contron OFF.

## 5.1.13 Automatic Tool-change Start/End (M50, M51)

Code: M50, Start the automatic tool-change control. M51, End the automatic tool-change control.

# **5.2 M Codes for Controlling Program**

The M codes for controlling the program are divided into main program control and macro program control. Firstly perform the movement code, and then perform the M code when the M codes for controlling program are shared the same block with the movement code.

- **Notice:** 1. M00, M01, M02, M06, M30, M98 and M99 codes can not be specified together with other M codes; otherwise, the system alarm occurs. When the above-mentioned M codes are shared the same block with other codes (except the M codes), the other codes in the same block will firstly perform and then perform these M codes.
	- 2. These M codes include that the CNC conveys the M codes to the machine tool, simultaneously, the CNC can also performs the internal operation code; for example, the M code for the program prereading function is disabled. Additional, the CNC conveys only the M code to machine tool instead of executing the M code of the internal operation, which can be specified within the same block.

## 5.2.1 Program End and Return (M30, M02)

In the Auto operation, program stops the automatic state when operating to M30 (M20), the followed program will not perform and the spindle and cooling operation will stopped according; the workpiece machining number adds 1. M30 can be controlled whether it returns to the beginning of program by bit 4 of No.: 33; M02 can be controlled whether it returns to the beginning of program by bit 2 of No.: 33. If the M02 and M30 are performed at the end of the subprogram, return to program of the subprogram calling, and then continue perform the following blocks.

## 5.2.2 Program Dwell (M00)

In the Auto mode, the automatic state dwells when program operates to the M00. In this case, the previous modal information will registered and it continues by the repeated start button. The function equals to the feed hold button by pressing.

## 5.2.3 Program Optional Dwell (M01)

In the Auto mode, the optional dwell automatic operating state when program moves to the M01; if the "Optional stop" switch is turned on, the M01 shares same effect with M00; if the "Optional stop" switch is turned off, regardless of the M01 code. Refer to the Operation Manual for details.

## 5.2.4 Program Calls Subprogram Code Command (M98)

M98 code can be compiled in main program to call the performance of subprogram. Refer to the following format:

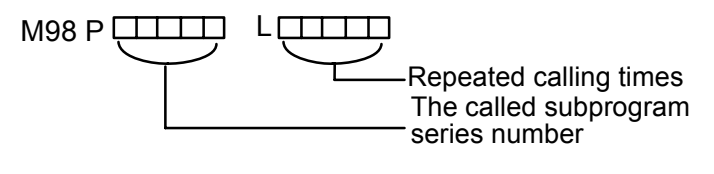

Fig. 5-2-4-1

## 5.2.5 Program Ends and Rturns (M99)

- 1. In the Auto mode, if a M99 uses at the end of the main program, which returns to the beginning of the program to automatically perform when the program operates to M99; the following programs will not execute, and the workpiece machining number does not accumulate.
- 2. Using M99 at the end of subprogram, the program will return to main program after operting this block, and then continue executing by calling the next program of the subprogram.
- 3. M30 is treated by M99 in the DNC mode, and the cursor stops at the end of the program.

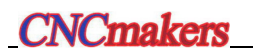

## CHAPTER SIX SPINDLE FUNCTION S CODE

 The code signal conveys to machine tool after converting into analog signal by the S codes and its following numerical values, which is used for the spindle control of the machine tool. S is regarded as modal value.

## **6.1 Spindle Analog Control**

When the **SPT** of the **bit 2 of parameter No.: 1** sets to **0,** the address S and its following numerical value can be controlled the spindle speed byanalog voltage; refer to the operation manual for details.

#### **Code format: S\_**

#### **Explanations:**

1. One S code can be specified in a block.

 2. The spindle can be directly specified by the address S and its following data, its unit is rev./min (r/min). For example: M3 S300 means that the spindle operates based upon the 300 rev./min.

3. When the movement code and S code are shared with a same block, which are performed simultaneously.

4. The spindle can be controlled by the S code and its following numerical values.

### **6.2 Spindle Switch Value Control**

When the SPT of the **bit 2 of parameter No.: 1 sets to 1**, the spindle speed can be controlled by the address S and its following 2-digit switch value.

 When the spindle speed is controlled by selecting a switch value, the system then can offers 3-level spindle mechanical gear-shifting. Refer to the manual made by the manufacturer for the corresponding relationships and the spindle shifing levels provide by machine tool of S code and spindle speed.

**Code format:** S01 (S1) ;

S02 (S2) ; S03 (S3) ;

Explanations:

1. At present, there are 8 shiftings for the software, but the ladder diagram is only 3. When the above-mentioned codes other than the S codes are specified, the system then displays the **"The miscellaneous function is being performed…".**

2. If the 4-digit followed with S are specified, the later 2-digit are then enabled.

## **6.3 Constant Surface Cutting Speed Control (G96/G97)**

Code format:

Constant surface speed control code G96 S\_ Surface speed (mm/min or inch/min) Constant surface speed control code cancellation G97 S\_ Spindle speed (r/min) Constant surface speed controlled axis code G96 P\_ P1 X axis; P2 Y axis; P3 Z axis; P4 the  $4<sup>th</sup>$  axis

Clamp of Max. spindle speed G92 S\_ S specifies the Max. spindle speed (r/min)

**Function:** Specify the surface speed (relative speed between the tool and workpiece) following S.

The spindle is rotated so that the surface speed is constant regardless of the tool position.

#### **Explanations**:

1. G96 is a modal code. After a G96 command is specified, the program enters the constant surface speed control mode, and the S value is regarded as surface speed.

2. A G96 code must specify the axis along with constant surface speed control is applied. A G97 code cancels the G96 mode.

3. It is necessary to set a workpiece coordinate system for performing the constant surface cutting feed control, so that the center coordinate of rotation axis changes into zero.

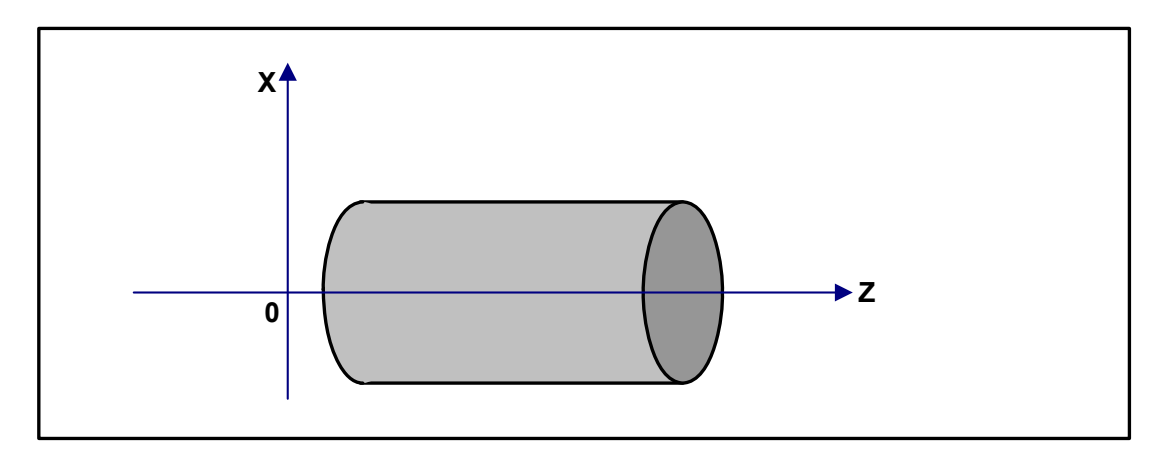

Fig. 6-3-1 The controlled workpiece coordinate system of constant surface cutting speed

4. When constant surface speed control is applied, a spindle speed higher than the value specified in G92 S, it is convenient to clamp at the Max. spindle speed. When the power is turned on, the Max. spindle speed is not yet set. The S is regarded as S=0 in a G96 code till M3 or M4 appears in program.

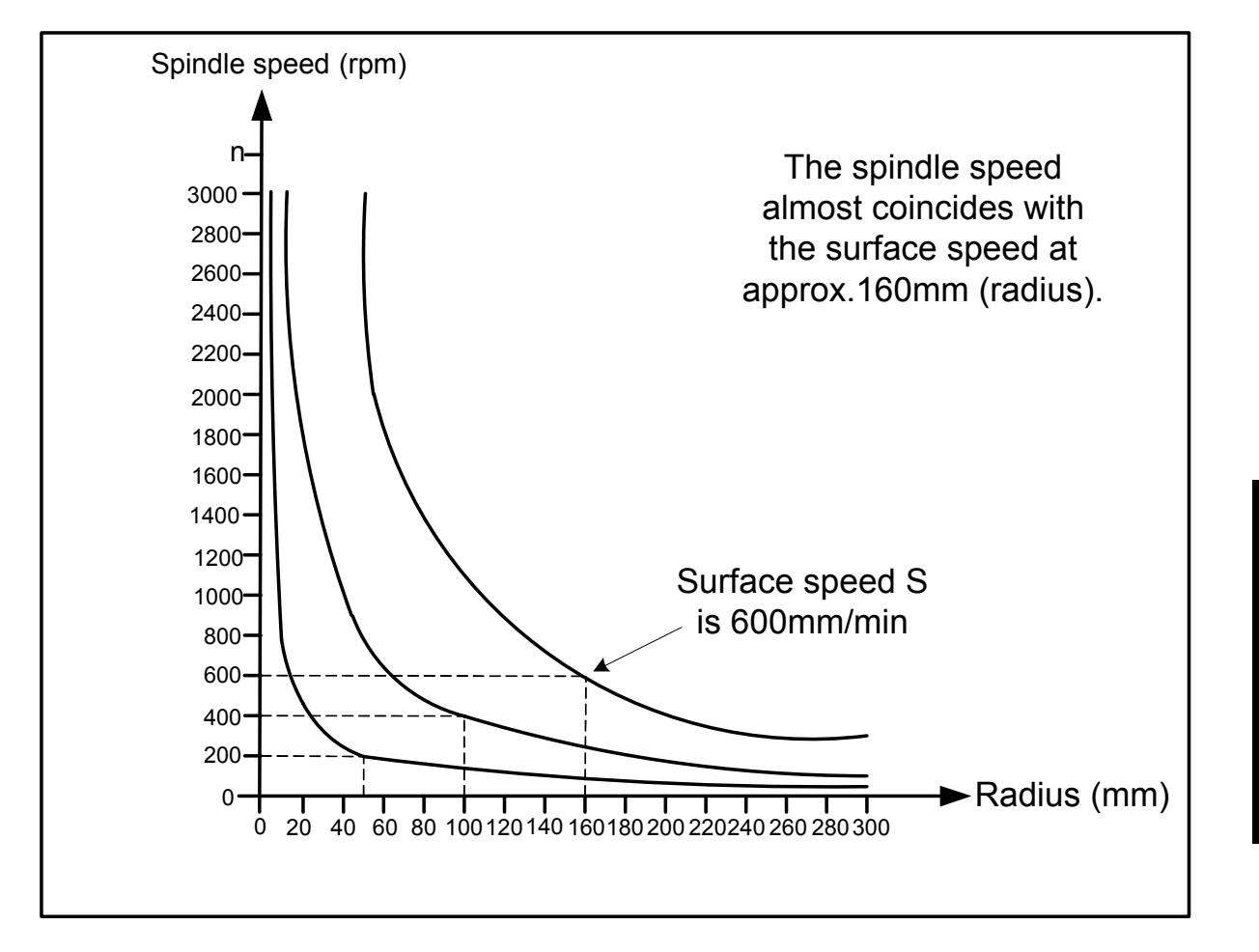

Fig. 6-3-2 Relationships among the workpiece radius, spindle speed and surface speed

5. Specify surface cutting feed in G96 mode:

**VOLUME I PROGRAMMING** 

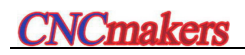

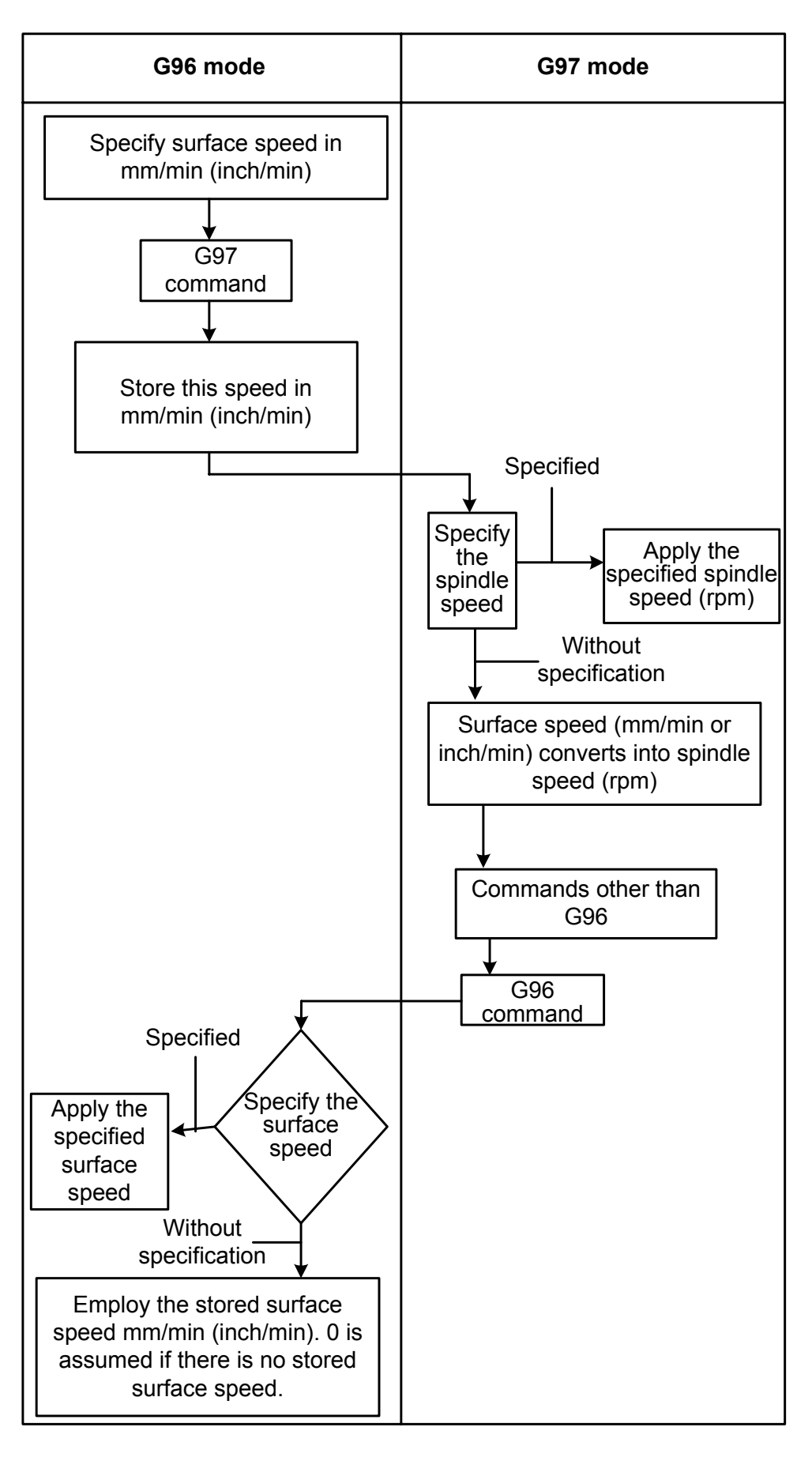

Fig. 6-3-3

6. The relative parameter setting of G96: When the bit 2 of parameter No.:37 sets the G0 at the rapid traverse rate, calculate the reference coordinate of G96 spindle speed (0: End, 1: Current point). When the bit 3 of parameter No.: 37 sets the G96 spindle speed clamping (0: Before the spindle override, 1: After the spindle override); whether the setting of bit 0 of parameter No.:61 is used the constant cycle speed control.

#### **Restrictions**:

- 1. The response problem in the servo system does not consider when the spindle speed changes, but the constant surface cutting speed control is also enabled during thread cutting. And therefore, cancel the constant surface cutting speed by G97 before the machining of thread.
- 2. In a rpaid traverse block specified by G00, the constant surface speed control is not made by calculating the surface speed to a transient change of the tool position, but is made by calculating the surface speed based upon the position at the end point of the rapd traverse block, on the condition that cutting is not executed at rapid traverse.
- **3.** When the machining, such as the flexible tapping, rigid tapping or peck tapping, etc. are performed, it is necessary to firstly cancel the constant surface cutting feed by G97; otherwise, the disorder gear or broken screw tap, etc. will occur.

# CHAPTER SEVEN FEED FUNCTION F CODES

Feed function controls the feedrate of a cutter, the feed function and its control method are shown below:

## **7.1 Rapid Traverse**

The rapid positioning is performed by code (G00). The rapid feedrate are set by data parameter **P88~P92.** The following override adjustment can be performed by its corresponding buttons on the operation panel:

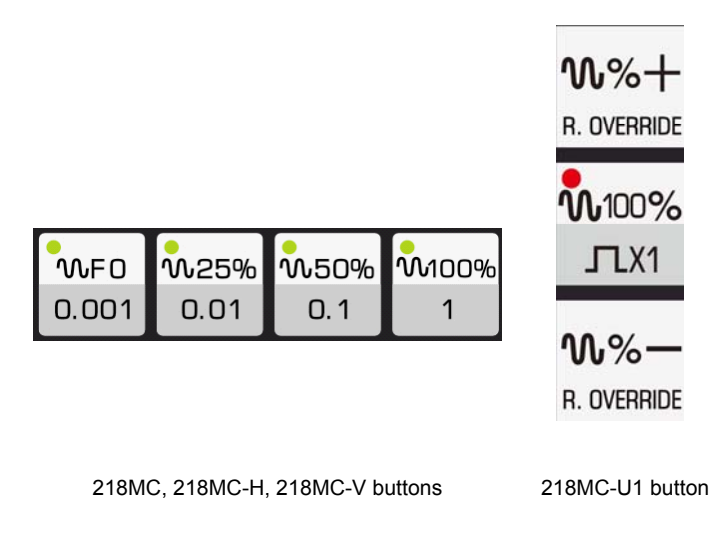

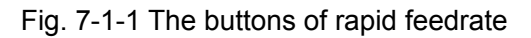

Wherein, F0: It is set by data parameter **P93**.

 The acceleration of rapid positioning (G0) can be determined by data parameter **P105~P123,**  which can be set reasonably based upon the machine tool and the motor's response characters.

**Note:** In the G00 block, the F code is disabled even if the it is specified; the system positions at the G0 speed.

## **7.2 Cutting Speed**

In the linear interpolation (G01) and circular arc interpolation (G02,G03), the feedrate of cutter is specified by the numerical values followed with the F code, its unit is mm/min. Tool moves along the cutting feedrate compiled in program. The cutting feedrate can be carried out by using the feedrate buttons on operation panel (the override adjustment range is  $0\% \sim 200\%$ ).

Automatically perform the acceleration/deceleration to prevent the mechanical vibration at the beginning and the end of the tool movement; acceleration can be set by data parameter **P125~P128.**

The Max. cutting speed is set by data parameter **P96**; The Min. cutting feed is determined by data parameter **P97**; if the cutting feed is higher the Max restriction value, it will be restricted at the upper-limit value; if the cutting speed is lower the Min. restriction value, it will be restricted at the lower-limit value.

The cutting feedrate in the Auto mode, when the power is turned on, is determined by data parameter **P87**.

The cutting speed can be specified by the following two methods:

- A) Feed/min. (G94): Specify cutter feed value per minute after F.
- B) Feed/rev. (G95): Specify the cutter feed value of the spindle per revolution after F.

#### **Code format: G94 F\_**

Function: Feed amount per minute. Unit: mm/min or inch/min

#### **Explanations:**

1. After specifying G94 (in the feed per minute mode), the feed amount of tool per minute is directly specified by the numerical value followed with the F.

2. G94 is a modal code. Once a G94 is specified, it is enabled until G95 is specified. It is regarded as the feed per minute by default, and the default cutting feedrate is set by data parameter P87.

3. The feed/min. can be debugged by override adjustment button or wave-band switch buttons on the operation panel, the override is from 0% to 200%.

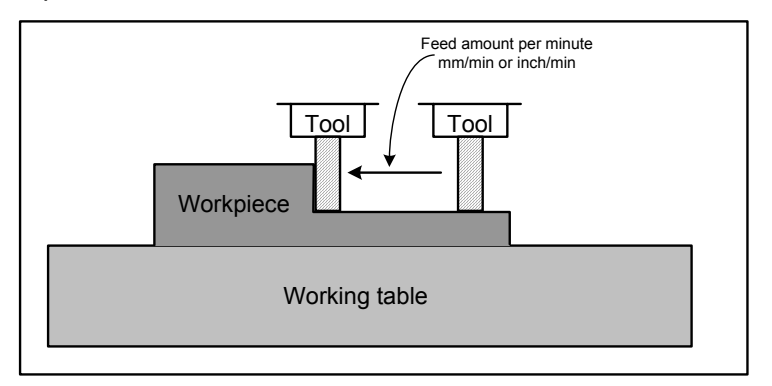

Fig. 7-2-1-1 Feed per minute

# 7.2.2 Feed per Revolution (G95)

#### **Code format: G95 F\_**

**Function:** Tool feed amount per revolution. Unit: mm/r or inch/r.

#### **Explanations:**

1. The machine tool can be used this function unless installing the spindle encoder.

2. The feed amount of per revolution is directly specified by the numerical values followed with F after specifying G95 (feed/rev.) is specified.

- 3. G95 is modal code. Once a G95 code is specified, it is always enabled untill G94 is specified. The default feedrate per revolution is zero in the initialization.
- 4. The feed/min. can be debugged by override adjustment button or wave-band switch buttons on the operation panel, the override is from 0% to 240%.

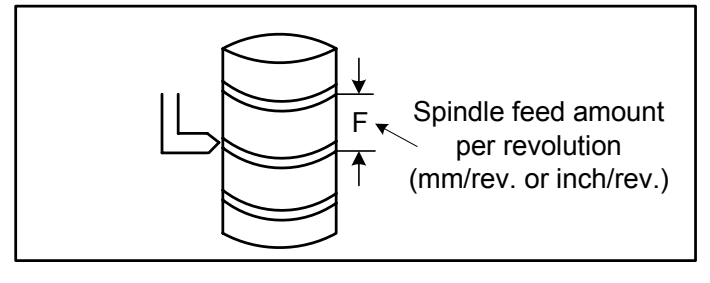

Fig. 7-2-2-1 Feed per revolution

**Notice:** When the speed of the spindle is low, feedrate fluctuation may occur. The slower the spindle rotates, the more frequently feedrate fluctuation occurs.

**Note:** In the G95 feed per revolution mode, the top speed per revolution treated by system is F500, if it exceeds F500, the alarm may issue.

## **7.3 Tangential Speed Control**

Usually, the cutting feed is the speed for controlling contour path tangential direction, so that it can be reached to the speed value of a command.

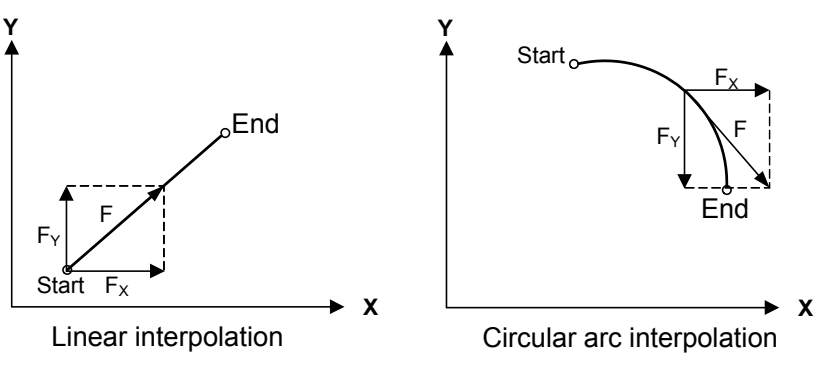

Fig. 7-3-1

F: The speed along the tangential direction  $F = \sqrt{F_x^2 + F_y^2 + F_z^2}$ Fx: The speed along the X axis direction Fy: The speed along the Y axis direction Fz: The speed along the Z axis direction

## **7.4 Feedrate Override Button**

The feedrate in the Manual and Auto modes can be adjusted by the override adjustment buttons on the operation panel, which can be used the override between  $0 \sim 200\%$  (10% of each gear, total 21 gears). In the Auto mode, when the override button adjusts to zero, the system will then stop the feed, and displays the cutting override 0, and then adjust the override button, the program can be continued.

# **7.5 Automatic Acceleration/Deceleration**

The system is automatically performed the acceleration/deceleration control by moving the motor at the start and end, and therefore, it can be stably started and stopped. Also, it can be automatically accelerated or decelerated when the movement speed changes. Hernce, the acceleration or deceleration does not consider when programming.

Rapid feed: Forward acceleration/deceleration (0: Linear; 1: S type), backward acceleration/deceleration (0: Linear; 1: Exponential type)

Cutting feed: Forward acceleration/deceleration (0: Linear; 1: S type), backward acceleration/deceleration (0: Linear; 1: Exponential type)

Manual feed: Backward acceleration/deceleration (0: Linear; 1: Exponential type)

(The general-purpose time constant along each axis can be set by parameter)

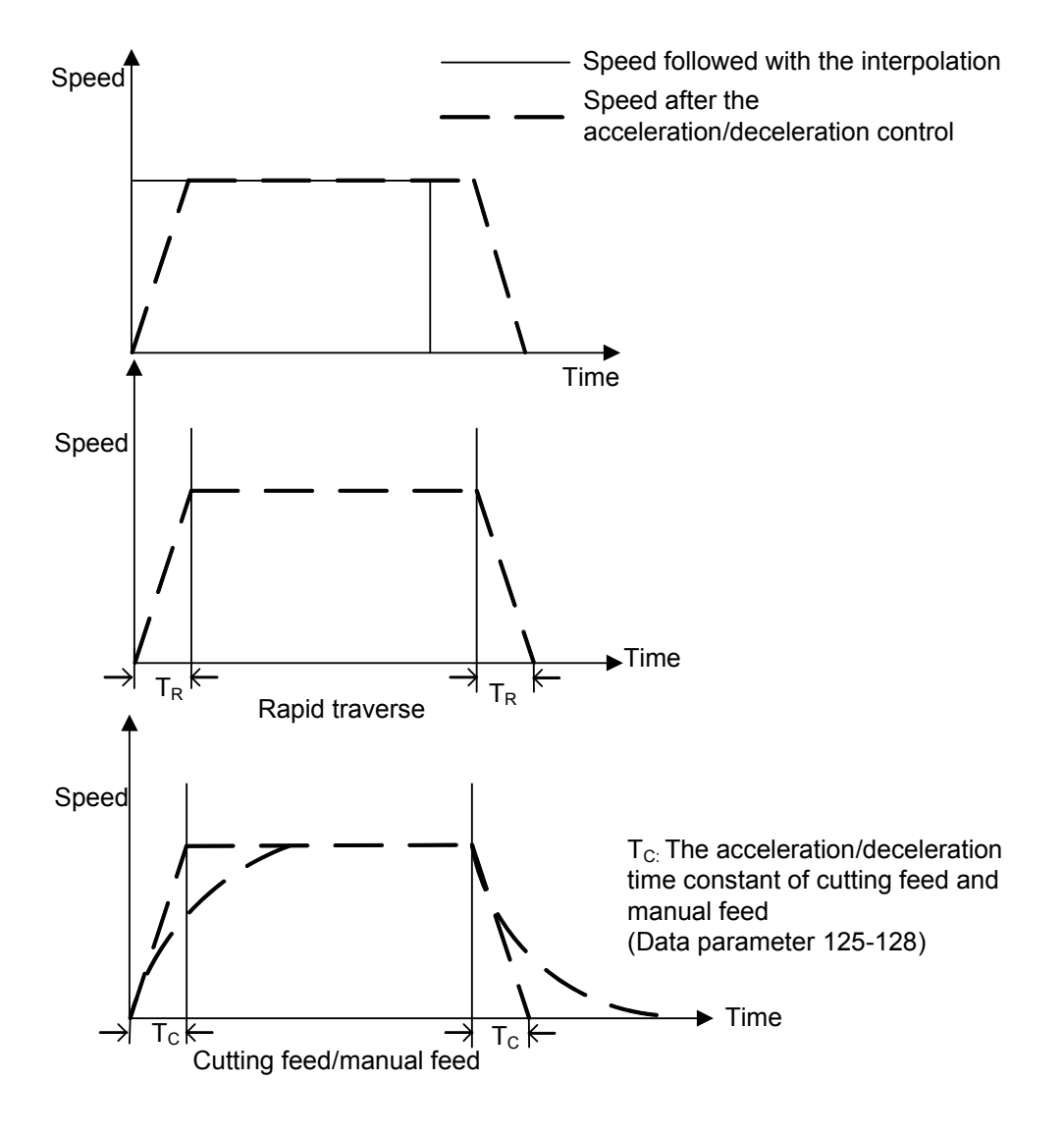

Fig. 7-5-1

# **7.6 Acceleration/Deceleration Treatment at Corner of Block**

**For example,** if the previous block is only moved along Y, and the next block is only moved along X; the X line accelerates while the Y decelerates, in this case, the tool path is as follows:

**VOLUME I PROGRAMMING** 

VOLUME

**PROGR** 

187

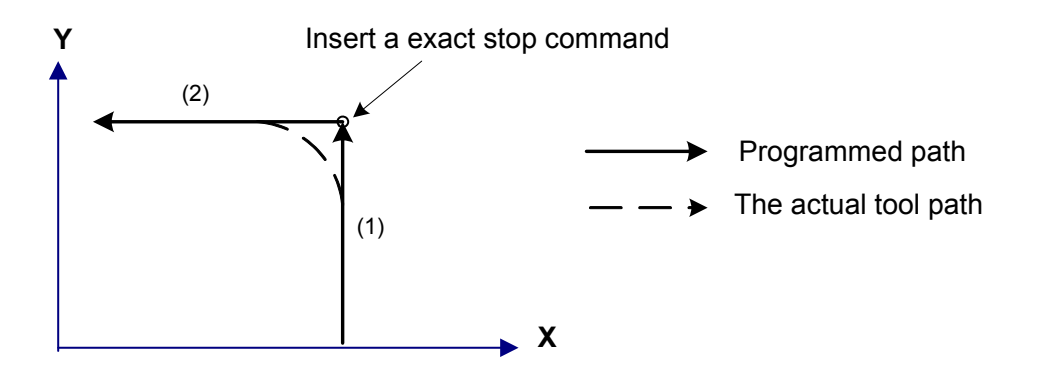

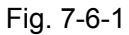

VOLUME |<br>PROGRAMMI **PROGRAMMING VOLUME I**  ΜG

If the exact stop code is input, the tool operates according to the program command as the solid line in the Fig.7-6-1. Otherwise, the bigger the cutting speed is, or the longer the acceleration/deceleration time constant is, the bigger the arc at the corner is. In the circular arc command, the arc radius of the actual tool path is smaller than the one provided by program. If you want to shorten the error at the corner, the acceleration/deceleration time constant should be set smaller as much as possible in the case of the available mechnical system.

# CHAPTER EIGHT TOOL FUNCTION

#### **8.1 Tool Function**

Specify the numerical values (up to 8 digits) followed with the address T for using selecting the tool on the machine tool.

In principle, two or more T codes can not be specified at a same block. If a same codes at a same block is set without alarm, it is subject to the following T codes. The digit numbers to be specified of address T and the machine tool operation of corresponding by T code can be referred to the manual made by machine tool factory.

When the movement codes and the T codes are specified at a same block, which are performed at the same time.

When T codes and tool-change code M06 are shared with a same block, firstly perform the T code, and then the tool-change code. If the T codes and tool-change code M06 are not shared with a same block, the tool-change code detects whether the spindle tool number is consistent with the T code cutter, if does, the tool-change will not be performed.

#### **The following programs are regarded as examples:**

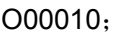

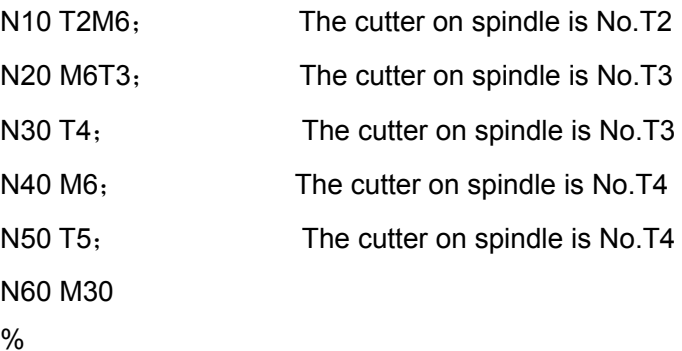

The cutter on the spindle is No. T4 after the tool-change programs are performed.

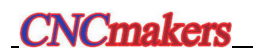

 $\ddot{\phantom{1}}$ 

# **VOLUME TWO OPERATION**

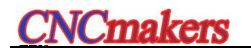

# CHAPTER ONE OPERATION PANEL

## **1.1 Panel Classification**

**GSK218MC** series contains of **GSK218MC, GSK218MC-H, GSK218MC-V and GSK218MC-U1; wherein, GSK218MC and GSK218MC-U1 CNC** system are used the assembly structure, **GSK218MC-H and GSK218MC-V** are separately used the horizontal structure and vertical structure. Panel divides into LCD area, Editing keyboard area, sofkey function area and machine tool control area; refer to the following figures:

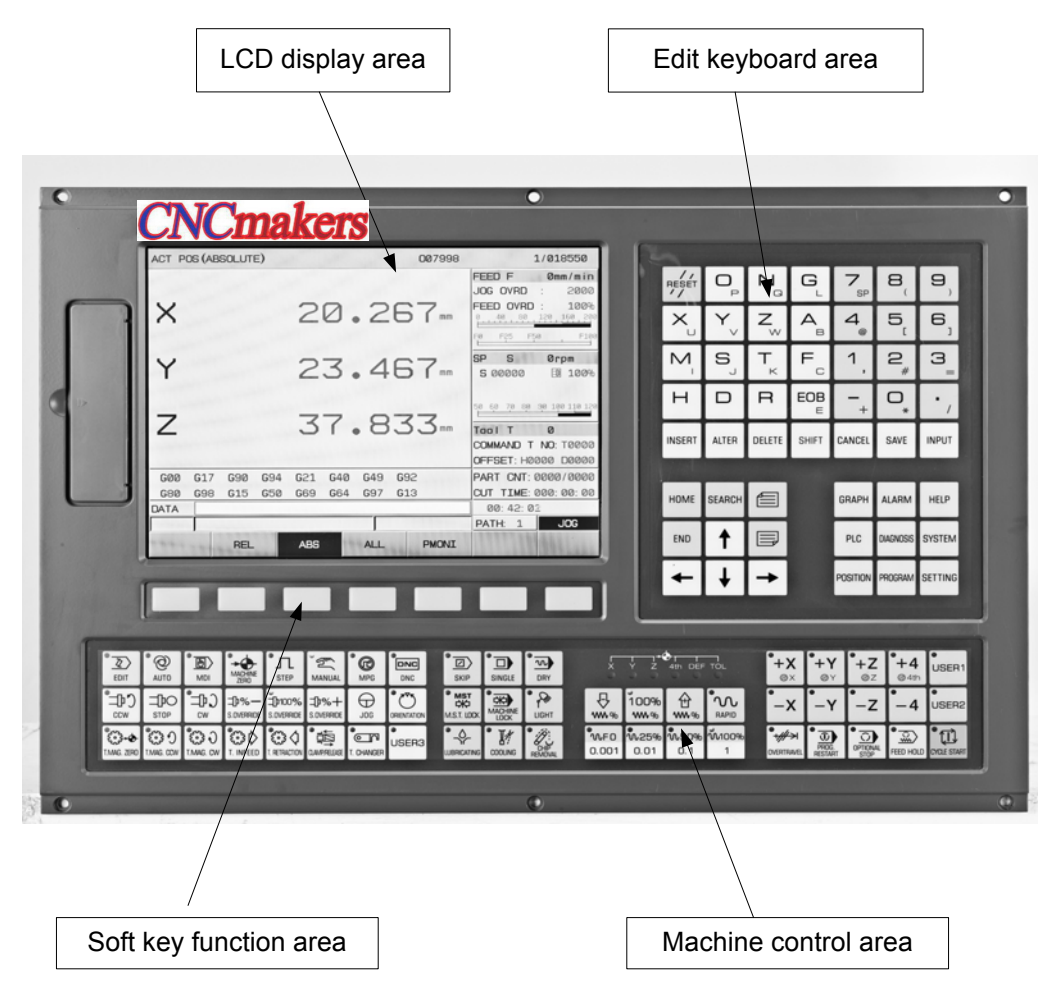

Fig. 1-1-1 GSK218MC panel

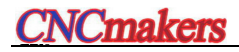

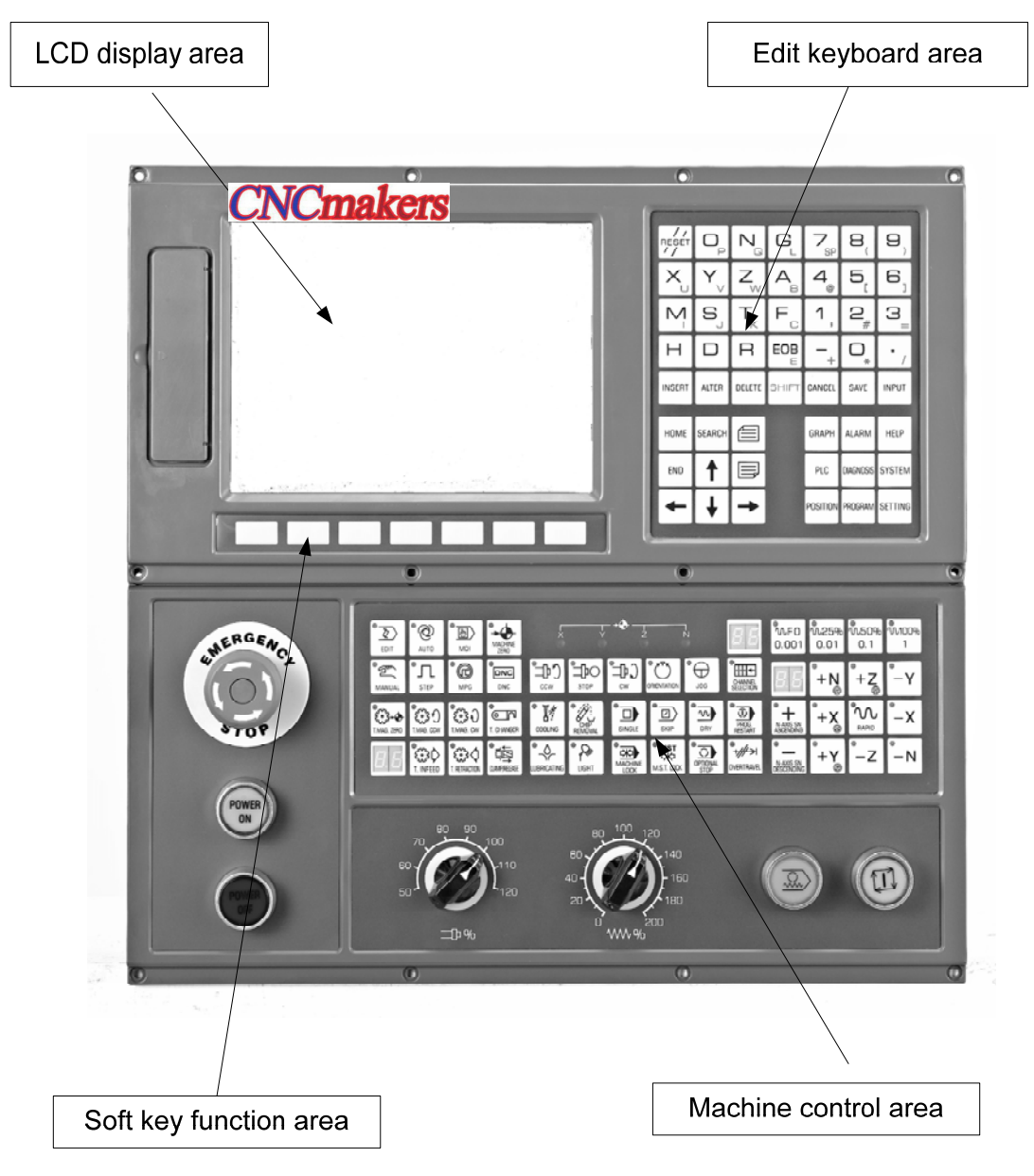

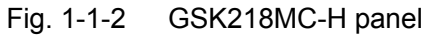

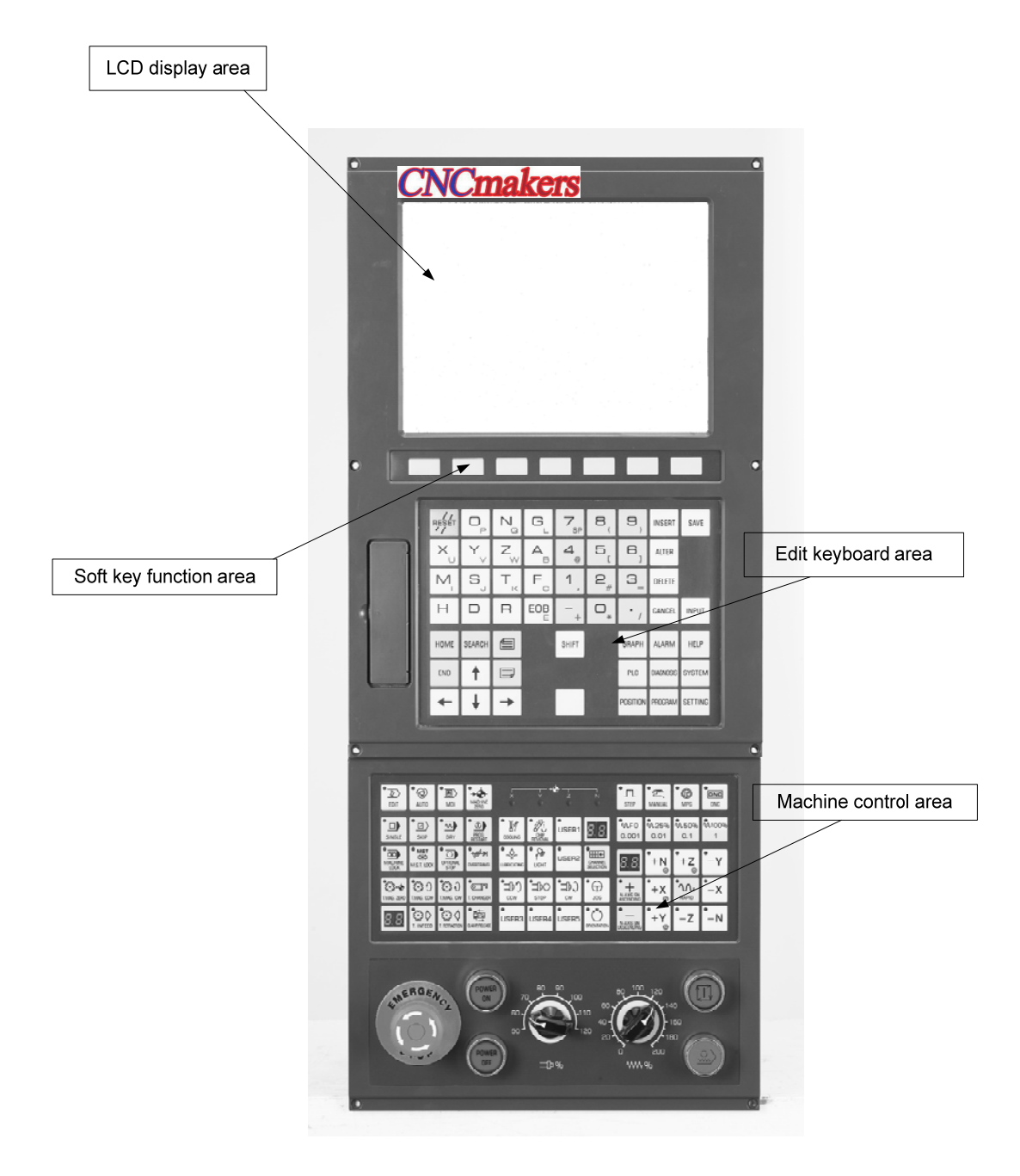

Fig. 1-1-3 GSK218MC-V panel

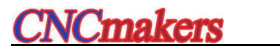

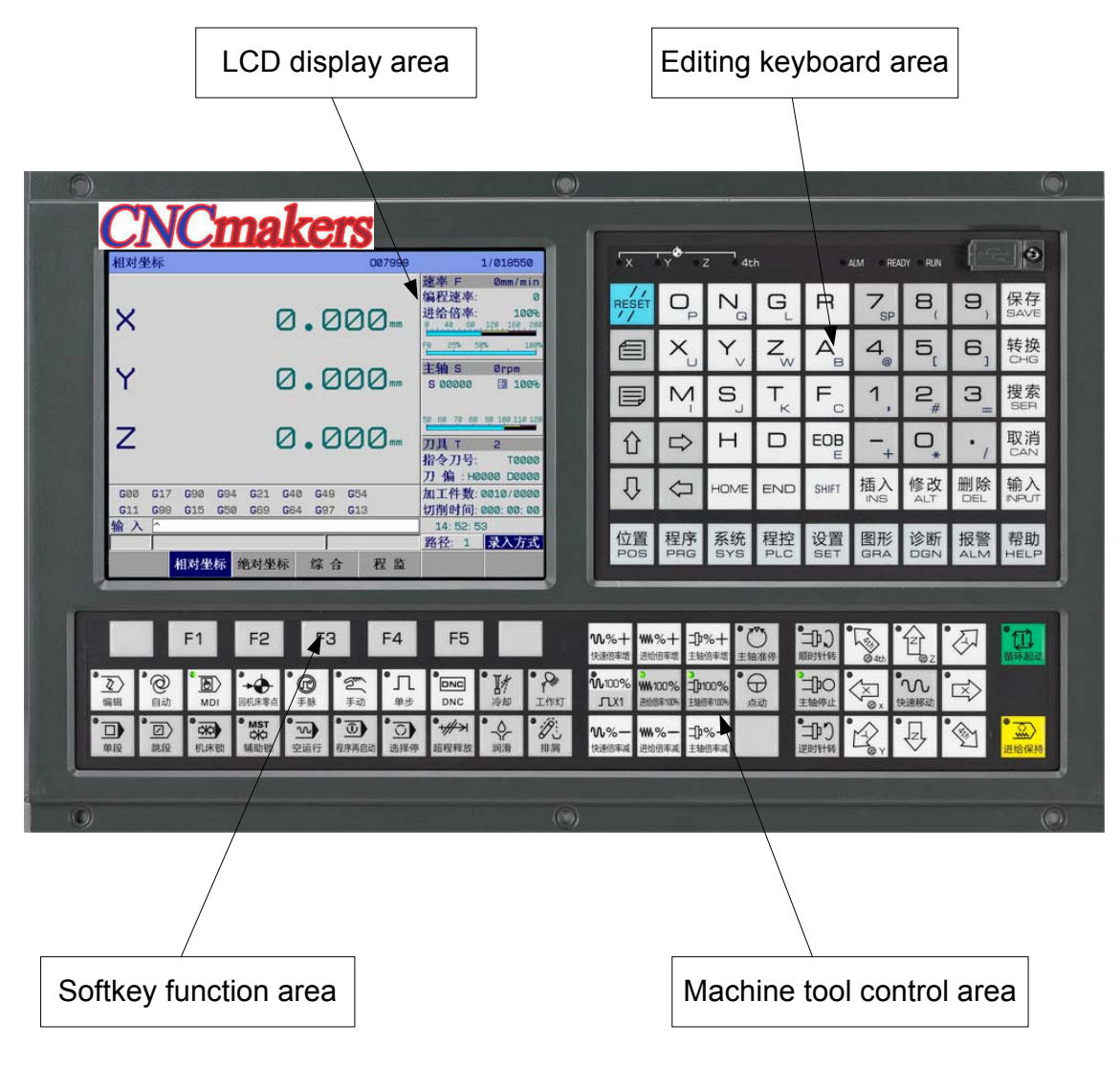

Fig. 1-1-4 GSK218MC-U1 panel

# **1.2 Panel Function Explanation**

## 1.2.1 LCD Display Area

**GSK 218MC and GSK 218MC-V** systems are used the colorful 10.4 inch LCD with 800×600 resolution.

**GSK 218MC-H and GSK 218MC-U1** systems are used the colorful 8.4 inch LCD with 800×600 resolution.

# 1.2.2 Editing Keyboard Area

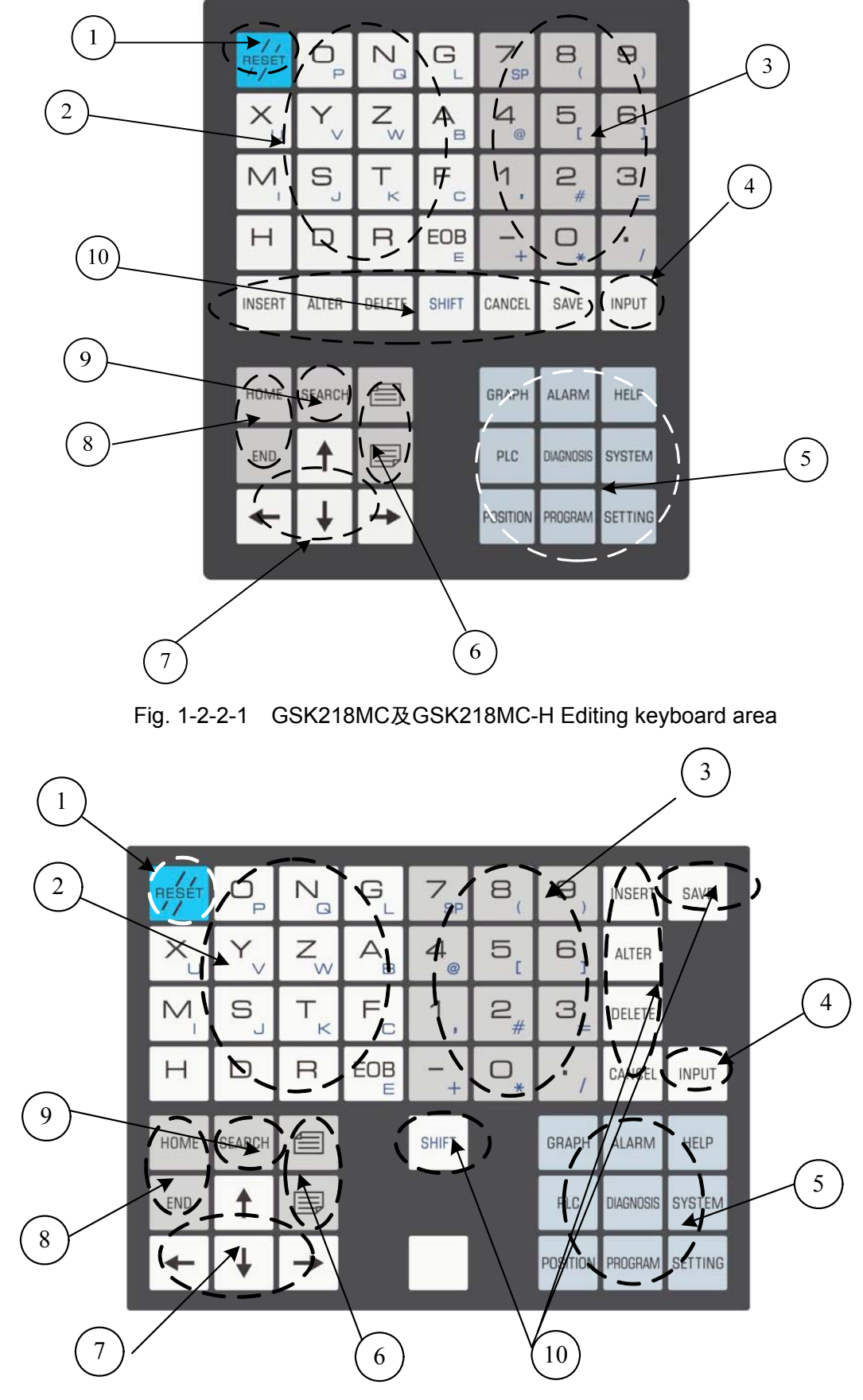

Fig. 1-2-2-2 GSK218MC-V Editing keyboard area

## **CNCmakers** GSK218MC Series Machining Center CNC System Programming & Operation Manual

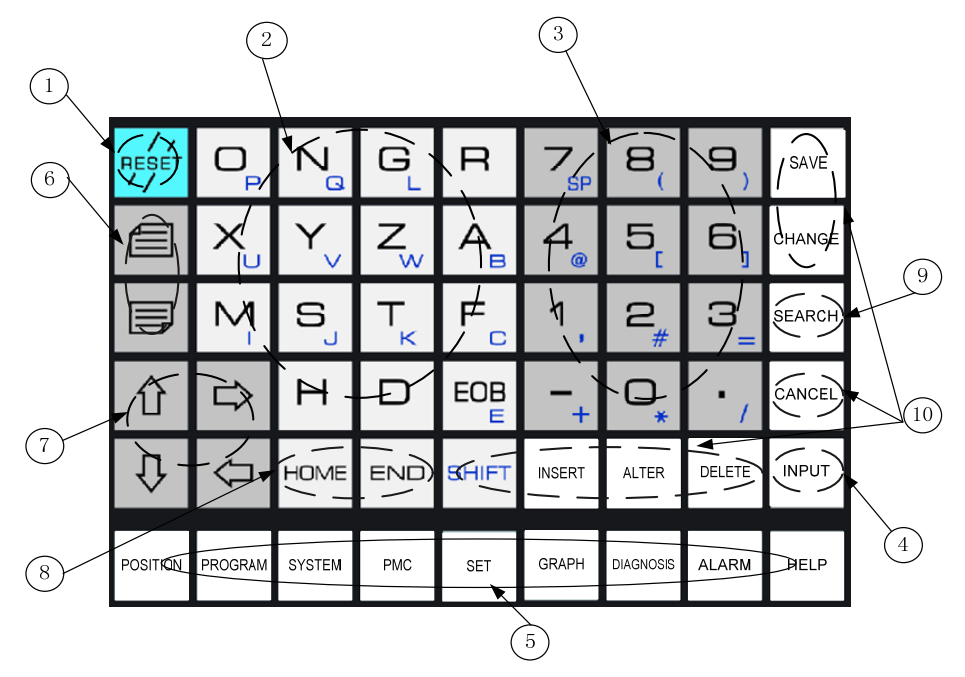

Fig. 1-2-2-3 GSK218MC-U1 Editing keyboard area

In the editing keyboard area, the function of buttons are divided into 10 areas again; the concrete usages are shown below:

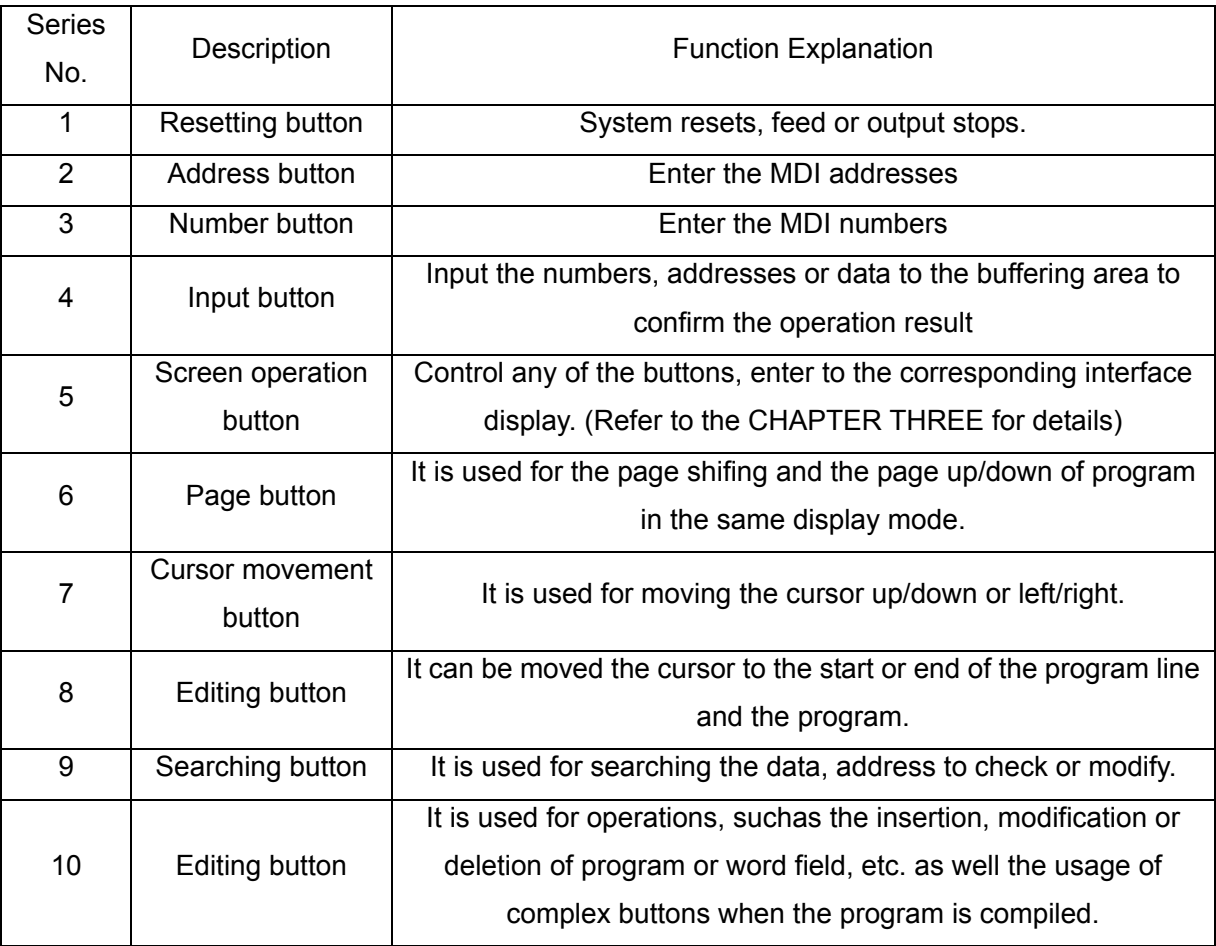

# 1.2.3 Introduction of Screen Operation Buttons

 There are 8 operation page display buttons and one help page display key are displayed on operation panel for this system, refer to the following figure:

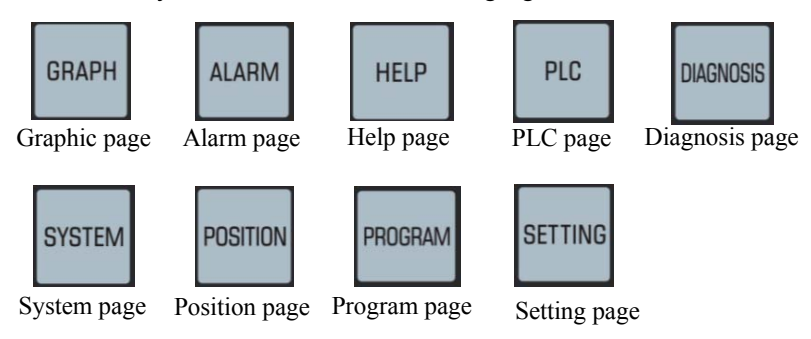

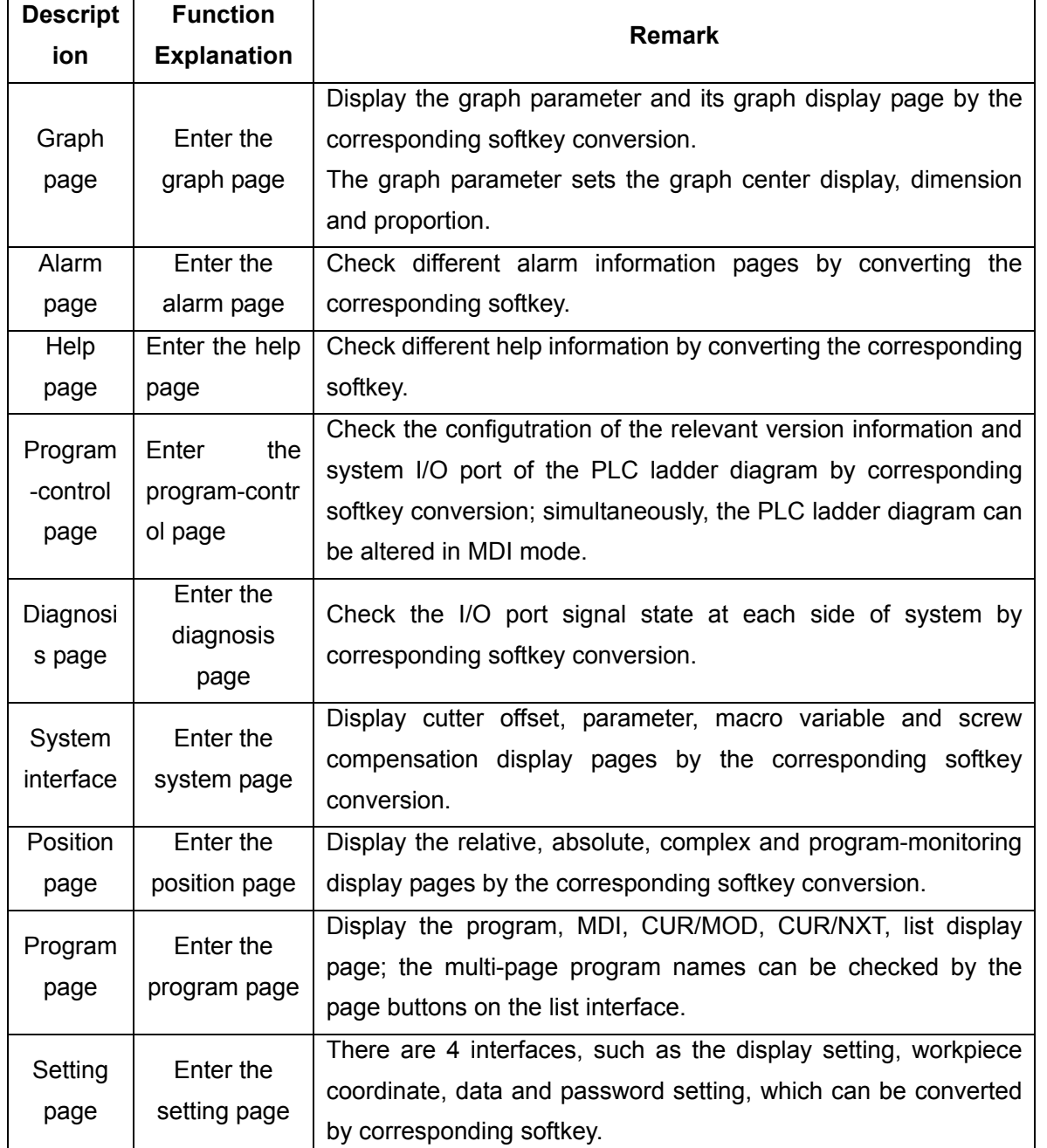

**Note:** The above-mentioned each softkey conversion interface can also be carried out by using the consecutive corresponding function buttons based upon the setting of bit 0~7 of parameter No.:25 and bit 6~7 of parameter No.: 26. Refer to the CHAPTER THREE of this manual for the details.

# 1.2.4 GSK218MC Machine Tool Control Area

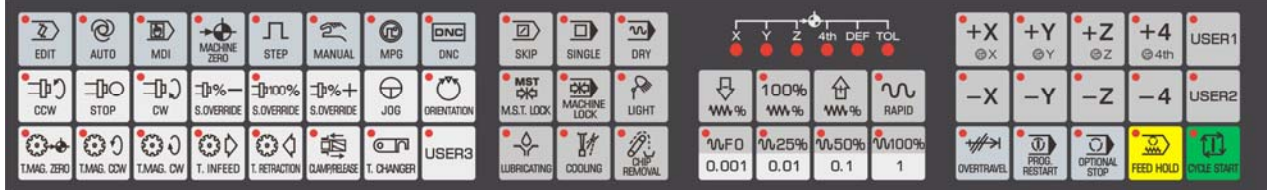

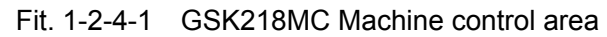

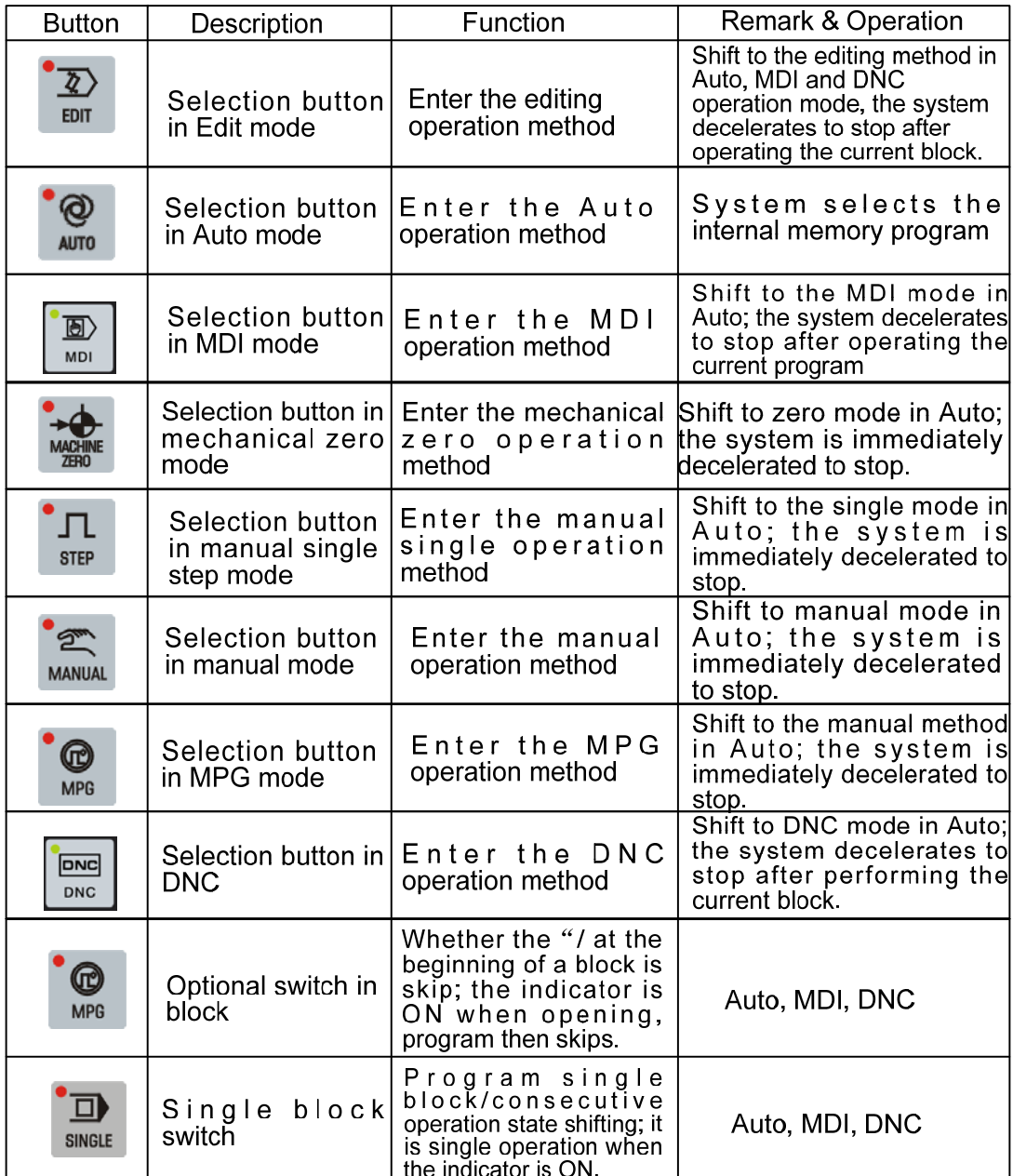

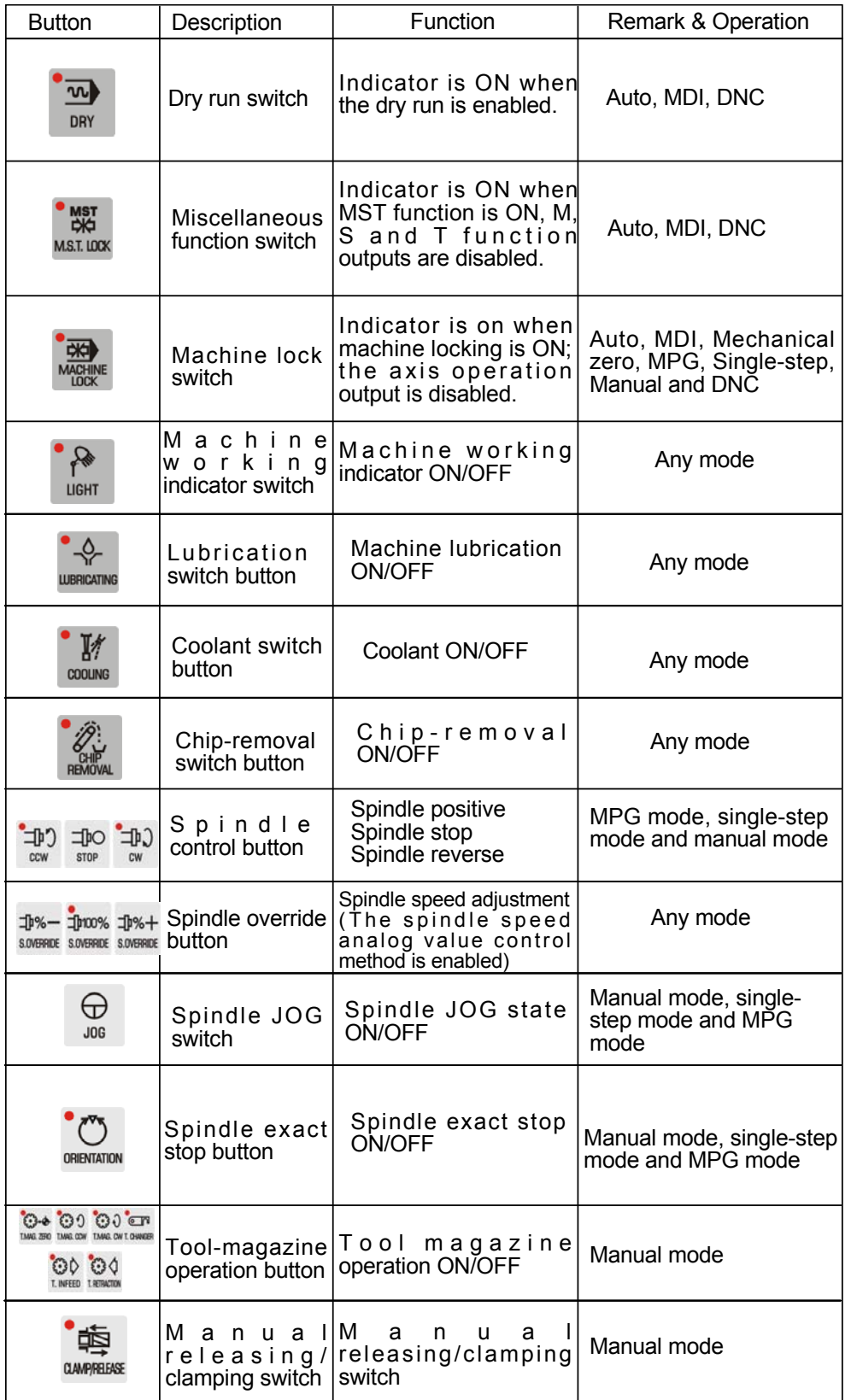

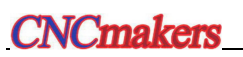

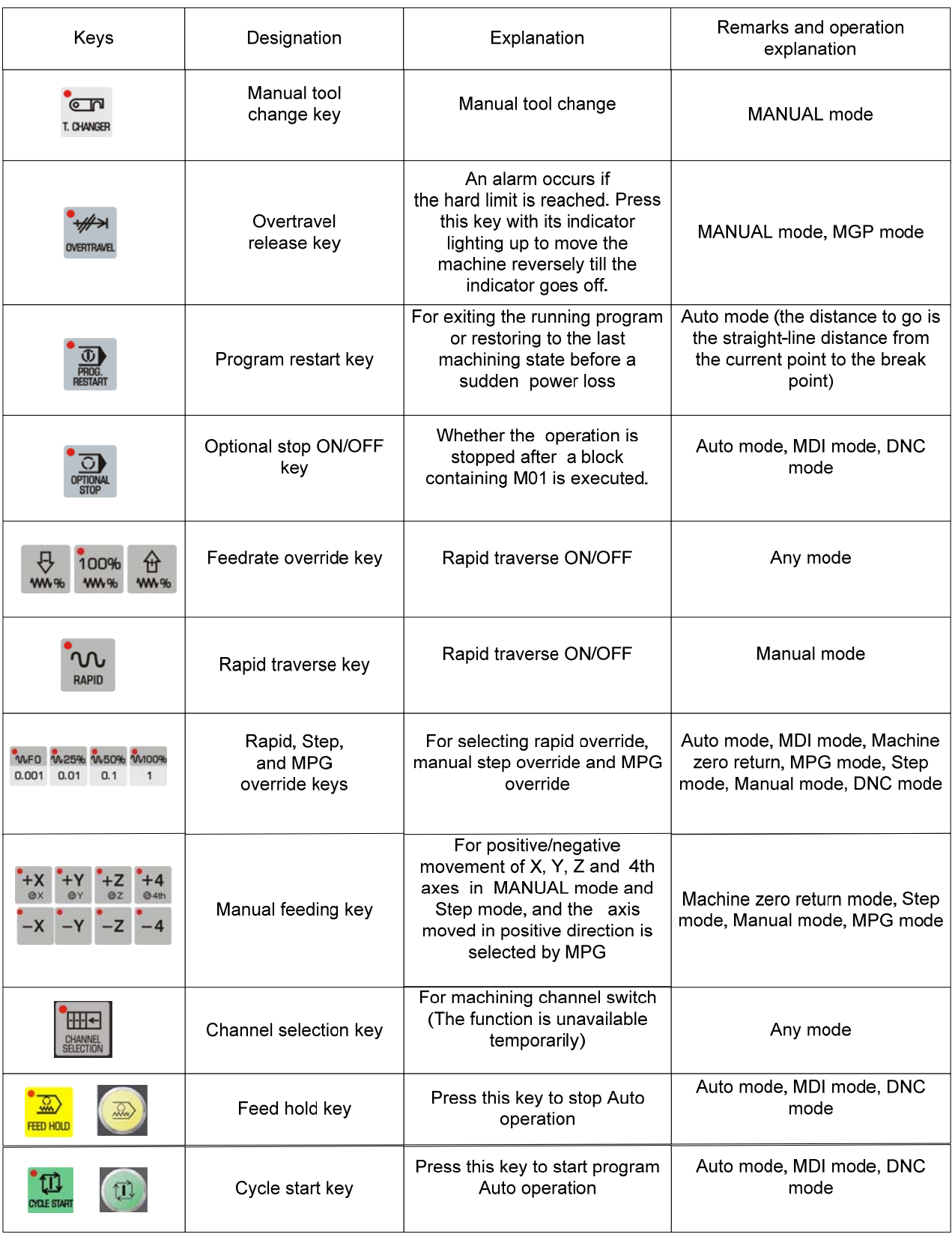

**Note:** When the symbol numbers at the beginning of a block is more than 1, that is, the enabling skip function does not open, the system then skips this block.

# 1.2.5 GSK218MC-H and GSK218MC-V Machine Tool Control Area

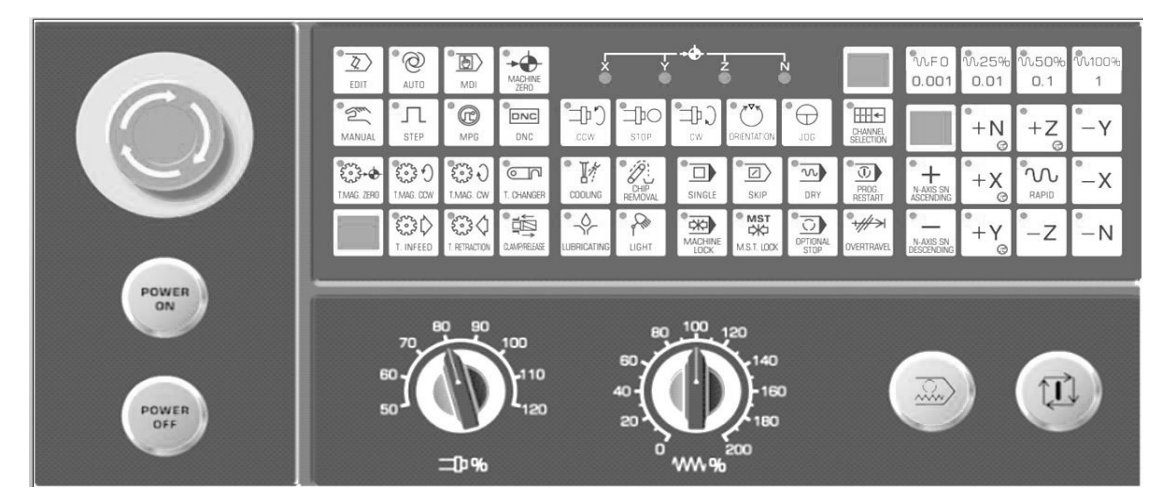

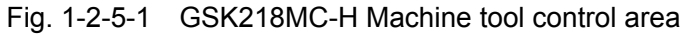

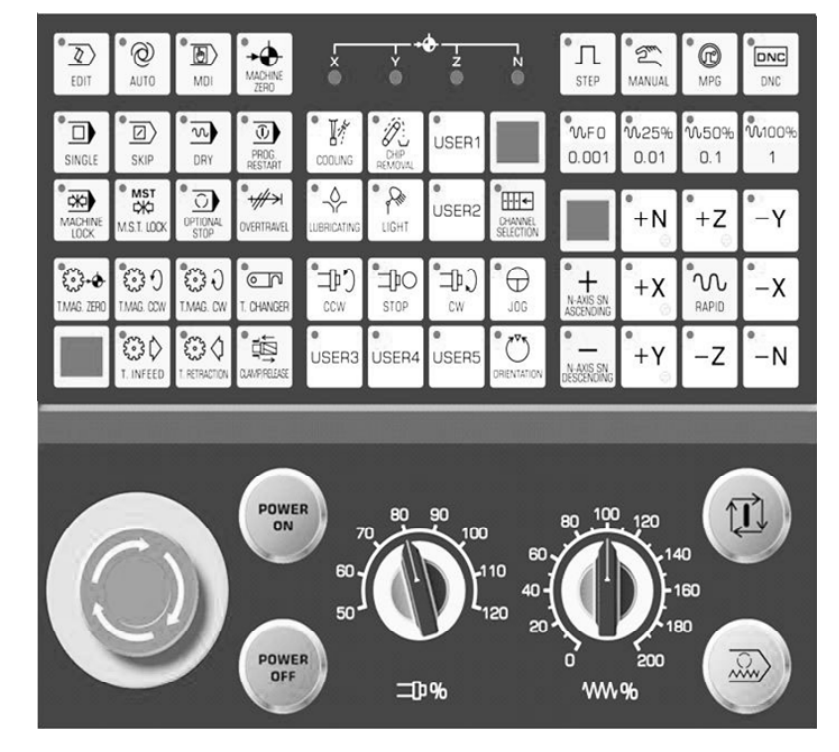

Fig. 1-2-5-2 GSK218MC-V Machine tool control area

The usages and function definitions of the basis buttons on the GSK218MC-H and GSK218MC-V machine tool control area are absolutely coincided with the GSK 218MC. Here, we just describe the new additional buttons:
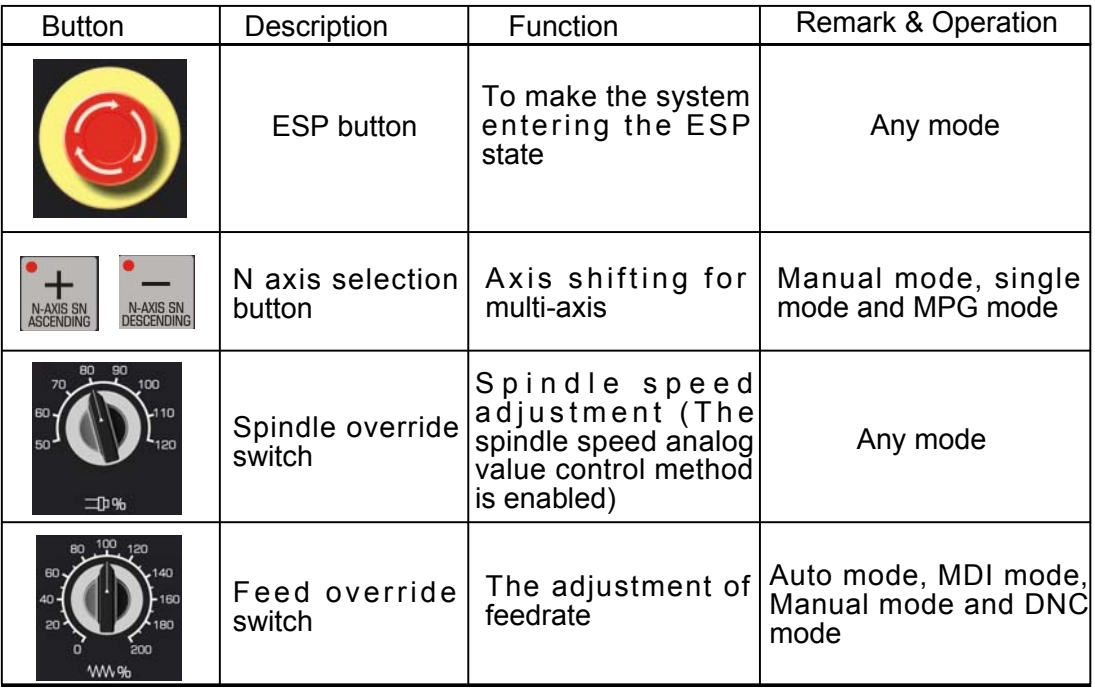

# 1.2.6 GSK218MC-U1 Machine Tool Control Area

|                         |                       |                              | F2                             | F3                           |                                             | F4                   | F5                       |                               |                        | ∿%+l                                      | WW <sub>%</sub> | 中%·                           | 277<br>S.OVERRIDE ORIENTATION | ▚⊒₽⊾<br>CW            | hø<br>@4th     | ΙZΙ          | ้ฯผ                               |                       |
|-------------------------|-----------------------|------------------------------|--------------------------------|------------------------------|---------------------------------------------|----------------------|--------------------------|-------------------------------|------------------------|-------------------------------------------|-----------------|-------------------------------|-------------------------------|-----------------------|----------------|--------------|-----------------------------------|-----------------------|
| $\mathcal{L}$<br>EDIT   | $\bigotimes$ AUTO     | $\blacksquare$<br><b>MDI</b> | MACHINE                        | C<br><b>MPG</b>              | ଵ<br><b>MANUAL</b>                          | -<br><b>STEP</b>     | <b>DNC</b><br><b>DNC</b> | 财<br><b>COOLING</b>           | $\rightarrow$<br>LIGHT | <b>W100% WM100% JP100%</b><br>$\Gamma$ X1 |                 | <b>S.OVERRIDE</b>             | ᠸ<br><b>OOL</b>               | ·<br>中<br><b>STOP</b> | $\times$<br>@x | <b>RAPID</b> | $\times$                          |                       |
| $\Box$<br><b>SINGLE</b> | $\Box$<br><b>SKIP</b> | 몸<br><b>MACHIN</b>           | <b>MST</b><br>₩<br>M.S.T. LOCK | $\mathbf{w}_1$<br><b>DRY</b> | $\overline{\mathbb{G}}$<br>PROG.<br>RESTART | $\Omega$<br>OPTIONAL | $\rightarrow$            | <b>CVERTRAVEL UJBRICATING</b> | <b>AND</b>             | ∿%—                                       | $W^{\%}$        | ╹ <b>コ</b> ៲%━╽<br>S.OVERRIDE |                               | –<br>⊣⊮<br><b>CCW</b> | $\checkmark$   | JzL          | $\left\langle \psi \right\rangle$ | 횺<br><b>FEED HOLD</b> |

Fig. 1-2-6-1 GSK218MC-U1 Machine tool control area

The usages and function definitions of the basis buttons on the GSK218MC-U1 machine tool control area are basically coincided with the GSK 218MC. Here, we just describe the differences between GSK218MC-U1 and GSK218MC:

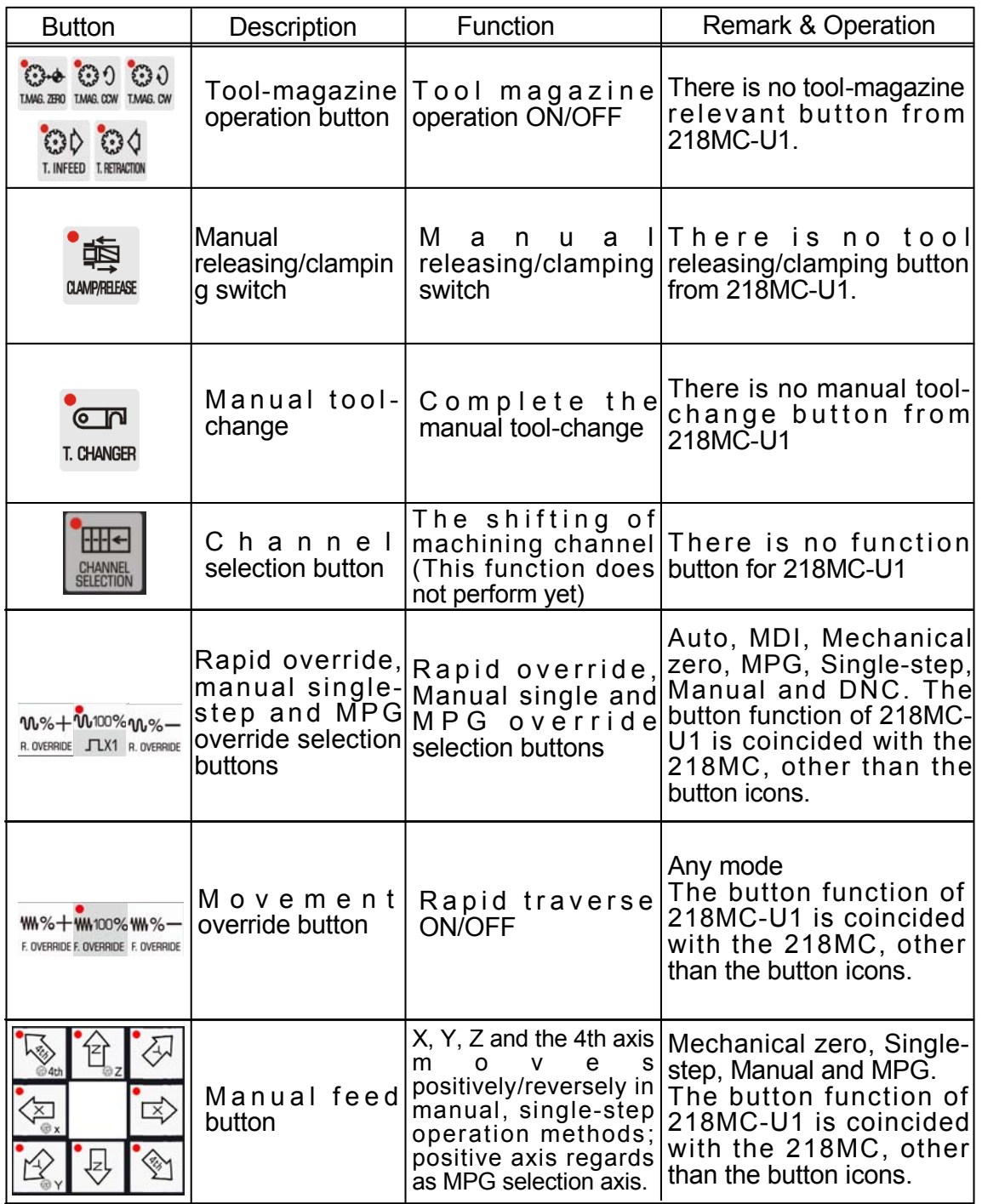

 $\mathbb{R}$ 

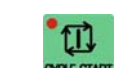

Note 1: The feed hold button **FEED HOLD** and cycle start button **COLLE START** of GSK218MC and GSK218MC-U1 are

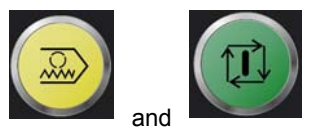

shared the same effect with the and and of GSK218MC-H and GSK218MC-V. The

following introduction of the buttons of 218MC are regarded as an example.

**Note 2**: In Manual mode, the manual speed override is adjusted by the feed override switch in the case of the rapid traverse buttons are not controlled.

**Note 3:** The buttons within the < >, in the following explanations, are regarded as panel buttons; within the  $\ll 1$  are

treated as softkeys below the screen;  $\blacksquare$  lis the corresponding interface for the current softkeys;  $\blacksquare$  means that there is sub-menu within this menu.

# CHAPTER TWO SYSTEM ON/OFF & SAFETY OPERATION

# **2.1 System ON**

The following items should be confirmed before the power of the **GSK218MC** CNC system turned on.

- 1. The machine tool state should be normal.
- 2. The power voltage should be conformed with the requirements.
- 3. The wiring should be correct and firm.

The current position (relative coordinate) page displays after the system self-checking is normal, and the initialization is completed.

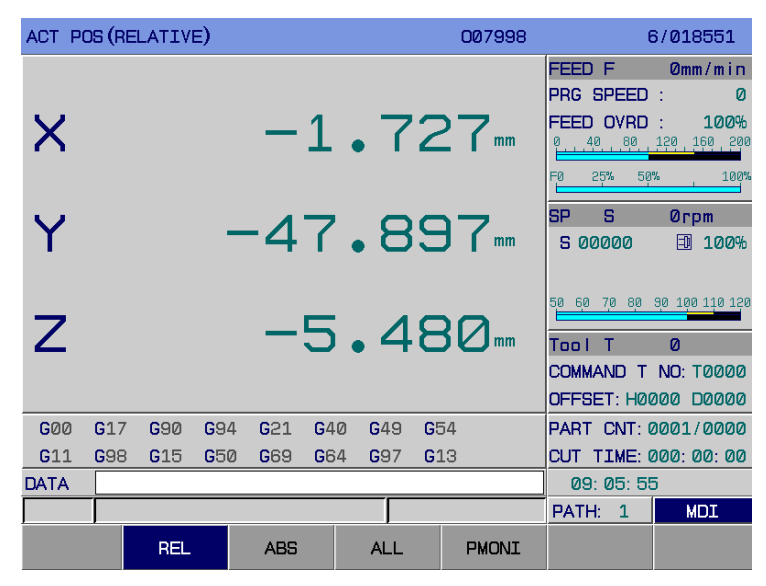

Fig. 2-1-1

# **2.2 Power OFF**

#### **It is necessary to confirm the following items before the power is turned off.**

- 1. The X, Y and Z axes of the CNC are on the stop state;
- 2. The miscellaneous functions (such as spindle, water-pump, etc.) are closed;
- 3. Firstly cut off the power of CNC, then the machine tool.

#### **The following inspections should be performed when the power is turned off:**

- 1. The LED cycle start on the operation panel should be located at the stop state;
- 2. The overall movable components of the CNC machine should be on stop state;
- 3. Turn off the machine by POWER OFF button.

#### **Cut off the power in an emergency**

The power of machine tool should be cut off immediately in case of emergency during the operation of the machine for avoiding an accident. However, it is very important to note that the system coordinate may offset to the actual position after the power is turned off; and therefore, the operations such as the zero, tool-setting, etc. should be performed again.

**Note:** Refer the operation for cutting off the machine power based upon the Machine Tool User Manual manufactured by the factory.

# **2.3 Safety Operation**

## 2.3.1 Resetting Operation

The system is on the resetting state after pressing  $\left\{\n\begin{array}{c}\n\sqrt{7} \\
\text{RESET} \\
\sqrt{7}\n\end{array}\n\right\}$ 

1. The movement of overall axes are stopped.

2. M function stops.

3. Modify the bits 1 $\sim$ 7 of parameter No.: 35 and bits 0 $\sim$ 7 of parameter No.:36; set whether the G codes of each group is reserved after resetting.

4. Modify the bit 7 of parameter No.:34; set whether cleans the F, H and D codes after reseeting.

5. Modify the bit of parameter No.: 28; set whether delects the compiled program after resetting in the MDI mode.

6. Modify the bit 3 of parameter No.: 10; set whether cancels the relative coordinate system after resetting.

7. Modify the bit 7 of parameter No.: 10; set whether the resetting cursor turns to the beginning of the program in the non-compiled method.

8. Modify the bit 7 of parameter No.: 52; set whether cleans the macro program local variable #1 $\sim$ #50 after resetting.

9. Modify the bit 6 of parameter No.: 52; set whether cleans the macro program common variable #100~#199 after resetting.

10. It can be used in the system output abnormality and coordinate axis abnormality.

# 2.3.2 ESP

The system enters the ESP state after pressing the ESP button during the machine tool is being operated. In this case, the machine tool is immediately stopped. The ESP can be removed after releasing this button (Although it differs depending on the manufactures, usually, rotate this button left, it can be automatically skipped).

**Note 1:** It is necessary to confirm that the fault reason is eliminated or not before releasing the ESP button.

**Note 2:** Perform the reference point return operation again after the ESP button is released to ensure the correct of the coordinate position.

Generally, the ESP signal is NC contactor signal, when the contractor is cut off, the system then enters the ESP state, and the machine is emergently stopped accordingly. The ESP circuit connenction is shown below:

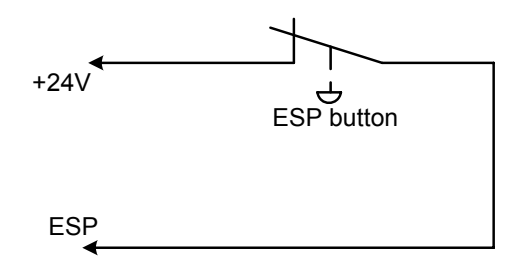

Fig. 2-3-2-1

## 2.3.3 Feed Hold

The operation dwell by **FEED HOLD** during the operation of the machine tool. It is essential to note that the dwells performs after the current codes are carried out in the rigid tapping or cycle code operation.

#### **2.4 Cycle Start & Feed Hold**

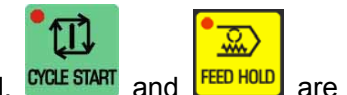

In the controllable panel,  $\frac{CVCL \cdot START}{C}$  and  $\frac{FED \cdot HOLD}{C}$  are used for the program's start and dwell in Auto, MDI and DNC modes. Set whether uses the external start and dwell by modifying the K5.1 in the PLC address.

- **Note 1:** The shifting is performed among the Auto, MDI and DNC modes. The cycle start is enabled before the current block is performed, and the feed hold is disabled by the <FEED HOLD> button.
- **Note 2:** Shift to editing mode in the Auto, MDI and DNC modes. The cycle start is disabled before the current block is performed, and the feed hold is disabled by the <FEED HOLD> button.
- Note 3: Shift to machine tool zero return, single step, manual and MPG modes in the Auto, MDI and DNC modes. The feed hold is disabled by the <FEED HOLD> button.
- **Note 4:** In the cycle start mode, when shifting among the Auto, MDI and DNC modes or when the shifting is editing mode. Press the <FEED HOLD> button before performing the current block, and the feed hold function is on the disabled state.

# **2.5 Overtravel Defense**

To avoid the machine damage due to the X axis, Y axis and Z axis are exceeded the overtravel, and the machine should be taken the overtravel defense measure.

# 2.5.1 Hardware Overtravel Defense

Separately install the stroke limit switch at the Max. stroke with positive or negative along the X axis, Y axis or Z axis, when the overtrvel occurs, the operation axis decelerates and stops eventually after touching the limit switch, the system then prompts the overtravel alarm information.

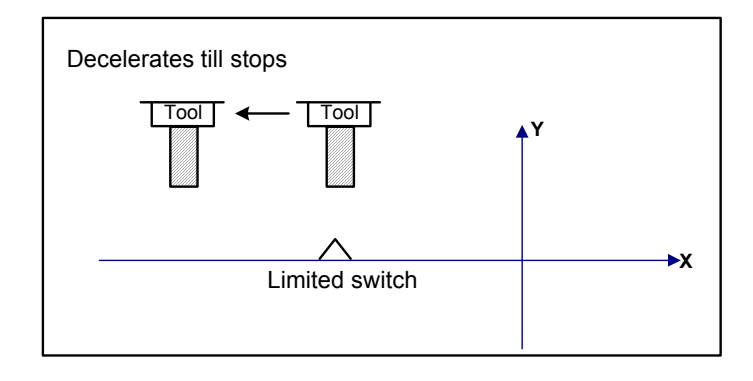

Fig. 2-5-1-1

#### **Detailed explanations:**

#### **The overtravel in the Auto mode**

 In the Auto mode, when the tool touches the limit switch moves along one axis, the overall axes operations may decelerate and then stop; simultaneously, the overtravel alarm occurs, and the program stops at the overtravel block.

#### **The overtravel in the Manual mode**

In the manual operation, as long as any axis of the machine tool touches the limit switch, the operations of the overall axes will be immediately decelerated then stopped.

# 2.5.2 Software Overtravel Defense

The software stroke range is set by data parameter **P66**~**P73**, and the machine tool coordinate value is regarded as the reference value. If the movement axis exceeds the soft limit parameter setting, the overtravel alarm may occur. The bit 6 of parameter No.: 11 sets whether the stroke inspection (0: No, 1: Yes) is performed after the power is turned on till to the manual reference position return. When the bit 7 of parameter No.: 11 sets the soft limit overtravel, the overtravel (0: Before, 1: After) alarms. The overtravel moves the axis reversely in the <Manual> mode, the alarm is then released after moving out of the overtravel range.

# 2.5.3 Releasing of Overtravel Alarm

The method for releasing the hard limit overtravel: In the manual or MPG mode, firstly press the

**OVERTRAVEL** on the panel, then move out the axis (For example, if it is positive overtravel, it moves out toward to negative, vice versa) reversely.

# **2.6 Stroke Inspection**

 $+$ 

Two cutter forbidden areas can be specified by stored stroke detection 1 and 2.

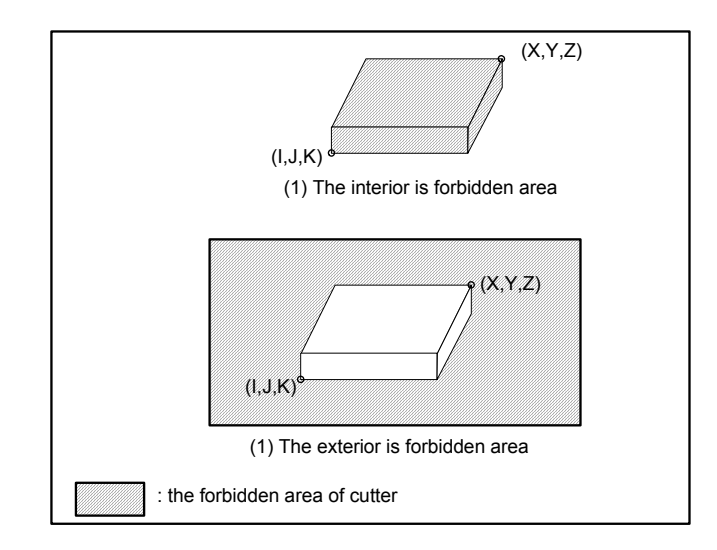

Fig. 2-6-1 Stroke inspection

When the tool exceeds the stored stroke limit, the alarm displays and the machine tool decelerates then stops.

When the tool enters the forbidden area and alarm occurs, the tool can be moved along the reverse direction when it enters.

Detailded explanations:

 1. Stored stroke detection 1: This boundary can be set by data parameter **P66~P73,** the exterior of this area is forbidden one. The manufacturer, usually, sets this area as the Max. stroke of the machine tool.

 2. Stored stroke detection 2: Data parameter **P76~P83** or the program code can be set this boundary, the area within this boundary or out of the boundary can be set as the forbidden area, which is set by bit 0 of parameter No.: 11 (0: The forbidden area is inside; 1: The forbidden area is outside).

1) When the parameter setting forbidden area is used: the points A and B should be set in the following figure.

 **GSK218MC Series Machining Center CNC System Programming & Operation Manual** 

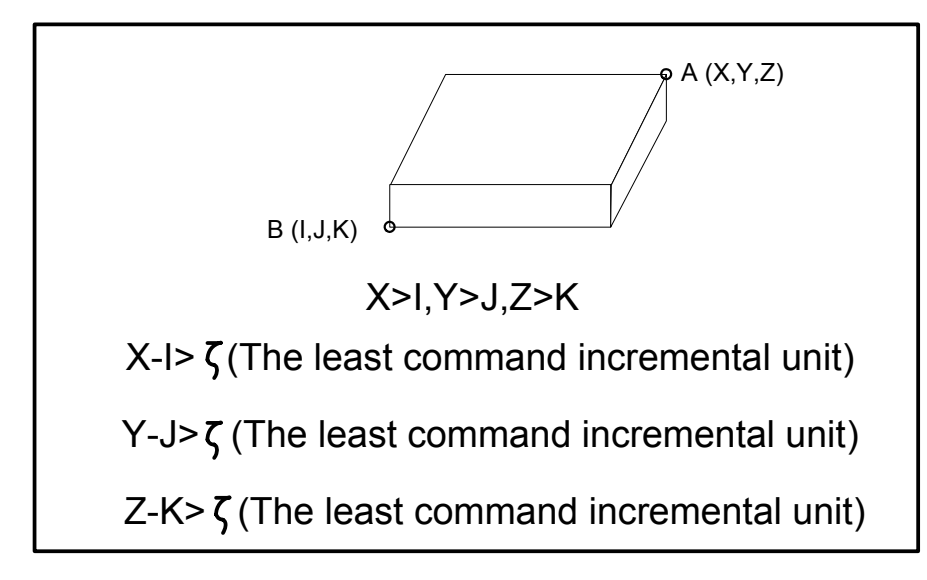

Fig. 2-6-2 Establish or change the forbidden area by parameter

 When the forbidden area is set by setting the data parameter **P76~P83**, the data should be offered the distance (output increment) to the machine tool coordinate with the least command incremental unit.

2) When the program is used: G12 prohibts the cutter to enter the forbidden area; G13 allows the cutter to enter the forbidden area.

Each G12 in program should be specified by a separated block, the following commands are used for establishing or changing the forbidden area.

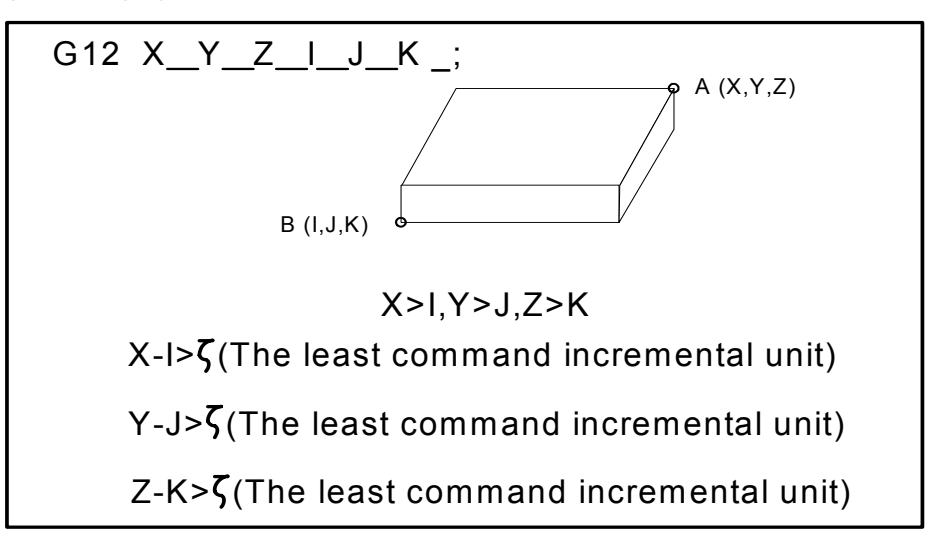

Fig. 2-6-3 Establish or change the forbidden area by program

The distance (input increment) in the machine tool coordinate system is specified by the least input incremental unit based upon the setting of the G12.

 The programmed data is the digit value of the least code unit converted from the least incremental unit, and this value is then set in the parameter.

Example: The forbidden area is inside (**bit 0 of parameter No. 11=0**):

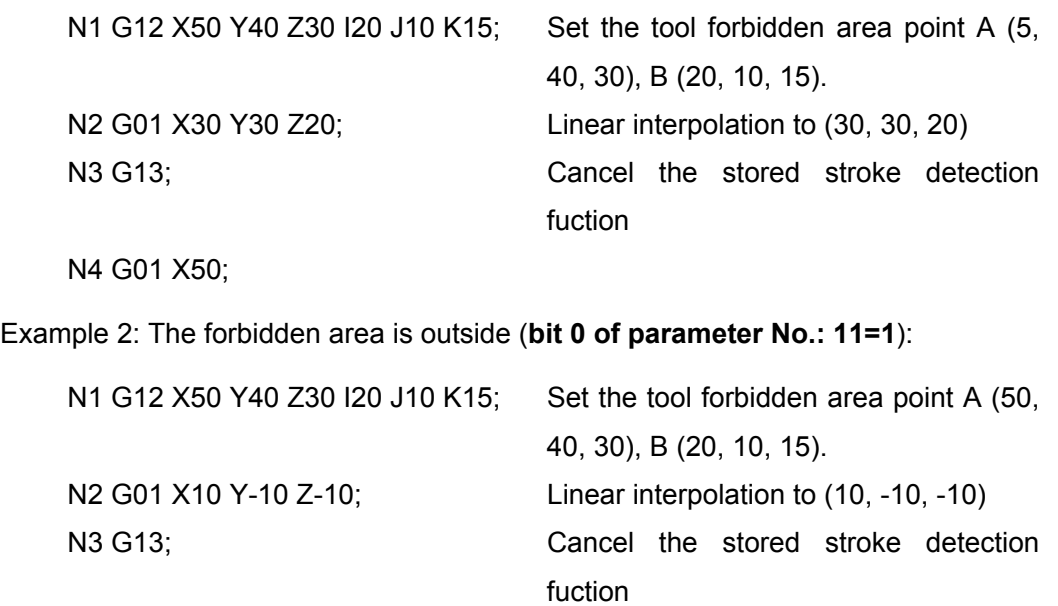

N4 G01 X50;

3) The inspection point of forbidden area: It is important to confirm the inspection point position (the top of the tool-nose or tool-setting) before programming the forbidden area. Refer to the **Fig. 2-6-4,**  for example, the inspection point A (tool-nose), the distance "a" should be set as the data of the stored function inspection; the point B (tool-setting), the distance "b" should be set as the data of the stored function inspection. When the inspection point is A (tool-nose), and the tool length varies from different tools, the forbidden area should be set based upon the longest tool to guarantee the safety operation.

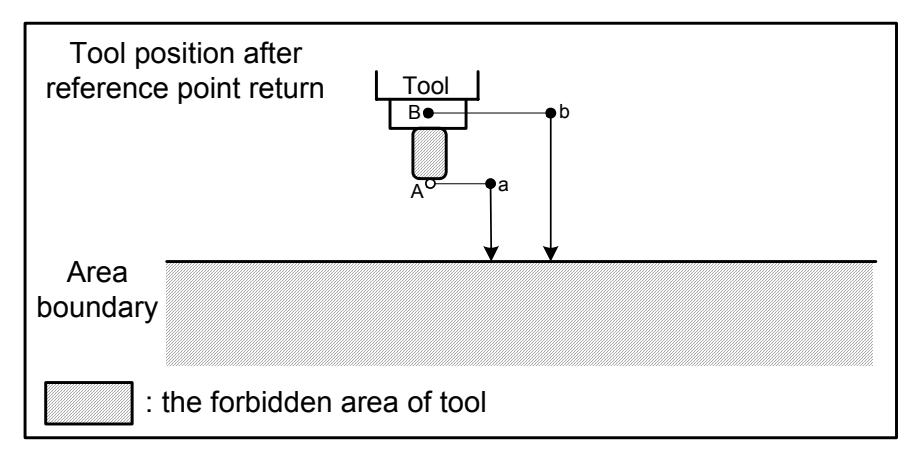

Fig. 2-6-4 Set the forbidden area

4) The overlap of tool forbidden area: the forbidden area can be set by the overlapping method. Refer to the following figure:

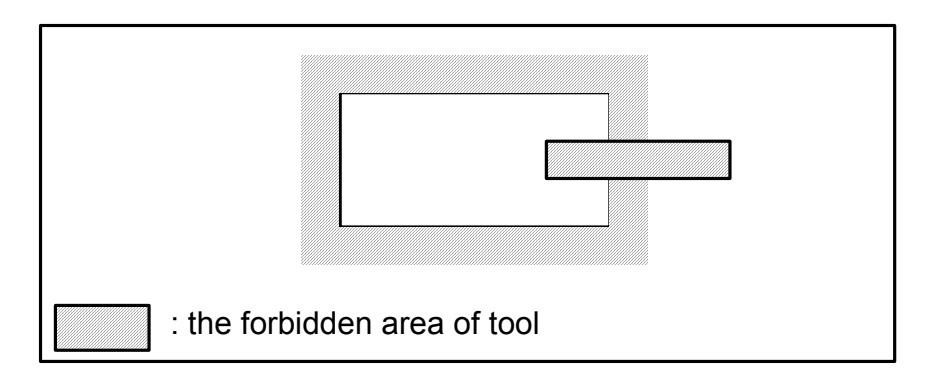

Fig. 2-6-5 Set the overlapped forbidden area

The unnecessary limit should be set out of the stroke of the machine tool.

- 5) When **bit 6 of parameter No.: 11=0,** the enabled time of forbidden area: after the power is turned on, the manual reference position return is performed or the automatic reference point return is performed by G28, the forbidden area bundary is then enabled inmmediatly.
	- When the **bit 6 of parameter No.: 11 =1**, after the power is turned on, if the reference position is within the forbidden area, it may alarm immediately, (It is only enabled in the G12 mode in the stored stroke limit 2).
- 6) Alarm releasing: If it enters the forbidden area and the alarm occurs, the tool is only moved toward the reverse direction. In order to eliminate the alarm, the tool moves along its negative direction, till retreating from the forbidden area, and the system is then reset. The tool can be moves forward or backward after the alarm removes. Refer to the Section 2.5.2 in this operation maual for detail.
- 7) The alam may immediately occur in forbidden area when G13 converts into G12.
- 8) The **bit 1 of parameter No.:10** sets the movement whether performs the stroke inspection. When bit 1 of parameter No.: 10 equals to 0, the stroke inspection does not perform before moving; when bit 1 of parameter No.: 10 equals to 1, the stoke inspection is performed before moving.

# CHAPTER THREE INTERFACE DISPLAY & DATA MODIFICATION AND SETTING

# **3.1 Position Display**

# 3.1.1 Four Methods of Position Page Display

POSITION Enter the position page display by  $\Box$  There are four position display pages: **KELATIVE** COORDINATE】, 【ABSOLUTE COORDINATE】,【COMPOSITIVE】,【PROGRAM MONITORING】, which can be viewed by the corresponding softkeys; refer to the following:

1) Relative coordinate: Display the position of the current tool at the relative coordinate system by the 【RELATIVE COORDINATE】softkey. (Refer to the Fig. **3-1-1-1**).

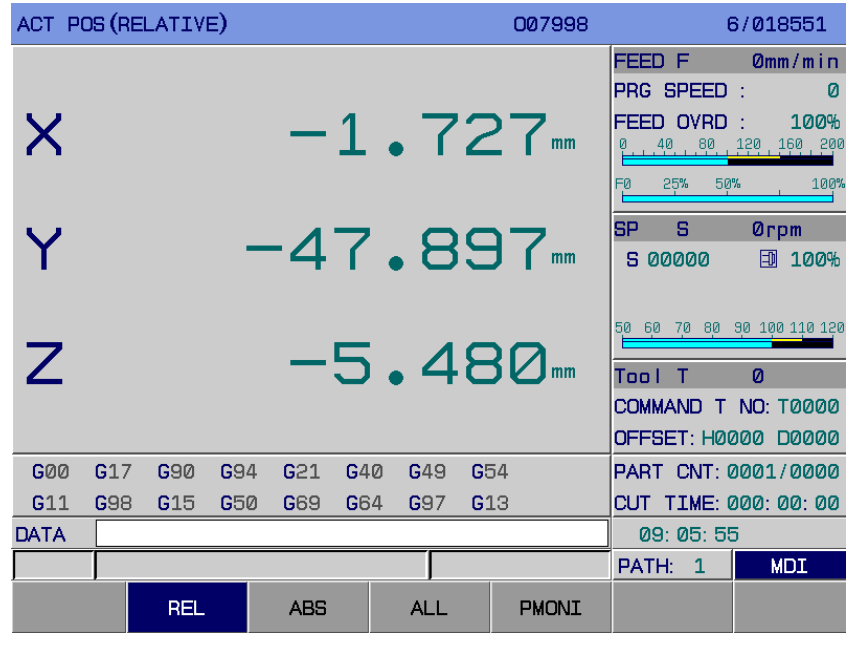

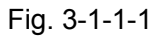

 2) Absolute coordinate: Display the position of the current tool at the absolute coordinate system by the 【ABSOLUTE COORDINATE】softkey. (Refer to the Fig. **3-1-1-2**).

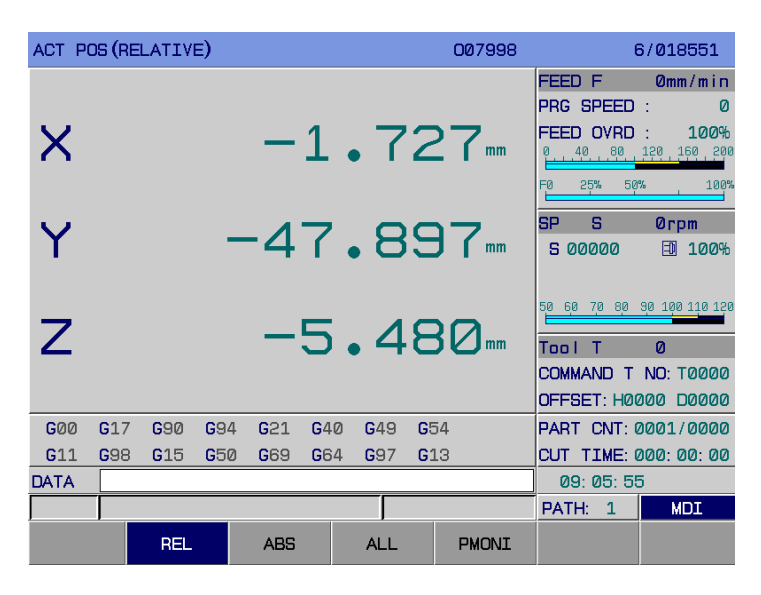

Fig. 3-1-1-2

3) Compositive: Enter the interface by 【COMPOSITIVE】softkey, they will be displayed at the same:

- **(A)** The position at the relative coordinate system;
- **(B)** The position at the absolute coordinate system;
- **(C)** The position at the machine coordinate system;
- **(D)** The offset in the MPG interruption (Shift value);
- **(E)** Velocity component;
- **(F)** Remainder movement value **(It displays in the Auto, MDI and DNC mode)**

The display page is as follows: (refer to the Fig. **3-1-1-3**):

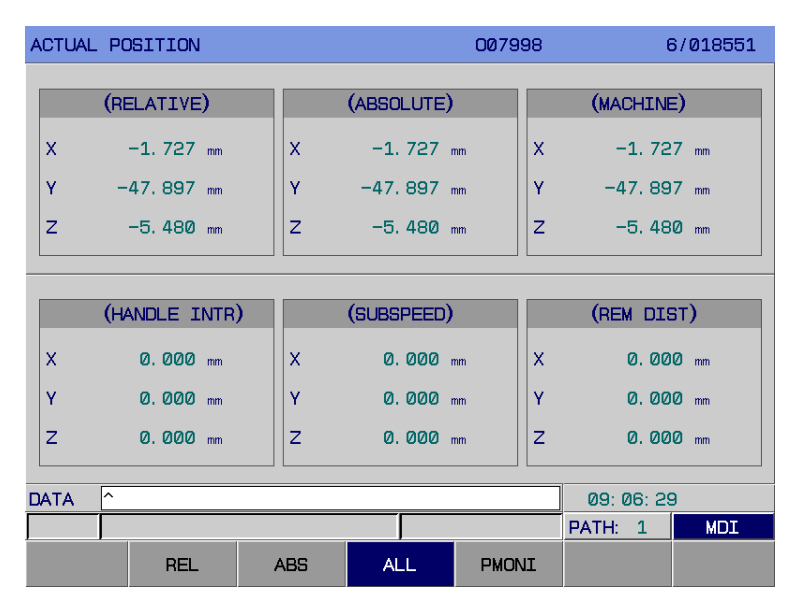

Fig. 3-1-1-3

Enter the 【PROGRAM-MONITORING】interface by its software, in this interface, the current position absolute coordinate, relative coordinate can be simultaneously displayed with the modal information and operation block at the current operation. (Refer to the Fig. **3-1-1-4**)

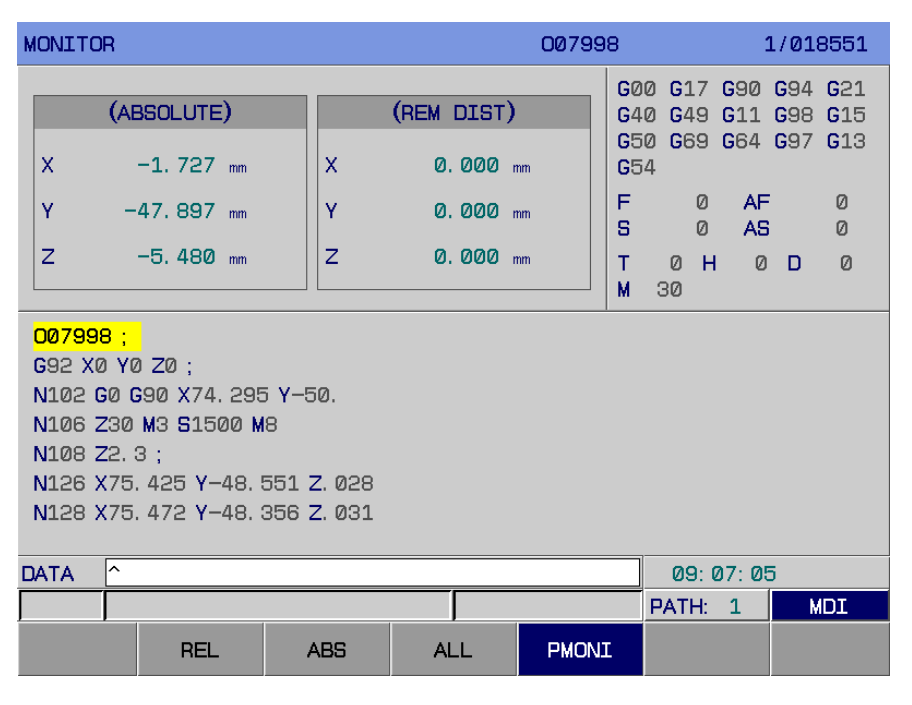

Fig. 3-1-1-4

- **Note 1:** Whether the modal in the program-monitoring display interface can be displayed by bit 6 of parameter No.: 23. When BIT6=0, the modal code does not display on the interface instead of displaying the machine tool coordinate value at the original position.
- **Note 2:** In the <Zero>, <Single-step>, <Manual> and <MPG> modes, the intermediate coordinate system is regarded as the relative one; in the <Auto>, <MDI> and <DNC> modes, the intermediate coordinate system is treated as the remainder movement amount.

# 3.1.2 Display Machining Time, Component Numbers, Programming Speed, Override and Acutal Speed, Etc. Information

In the 【ABSOLUTE】【RELATIVE】method interface displayed from <Position>, the information, such as the programming speed, actual rate, feedrate, rapid override, G function code, tool offset, machining numbers, cutting time, spindle speed override, spindle speed and machining tool, etc. can be displayed; refer to the Fig. **3-1-2-1:**

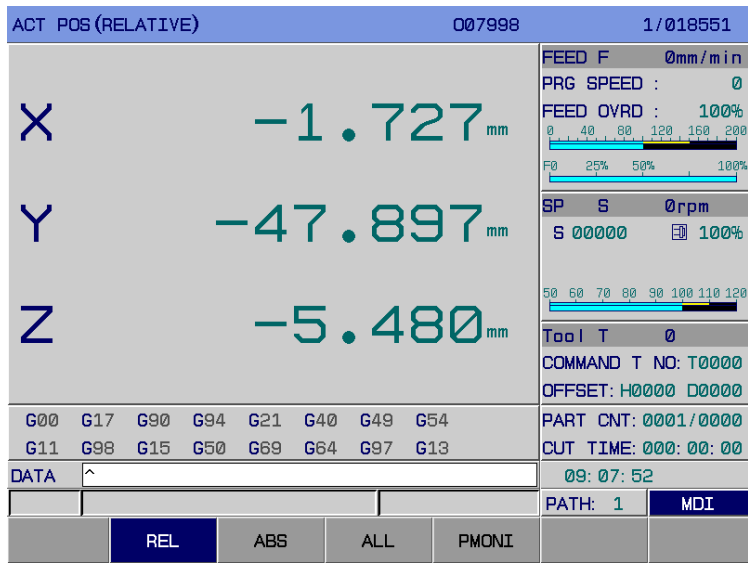

Fig. 3-1-2-1

The concrete meanings are shown below:

Rate: The actual machining rate after the override is performed during the machining.

Programming rate: The rate specified by F code code in a program.

Feedrate: The selected override by feedrate switch.

Rapid override: The override controlled by system default panel, or the selected override by rapid traverse wave band switch.

G function code: The value of the G code is being performed at present.

Tool offset: The tool length compensation of the current H0000 machining program; The radius compensation of the current H0000 machining program.

Machining numbers: When machining number of the program adds 1 and perform to M30 or M02 in the Auto or DNC mode, the other modes will not add.

Cutting time: When the Auto operation starts, the timing begins, and its unit is hour, minute and second in turn.

S00000: Command speed. Cursor positions at the "S00000" (Spindle speed) after pressing the

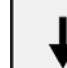

direction button  $\begin{bmatrix} 1 & 1 \end{bmatrix}$  in the relative, absolute coordinate page; in this case, the S value can be modified (the alteration range is the setting value from 0 to data parameter P258).

T0000: The tool number specified by T code in program.

Note: The machining numbers are memorized after thw power is turned off.

The zering method of machining number, cutting time:

1) Shift to the position interface, then select the MDI mode.

**2)** Cursor positions to the machining number column after controlling the direction button

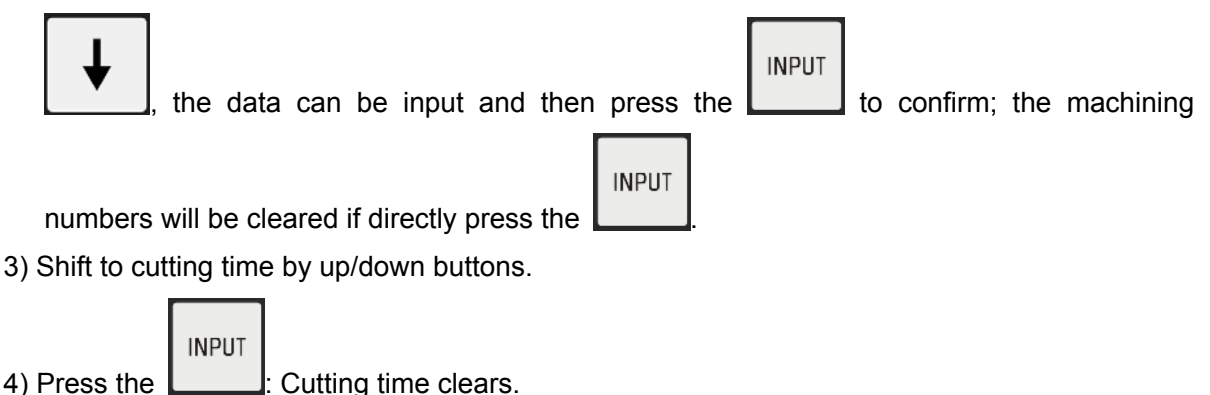

**Note 1:** There is no alternative other than to install the encoder on spindle when the actual speed of the spindle is displayed.

**Note 2:** Actual rate = the F value of programming rate × override. In the G00, the operation speed of each axis is set by data parameter P88 $\sim$ P92, which can be adjusted by rapid override; and the dry run speed can be determined by data parameter P86.

**Note 3:** The programming rate display of feed per revolution: It displays that the block contains each feed per revolution is being performed.

**Note 4:** The machined total components can be set by data parameter P356, the desired machining total components can be set by data parameter P357.

# 3.1.3 Relative Coordinate Clear and Middle

The relative coordinate position clears, the operation steps are shown below:

1) Enter any interface with the relative coordinate display (Refer to the Fig. **3-1-3-1**)

| ACT POS (RELATIVE) |     |            |     |            |     |                        |                 | 007998                |                                                                                     | 1/018551                                       |
|--------------------|-----|------------|-----|------------|-----|------------------------|-----------------|-----------------------|-------------------------------------------------------------------------------------|------------------------------------------------|
| $\times$           |     |            |     |            |     |                        |                 | $-1.727$ <sub>m</sub> | FEED F<br><b>PRG SPEED:</b><br><b>FEED OVRD</b><br>.40. . 80. .<br>25%<br>50%<br>FЙ | $Qmm/m$ in<br>Ø<br>100%<br>150 160 200<br>100% |
| Y                  |     |            |     |            |     | $-47.897$              |                 |                       | <b>SP</b><br>s<br>5 00000                                                           | <b>Ørpm</b><br>団<br>100%                       |
| Z                  |     |            |     |            |     | $-5.480$ <sub>mm</sub> |                 |                       | 50<br>Too I<br>COMMAND T NO: T0000<br>OFFSET: H0000                                 | 60 70 80 90 100 110 120<br>Ø<br><b>D0000</b>   |
| <b>G00</b>         | G17 | G90        | G94 | G21        | G40 | G49                    | G <sub>54</sub> |                       | PART CNT: 0001/0000                                                                 |                                                |
| G11                | G98 | G15        | G50 | G69        | G64 | G97                    | G13             |                       | CUT TIME: 000: 00: 00                                                               |                                                |
| DATA               | ∣∧  |            |     |            |     |                        |                 |                       | 09: 07: 52                                                                          |                                                |
|                    |     |            |     |            |     |                        |                 |                       | PATH:<br>$\mathbf{1}$                                                               | <b>MDI</b>                                     |
|                    |     | <b>REL</b> |     | <b>ABS</b> |     | <b>ALL</b>             |                 | <b>PMONI</b>          |                                                                                     |                                                |

Fig. 3-1-3-1

CANCEL

**2) Clearing operation:** The X flashes by the "X" button, then press the **Letting in this case**, the

relative coordinate value towards to the X is already cleared (Refer to the Fig. **3-1-3-2);** 

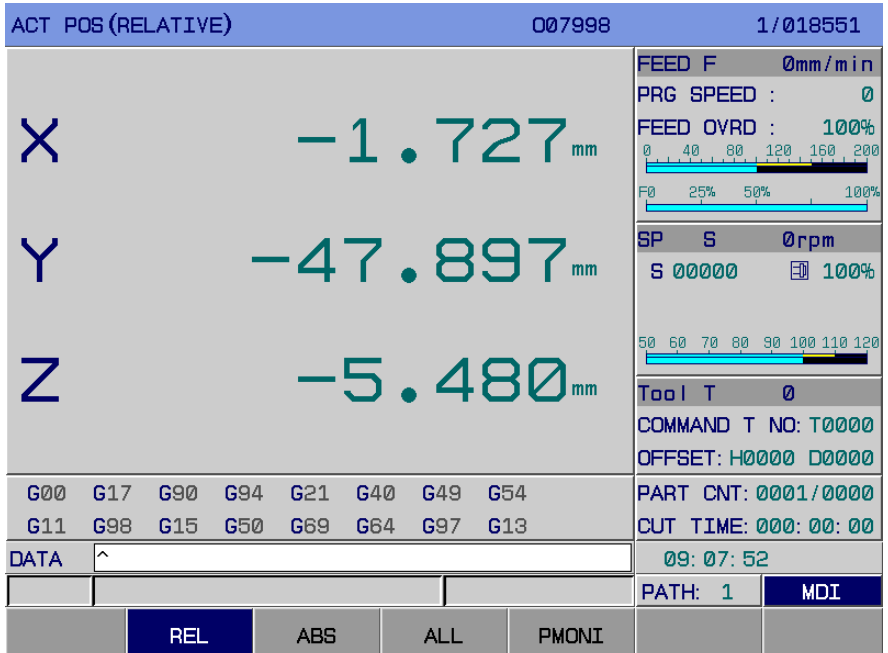

Fig. 3-1-3-2

- **INPUT 3) Middle Operation:** The X flashes by the "X" button, then press the , in this case, the relative coordinate value towards to the X is already divided at the middle (The relative coordinate value of this axis is divided by 2)**;**
- **4) Coordinate setting:** The X flashes by the "X" button, then input the desired data confirming

- by  $\Box$ , the data is inputted to the coordinate system accordingly.
- 5) The clearing method of the Y and Z axes are identical with the above-mentioned.

# 3.1.4 Bus Monitoring Position Page Display

When the system uses the Ethernet bus communication method, enter the position page display

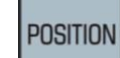

by  $\Box$ , then the [MONITORING] interface by its softkey; in this interface, simultaneously, the current machine coordinate, multi-coil position, encoder value, grating position, motor speed and motor loanding (% means the percentage of the rated loading) can be display. It is convenient to debug the machine and monitor the servo current operation state with real-time by this interface. (Refer to the Fig. **3-1-4**)

**INPLIT** 

#### **Chapter Three Interface Display & Data Modification & Setting**

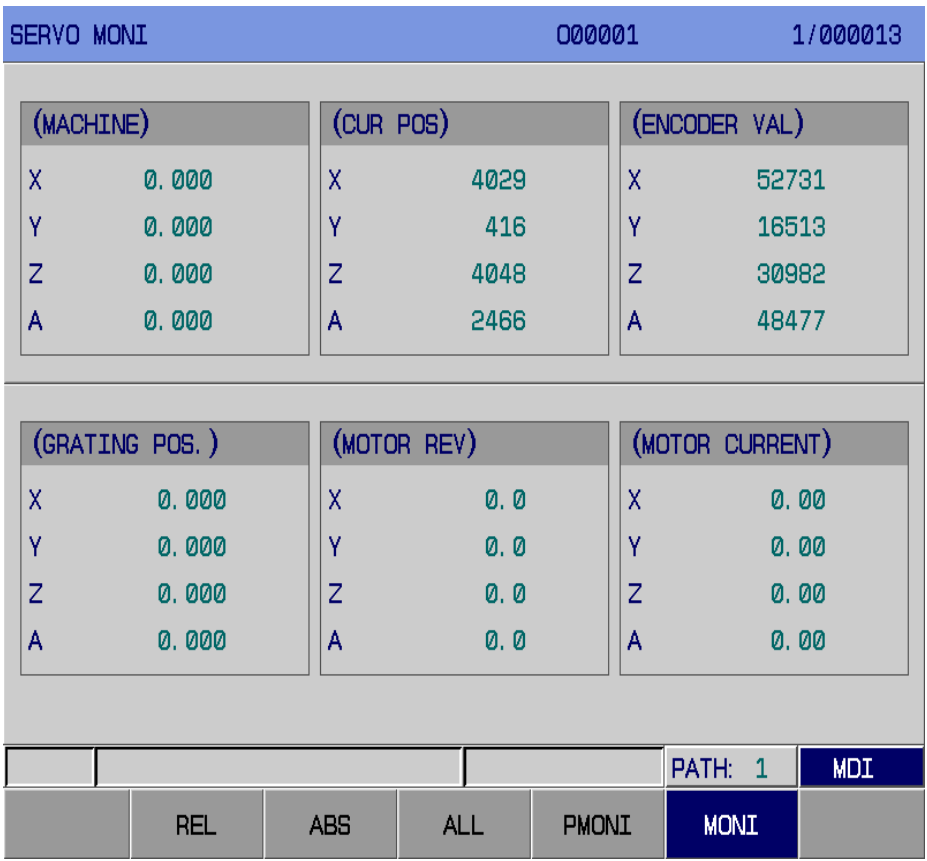

Fig. 3-1-4-1

# **3.2 Program Display**

PROGRAM Enter the program page display by the  $\Box$  on the panel, there are five interfaces:  $\Box$ PROGRAM】,【**MDI**】,【CUR/MOD】,【CUR/NXT】and 【LIST】, which can be viewed and altered by the corresponding softkeys, refer to the Fig. **3-2-1** is as follows:

#### **1) Program display**

Enter the program display page by 【 E PROGRAM 】 softkey, in this page, the program at the page of the block is being performed that displays inside the memory (Refer to the Fig. **3-2-1**).

| <b>PROGRAM</b> |                                |            |         | 007998  |            | 1/018551   |
|----------------|--------------------------------|------------|---------|---------|------------|------------|
| 007998:        |                                |            |         |         |            |            |
| G92 X0 Y0 Z0 : |                                |            |         |         |            |            |
|                | N102 G0 G90 X74, 295 Y-50.     |            |         |         |            |            |
|                | N106 Z30 M3 S1500 M8           |            |         |         |            |            |
| N108 Z2.3;     |                                |            |         |         |            |            |
|                | N126 X75, 425 Y-48, 551 Z. 028 |            |         |         |            |            |
|                | N128 X75, 472 Y-48, 356 Z, 031 |            |         |         |            |            |
|                | N130 X75, 496 Y-48, 174 Z, 033 |            |         |         |            |            |
| N132 Y-48, 011 |                                |            |         |         |            |            |
|                | N134 X75, 472 Y-47, 876 Z, 031 |            |         |         |            |            |
|                | N136 X75, 425 Y-47, 776 Z, 028 |            |         |         |            |            |
|                | N138 X75, 354 Y-47, 719 Z, 023 |            |         |         |            |            |
|                | N140 X75, 26 Y-47, 712 Z, 017  |            |         |         |            |            |
|                | N142 X75, 142 Y-47, 764 Z, 009 |            |         |         |            |            |
|                | N144 X75. Y-47.882 Z0.         |            |         |         |            |            |
| N146 M30;      |                                |            |         |         |            |            |
| DATA           |                                |            |         |         | 09:08:06   |            |
|                |                                |            |         |         | PATH: 1    | <b>MDI</b> |
|                | <b>EPRG</b>                    | <b>MDI</b> | CUR/MOD | CUR/NXT | <b>DIR</b> |            |

Fig. 3-2-1

Press the 【 E PROGRAM 】 again, the editing and modification pages of the program are shown in this interface (Refer to the Fig. **3-2-2):**

| <b>PROGRAM</b> |                                |            |         | 007998  |            | 1/018551   |
|----------------|--------------------------------|------------|---------|---------|------------|------------|
| 007998         |                                |            |         |         |            |            |
| G92 X0 Y0 Z0 : |                                |            |         |         |            |            |
|                | N102 G0 G90 X74, 295 Y-50.     |            |         |         |            |            |
|                | N106 Z30 M3 S1500 M8           |            |         |         |            |            |
| N108 Z2.3:     |                                |            |         |         |            |            |
|                | N126 X75, 425 Y-48, 551 Z, 028 |            |         |         |            |            |
|                | N128 X75, 472 Y-48, 356 Z, 031 |            |         |         |            |            |
|                | N130 X75, 496 Y-48, 174 Z, 033 |            |         |         |            |            |
| N132 Y-48, 011 |                                |            |         |         |            |            |
|                | N134 X75, 472 Y-47, 876 Z, 031 |            |         |         |            |            |
|                | N136 X75, 425 Y-47, 776 Z, 028 |            |         |         |            |            |
|                | N138 X75, 354 Y-47, 719 Z, 023 |            |         |         |            |            |
|                | N140 X75, 26 Y-47, 712 Z, 017  |            |         |         |            |            |
|                | N142 X75, 142 Y-47, 764 Z, 009 |            |         |         |            |            |
|                | N144 X75, Y-47, 882 Z0.        |            |         |         |            |            |
| N146 M30 ;     |                                |            |         |         |            |            |
| DATA           |                                |            |         |         | 09:08:06   |            |
|                |                                |            |         |         | PATH: 1    | <b>MDI</b> |
|                | <b>EPRG</b>                    | <b>MDI</b> | CUR/MOD | CUR/NXT | <b>DIR</b> |            |

Fig. 3-2-2

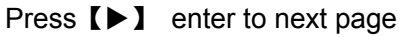

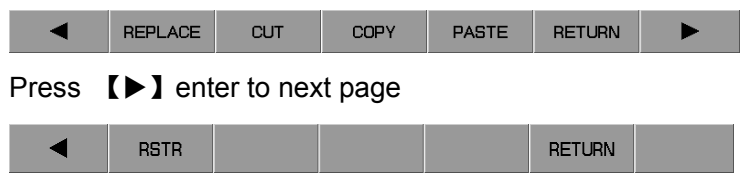

Press  $[(1)$  return to previous page

**Note: Wherein,** 【**CORRECTION**】**function can only be used in the Auto mode.** 

【B.EDITING】and【B.END】can only operate this function (Background editing function) in Auto

and DNC modes. The editing program of each function for【B.EDITING】 is indentical in the <EDITING> mode; refer to the *Program Editing Operation* of *Chapter Ten of OPERATION.* After the editing is performed, save this editing interface by 【B.END】 and retreating from it by 【RETURN】.

#### 2) MDI input display

Enter the MDI display interface by【MDI】softkey, in the MDI mode, multi-program can be compiled and performed. The program format is as same as the editing program. MDI operation is suitable for the simple testing program operation (Refer to Fig. **3-2-3).**

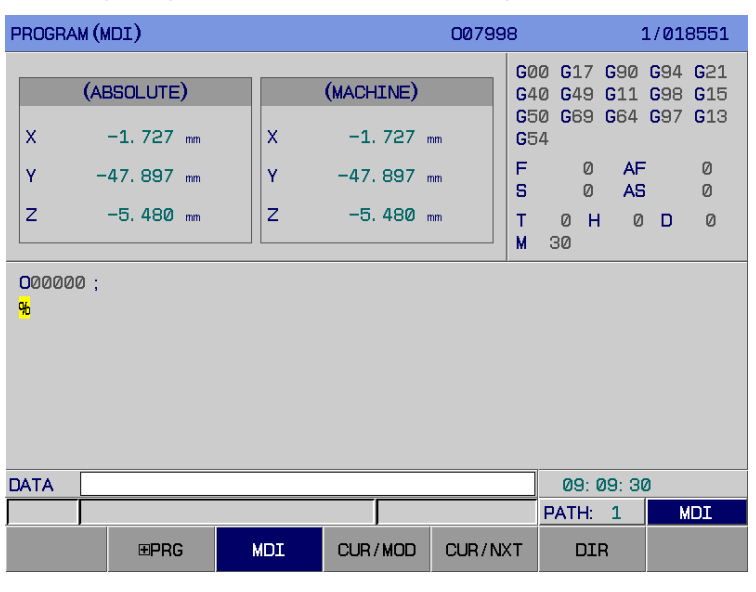

Fig. 3-2-3

#### 4) Program (CUR/MOD) display

Enter the CUR/MOD display page by the [CUR/MOD ] softkey, the code value is displayed for the being performed block and the current modal value; the MDI data input and operation can be performed in the MDI mode (Refer to the Fig. **3-2-4).**

|                | PROGRAM (CURRENT / MODAL) |           |         | 007998  |             |              | 1/018551       |
|----------------|---------------------------|-----------|---------|---------|-------------|--------------|----------------|
|                |                           | (CURRENT) |         |         |             | (MODAL)      |                |
| X              |                           |           |         | GØØ     | F           |              | Ø              |
| Ÿ              |                           |           |         | G17     | s           |              | Ø              |
| $\overline{z}$ |                           |           |         | G90     | M           |              | 30             |
| $\ast$         |                           |           |         | G94     | т           |              | 0000           |
| ¥              |                           |           |         | G54     | н           |              | 0000           |
|                |                           |           |         | G21     | D           |              | 0000           |
|                |                           |           |         | G40     |             |              |                |
|                |                           |           |         | G49     | (ABSOLUTE)  |              |                |
|                |                           |           |         | G11     | X           |              | $-1.727$<br>mm |
| $\overline{R}$ |                           |           |         | G98     |             |              |                |
| I              |                           | F         |         | G15     | Ÿ           | $-47.897$    | mm             |
| J              |                           | м         |         | G50     | Z           |              | $-5.480$       |
| K              |                           | s         |         | G69     |             |              | mm             |
| P              |                           | т         |         | G64     |             |              |                |
| Q              |                           | H         |         | G97     | <b>SPRM</b> |              | 06000          |
|                |                           | D         |         | G13     | <b>SMAX</b> | 100000       |                |
| <b>DATA</b>    |                           |           |         |         |             | 09: 09: 42   |                |
|                |                           |           |         |         | PATH:       | $\mathbf{1}$ | <b>MDI</b>     |
|                | EPRG                      | MDI       | CUR/MOD | CUR/NXT | <b>DIR</b>  |              |                |

Fig. 3-2-4

4) Program (CUR/NXT) display

Enter the CUR/NXT display page by the 【CUR/NXT】softkey, the code value is displayed for the being performed block and the next block to be performed program (Refer to the Fig. **3-2-5**).

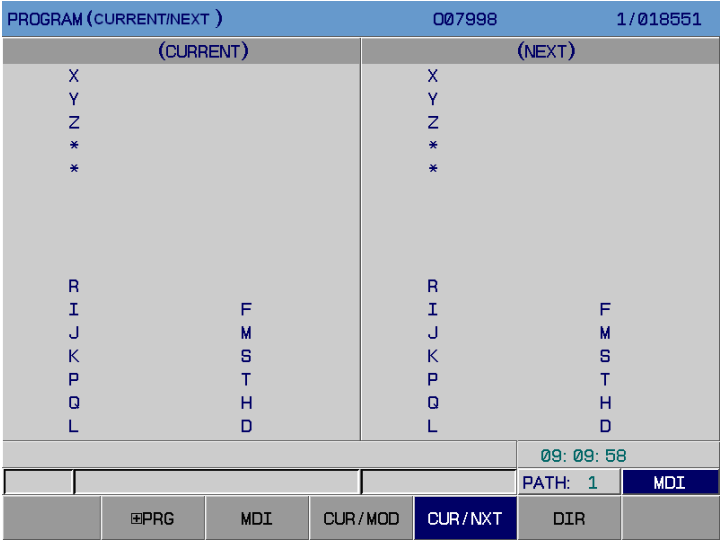

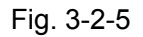

#### **5) Program list display**

I. Enter the program (System list) display interface by【LIST】softkey, the display content is shown below (Refer to the Fig. **3-2-6**):

 **(a) Program numbers:** the stored program number (include the subprogram) / the Max. program numbers to be registered.

 **(b) Memory capacity:** The occupied memory capacity/program storage total capacity for the stored programs.

 **(c) Program list:** Display the program number of the registered program in turn.

 **(d)** Preview the program at the current cursor located.

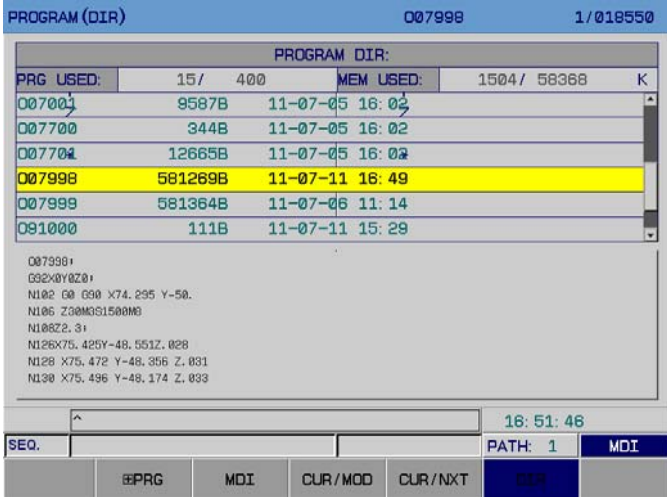

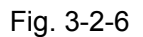

II. Enter the program (USB list) display interface by【LIST】softkey, the display content is as

follows (Refer to Fig. **3-2-7**).

| PROGRAM (USB DIR) |                    |             |            |                      | 007998                       |            |            | 1/018550     |   |
|-------------------|--------------------|-------------|------------|----------------------|------------------------------|------------|------------|--------------|---|
|                   |                    |             |            | USB PROGRAM DIR:     |                              |            |            |              |   |
| <b>PRG USED:</b>  |                    |             | 4          |                      | <b>MEM USED:</b>             |            |            | $\mathbf{1}$ | K |
| 000016.txt        |                    |             | 256B       |                      | $08 - 08 - 14$ 12:18         |            |            |              | ▲ |
| 000017.txt        |                    |             | 256B       |                      | 08-08-14 12:18               |            |            |              |   |
| 000006.txt        |                    |             | 12665B56B  |                      | $11 - 08 - 08 - 16$ : 02: 18 |            |            |              |   |
| 000027.txt        |                    |             | 256B       |                      | 08-08-14 12:18               |            |            |              |   |
| 007999            |                    | 581364B     |            | $11 - 07 - 06$ 11:14 |                              |            |            |              |   |
|                   |                    |             |            |                      |                              |            |            |              |   |
| 091001;           |                    |             |            |                      |                              |            |            |              |   |
|                   | 665H81P500#1003B1; |             |            |                      |                              |            |            |              |   |
| M50;              | G69G50G15G80G40;   |             |            |                      |                              |            |            |              |   |
|                   | G65H81P400#1001R1; |             |            |                      |                              |            |            |              |   |
|                   | G65H81P200#1000R1; |             |            |                      |                              |            |            |              |   |
|                   | M19691649630Z0;    |             |            |                      |                              |            |            |              |   |
| M21               |                    |             |            |                      |                              |            |            |              |   |
| <b>INPUT</b>      | $\sim$             |             |            |                      |                              |            | 16: 54: 44 |              |   |
|                   |                    |             |            |                      |                              | PATH:      | 1          | <b>MDI</b>   |   |
|                   |                    | <b>EPRG</b> | <b>MDI</b> | CUR/MOD              | CUR/NXT                      | <b>DIR</b> |            |              |   |

Fig. 3-2-7

**Explanation:** The overall program numbers within the memory is displayed by the page buttons, the program names can not be viewed if they are more than 6-digit or improper the regular.

## **3.3 System Display**

**SYSTEM** Enter the system page by  $\Box$ , there are five sub-interface for this page:  $[\Box$  OFFSET],  $[\Box]$ PARAMETER 】, 【 H MACRO VARIABLE 】, 【 PITCH COMPENSATION 】 and 【 H BUS CONFIGURATION】, which can be shifted and displayed by its corresponding software. Refer to the following figure (Fig. **3-6-1**):

# 3.3.1 Display, Modification and Setting of Offset

#### 3.3.1.1 Display of Offset

Enter the offset display page by  $[{\blacksquare} \textsf{OFFSET}]$  softkey, the offset interface is then shown below (Refer to the Fig. **3-3-1-1-1**):

| <b>OFFSET</b>     |                |                               | 000001   | 1/000013         |
|-------------------|----------------|-------------------------------|----------|------------------|
| NO.               | GEOM (H)       | WEAR (H)                      | GEOM (D) | WEAR(D)          |
| 001               | 0.000          | 0.000                         | 0.000    | 30.000           |
| 002               | 0.000          | 0.000                         | 0.000    | 0.000            |
| 003               | 0.000          | 0.000                         | 0.000    | 0.000            |
| 004               | 0.000          | 0.000                         | 0.000    | 0.000            |
| 005               | 0.000          | 0.000                         | 0.000    | 0.000            |
| 006               | 0.000          | 0.000                         | 0.000    | 0.000            |
| 007               | 0.000          | 0.000                         | 0.000    | 0.000            |
| 008               | 0.000          | 0.000                         | 0.000    | 0.000            |
| 009               | 0.000          | 0.000                         | 0.000    | 0.000            |
| 010               | 0.000          | 0.000                         | 0.000    | 0.000            |
|                   |                | (RELATIVE)                    |          |                  |
| X                 | 0.000<br>mm    | γ<br>0.000                    | z<br>mm  | 0.000<br>mm      |
| A                 | 0.000<br>deg   |                               |          |                  |
| ∣∧<br><b>DATA</b> |                |                               |          | 15: 12: 40       |
|                   |                |                               | PATH:    | <b>MDI</b><br>1  |
|                   | <b>EOFFSET</b> | <b>EMACRO</b><br><b>EPARA</b> | PITCH    | <b>EBUS CONF</b> |

Fig. 3-3-1-1-1

Press the 【**EOFFSET】softkey in the above figure, then enter the operation interface.** (Refer to the **Fig. 3-3-1-1-2)** 

| <b>OFFSET</b> |                |              |               | 000001       |       |          | 1/000002   |
|---------------|----------------|--------------|---------------|--------------|-------|----------|------------|
| NO.           | GEOM (H)       |              | WEAR(H)       | GEOM (D)     |       |          | WEAR(D)    |
| 001           | 0.000          |              | 0.000         | 0.000        |       |          | 0.000      |
| 002           | 0.000          |              | 0.000         | 0.000        |       |          | 0.000      |
| 003           | 0.000          |              | 0.000         | 0.000        |       |          | 0.000      |
| 004           | 0.000          |              | 0.000         | 0.000        |       |          | 0.000      |
| 005           | 0.000          |              | 0.000         | 0.000        |       |          | 0.000      |
| 006           | 0.000          |              | 0.000         | 0.000        |       |          | 0.000      |
| 007           | 0.000          |              | 0.000         | 0.000        |       |          | 0.000      |
| 008           | 0.000          |              | 0.000         | 0.000        |       |          | 0.000      |
| 009           | 0.000          |              | 0.000         | 0.000        |       |          | 0.000      |
| 010           | 0.000          |              | 0.000         | 0.000        |       |          | 0.000      |
|               |                |              | (RELATIVE)    |              |       |          |            |
| X             | 0.000mm        | Y            | 0.000mm       | Z            |       | 0.000mm  |            |
| <b>INPUT</b>  |                |              |               |              |       | 10:49:10 |            |
|               |                |              |               |              | PATH: | 1        | <b>MDI</b> |
|               | <b>EOFFSET</b> | <b>EPARA</b> | <b>EMACRO</b> | <b>PITCH</b> |       |          |            |

Fig. 3-3-1-1-2

The compensation value can be directly input or performed the addition/subtraction operation with the value at the current position. Shape (H) means the tool length compensation; Wear (H) means tool length abrasion and wear; Shape (D) meand cutter compensation; Wear (D) means cutter radius abrasion and wear.

#### 3.3.1.2 Modification and Setting of Offset Value

The methods for setting the tool offset in the offset interface:

1) Enter the offset display interface by 【**EOFFSET**】.

**2)** Move the cursor to the position where to be inputted the compensation number.

**Method 1:** Display the page to be modified the compensation value by page up/down button; Move the compensation number position to be modified by cursor.

**Method 2:** After the compensation number is input, positioning performs by

**3)** Input the compensation value in any mode, and then confirm it by  $\Box$  or  $\Box$  INPUT softkey.

**4)** Input the compensation value in amy mode, and then press【+INPUT】or【-INPUT】softkey; the system will then automatically calculate the compensation value and display it.

- **Note 1:** When the tool offset is changed, the new offset value can be enabled, only when the specified H or D code of compensation number shoul be performed.
- **Note 2:** User can freely alter the tool compensation value during the program operation. When, however, the modification should be completed before performing this tool compensation number, if it can be immediately enabled during program operation.

**Note 3:** For example, the length compensation value shold be added the relative coordinate value of the Z axis; it is only need to be write the compensation value followed with the Z axis, the system will then automatically overlapped.

For instance, input the Z 10, the compensation value is regarded that the current relative coordinate value of Z axis adds 10.

# 3.3.2 Display, Modification and Setting of Parameter

#### 3.3.2.1 Parameter Display

Enter the parameter page display by  $[\mathbb{H}]$  PARAMETER], there are two sub-interface within the parameter page: 【BIT PARAMETER】,【DATA PARAMETER】, which can be viewed or altered by its corresponding softky, is as follows:

**1) Bit parameter page** Enter the bit parameter interface by【BIT PARAMETER】. (Refer to the Fig. **3-3-2-1-1)** 

**SEARCH** 

**INPUT** 

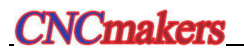

| <b>BIT PARAMETER</b> |               |              | 007998        |             | 1/018550    |             |               |                  |
|----------------------|---------------|--------------|---------------|-------------|-------------|-------------|---------------|------------------|
| NO.                  | Bit7          | Bit6         | Bit5          | Bit4        | Bit3        | Bit2        | Bit1          | <b>Bit0</b>      |
| 0006                 | <b>MAOB</b>   | <b>ZPLS</b>  | ****          | ****        | $****$      | ****        | <b>ZMOD</b>   | <b>ZRN</b>       |
|                      | ø             | $\mathbf{1}$ | ø             | ø           | Ø           | Ø           | ø             | ø                |
| 0007                 | A4TP          | ZMI4         | ZMIz          | ZMIy        | ZMIX        | ****        | A4RT          | ****             |
|                      | Ø             | Ø            | Ø             | Ø           | Ø           | Ø           | $\mathbf{1}$  | Ø                |
| 0008                 | AXS4          | <b>AXSZ</b>  | <b>AXSY</b>   | <b>AXSX</b> | PLW4        | <b>PLWZ</b> | <b>PLWY</b>   | <b>PLWX</b>      |
|                      | Ø             | Ø            | Ø             | Ø           | Ø           | Ø           | Ø             | Ø                |
| 0009                 | ****          | <b>APZA</b>  | <b>APZZ</b>   | <b>APZY</b> | <b>APZX</b> | <b>UHSM</b> | <b>APC</b>    | ****             |
|                      | Ø             | Ø            | Ø             | Ø           | Ø           | 1           | Ø             | Ø                |
| 0010                 | <b>RCUR</b>   | <b>MSL</b>   | ****          | ****        | <b>RLC</b>  | <b>ZCL</b>  | <b>SCBM</b>   | $***$            |
|                      | Ø             | Ø            | Ø             | Ø           | Ø           | Ø           | $\mathbf{1}$  | Ø                |
| 0011                 | <b>BFA</b>    | <b>LZR</b>   | ****          | ****        | ****        | ****        | ****          | OUT <sub>2</sub> |
|                      | Ø             | Ø            | Ø             | Ø           | Ø           | Ø           | Ø             | $\mathbf 1$      |
|                      |               |              |               |             |             |             |               |                  |
| ∣∧<br><b>INPUT</b>   |               |              |               |             |             |             | 16: 56: 10    |                  |
|                      |               |              |               |             |             | PATH:       | $\mathbf{1}$  | <b>MDI</b>       |
|                      | <b>BITPAR</b> |              | <b>NUMPAR</b> |             |             |             | <b>RETURN</b> |                  |

Fig. 3-3-2-1-1

Refer to the *Appendix One Parameter Explanation* for the concrete definitions of each parameter.

**2) Data parameter page** Enter the data parameter page by【DATA PARAMETER】softkey. (Refer to the Fig. **3-3-2-1-2**):

| <b>DATA PARAMETER</b> |               |                |                                            | 007998         |               | 1/018550   |  |  |  |  |
|-----------------------|---------------|----------------|--------------------------------------------|----------------|---------------|------------|--|--|--|--|
| NO.                   | <b>DATA</b>   |                |                                            | <b>MEANING</b> |               |            |  |  |  |  |
| 0000                  |               | $\overline{2}$ | I/O channel, select input/output device    |                |               |            |  |  |  |  |
| 0001                  |               | 38400          | communication channel 0 baud rate(DNC)     |                |               |            |  |  |  |  |
| 0002                  | 115200        |                | communication channel 1 baud rate          |                |               |            |  |  |  |  |
| 0003                  |               | Ø              | <b>STANDRY</b>                             |                |               |            |  |  |  |  |
| 0004                  |               | $\mathbf{1}$   | system interpolation period(millisecond)   |                |               |            |  |  |  |  |
| 0005                  |               | З              | CNC controlled axis                        |                |               |            |  |  |  |  |
| 0006                  |               | $\mathbf{1}$   | CNC Language Select(0:CH 1:EN 2:RUS 3:ESP) |                |               |            |  |  |  |  |
| 0007                  |               | Ø              | <b>STANDBY</b>                             |                |               |            |  |  |  |  |
| 0008                  | 20.0000       |                | The max error of position                  |                |               |            |  |  |  |  |
| 0009                  |               | 30             | Resend times of BUS                        |                |               |            |  |  |  |  |
| 0010                  | 0.0000        |                | external workpiece origin point X offset   |                |               |            |  |  |  |  |
| 0011                  | 0.0000        |                | external workpiece origin point Y offset   |                |               |            |  |  |  |  |
|                       |               |                |                                            |                |               |            |  |  |  |  |
| ∣∼<br><b>INPUT</b>    |               |                |                                            |                | 16:56:23      |            |  |  |  |  |
|                       |               |                |                                            |                | PATH: 1       | <b>MDI</b> |  |  |  |  |
|                       | <b>BITPAR</b> | <b>NUMPAR</b>  |                                            |                | <b>RETURN</b> |            |  |  |  |  |

Fig 3-3-2-1-2

Refer to the *Appendix One Parameter Explanation* for the concrete definitions of each parameter.

#### 3.3.2.2 Modification and Setting of Parameter Value

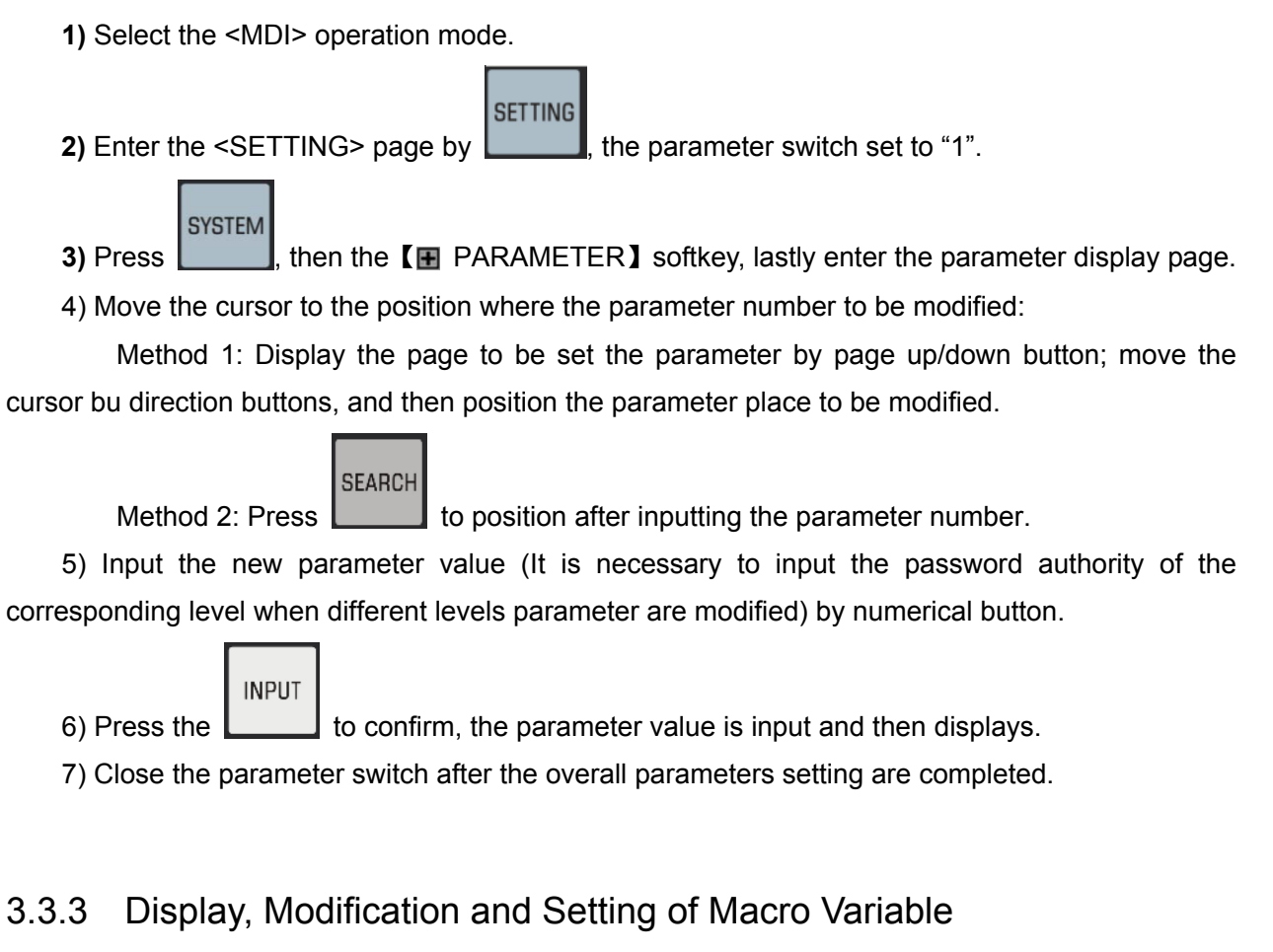

## 3.3.3.1 Display of Macro Variable

Enter the macro variable page display by  $[\mathbb{H}]$  MACRO VARIABLE softkey, there are two sub-interface within the macro variable page: 【USER VARIABLE】,【SYSTEM VARIABLE】, which can be viewed or modified by its corresponding softkeys, refer to the following concrete descriptions:

**1) User variable page** Enter the user variable interface by【USER VARIABLE】softkey. (Refer to the Fig. **3-3-3-1-1**):

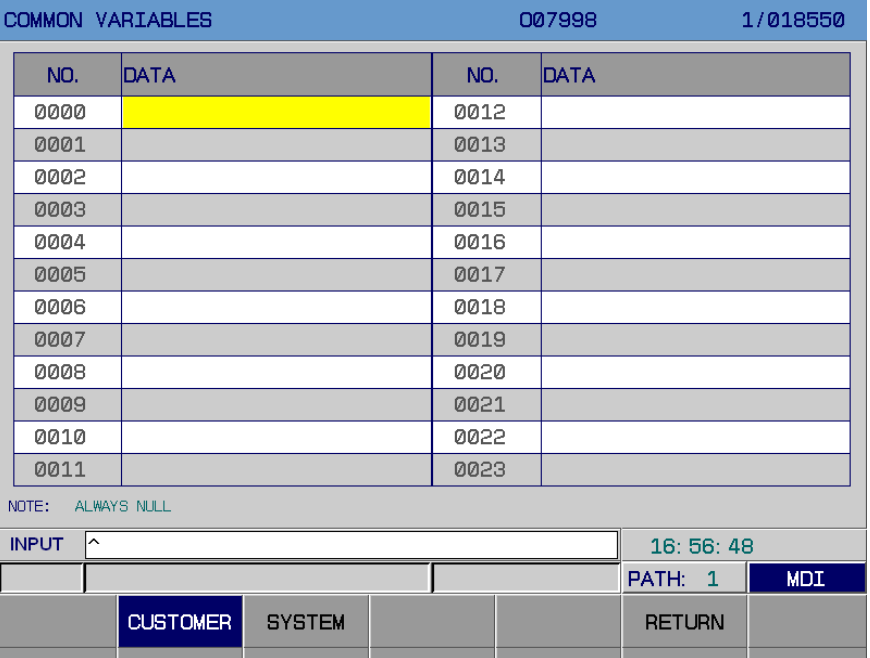

Fig. 3-3-3-1-1

**2) System variable page** Enter the system variable page by 【SYSTEM VARIABLE】 (Refer to the Fig. **3-3-3-1-2**):

| SYSTEM VARIABLES |                                  |   |  |      | 007998        |                       | 1/018550   |  |  |
|------------------|----------------------------------|---|--|------|---------------|-----------------------|------------|--|--|
| NO.              | DATA                             |   |  | NO.  | DATA          |                       |            |  |  |
| 1000             |                                  | ø |  | 1012 |               | Ø                     |            |  |  |
| 1001             |                                  | Ø |  | 1013 |               | Ø                     |            |  |  |
| 1002             |                                  | Ø |  | 1014 |               | Ø                     |            |  |  |
| 1003             |                                  | Ø |  | 1015 |               | Ø                     |            |  |  |
| 1004             | Ø                                |   |  | 1016 |               | Ø                     |            |  |  |
| 1005             | Ø                                |   |  | 1017 |               | Ø                     |            |  |  |
| 1006             | 0                                |   |  | 1018 |               | Ø                     |            |  |  |
| 1007             |                                  | Ø |  | 1019 |               | Ø                     |            |  |  |
| 1008             |                                  | Ø |  | 1020 |               | Ø                     |            |  |  |
| 1009             |                                  | Ø |  | 1021 |               | Ø                     |            |  |  |
| 1010             |                                  | Ø |  | 1022 |               | Ø                     |            |  |  |
| 1011             |                                  | Ø |  | 1023 | Ø             |                       |            |  |  |
| NOTE:            | INPUT INTERFACE SIGNAL           |   |  |      |               |                       |            |  |  |
| <b>INPUT</b>     |                                  |   |  |      |               | 16:57:03              |            |  |  |
|                  |                                  |   |  |      |               | PATH:<br>$\mathbf{1}$ | <b>MDI</b> |  |  |
|                  | <b>SYSTEM</b><br><b>CUSTOMER</b> |   |  |      | <b>RETURN</b> |                       |            |  |  |

Fig. 3-3-3-1-2

Refer to the *Section 4.7.2 Macro Variable in PROGRAMMING* for the explanation and usage of the macro variable.

#### 3.3.3.2 Modification and Setting of Macro Variable

**1)** Select the <MDI>operation mode.

**SYSTEM** 2) Press the **the state of the MACRO VARIABLE** softkey to enter the macro variable display page.

3) Move the cursor to the position where the variable number to be modified:

**Method 1:** Display the page to be set the variable by page up/down button; move the cursor bu direction buttons, and then position the variable place to be modified.

**INPUT** 

**SEARCH** 

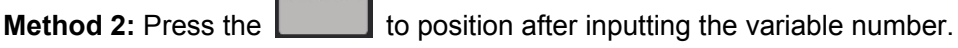

**4)** Input a new numerical value by number buttons.

**5)** Confirm that the numerical value is input and displayed by .

# 3.3.4 Display, Modification and Setting of Ptich Compensation

#### 3.3.4.1 Pitch Compensation Display

Enter the pitch compensation interface by【PITCH COMPENSATION】softkey, the pitch compensation interface is as follows (Refer to the Fig. **3-3-4-1-1**):

|              | Pitch Error Compensation |              |               |   | 000001       |       |              | 1/000002   |  |
|--------------|--------------------------|--------------|---------------|---|--------------|-------|--------------|------------|--|
| NO.          | X                        |              |               | Ÿ |              |       | $\mathsf{Z}$ |            |  |
| 0000         |                          | ø            |               |   | Ø            |       |              | Ø          |  |
| 0001         |                          | Ø            |               |   | Ø            |       |              | Ø          |  |
| 0002         |                          | Ø            |               |   | Ø            |       |              | Ø          |  |
| 0003         |                          | Ø            |               | Ø |              |       | Ø            |            |  |
| 0004         |                          | Ø            |               |   | Ø            |       | Ø            |            |  |
| 0005         |                          | Ø            |               |   | Ø            |       | Ø            |            |  |
| 0006         |                          | Ø            |               | Ø |              |       |              | Ø          |  |
| 0007         |                          | Ø            |               |   | Ø            |       |              | Ø          |  |
| 0008         |                          | Ø            |               |   | Ø            |       |              | Ø          |  |
| 0009         |                          | Ø            |               |   | Ø            |       |              | Ø          |  |
| 0010         |                          | Ø            |               |   | Ø            |       |              | Ø          |  |
| 0011         |                          | Ø            |               |   | Ø            |       |              | Ø          |  |
|              |                          |              |               |   |              |       |              |            |  |
| <b>INPUT</b> |                          |              |               |   | 10:49:37     |       |              |            |  |
|              |                          |              |               |   |              | PATH: | $\mathbf{1}$ | <b>MDI</b> |  |
|              | <b>EOFFSET</b>           | <b>EPARA</b> | <b>EMACRO</b> |   | <b>PITCH</b> |       |              |            |  |

Fig. 3-3-4-1-1

# 3.3.4.2 Modification and Setting of Pitch Compensation

- **1)** The pitch error compensation number of each axis is set by data parameters **P216**~**P220**; the pitch error compensation interval is set by data parameters **P226**~**P230.**
- 2) In the <MDI>, input the compensation amount of each point in turn.

Note: Refer to the INSTALLATION & CONNECTION of the Chapter Four in *GSK218MC CNC System PLC & Installation Connection Manual* for the setting of the pitch compensation.

# 3.3.5 Display, Modification and Settong of Bus Servo Parameter

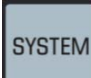

Enter the system page by  $\Box$ , display the  $\Box$  BUS CONFIGURATION sub-interface by its

corresponding softkey shifting. Refer to the following figure (Fig. **3-3-5-1**):

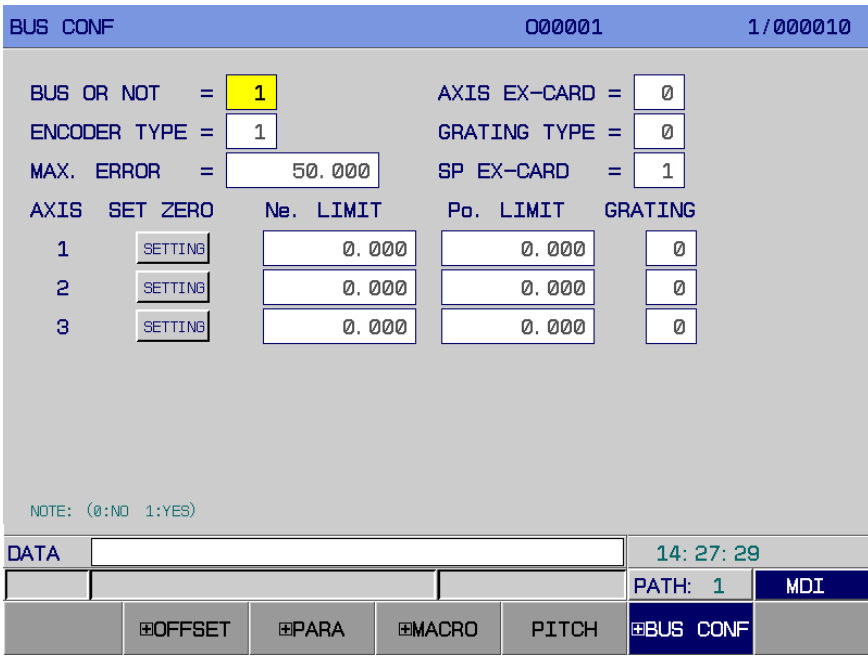

Fig. 3-3-5-1

#### 【 **BUS CONFIGURATION**】Interface operation explanations

After entering the bus configuration interface by the【 **BUS CONFIGURATION**】softkey,as the Fig. 3-3-5-1, the parameters displayed in this page can be viewed; as well, the relevant parameters can be altered. The concrete operation methods and steps are shown below:

- 1. Ente <MDI> operation mode;
- 2. Move the cursor by the up/down/left/right direction buttons to the item to be modified.
- 3. Modification is performed based upon the following explanations;
	- 1) Whether it is bus
		- 0: Drive transmission method is pulse.
- 1: Drive transmission method is bus. **Note: It can also be set as bus method by the bit 0 of parameter No.: 0.**  2) Encoder type 0: Increment 1: Absolute **Note: Set whether use an absolute encoder by the bit 6 of parameter No.: 20. 3) Select the Max. allowable error Note: System defaults 50.000mm, also, it can be set by data parameter P445.**  4) Axis extensive card 0: Without extensive card 1: With extensive card **Note: Set whether use a bus servo card by the bit 6 of parameter No.: 0.**  5) Grating type 0: Increment 1: Absolute **Note: Set whether use an absolute grating by the bit 0 of parameter No.: 1.**  6) Spindle extensive card 0: Without extensive card 1: With extensive card **Note: Set whether the spindle drive is used the bus control method by the bit 1 of parameter No.: 1.**  7) Multi-coil absolute zero setting b) In the MDI mode, set the "Whether it is bus" to 1 in the bus configuration interface; set the "Encoder type" to 1; set the machine zero position moving each axis manually.
	- **SETTING** c) Move the cursor to the  $\Box$  press the <INPUT> twice based upon the prompts, the zero return indicator is ON; the record of the motor absolute encoder along eac axis at the current position is regarded as machine zero; the system is restarted after the power is turned off, and the zero return indicator is still ON. Manually set the negative/positive boundary based upon the Max. stroke of the actual machine tool, so that move the current machine tool an offset value forward or backward, lastly, the bit 6 of parameter No.: 61 is set to 1, the positive/negative is then enabled.

Setting range: -99999.9999~99999.9999, alternatively, the positive/negative boundary along with each axis can be directly set by data parameters **P450~P459.**

D) Whether configure the griding. Separatly set whether each axis is configured with a griding, 0: Without, 1: With. Alternatively, individually set it by **bit 3 and 7 of parameter No.: 1**.

# **INPUT**

4. Confirm it by .

Note 1: After the machine tool zero is set, if the zero return direction, feed axis movement direction, servo and system gear ratio of the system are altered, the zero will lost, and therefore, it is necessary to reset the zero of the machine tool.

Note 2: After the machine tool zero is set, the other reference points may be affected, for example, the  $2^{nd}$  and the the 3<sup>rd</sup> reference points should be set again.

#### 3.3.5.1 Servo Parameter Display

Enter the servo debugging interface by pressing the【 BUS CONFIGURATION】, then enter the servo parameter interface by the **[E** SERVO PARAMETER]. The content of this interface is shown below (Fig. **3-3-5-1-1**)**.**

| SETTING (SERVO): |                       |                  | 000001                           | 1/000008                            |  |  |  |  |
|------------------|-----------------------|------------------|----------------------------------|-------------------------------------|--|--|--|--|
|                  | No.                   | X                | Ÿ                                | $\overline{z}$                      |  |  |  |  |
|                  | 0000                  | ****             | $***$                            | $***$                               |  |  |  |  |
|                  | 0001                  | 59               | 59                               | 59                                  |  |  |  |  |
|                  | 0002                  | 3.08             | 3.08                             | 3.08                                |  |  |  |  |
|                  | 0003                  | Ø                | Ø                                | Ø                                   |  |  |  |  |
|                  | 0004                  | Ø                | Ø                                | 0                                   |  |  |  |  |
|                  | 0005                  | 280              | 240                              | 240                                 |  |  |  |  |
|                  | 0006                  | 15               | 20                               | 20                                  |  |  |  |  |
|                  | 0007                  | 150              | 120                              | 120                                 |  |  |  |  |
|                  | 0008                  | 320              | 250                              | 250                                 |  |  |  |  |
|                  | 0009                  | 150              | 135                              | 135                                 |  |  |  |  |
| 0010             |                       | Ø                | Ø                                | Ø                                   |  |  |  |  |
|                  | 0011                  | 300              | 300                              | 300                                 |  |  |  |  |
| Password         |                       |                  |                                  |                                     |  |  |  |  |
|                  | $\sim$<br><b>DATA</b> |                  |                                  | 11: 42: 17                          |  |  |  |  |
|                  |                       |                  |                                  | $\mathbf{1}$<br><b>MDI</b><br>PATH: |  |  |  |  |
|                  |                       | <b>GRADE CLR</b> | <b>BACKUP</b><br><b>COMEBACK</b> | <b>RETURN</b>                       |  |  |  |  |

Fig. 3-3-5-1-1

#### **3.3.5.1.1 Modification & Setting of Servo Parameter**

- 1) Select <MDI> operation mode.
- 2) Enter the  $\leq$ SETTING> interface by  $\|$  set the parameter switch to "1".

**SYSTEM** 3) Press the  $\Box$ , then the  $\Box$  BUS CONFIGURATION to enter the servo debugging interface; enter the parameter setting and display screen by the 【 图 SERVO PARAMETER 】.

- 4) Move the cursor to the selected axis parameter **#0**; input the password 315 (Parameters **0~42** can be viewed or altered); download the drive to the system by input button; the servo parameter can be modified in the【SERVO PARAMETER】interface.
- 5) Move the cursor to the position where the parameter number is to be modified:

**SETTING** 

Method 1: Display the page to be set a parameter by page up/down button; alternatively, move the cursor by direction buttons to position the parameter position to be modified.

**SEARCH** Mehtod 2: Positioning is performed by  $\Box$  after inputting a parameter number. **INPUT** 6) Confirm it by  $\Box$ , the parameter value is delivered to drive, and the state column displays "Successful for drive parameter download!". **SAVE** 7) The servo saves the updated parameter by , and the state column displays "Successful for drive parameter save!". 8) Close the parameter switch after the overall parameters setting are executed. **3.3.5.1.2 Matched Parameter Setting Between Servo & Motor Type**  1) Select the <MDI> mode. **SETTING** 2) Enter <SETTING> interface by  $\Box$ , set the parameter switch to "1". **SYSTEM** 3) Firstly, press the  $\Box$ , then enter to the servo debugging interface by  $\Box$  BUS CONFIGURATION】, lastly, enter the parameter display page by【E SERVO PARAMETER】. 4) Move the cursor to the current selected axis parameter **#0**, input the password **385**, download the drive parameter to the system by input button, modify the servo parameter in the 【SERVO PARAMETER】interface. 5) Move the cursor to the parameter **#1**, input the matched numerical value to the motor type: **INPUT** 6) Confirm it by  $\Box$ , the parameter value is delivered to the drive, and the state column displays "Successful for drive parameter download!".

**SAVE** 

7) Servo saves the updated parameter by , and the state column displays "Successful for drive parameter save!".

8) Close the parameter switch after the overall parameters setting are completed.

## **3.3.5.1.3 Servo Parameter Backup**

1) Select the <MDI> operation mode.

**SETTING** 

2) Enter the  $\leq$ SETTING> interface by  $\sim$ , set the parameter switch to "1".

3) Enter the <SETTING> interface by **EXEC 12, input the terminal user password or above.** 

**SETTING** 

**SYSTEM** 

4) Control the  $\Box$ , enter the servo debugging interface by **[E** BUS CONFIGURATION],

and then enter the parameter display screen by  $[\mathbb{H}]$  SERVO PARAMETER].

5) Select the【BACKUP】button, the parameter of the current selected axis is copied to the file DrvParXX.txt. (XX axis number. For example: the file name is DrvPar01.txt if the X axis is backup.)

6) Close the parameter switch after the overall parameters setting are completed.

# **3.3.5.1.4 Recovery of Servo Parameter**

1) Select the <MDI> operation mode.

**SETTING** 2) Enter the  $\leq$ SETTING> interface by  $\lfloor \cdot \rfloor$  set the parameter switch to "1". **SETTING** 

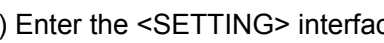

3) Enter the <SETTING> interface by , input **the terminal user password or above.** 

**SYSTEM** 4) Press the  $\Box$ , enter the servo debugging interface by  $\Box$  BUS CONFIGURATION ], and

then enter the parameter display screen by 【 E SERVO PARAMETER 】

5) Select the【RECOVERY】button, the backup file DrvParXX.txt of the current selected axis is recovered to the servo drive. (XX axis number. For example: the file name is DrvPar01.txt if the X axis is backup.)

#### **SAVE**

7) Servo saves the updated parameter by , and the state column displays "Successful for drive parameter save!".

7) Close the parameter switch after the overall parameters setting are completed.

# **3.3.5.1.5 Servo Level Zering**

 The machine tool trembles due to the excessive big of the servo parameter rigid when debugging the parameter. To avoid the hazard, the servo parameter can be recovered into 0 level initial state parameter by the function of the servo level zeroing.

1) Select the <MDI> operation mode.

# **SETTING**

2) Enter the  $\leq$ SETTING> interface by  $\Box$ , set the parameter switch to "1".

**SETTING** 3) Enter the <SETTING> interface by **.............**, input **the terminal user password or above. SYSTEM** 

4) Press the  $\Box$ , enter the servo debugging interface by **IE BUS CONFIGURATION** ], and then enter the parameter display screen by 【 E SERVO PARAMETER】

5) The overall servo axis parameters can be recovered into the parameter of the 0 level by the button of 【LEVEL ZEROING】.

**SAVE** 7) Servo saves the updated parameter by , and the state column displays "Successful for drive parameter save!".

7) Close the parameter switch after the overall parameters setting are completed.

#### 3.3.5.2 Spindle Parameter

When the spindle drive is selected as bus control mode by the system (Bit 1 of parameter **No.:1**  sets to 1), user can check and set the corresponding servo drive parameters of the spindle in the 【SPINDLE PARAMETER】interface.

#### **3.3.5.2.1 Spindle Parameter Display**

When the bit 4 of parameter No.: 0 is set to 0, the system uses the single spindle control, enter the spindle parameter interface by【SPINDLE PARAMETER】softkey. The content of this interface is shown below (Refer to the Fig. **3-3-5-2-1-1**).

| Spindle Para      |             |                | 000001          |                       | 1/000010   |
|-------------------|-------------|----------------|-----------------|-----------------------|------------|
| NO.               | <b>DATA</b> |                |                 | <b>MEANING</b>        |            |
| 0000              | ****        |                | <b>STANDBY</b>  |                       |            |
| 0001              | Ø           |                | <b>STANDBY</b>  |                       |            |
| 2000              | Ø           |                | <b>STANDBY</b>  |                       |            |
| 0003              | Ø           |                | <b>STANDBY</b>  |                       |            |
| 0004              | Ø           |                | <b>STANDBY</b>  |                       |            |
| 0005              | Ø           |                | <b>STANDBY</b>  |                       |            |
| 0006              | Ø           |                | <b>STANDBY</b>  |                       |            |
| 0007              | Ø           |                | <b>STANDBY</b>  |                       |            |
| 0008              | Ø           |                | <b>STANDBY</b>  |                       |            |
| 0009              | Ø           |                | <b>STANDBY</b>  |                       |            |
| 0010              | Ø           | <b>STANDBY</b> |                 |                       |            |
| 0011              | Ø           | <b>STANDBY</b> |                 |                       |            |
|                   |             |                |                 |                       |            |
| ∣^<br><b>DATA</b> |             |                | 16: 54: 12      |                       |            |
|                   |             |                |                 | PATH:<br>$\mathbf{1}$ | <b>MDI</b> |
|                   |             | <b>BACKUP</b>  | <b>COMEBACK</b> | <b>RETURN</b>         |            |

Fig. 3-3-5-2-1-1

When the bit 4 of parameter No.: 0 is set to 1, the system uses the double-spindle control, enter the spindle parameter interface by【SPINDLE PARAMETER】softkey. The content of this interface is shown below (Refer to the Fig. **3-3-5-2-1-2**).

| Spindle Para |                        |           |                | 000001         |                 | 1/000010   |                       |            |
|--------------|------------------------|-----------|----------------|----------------|-----------------|------------|-----------------------|------------|
| NO.          |                        | 1#Spindle |                | 2#Spindle      |                 |            | <b>MEANING</b>        |            |
| 0000         |                        |           | $****$         |                | <b>STANDEY</b>  |            |                       |            |
| 0001         |                        | Ø         |                |                | <b>STANDBY</b>  |            |                       |            |
|              | Ø<br>0002              |           |                |                | <b>STANDBY</b>  |            |                       |            |
|              | Ø<br>0003              |           |                |                | <b>STANDBY</b>  |            |                       |            |
|              | 0004<br>Ø              |           |                |                | <b>STANDBY</b>  |            |                       |            |
| 0005         |                        |           | Ø              |                | <b>STANDBY</b>  |            |                       |            |
| 0006         |                        |           | Ø              |                | <b>STANDBY</b>  |            |                       |            |
|              | 0007<br>Ø<br>0008<br>Ø |           |                | <b>STANDBY</b> |                 |            |                       |            |
|              |                        |           |                | <b>STANDEY</b> |                 |            |                       |            |
|              | 0009<br>Ø              |           |                | <b>STANDBY</b> |                 |            |                       |            |
|              | 0010<br>Ø              |           | <b>STANDBY</b> |                |                 |            |                       |            |
| 0011         |                        | Ø         |                |                | <b>STANDBY</b>  |            |                       |            |
|              |                        |           |                |                |                 |            |                       |            |
| <b>DATA</b>  | ∣^                     |           |                |                |                 | 16: 52: 21 |                       |            |
|              |                        |           |                |                |                 |            | PATH:<br>$\mathbf{1}$ | <b>MDI</b> |
|              |                        |           |                | <b>BACKUP</b>  | <b>COMEBACK</b> |            | <b>RETURN</b>         |            |

Fig. 3-3-5-2-1-2

# **3.3.5.2.2 Modification and Setting of Spindle Parameter**

1) Select the <MDI> operation mode.

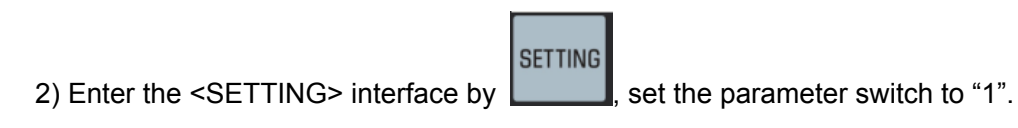

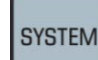

4) Press the  $\Box$ , and then enter the parameter display screen by  $\Box$  SPINDLE

PARAMETER】softkey.

4) Move the cursor to the selection axis parameter  $\#0$ , input the password 315 (Parameters  $0 \sim$ 

**160** can be viewed and altered); download the drive parameter to the system by input button,

and the servo parameter can be modified by【SPINDLE PARAMETER】interface.

5) Move the cursor to the position where to be modified the parameter number:

Method 1: Display the page to be set the parameter by page up/down; or move the cursor by direction buttons, and the position the parameter position where to be modified.

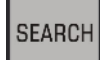

Method 2: Press the  $\Box$  to position after inputting the parameter number.

6) Input the new parameter value by numerical buttons (Modify the parameters with different levels, and the password authority of the corresponding level should be input accordingly).

**INPUT** 7) Confirm it by  $\Box$ , the parameter value is then input, and the state column displays "Successful for drive parameter download!".

**SAVE** 8) Servo saves the updated parameters by , and the state column displays "Successful" for drive parameter save!".

9) Close the parameter switch after the overall parameters setting are completed.

#### **3.3.5.2.3 Backup of Spindle Parameter**

1) Select the <MDI> operation mode. **SETTING** 2) Enter the  $\leq$ SETTING> interface by  $\|$ , set the parameter switch to "1". **SETTING** 3) Enter the <SETTING> interface by **Lassettingly**, input the terminal user password or above. **SYSTEM** 4) Press the  $\Box$ , and then enter the parameter display screen by  $\Box$  SPINDLE

#### PARAMETER】softkey.

- 5) Select the【BACKUP】button, the parameter of current selected axis can be copied to the file DrvParXX.txt. (XX axis number. For example: the file name is SP01.txt if the X axis is backup.)
- 6) Close the parameter switch after the overall parameters setting are completed.

#### **3.3.5.2.4 Recovery of Spindle Parameter**

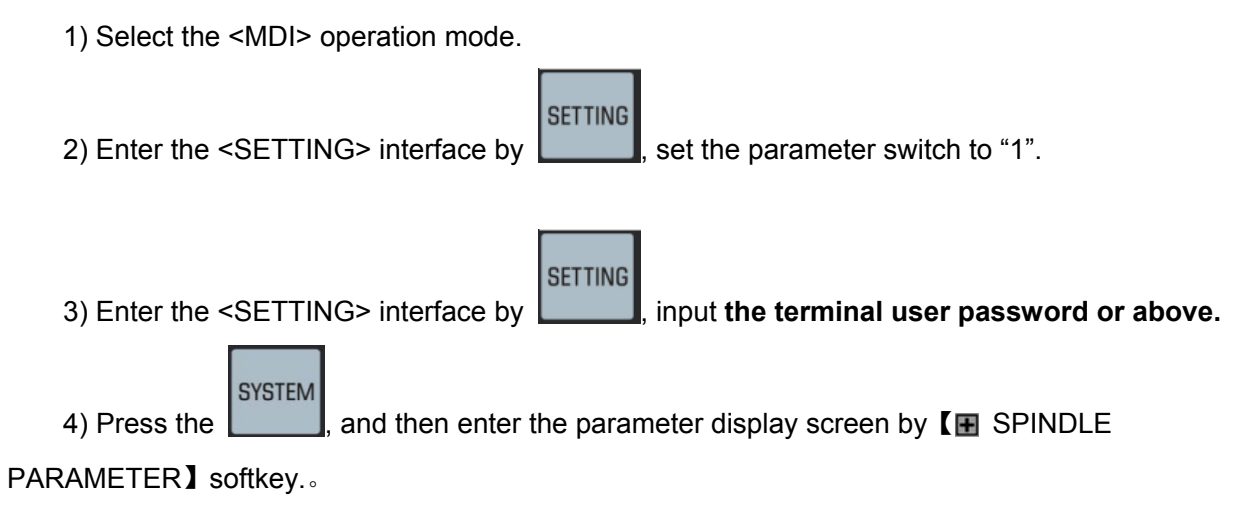
5) Select the【RECOVERY】button, the backup parameter file SPXX.txt of current selected axis can be recovered to the servo drive. (XX axis number. For example: the file name is SP01.txt if the X axis is backup.)

**SAVE** 

6) Servo saves the updated parameter by , and the state column displays "Successful for drive parameter save!".

7) Close the parameter switch after the overall parameters setting are completed.

### 3.3.5.3 Servo Debugging Tool STT

In order to guarantee that the servo debugging function is really reacted the servo capacity, it is better to cancel the gear ratio at the drive side and each compensation (Including the pitch error compensation and reverse interval compensation) at the system side.

#### **3.3.5.3.1 Interface Composition**

Enter to the servo debugging tool interface by  $[$ **ESTT** $]$ . The content of this interface is as the Fig. **3-3-5-3-1~ 3-3-5-3-2).**

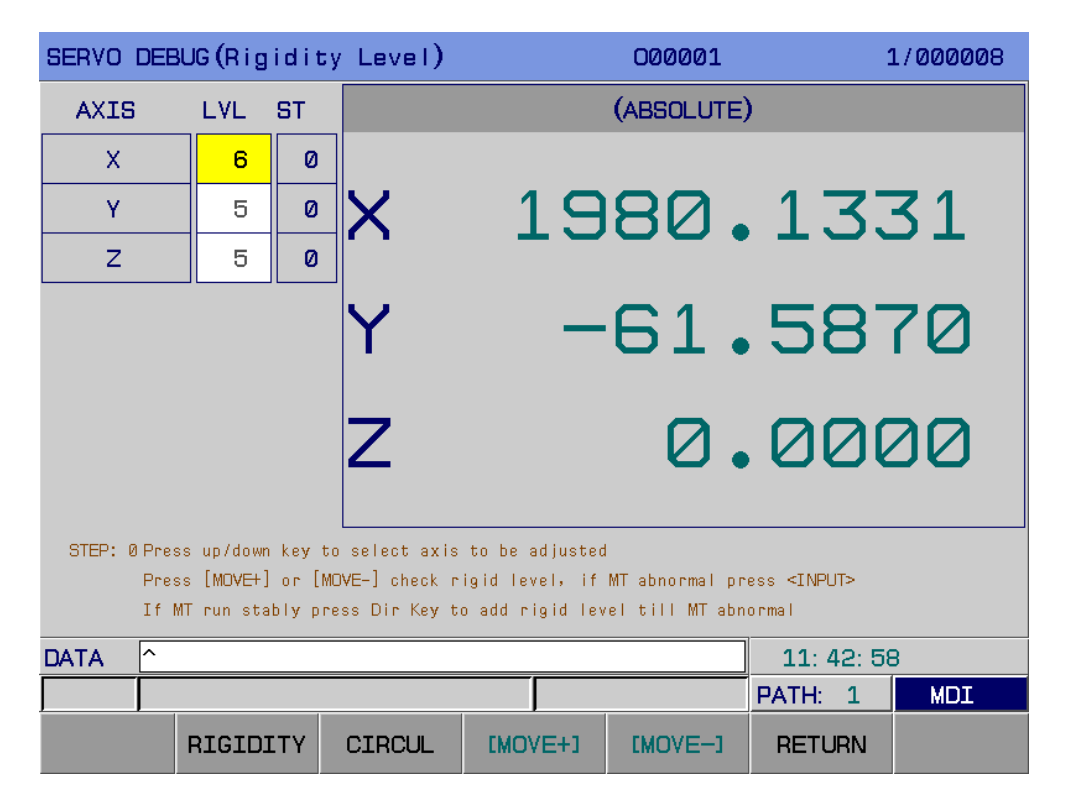

Fig. 3-3-5-3-1 Rigid level interface

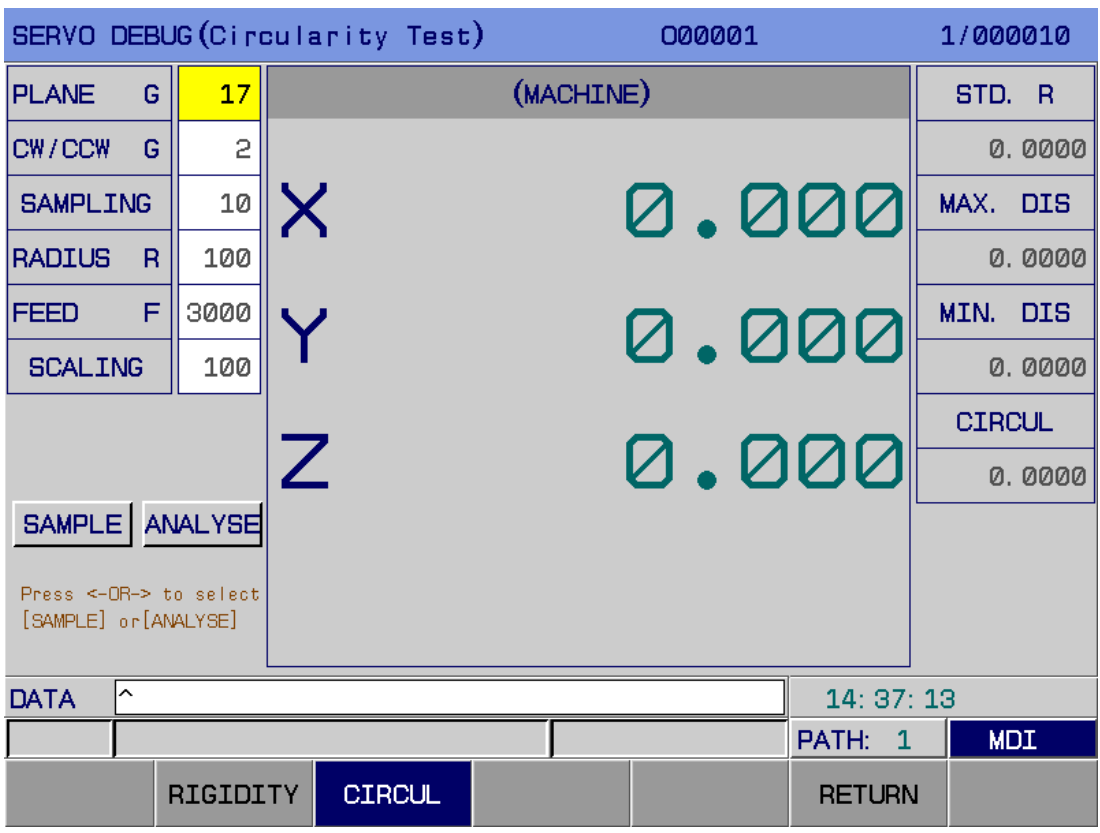

Fig. 3-3-5-3-2 Roundness measure interface

**Note: The coordinate axis display on the servo debugging interface is determined by the system control axis numbers and the least number in the bus servo slave-station.** 

#### **3.3.5.3.2 Function Introduction**

1. Rigid grade and parameter optimization operation function

This function is for setting the servo parameter to the optimization state of the servo performance.

2. Round testing

The round testing can be judged the response synchronism of each servo axis for the machine tool by collecting the motor encoder position information based upon imitating the round of the circle cutting movement.

#### **3.3.5.3.3 Operation Explanation**

#### **1. Rigid grade debugging operation**

Explanation: the debugging and setting of rigid grad, only one axis can be operated once.

Operation buttons:

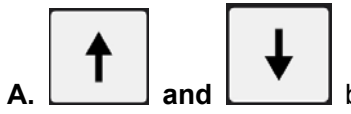

**A. and <u>Letianal</u>** buttons: Selection axis. (Note: The up/down direction buttons

## **GSK218MC Series Machining Center CNC System Programming & Operation Manual**

can not be changed the axis in the current operation once entering the optimization schedule.)

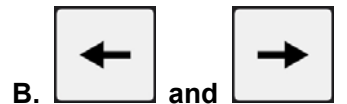

**B. and buttons:** Reduce or increase the rigid grade of the current axis, the rigid level reduces or increases one level by every one push;

**C.** 【**AXIS SHIFTING+**】**and**【**AXIS SHIFTING -**】**softkeys:** Move the current axis for a distance positively or reversely based upon the velocity from the data parameter P393 of which this distance is determined by data parameter P392. Check whether the motor is vibrative or abnormal noisy by repeatedly controlling the 【**AXIS SHIFTING+**】and【**AXIS SHIFTING -**】softkeys before entering the optimizing schedule; the motor's character can not be gained by pressing the【**AXIS SHIFTING+**】and【**AXIS SHIFTING -**】softkey movement axes consecutively once entering the optimizing schedule.

**Note 1: Press the** 【**AXIS SHIFTING+**】and【**AXIS SHIFTING -**】**softkey movement axes and collect the data after entering the optimizing schedule.**

**Note 2: Never attempt to change the data parameters P392 and P393 without the professionals; otherwise, the optimization may not succeed.** 

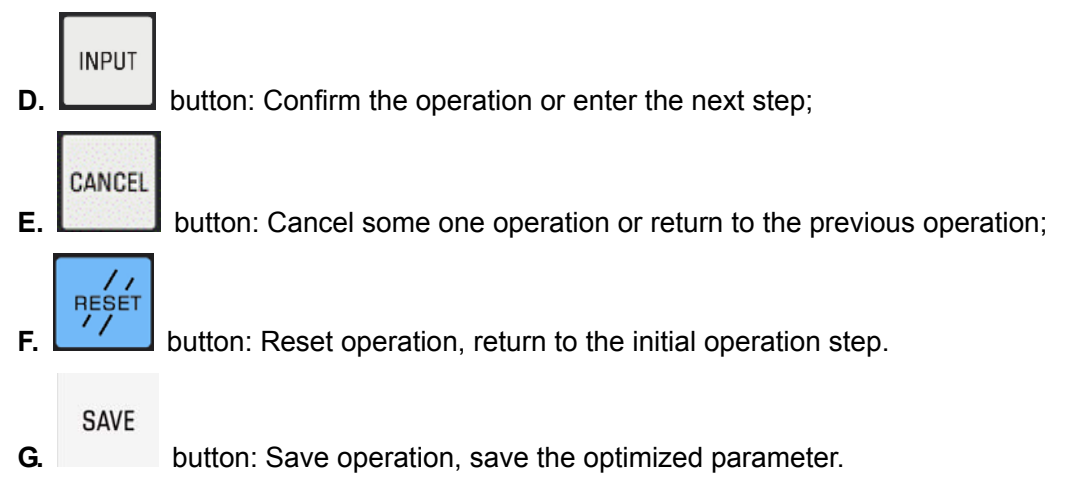

Operation schedule: refer to the following figure:

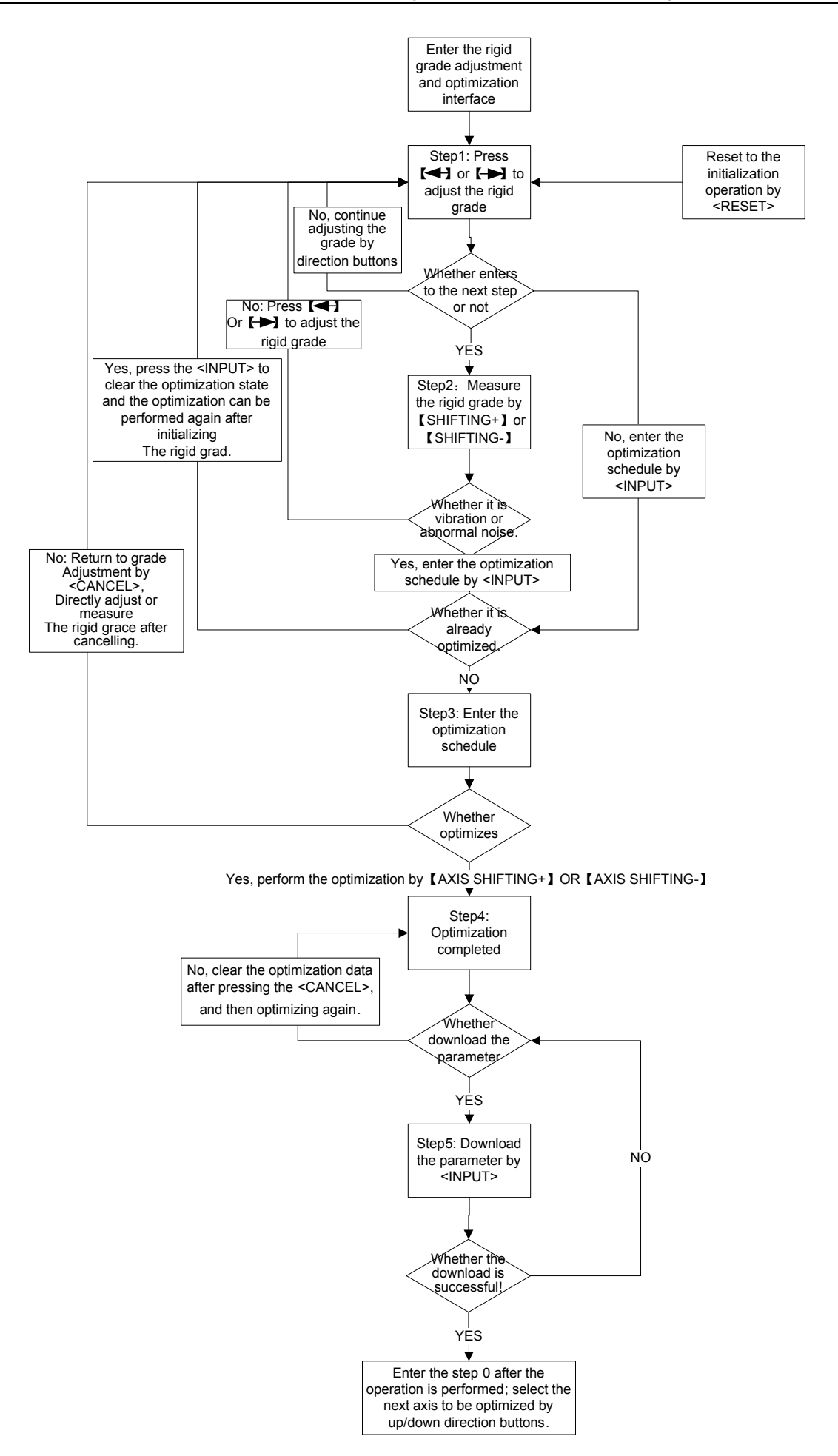

#### **2. Round testing**

Operation buttons:

**A. Number buttons:** Input each parameter numerical value;

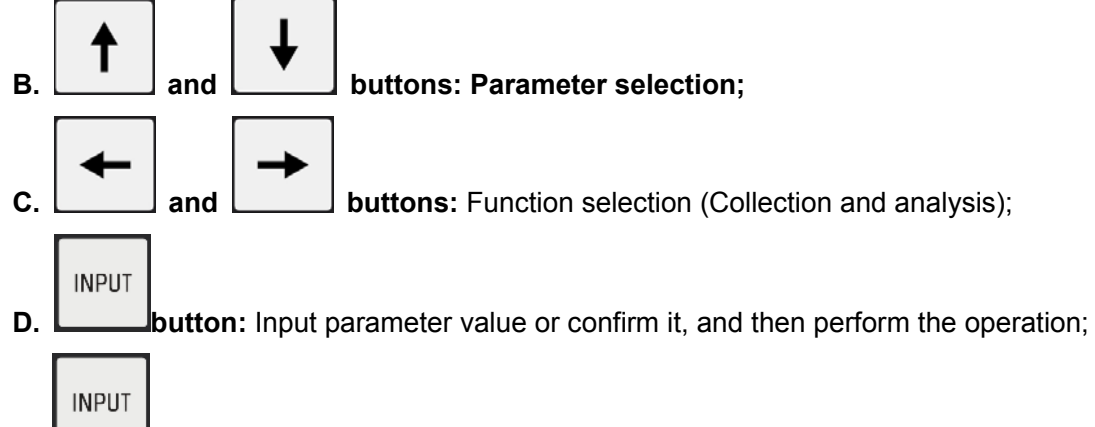

**E. button:** Clear the data and then reset to the initial state.

Parameter items:

- **A.** Plane: Select the testing plane G17, G18 and G19;
- **B. CW/CCW circle:** Select the circle direction G02, G03;

**C. Sampling period:** Set the sample period, it is necessary to set based upon the circle radius and feedrate; the bigger the radius is, the longer the sample period is; the slower the feedrate is, the longer the sampling period is;

**D. Feedrate:** The movement speed when testing.

**E. Amplification:** The round analysis is the magnification of the error amplification.

Operation steps:

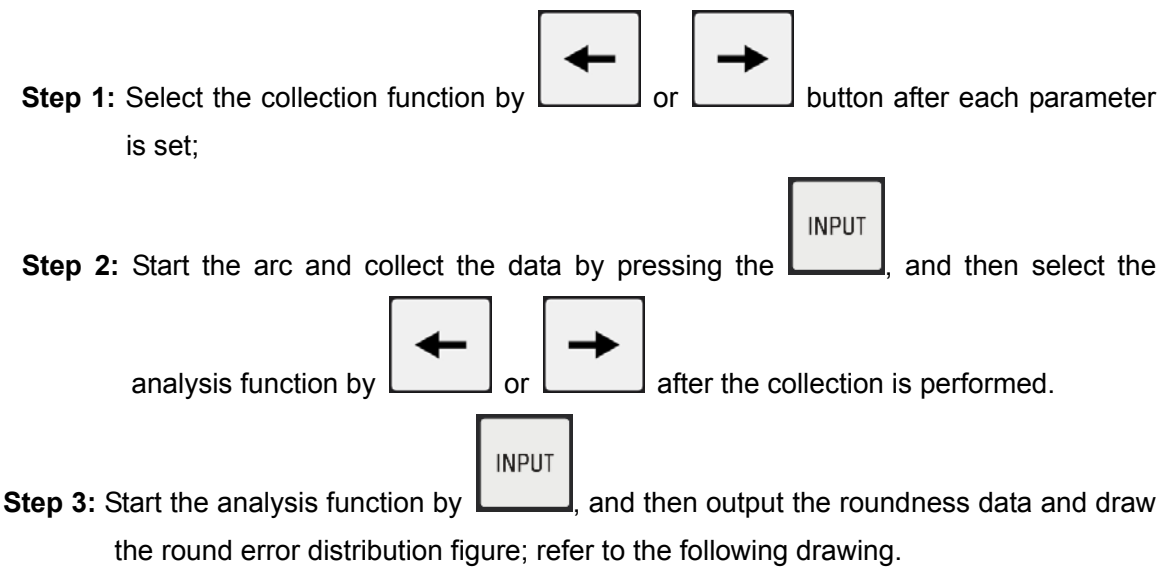

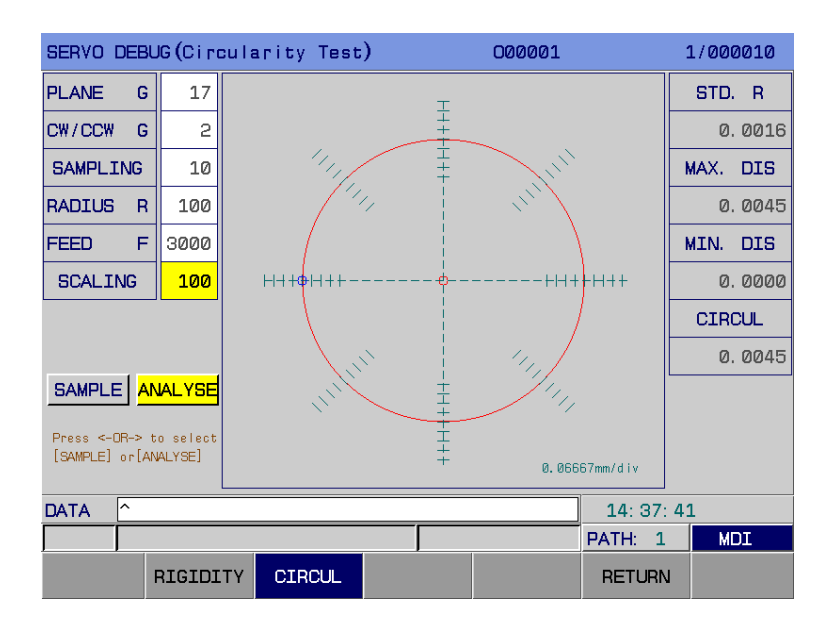

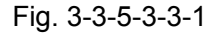

**Note: Measure the synchronism situation of the current each feed axis by the roundness testing tools after the rigid grade and parameter optimization function debugging are performed. The roundness testing of each plane is within 6u which is regarded as the synchronism of current each servo axis is better, the parameter debugging is successful accordingly.** 

#### 3.3.5.4 Double-drive Debugging Tool

The double-drive offset generates during the operation of the system; adjust some one axis for the double-drive by the【DOUBLE-DRIVE DEBUGGING TOOL】; at last, adjust the double-drive parallel by observing whether the motor feedback current of the double-drive is consistent (or perform the parallelism).

#### **3.3.5.4.1 Double-drive Function Setting**

When using the【DOUBLE-DRIVE DEBUGGING TOOL】, the data parameter **P380** should be set to  $1-3$  (1: The 4<sup>th</sup> axis is synchronic with the X axis; 2: The 4<sup>th</sup> axis is synchronic with the Y axis; 3: The 4<sup>th</sup> axis is synchronic with the Z axis); also, the **bit 0 of parameter No.:0** should be set to 1, which is treated as the bus transition method of the drive, and it is necessary to debug in the MPG mode.

#### **3.3.5.4.2 Enter to Double-drive Debugging Function**

In the double-drive debugging tool interface, after the interface is selected by the  $\Box$  button on the controllable panel, enter to the parameter page display by【 EI BUS CONFIGURATION】softkey,

**SYSTEM** 

and then enter the double-drive debugging tool interface after selecting the 【DOUBLE-DRIVE TOOL】 again. Refer to the Fig. **3-3-5-4-2-1.**

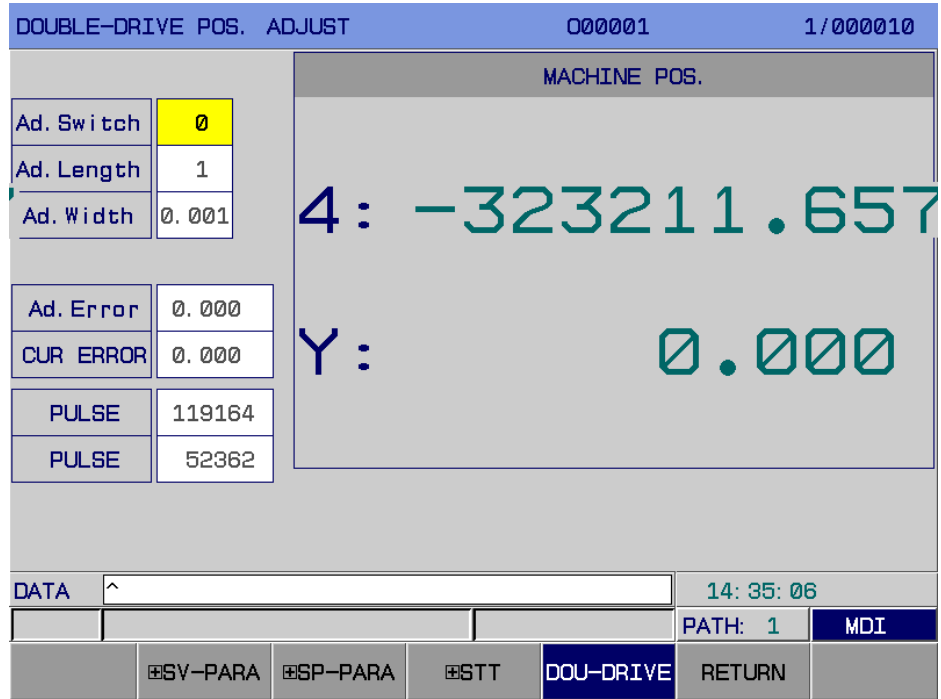

Fig. 3-3-5-4-2-1

#### **3.3.5.4.3 Operation Explanation**

If the parallelism verification should be performed by double-drive tool, the following steps are necessary:

1. Shift to the MPG mode by controllable panel;

2. The step length of the MPG is adjusted to 0.001;

3. Set the【CALIBRATION SWITCH】to 1, in this case, the synchronism axis does not performed at the same; each axis can be adjusted by MPG movement;

4. The MPG movement can be performed based upon the 【CURRENT OFFSET】, when the MPG movement exceeds 1mm of **【VERIFICATION LENGTH】, the system may alarm, it may** be moved again after the resetting cancels an alarm.

5. Set the【VERIFICATION SWITCH】to 0, in this case, the double-drive synchronism is enabled; judge the motor's current feedback (Alternatively, open the parallelism) is parallel by moving the double-drive manually. Repeated the above steps 1~4 till the verification is performed.

## **3.4 Setting Display**

## 3.4.1 Setting Page

#### **1. Enter the page**

**SETTING** Enter the setting information display interface by  $\Box$ ; there are 5 sub-interface in this interface: 【SETTING】,【 国 WORKPIECE COORDINATE】,【 国 CENTER TOOL-SETTING】,【 国 DATA ] and [PASSWORD], check and modification can be performed by the corresponding software, refer to the Fig. **3-4-1-1:**

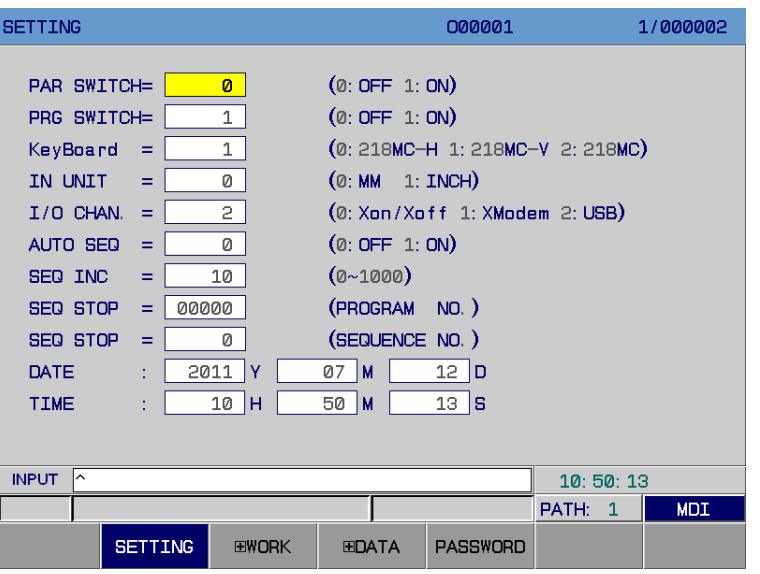

Fig. 3-4-1-1

#### 2. 【SETTING】interface operation explanation

Press the [SETTING] softkey, check its parameters after the interface is set in the Fig. 3-4-1-1, as well, the corresponding parameter can be modified.

The operation methods and steps are shown below:

- (a) Enter the <MDI> operation method;
- (b) Move the cursor by up/down button to the item to be changed;
- (c) Input 0 or 1 according to the following explanations, or modify it by the left or right key;

#### **1) Parameter switch**

- 0: Close the parameter swith
- 1: Open the parameter switch

When the parameter switch sets to "0", the modification and setting of the system parameter are prohibited, the system alarm (0100: Parameter write is enabled) cancels. When the parameter switch sets to "1", the system alarm occurs (0100: Parameter write is enabled). In this

case, the alarm (This operation is only enabled in a setting interface) can be cancelled by

**SHIFT** 

**RESET** buttons.

- 2) Program switch
	- 0: Close the program switch
	- 1: Open the program switch

When the program switch sets to "0", the program editing is prohibited.

#### **3) Keyboard selection**

0: MC-H 1: MC-V 2: MC 3: MC-U1

**Note: In any method, the keyboard selection can be also altered if the ESP button is controlled.** 

4) Input unit

Set whether the input unit of the program is metric or inch

- 0: Metric
- 1: Inch
- 5) I/O channel

User freely sets it based upon its requirements, for example, the channel sets to 2 if the DNC machining is performed by U disk; the channel sets to 3 if DNC machining is performed by internet access.

0, 1: RS232 (0 selects the Xon/Xoff agreement, 1 selects Xmodem agreement)

2:USB 3:NET

6) Automatic series No.

0: When the program is input by keyboard in the editing mode, the system will not automatically insert the sequence number.

> 1: When the program is input by keyboard in the editing mode, the system will automatically insert the sequence number. The incremental values of the sequence numbers among each block are set by data parameter P210.

7) Sequence number increment

 The incremental value when the automatic sequence number insertion is set, its range is 0~1000.

8) Stop sequence number

This function can be set some one program that performs the single block dwell to the specified block, which can be enabled when the program number and the block sequence number are specified at the same time. For example: 00060 (Program number) is program number O00060; 00100 (Sequence number) is block number N00100.

 **Note: When the stop sequence number is automatically set to -1 after the program operates to the object block, and the single block dwell will not perform.**

9) Date and time

User can set the system data and time at this position.

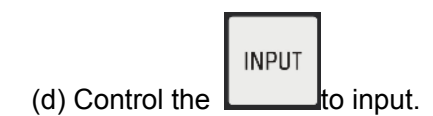

## 3.4.2 Workpiece Coordinate Setting Page

1. Enter the coordinate system setting interface by 【 E WORKPIECE COORDINATE 】, the content of this page is shown below (Fig. **3-4-2-1** ).

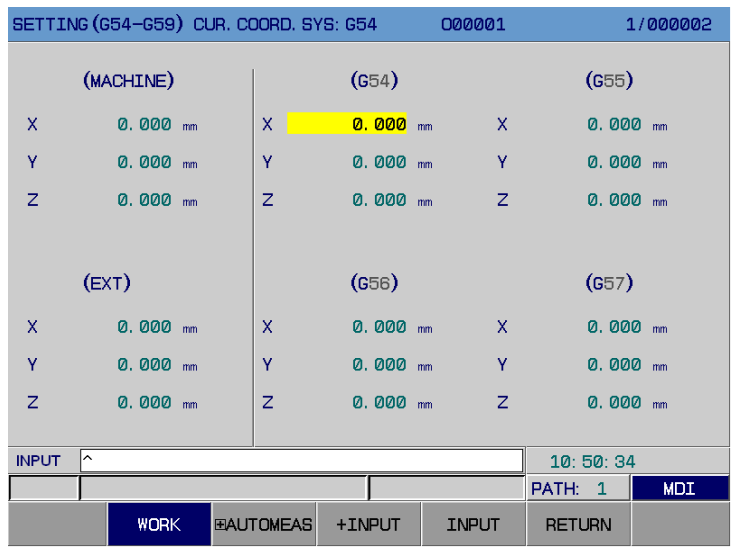

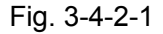

Additionally, there are 50 addition workpiece coordinate systems can be used other than 6 standard workpiece coordinate systems (G54~ G59). Refer to the Fig. **3-4-2-2.** Each coordinate system can be checked or altered by page up/down button. The operation of the additional coordinate system, refer to the Section 4.2.9 *Additional Workpiece Coordinate System* in PROGRAMMING.

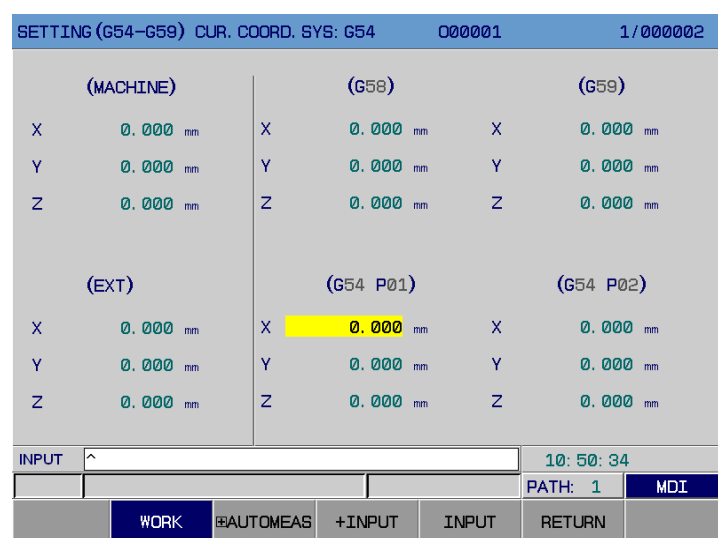

**OPERATION VOLUME II** 

**VOLUME II** 

Fig. 3-4-2-2

# **GSK218MC Series Machining Center CNC System Programming & Operation Manual**

#### **2. There are two methods of coordinate input:**

- **1)** After entering this interface in any mode, move the cursor to the coordinate system to be changed, and press the axis name from the desired setting value, and then confirm it by
	- **INPUT**

; the value of the current machine coordinate system sets to the origin of the G

**INPUT** 

**SEARCH** 

**INPUT INPUT** coordinate system, for example: press "X", then  $\Box$  or "X0", and then  $\Box$  again. The system may then automatically input the X axis machine coordinate of this point; in

addition, for example, input  $X10(X-10)$ , then press the  $\Box$ , it means the X machine tool coordinate value is +10(-10).

**INPUT** 

- **2)** After entering this interface in any mode, move the cursor to the coordinate system axis to be changed, directly input the machine tool coordinate value of the origin of the workpiece
	- coordinate system, and then confirm it by .
- **3)** After entering this interface in any mode, move the cursor to the coordinate system axis to be changed, directly input the machine tool coordinate value of the origin of the workpiece coordinate system, and then confirm it by <INPUT>. In addition, press the softkey <+INPUT> after the coordinate value is input, the system may automatically calculate the new coordinate value and then display it.
- **3. The method of coordinate system search:**

**SEARCH** 

- **1)** In any mode, press **the position after the coordinate system is input. For example:** input "G56".
- **2)** In any mode, for example, input "P6" or "P06", press the  $\Box$ , the cursor will position at the additional workpiece coordinate system "G54 P06".

## 3.4.3 Center and Tool-setting Function

Enter the center and tool-setting function by  $[\mathbb{H}]$  CENTER TOOL-SETTING], the content of this interface displays in the following figure (Refer to the Fig. **3-4-3-1** ).

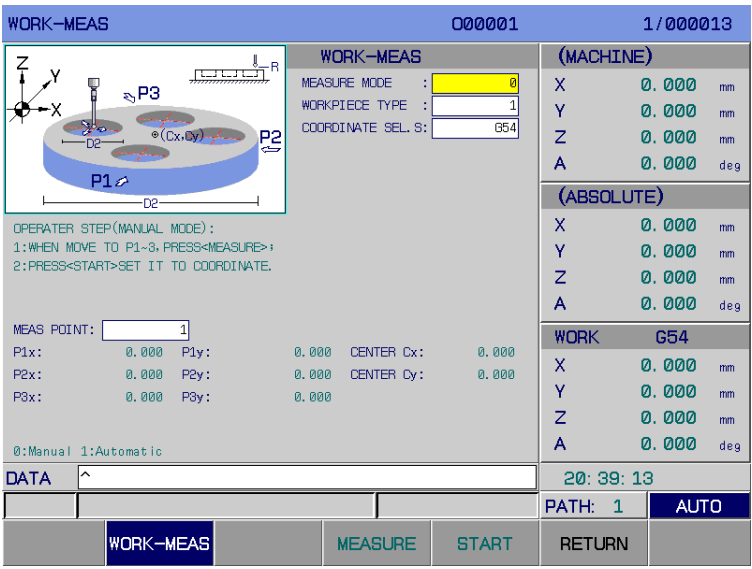

Fig. **3-4-3-1** 

#### 3.4.3.1 Center Function Introduction & Operation Explanation

Center measure: There are two center measurements: Manual and Auto. Wherein, only the hole or external circle, boss or groove can be performed the center measurement by the Manual mode; the hole or external circle, boos or groove, vector hole or external, vector boss or groove can be executed center measurement by Auto mode.

#### **I. Manual Center**

- **Interface display** 
	- A. Hole or external circle

| <b>WORK-MEAS</b>                                                                                 | 000001                                | 1/000013                             |
|--------------------------------------------------------------------------------------------------|---------------------------------------|--------------------------------------|
| Ź<br>-R                                                                                          | <b>WORK-MEAS</b>                      | (MACHINE)                            |
| صافينا لبنال<br>¥<br>$\mathbb{R}$ P3                                                             | <b>MEASURE MODE</b><br>t<br>ø         | X<br>0.000<br>mm                     |
|                                                                                                  | WORKPIECE TYPE                        | Υ<br>0.000<br>mm                     |
| مكلود<br>$\circ$ (Cx, By)<br>P2                                                                  | COORDINATE SEL. S:<br><b>G54</b>      | Ż<br>0.000<br>mm                     |
| P1P                                                                                              |                                       | А<br>0.000<br>deg                    |
| DP-                                                                                              |                                       | (ABSOLUTE)                           |
| OPERATER STEP (MANUAL MODE):                                                                     |                                       | X<br>0.000<br>mm                     |
| 1: WHEN MOVE TO P1~3, PRESS <measure>;<br/>2:PRESS<start>SET IT TO COORDINATE.</start></measure> |                                       | ٧<br>0.000<br>mm                     |
|                                                                                                  |                                       | Z<br>0.000<br>mm                     |
|                                                                                                  |                                       | A<br>0.000<br>deg                    |
| <b>MEAS POINT:</b><br>1                                                                          |                                       | <b>WORK</b><br>G54                   |
| $P1x$ :<br>0.000<br>P1v:                                                                         | CENTER Cx:<br>0.000<br>0.000          | X<br>0.000<br>mm                     |
| PPx:<br>0.000<br>P <sub>2v</sub> :<br>0.000<br>P <sub>3x</sub> :<br>P <sub>3v</sub> :            | 0.000<br>CENTER Cy:<br>0.000<br>0.000 | Ÿ<br>0.000<br>mm                     |
|                                                                                                  |                                       | $\overline{z}$<br>0.000<br>mm        |
| Ø:Manual 1:Automatic                                                                             |                                       | 0.000<br>А<br>deg                    |
| ^<br>DATA                                                                                        |                                       | 20:39:13                             |
|                                                                                                  |                                       | <b>AUTO</b><br>PATH:<br>$\mathbf{1}$ |
| <b>WORK-MEAS</b>                                                                                 | <b>MEASURE</b><br><b>START</b>        | <b>RETURN</b>                        |

Fig. 3-4-3-1-1

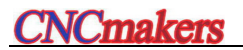

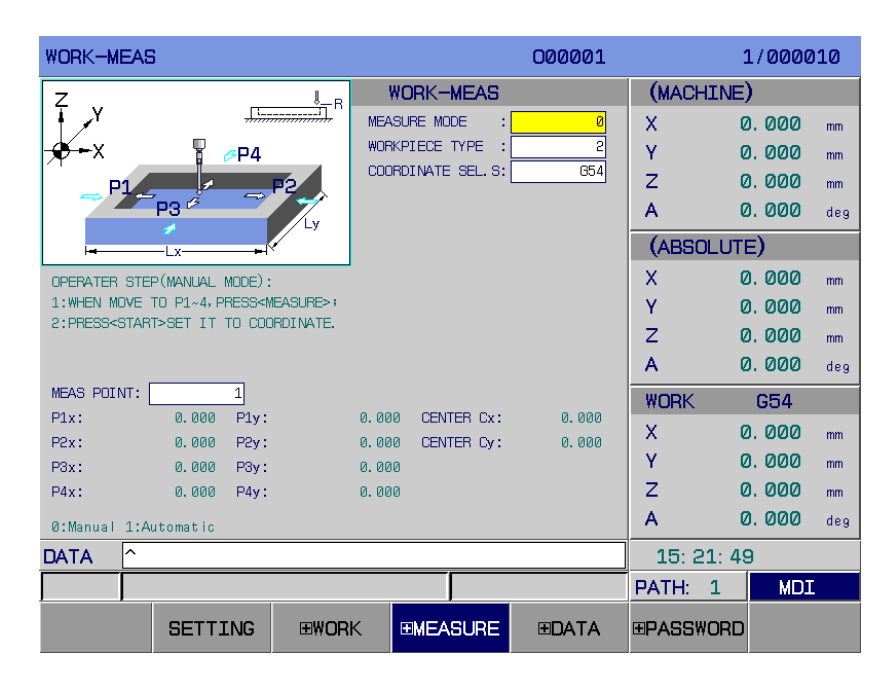

Fig. 3-4-3-1-2

#### **Manual center operations:**

A. Option explanation:

#### **1. Measurement method:**

0: Manual 1: Auto

#### **2. Workpiece type:**

1: Hole or external circle 2: Boss or groove

#### **3. Coordinate system selection S:**

G54~G59 G54 P1~P50 Set the center to the desired coordinate system after the measurement is completed.

#### **4. Measure point:**

A. When the workpiece type is hole or external circle: there are 3 measurement points (P1~P3), and the measurement will perform without particular order; wherein, if there are 3 points are overlapped, one of the point is regarded as the center coordinate; if there are 3 points are shared with a same straight line, the center coordinate can not be calculated, and it is necessary to measure one of the point or the overall points again;

B. When the workpiece type is boss or groove: there are 4 measurement points (P1~P4), and the measurement will perform without particular order; wherein, P1 and P2 are separately two points along the X axis direction; P3 and P4 are separately two points along the Y axis direction. The center coordinate of X axis direction calculates of the X coordinate of P1 and P2; the center coordinate calculates of the Y coordinate of P3 and P4.

B. Operation steps:

Step 1: Press the <MEASURE> softkey after manually moving the tool or center bar to the 1<sup>st</sup> measurement point.

Step 2: Repeated the step 1 till the overall measurement points are completed (There are 3 points for circle, and 4 points for rectangle).

Step 3: Set the center coordinate to the selected coordinate system by <START> softkey.

#### **II. Auto center**

#### **Interface display and parameter option explanation**

A. Public parameter option

#### **1. Measurement method:**

0: Manual 1: Auto

#### **2. Workpiece type:**

±1: Hole & external circle ±2: Boss & groove ±3: Vector hole & external circle ±4: Vector boss & groove

> 【Note】-1: hole +1: external circle -2: groove +2: Boss -3: vector hole +3: vector external circle -4: vector groove +4: vector boss.

#### **3. Coordinate system selection S:**

G54~G59 G54 P1~P50

#### **4. Tool offset number T:**

Tool offset number. The radius compensation value of the tool when the interpolation machining is stored within the tool offset number.

#### **5. Experience value tool offset number E:**

The tool offset number is already registered the experience value. E and T will not assign the same value when programming.

#### **6. Rough center coordinate Cx:**

The absolute coordinate value of the rouch center of the workpiece along X axis. If the current point is set to rough center, directly press <INPUT> key to input a null value.

#### **7. Rough center coordinate Cy:**

The absolute coordinate value of the rouch center of the workpiece along Y axis. If the current point is set to rough center, directly press <INPUT> key to input a null value.

#### **8. Measure point coordinate Z:**

The absolute position of the Z axis during measuring. If the current point is the measurement point, directly press <INPUT> key to input a null value.

#### **9. Profile dimension tolerance H:**

The measured profile dimension tolerance value.

#### **10. Radial interval R:**

When measuring the external profile, the probe head is the distance from the destination surface before the Z axis moves. The default is 8mm(0.3149inch) when the power is turned on.

#### **11. Measure head overtravel distance Q:**

The overtravel value of the measure head. Input a value by programming, the measure head that uses this value to find a surface is regarded as the extra distance by exceeding the destination dimension. If there is no programming, the default value is 10.0 mm (0.394 inch).

#### B. Hole & external circle parameter

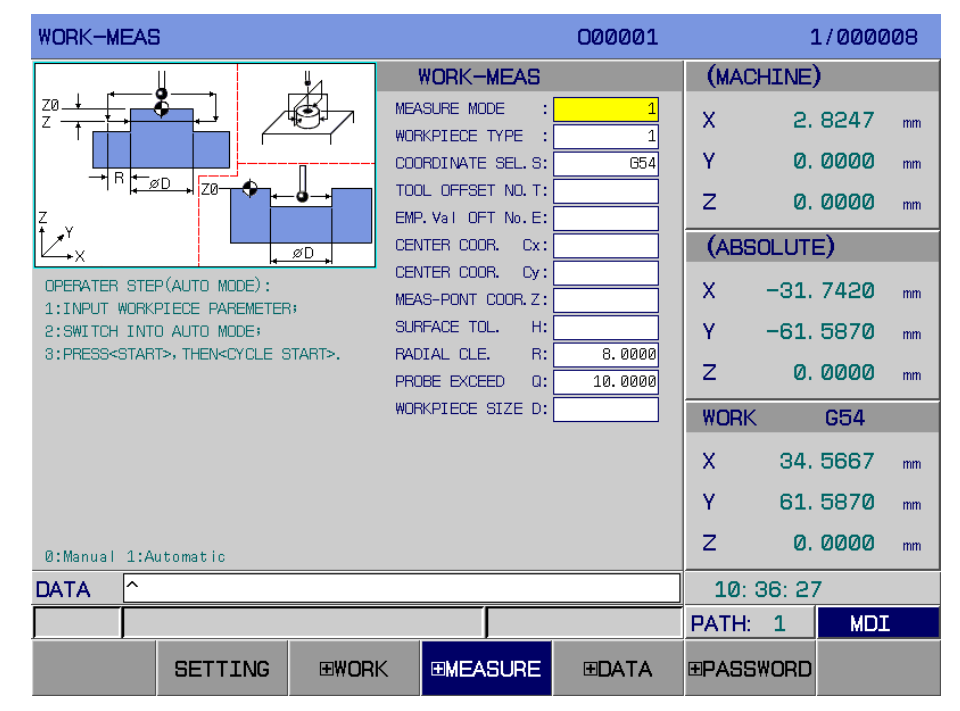

Fig. 3-4-3-1-3

#### **1. Destination dimension D:**

The Hole or diameter of the external circle to be measured. This value can not be a null or 0.

C. Boss & groove parameter

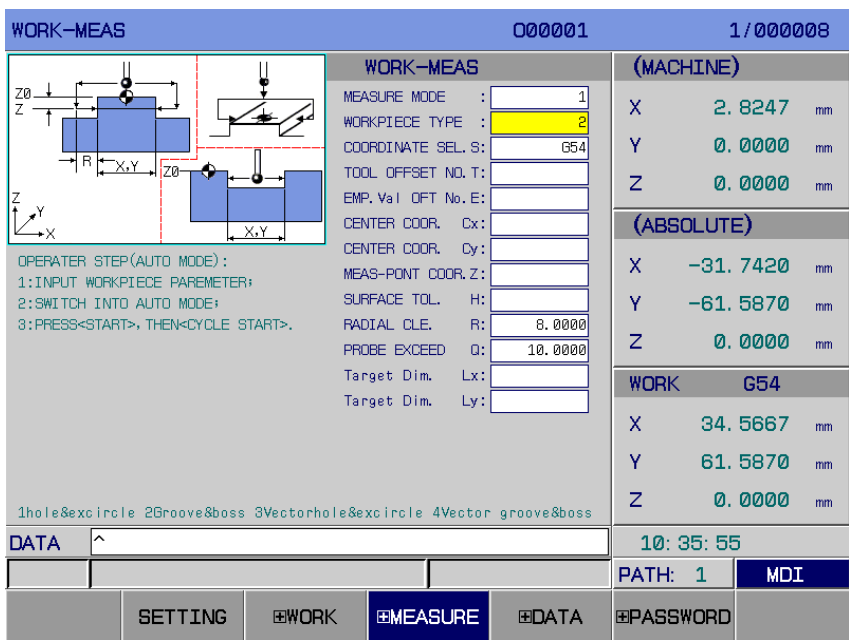

Fig. 3-4-3-1-4

#### **1. Destination dimension Lx:**

The profile dimension along X axis direction to be measure. The measurement along this axis can not be performed when this parameter option is null or 0.

#### **2. Destination dimension Ly:**

The profile dimension along Y axis direction to be measure. The measurement along this axis can not be performed when this parameter option is null or 0.

【Note】: Lx and Ly can not be set to null or 0 at the same time.

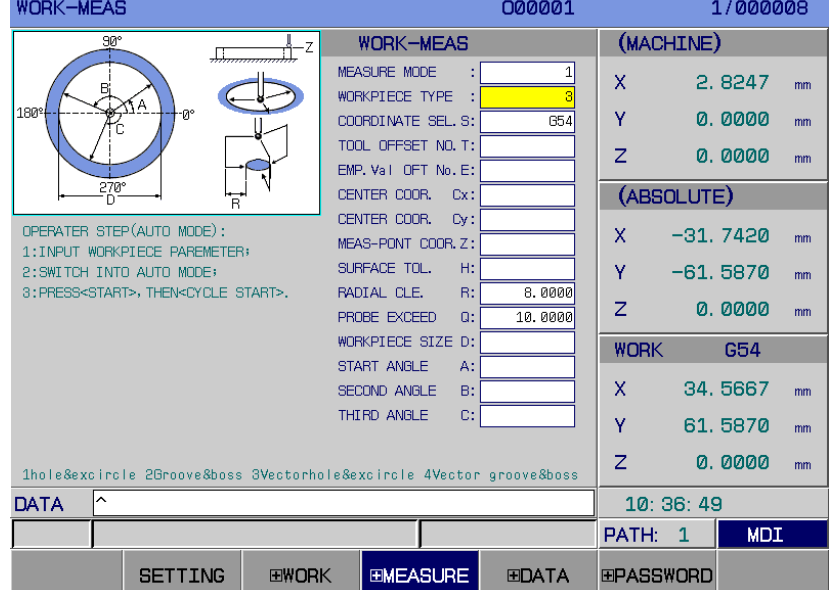

#### D. Vector hole & external circle

Fig. 3-4-3-1-5

#### **1. Destination dimension D:**

The diameter of the hole or external circle to be measured. This value can not be set to null or 0.

#### **2. Start angle A:**

The angle by the  $1<sup>st</sup>$  vector measure, calculate from the  $X<sup>+</sup>$  direction. If it is ignored, the alarm issues.

#### **3. The 2nd angle B:**

The angle of the  $2^{nd}$  vector measure, calculate from the  $X+$  direction. If it is ignored, the alarm issues.

#### **4. The 3rd angle C:**

The angle of the  $3<sup>rd</sup>$  vector measure, calculate from the X+ direction. If it is ignored, the alarm issues.

> 【Note】The least D-value between any two point angle is determined by "#5= " in program O09729, the default is 5. If the least D-value should be changed, modify the " $#5 =$  ".

#### E. Vector boss & groove

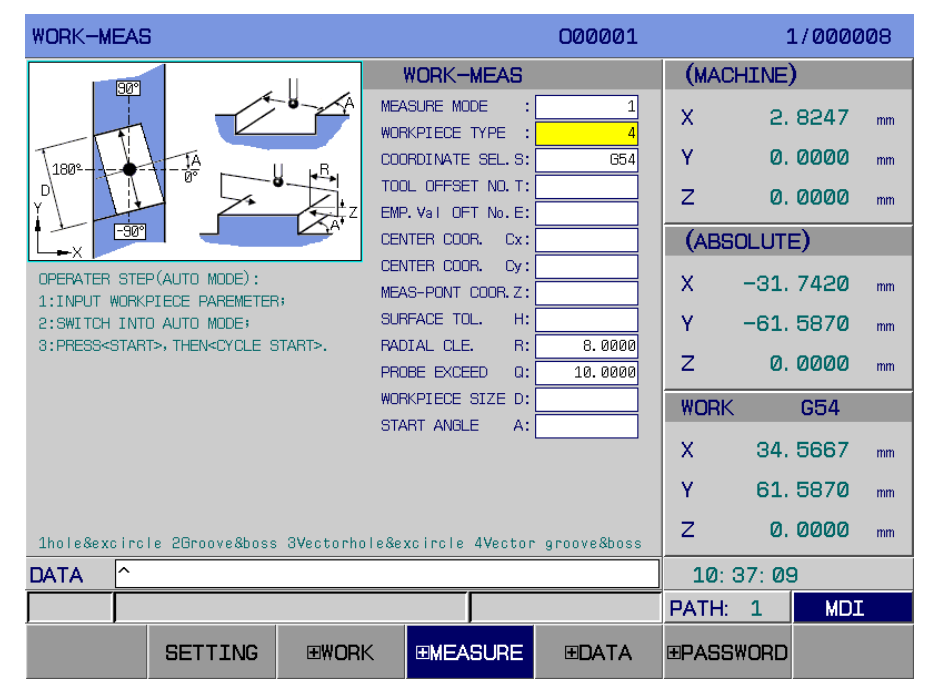

Fig. 3-4-3-1-6

#### **1. Destination dimension D:**

The profile diemension to be measured. The measurement of this axial will not perform when the parameter is null or 0.

#### **2. Start angle A:**

Measured plane calculates the angle from the X+ direction.

#### **Data input**

#### **A. The condition of the data input**

When the Auto center measurement does not start, the data can be input in any operation method.

#### **B. Input format**

- 1. Data +<INPUT> inputs the desired data;
- 2. Directly control the <INPUT> button to enter the null value;
- 3. When the current line is the rough center coordinate X, rough center coordinate Y, measurement point coordinate Z, the following formats can be input:
	- ① Directly input null value by <INPUT>;
	- ② X/Y/Z+ <INPUT> input the current absolute coordinate value;
	- ③ X/Y/Z+ data + <INPUT> input the current absolute coordinate value of the selected axis + data.
	- ④ Directly press the [MEASURE] software to input the absolute coordinate value of current axis;
	- ⑤ X/Y/Z+ [MEASURE] input the absolute coordinate value of current axis;
	- ⑥ X/Y/Z+ data + [MEASUREMENT] input the current absolute coordinate value of the selected axis + data;

#### **Operation steps:**

- Step 1: Set the center parameters of each item by turn;
- Step 2: Shift to the Auto Mode.
- Step 3: Start the automatic center program by <START>softkey, then measure the macro program by <CYCLE START> button; the system will automatically set the center coordinate to the selected workpiece coordinate system after the measurement is performed.

### 3.4.3.2 Introduction and Operation Explanation of Tool-setting Function

**Interface display and function introduction** 

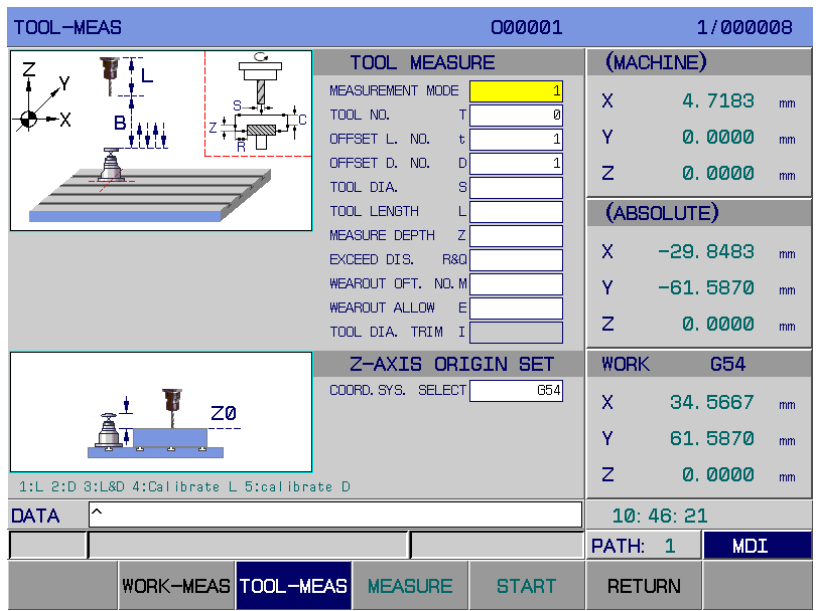

Fig. 3-4-3-2-1

Tool-setting function contains of the Auto tool length measurement and Z axis workpiece origin setting.

#### **A. Tool measurement:**

Auto tool length measurement is performed the measurement to the different tool length and dirameter by the tool-setter which is installed on the workpiece. The length and diameter of each tool is automatically set to the specified tool offset register, so that the tool can be correctly machined even if the different length and diameter are used at the same program.

#### **B. The setting of the coordinate origin along the Z axis:**

After the tool length measurement is completed, move the tool to the workpiece surface, in this case, in this case, the current machine coordinate value that is regarded as the origin sets to the selected workpiece coordinate (G54~G59 G54 P1~P50) by pressing the <MEASUREMENT> softkey.

#### **Tool measurement**

A. Parameter option explanation

#### **1. Measurement mode selection:**

1: Length 2: Diameter 3: Length & Diameter calibration 4: Length calibration

#### **2. Tool number T:**

The current tool number to be measured.

#### **3. Tool length offset number H:**

Store the offset number of the current tool length (It's default is same with the T).

#### **4. Cutter diameter offset number D:**

Store the offset number of the current tool diameter (It's default is same with the T).

#### **5. Cutter diameter S:**

The diameter for the measured tool, when S is "+" value that means the tool is the right-handed direction cutting; when S is "-" value that means the tool is the left-handed direction cutting. When the cutter radius offset No. D in the register is already treated as the nominal tool diameter, the value may not be input. (This parameter value is cleared after the tool No. T is altered.)

#### **6. Tool length estimated measurement L:**

The tool length is being measured. When the tool length offset No. H in the registered is already regarded as the nominal tool length, the value may not be input. (This parameter value is cleared after the tool No. T is altered.)

【Note 1】: When the measurement mode is selected as the length carlibration, this length should be input and regarded as the standard tool (Refer to the mandrel) length.

#### **7. Measurement depth Z:**

The depth from the prober surface to the diameter measurement position (Default value –5.0mm [–0.20 inch]), negative value means the downward.

#### **8 Overtravel value R&Q:**

The overtravel value and the radial interval moving to the prober side downward. (Default value 4.0 mm [0.16 inch]).

【Note 2】It is the overtravel value along the length direction when the length measurement is performed; it is the radial overtravel value in the diameter measurement; and the overtravel value along the length direction and the radial overtravel value are same when the length & diameter measurement are executed.

#### **9. Worn mark tool offset number:**

A null tool offset number is used as the position of the tool wore mark.

#### **10. Wore allowrance tolerance I:**

Cutter dimension adjustment compensates the cutting state of the tool. The positive value brings that the actual radius is less than the specified value, for example I=.01 means that the tool radius is less than 0.01. Also, set the nominal cutter radius value to 0 by input its value.

【Note 3】:It is used for setting the tool-setting prober diameter when the diameter calibration is executed.

B. Measurement parameter inputs the operation steps:

1. The selection of item: it can be selected by moving the cursopr up/down button.

2. Data input: Whn the Auto tool measurement does not start, in any operation mode, input the data, then the ENTER, and the each data can be modified accordingly.

C. Operation steps:

Step 1: Set each tool measurement parameter in turn

Step 2: Shift to the Auto mode.

Step 3: Start the automatic tool-setting main program by <START> softkey, then operate the macro program measurement by <CYCLE START>again; automatically specifiy the tool length and radius write-in to the offset registered.

#### **Workpiece origin setting along Z axis**

**Notice: Ensure that the current tool is already performed the automatic tool measurement before the Z axis workpiece origin is set; otherwise, the machining error may occur, and the tool and equipment may be damaged, as well the personnel safety.** 

#### **A. The selection of the coordinate system:**

1. Setting range: G54~G59 G54 P1~P50

2. Data input: When the automatic tool measurement does not start, in any operation mode, move the cursor to the coordinate system option, and then input the data based upon the following formats:

- a. The integer of 54~59
- b. G54~G59;
- c. P1~P50. Then press the**<INPUT>** button。

#### **B. The setting of the workpiece origin:**

1. Setting range: -9999.999~9999.999

2. Data input: When the automatic tool length measurement does not start, in any operation mode, move the cursor to the coordinate system selection option, set the current Z axis moachine coordinate value to the Z axis of the current selected workpiece coordinate system by directly pressing the [MEASUREMENT] software, alternatively, input the data based upon the following formats:

**a.** Input format: Z;

b. Z+ data; Set the current machine coordinate value along Z axis + the input data to the Z axis of the current selected workpiece coordinate system by [MEASUREMENT] softkey accordingly.

## 3.4.4 Backup, Recovery and Transmission of Data

Enter the setting (Data treatement) interface by 【 **H** DATA】. The user data (Ladder diagram, ladder diagram parameter, system parameter value, tool compensation value, pitch compensation value, system macro variable, user macro program and CNC component program) can perform both the backup (save) and recovery (read) and the data output and input operations by U disk or PC machine. Simultaneously, the data back and recovery are performed, the component program memoried in the CNC will be regardless.

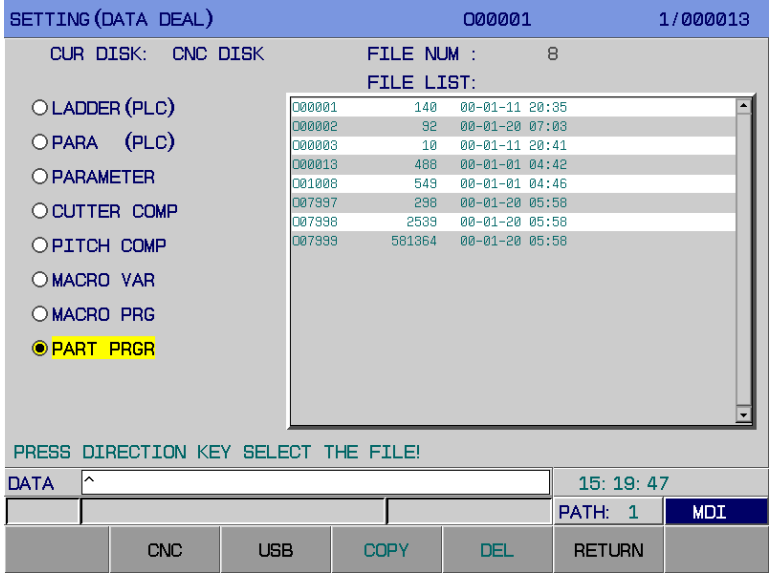

Fig. 3-4-4-1

#### Operation method:

1. Set the corresponding level password in the password interface by 【PASSWORD】 softkey. Refer to the Setting and Modification of Password Authority in the Section 3.4.5 for the corresponding password level of each data operation.

2. Enter the data treatment operation interface by  $[\mathbf{E}$  DATA] twice, refer to the Fig.

#### **3-4-4-2.**

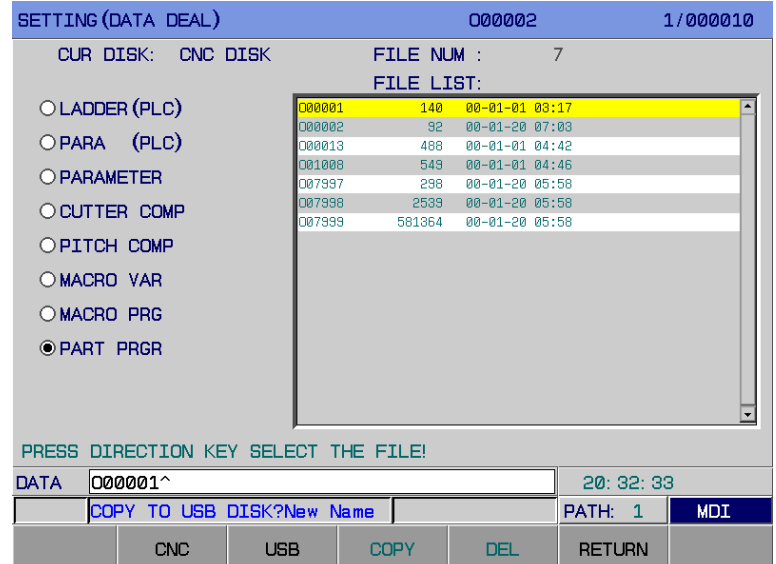

Fig. 3-4-4-2

Enter the next page  $\Box$  BAK ALL ROOV ALL OUT ALL INPT ALL RETURN  $\Box$  by  $\Box$ .

The function of each operation items are shown below: (Table **3-4-4-1**)

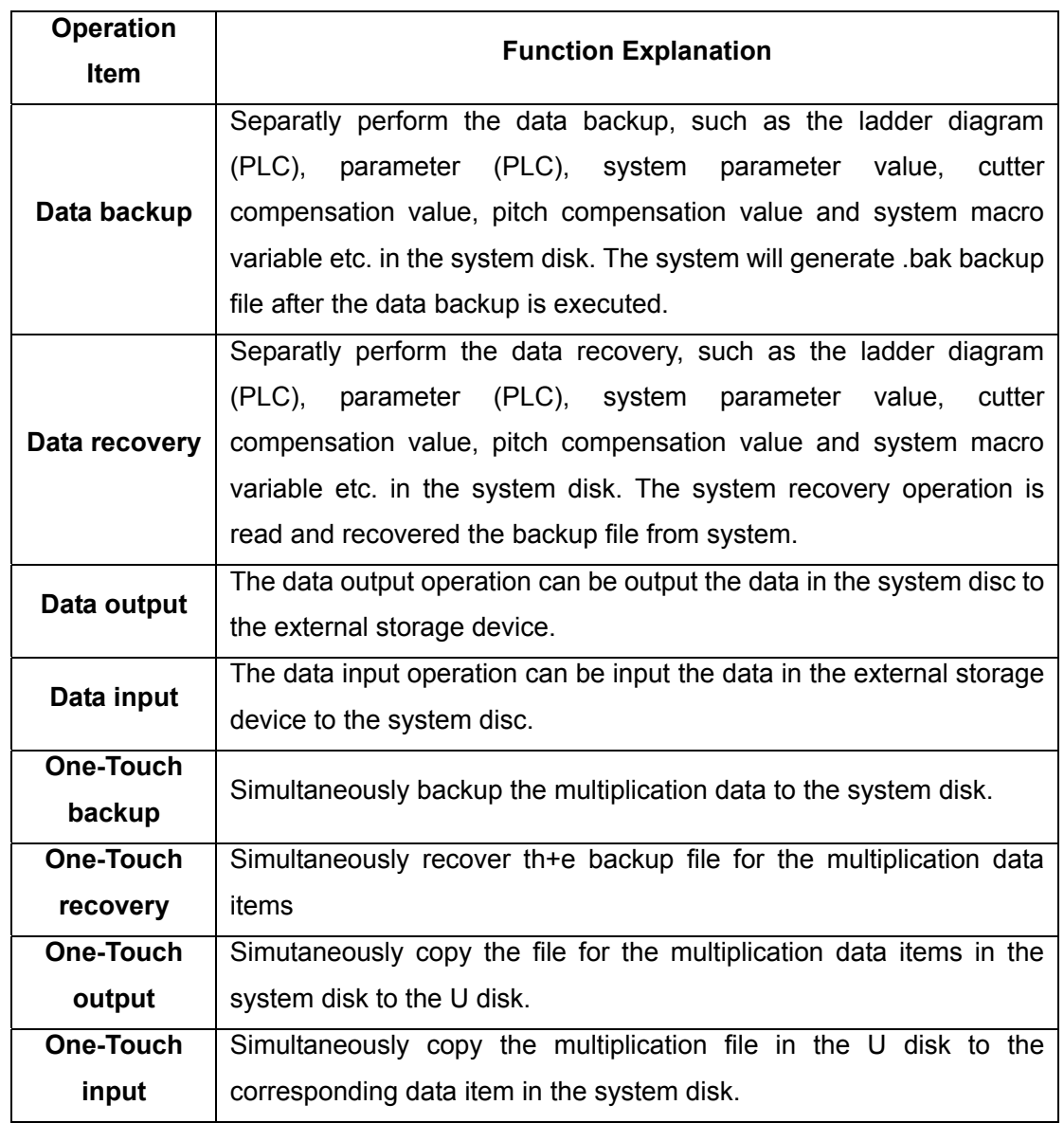

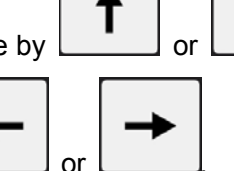

3. Select the destination file by  $\boxed{\phantom{a}}$  or  $\boxed{\phantom{a}}$  direction button; Shift the data item list and

 $file$  list table by  $\boxed{\phantom{a}}$  or

4. The operations, such as the data backup, data recovery, data output, data input, one-touch backup, one-touch recovery, one-touch output and one-touch input, are performed by its corresponding softkey.

**Note**:

1) The softkey functions both the data output and the data input are consistent when I/O channel sets to

U disk.

2) For the output/input operation of the data, guarantee the the correctly set of the I/O channel. The I/O channel should be set to 0 when using U disk; I/O channel should be set to 0 or 1 when using the transmission software by PC machine.

3) The content of one-touch operation is determined by password authority; refer to the Section 3.4.5 of OPERATION EXPLANATION for the corresponding relationships between the each data item and password authority.

4) Relevant parameter:

① It is set by the bit 7 of parameter No.: 54: Whether the one-touch input/output

② It is set by bit 0 of parameter No.:27: Whether forbid the subprogram editing of program numbers 80000-89999.

③ It is set by bit 4 of parameter No.:27: Whether forbid the subprogram editing of program numbers 90000-99999.

**5) During the treatment of the data, the system sets a relevant opration prompt, its prompt content shows below: (Table** 3-4-4-2).

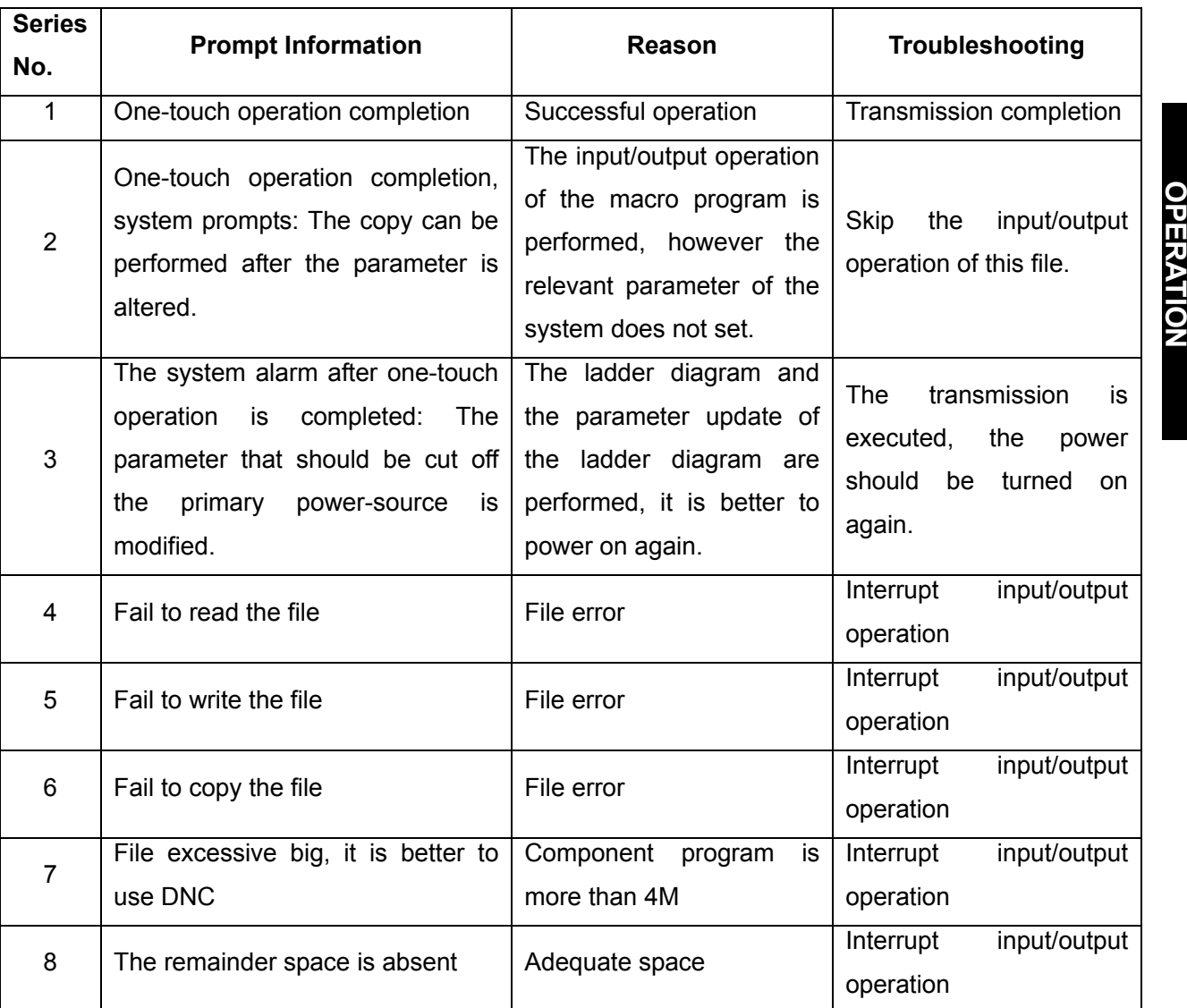

Table 3-4-4-2

6) The LADCHI\*\*.TXT file is disabled after transiting the system, which can be enabled after the power is turned on again.

**VOLUME II** 

**VOLUME1** 

## **CNCmakers** GSK218MC Series Machining Center CNC System Programming & Operation Manual

## 3.4.5 Setting & Modification of Password Authority

GSK218MC system provides authority setting function to avoid the machining program or CNC parameter is maliciously modified; password divides into 5 levels; the 1<sup>st</sup> level (System factory), the  $2^{nd}$  level (Machine tool factory), the  $3^{rd}$  level (System debugging level), the  $4^{th}$  level (Terminal user) and the  $5<sup>th</sup>$  level (Machining operation) based upon the high-to-low. The default is lowest leve when the machine's power is turned on (Refer to the Fig. **3-4-5-1).**

The 1<sup>st</sup> level, 2<sup>nd</sup> level: The state parameter, data parameter, cutter compensation parameter and the transmission PLC ladder diagram, etc. of the CNC can be modified.

The 3<sup>rd</sup> level: The state parameter, data parameter and cutter compensation data and pitch compensation, etc. of the CNC can be modified.

The 4<sup>th</sup> level: The state parameter, data parameter of partial CNC can be modified.

The 5<sup>th</sup> level: Without password level. It can be both modified the cutter compensation data, macro program and performed the machine tool operation panel, instead of altering the state parameter, data parameter and pitch compensation data of the CNC.

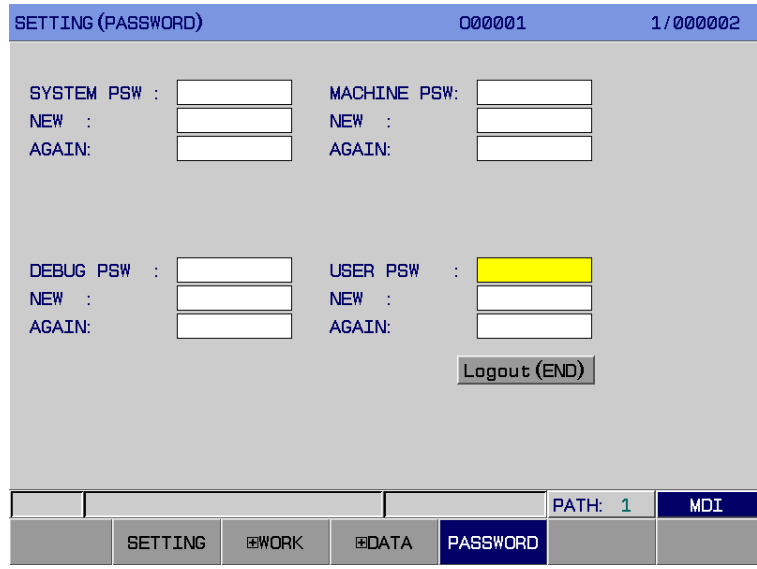

Fig. 3-4-5-1

1) After entering this interface by <MDI MODE>, position to the destination position by moving the cursor.

2) Input the password of the corresponding level, then press the  $\Box$ , if it corrects, the system will prompt "Password Correct".

3) Input the digits 0~6 or letters when the system passwords are modified, then press the

**INPUT** 

**INPUT** 

to confirm it.

**END 4)** Press the **key after altering, cursor moves to the "CANCEL (END)" button, the** interface prompts: "Press <INPUT> button to confirm the cancel!". After controlling the

, the interface prompts: "Cancel completion!", simultaneously, cursor returns to the password setting column. The password will be automatically cancelled after the power is turned off till to the reatart is performed.

## **3.5 Figure Display**

**INPUT** 

**GRAPH** Enter the figure page by . There are two display interfaces【**FIGURE PARAMETER**】and

【 **FIGURE**】,which can be displayed by its corresponding softkey. Refer to the following figure (Fig.

```
3-5-1):
```

| GRAPH (PARA)                      | 007998                                  | 1/018550   |
|-----------------------------------|-----------------------------------------|------------|
|                                   |                                         |            |
| <b>AXES</b><br>$=$<br>ø           | (0: XY 1: XZ 2: ZX 3: YZ 4: XYZ 5: ZXY) |            |
| $GRPH MOD =$<br>Ø                 | (0: GRPH CENTER 1: MINSMAX)             |            |
| $AUTO$ ERA =<br>Ø                 | (0:ON 1:OFF)                            |            |
| <b>SCALE</b><br>1.0000<br>$=$     |                                         |            |
| $GRPH$ CEN =<br>0.0000            | (X COORDINATE)                          |            |
| $GRPH$ CEN =<br>0.0000            | (Y COORDINATE)                          |            |
| $GRPH$ CEN =<br>0.0000            | (Z COORDINATE)                          |            |
| MAX X<br>237.0000<br>$=$          |                                         |            |
| MAX Y<br>237.0000<br>$=$          |                                         |            |
| MAX Z<br>237.0000<br>$=$          |                                         |            |
| MIN X<br>$-237.0000$<br>$=$       |                                         |            |
| <b>MINY</b><br>$-237.0000$<br>$=$ |                                         |            |
| MIN Z<br>$-237.0000$<br>Ξ         |                                         |            |
|                                   |                                         |            |
| ∣^<br><b>DATA</b>                 | 17:02:14                                |            |
|                                   | PATH: 1                                 | <b>MDI</b> |
| G. PARA<br><b>EGRAPH</b>          |                                         |            |
|                                   |                                         |            |

Fig. 3-5-1

**1)** Figure parameter interface Enter the figure interface by【FIGURE PARAMETER】,refer to the Fig. 3-5-1.

A. The meaning of the figure parameter:

Coordinate selection: Set the drawing plane, there are 6 methods (0~5), for example, the 2<sup>nd</sup> line shows.

Figure mode: Set the figure display mode.

Auto erasion: When it is set to 1, the program figure is automatically erased at the next circular start performed till to the program is ended.

Scaling: Set the proportion of the drawing.

Figure center: Set the corresponding workpiece coordinate value of the LCD based upon

## **GSK218MC Series Machining Center CNC System Programming & Operation Manual**

the workpiece coordinate.

The Max./Min. value: After the Max./Min. value of the display axis is set, the CNC system may automatically set the scaling proportion or figure center value.

The Max. value of X: The Max. value along X in figure display (Unit: 0.0001mm / 0.0001inch)

The Min. value of Y: The MIN. value along Y in figure display (Unit: 0.0001mm / 0.0001inch)

The Max. value of Y: The Max. value along Y in figure display (Unit: 0.0001mm / 0.0001inch)

The Min. value of Y: The Min. value along Y in figure display (Unit: 0.0001mm / 0.0001inch)

The Max. value of Z: The Max. value along Z in figure display (Unit: 0.0001mm / 0.0001inch)

The Min. value of Z: The Max. value along Z in figure display (Unit: 0.0001mm / 0.0001inch)

B. The setting method of figure parameter:

- a. Move the cursor under the set parameter;
- b. Input the corresponding numerical value based upon the actual requirement;

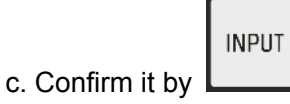

2) Figure interface Enter the interface interface by【 **FIGURE**】. (Refer to Fig. **3-5-2):**

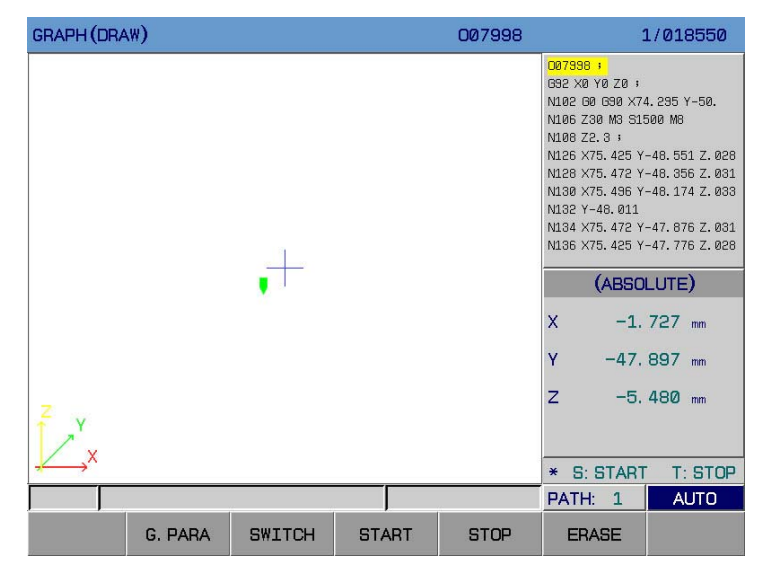

Fig. 3-5-2

The machining path of the operated program can be monitored in the figure page.

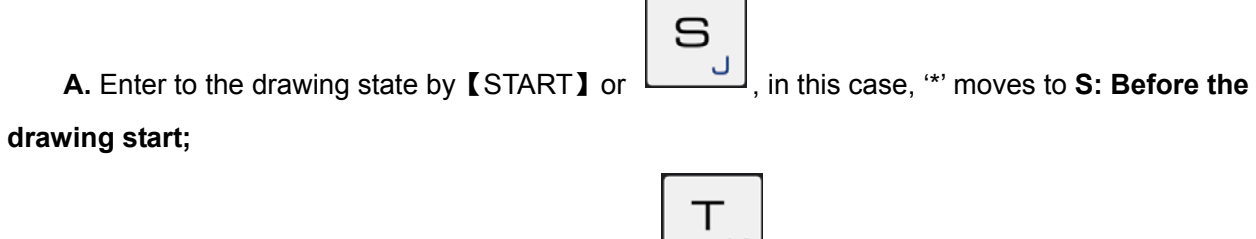

B. Enter the stop drawing state by【STOP】or , in this case, '\*' moves to **T: Before the** 

#### **drawing stop;**

C. The figure shifts in the corresponding figures **0**~**5** by pressing【SHIFT】every time.

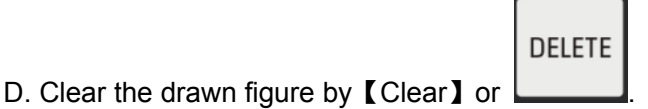

## **3.6 Diagnosis Display**

The state of DI/DO signal between the **CNC** and machine tool, the signal state for transmitting between the CNC and PLC, and the PLC internal data and CNC internal state are displayed on the diagnosis page. The corresponding meanings and setting methods for each diagnosis number are shown the *GSK 218MC CNC System PLC & Installation Connection Manual*.

This diagnosis uses for detecting the CNC interface signal and internal signal operation state, which can not be modified.

Enter the diagnosis display interface by  $\Box$ , there are 5 sub-interface in this page: 【 SIGNAL】,【SYSTEM】,【BUS】,【DSP】and【 FLUCTUATION】, which can be viewed by its corresponding software (Refer to the Fig. **3-6-1).**

**DIAGNOSIS** 

| DIAGNOSE (NC->PLC)                            |   |              |          |             |   |   |   |   |               |   | 007998        |   |       |              |              |   |   | 1/018550   |
|-----------------------------------------------|---|--------------|----------|-------------|---|---|---|---|---------------|---|---------------|---|-------|--------------|--------------|---|---|------------|
| NO.                                           |   |              |          | <b>DATA</b> |   |   |   |   | NO.           |   |               |   |       | <b>DATA</b>  |              |   |   |            |
| F000                                          | ø | $\mathbf{1}$ | ø        | ø           | ø | ø | ø | ø | F012          |   | Ø             | 0 | ø     | Ø            | ø            | Ø | Ø | Ø          |
| F001                                          | Ø | Ø            | $\Omega$ | Ø           | 1 | Ø | Ø | Ø | F013          |   | Ø             | Ø | Ø     | Ø            | Ø            | Ø | Ø | Ø          |
| F002                                          | ø | Ø            | ø        | Ø           | Ø | Ø | Ø | Ø | <b>F014</b>   |   | Ø             | Ø | Ø     | Ø            | Ø            | Ø | Ø | Ø          |
| F003                                          | Ø | Ø            | Ø        | Ø           | 1 | Ø | Ø | Ø | F015          |   | Ø             | Ø | Ø     | Ø            | Ø            | Ø | Ø | Ø          |
| F004                                          | Ø | Ø            | Ø        | Ø           | Ø | Ø | Ø | Ø | F016          |   | Ø             | Ø | Ø     | Ø            | 1            | Ø | Ø | Ø          |
| F005                                          | Ø | Ø            | Ø        | Ø           | Ø | Ø | 1 | 1 | F017          |   | Ø             | Ø | Ø     | Ø            | Ø            | Ø | Ø | Ø          |
| <b>F006</b>                                   | Ø | Ø            | Ø        | Ø           | Ø | Ø | Ø | Ø | F018          |   | Ø             | Ø | Ø     | Ø            | Ø            | Ø | 1 | 1          |
| <b>F007</b>                                   | Ø | Ø            | Ø        | Ø           | Ø | Ø | Ø | Ø | F019          |   | Ø             | Ø | Ø     | Ø            | Ø            | 1 | 1 | Ø          |
| F008                                          | ø | Ø            | ø        | ø           | ø | Ø | Ø | Ø | F020          |   | Ø             | Ø | Ø     | Ø            | Ø            | Ø | Ø | Ø          |
| F009                                          | Ø | Ø            | Ø        | Ø           | Ø | Ø | Ø | Ø | F021          |   | Ø             | Ø | Ø     | Ø            | Ø            | Ø | Ø | Ø          |
| F010                                          | Ø | Ø            | Ø        | Ø           | Ø | Ø | Ø | Ø | <b>F022</b>   |   | Ø             | Ø | Ø     | Ø            | Ø            | Ø | Ø | Ø          |
| F011                                          | Ø | Ø            | Ø        | Ø           | Ø | Ø | Ø | Ø | F023          |   | Ø             | Ø | Ø     | Ø            | Ø            | Ø | Ø | Ø          |
|                                               |   |              |          |             |   |   |   |   |               |   |               |   |       |              |              |   |   |            |
| ∣^<br>DATA                                    |   |              |          |             |   |   |   |   |               |   |               |   |       | 17:03:54     |              |   |   |            |
|                                               |   |              |          |             |   |   |   |   |               |   |               |   | PATH: |              | $\mathbf{1}$ |   |   | <b>MDI</b> |
| <b>SIGNAL</b><br><b>SIGNAL</b><br>F<br>G<br>X |   |              |          |             |   |   |   |   | <b>SIGNAL</b> | Y | <b>SIGNAL</b> |   |       | <b>EWAVE</b> |              |   |   |            |

Fig. 3-6-1

## 3.6.1 Diagnosis Data Display

#### 3.6.1.1 Signal Parameter Display

Enter the signal diagnosis interface by 【SIGNAL】softkey. The content of this interface is shown below (Refer to the Fig. **3-6-1-1-1~**Fig.**3-6-1-1-4).**

1. F signal interface Enter the diagnosis (NC→PLC) interface by【F SIGNAL】in the <DIAGNOSIS> interface. Refer to the Fig. **3-6-1-1-1.**

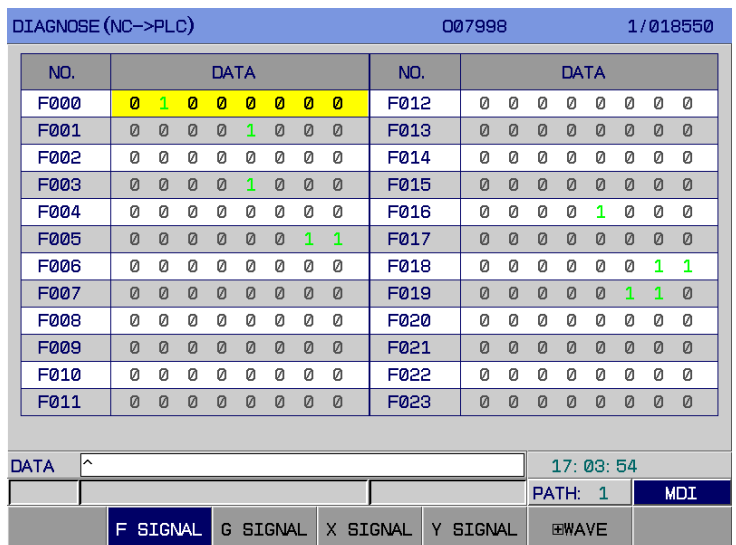

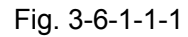

This signal is delivered to PLC from system, its meanings and setting methods of each diagnosis number are shown in the matched *GSK 218MC CNC System PLC & Installation Connection Manual*.

2. G signal interface Enter the diagnosis (PLC→NC) interface by【G SIGNAL】softky in the <DIAGNOSIS> interface. Refer to the Fig. **3-6-1-1-2:**

| DIAGNOSE (PLC->NC) |   |               |              |              |   |               |              |              |                    | 007998        |              |       |              |   |   |   | 1/018550   |
|--------------------|---|---------------|--------------|--------------|---|---------------|--------------|--------------|--------------------|---------------|--------------|-------|--------------|---|---|---|------------|
| NO.                |   |               |              | <b>DATA</b>  |   |               |              |              | NO.                |               |              |       | <b>DATA</b>  |   |   |   |            |
| GOOO               | ø | ø             | $\mathbf{1}$ | $\mathbf{1}$ | ø | ø             | $\mathbf{1}$ | $\mathbf{1}$ | G012               | Ø             | Ø            | Ø     | Ø            | Ø | Ø | Ø | ø          |
| G001               | Ø | Ø             | Ø            | Ø            | Ø | Ø             | 1            | Ø            | G013               | Ø             | Ø            | Ø     | Ø            | Ø | Ø | Ø | Ø          |
| G002               | Ø | Ø             | Ø            | Ø            | Ø | Ø             | Ø            | 1            | GØ14               | Ø             | Ø            | Ø     | Ø            | ø | ø | Ø | Ø          |
| G003               | Ø | $\Omega$      | $\Omega$     | Ø            | Ø | Ø             | Ø            | $\Omega$     | G015               | Ø             | $\Omega$     | Ø     | Ø            | Ø | Ø | Ø | Ø          |
| G004               | Ø | Ø             | Ø            | Ø            | Ø | Ø             | Ø            | Ø            | G016               | Ø             | $\mathbf{1}$ | Ø     | Ø            | Ø | Ø | Ø | Ø          |
| G005               | Ø | Ø             | Ø            | Ø            | Ø | Ø             | Ø            | Ø            | G017               | Ø             | Ø            | Ø     | Ø            | Ø | 1 | 1 | 1          |
| <b>G006</b>        | Ø | Ø             | Ø            | Ø            | Ø | Ø             | Ø            | Ø            | G018               | Ø             | Ø            | Ø     | Ø            | Ø | ø | Ø | Ø          |
| G007               | Ø | Ø             | Ø            | Ø            | Ø | Ø             | Ø            | Ø            | G019               | Ø             | Ø            | Ø     | Ø            | Ø | 1 | Ø | 1          |
| G008               | Ø | Ø             | Ø            | Ø            | Ø | Ø             | Ø            | Ø            | G020               | Ø             | Ø            | Ø     | Ø            | Ø | 1 | Ø | Ø          |
| <b>G009</b>        | Ø | Ø             | Ø            | Ø            | Ø | Ø             | Ø            | Ø            | G021               | Ø             | Ø            | Ø     | Ø            | Ø | Ø | Ø | Ø          |
| G010               | Ø | Ø             | Ø            | Ø            | Ø | Ø             | Ø            | Ø            | G022               | Ø             | Ø            | Ø     | Ø            | ø | ø | 1 | Ø          |
| G011               | Ø | 1             | Ø            | 1            | Ø | Ø             | Ø            | Ø            | G023               | Ø             | Ø            | Ø     | Ø            | Ø | Ø | Ø | Ø          |
|                    |   |               |              |              |   |               |              |              |                    |               |              |       |              |   |   |   |            |
| ∣^<br>DATA         |   |               |              |              |   |               |              |              |                    |               |              |       | 17:04:05     |   |   |   |            |
|                    |   |               |              |              |   |               |              |              |                    |               |              | PATH: |              | 1 |   |   | <b>MDI</b> |
|                    | F | <b>SIGNAL</b> |              | G.           |   | <b>SIGNAL</b> |              | X            | <b>SIGNAL</b><br>Υ | <b>SIGNAL</b> |              |       | <b>EWAVE</b> |   |   |   |            |

Fig. 3-6-1-1-2

This signal is delivered to PLC from system, its meanings and setting methods of each diagnosis number are shown in the matched *GSK 218MC CNC System PLC & Installation Connection Manual*. 3. X signal interface Enter the diagnosis (MT→PLC) interface by【X SIGNAL】softkey in the <DIAGNOSIS> interface. Refer to the Fig. **3-6-1-1-3:** 

|             | DIAGNOSE (MT->PLC) |                    |              |                    |               |              |              |              |              |      | 007998 |   |   |             |   |   |          | 1/018550   |
|-------------|--------------------|--------------------|--------------|--------------------|---------------|--------------|--------------|--------------|--------------|------|--------|---|---|-------------|---|---|----------|------------|
|             | NO.                |                    |              |                    | <b>DATA</b>   |              |              |              |              | NO.  |        |   |   | <b>DATA</b> |   |   |          |            |
|             | <b>X000</b>        | $\mathbf{1}$       | $\mathbf{1}$ | $\mathbf{1}$       | $\mathbf{1}$  | $\mathbf{1}$ | $\mathbf{1}$ | $\mathbf{1}$ | $\mathbf{1}$ | X012 | Ø      | Ø | ø | Ø           | Ø | Ø | Ø        | Ø          |
|             | X001               | Ø                  | Ø            | Ø                  | Ø             | 1            | Ø            | Ø            | Ø            | X013 | Ø      | Ø | Ø | Ø           | Ø | Ø | $\Omega$ | Ø          |
|             | X002               | 1                  | 1            | Ø                  | 1             | 1            | Ø            | 1            | Ø            | X014 | Ø      | Ø | Ø | Ø           | Ø | Ø | Ø        | Ø          |
|             | X003               | Ø                  | Ø            | Ø                  | Ø             | Ø            | Ø            | 1            | 1            | X015 | Ø      | Ø | Ø | Ø           | Ø | Ø | Ø        | Ø          |
|             | XØØ4               | Ø                  | Ø            | ø                  | Ø             | Ø            | Ø            | Ø            | 1            | X016 | Ø      | Ø | Ø | Ø           | Ø | Ø | Ø        | Ø          |
|             | <b>X005</b>        | Ø                  | 1            | 1                  | 1             | Ø            | 1            | Ø            | Ø            | X017 | Ø      | Ø | Ø | Ø           | Ø | Ø | Ø        | Ø          |
|             | <b>X006</b>        | ø                  | 0            | ø                  | Ø             | 0            | Ø            | Ø            | Ø            | X018 | Ø      | Ø | Ø | Ø           | Ø | Ø | Ø        | 0          |
|             | <b>X007</b>        | Ø                  | Ø            | Ø                  | Ø             | Ø            | 1            | 1            | 1            | X019 | Ø      | Ø | Ø | Ø           | Ø | Ø | Ø        | Ø          |
|             | <b>XQQ8</b>        | Ø                  | Ø            | 0                  | Ø             | Ø            | Ø            | Ø            | Ø            | X020 | Ø      | Ø | Ø | Ø           | Ø | Ø | Ø        | Ø          |
|             | <b>X009</b>        | Ø                  | Ø            | Ø                  | Ø             | Ø            | Ø            | Ø            | Ø            | X021 | Ø      | Ø | Ø | Ø           | Ø | Ø | Ø        | Ø          |
|             | <b>X010</b>        | Ø                  | ø            | Ø                  | Ø             | Ø            | Ø            | Ø            | Ø            | X022 | Ø      | Ø | Ø | Ø           | Ø | Ø | Ø        | Ø          |
|             | X011               | Ø                  | Ø            | Ø                  | Ø             | Ø            | Ø            | Ø            | Ø            | X023 | Ø      | Ø | 1 | Ø           | Ø | Ø | Ø        | Ø          |
|             |                    |                    |              |                    |               |              |              |              |              |      |        |   |   |             |   |   |          |            |
| <b>DATA</b> | $\lambda$          |                    |              |                    |               |              |              |              |              |      |        |   |   | 17:04:18    |   |   |          |            |
|             |                    |                    |              |                    |               |              |              |              |              |      |        |   |   | PATH:       | 1 |   |          | <b>MDI</b> |
|             |                    | <b>SIGNAL</b><br>F | X            | <b>SIGNAL</b><br>Y | <b>SIGNAL</b> |              |              | <b>EWAVE</b> |              |      |        |   |   |             |   |   |          |            |

Fig. 3-6-1-1-3

This signal is delivered to PLC from system, its meanings and setting methods of each diagnosis number are shown in the matched *GSK 218MC CNC System PLC & Installation Connection Manual*.

4. Y signal interface Enter the diagnosis (PLC→MT) interface by【Y SIGNAL】softkey in the <DIAGNOSIS> interface. Refer to the Fig. **3-6-1-1-4:**

|                             | DIAGNOSE (PLC->MT)<br>NO.<br>DATA<br><b>Y000</b><br>$\mathbf{1}$<br>ø<br>ø<br>ø<br>ø<br>ø<br>ø<br><b>Y001</b><br>Ø<br>Ø<br>Ø<br>1<br>Ø<br>Ø<br>Ø<br>Y002<br>0<br>ø<br>ø<br>0<br>ø<br>Ø<br>ø |               |   |   |   |               |   |              |               |    | 007998        |   |       |              |              |   |   | 1/018550   |
|-----------------------------|----------------------------------------------------------------------------------------------------|---------------|---|---|---|---------------|---|--------------|---------------|----|---------------|---|-------|--------------|--------------|---|---|------------|
|                             |                                                                                                    |               |   |   |   |               |   |              | NO.           |    |               |   |       | DATA         |              |   |   |            |
|                             |                                                                                                    |               |   |   |   |               |   | $\mathbf{1}$ | Y012          |    | Ø             | Ø | Ø     | Ø            | 0            | 1 | Ø | Ø          |
|                             |                                                                                                    |               |   |   |   |               |   | Ø            | <b>Y013</b>   |    | Ø             | Ø | Ø     | Ø            | Ø            | 1 | Ø | Ø          |
|                             |                                                                                                    |               |   |   |   |               |   | Ø            | <b>Y014</b>   |    | Ø             | Ø | Ø     | Ø            | 0            | Ø | ø | 0          |
| <b>Y003</b>                 | Ø                                                                                                    | $\Omega$      | Ø | Ø | Ø | Ø             | Ø | Ø            | <b>Y015</b>   |    | Ø             | 1 | Ø     | Ø            | Ø            | Ø | Ø | Ø          |
| <b>Y004</b>                 | Ø                                                                                                    | Ø             | ø | Ø | Ø | Ø             | ø | Ø            | <b>Y016</b>   |    | Ø             | Ø | Ø     | Ø            | 0            | Ø | Ø | Ø          |
| <b>Y005</b>                 | Ø                                                                                                    | Ø             | Ø | Ø | Ø | Ø             | Ø | Ø            | <b>Y017</b>   |    | Ø             | Ø | Ø     | Ø            | Ø            | Ø | Ø | Ø          |
| <b>Y006</b>                 | Ø                                                                                                    | Ø             | 0 | Ø | 0 | 1             | Ø | Ø            | <b>Y018</b>   |    | Ø             | Ø | Ø     | Ø            | 0            | Ø | Ø | 0          |
| <b>Y007</b>                 | Ø                                                                                                    | Ø             | Ø | Ø | Ø | Ø             | Ø | $\Omega$     | <b>Y019</b>   |    | Ø             | Ø | Ø     | Ø            | Ø            | Ø | Ø | $\Omega$   |
| <b>Y008</b>                 | Ø                                                                                                    | Ø             | Ø | Ø | Ø | Ø             | Ø | Ø            | <b>Y020</b>   |    | Ø             | Ø | Ø     | Ø            | 0            | Ø | Ø | Ø          |
| <b>Y009</b>                 | Ø                                                                                                    | Ø             | Ø | Ø | Ø | Ø             | Ø | Ø            | Y021          |    | Ø             | Ø | Ø     | Ø            | Ø            | Ø | Ø | 1          |
| <b>Y010</b>                 | Ø                                                                                                    | Ø             | ø | Ø | Ø | Ø             | Ø | Ø            | Y022          |    | Ø             | Ø | Ø     | Ø            | 0            | Ø | 1 | 1          |
| Y011                        | Ø                                                                                                    | Ø             | Ø | Ø | Ø | Ø             | Ø | Ø            | Y023          |    | Ø             | Ø | Ø     | Ø            | Ø            | Ø | Ø | Ø          |
|                             |                                                                                                    |               |   |   |   |               |   |              |               |    |               |   |       |              |              |   |   |            |
| $\hat{\phantom{a}}$<br>DATA |                                                                                                    |               |   |   |   |               |   |              |               |    |               |   |       |              | 17:04:29     |   |   |            |
|                             |                                                                                                    |               |   |   |   |               |   |              |               |    |               |   | PATH: |              | $\mathbf{1}$ |   |   | <b>MDI</b> |
|                             | F                                                                                                    | <b>SIGNAL</b> |   | G |   | <b>SIGNAL</b> |   | X            | <b>SIGNAL</b> | Y. | <b>SIGNAL</b> |   |       | <b>EWAVE</b> |              |   |   |            |

Fig. 3-6-1-**1-**4

This signal is delivered to PLC from system, its meanings and setting methods of each diagnosis number are shown in the matched *GSK 218MC CNC System PLC & Installation Connection Manual*.

## 3.6.1.2 System Parameter Display

Enter the system signal diagnosis interface by【SYSTEM】softkey. The content of this interface is shown below (Refer to Fig. **3-6-1-2-1**).

| DIAGNOSE (SYSTEM) |                |      |               |                               | 000001                                                  |              |            | 1/000013   |  |
|-------------------|----------------|------|---------------|-------------------------------|---------------------------------------------------------|--------------|------------|------------|--|
| NO.               | <b>DATA</b>    |      |               |                               | <b>MEAN</b>                                             |              |            |            |  |
| <b>DOO</b>        |                | ø    |               |                               | 1st send to DSP pulses dry via elec gear ratio          |              |            |            |  |
| 001               |                | Ø    |               |                               | 2nd send to DSP pulses dry via elec gear ratio          |              |            |            |  |
| 002               |                | Ø    |               |                               | 3rd send to DSP pulses dry via elec gear ratio          |              |            |            |  |
| 003               |                | Ø    |               |                               | 4th send to DSP pulses dry via elec gear ratio          |              |            |            |  |
| 004               |                | Ø    |               |                               | 5th send to DSP pulses drv via elec gear ratio          |              |            |            |  |
| 005               |                | Ø    |               |                               | Send to DSP tapping axis pulses dry via elec gear ratio |              |            |            |  |
| 006               | 1.0000         |      |               |                               | The relative position of Tapping axis                   |              |            |            |  |
| 007               | 0.0000         |      |               | Spindle Analog voltage output |                                                         |              |            |            |  |
| 008               | 0.0000         |      |               | F code being executed         |                                                         |              |            |            |  |
| 009               |                | $-1$ |               | M code being executed         |                                                         |              |            |            |  |
| 010               |                | $-1$ |               | S code being executed         |                                                         |              |            |            |  |
| 011               |                | $-1$ |               | T code being executed         |                                                         |              |            |            |  |
|                   |                |      |               |                               |                                                         |              |            |            |  |
| ∣∧<br><b>DATA</b> |                |      |               |                               |                                                         |              | 20:39:51   |            |  |
|                   |                |      |               |                               |                                                         | PATH:        | $\sqrt{1}$ | <b>MDI</b> |  |
|                   | <b>ESIGNAL</b> |      | <b>SYSTEM</b> | <b>BUS</b>                    | <b>DSP</b>                                              | <b>EWAVE</b> |            |            |  |

Fig. 3-6-1-2-1

# VOLUME II<br>OPERATION **OPERATION VOLUME II**

## 3.6.1.3 Bus Parameter Display

Enter the bus signal diagnosis interface by【BUS】. The content of this page is shown below (Refer to the Fig. **3-6-1-3-1).** 

| DIAGNOSE (BUS)        |                |               |                              |            | 000001                                     |              | 1/000008   |
|-----------------------|----------------|---------------|------------------------------|------------|--------------------------------------------|--------------|------------|
| NO.                   | <b>DATA</b>    |               |                              |            | <b>MEAN</b>                                |              |            |
| 000                   | 4              |               | Bus link slaev qty           |            |                                            |              |            |
| 001                   | 4              |               | Bus servo slave qty          |            |                                            |              |            |
| 002                   | Ø              |               | Bus servo card slave qty     |            |                                            |              |            |
| 003                   | Ø              |               | Bus IO card slave gty        |            |                                            |              |            |
| 004                   | Ø              |               | Bus DAQ card slave qty       |            |                                            |              |            |
| 005                   | Ø              |               | Bus DAQ card slave qty       |            |                                            |              |            |
| 006                   | Ø              |               | Bus spindle slave gty        |            |                                            |              |            |
| 007                   | Ø              |               | FPGALINK realtime state word |            |                                            |              |            |
| 008                   | Ø              |               |                              |            | Bus realtime link state, 1:normal, 0:abnor |              |            |
| 009                   | 49173          |               |                              |            | FPGALINK retransmission once times         |              |            |
| 010                   | 1              |               |                              |            | FPGALINK retransmission twice times        |              |            |
| 011                   | $\mathbf{1}$   |               |                              |            | FPGALINK invalid MDT packet counter        |              |            |
|                       |                |               |                              |            |                                            |              |            |
| $\sim$<br><b>DATA</b> |                |               |                              |            |                                            | 10: 47: 39   |            |
|                       |                |               |                              |            |                                            | PATH: 1      | <b>MPG</b> |
|                       | <b>ESIGNAL</b> | <b>SYSTEM</b> |                              | <b>BUS</b> | <b>DSP</b>                                 | <b>EWAVE</b> |            |

Fig. 3-6-1-3-1

## 3.6.1.4 DSP Parameter Display

Enter the bus signal diagnosis interface by【DSP】. The content of this page is shown below (Refer to the Fig. **3-6-1-4-1).**

| DIAGNOSE (DSP) EM) |                |                               |            | 000001                                        |              | 1/000013   |
|--------------------|----------------|-------------------------------|------------|-----------------------------------------------|--------------|------------|
| NO.                | <b>DATA</b>    |                               |            | <b>MEAN</b>                                   |              |            |
| 000                | 550            | DSP scan counter              |            |                                               |              |            |
| 001                | Ø              |                               |            | DSP the number of interpolation control point |              |            |
| 002                | ø              |                               |            | DSP interpolation task completion times       |              |            |
| 003                | Ø              | DSP 0x1940 error alarm        |            |                                               |              |            |
| 004                | Ø              | DSP 0x1944 error alarm        |            |                                               |              |            |
| 005                | Ø              | ARM buffer capacity           |            |                                               |              |            |
| 006                | 1              | DSP sign for task completion  |            |                                               |              |            |
| 007                | Ø              | DSP buffer capacity           |            |                                               |              |            |
| 008                | Ø              | DSP fitting point quantity    |            |                                               |              |            |
| 009                | Ø              | DSP 0x19e0 signal acquisition |            |                                               |              |            |
| 010                | Ø              | DSP signal acquisition 1      |            |                                               |              |            |
| 011                | Ø              | DSP signal acquisition 2      |            |                                               |              |            |
|                    |                |                               |            |                                               |              |            |
| ∣∽<br>DATA         |                |                               |            |                                               | 20:40:18     |            |
|                    |                |                               |            |                                               | PATH: 1      | <b>MDI</b> |
|                    | <b>ESIGNAL</b> | <b>SYSTEM</b>                 | <b>BUS</b> | <b>DSP</b>                                    | <b>EWAVE</b> |            |

Fig. 3-6-1-4-1

## 3.6.1.5 Fluctuation Parameter Display

Enter the fluctuation interface by【FLUCTUATION】softkey. Refer to the Fig. **3-6-1-5-1**:

| <b>DIAGNOSE WAVE</b>                                        |                                                                               | 000001          | 1/000008              |
|-------------------------------------------------------------|-------------------------------------------------------------------------------|-----------------|-----------------------|
| ø<br><b>AXIS</b><br><b>WAVE TYPE</b><br>Ø<br>5<br>HOR SCALE | $(0: ALL 1: 1st 2: 2nd 3: 3rd 4: 4th 5: 5th)$<br>(0: Speed 1: Acc 2: Acc Acc) | VER SCALE   500 |                       |
| $L$ <sup>1</sup>                                            |                                                                               |                 |                       |
|                                                             |                                                                               |                 | $\tau$                |
| ∣^<br><b>DATA</b>                                           |                                                                               |                 | 10:50:08              |
|                                                             |                                                                               |                 | <b>MPG</b><br>PATH: 1 |
| <b>ESIGNAL</b>                                              | <b>SYSTEM</b><br><b>BUS</b>                                                   | <b>DSP</b>      | <b>EWAVE</b>          |
|                                                             |                                                                               |                 |                       |
| 启动                                                          |                                                                               | 返回              |                       |

Fig. 3-6-1-5-1

272

**OPERATION VOLUME II** 

# **3.7 Alarm Display**

The "alarm" information displays at the lower-left-corner on the screen when the system alarm

**AI ARM** issues. In this case, the display page appear by  $\Box$  There are four display interfaces in this page:  $[ALARM], [USER], [HISTORY], [RECORD],$  which can be checked (Refer to the Fig. 3-7-1 $\sim$ Fig.**3-7-4)** by its corresponding softkey. Alternatively, whether shifting to the alarm interface when bit 6 of parameter No.: 24 alarm occurs.

1. Alarm interface Enter the alarm interface by【ALARM】softkey in <ALARM> interface, refer to the Fig. **3-7-1**:

Axis selection: Select the axis to be performed the fluctuation diaganosis.

Fluctuation selection: Select the content of the diagnosed fluctuation.

Proportion of horizontal axis, vertical axis: Select the drawn proportion

Data: In any mode, input the corresponding data, then confirm it by Signal monitoring performs by <START> button, and stop it by <STOP> button.

**SEARCH** 

## 3.6.2 Check Signal State

1) Select the corresponding display interface by .

parameter address, then control the  $\Box$  button.

2) The corresponding address explanation and meaning at the lower left of the screen when moving the cursor left or right.

3) You can find the destination address by moving the cursor or input the desired search

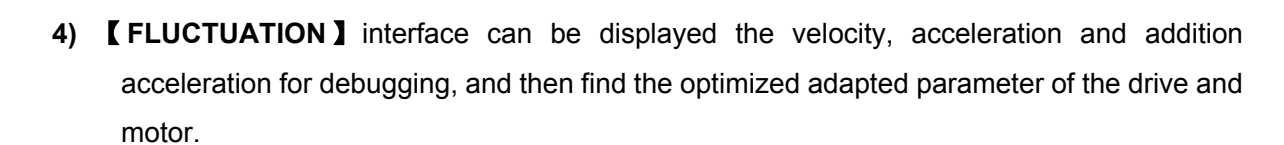

**DIAGNOSIS** 

**INPUT** 

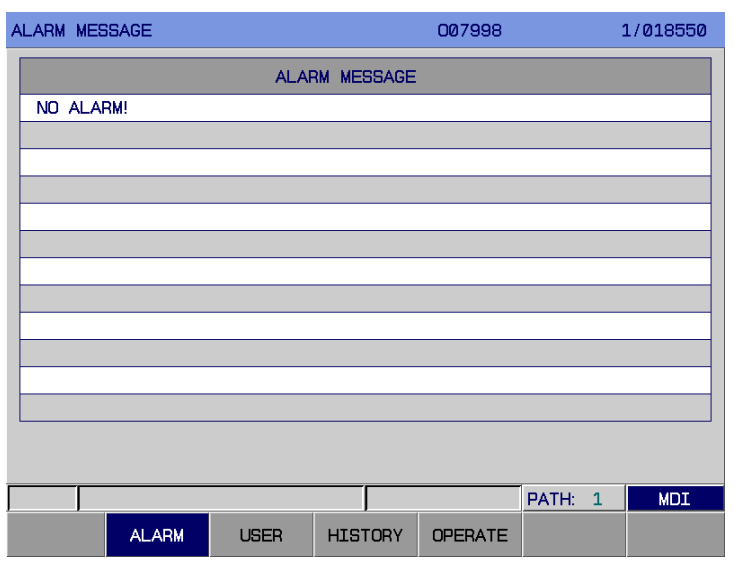

Fig. 3-7-1

Display the detailed content of the current P/S alarm number on the alarm display screen. Refer to the appendix two for the detailed alarm content.

2. User interface Enter the external alarm interface by【USER】softkey in <ALARM> interface, refer to the Fig. **3-7-2:** 

| EXT. ALARM MESSAGE |             |                    | 007998         |                       | 1/018550   |
|--------------------|-------------|--------------------|----------------|-----------------------|------------|
|                    |             | EXT. ALARM MESSAGE |                |                       |            |
| NOTHING!           |             |                    |                |                       |            |
|                    |             |                    |                |                       |            |
|                    |             |                    |                |                       |            |
|                    |             |                    |                |                       |            |
|                    |             |                    |                |                       |            |
|                    |             |                    |                |                       |            |
|                    |             |                    |                |                       |            |
|                    |             |                    |                |                       |            |
|                    |             |                    |                |                       |            |
|                    |             |                    |                |                       |            |
|                    |             |                    |                |                       |            |
|                    |             |                    |                |                       |            |
|                    |             |                    |                | PATH:<br>$\mathbf{1}$ | <b>MDI</b> |
| <b>ALARM</b>       | <b>USER</b> | <b>HISTORY</b>     | <b>OPERATE</b> |                       |            |

Fig. 3-7-2

The detailed content of each user alarm information shows in the *GSK 218MC CNC System PLC & Installation Connection Manual***.** 

**Note: The external alarm can be set and edited the alarm number based upon the on-site actual circumstance by the user, and the alarm content after edited inputs to the system by the system transmission software. The external alarm is the A of the edited file LadChi\*\*.txt, the followed two-digit are set by the** 

**value of the bit parameters 53.0~53.3. (Default vaue is 01, that is, the file name is LadChi01.txt).**

3. History interface Enter the history alarm information interface by【HISTORY】softkey in <ALARM> interface, refer to the Fig. **3-7-3:**

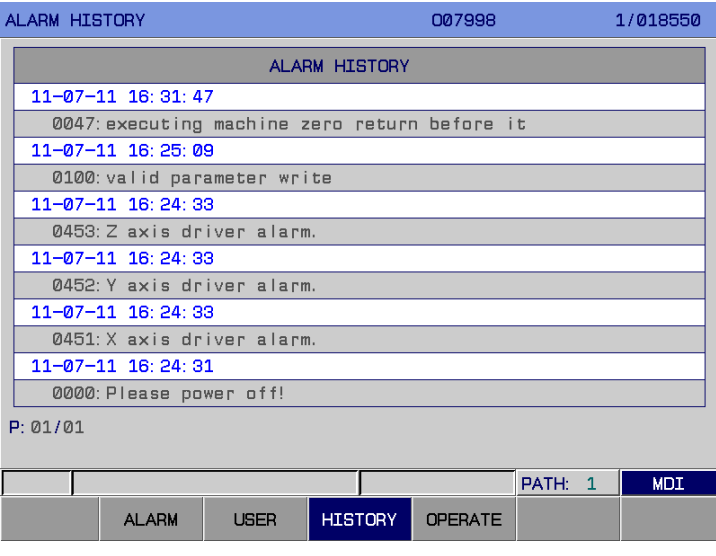

Fig. 3-7-3

This items within this interface are arranged from near to far based upon the time sequence, so that the user can easily view it.

4. Record interface Enter the external alarm interface by【RECORD】softkey in <ALARM> interface,

refer to the Fig. **3-7-4:**

 The content of operation record interface is the concrete modification information for the system parameter and ladder diagram, such as the modification content and time, etc.

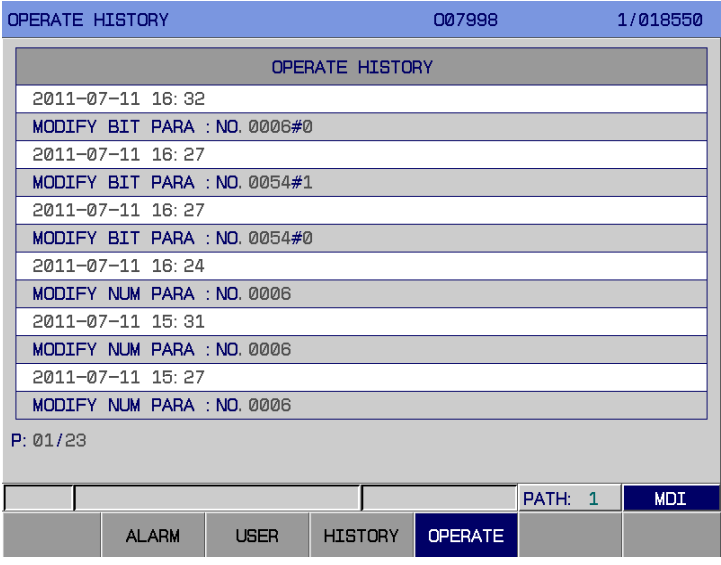

Fig. 3-7-4

Operation record can be display 34 pages, and history alarm information can be shown 9 pages, such as, the alarm time, alarm number, alarm information, page, etc. which can be viewed by page up/down button.

The record of history and record can be deleted (The password level is the debugging or more

**DELETE** than the debugging level) by  $b$  button.

## **3.8 Program-Control Display**

**PLC** 

Enter the program-control display page by  $\Box$ , and there are 5 display interfaces in the page: 【INFO】,【HPLCGRA】,【HPLCPAR】,【PLCDGN】 and 【HPLCTRACE】, which can be shifted by the corresponding softkey. The concrete content is shown below (Refer to the Fig. **3-8-1**~**3-8-5).**

| <b>PLCINFO</b>                        |                     |                |      |                                |               | <b>RUN</b>        |                  |            |  |
|---------------------------------------|---------------------|----------------|------|--------------------------------|---------------|-------------------|------------------|------------|--|
| EXT. FILE: Ladder01<br><b>VERSION</b> | $\therefore$ MC8.00 |                |      | MT MODEL:<br><b>CONTRIVER:</b> |               | 850<br><b>GSK</b> |                  |            |  |
| <b>FILE NAME</b>                      |                     | <b>SIZE</b>    |      | Steps LEV1/LEV2                |               |                   | MODIFY DATE      |            |  |
| ladder00                              |                     | 155718         | 4414 | 117/4297                       |               |                   | 2011-06-10 15:11 |            |  |
| ladder01                              |                     | 153118         |      |                                | 4286 117/4169 |                   | 2011-07-11 15:29 |            |  |
|                                       |                     |                |      |                                |               |                   |                  |            |  |
|                                       |                     |                |      |                                |               |                   |                  |            |  |
|                                       |                     |                |      |                                |               |                   |                  |            |  |
|                                       |                     |                |      |                                |               |                   |                  |            |  |
|                                       |                     |                |      |                                |               |                   |                  |            |  |
|                                       |                     |                |      |                                |               |                   |                  |            |  |
|                                       |                     |                |      |                                |               |                   |                  |            |  |
|                                       |                     |                |      |                                |               |                   |                  |            |  |
| ∣^<br><b>DATA</b>                     |                     |                |      |                                |               |                   | 17:06:25         |            |  |
|                                       |                     |                |      |                                |               |                   | PATH: 1          | <b>MDI</b> |  |
|                                       | <b>INFO</b>         | <b>EPLCGRA</b> |      | <b>EPLCPAR</b>                 | <b>PLCDGN</b> |                   | <b>EPLCTRA</b>   |            |  |

Fig. 3-8-1

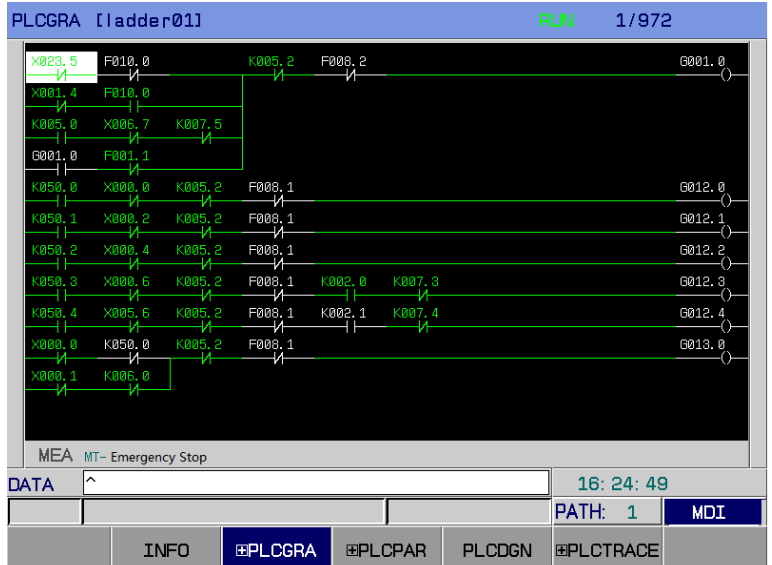

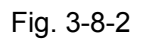
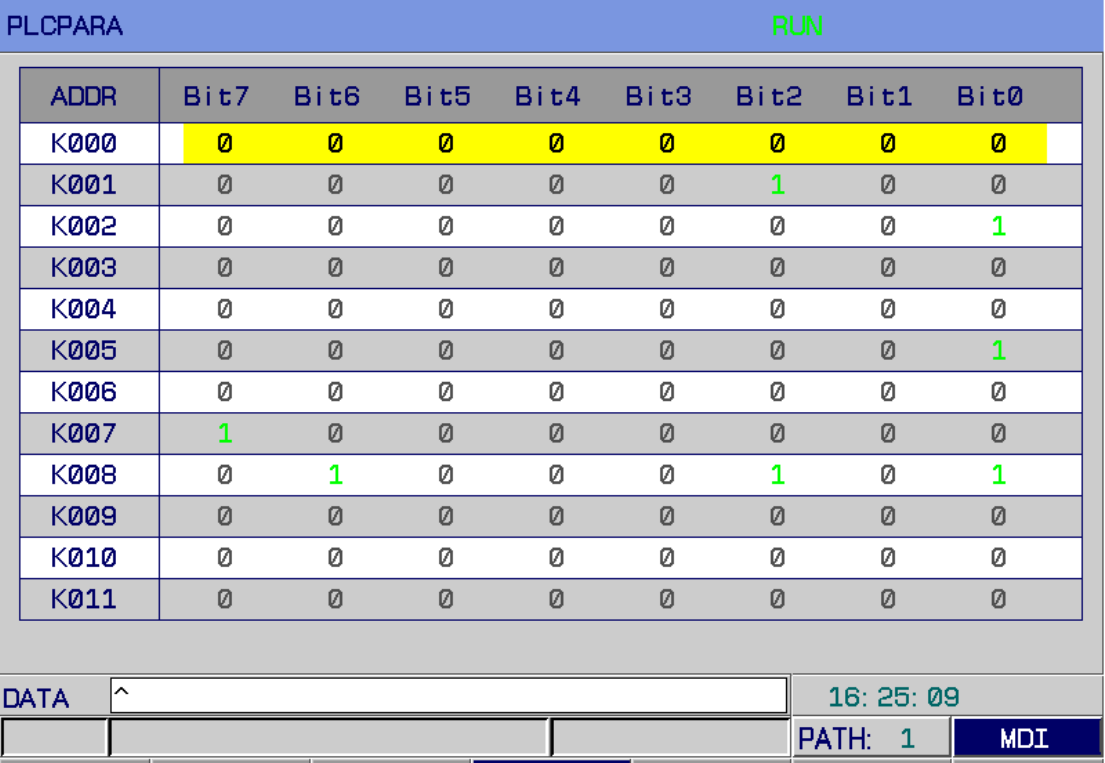

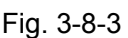

**EPLCPAR** 

**INFO** 

**EPLCGRA** 

PLCDGN

**EPLCTRACE** 

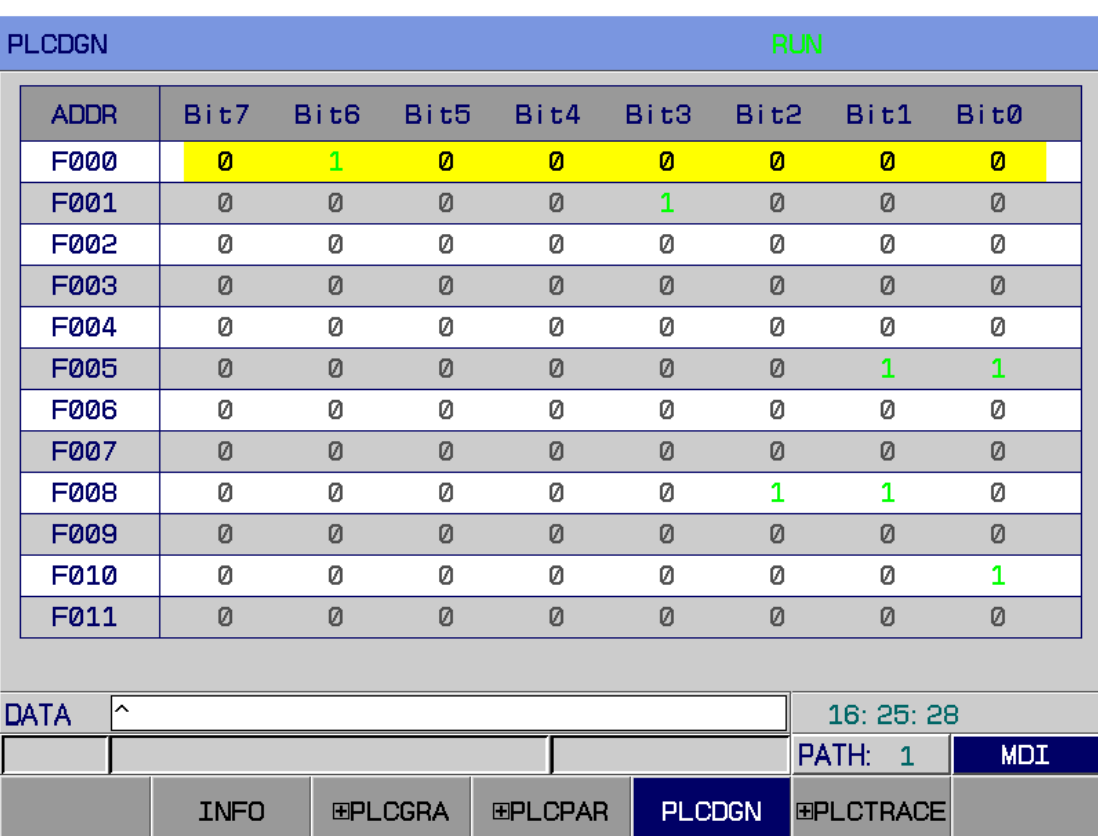

| <b>PLCTRACE</b>        |       | <b>RUN</b>                                                          |
|------------------------|-------|---------------------------------------------------------------------|
|                        |       |                                                                     |
| <b>SAMPLING</b>        |       |                                                                     |
| <b>MODE</b>            |       | = TIME CYCLE / SIGNAL TRANSITION                                    |
| RESOLUTION             | $= 8$ | $(Sms - 1000ms)$                                                    |
| <b>TIME</b>            |       | $= 81920$ (1000ms--81920ms)                                         |
| STOP CONDITION         |       | = NONE / BUFFER FULL / TRIGGER                                      |
| <b>TRIGGER</b>         |       |                                                                     |
| <b>ADDRESS</b>         |       | $=$ unknown                                                         |
| <b>MODE</b>            |       | = RISING EDGE / FALLING EDGE / BOTH EDGE                            |
|                        |       | SAMPLING CONDITION = TRIGGER / ANY CHANGE                           |
| TRIGGER                |       |                                                                     |
| <b>ADDRESS</b>         |       | $=$ unknown                                                         |
| MODE <b>All Angles</b> |       | $=$ RISING EDGE / FAIIING EDGE / BOTH EDGE / ON / OFF               |
|                        |       |                                                                     |
|                        |       |                                                                     |
|                        |       |                                                                     |
| ∣^<br><b>DATA</b>      |       | 17:08:05                                                            |
|                        |       | <b>MDI</b><br>PATH: 1                                               |
| <b>INFO</b>            |       | <b>EPLCGRA</b><br><b>PLCDGN</b><br><b>EPLCTRA</b><br><b>EPLCPAR</b> |
|                        |       |                                                                     |

Fig. 3-8-5

The modification methods and relevant information for the PLC ladder diagram are shown in the *GSK 218MC CNC System PLC & Installation Connection Manual***.** 

#### **3.9 Help Display**

**HELP** Enter the help display page by  $\Box$ , there are eight display interfaces in this page:  $I$  SYSTEM INFORMATION】【OPERATION TABLE】【ALARM TABLE】【G CODE TABLE】【PARAMETER TABLE】 【MACRO COMMAND】【 PLC.AD】【COUNTER】, which can be viewed by its corresponding softkey. The displayed content shows below (Refer to Fig.  $3 - 9 - 1 \sim 3 - 9 - 12$ ).

1. System information interface Enter the system information interface by 【 SYSTEM INFORMATION】softkey in <HELP> interface; refer to the Fig. **3-9-1:** 

| SYS INFO                       | 007998                                 | 1/018550              |
|--------------------------------|----------------------------------------|-----------------------|
| <b>NAME</b>                    | <b>VERSION NO.</b>                     | <b>MODIFY DATE</b>    |
| SYS SERVE NO.                  |                                        |                       |
| SYS HARDWARE VER<br>÷          | V1.26                                  |                       |
| SYS SOFTWARE VER<br>÷          | V1. 11test0. 5                         | 2011.07.05            |
| INTERPOLATION VER :            | 08906022                               |                       |
| PLC SOFTWARE VER<br>$\pm$      |                                        |                       |
| <b>MDI KEYBOARD VER</b><br>- 6 |                                        |                       |
| OPRAT KEYBOARD VER:            |                                        |                       |
|                                |                                        |                       |
|                                |                                        |                       |
|                                |                                        |                       |
|                                |                                        |                       |
| '<br>DATA                      |                                        | 17:08:27              |
|                                |                                        | <b>MDI</b><br>PATH: 1 |
| SYS INFO                       | <b>OPRT</b><br><b>ALARM</b><br>G. CODE | <b>PARA</b>           |

Fig. 3-9-1

2. Operation table interface Enter the help information (Operation list) page by【OPERATION TABLE】softkey in <HELP> interface; refer to the Fig. **3-9-2:** 

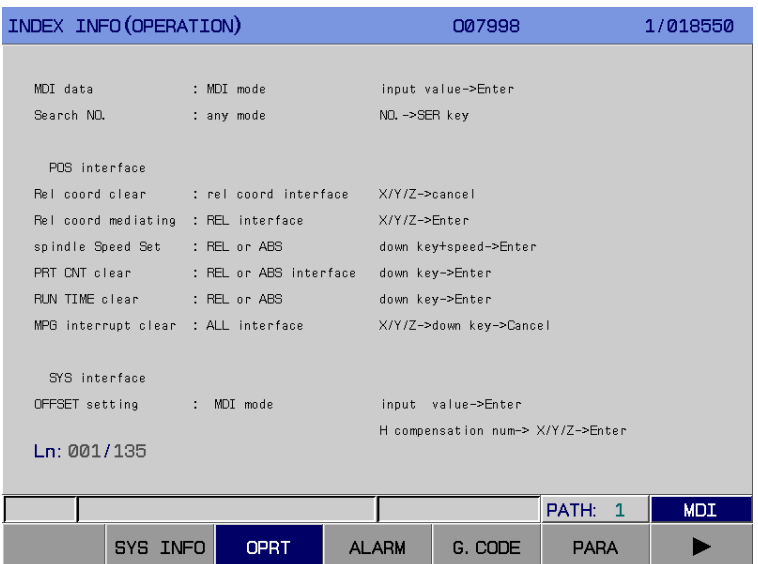

Fig. 3-9-2

In the help information (Operation list) interface, the operation steps and methods in each interface are detailed. The unfamiliar or unclear operations can be searched and compared in the help interface.

3. Alarm table interface Enter the help information (Alarm list) page by【ALARM TABLE】softkey in <HELP> interface; refer to the Fig. **3-9-3:**

|                   | INDEX INFO (ALARMS)                                                            |                       |  | 007998  |             | 1/018550 |  |  |  |  |  |  |
|-------------------|--------------------------------------------------------------------------------|-----------------------|--|---------|-------------|----------|--|--|--|--|--|--|
| NO.               |                                                                                | <b>MEANTNG</b>        |  |         |             |          |  |  |  |  |  |  |
| <b>илии</b>       | Parameter been modified that must power off!                                   |                       |  |         |             |          |  |  |  |  |  |  |
| 0001              | File open fail.                                                                |                       |  |         |             |          |  |  |  |  |  |  |
| 8002              | Data input overflow                                                            |                       |  |         |             |          |  |  |  |  |  |  |
| RANA <sub>3</sub> | Program number exists                                                          |                       |  |         |             |          |  |  |  |  |  |  |
| <b>ППП4</b>       | Digit or character "-" input without address. Modify program.                  |                       |  |         |             |          |  |  |  |  |  |  |
| 0005              | Address with no data but another address or EOB code. Modify program.          |                       |  |         |             |          |  |  |  |  |  |  |
| <b>RARE</b>       | Character "-" input wrongly for address or2 or more "-" input. Modify program. |                       |  |         |             |          |  |  |  |  |  |  |
| <b>ИЙИ7</b>       | "." wrongly input (for address ),2 or more "."input. Modify program.           |                       |  |         |             |          |  |  |  |  |  |  |
| 0008              | Program too large, use DNC.                                                    |                       |  |         |             |          |  |  |  |  |  |  |
| RNNN              | Character can't be used. Modify program                                        |                       |  |         |             |          |  |  |  |  |  |  |
| <b>ИЙ1И</b>       | G code wrongly used, Modify program                                            |                       |  |         |             |          |  |  |  |  |  |  |
| 0011              | Feeding speed not specified or improper, Modify program.                       |                       |  |         |             |          |  |  |  |  |  |  |
| 0012              | Insufficient memory.                                                           |                       |  |         |             |          |  |  |  |  |  |  |
| <b>PM13</b>       | Too many Files.                                                                |                       |  |         |             |          |  |  |  |  |  |  |
| Ln:               | 1/359                                                                          |                       |  |         |             |          |  |  |  |  |  |  |
| <b>DATA</b>       | ∣⌒<br>17:08:58                                                                 |                       |  |         |             |          |  |  |  |  |  |  |
|                   |                                                                                | <b>MDI</b><br>PATH: 1 |  |         |             |          |  |  |  |  |  |  |
|                   | SYS INFO                                                                       | <b>ALARM</b><br>OPRT  |  | G. CODE | <b>PARA</b> |          |  |  |  |  |  |  |

Fig. 3-9-3

The meanings and troubleshootings in this interface are detailed.

4. G code table interface Enter the help information (G code list) page by 【G CODE TABLE】 softkey in <HELP> interface; refer to the Fig. **3-9-4:**

|                 | INDEX INFO (G CODE)      |            |             |                  |            | 007998          |             | 1/018550   |
|-----------------|--------------------------|------------|-------------|------------------|------------|-----------------|-------------|------------|
|                 |                          |            |             |                  |            |                 |             |            |
| <b>G00</b>      | G01                      | G02        | G03         | G <sub>Ø</sub> 4 | G10        | G11             | G12         | G13        |
| G15             | G16                      | G17        | G18         | G19              | G20        | G21             | G22         | G23        |
| G <sub>24</sub> | G25                      | G26        | G32         | G <sub>27</sub>  | G28        | G29             | G30         | G31        |
| G33             | G34                      | G35        | G36         | G37              | G38        | G40             | G41         | G42        |
| G43             | G44                      | G49        | G50         | G51              | G53        | G <sub>54</sub> | <b>G55</b>  | G56        |
| G57             | G <sub>58</sub>          | G59        | <b>G60</b>  | G62              | G61        | G63             | G64         | G65        |
| <b>G68</b>      | G69                      | G73        | G74         | G76              | <b>G80</b> | G81             | G82         | G83        |
| G84             | G85                      | <b>G86</b> | G87         | <b>G88</b>       | G89        | G90             | G91         | G92        |
| G94             | G95                      | <b>G96</b> | G97         | G98              | G99        |                 |             |            |
|                 |                          |            |             |                  |            |                 |             |            |
|                 | Linear interpolation 601 |            |             |                  |            |                 |             |            |
|                 |                          |            |             |                  |            |                 |             |            |
|                 |                          |            |             |                  |            |                 |             |            |
|                 |                          |            |             |                  |            |                 | PATH:<br>1  | <b>MDI</b> |
|                 | SYS INFO                 |            | <b>OPRT</b> | <b>ALARM</b>     |            | G. CODE         | <b>PARA</b> |            |

Fig. 3-9-4

The definition of each G code used by the system is introduced in G code interface, select the G code to be check by cursor, and the G code definition shows at the lower-left-corner of the interface. Refer to the Fig. **3-9-4**. If you want to know the concrete format and usage of the G code, press the

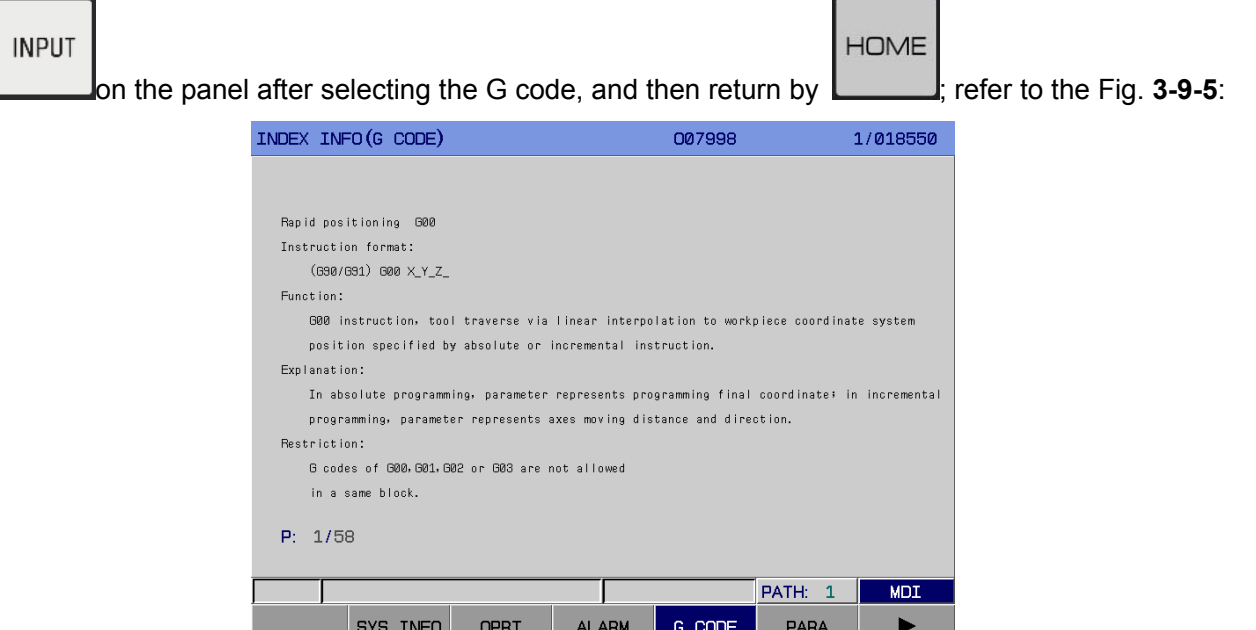

Fig. 3-9-5

The format, function, explanation and restriction of the code are detailed in this interface, as for the unfamiliar or unclear code can be searched and compared in this page.

5. Operation table interface Enter the help information (Parameter/Diagnosis table) page by 【PARAMETER TABLE】softkey in <HELP> interface; refer to the Fig. **3-9-6:**

|             |                                  |          | INDEX INFO (PARAMETER/DIAGNOSE)                  |        | 007998                                     |              | 1/018550              |
|-------------|----------------------------------|----------|--------------------------------------------------|--------|--------------------------------------------|--------------|-----------------------|
| NO.         |                                  |          | <b>MEANING</b>                                   |        |                                            |              |                       |
|             |                                  |          | 0000 parameters related to "SETTING"             |        | (bit par.:0000--0002, num par.:0000--0004) |              |                       |
|             |                                  |          | 0001 parameters related to axis control          |        | (bit par.:0003--0008, num par.:0005--0008) |              |                       |
|             |                                  |          | 0002 parameters related to coordinate system     |        | (bit par.:0009--0010,                      |              | num par.:0010--0065)  |
|             |                                  |          | 0003 parameters related to travel detection      |        | (bit par.:0011,                            |              | num par.: 0066--0085) |
|             |                                  |          | 0004 parameters related to feedrate              |        | (bit par.:0012--0014,                      |              | num par.: 0086--0104) |
|             |                                  |          | 0005 parameters related to acc/dec control       |        | (bit par.:0015--0017,                      |              | num par.: 0105--0157) |
|             | 0006 parameters related to servo |          |                                                  |        | (bit par.:0018,                            |              | num par.:0160--0186)  |
|             |                                  |          | 0007 parameters related to backlash              |        | (bit par.:0018,                            |              | num par.:0190--0200)  |
|             | 0008 parameters related to DI/DO |          |                                                  |        | (bit par.:0019--0020,                      |              | num par.:0200--0206)  |
|             |                                  |          | 0009 parameters related to MDI, display and edit |        | (bit par.:0021--0023,                      |              | num par.: 0210--0214) |
|             |                                  |          | 0010 parameters related to pitch error comp.     |        | (bit par. :0037,                           |              | num par.:0216--0235)  |
|             |                                  |          | 0011 parameters related to spindle control       |        | (bit par.:0038,                            |              | num par.: 0240--0260) |
|             |                                  |          | 0012 parameters related to tool compensation     |        | (bit par.:0039--0041,                      |              | num par.: 0266--0267) |
| P: 1/3      |                                  |          | 0013 parameters related to fixed(canned) cycle   |        | (bit par.:0042--0043, num par.:0270--0280) |              |                       |
| <b>DATA</b> | $\sim$                           |          |                                                  |        |                                            | 17:12:32     |                       |
|             |                                  |          |                                                  |        |                                            | PATH:<br>- 1 | <b>MDI</b>            |
|             |                                  | SYS INFO | OPRT                                             | AI ARM | G. CODE                                    | <b>PARA</b>  |                       |

Fig. 3-9-6

The parameter setting of each function is detailed in this interface, the unfamiliar or unclear parameter setting can be searched and compared in the interface.

6. Macro command interface Enter the help information (Macro command list) page by【MACRO COMMAND LIST】softkey in <HELP> interface; refer to the Fig. **3-9-7:** 

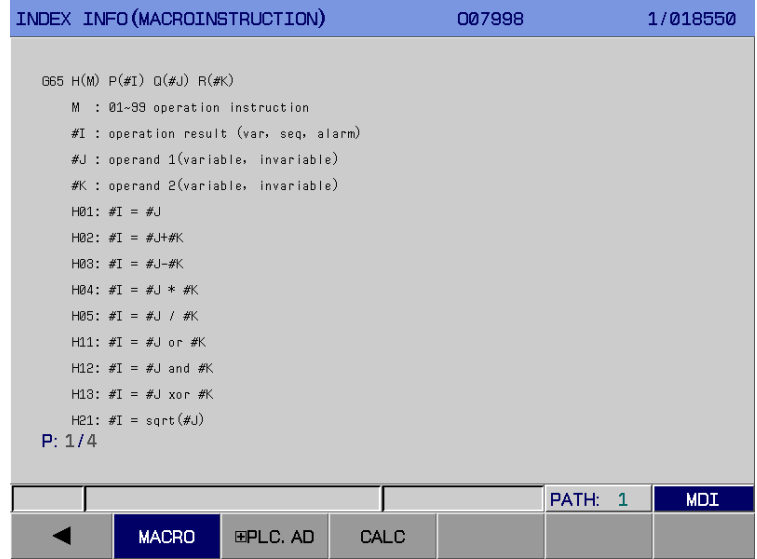

Fig. 3-9-7

The formats of macro commands and each operation code are introduced in this interface, and the setting range of the local variable, universal variable and the system variable are provided. As for the unfamiliar or unclear macro command operations can be searched and compared in the interface.

7. PLC.AD interface Enter the help information (PLC address list) page by [PLC.AD] softkey in <HELP> interface. There are four sub-interface【F ADDRESS】,【G ADDRESS】,【X ADDRESS】 and 【Y ADDRESS】for the PLC address interface. The content shows below (Refer to the Fig. **3-9-8**~ **3-9-11).**

|                   | INDEX INFO (PLC ADDRESS)  |                    |        | 007998 |                       | 1/018550   |  |  |  |  |
|-------------------|---------------------------|--------------------|--------|--------|-----------------------|------------|--|--|--|--|
|                   | <b>' SYMBOL / MEANING</b> |                    |        |        |                       |            |  |  |  |  |
| <b>F000#4</b>     | <b>SPL</b>                | FEED HOLD          |        |        |                       |            |  |  |  |  |
| F000#5            | STL                       | Cycle start        |        |        |                       |            |  |  |  |  |
| F000#6            | <b>SA</b>                 | Servo ready        |        |        |                       |            |  |  |  |  |
| F000#7            | <b>OP</b>                 | Auto run           |        |        |                       |            |  |  |  |  |
| F001#0            | AL.                       | Alarm              |        |        |                       |            |  |  |  |  |
| F001#1            | <b>RST</b>                | Reset              |        |        |                       |            |  |  |  |  |
| F001#3            | SAR                       | Spindle rev arrive |        |        |                       |            |  |  |  |  |
| F001#4            | ENB                       | Spindle enable     |        |        |                       |            |  |  |  |  |
| F001#5            | TAP                       | Tapp ing           |        |        |                       |            |  |  |  |  |
| F001#6            | <b>DTAP</b>               | Tapping exe.       |        |        |                       |            |  |  |  |  |
| F001#7            | <b>MTAP</b>               | G63 Tapping mode   |        |        |                       |            |  |  |  |  |
| F002#3            | THRD                      | Threading          |        |        |                       |            |  |  |  |  |
| F002#4            | SRNMV                     | Program start      |        |        |                       |            |  |  |  |  |
| F002#6<br>P: 1/16 | <b>DUT</b>                | <b>Cutting</b>     |        |        |                       |            |  |  |  |  |
|                   |                           |                    |        |        | PATH:<br>$\mathbf{1}$ | <b>MDI</b> |  |  |  |  |
|                   | F ADDR                    | G ADDR             | X ADDR | Y ADDR | <b>RETURN</b>         |            |  |  |  |  |

Fig. 3-9-8

|               |                        | INDEX INFO (PLC ADDRESS)                 |        | 007998            |                       | 1/018550   |  |  |  |  |
|---------------|------------------------|------------------------------------------|--------|-------------------|-----------------------|------------|--|--|--|--|
|               | <b>"SYMBOL/MEANING</b> |                                          |        |                   |                       |            |  |  |  |  |
| GRAA#A        | <b>FIN</b>             | MST End signal                           |        |                   |                       |            |  |  |  |  |
| 6000#1        | MFIN                   | Miscellaneous function completion signal |        |                   |                       |            |  |  |  |  |
| G000#4        | SFIN                   | Spindle function completion signal       |        |                   |                       |            |  |  |  |  |
| <b>GRAA#5</b> | <b>TFIN</b>            | Tool function completion signal          |        |                   |                       |            |  |  |  |  |
| 6001#0        | ESP                    | Emergency stop                           |        |                   |                       |            |  |  |  |  |
| 6001#1        | SKIPP                  | Skip                                     |        |                   |                       |            |  |  |  |  |
| G002#0        | GR1                    | Gear(input)                              |        |                   |                       |            |  |  |  |  |
| G002#1        | GB <sub>2</sub>        | Gear(input)                              |        |                   |                       |            |  |  |  |  |
| 6002#2        | GR3                    | Gear(input)                              |        |                   |                       |            |  |  |  |  |
| G002#4        | <b>GEAR</b>            | Gear in-position (input)                 |        |                   |                       |            |  |  |  |  |
| <b>G003#1</b> | <b>RGTAP</b>           | Rigid tapping                            |        |                   |                       |            |  |  |  |  |
| 6009#1        | <b>UINT</b>            | Macroprogram interruption                |        |                   |                       |            |  |  |  |  |
| G010#0        | MT1                    | Mirror image                             |        |                   |                       |            |  |  |  |  |
| 6010#1        | MT <sub>2</sub>        | Mirror image                             |        |                   |                       |            |  |  |  |  |
| P: 1/10       |                        |                                          |        |                   |                       |            |  |  |  |  |
|               |                        |                                          |        |                   |                       |            |  |  |  |  |
|               |                        |                                          |        |                   | PATH:<br>$\mathbf{1}$ | <b>MDI</b> |  |  |  |  |
|               | F ADDR                 | G ADDR                                   | X ADDR | <b>ADDR</b><br>Y. | <b>RETURN</b>         |            |  |  |  |  |

Fig. 3-9-9

|        | INDEX INFO (PLC ADDRESS) |        |        | 007998 |                       | 1/018550   |  |  |  |  |  |
|--------|--------------------------|--------|--------|--------|-----------------------|------------|--|--|--|--|--|
|        | " SYMBOL / MEANING       |        |        |        |                       |            |  |  |  |  |  |
| X020#0 | MT-EDIT                  |        |        |        |                       |            |  |  |  |  |  |
| X020#1 | MT-AUTO                  |        |        |        |                       |            |  |  |  |  |  |
| X020#2 | MT-INPUT                 |        |        |        |                       |            |  |  |  |  |  |
| X020#3 | MT-ZERO                  |        |        |        |                       |            |  |  |  |  |  |
| X020#4 | MT-SINGLE STEP           |        |        |        |                       |            |  |  |  |  |  |
| X020#5 | MT-MANLIAL               |        |        |        |                       |            |  |  |  |  |  |
| X020#6 | MT-HANDWHEEL             |        |        |        |                       |            |  |  |  |  |  |
| X020#7 | MT-DNC                   |        |        |        |                       |            |  |  |  |  |  |
| X021#0 | MT-SKIP                  |        |        |        |                       |            |  |  |  |  |  |
| X021#1 | MT-SINGLE BLOCK          |        |        |        |                       |            |  |  |  |  |  |
| X021#2 | MT-DRY RUN               |        |        |        |                       |            |  |  |  |  |  |
| X021#3 | MT-MST LOCK              |        |        |        |                       |            |  |  |  |  |  |
| X021#4 | MT-MACHINE LOCK          |        |        |        |                       |            |  |  |  |  |  |
| X021#5 | MT-OPTIONAL HALT         |        |        |        |                       |            |  |  |  |  |  |
| P: 1/6 |                          |        |        |        |                       |            |  |  |  |  |  |
|        |                          |        |        |        |                       |            |  |  |  |  |  |
|        |                          |        |        |        | PATH:<br>$\mathbf{1}$ | <b>MDI</b> |  |  |  |  |  |
|        | F ADDR                   | G ADDR | X ADDR | Y ADDR | <b>RETURN</b>         |            |  |  |  |  |  |

Fig. 3-9-10

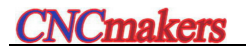

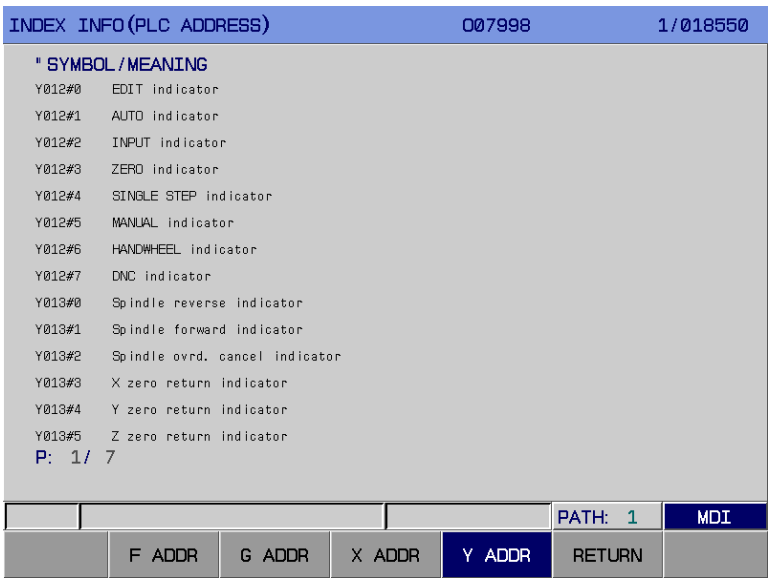

Fig. 3-9-11

The address, symbol and meaning of the PLC are detailed in the PLC address interface, the unfamiliar or unclear PLC addresses can be searched and compared in this page.

8. Counter interface Enter the counter information page by 【COUNTER】 softkey in <HELP> interface; refer to the Fig. **3-9-12:**

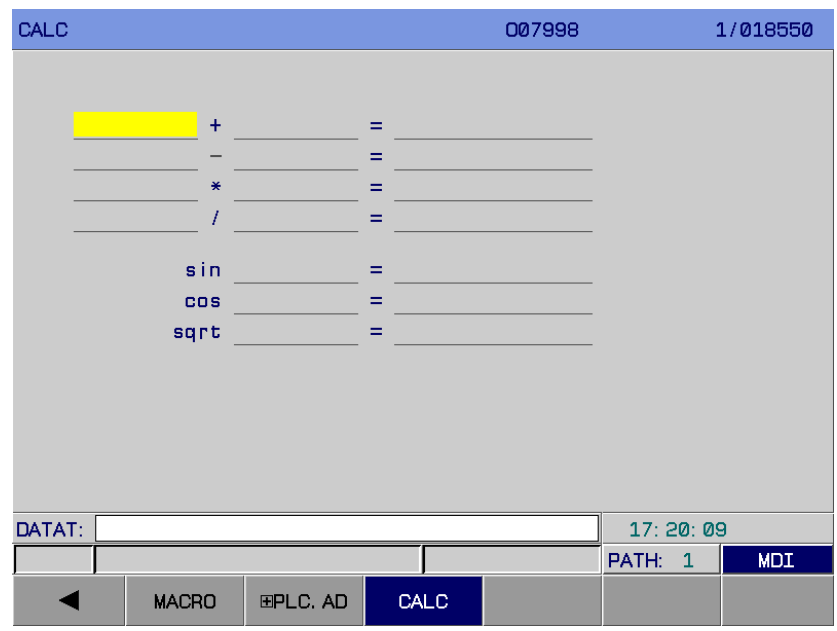

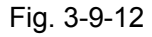

In this page, the system provides the operation formats in this interface, such as the addition, subtraction, multiplication, devision, sine, cosine and extraction, move the cursor positioning to the

space to be intput the data, and then input the data, then confirm it by  $\Box$ ; the system may automatically calculate the result after the desired data are input to the space followed the "=".

**INPUT** 

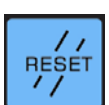

Pressing the **PRESET**<br>Pressing the can be input the data again to calculate, the overall data in this interface are

then cleared.

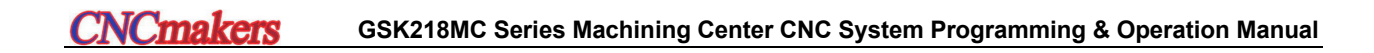

# CHAPTER FOUR MANUAL OPERATION

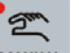

Enter the manual operation mode by MANUAL, which contains of the manual feed, spindle control and machine panel control, etc.

#### **4.1 Coordinate Axis Movement**

In the manual operation mode, each axis can be separately performed by the manual feedrate or manual rapid traverse rate.

#### 4.1.1 Manual Feed

In the  $\leq$ MANUAL MODE>, press the feed axis  $\Box$  or  $\Box$ , the corresponding axis

begins moving, and its movement speed can be changed by adjusting the feedrate; the axis movement stops after releasing the button; the same as the Y axis and Z axis. This system, temporarily, does not support the multi-axis movement at the same time, instead of the simultaneous zero return along each axis.

+ X

**Note:** The manual feedrate of each axis is set by parameter P98.

## 4.1.2 Manual Rapid Traverse

Press the **RAPID**, the indicator is on, then enter the manual rapid traverse state, and then each axis operates at the rapid traverse rate pressing the button of the feed direction axis. **Note 1:** The manual rapid traverse rate is set by P170~ P173.

**Note 2:** The bit 0 of parameter No.: 12 can be set whether the manual rapid traverse is enabled before the reference position return.

# 4.1.3 Manual Feed & Manual Rapid Traverse Rate Selection

In the manual feed, select the manual feedrate by band switch, total 21 levels (0%--200%). In the manual rapid traverse rate, 218MC, 218MC-H or 218MC-V can be selected override of the

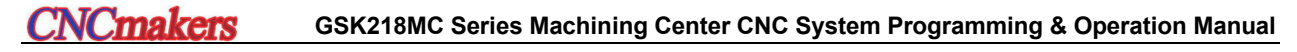

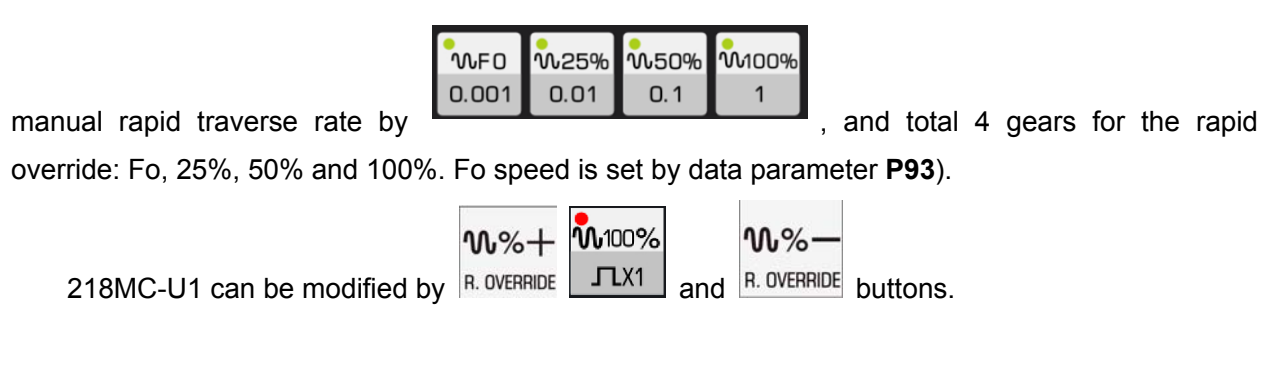

Note: The rapid override selection can be available for the following traverse rate.

- (1) G00 rapid feed
- (2) Rapid feed in canned cycle
- (3) The rapid feed in G28
- (4) Manual rapid feed

For example: When the rapid feedrate is 6 m/min, if the override is 50%, the speed is then 3 m/min.

#### 4.1.4 Manual Intervention

In the Auto, MDI and DNC modes, the program is converted to the manual mode during operating after the feed holde is performed, and then the manual intervention should be operated. After moving each axis, then convert at the previous operated method; when this program is operated

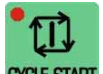

by **CYCLE START**, each axis rapidly returns to the origin manual intervention point based upon the G00 mode, and then continue the operation program.

#### **Detailed explanations:**

1. If single block operation is switched on during the return operation, the tool will perform the single dwell at the manual intervention point.

2. If the alarm or reset occurs in the manual intervention or return, this function will be cancelled.

3. When using the manual intervention, it is important to carefully use the machine lock, mirror and scaling function.

4. When the manual intervention is performed, it is note that the machining procedure and machining shape to avoid damage the tool or machine tool.

The manual intervention operation is shown below:

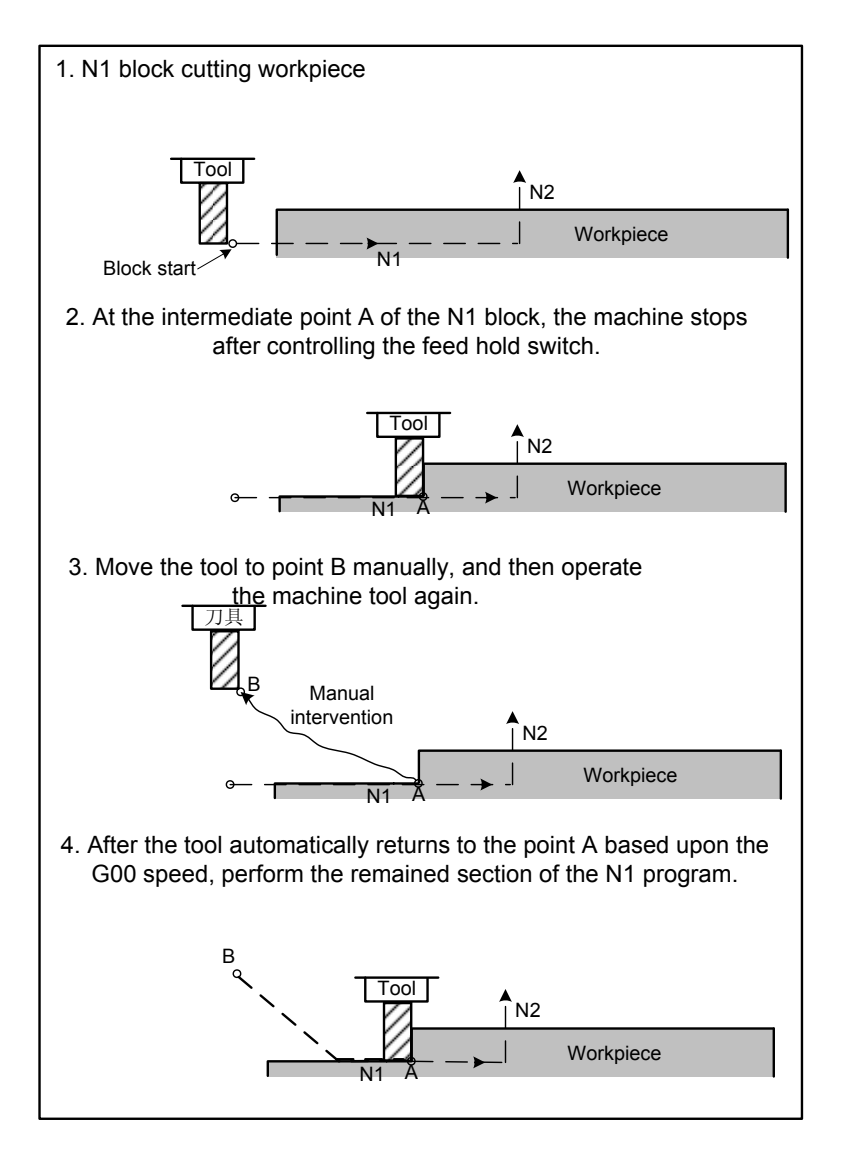

Fig. 4-1-4-1

#### 4.1.5 Workpiece Correction

In order to guarantee the machining accuracy (dimension, shape and position precision) of the component and surface quality, it is necessary to correct the position of the workpiece or the fixture for clamping the workpiece.

The common correction method contains: drawing, trial cut, etc. as for its character, **GSK 218MC**  CNC designs the correcting operation method for specially using the tool. For example, the center of a rectangle workpiece X-Y plane is positioned based upon the trial cut halving correction method (It is also called as Center Correction), the operation steps are shown below:

1) Start the spindle with a certain rotation speed.

2) System shifts to the display interface of the relative coordinate. Firstly correct the X direction: Position to the one side of the workpiece along X axis based upon the operation of the movement axis with manual mode; and then move downward to Z axis, so that the tool nose is

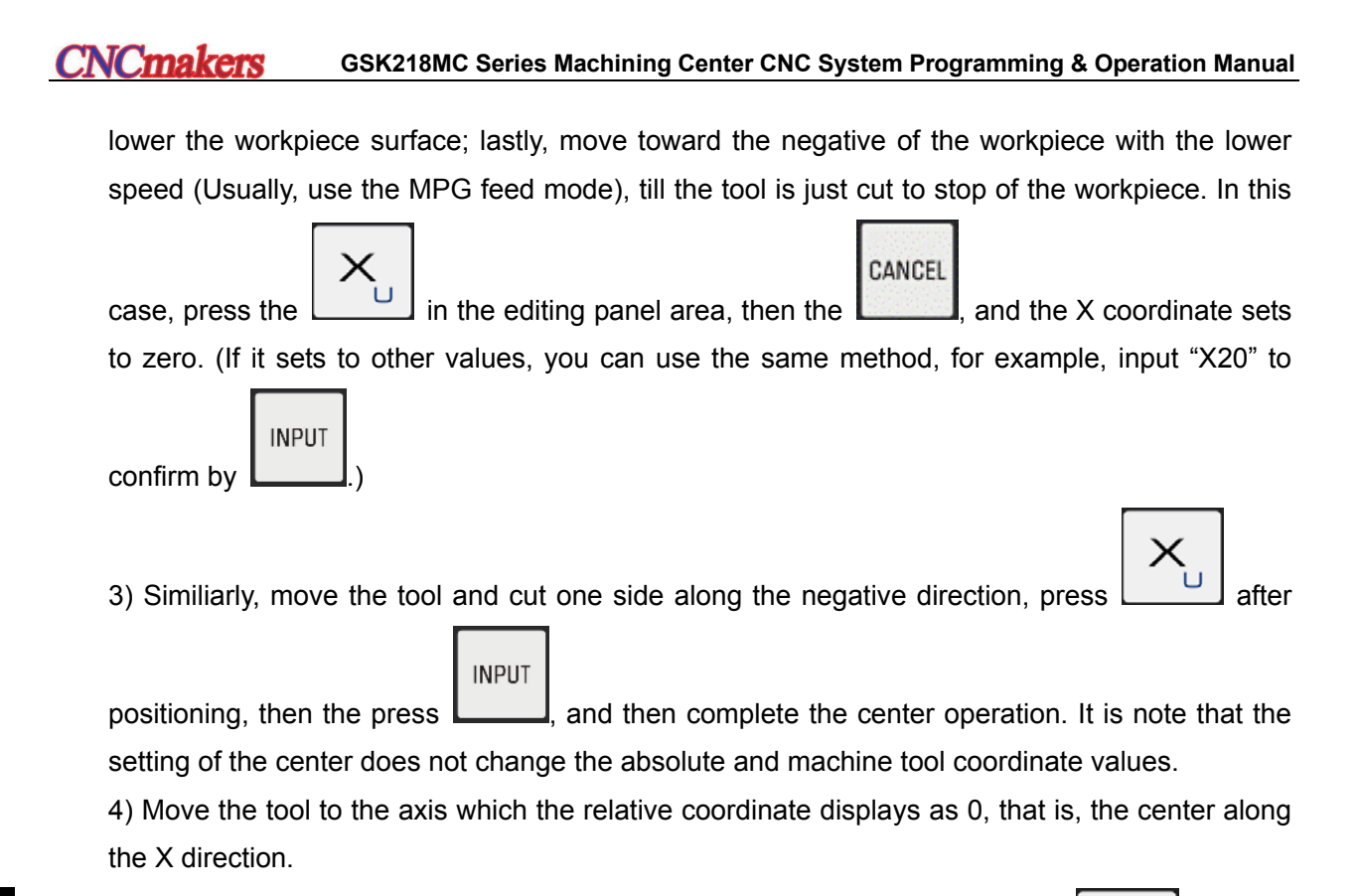

5) In the "Setting" interface, select the "Workpiece coordinate" page, press the  $\Box$  then the

, and then the zero setting along X axis is executed.

6) The floating coordinate system can be set by G92 at the center of the XY (The XY value of the relative coordinate is 0, the positioning point of the machine tool), as well, the XY machine coordinate of this point records within the parameter of the G54~G59 coordinate coordinate system for calling by system.

7) The operation is completed for correcting the rectangular workpiece center by using the trial cutting center method.

Flexibly understand the method of the relative assignment and the center function setting to improve the correction speed and enhance the convenient of operation.

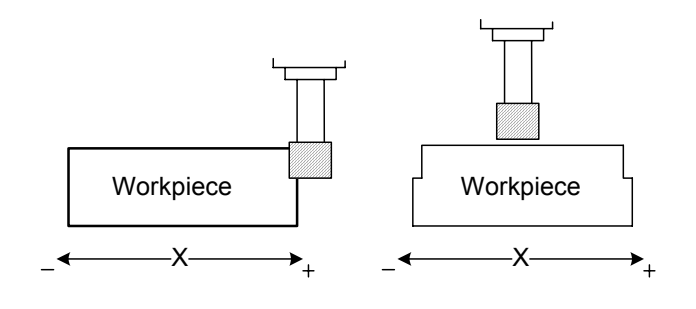

Fig. 4-1-5-1

**Note 1**: This system is only input the coordinate at the relative position displayed. (The place where can be modified the offset can also be set the position of the relative coordinate.)

- **Note 2:** It owns the operation function, which can be performed the addition and subtraction operations to the displayed coordinate value, before the displayed coordinate is set.
- **Note 3:** After the coordinate system is set, if the coordinate system set by G92 will lost due to the mechanical zero return or coordinate systems G54 $\sim$ G59 calling; it may not lose if the mechanical coordinate records to G54 $\sim$ G59 by parameter. The operator may flexibly set based upon their requirements; usually, it is suggested to use the latter.

#### **4.2 Spindle Control**

#### 4.2.1 Spindle Positive

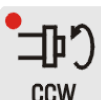

 Specify the S speed in MDI mode; press this button in the Manual/MPG/single-step mode, spindle rotates CCW.

#### 4.2.2 Spindle Negative

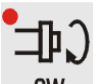

Specify the S speed in MDI mode; press this button in the Manual/MPG/Single-step mode, spindle rotates CW.

#### 4.2.3 Spindle Stop

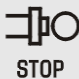

In the Manual/MPG/Single-step mode, spindle stops rotation by pressing this button.

#### 4.2.4 Automatic Shift of Spindle

Select the spindle whether is the frequency control or I/O point control by bit 2 of parameter No. 1. When NO:1#2=0, the spindle speed is controlled by S speed command to carry out the automatic shift; at present, the system can be performed 3-shift control, and its corresponding top rotation speed is set by parameter (P246, P247 or P248). When NO:1#2=1, the automatic shifting of the spindle speed is controlled by I/O point; at present, the system can be both performed 3-shift control (S1, S2 or S3) and modified the shifting addition output of the ladder diagram. The system may automatically perform the corresponding shifting selection after executing the S speed command.

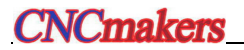

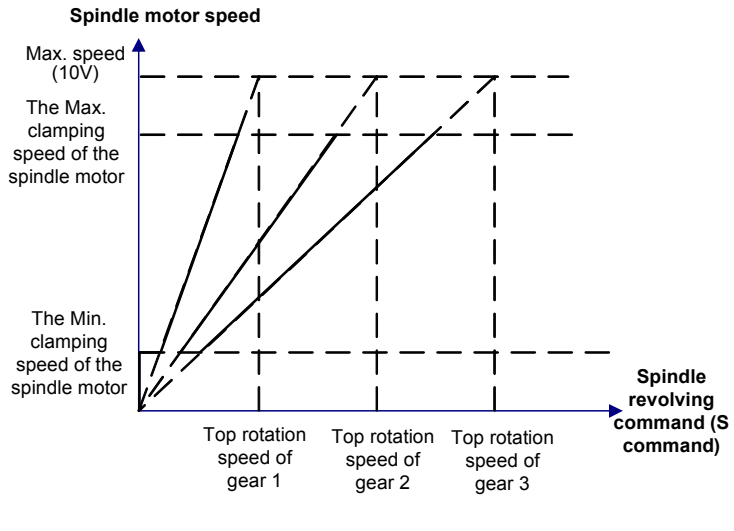

Fig. 4-2-4-1

 **Note:** The automatic shifting is enabled, detect the spindle shift and perform the S code by the shifting in-position signal.

#### **4.3 Other Manual Operations**

#### 4.3.1 Coolant Control

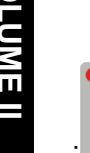

骄 : The coolant can be shifted between the ON and OFF. The indicator ON means that the power is turned on, OFF is turned off.

#### 4.3.2 Lubrication Control

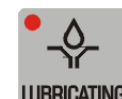

: **IUBRICATING** It is turned on by pressing the lubrication button; it is turned off by releasing it. The indicator ON means that the power is turned on, OFF is turned off.

#### 4.3.3 Chip-removal Control

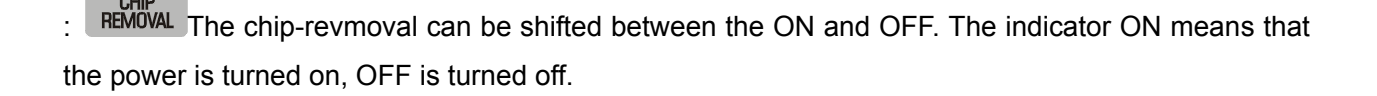

# 4.3.4 Workping Indicator Control

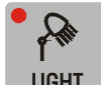

: LIGHT The working indicator can be shifted between the ON and OFF. The indicator ON means that the power is turned on, OFF is turned off.

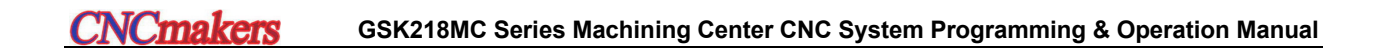

# CHAPTER FIVE SINGLE-STEP OPERATION

#### **5.1 Single-step feed**

Enter the signle-step mode by ,  $\begin{bmatrix} \text{STEP} \\ \text{Machine tool moves based upon the step-length} \end{bmatrix}$ defined by system each time in this mode.

#### 5.1.1 Movement Amount Selection

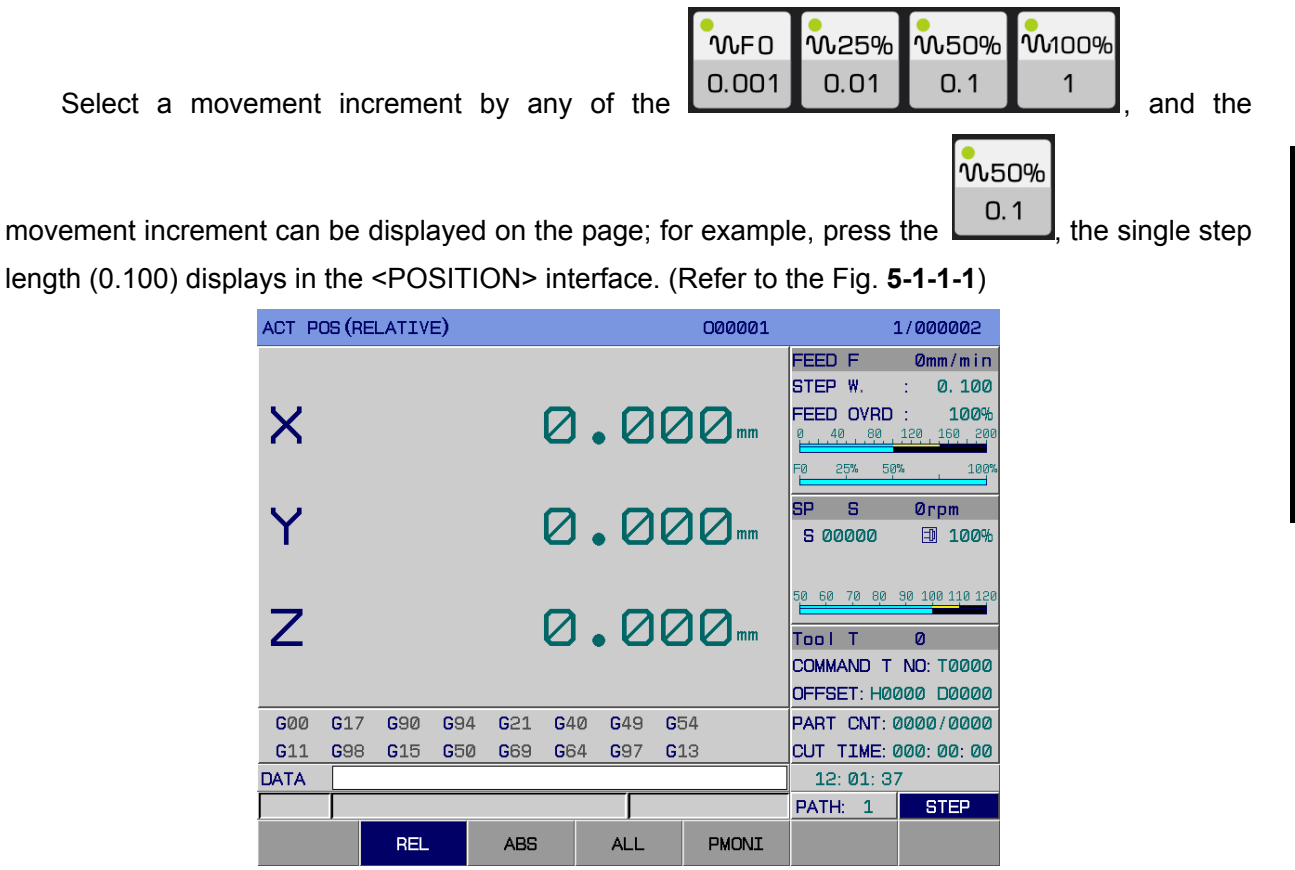

Fig. 5-1-1-1

The machine tool corresponding axis moves 0.1mm by pressing the movement axis once.

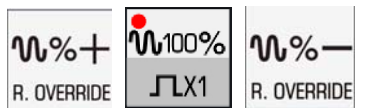

218MC-U1 can be controlled by  $R$  OVERRIDE  $\boxed{\sqrt{1.21}}$  R. OVERRIDE buttons, and the modification and debugging methods are identical with the above-mentioned.

**OPERATION VOLUME II** 

## 5.1.2 Selection of Movement axis and Movement Direction

$$
\begin{bmatrix} \cdot & \cdot & \cdot \\ \cdot & \cdot & \cdot \\ \cdot & \circ & \cdot \end{bmatrix}
$$

The feed axis and its direction buttons  $\Box$  or  $\Box$ , the X axis can be moved positively or negative along the X axis direction button, press its corresponding button once, and the corresponding axis moves the distance of the system single-step definition; the same as the Y and Z axes. This system does not temporarily support the manual 3-axis movement at the same time, but the 3-axis can be performed the zero return simultaneously.

## 5.1.3 Single-step Feed Explanations

The top clamping speed of the single-step feed is set by data parameter **P155**. The single-step feedrate does not be controlled by the feedrate, rapid override.

## **5.2 Single-step Interruption**

When the program is operated in the Auto, MDI and DNC mode, shift the single-step mode to perform the single-step interruption function after dwells. Single-step interrupition coordinate system is same as the MPG one, and the operation function is also similar as the MPG (The electric MPG is the Hand Pulse Generator---MPG, similarly hereinafter) one, refer to the *Control of MPG Interruption Operation* in Section 6.2 of OPERTION.

# **5.3 Auxiliary Control in Single-step Operation**

It is same as the manual operation mode, refer to the Section 4.2 and 4.3 in this manual.

# CHAPTER SIX MPG OPERATION

#### **6.1 MPG Feed**

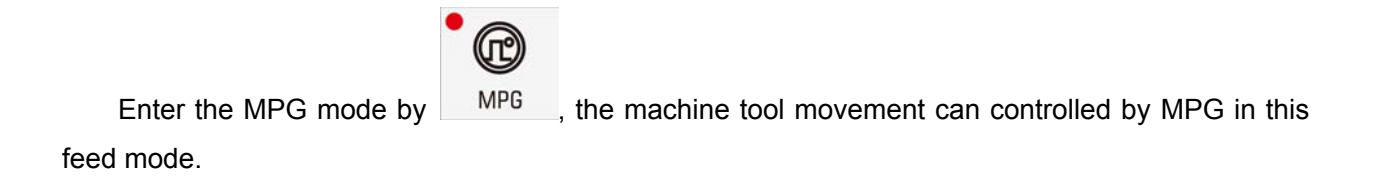

#### 6.1.1 Selection of Movement Amount

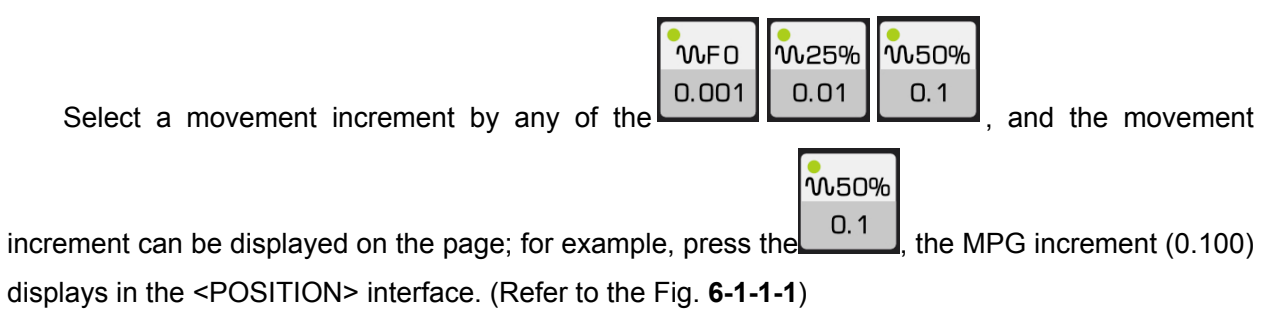

| ACT POS (RELATIVE) |            |            |     |            |     |            |                 | 000001       |                                                           | 1/000008                                  |
|--------------------|------------|------------|-----|------------|-----|------------|-----------------|--------------|-----------------------------------------------------------|-------------------------------------------|
|                    |            |            |     |            |     |            |                 |              | FEED<br>MPG INC                                           | $Qmm/m$ in<br>0.001<br>÷                  |
| $\bm{\mathsf{X}}$  |            |            |     |            |     |            |                 | 0.0000-      | FEED OVRD<br>40.<br>80<br>Й<br>50%<br>25%<br>FЙ           | 100%<br>150 160 500<br>100%               |
| Y                  |            |            |     |            |     |            |                 | 0.0000-      | SP<br>s<br>5 00000                                        | <b>Ørpm</b><br>団<br>100%                  |
| 7                  |            |            |     |            |     |            |                 | 0.0000 mm    | 50<br>-60<br>Tool<br>COMMAND T NO: T0000<br>OFFSET: H0000 | 70 80 90 100 110 120<br>$\Omega$<br>D0000 |
| GØØ                | G17        | G90        | G94 | G21        | G40 | G49        | G <sub>54</sub> |              | PART CNT: 0014/0014                                       |                                           |
| G <sub>11</sub>    | <b>G98</b> | G15        | G50 | G69        | G64 | G97        | G13             |              | CUT TIME: 000: 00: 00                                     |                                           |
| DATA               | ∣∧         |            |     |            |     |            |                 |              | 10:50:50                                                  |                                           |
|                    |            |            |     |            |     |            |                 |              | PATH:<br>1                                                | <b>MPG</b>                                |
|                    |            | <b>REL</b> |     | <b>ABS</b> |     | <b>ALL</b> |                 | <b>PMONI</b> | <b>MONI</b>                                               |                                           |

Fig. 6-1-1-1

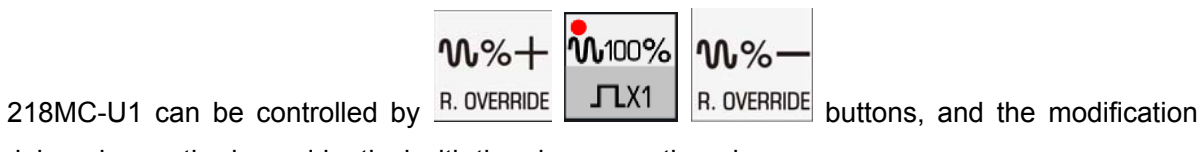

and debugging methods are identical with the above-mentioned.

## 6.1.2 Selection of Movement Axis and Direction

In the MPG operation mode, select a axis to be controlled by MPG, press the corresponding button, and then this axis can be moved by MPG.

In the MPG operation mode, if you want to move the X axis by MPG, press  $\Box$ , in this case, the X axis can be moved by operating the MPG.

The feed direction is controlled by MPG rotation direction; refer to the manual made by machine tool manufacturer. Generally, MPG CW is positive direction feed, and the CCW is the negative feed.

## 6.1.3 MPG Feed Explanations

1. The relationshisp between the MPG graduation and the Machine tool movement amount; refer to the following table:

Table 6-1-3-1

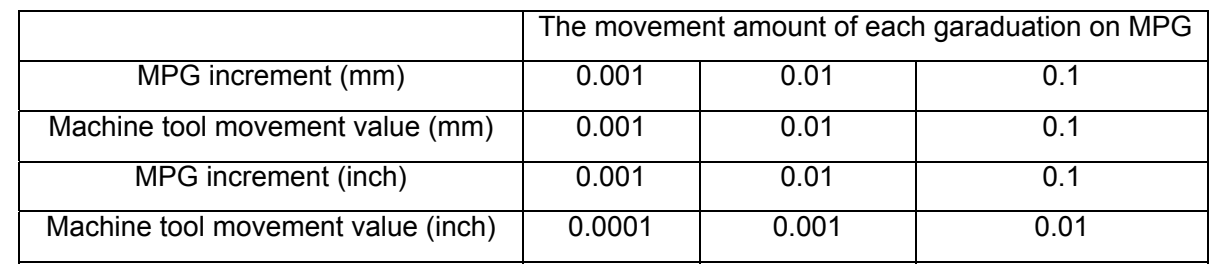

2. The numerical values from the above-mentioned table are differ from the different mechanical drivings; refer to the User Manual from the machine tool manufactory.

3. When the bit 0 of parameter No.: 56 sets to 1, the MPG movement value selects the absolute operation. The speed for rotating the MPG can not more than the 5r/s, if does, the graduation and movement value may inconsistent.

## **6.2 Control for MPG Interruption Operation**

## 6.2.1 Operation of MPG Interruption

The operation during the MPG can be overlapped the automatic movement in the Auto operation mode.

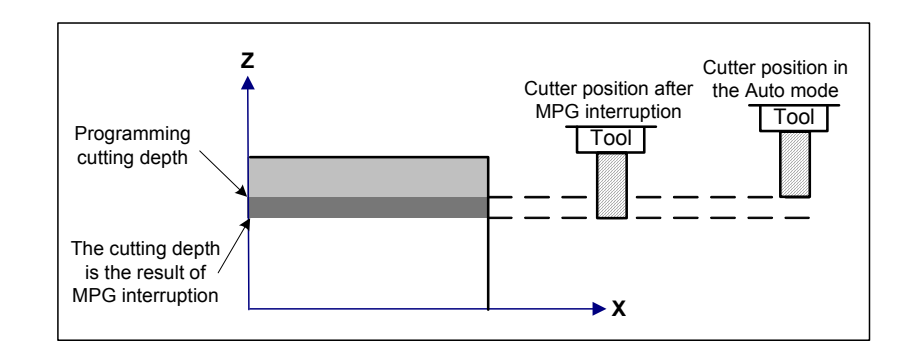

Fig. 6-2-1-1

#### **The operations are shown below:**

- **1)** Shift to MPG mode after dwelling during the operation in the Auto mode.
- **2)** Move the tool postion by MPG, for example, performing the up/down movement along Z axis or the translation along X or Y axis, as wll the rotation along A axis can be reached to the destination of the coordinate system modification.
- **3)** Start it after shifting to the Auto mode, and workpiece coordinate holds invariable till to coordinate recovers the actual value after the mechanical zero return is performed.

**Note:** Set whether using the MPG/Single-step interruption function by bit 3 of parameter No.: 56.

When a program is performed in the Auto, MDI or DNC mode, shift to the MPG mode after feed hold, and then perform the MPG interruption function, refer to the **Fig. 6-2-1-2** for MPG interruption coordinate system .

|                | ACTUAL POSITION       |            |                 | 1/018550       |                       |            |  |
|----------------|-----------------------|------------|-----------------|----------------|-----------------------|------------|--|
|                | (RELATIVE)            |            | (ABSOLUTE)      |                | (MACHINE)             |            |  |
| X              | $-1.727$ mm           | X          | $-1.727$ mm     | X              | $-1.727$ mm           |            |  |
| Ÿ              | $-47.897$ mm          | Ÿ          | $-47.897$<br>mm | Ÿ              | $-47.897$ mm          |            |  |
| $\overline{z}$ | $-5.480$ mm           | Z          | $-5.480$<br>mm  | Z              | $-5.480$ mm           |            |  |
|                |                       |            |                 |                |                       |            |  |
|                | (HANDLE INTR)         |            | (SUBSPEED)      |                | (REM DIST)            |            |  |
| X              | $0.000$ <sub>mm</sub> | X          | 0.000<br>mm     | X              | $0.000$ <sub>mm</sub> |            |  |
| Ÿ              | $0.000$ <sub>mm</sub> | Ÿ          | 0.000<br>mm     | Y              | $0.000$ <sub>mm</sub> |            |  |
| $\overline{z}$ | $0.000$ <sub>mm</sub> | Z          | 0.000<br>mm     | $\overline{z}$ | 0.000                 | mm         |  |
|                | ∣∽                    |            |                 |                |                       |            |  |
| <b>DATA</b>    |                       |            |                 |                | 17:22:28              |            |  |
|                |                       |            |                 |                | PATH:<br>$\mathbf{1}$ | <b>MDI</b> |  |
|                | <b>REL</b>            | <b>ABS</b> | <b>ALL</b>      | PMONI          |                       |            |  |

Fig. 6-2-1-2

The operation steps of MPG interruption coordinate system clear: Move the cursor to MPG

interruption coordinate system  $X$  flash by the  $X$  button, the coordinate system is cleared by and the Y, Z axis shares with the same operation; When the zero return operation is performed, the coordinate system is then automatically cleared.

CANCEL

**Note:** When the alarm or resetting is generated during the coordinate system is adjusted by using the MPG interruption function, the MPG interruption is then cancelled.

#### 6.2.2 Relationships Between MPG Interruption and Other Fucntions

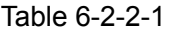

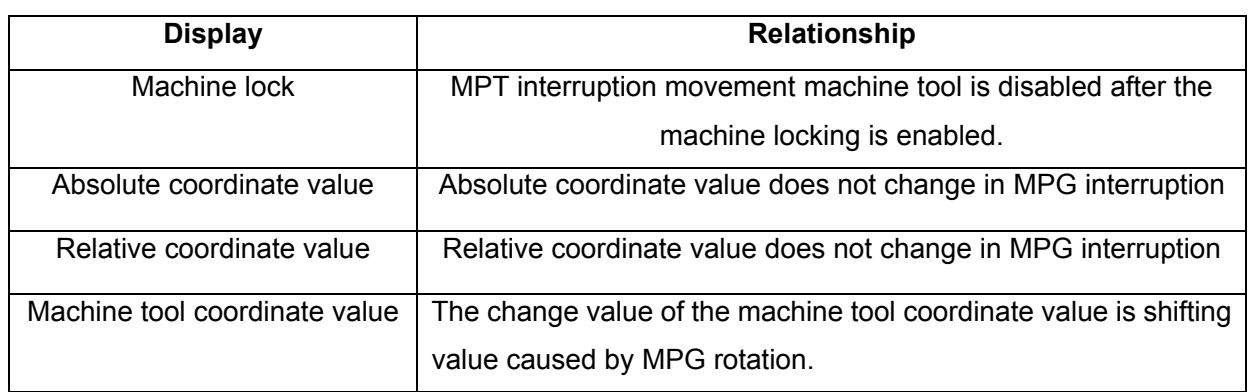

**Note:** The movement amount of MPG interruption is cleared when manual reference position return along each axis is performed.

## **6.3 Auxiliary Control During MPG Operation**

Its operation method is absolutely same as the Manual, refer to the Section 4.2 and 4.3 in this User Manual.

#### **6.4 Electric MPG Drive Function**

The component program operation can be controlled by rotating the MPG with hand, the mechanism is operated along the tool path specified by machining program command, this function is used for workpiece trial cutting and machining program detection.

Operation method:

The electric MPG drive function is enabled by setting the bit 1 of parameter No.: 59. In the Auto mode, open the dry run, each axis of the system will not move after pressing the <CYCLE START> button; in this case, the operation of the component operation can be controlled by rotating the MPG; the faster the MPG rotation is, the faster the speed executed by program is; the slower the MPG rotation is, the slower the speed executed by program is.

**Note 1:** The dry run is enabled after using the electric MPG drive function.

**Note 2:** In the single mode, the executiong of the single dwell is enabled.

# CHAPTER SEVEN AUTOMATIC OPERATION

#### **7.1 Selection of Auto Operation**

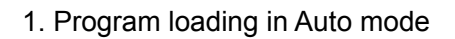

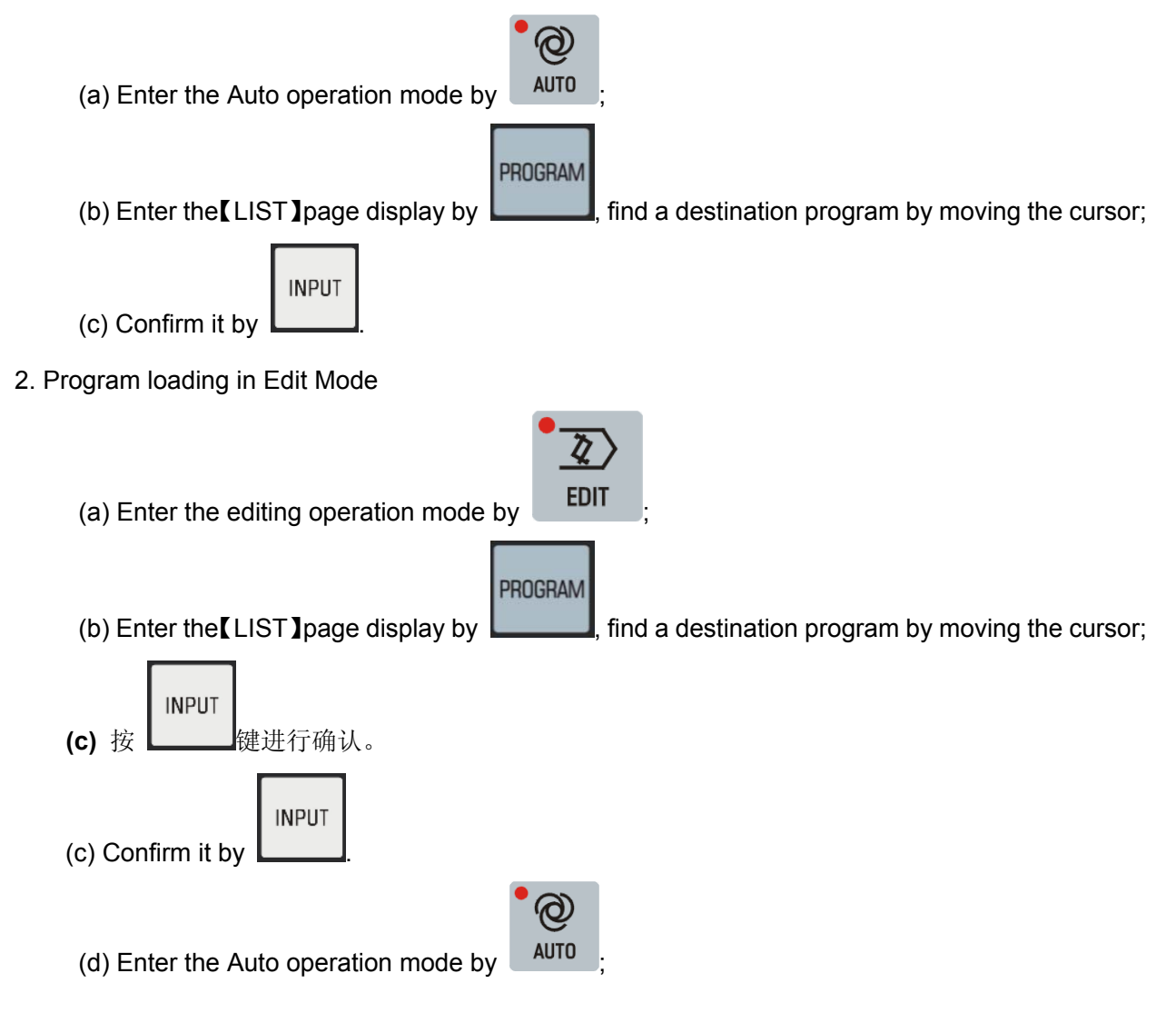

# **7.2 Start of Auto Operation**

After the desired program to be started is selected by the two methods in Section 7.1, the

m

program operates in Auto mode by pressing the **CYCLE START**, and then observe the program operation shifting to the <POSITION>, <MONITORING> or <FIGURE> interfaces, etc.

The program operation starts at the line where the cursor locates, and therefore, firstly check

**RESET** 

whether the cursor is on the desired line before pressing the **CYOLE START**, and confirm whether the modal

value is correct. If it starts from start line but the cursor does not locate at this line, press the ,

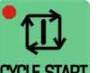

then the **CYOLE START** to carry out the automatic operation program from start line.

**Note:** In the Auto mode, the workpiece coordinate system and basis offset value can not be modified during the operation program.

#### **7.3 Stop of Auto Operation**

During the program Auto operation, the system provides 5 methods to stop the automatic program:

1. Program sto (M00)

After the block with M00 is executed, program operation dwell, and the overall modal information

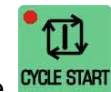

is saved. The program continues after controlling the **CYCLE STAR** 

2. Program selection stop (M01)

 $B$ erinnal before the program operation, if the  $\frac{B T D P}{B T D P}$  is pressed, the program dwells when it executes the block containing the M01, and then the overall modal information is saved. The program

continues after controlling the **CYCLE START** 

Feed Hold 3. Press the

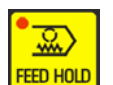

After pressing the **FEED HOLD** in the Auto operation mode, the machine tool shows the following states:

1) Machine tool feed decelerates then stops;

- 2) When the dwell (G04 code) is performed, the timer stops then enters the feed hold state;
- 3) The rest of modal information is saved;

4) The program consecutively performs after pressing CYCLE START

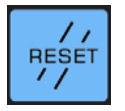

Refer to the Section 2.3.1 OPERATION EXPLANATION VOLUME.

5. Press the ESP button

4. Press the

Refer to the Section 2.3.1 in this OPERATION EXPLANATION VOLUME.

In addition, when the program is operated in the Auto, DNC, MDI and MDI interface, the machine tool can be stopped after shifting to other modes. Refer to the following items:

1) Shift to the Edit, MDI or DNC interface, the machine tool stops after performing the current block.

2) Shift to the Manual, MPG or Single-step interface, the machine tool immediately stops after the operation is interrupted.

3) Shift to the mechanical zero return interface, the machine tool decelerates then stops.

## **7.4 Automatic Operation from Any Block**

The system supports the automatic operation of any block from current machining program. Refer to the following operation steps:

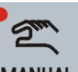

1. Enter the Manual mode by  $\sqrt{\frac{MANUAL}{n}}$ , start the spindle and other miscellaneous function;

2. Operate each modal value of the program in the MDI mode, it is necessary to guarantee the modal value is correct;

3. Enter the Edit operation mode by  $\overline{\phantom{a}^{\text{EBIT}}}$  ; enter the program page display by  $\overline{\phantom{a}}$  and the

PROGRAM

find the desired program to be machined in【LIST】.

4. Open the program, move the cursor before the block to be operated;

- 5. Enter the Auto operation mode by **AUTO**
- 6. Automatically operate the program by **CYCLE STAF**
- **Note 1**: Confirm the current coordinate point is the previous block operation end positon (The current coordinate point need not to be confirmed if the operated block is absolute programming and the G00/G01 movement) on its operation block.

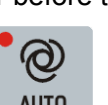

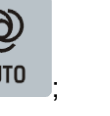

**Note 2: For example, if the this operated block is tool-change movement, firstly conform the current position will not impact with the workpiece, etc.; to avoid the machine tool damage and personal injury.**

# **7.5 Dry Run**

The program can be inspected by "Dry run" before the program is machined; generally, it is used

matching with the "M.S.T Lock" or "Machine Lock". Enter the Auto operation mode by  $\Box$  AUTO , and

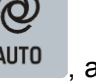

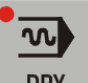

then press the  $\Box$ <sup>DRY</sup> (The indicator-ON on the button means the machine enters the dry run state).

In the rapid feed, the program speed  $=$  dry run speed x rapid feedrate.

In the cutting feed, the program speed  $=$  dry run speed x cutting feedrate.

**Note 1:** Dry run speed is set by data parameter P86;

**Note 2:** Whether the dry run is enabled is set by bit 5 of parameter No.:12 during tapping.

**Note 3:** Whether the dry run is enabled is set by bit 6 of parameter No.:12 when the cutting feed is performed.

**Note 4:** Whether the dry run is enabled is set by bit 7 of parameter No.:12 in the rapid positioning.

# **7.6 Single Block Operation**

If you want to check the operation circumstance of the single bock, the "Program single block" operation can be selected.

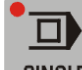

Press the **SINGLE** button (The indicator-ON on the button means that the single operation state is already performed) in Auto, DNC or MDI mode. When the single block is operated, the system

stops operation after performing one block, and then continue performing the next block by **CYCLE START** till the program operation is completed.

Note: During the G28, also, the single block can be stopped on the intermediate point.

# **7.7 Machine Locking Operation**

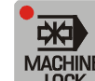

Press the **button** (The indicator-ON on the button means that the single operation state is already performed) in the <AUTO> operation mode. In this case, each axis of machine tool does not move, but the display of the position coordinate is identical with the machine movement, as well the M, S or T can be performed; this function is used for program verification.

# **7.8 M.S.T Function Locking Operation**

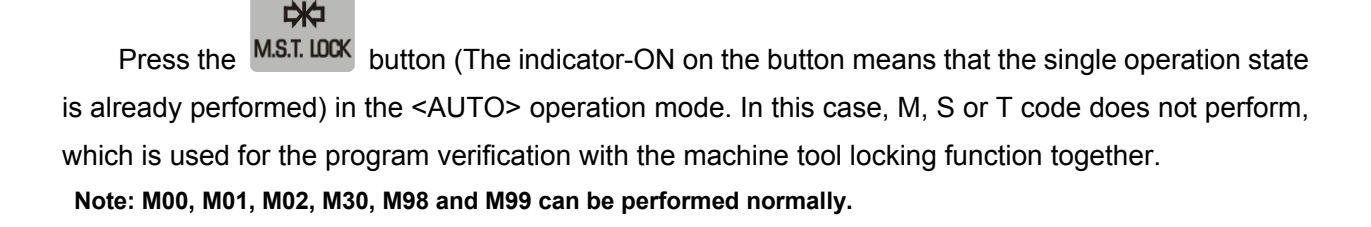

## **7.9 Feed, Rapid Trimming in Auto Operation**

In the <AUTO>operation, the system can be changed the movement velocity by trimming feed or rapid traverse rate.

100% ΊT

Select the feedrate by **WAU WAU WAU MAU** in the Auto mode, its feed override can be

carried out 21-level real-time adjustment. Press  $\Box^{\mathsf{WW96}}$  once, the feedrate increases one level, each level is 10%, it will not increase any more till to 200%; the feedrate decrease one level by

슈

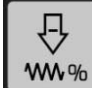

 once, each level is 10%; the bit 4 of parameter No.: 12 set whether the axis is stopped if the override regards to Fo; if it sets to 0 without stopping, the actual rapid traverse rate is set by parameter P93 (General-purpose for overall axes).

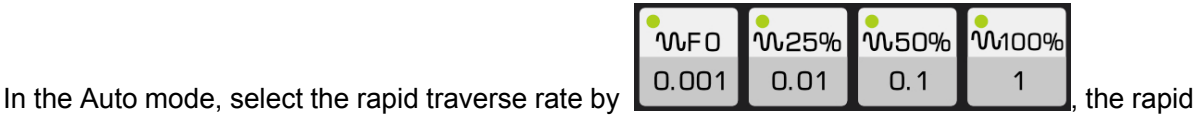

override can be carried out four-step adjustment: Fo, 25%, 50% and 100%.

GSK218MC-H and GSK218MC-V CNC System can be selected the feedrate by its feed override

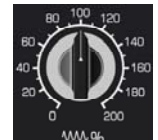

wave band switch www. And the feed override can be carried out 21-level real-time adjustment.

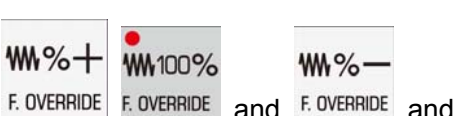

GSK218MC-U1 is performed the feed override trimming by F. OVERRIDE F. OVERRIDE and F. OVERRIDE, and

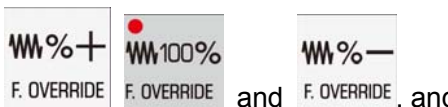

performed the rapid traverse override for trimming by  $\|R. QVERRIDE\|$  and  $\|R. QVERRIDE\|$ , its operations are same as the above-mentioned.

Note 1: The value set by F in feed override trimming program

Actua feedrate = The value set by  $F \times$  feed override

Note 2: The calculation of the rapid traverse speed value gained at the eventually trim by data parameter P88, P89 and P92 and the rapid override:

X axis actual rapid traverse speed = The value set by P88 x rapid override

The calculation method of the actual rapid traverse rate of Y and Z axes are shown as the above-mentioned.

## **7.10. Spindle Speed Trimming in Auto Mode**

In the Auto mode, when the spindle speed controls by selecting the analog value, the spindle then can be performed the trimming.

In the Auto mode, change the spindle speed by adjusting the spindle override based upon

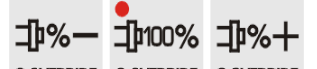

the  $\frac{1}{2}$  S.OVERRIDE S.OVERRIDE and the spindle override can be carried out **50**% $\sim$ 120% real-time adjustments, total 8 levels.

The revolving override increases one level by pressing S.OVERRIDE once, each level is 10%, it will not increase any more till to 120%.

The revolving override decreases one level by pressing <sup>S.OVERRIDE</sup> once, each level is 10%, the spindle speed stops till to 50%.

GSK218MC-H/-V CNC System can be changed the spindle speed by adjusting the spindle

⊐1∙%

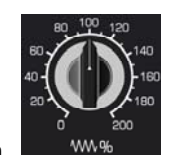

override by spindle override wave band switch  $\frac{1}{2}$  and the spindle override can be carried

out the feed override can be carried out **50**%~**120**% real-time adjustments, total 8-level.

The actual speed of spindle = program command speed x spindle override. The top spindle speed is determined by data parameter **P258**. It will be rotated based upon this speed if it exceeds this numerical value.

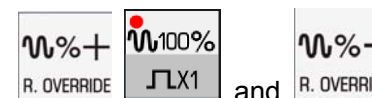

## **7.11 Background Editing in Auto Mode**

System supports the background editing function during the machining procedure.

In the Auto mode, enter the program display interface in <PROGRAM> during the program operation, and then press the【PROGRAM】softkey, then enter the background editing interface; refer to the Fig. **7-11-1:**

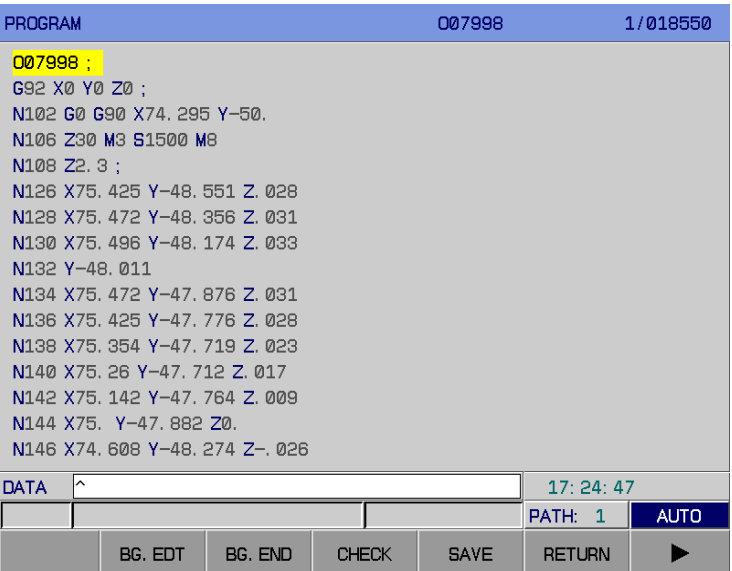

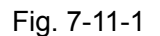

Enter the program background editing interface by【B. EDITING】softkey, the editing of the program is indentcial under the editing mode. Refer to the *CHAPTER TEN PROGRAM EDITING OPERATION* of the *OPERATION MANUAL*; save and retreat from this interface by【B. EDITING】 editing program.

**Note 1: It is suggest that the background editing file size is less than 3000 lines; otherwise, the machining result may be affected.** 

**Note 2: The background editing can be opened the foreground program, instead of editing or delecting the foreground program.** 

Note 3: The background editing can not compile the operating foreground program.

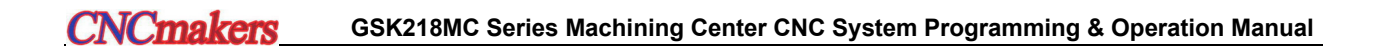

## CHAPTER EIGHT MDI OPERATION

System can be both performed the MDI, parameter modification or offset, etc. and offered the MDI operation function in the MDI mode, and it can be operated by directly inputting the code based upon this function. The MDI data, parameter modification or offset, etc describes in the Interface Display and Data Modification and Setting in CHAPTER THREE, as well, the MDI operation function is also introduced in this chapter.

#### **8.1 MDI Code Input**

There are two input methods in MDI mode:

- **1.** 【MDI】can be consecutively input multiple-block program;
- **2.** 【**CUR/MOD**】can be input only one program.

In the **[MDI]** mode, the program input is same as the same editing mode, refer to the PROGRAM EDITING OPERATION in CHAPTER TEN; The following will introduce the input in the [CUR/MOD].

For example: Input a block G00 X50 Y100 from the **[CUR/MOD]** operation page, the operation steps are shown below:

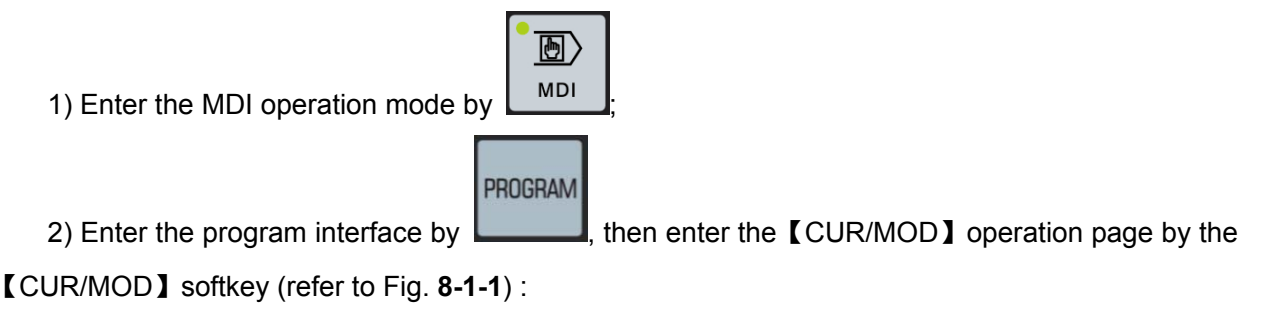

3) After inputting the G00X50Y100 on keyboard in turn, confirm it by  $\Box$ ; in this case, you can view that the program is already input to the interface.

**INPUT** 

Refer to the following figure (Fig. **8-1-1** ):

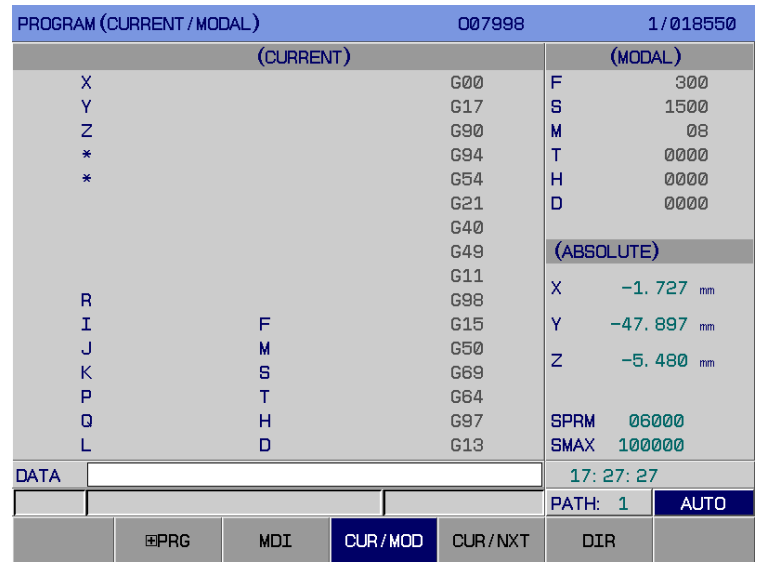

Fig. 8-1-1

#### **8.2 Operation and Stop of MDI Code Block**

After the code block is inputted based upon the Section 8.1, the MDI can be operated by **CYCLE START** 

The code block operation can be stopped by **FEED HOLD** during the operation.

**Note 1: The operation of MDI must be performed in MDI operation method!** 

**Note 2: When the operation program in the MDI and CUR/MOD interface is performed in MDI mode, firstly treat the inputted program in the CUR/MOD interface.** 

## **8.3 Modification and Clear of Filed Value in MDI Code Block**

If the error occurs during the field input, cancel the input by  $\Box$ ; if the error occurs after the input is performed, input again the correct content to replace the error one or clear the overall

CANCEL

inputted contents by  $\left[\begin{array}{c} \n\text{Reser} \\
\text{S} \\
\text{S} \\
\text{S}\n\end{array}\right]$  and then input again.

## **8.4 Conversion of Each Operation Mode**

In the Auto, MDI or DNC mode, some programs are converted to MDI, DNC, Auto or Editing

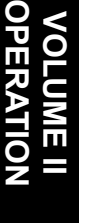

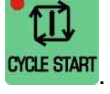

mode during the operation; the system stops the program after performing the current block.

In the Auto, MDI or DNC mode, the program converts to the single-step mode after dwells, the single-stop function is then performed, refer to the single-step interruption in Section 5.2 of the *OPERATION MANUAL*. Shift to MPG mode after dwells, and then the MPG interruption function is performed, refer to the Manual Interruption in Section 6.2 of the *OPERATION MANUAL*. Shift to MPG mode after dwells, and then the manual intervention function is performed, refer to the Manual Intervention Function in Section 4.1.4 of the *OPERATION MANUAL*.

In the Auto, MDI or DNC mode, when the program is directly shifted to the single-step, MPG, Manual, Zero-return mode during the operation, and the program is then stopped after decelerates.

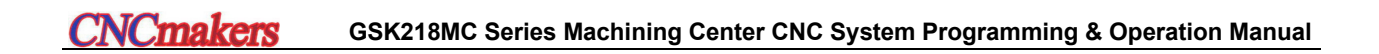

# CHAPTER NINE ZERO RETURN OPERATION

#### **9.1 Concept of Machine Tool Zero (Mechanical Zero)**

The machine tool coordinate system is the inherent one for a machine, its origin is called the mechanical zero (or machine tool zero), also, it regards as **Reference Point** in this Manual which described the mechanical origin by machine tool manufacturer; usually, it installs at the top traversal along X, Y, Z, as the  $4<sup>th</sup>$  and  $5<sup>th</sup>$  axes positively. The mechanical zero point does not execute when the CNC equipment is power on, it is better to perform the Auto or Manual mechanical zero return.

#### **9.2 Operation Steps for Pulse Servo Mechanical Zero Return**

1. Enter the mechanical zero return operation method by  $\Box$  **ERO**, in this case, the "Mechanical zero return" displays at the right corcer on LCD screen.

ACT POS (RELATIVE)

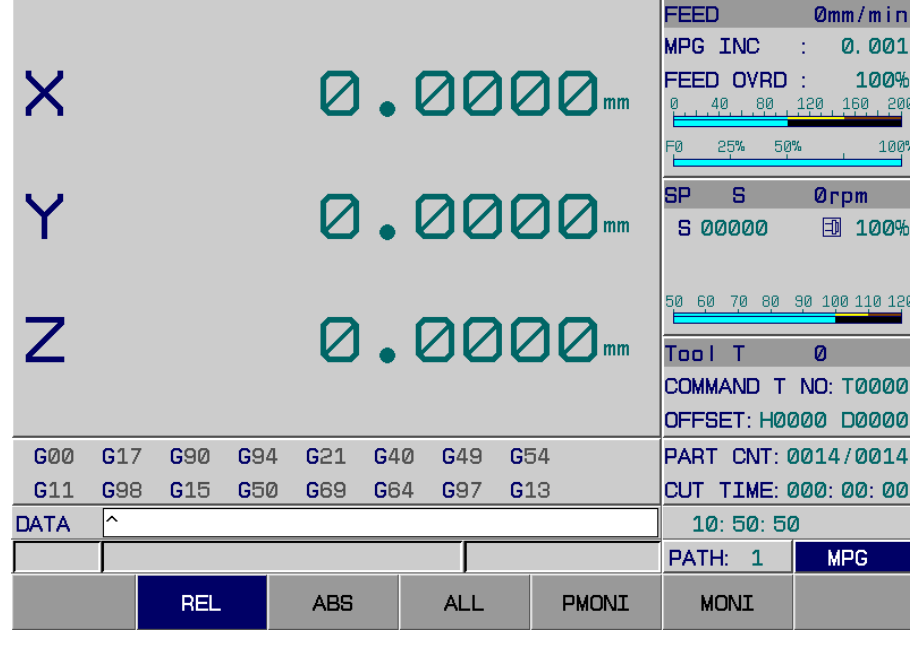

000001

1/000008

004

004

000

ØØ

Fig. 9-2-1

2. Select the X, Y, Z,  $4<sup>th</sup>$  or  $5<sup>th</sup>$  axis to be returned the mechanical zero, the zero return direction is determined by **bit 0~4 of parameter No.7**.

3. Machine moves along with the mechanical zero point. The machine moves (The movement
speed is determined by data parameter **P100**~**P104 P100**~**P104.**) rapidly before the deceleration point. The data parameters **P342~P346** are set the zero return speed along each axis after touching the deceleration switch. The speed of FL (It determines by data parameter **P099**) moves to mechanical zero (that is, reference point) after departing from the stopper. The coordinate axis stops to move and zero return indicator lights on after returning to the mechanical poont.

#### **For example:**

The  $1<sup>st</sup>$  axis common incremental zero return is regarded as an example; the  $1<sup>st</sup>$  axis begins to impact the stopper with the higher speed F4000 (Data parameter **P100** sets as 4000), and then pass the stopper based upon the F500 (Data parameter **P342** sets to 500) after touching the deceleration switch, then slowly search the one-turn Z pulse signal of servo with F40 (Data parameter **P99** sets to 40) after departing from the stopper, lastly, it immediately stops after gaining, refer to the Fig. 9-2-2.

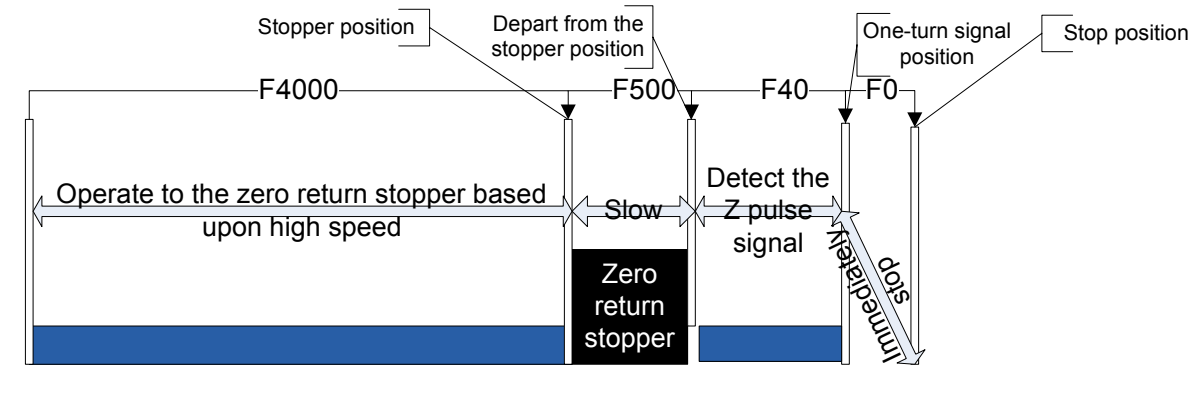

Fig. 9-2-2

# **9.3 Operation Steps for Mechanical Zero Return Specified by Program**

A G28 zero turn can be specified by program after bit 3 of parameter No.: 6 sets to 0, because the detection of stroke stopper is shared the same effect with the manual mechanical zero turn.

# **9.4 Bus Servo Zero-Return Function Setting**

There are three kinds of zero return methods when the system configures a bus servo, which are separately common, high speed and multi-core absolute setting zero. We will separately introduce the following setting methods.

### 9.4.1 Common Zero Turn

Set the bit parameter **No**:**0#0=1** and **No**:**5#4=0,** the system is performed the zero return based upon the common one, which can be selected the zero return method such as the one-turn signal or one-shot signal, and this zero return method can be used in the version of the system configuration DA98B, GE2000 series increment method. Zero return along each axis is enabled in the zero return mode.

The concrete operation steps are basically identical with the pulse servo zero turen; refer to the *Section 9.2 Operation Steps of Pulse Mechanical Zero Return*.

#### 9.4.2 High Speed Increment Zero Return

Set the bit parameter **No**:**0#0=1** and **No**:**5#4=0,** the system is performed the zero return based upon the high speed one, which can only be selected the one-turn signal zero return method, and this method can be used in the version of the system configuration GE2000 series increment method.

Each axis zero valid in zero mode

Set the bit parameter No:20#7=0、No:20#6=1、No:20#5=0 to configure the GE2000 series single-core absolute, multi-core absolute version. The setting of parametr value of the data parameter **P347~P351** can be modified the single-core zero signal postion of the absolute encoder; Zero turn along each axis is enabled in the zero return method.

Zero return steps:

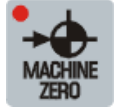

1. Enter the mechanical zero return operation method by  $\Box$   $\Box$  THP  $\Box$ , in this case, the

"Mechanical zero return" displays at the right corner of the LCD.

2. Select the X, Y, Z,  $4<sup>th</sup>$  or  $5<sup>th</sup>$  axis of the desired mechanical zero return, its direction of zero return is set by bit parameters **N0:7#0**~**N0:7#4.**

 3. Machine tool moves along with the mechanical zero direction at the rapid traverse rate (its movement velocity is set by data parameter **P100**~**P104**) before the deceleration point; set the zero return speed along each axis is set by data parameter **P342~P346** after touching the deceleration switch; Inquire the Z pulse one-turen signal position based upon the speed of the data parameter **P342~P346** after departing from the stopper, it decelerates and stops after detecting, and then return to the mechanical zero (that is the reference point) based upon the speed of the data parameter **P354**. The coordinate axis is stopped moving when returning to the mechanical zero, and the zero indicator is turned on.

#### **For example:**

The  $1<sup>st</sup>$  axis high-speed incremental zero return is regarded as an example; the  $1<sup>st</sup>$  axis begins to impact the stopper with the higher speed F4000 (Data parameter **P100** sets as 4000), and then pass the stopper based upon the F500 (Data parameter **P342** sets to 500) after touching the deceleration switch; search the one-turn Z pulse signal position of the servo based upon the F5000 speed after departing from the stopper, it decelerates then stops after detecting, and then return to the mechanical zero based on the F200 (The data parameter **P354** sets to 200) speed, refer to the Fig. 9-4-2-1.

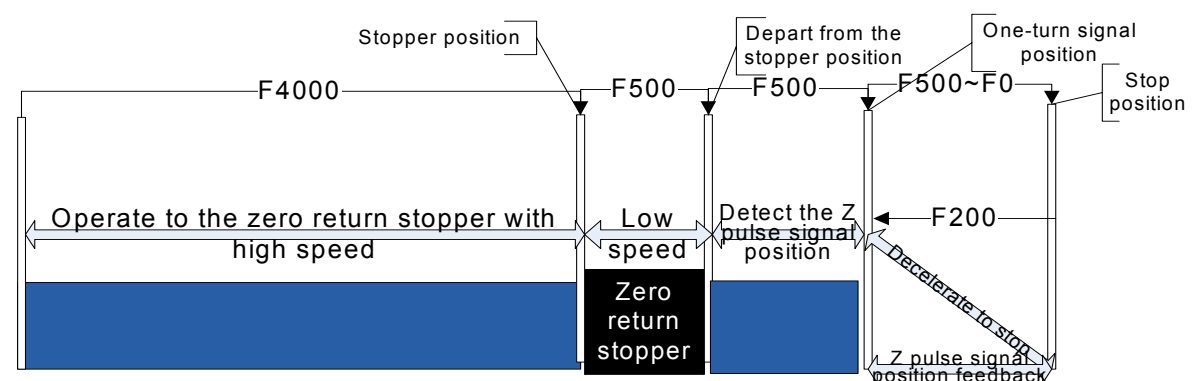

Fig. 9-4-2-1

# 9.4.3 Multi-Core Absolute Zero Setting

Set the bit parameters **No**:**0#0=1**, **No**:**20#7=1, No**:**20#6=1 and No**:**20#5=1,** configure the GE2000 series multi-core absolute version, manually move each axis to the granted position of the machine tool zero, then set the 1<sup>st</sup> axis zero position when bit parameter **No**: 21#0=1, the 2<sup>nd</sup> axis zero position when **No**:**21#4=1**, the 3rd axis zero position when **No**:**21#2=1**, the 4th axis zero position when **No**: 21#3=1 and the 5<sup>th</sup> axis zero position when **No**: 21#4=1 in the MDI mode. In the zero return mode, if the zero return indicator is turned on, the machine zero point setting is successful.

Note: It is hard to set the zero by this method, it is more convenient to set on the bus configuration interface.

This zero return mode can be directly set on the 【 国 BUS CONFIGURATION】interface, refer to the Display, Modification and Setting of Bus Servo Parameter in Section 3.3.5 for details.

#### **For example:**

The absolute encoder setting zero can be set the zero position based upon the absolute position from the motor feedback. Set the bit parameter #20.7=1, #20.6=1, #20.5=1. Refer to the Fig. 9-4-3-1.

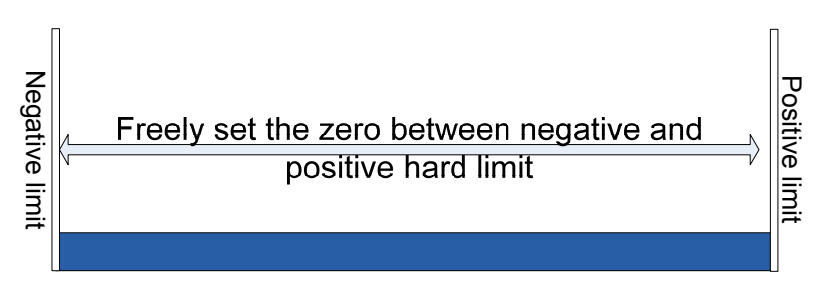

Fig. 9-4-3-1 Absolute encoder zero setting

**Note 1:** Never attempt to operate the mechanical zero return, if your machine tool does not install the zero return deceleration switch or set the mechanical zero.

**Note 2:** The indicator of corresponding axis is turned on when the mechanical zero return is ended.

**Note 3:** The zero return indicator is turned off when the corresponding axis does not at the mechanical zero point.

**Note 4:** Refer to the machine tool User Manual made by the manufacturer for the mechanical zero (reference point) direction.

**Note 5:** Do not modify the zero return direction, feed axis direction and gear ratio dimension along each axis after the mechnical zero is set,

**Note 6:** Refer to the Section 4.8 for *CHAPTER FOUR INSTALLATION & CONNECTION* in *PLC & INSTALLATON CONNECTION VOLUMN* for the relevant parameter of mechanical zero return and all kinds of methods of mechanical zero return.

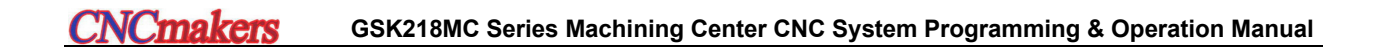

# CHAPTER TEN EDIT OPERATION

### **10.1 Edit of Program**

The editing of the component program should be performed in the Edit operation mode. Enter

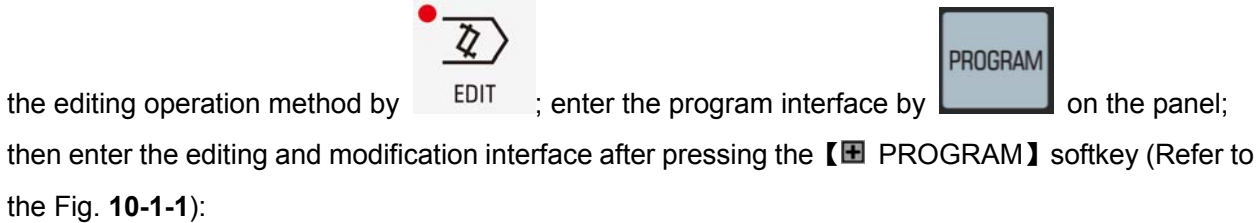

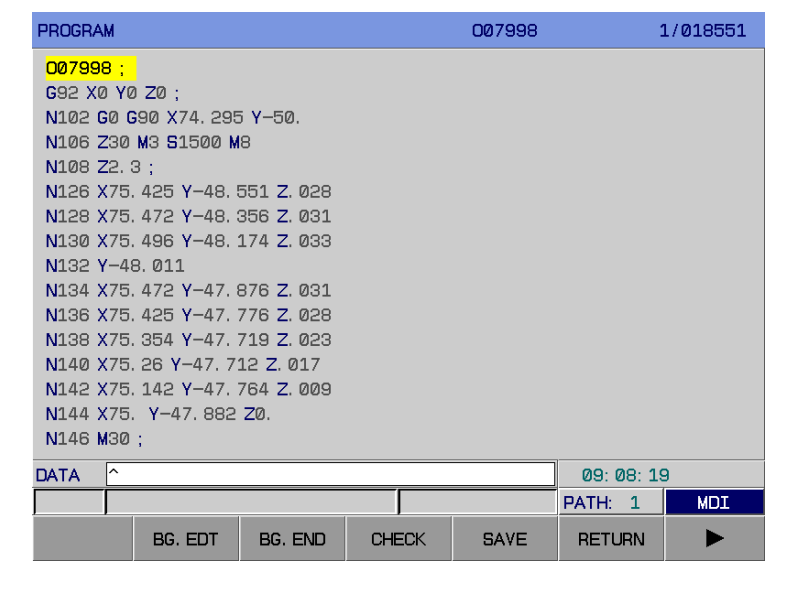

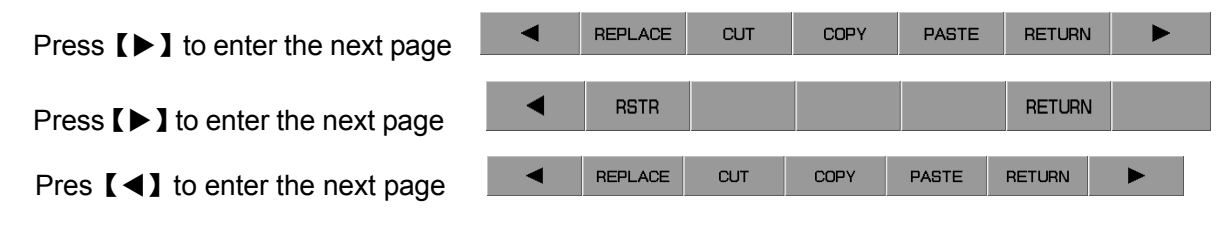

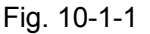

Each operation, such as the replacement, cutting, copy, paste and restart, etc. can be performed by pressing the corresponding softkey.

Before the program is compiled, the editing operation can only be performed by opening the program switch. Refer to the **Section 3.4.1** for details.

Note 1: The top lines of single program file are 100 thousand (lines).

**Note 2:** Refer to the Fig. 10-1-1, when the initial symbol "/" of the block is more than 1, the system still skips this block even if the skip function does not start.

**Note 3**: The other methods can not be shifted during the correction is performed in the Auto mode; otherwise, the unexpected circumstance may occur.

Perform the correction function in Auto mode, when the "/" symbol locates at the beginning of the block, the

program followed with the "/" will perform the correction function regardless of whether the skip function is started or not.

### 10.1.1 Establishment of Program

#### 10.1.1.1 Automatic Generation of Sequence Number

The "Automatic sequence number" sets to 1 based upon the Section 3.4.1 in OPERATION (Refer to the Fig. **10-1-1-1-1**).

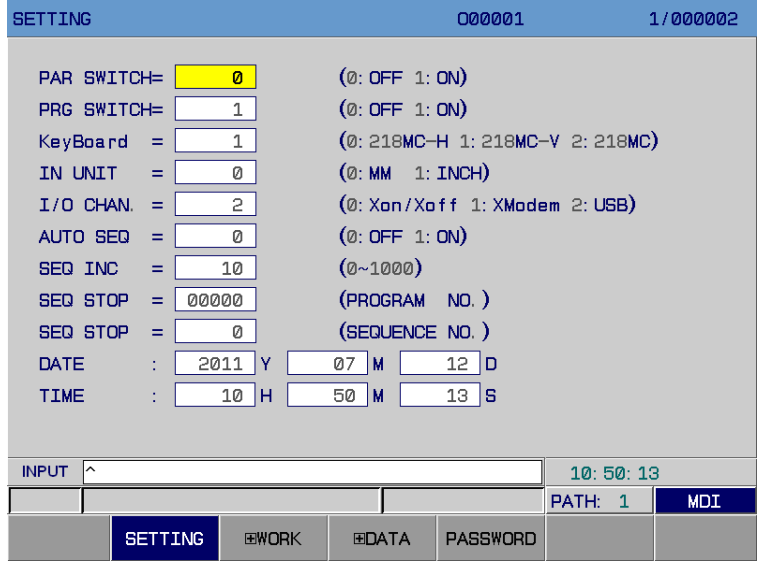

Fig. 10-1-1-1-1

In this case, the system will automatically insert a sequence number among blocks when the program is edited, and the number incremental value of the sequence number can be set in the series number incremental value.

#### 10.1.1.2 Input of Program Content

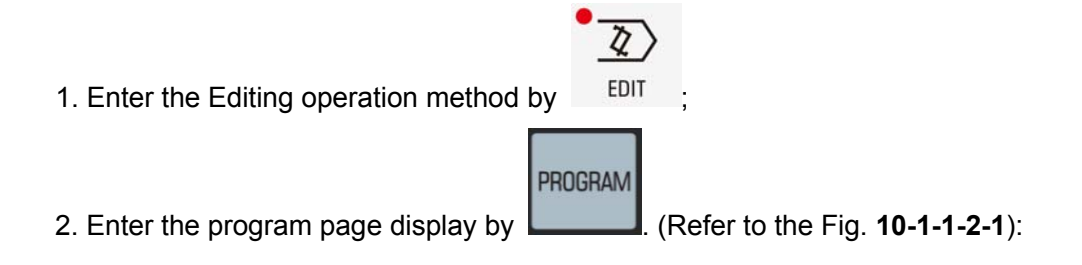

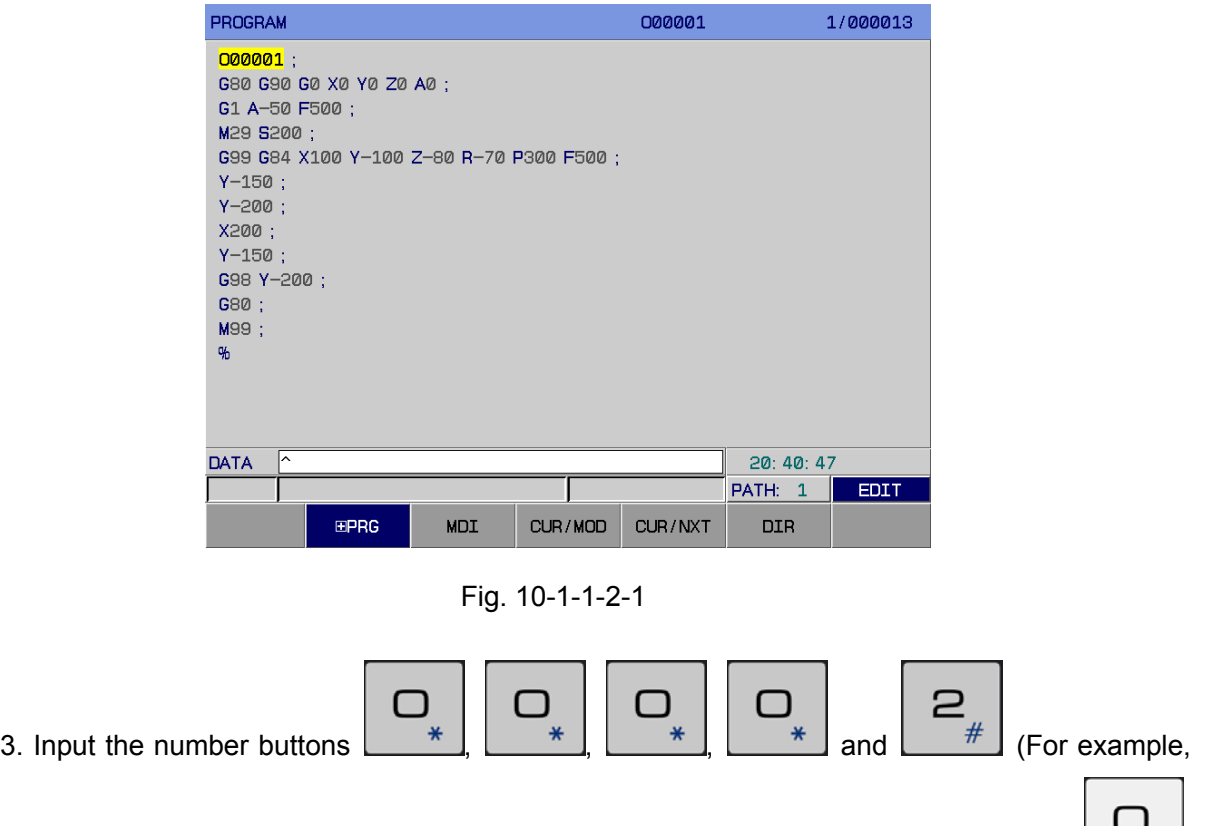

the establishment of the O00002 program name) in turn by the address button  $\Box$ display the O00002 followed with the data column, refer to the following Fig. **10-1-1-2-2:**

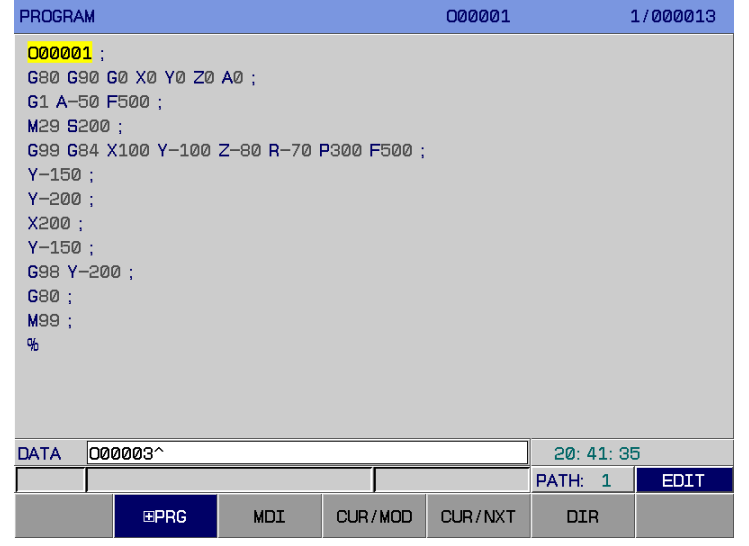

Fig. 10-1-1-2-2

4. Establish a new program name by , refer to the following Fig. **10-1-1-2-3:**

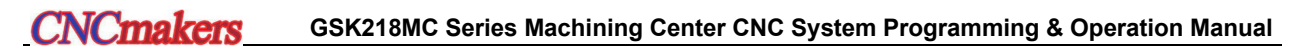

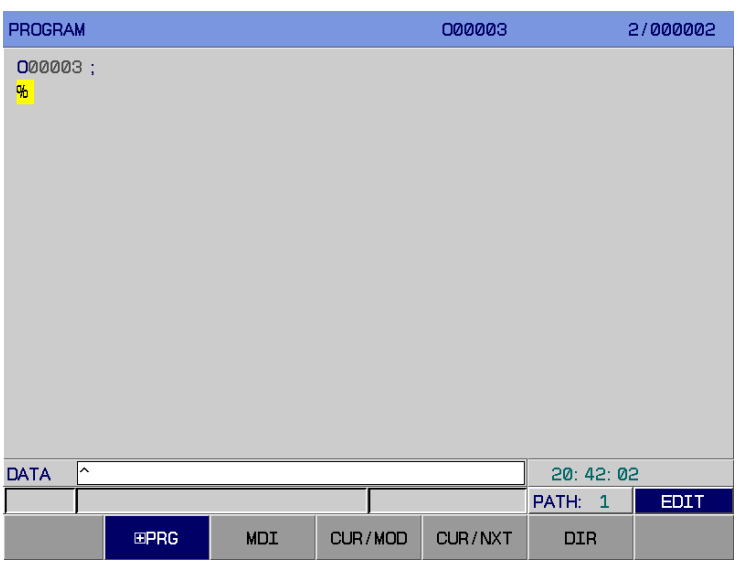

Fig. 10-1-1-2-3

5. Input the compiled program step by step, simultaneously, the program is automatically stored after the complete to shift other working methods; if you want to shift other interfaces (such as

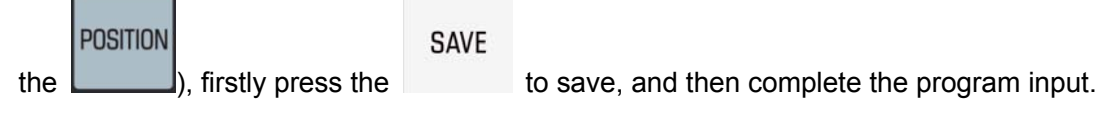

**Note 1:** In the Editing method, the system is temporarily not supported the single number.

**Note 2:** If you find the code word is incorrect when the program is input, cancel the input code by **Note 3:** Up to 65 characters for the single input of the block.

CANCEL

### 10.1.1.3 Index of Sequence Number, Word and Line Number

Sequence number index is a sequence number within the index program. Generally, the program can be performed or edited from the beginning of this sequence number. The skipped block due to index does not affect to the CNC state. (The coordinate value, M, S, T code, G code, etc. of the coordinate value in the skipped block does not affect to the coordinate value of CNC and the modal value.)

If some one block from index program begins performing, in this case, the machine state, CNC state should be checked. It can be operated when the corresponding M, S, T code and the setting of the coordinate system, etc. are consistent.

The index of word, generally, uses the specified address word or numbers during the index for the program editing.

#### **The steps of sequence number, word and line number during the index program:**

- 1. Selection method: <EDIT> or <AUTO> method.
- 2. Find the object program in【LIST】.

3. Enter to the object program by

4. Input the word or sequence number to be indexed, and find it by the button.

**INPUT** 

5. If the line number in the program should be searched, you can input the desired line number

**SFARCH** and then confirm it by  $L_{\text{max}}$  button.

- **Note 1**: The index function is automatically cancelled when the sequence number or word indexes to the end of the program.
- **Note 2:** The sequence number, word and line number can be indexed in the 【AUTO】and【EDIT】methods; however, it can only be performed at the background editing interface in【AUTO】mode.

#### 10.1.1.4 Positioning method of cursor

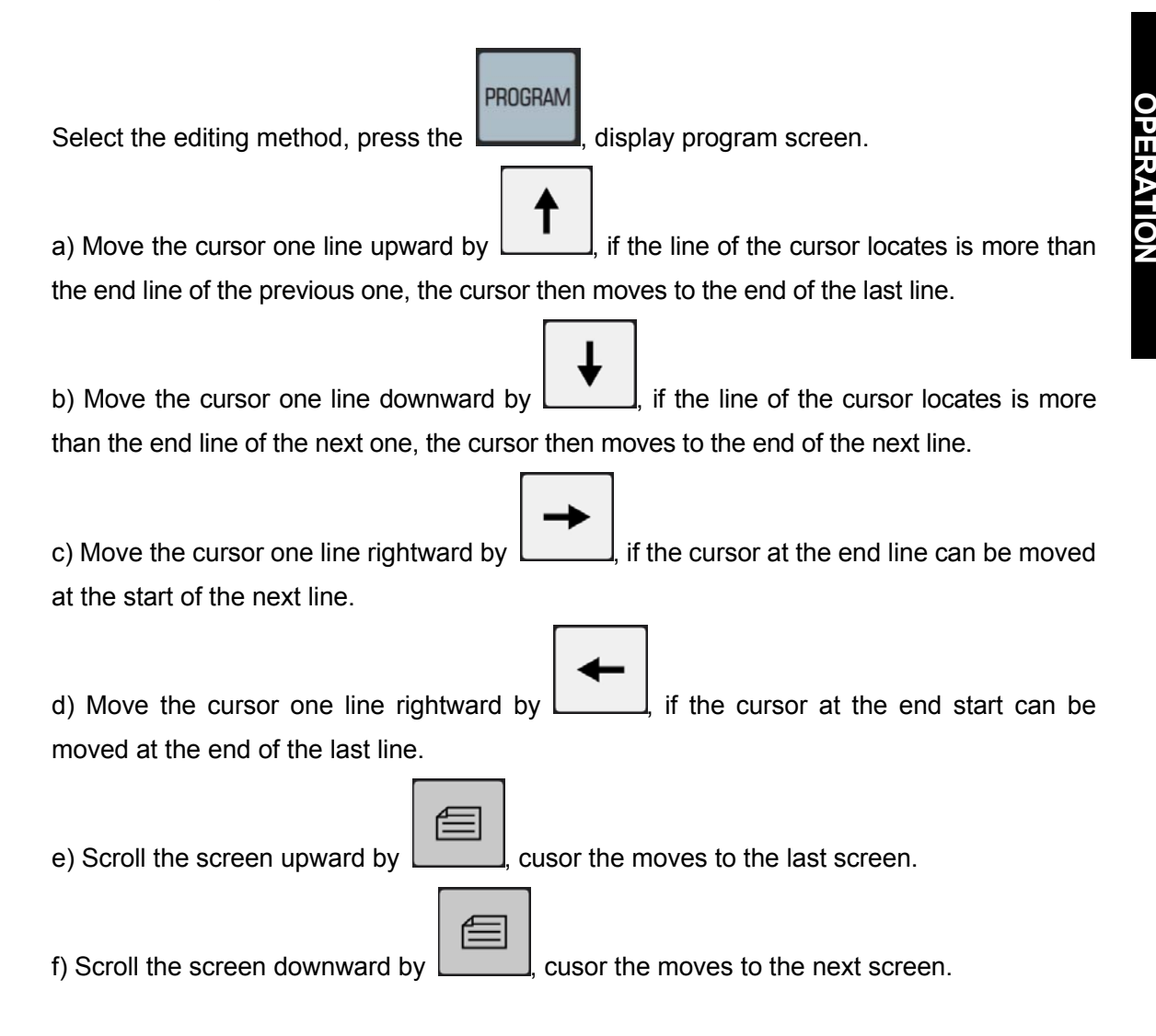

**VOLUME II** 

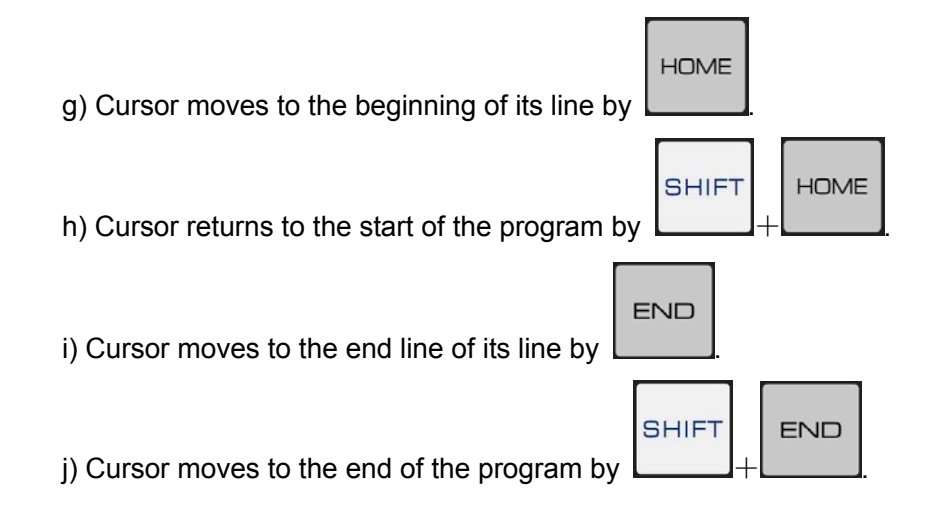

### 10.1.1.5 Insertion, Deletion and Modification of Word

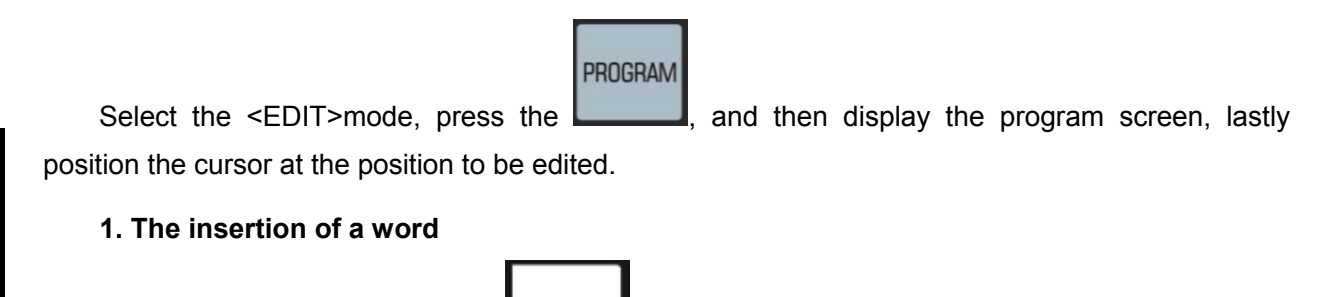

After the data is input, press the  $\Box$ , the system may insert the inputted content at the left fo the cursor;

**INSERT** 

#### **2. The deletion of a word**

Position the cursor to the place to be deleted, press the  $\Box$ , the system may delete the content where the cursor locates.

**DELETE** 

#### **3. The modification of a word**

Move the cursor to the place to be modified, and then input the modified content, then press the

#### **ALTER**

, the system replaces the positioned content of the cursor inputted one.

#### 10.1.1.6 Deletion of Single Block

PROGRAM

Select the  $\leq$ EDIT> mode, press the  $\sim$ , and then enter the program screen, then move

**OPERATION VOLUME II**  the cursor to the initial line of the block to be deleted, lastly delete the cursor block by  $\Box$ 

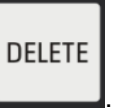

**Note:** The can be input to delete (The cursor should be placed at the first line) the block regardless whether the block is with or without the sequence number,

#### 10.1.1.7 Deletion of Multi-Block

Delete to the block of the specified sequence number from the beginning of the current displayed word.

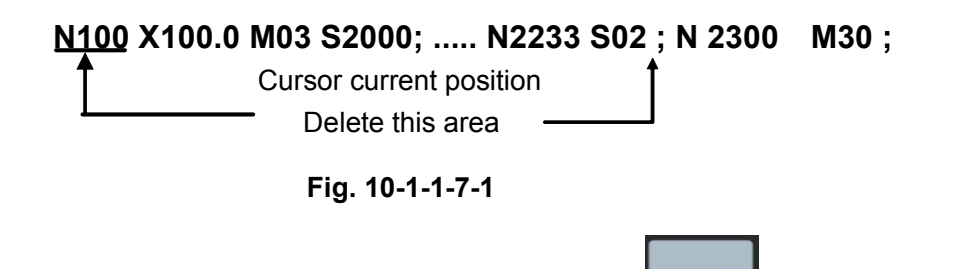

PROGRAM

In the <**EDIT**> mode, enter the program display screen by **Letting Lines in the cursor at the** object start position (Refer to the above-mentioned character N100) to be deleted; and the input the last complete character in the multi-block to be cleared; for example, the **S02** (Refer to the Fig.

**10-1-1-7-1),** and then press the **. The program between the cursor and address mark can** be deleted.

**Note 1:** Up to 100 thousand lines of the block deletion.

**Note 2**: If there are several same completed characters should be deleted in program, delete the program between the completed character and cursor character with the search sequence downward.

**Note 3**: When multiple blocks are deleted with N+ sequence number, the N+ sequence number start position of destination deletion should be located at the initial line of this block.

#### 10.1.1.8 Deletion of Multiple Code Word

Delete to the specified code word from current displayed one.

**DELETE** 

N

PROGRAM

### **N100 X100.0 M03 S2000; G01 X50.0 Y100.0 N2233 S02 ;**

Cursor current position Delete this area

**Fig. 10-1-1-8-1** 

In the <**EDIT**> mode, enter the program display screen by **Letting and position** the cursor at the object start position (Refer to the above-mentioned character N100) to be deleted; and the input the last complete character in the multi-block to be cleared; for example, the **Y100.0** (Refer to the Fig.

**DELETE 10-1-1-8-1),** and then press the . The program between the cursor and address mark can be deleted.

**Note 1:** If the N+ sequence number lies among the blocks, the system regards that it is the code word treatement.

# 10.1.2 Deletion of Single Block

When some one program in the memory should be deleted, refer to the following steps:

- a) Select <EDIT>operation method;
- b) Enter the program display page, there are two methods to delete the program:

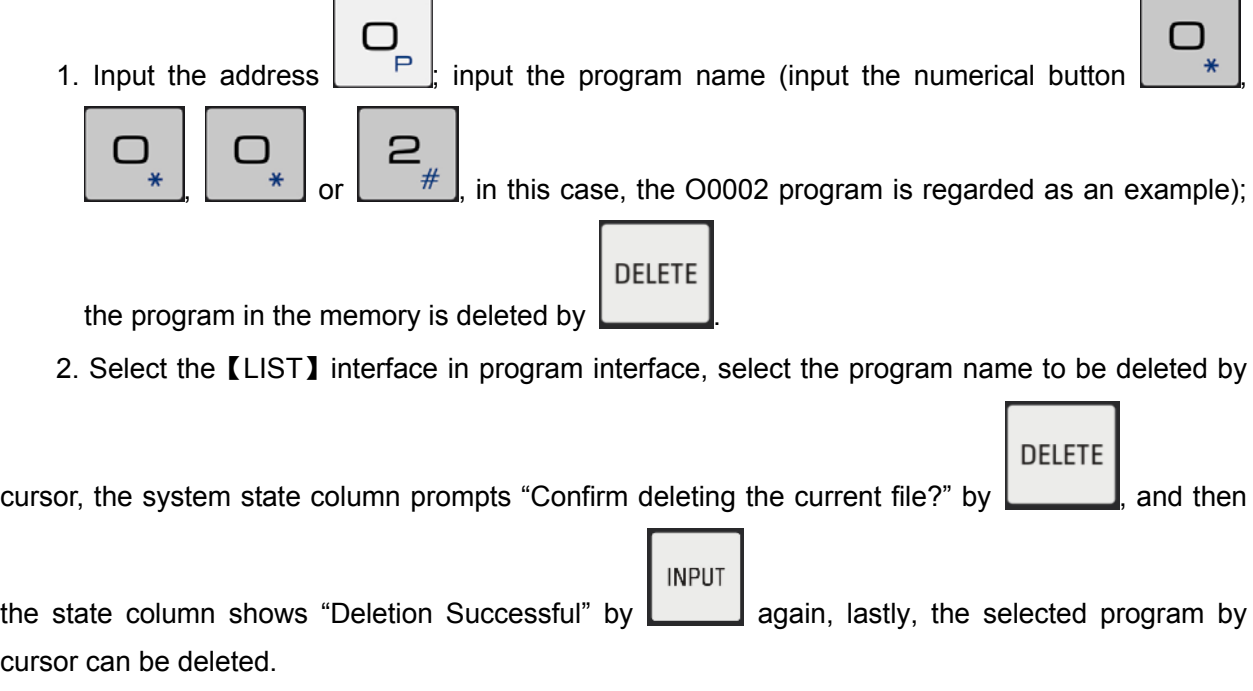

**Note 1:** If only one program file is performed, under the editing mode program (list) interface, the program name will become O00001 and the program content is deleted regardless of the program name is O00001 or not; when the multiple program files are performed, the program content and name of O00001 will be deleted together.

# 10.1.3 Deletion of Overall Programs

The overall programs in the memory should be deleted, refer to the following steps:

- a) Select the <EDIT>operation mode;
- b) Enter the program display screen;

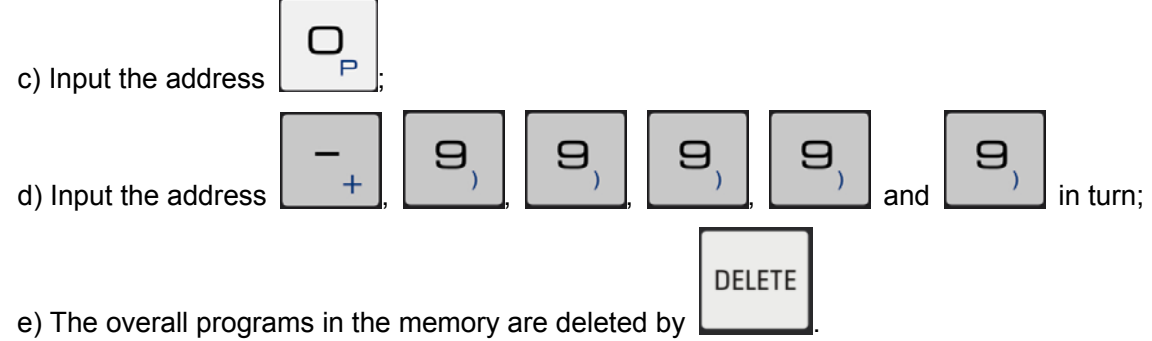

# 10.1.4 Program Copy

The current program copies and saves as a new program name:

- a) Select the <EDIT>mode
- b) Enter the program display page; selet the desired program to be copied by cursor in [LIST]

interface, enter the program display interface by

- 
- 

c) Press address button  $\begin{bmatrix} P \\ P \end{bmatrix}$  and then input a new program name;

**INPUT** 

d) The file is copied by【COPY】software, and then enter a new program editing interface.

e) A copied new program name can be viewed by returning to the [LIST].

The copy of the program can also be performed at the program editing page (Refer to the Fig. 10-1-1):

1. Press the address button  $\begin{bmatrix} P \end{bmatrix}$  and then input a new program number;

- 2. The file is copied by【COPY】softkey, and then enter the new program editing interface.
- 3. A copied new program name can be viewed by returning to the【LIST】.

# **10.1.5 Copy and Paste of Block**

The operation steps for the copy and paste of blocks are shown below:

a) Cursor moves to the start of the block to be copied.

### **GSK218MC Series Machining Center CNC System Programming & Operation Manual**

b) Input the last character of the block to be copied.

$$
c) Press \boxed{\text{SHIFT}} + \text{SAVE}
$$

buttons, the program between the cursor and character input are

**INSERT** 

copied.

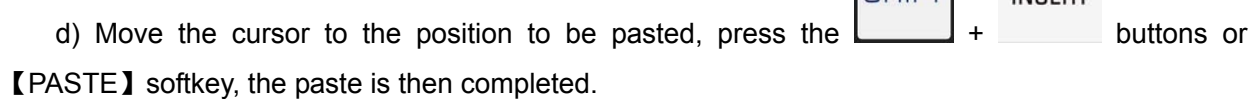

The copy and paste of the block also can be performed in the program editing page (Refer to the Fig. 10-1-1):

1. Cusor moves to the start of the block to be copied.

2. Input the last character of the block to be copied.

3. Press the【COPY】softkey, the program copy is completed between the cursor and character

input.

4. Cursor moves to the desired paste position, the paste is then completed by【PASTE】softkey.

**Note 1:** If there are several same completed characters should be copied in program, copy the program between the completed character and cursor character with the search sequence downward.

**Note 2:** If the copy method is performed by N+ sequence number in program, the program of line is copied between the cursor start and N+ sequence number. The N+ sequence number should be located at the beginning of the block, the copy is unsuccessful in other places.

**Note 3:** Up to 100 thousand lines of the block copy.

### 10.1.6 Cut and Paste of Block

The operation steps of block cut:

- a) Enter the program editing page (Refer to Fig. 10-1-1).
- b) Cusor moves to the start of the block to be cut.
- c) Input the last character of the block to be cut.
- d) Press【CUT】softkey, program is cut to the paste
- e) Cursor moves to the position to be pasted, the paste is then completed by pressing the 【PASTE】softkey.

**Note 1:** If there are several same completed characters should be cut in program, cut the program between the completed character and cursor character with the search sequence downward.

**Note 2:** If the cut method is performed by N+ sequence number in program, the program of line is cut between the cursor start and N+ sequence number.

**Note 3:** When the program name shares a same block with the program content in the editing method program interface, the character followed with the program name can be performed the copy operation for the system instead of cutting operation.

### 10.1.7 Replacement of Block

The operation steps of block replacement:

a) Enter the program editing page (Refer to the Fig. 10-1-1).

b) Cursor moves to the character to be replaced.

c) Input the replaced content.

d) Press the【REPLACEMENT】softkey, the system replaces the content positioned by cursor and the overall same contents in block as the one from input.

Note: This operation is only performed for character instead of executing the integrated block.

# 10.1.8 Rename of Program

The current program name changes into another name:

- a) Select <EDIT>operation method;
- b) Enter the program display interface (Cursor specifies the program name);

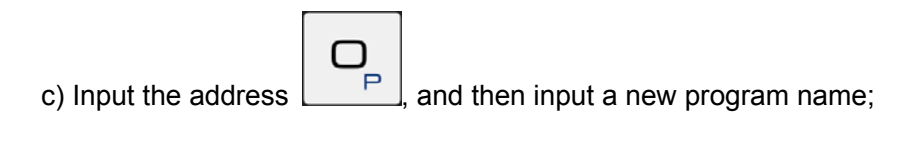

**ALTER** d) Press , the file name is then completed.

### 10.1.9 Program Restart

This function is used for the program operations when the accident of the automatical motion generates, such as the tool broren, power-off, ESP, rest, etc. The system returns to the program breakpoint and performs continuely based upon the reatart function after the accident is eliminated.

The operation steps of the program restart:

1. Resolve the machine tool accident. For example, tool-change, offset alternation and mechincial zero turen, etc.

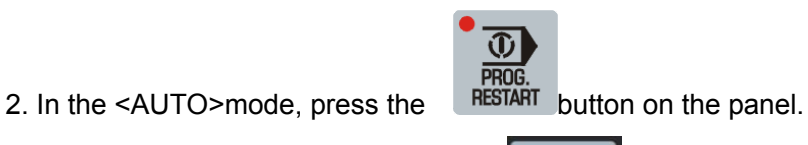

PROGRAM 3. Enter the program interface by the **come on the operation panel**, and then enter the sub-menu by the **[PROGRAM]** software below the LCD screen, page to the last one of the sub-menu by pressing  $\mathbb{Z}$  wice, enter the program restart interface by pressing the 【RESTART】. Record the different codes between the current modal and preload one. (Refer to the Fig. **10-1-9-1**).

| PROGRAM RESTART |                |           |       |   |                 | 000001          |     |               |            |              | 1/000013    |  |
|-----------------|----------------|-----------|-------|---|-----------------|-----------------|-----|---------------|------------|--------------|-------------|--|
|                 | (DISTANCE)     |           |       |   | (ABSOLUTE)      |                 |     |               | (REM DIST) |              |             |  |
| (1)             | X              | 0.000     | mm    | X |                 | 0.000           | mm  | X             |            | 0.000        | mm          |  |
| (2)             | Ÿ              | 0.000     | mm    | Ÿ |                 | 0.000           | mm  | Ÿ             |            | 0.000        | mm          |  |
| $\circ$         | $\overline{z}$ | 0.000     | mm    | Z |                 | 0.000           | mm  | Z             |            | 0.000        | mm          |  |
| (4)             | A              | $-50.000$ | dea   | А |                 | 0.000           | dea | A             |            | 310.000      | deg         |  |
| (LOADED MODAL)  |                |           |       |   | (CURRENT MODAL) |                 |     |               |            |              |             |  |
| <b>GØ0</b>      | G49            | F         | 500   |   |                 | <b>GØ0</b>      | G49 |               | F          | Ø            |             |  |
| G17             | <b>G80</b>     | s         | 200   |   |                 | G17             | G80 |               | s          | Ø            |             |  |
| <b>G90</b>      | G98            | M         | 05.09 |   |                 | <b>G90</b>      | G98 |               | M          | 30           |             |  |
| G94             | G15            | т         | 0000  |   |                 | G94             | G15 |               | т          | 0000         |             |  |
| G <sub>54</sub> | G50            | н         | 0000  |   |                 | G <sub>54</sub> | G50 |               | н          | 0000         |             |  |
| G21             | G69            | n         | 0000  |   |                 | G21             | G69 |               | D          | 0000         |             |  |
| G40             | G64            | . N       | 4     |   |                 | G40             | G64 |               | . N        | $\mathbf{1}$ |             |  |
| <b>DATA</b>     | ∣∧             |           |       |   |                 |                 |     |               | 15:27:46   |              |             |  |
|                 |                |           |       |   |                 |                 |     |               | PATH:      | 1            | <b>AUTO</b> |  |
| <b>RSTR</b>     |                |           |       |   |                 |                 |     | <b>RETURN</b> |            |              |             |  |

Fig. 10-1-9-1

- 4. Shift to <MDI>mode, enter the CUR/MOD interface by pressing the【CUR/MOD】softkey, input the corresponding modal code and M code based upon the preload modal value in the Fig. 10-1-9-1.
- 5. In the mode of returning the  $\leq$  AUTO>, press the  $\leq$  RESTART on the panel, and then press the

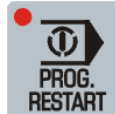

**CYCLE START**, the program moves to the start (That is, the intervention point of the previous block) of the interruption block according to the sequence before the coordinates (1) (2) and (3) based upon the dry run speed, and the machining is restarted again.

#### Explanations:

1. The (1) (2) and (3) before the coordinate syste is movement sequence of which each axis moves to the restart position of the program, and its sequence is determined by data parameter **P376**.

2. The single block is switched on when the coordinate system restarts the position movement, the tool may stops after completing a axis direction movement. The intervention can not be performed by shifting to the MDI mode during the execution.

- 3. The movement method along Z axis can be controlled by bit 0 of parameter No.: 49. (0: G00,
- 1:G01)

**Note 1**: The operation can be performed at an arbitary position, therefore, detect whether the tool will impact with the

workpiece or other object when moving to the program restart position, if does, the program restart can only be performed after the tool moves to the places without any abstruction.

- **Note 2:** The block of the program restart maybe not be interrupted in the halfway, the operation can be be restarted from any block; its method is identical with the above-mentioned. It is only different that the N line number of the preload modal value is directly defined by the direction button " $\downarrow$ " in the "MDI" mode at the 4<sup>th</sup> step, and then confirm it by "INPUT" button. You can input the corresponding modal code and M code after entering the CUR/MOD interface again.
- **Note 3**: Never attempt to perform the restart when the restart block indexes to the execution period of program restart; otherwise, the program start should be performed again at the  $1<sup>st</sup>$  step.

Note 4: The reference position return should be performed before performing the restart after the power is turned on, if the machine tool does not install the absolute position detector (absolute encoder).

Note 5: The program restart function does not support the form with the sub-program;

Note 6: The program restart function does not support the programs with the rotation, mirror image, scaling or polar coordinate modal.

Note 7: The program restart function does not support the canned cycles programs;

Note 8: The program restart function does not support the DNC on-line machining program.

Note 9: The program restart function does not support macro programs (Including Type A, B).

# **10.2 Program Administration**

### 10.2.1 Index of Program List

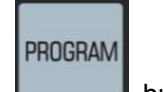

Press the **buttin entering the program list display interface by controlling the [LIST]** softkey in the program interface (Refer to the Fig. **10-2-1-1):**

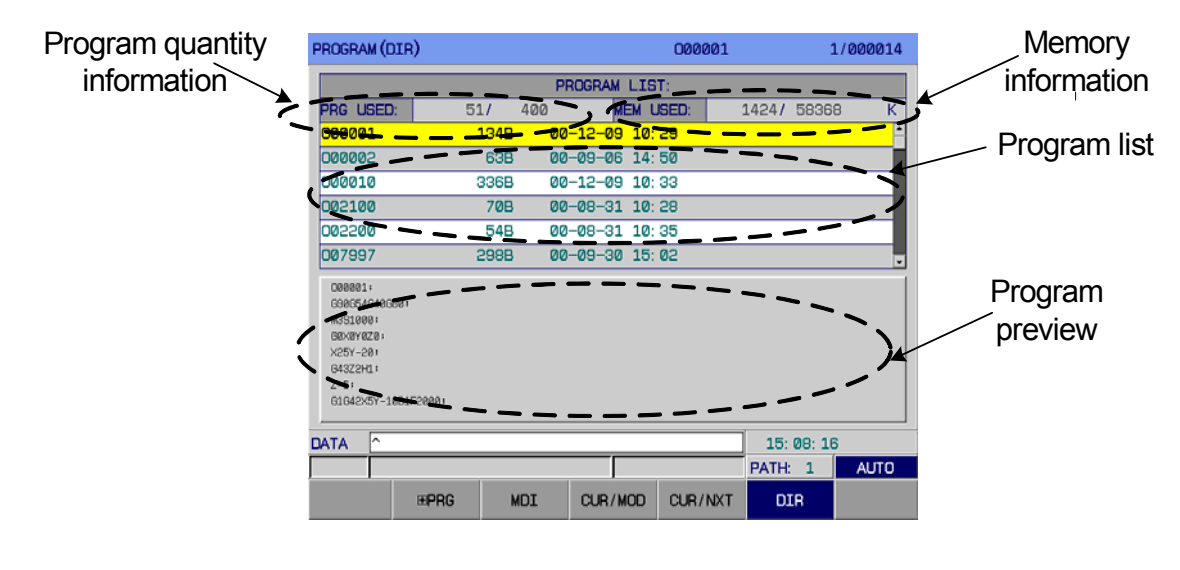

Fig. 10-2-1-1

#### 1) Open the program

Open a specified program: O + series number + input (or EOB) or series number + input (or

EOB)

A new program will be established if the input series number is null in the editing mode.

2) Delete the program: 1. Editing method Delete the specified program by DEL. 2. Edit mode O + series number + DEL or Series number + DEL.

# 10.2.2 Quatity of Storage Program

Up to 400 can be stored at the system program, the sotred quantity can be view the Section 10.2.1 for the *Program Number Information on the Program List Display Interface*.

# 10.2.3 Storage Capacity

Refer to the *Program Number Information on the Program List Display Interface* in Section 10.2.1 for the concrete storage capacity.

# 10.2.4 Check of Program List

Up to 6 CNC program names can be displayed at the program list display page once, if it is more than 6, the display can not be performed within a page; in this case, you can use the page button to display it. In succession, the LCD will display the CNC program name at the next page. LCD will repeatedly show the overall CNC program names if you control the page button again and again.

# 10.2.5 Locking of Program

This system sets a program switch to avoid that the user program is being modified or deleted by others. After the program is edited, the program can be locked by closing its switch, and the user can not perform the program compilation any more, refer to the Section **3.4.1** for details.

# CHAPTER ELEVEN SYSTEM COMMUNICATION

The system can be communicated with the PC terminal or U disk by its interface to carry out the data transmission or DNC on-line machining.

### **11.1 Serial Port Communication**

Serial port communication preparation work:

- 1. The computer port (COM port) is connected with the RS232 of the system by serial cable.
- 2. Open the PC terminal GSK Com serial port communication software.

Note: GSK Com serial port communication software is Windows interface, which is suitable for the Win98, WinMe, WinXP and Win2000.

3. The setting of the GSK Com serial port communication software:

 (1) Select the available GSK218M (The transmission data error may occur if other system types are selected);

 (2) Click the "Series port" menu, set the Baud rate in the "Series Setting" dialog frame, and the Baud rate selects 115200 (It is corresponding with the default value of the data parameter P002) when the data is transmitted; the Baud rate selects 38400 (It is corresponding with the default value of the data parameter P001) when DNC is on-line machining.

# 11.1.1 Program Start

 Directly operate the Comm218M.exe program. The interface is shown below after the program is started.

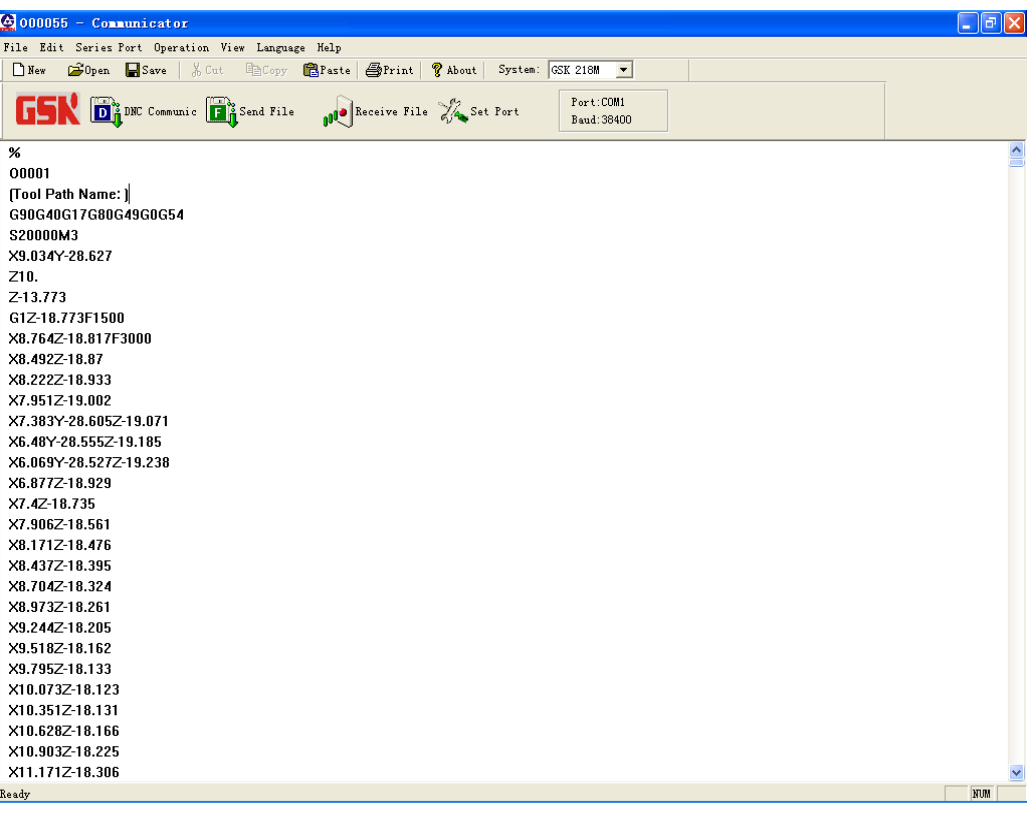

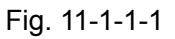

# 11.1.2 Function Introduction

1. File menu

The file menu contains some functions, such as the New, Open and Save the program file, Print and Print setting, the file list for current opening file, etc.

2. Edit menu

Edit menu contains of cut, copy, paste, retraction, reach, replacement etc.

3. Series port menu

It is used for opening and setting of the series port.

4. Transmission method menu

It contains of the DNC transmission method, file delivery transmission method, file reception transmission method.

#### 5. Menu check

The display and hiding of tool and state bars.

6. Help menu

The software information for this software.

# 11.1.3 Series Port Data Transmission

The operation steps are shown below:

1) Select <MDI>operation mode;

**SETTING** 

**2)** Enter the setting page by  $\begin{bmatrix} 1 & 1 \\ 1 & 1 \end{bmatrix}$ , set the I/O channel as 0 or 1.

- **3)** Enter the setting (password) page by【PASSWORD】softkey, input the corresponding level authority password. Refer to the Setting and Modification of Password Authority in Section 3.4.5.
- **SETTING** 4) Enter the setting (data treatment) page by  $\Box$ , move the cursor to the detstination

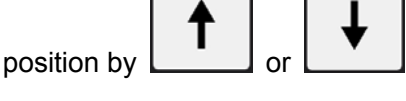

### **A. Data output (CNC→PC)**

1. System prompts "Waiting for the transmitting…." by pressing the【DATA OUTPUT】softkey.

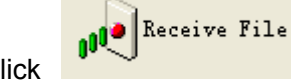

2. Click **button** (Alternatively, select the "Accept the file" in the "Transmission mode" draw-down menu on the GSK Com series port communication software, and then the "Accept the file" dialog frame is shown, refer to the Fig. 11-1-3-1.

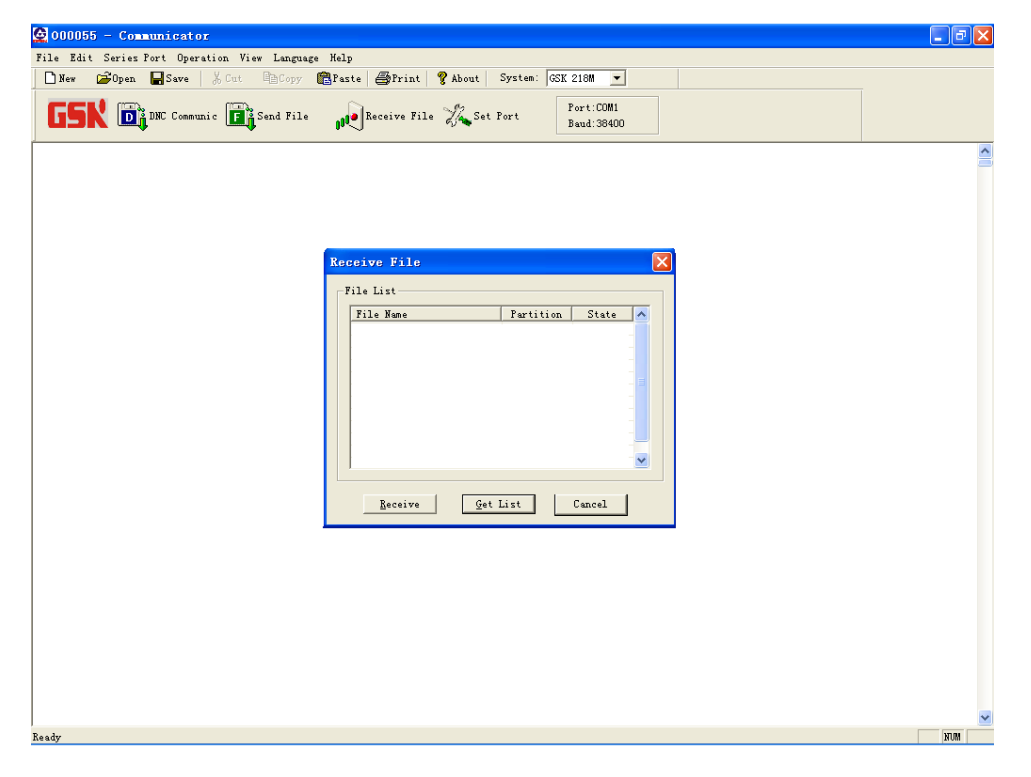

Fig. 11-1-3-1

3. Click the  $\frac{q_{et} L i st}{s}$  button in acceptance file dialog frame, and then gain the file list at the CNC port, refer to the Fig. 11-1-3-2.

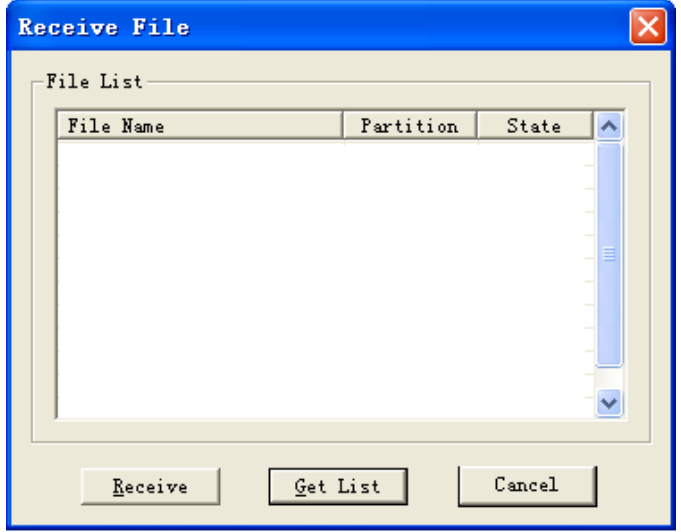

Fig. 11-1-3-2

4. Select the desired file to be accepted (Multiple files can be accepted), and then press the

Receive

button, the file begins to acceptance, refer to the Fig. 11-1-3-3.

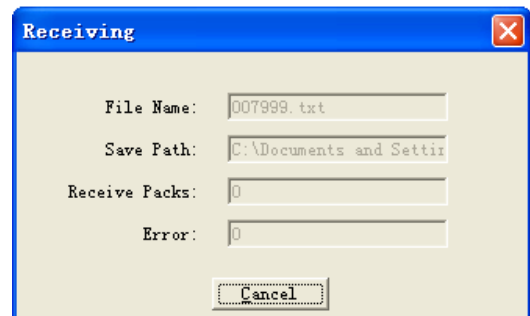

Fig. 11-1-3-3

5. After the file is performed the acceptance, the dialog state bar shows "Accepted". Refer to the Fig. 11-1-3-4.

| Receive File  |           |               |  |
|---------------|-----------|---------------|--|
| File List     |           |               |  |
| File Name     | Partition | State         |  |
| $000002.$ txt | user      | Not Rec       |  |
| 000003.txt    | user      | Not Rec       |  |
| 000010.txt    | user      | Not Rec       |  |
| 000011.txt    | user      | Not Rec       |  |
| $002100.$ txt | user      | Not Rec       |  |
| 002200.txt    | user      | Not Rec       |  |
| 007997.txt    | user      | Not Rec       |  |
| 007998.txt    | user      | Not Rec       |  |
| 007999.txt    | user      | Received      |  |
| 009000.txt    | user      | Not Rec       |  |
| 079999.txt    | user      | Not Rec       |  |
|               |           |               |  |
|               |           |               |  |
|               | Get List  | Cancel Delete |  |

Fig. 11-1-3-4

#### **B. Data input (PC→CNC)**

1. System prompts "Waiting for the transmitting…." by pressing the【DATA INPUT】softkey.

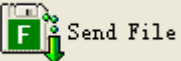

2. Click **button** (Alternatively, select the "Deliver the file" in the "Transmission mode" draw-down menu on the GSK Com series port communication software, and then the "Deliver the file" dialog frame is shown, refer to the Fig. 11-1-3-5.

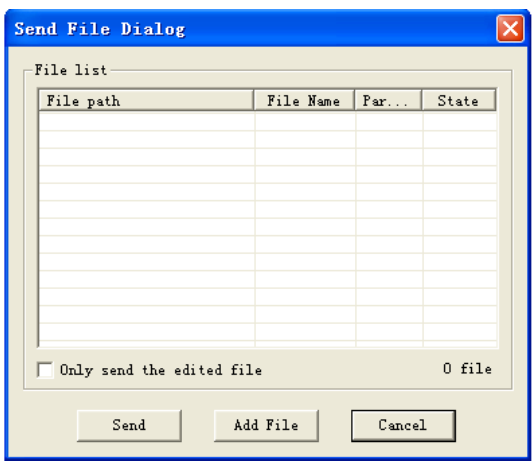

Fig. 11-1-3-5

Add File 3. Click the **button** in acceptance file dialog frame, and then the selection dialog frame shows, refer to the Fig.11-1-3-6.

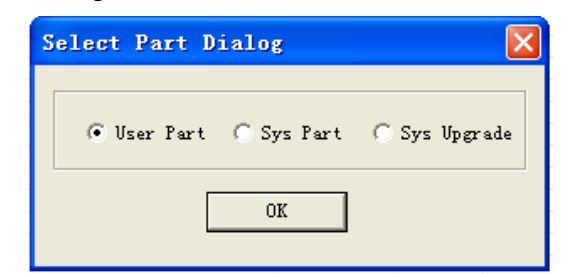

Fig. 11-1-3-6

4. In the selection dialog:

The user sub-area should be selected when the CNC component program and user program are delivered; the system sub-area should be selected when the files suchas the ladder diagram (PLC), parameter (PLC), system parameter value, tool compensation value, pitch compensation value and system macro variable, etc. are transmitted.

5. Select the desired file to be accepted (Multiple files can be delivered), after the sub-area is

selected, and then click the  $\frac{\text{Send}}{\text{bottom}}$  button, the file delivers, refer to the Fig. 11-1-3-7.

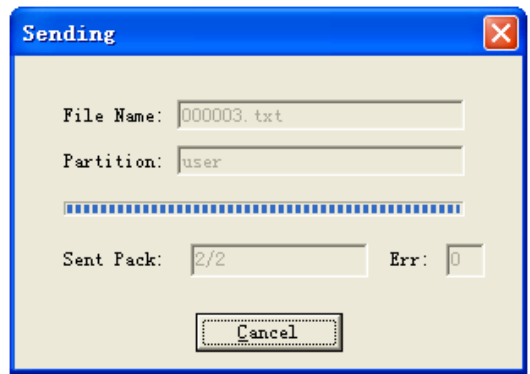

Fig. 11-1-3-7

6. The dialog frame state displays "Delivered" after the file is performed the delivery. Refer to the Fig. 11-1-3-8.

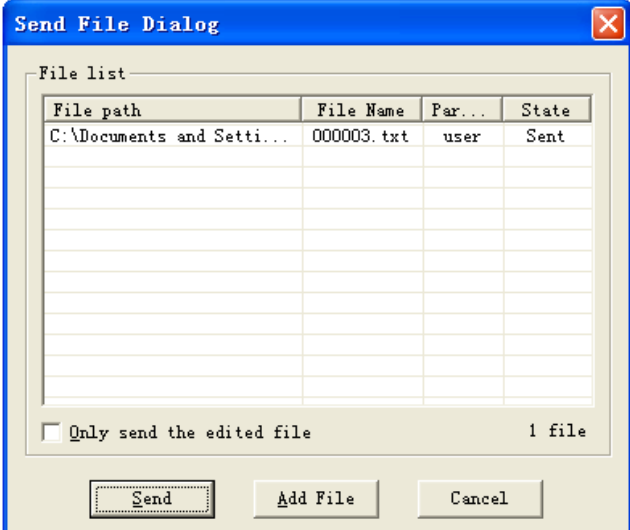

Fig. 11-1-3-8

Note 1: It is necessary to ensure the Baud rate setting is correct before the data transmission, the series port cable connection is reliable.

Note 2: Never attempt to perform the system shifting or page oerate; otherwise, the serious error may occur. Note 3: LADCHI\*\*.TXT file is disabled after introducing to system, it can be enabled after the power is turned off.

# 11.1.4 Series Port DNC ON-Line Machining

#### **Operation steps:**

1. CNC port setting:

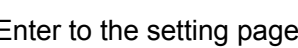

1) Enter to the setting page by  $\Box$ , set the I/O channel to 0 or 1.

2) Select the <DNC>operation method; in this case, the system prompts "DNC is already performed,

**SETTING** 

2. The setting of series port communication software

1) Click the "series port" menu, and then set the baud rate in the "Series port setting" dialog frame, the Baud rate set to 38400.

2) When the system I/O channel sets to 0, the "DNC agreement" in the "Transmission method" drop-down menu should be selected the Xon/Xoff;

When the system I/O channel sets to 1, the "DNC agreement" in the "Transmission method" drop-down menu should be selected the XModem;

3. Open the CNC program file. The program file can be opened by the "Open" button on the file menu or the **B**<sup>Open</sup> button on tool bar, refer to the Fig. 11-1-4-1 (Further edit the program file to the series port communication software).

| $\omega$ 000055 - Communicator                                                                                                    | $\lfloor . \rfloor$ a $\mid$ x $\rfloor$ |  |  |  |  |  |  |  |  |  |
|----------------------------------------------------------------------------------------------------|------------------------------------------|--|--|--|--|--|--|--|--|--|
| File Edit Series Port Operation View Language Help                                                                                                    |                                          |  |  |  |  |  |  |  |  |  |
| <b>Bopen</b> Save & Cut Copy<br>Paste   Print   ? About   System: GSK 218M<br>$N_{\rm ew}$<br>$\vert \mathbf{v} \vert$                                            |                                          |  |  |  |  |  |  |  |  |  |
| Port:COM1<br><b>GSK D</b> <sup>2</sup> DRC Communic <b>P</b> <sup>2</sup> <sub>0</sub> <sup>Send File</sup><br><b>100</b> Receive File 24 Set Port<br>Baud: 38400 |                                          |  |  |  |  |  |  |  |  |  |
| $\%$                                                                                                    | ∧                                        |  |  |  |  |  |  |  |  |  |
| 00001                                                                                                    |                                          |  |  |  |  |  |  |  |  |  |
| [Tool Path Name: ]                                                                                                    |                                          |  |  |  |  |  |  |  |  |  |
| G90G40G17G80G49G0G54                                                                                                    |                                          |  |  |  |  |  |  |  |  |  |
| S20000M3                                                                                                    |                                          |  |  |  |  |  |  |  |  |  |
| X9.034Y-28.627                                                                                                    |                                          |  |  |  |  |  |  |  |  |  |
| Z10.                                                                                                    |                                          |  |  |  |  |  |  |  |  |  |
| $Z-13.773$                                                                                                    |                                          |  |  |  |  |  |  |  |  |  |
| G1Z-18.773F1500                                                                                                    |                                          |  |  |  |  |  |  |  |  |  |
| X8.764Z-18.817F3000                                                                                                    |                                          |  |  |  |  |  |  |  |  |  |
| X8.492Z-18.87<br>X8.222Z-18.933                                                                                                    |                                          |  |  |  |  |  |  |  |  |  |
| X7.951Z-19.002                                                                                                    |                                          |  |  |  |  |  |  |  |  |  |
| X7.383Y-28.605Z-19.071                                                                                                    |                                          |  |  |  |  |  |  |  |  |  |
| X6.48Y-28.555Z-19.185                                                                                                    |                                          |  |  |  |  |  |  |  |  |  |
| X6.069Y-28.527Z-19.238                                                                                                    |                                          |  |  |  |  |  |  |  |  |  |
| X6.877Z-18.929                                                                                                    |                                          |  |  |  |  |  |  |  |  |  |
| X7.4Z-18.735                                                                                                    |                                          |  |  |  |  |  |  |  |  |  |
| X7.906Z-18.561                                                                                                    |                                          |  |  |  |  |  |  |  |  |  |
| X8.171Z-18.476                                                                                                    |                                          |  |  |  |  |  |  |  |  |  |
| X8.437Z-18.395                                                                                                    |                                          |  |  |  |  |  |  |  |  |  |
| X8.704Z-18.324                                                                                                    |                                          |  |  |  |  |  |  |  |  |  |
| X8.973Z-18.261                                                                                                    |                                          |  |  |  |  |  |  |  |  |  |
| X9.244Z-18.205                                                                                                    |                                          |  |  |  |  |  |  |  |  |  |
| X9.518Z-18.162                                                                                                    |                                          |  |  |  |  |  |  |  |  |  |
| X9.795Z-18.133                                                                                                    |                                          |  |  |  |  |  |  |  |  |  |
| X10.073Z-18.123                                                                                                    |                                          |  |  |  |  |  |  |  |  |  |
| X10.351Z-18.131                                                                                                    |                                          |  |  |  |  |  |  |  |  |  |
| X10.628Z-18.166                                                                                                    |                                          |  |  |  |  |  |  |  |  |  |
| X10.903Z-18.225                                                                                                    |                                          |  |  |  |  |  |  |  |  |  |
| X11.171Z-18.306                                                                                                    |                                          |  |  |  |  |  |  |  |  |  |
| Ready                                                                                                    | <b>NUM</b>                               |  |  |  |  |  |  |  |  |  |

Fig. 11-1-4-1

4. DNC transmission. The data delivers by clicking the only on tool bar or the "DNC

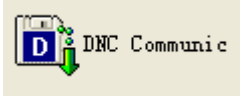

transmission" on the "Transmission mode" drop-down menu. When the system I/O channel sets to 0, PC directly delivers with PC common-use method; in this case, the DNC transmission dialog frame displays the state of file transmission, which includes the delivered file name, delivered byte, line number, and the transmission time and speed (type/second), refer to the Fig. 11-1-4-2. When the system I/O channel sets to 1, PC delivers based upon the data packet; in this case, the dialog frame displays the state of file transmission, which

contains the delivered data packet and the times of the retransmission; refer to the Fig. 11-1-4-3:

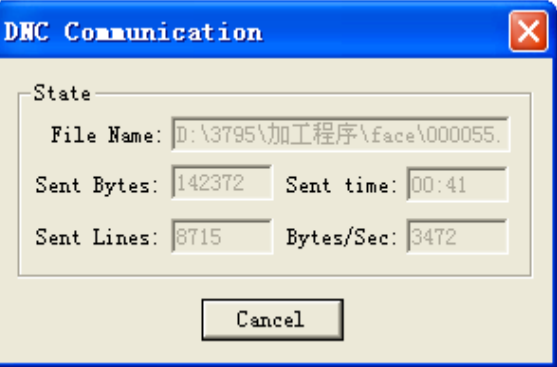

Fig. 11-1-4-2 The system I/O channel sets to 0

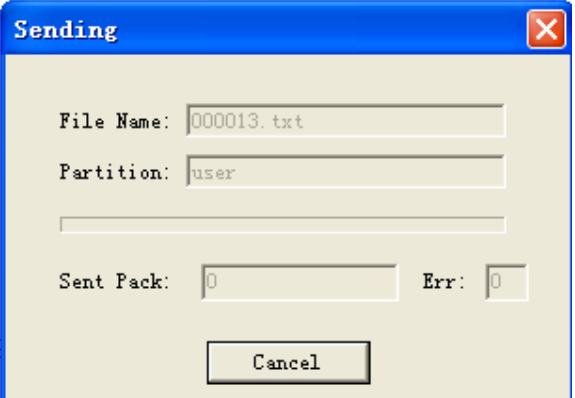

Fig. 11-1-4-3 The system I/O channel sets to 1

Note: 1. The series port communication software can not be performed other operations other than the end transmission during the DNC transmission.

2. M99 regards as M30 in DNC mode.

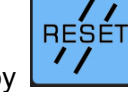

3. Cancel the operation by  $\boxed{\cdot}$  after the machining is completed.

# **11.2 USB Communication**

# 11.2.1 Brief & Precaution

Precautions:

1. Set the I/O channel to 2 in <SETTING> interface.

2. The suffix name of CNC program should be .txt、.nc or .CNC, and stored at the U disk root directory; otherwise, the system will not be read.

3. Never attempt to pull out the U disk when transmitting the communication by USB, to avoid the

product fault or unexpected result.

4. The U disk can be pulled out when the indicator of U disk does not flash after the U disk communication operation is completed, to guarantee that the data transmission is executed.

# 11.2.2 USB Component Program Operation Steps

In the <MDI MODE>, move the cursor to "CNC component program" by direction button

or  $\Box$  after entering the setting (data treatment) interface. Enter the following operation interface by softkey【DATA OUTPUT】or【DATA INPUT】, refer to the Fig. 11-2-2-1:

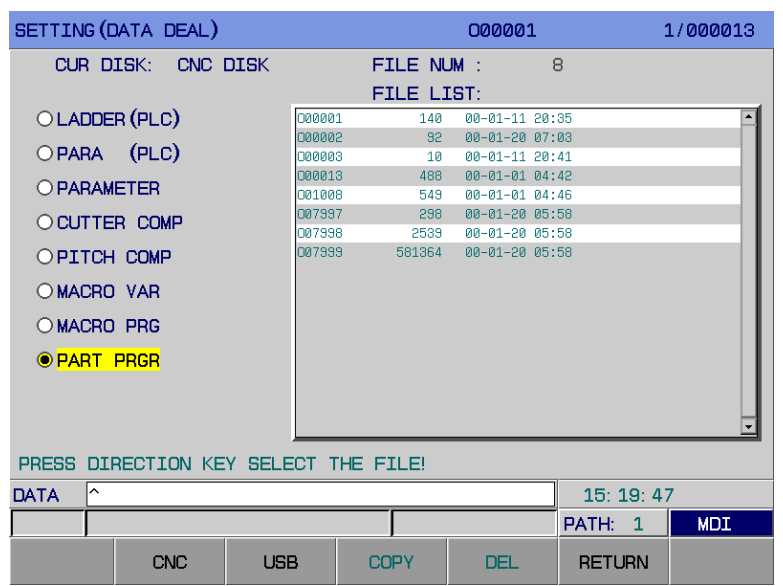

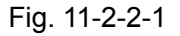

1. Copy the CNC program file from system disk to U:

a. Shift the cursor to the file list table by direction button

b. Move the cursor by  $\begin{bmatrix} 1 & 1 \\ 1 & 1 \end{bmatrix}$  or  $\begin{bmatrix} 1 & 1 \\ 1 & 1 \end{bmatrix}$ , select the CNC program file in system disk to be copied.

 c. The system prompts "Copy to U disk? New file name" by【COPY】softkey; refer to the following figure (Fig. 11-2-2-2)

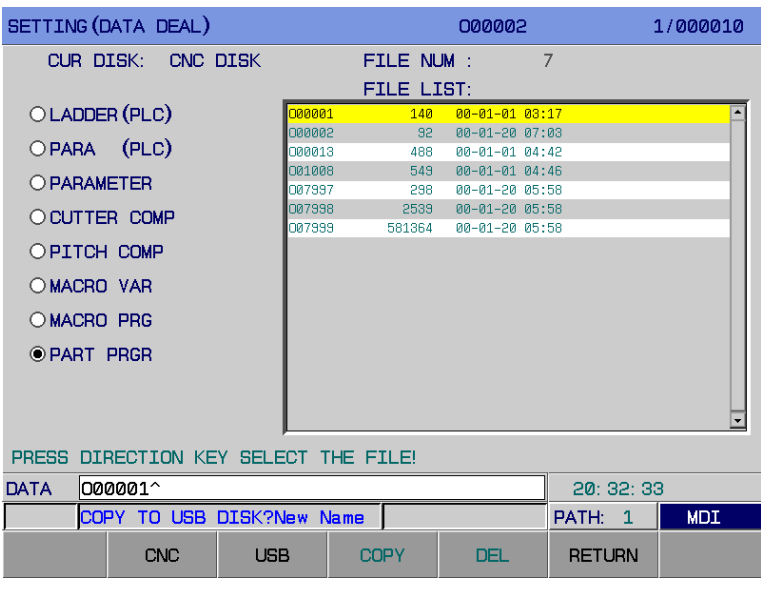

Fig. 11-2-2-2

d. If the CNC program file does not need to be renamed, it can be directly copied by <INPUT> button.

If the CNC program file should be renamed, input the new program number (For example, O10, O100) by <CANCEL>, and the CNC program file then can be copied by <INPUT> again.

 If the U disk stores at the program file with a same name, the system may prompt "RENAME AGAIN", therefore, it is necessary to input the new program numbers (for example: O10, O100); and then the CNC program file can be copied by <INPUT> button.

2. Copy the CNC program file to system disk from U disk:

a. Shift to the display interface of the U disk file list by【U DISK】softkey.

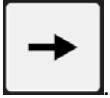

b. Shift the cursor to the file list table by direction button

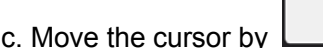

c. Move the cursor by  $\begin{bmatrix} 1 & 1 \\ 0 & 1 \end{bmatrix}$  or  $\begin{bmatrix} 1 & 1 \\ 1 & 1 \end{bmatrix}$  select the CNC program file in U disk to be copied.

 The system prompts "Copy to system disk? New file name" by【COPY】softkey; refer to the following figure (Fig. 11-2-2-3)

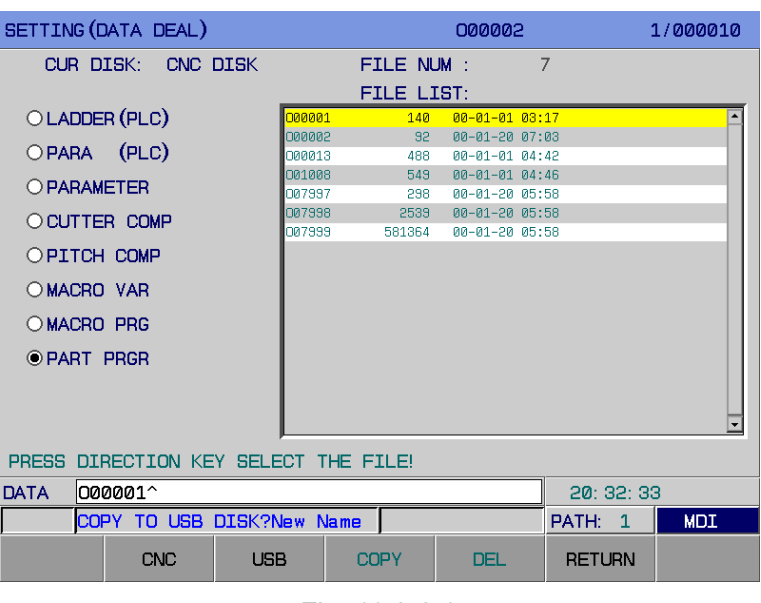

Fig. 11-2-2-3

d. If the CNC program file does not need to be renamed, it can be directly copied by <INPUT> button.

If the CNC program file should be renamed, input the new program number (For example, O10, O100) by <CANCEL>, and the CNC program file then can be copied by <INPUT> again.

 If the system disk stores at the program file with a same name, the system may prompt "RENAME AGAIN", therefore, it is necessary to input the new program numbers (for example: O10, O100); and then the CNC program file can be copied by <INPUT> button.

**Note:** The LADCHI\*\*.TXT file is disabled after transferring to the system, it can be enabled after the power is turned off.

3. Delete a file from system disk/U disk:

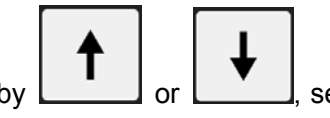

a. Move the cursor by  $\Box$  or  $\Box$  select the CNC program file in the system disk/U disk to be deleted.

b. "Confirm deleting the current file?" prompts at the botoom of the interface by [DELET] softkey; cancle the file deletion by <CANCEL>; the file is deleted by <INPUT>button.

# 11.2.3 USB DNC Machine Operation Steps

1. In the <Setting> interface, set the I/O channel to 2. Refer to the Section 3.4.1 in *OPERATION* for details.

2. Insert the U disk.

3. The system shifts to DNC mode by <DNC>button, in this case, prompt shows at the bottom of the screen: "Select the machining file in USB list"; enter the program interface by <PROGRAM>,

and then【LIST】, the USB program list table shows; select the program to be machined by moving the cursor, open this program by <INPUT>, then press the <CYCLE START>, and then perform the DNC machining.

Note: In the USB program list page, when the character numbers of program name is less than or equals to 6, the start of program can be previewed; when the character numbers of program name is more than 6, the start of program can not be previewed. When the character numbers of program name is more than or equals to 8, the system is only displayed as abbreviation and can not be previewed the start of program.

# 11.2.4 Retreat from U Disk Operation Interface

1. Pull out the U disk when the indicator of the U disk does not flash. Retreat from【SETTING (DATA TREATMENT)】interface by【RETURN】softkey.

# **APPENDIX**

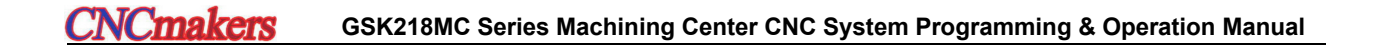

# APPENDIX ONE GSK218MC SERIES PARAMETER LIST

# **Parameter Explanation**

 The parameter can be dividied into the following types based upon the types of the data: Two data types and its enabled range of the data value

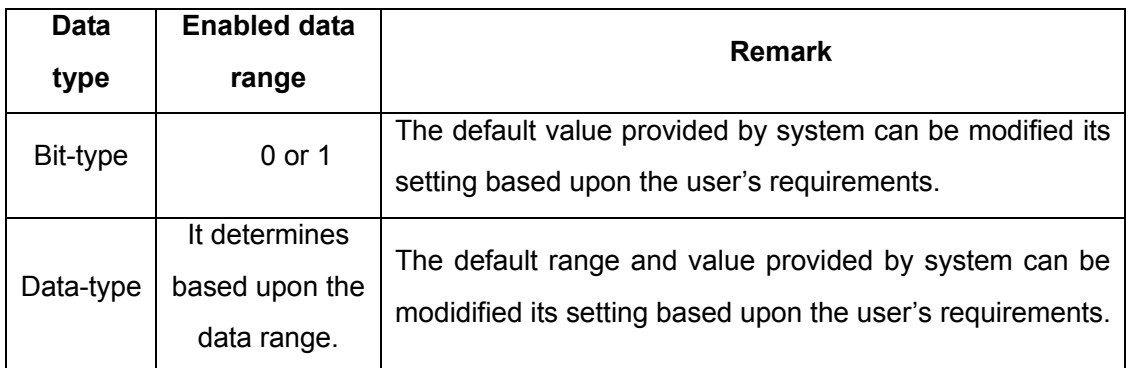

- 1. Each data consists of 8-digit for the bit parameter, and each bit owns different meanings.
- 2. In the above-mentioned table, generally, the data value range of each data type is the enabled range. Actually, the concrete parameter value range is different. Refer to the detailed explanations for each parameter.

#### **[Example]**

(1) The meaning of bit parameter

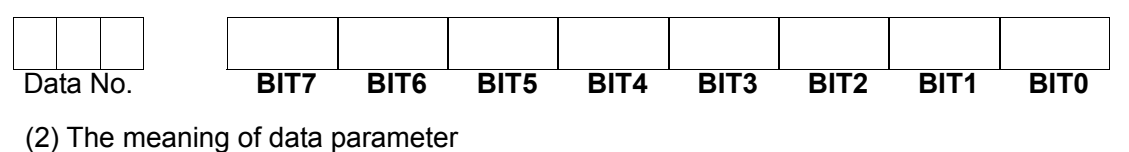

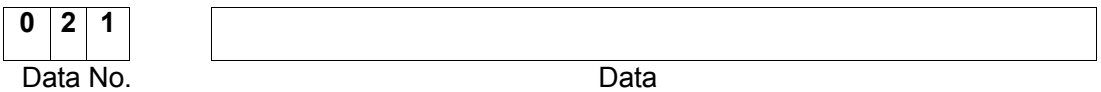

**Note 1**: The null position in parameter explanation and the parameter number on the screen but without recording in the parameter table are backup for the extend in the future, so it is necessary to set as 0.

**Note 2**: The 0 or 1 in the parameter does not specify the concrete meaning; 1: YES; 0: NO.

**Note 3:** INI sets to 0; parameter that sets the unit linear axis is mm, mm/min when the metric input is performed; the basis unit of the rotation axis is deg, deg/min.

INI sets to 1; parameter that sets the unit linear axis is inch, inch/min when the inch input is performed; the basis unit of the rotation axis is deg, deg/min.

# **1. Bit Parameter**

System parameter No.

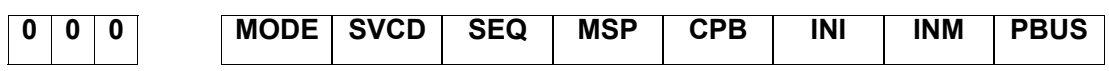

**PBUS** = 1: The transmission method of the drive is bus type.

=0: The transmission method of the drive is pulse type.

**INM**  $=1$ : The least movement unit of the linear axis is inch method

=0: The least movement unit of the linear axis is metric method

**INM** sets to 0, and when the metric input executes: the basis unit of the linear axis is mm, mm/min; the basis unit of rotation axis is deg, deg/min.

**INM** sets to 1, and when the inch input executes: the basis unit of the linear axis is inch, inch/min; the basis unit of rotation axis is deg, deg/min.

**INI** =1: Inch input

=0: Metric input

**INM** sets to 0, and when the metric input executes: the basis unit of the linear axis is mm, mm/min; the basis unit of rotation axis is deg, deg/min.

**INM** sets to 1, and when the inch input executes: the basis unit of the linear axis is inch, inch/min; the basis unit of rotation axis is deg, deg/min.

**CPB** =1: Pulse and Ethernet are simultaneously used.

=0: Pulse and Ethernet are not simultaneously used.

- **MSP** = 1: Use the dual-spindle control.
	- =0: Do not use the dual-spindle control.
- **SEQ** =1: Automatically insert the sequence number.

=0: Do not automatically insert the sequence number.

- **SVCD** = 1: Use the bus servo card.
	- =0: Do not use the bus servo card.
- **MODE** =1: High-speed & high-accuracy mode, it can not be modify the #15.0 and #17.0 but supporting the 4-axis 3-linkage.

=0: Common mode, when the high-speed & high-accuracy mode sets to the common one, #15.0 sets to 1 by default.

Standard setting: 1000 0001

System parameter number

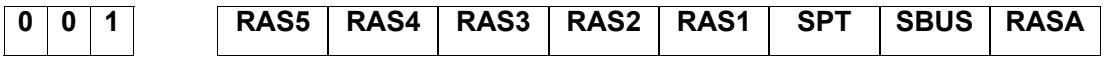

**RASA** =1: Use the absolute grating scale.

=0: Do not use the absolute grating scale.

**SBUS** =1: Spindle drive is bus control method.

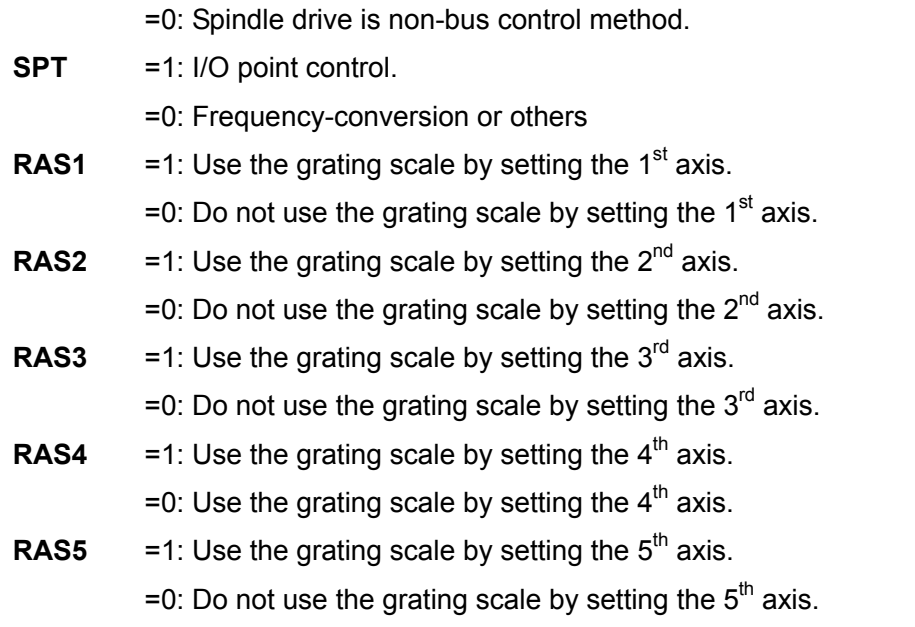

Standard setting: 0 0 0 0 0 0 0 0

System parameter number

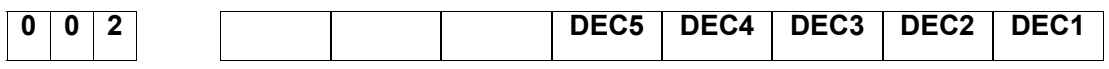

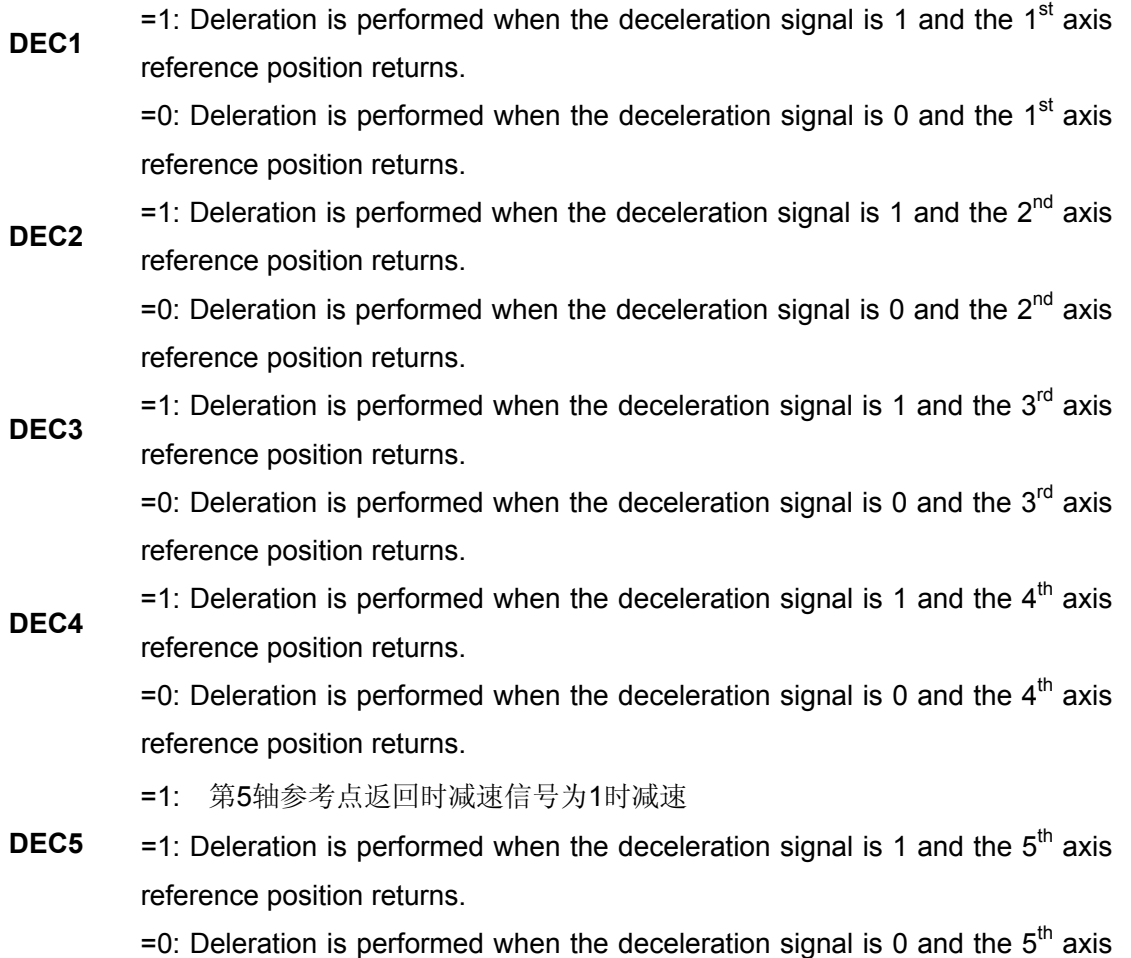

reference position returns.

Standard setting: 0 0 0 0 0 0 0 0

**APPEDIX** 

**APPEDIX**
System parameter number

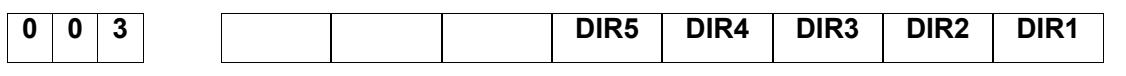

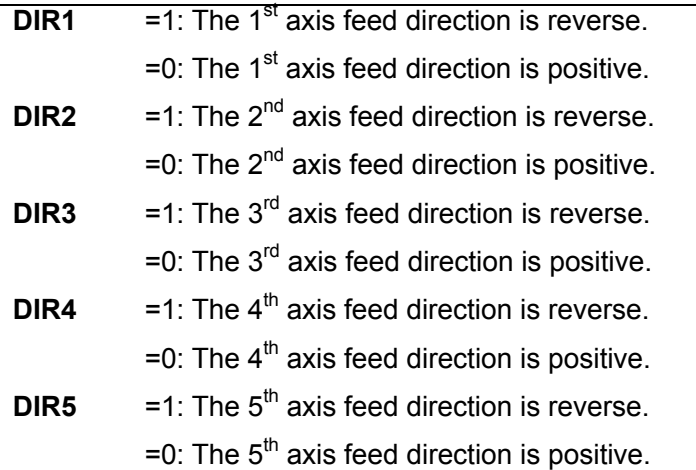

Standard setting: 0 0 0 0 0 0 0 0

System parameter number

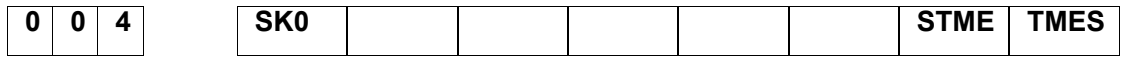

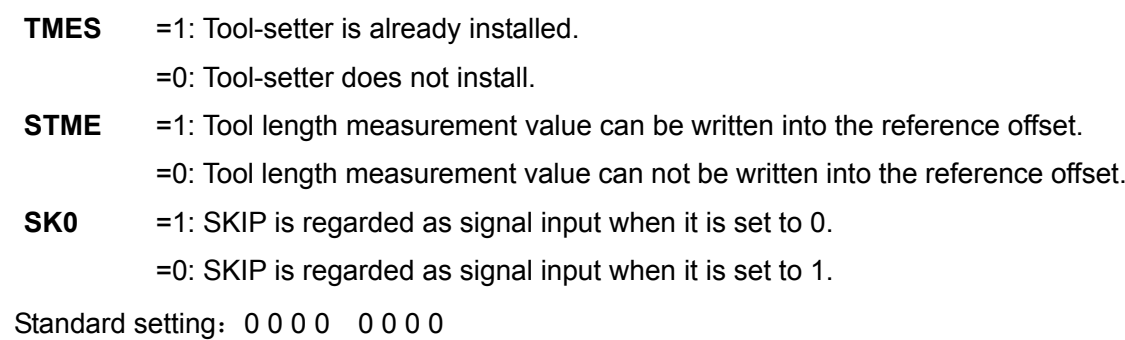

## System parameter number

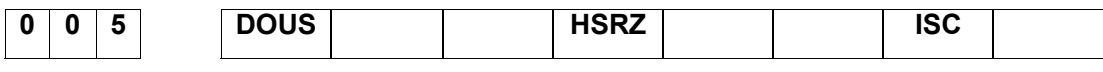

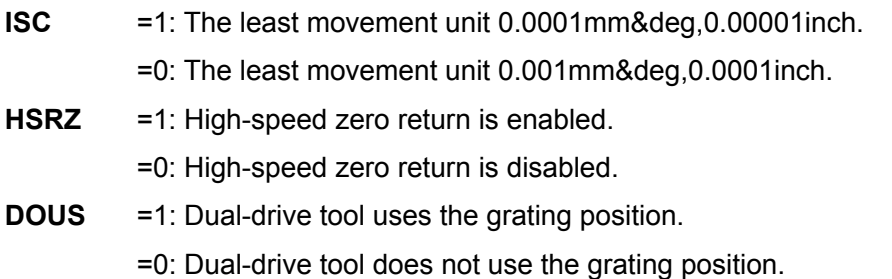

Standard setting: 0 0 0 0 0 0 0 0

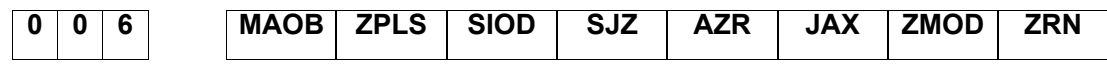

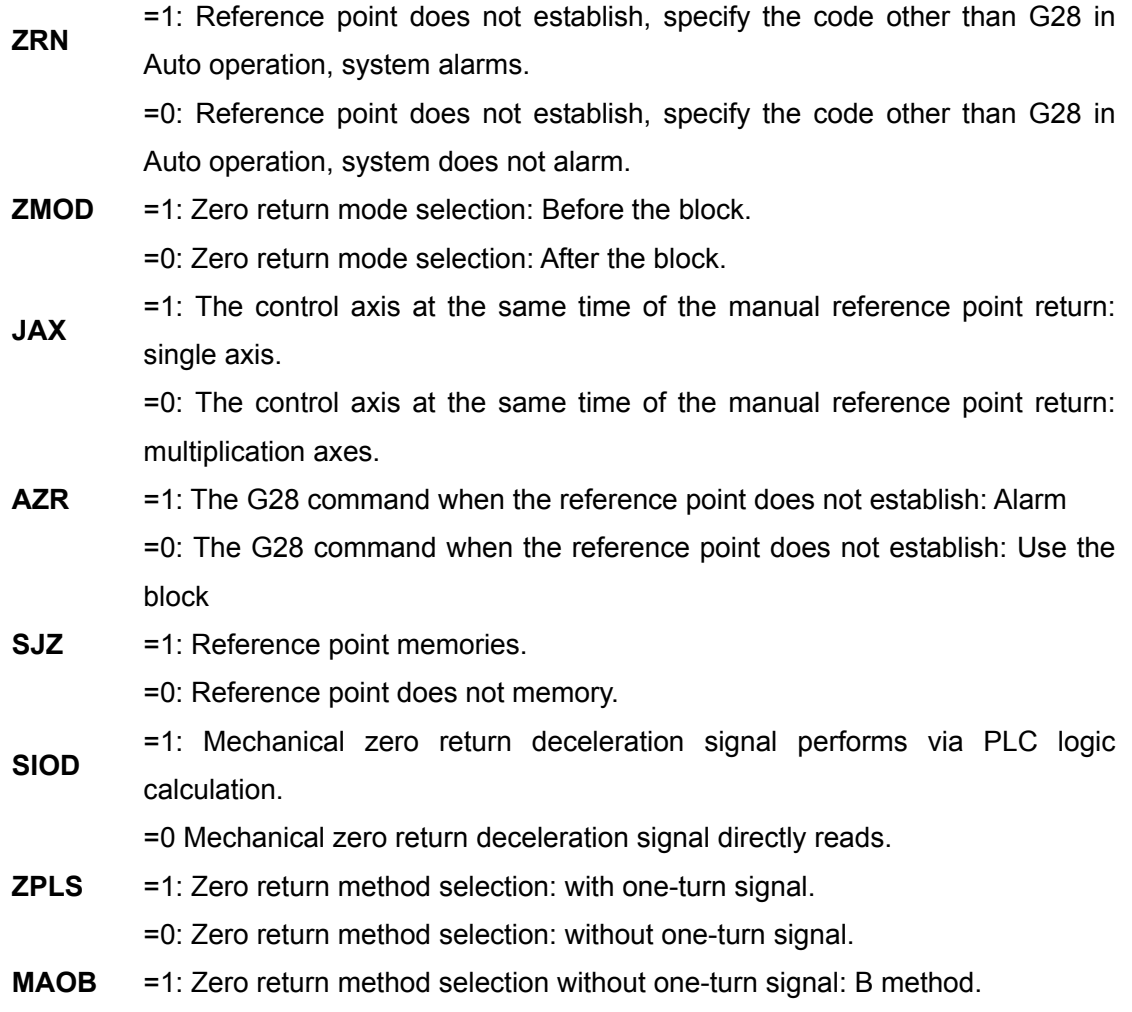

=0: Zero return method selection without one-turn signal: A method.

Standard setting: 1110 0001

System parameter number

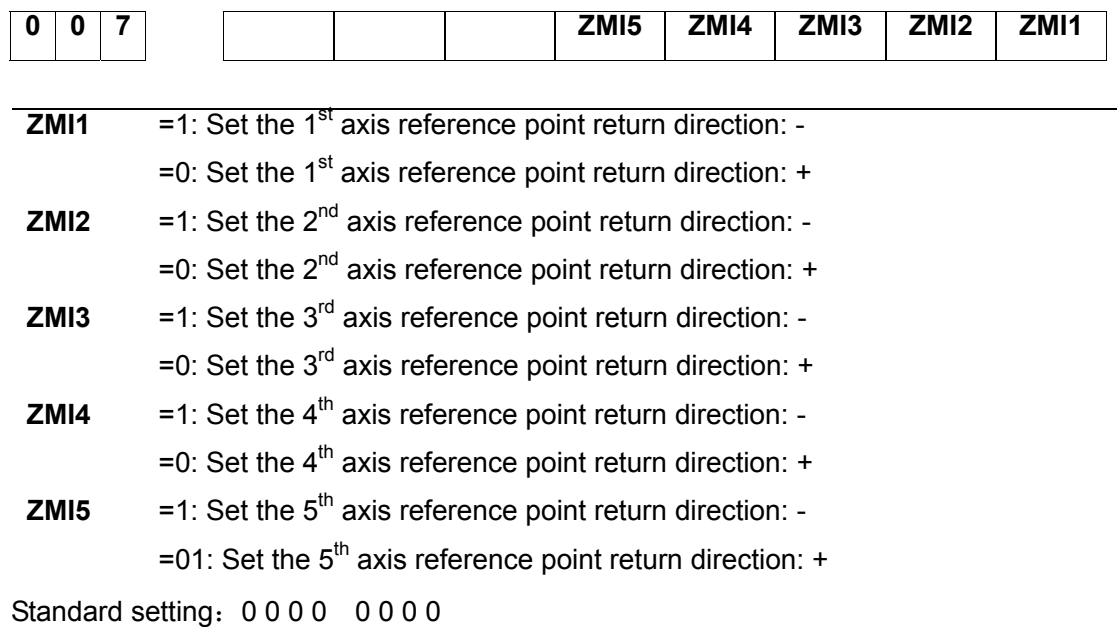

System parameter number

**APPEDIX** 

**APPEDIX** 

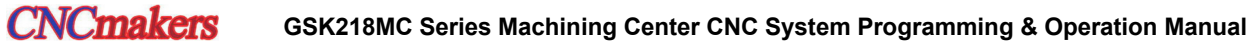

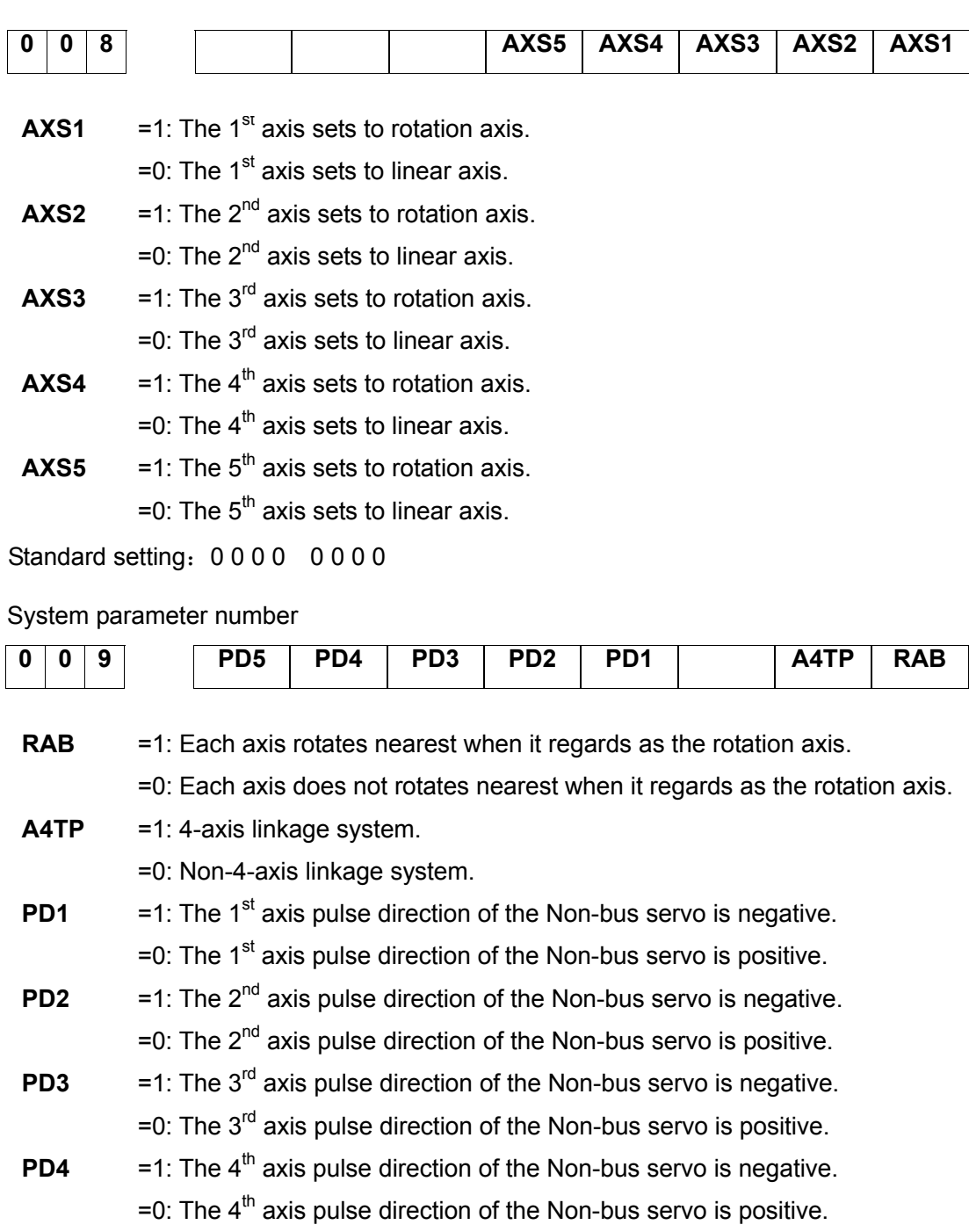

**PD5**  $=1$ : The  $5<sup>th</sup>$  axis pulse direction of the Non-bus servo is negative. =0: The  $5<sup>th</sup>$  axis pulse direction of the Non-bus servo is positive.

Standard setting: 0 0 0 0 0 0 0 1

System parameter number

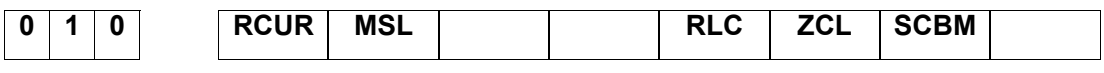

**SCBM** =1: Perform the stroke detection before moving.

=0: Do not perform the stroke detection before moving.

- **ZCL** =1: Clear the relative coordinate of the reference point return.
	- =0: Do not clear the relative coordinate of the reference point return.

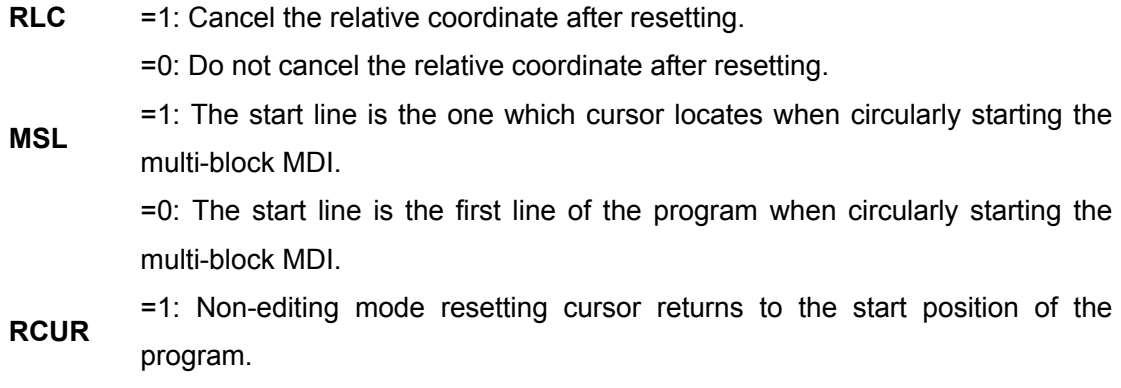

=0: Non-editing mode resetting cursor does not return to the start position of the program.

Standard setting: 0 0 0 0 0 0 1 0

System parameter number

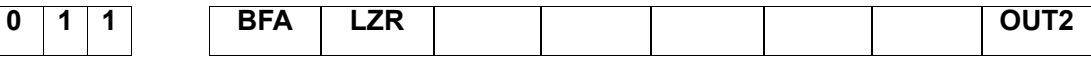

**OUT2**  $=1$ : Prohibit entering the external area of the  $2^{nd}$  stroke limit.

 $=0$ : Prohibit entering the internal area of the  $2<sup>nd</sup>$  stroke limit.

**LZR**  =1: Perform the stroke detection after the power is turned on till to the manual reference point return.

> =0: Do not perform the stroke detection after the power is turned on till to the manual reference point return.

**BFA**  =1: The alarm occurs followed with the overtravel when the overtravel code issues.

> =0: The alarm occurs before the overtravel when the overtravel code issues. (System alarm range is previous 5mm of each boundary for the prohibition area)

Standard setting: 0 0 0 0 0 0 0 1

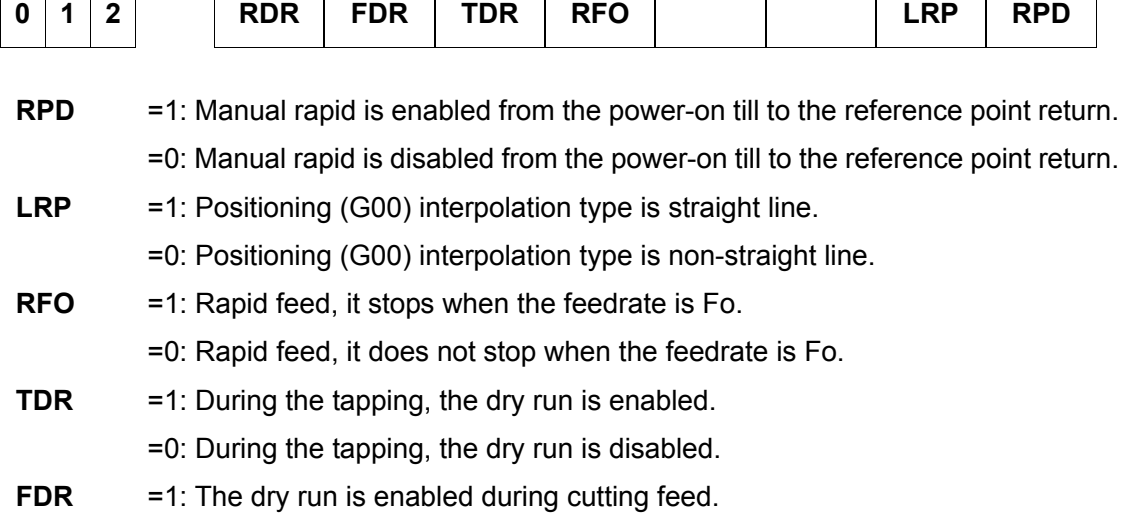

=0: The dry run is disabled during cutting feed.

**RDR** = 1: The dry run is enabled in the rapid positioning.

=0: The dry run is disabled in the rapid positioning.

Standard setting: 0 0 0 0 0 0 0 0

System parameter number

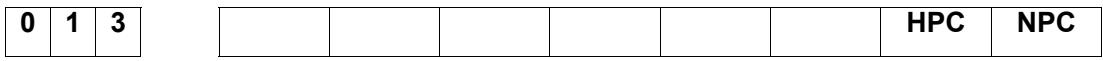

**NPC** =1: The feed/rev. is enabled when the position encoder does not install.

=0: The feed/rev. is disabled when the position encoder does not install.

**HPC** =1: System installs a position encoder.

=0: System does not install a position encoder.

Standard setting: 0 0 0 0 0 0 1 0

System parameter number

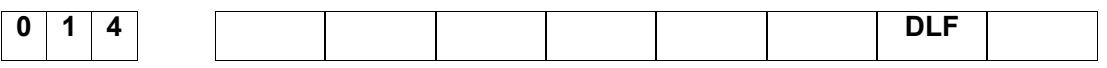

**DLF** =1: Manual zero return positions to the reference point manually at the rapid traverse rate after the refernce point establishes and memories.

> =0: Manual zero return positions to the reference point at the rapid traverse rate after the refernce point establishes and memories.

## Standard setting: 0 0 0 0 0 0 0 0

## System parameter number

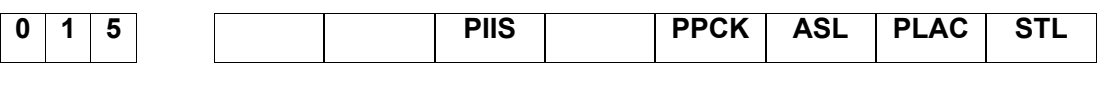

**STL** = 1: Select the pre-reading machining method.

=0: Select the non-pre-reading machining method.

**PLAC**  =1: The acceleration/deceleration method after the predictive control interpolation: Exponent type.

> =0: The acceleration/deceleration method after the predictive control interpolation: Linear type.

**ASL**  =1: The automatic corner deceleration function of the predictive control: Velocity difference control.

> =0: The automatic corner deceleration function of the predictive control: Angle control.

**PPCK** =1: Predictive control performs the in-position detection.

=0: Predictive control do not perform the in-position detection.

**PIIS** =1: The overlapping interpolation of acceleration/deceleration block is enabled before the predictive control.

=0: The overlapping interpolation of acceleration/deceleration block is disabled before the predictive control.

Standard setting: 0 0 0 0 0 0 0 0

System parameter number

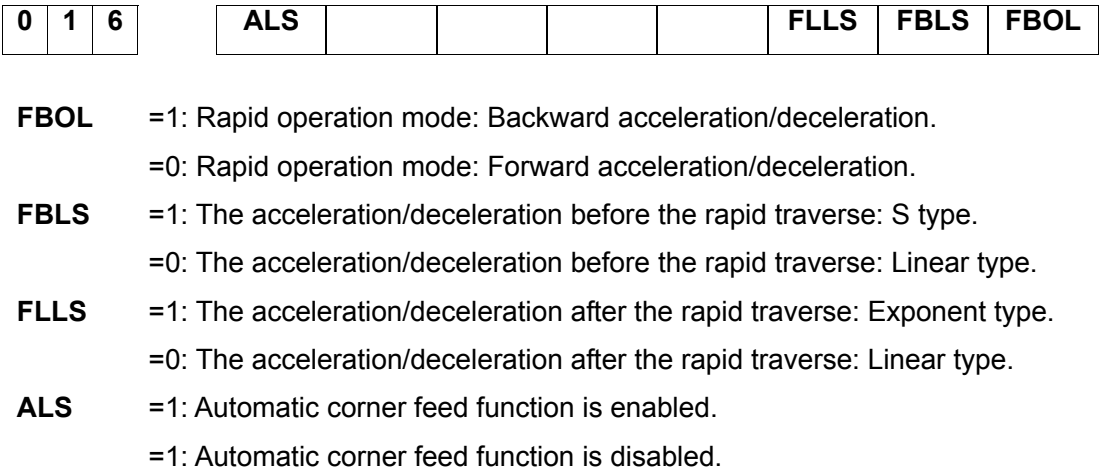

Standard setting: 0 0 0 0 0 0 1 0

System parameter number

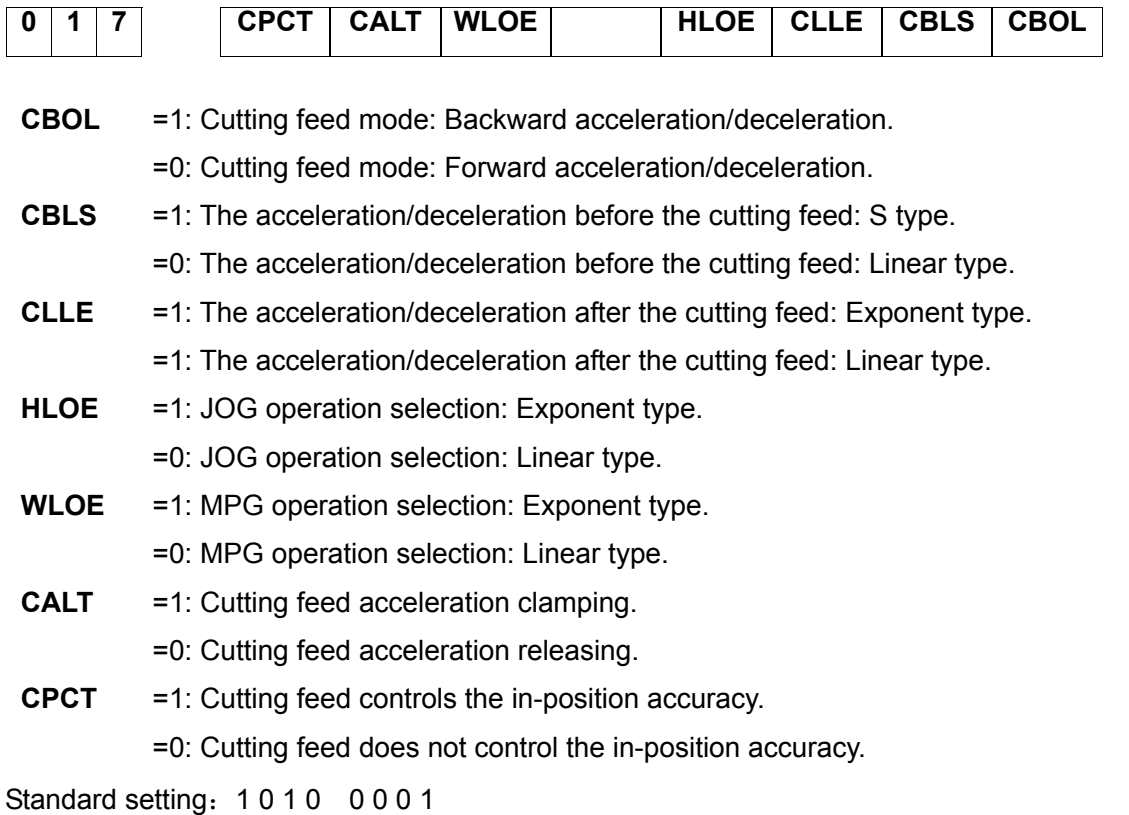

# System parameter number

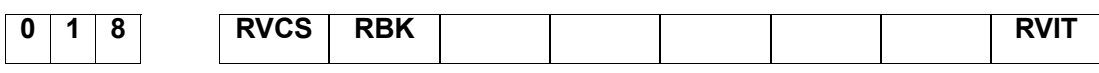

**RVIT** =1: The next block is performed after the compensation is performed when the

reverse interval is more than the interval allowable tolerance D-value. =0: The next block is performed after the compensation does not perform when the reverse interval is more than the interval allowable tolerance D-value.

**RBK** =1: The cutting feed/rapid movement is separately performed the interval compensatin.

> =0: The cutting feed/rapid movement does not separately perform the interval compensatin.

**RVCS** =1: Reverse interval compensation mode: Speed-up/speed-down. =0: Reverse interval compensation mode: Fixed frequency.

Standard setting: 0 0 0 0 0 0 0 0

System parameter number

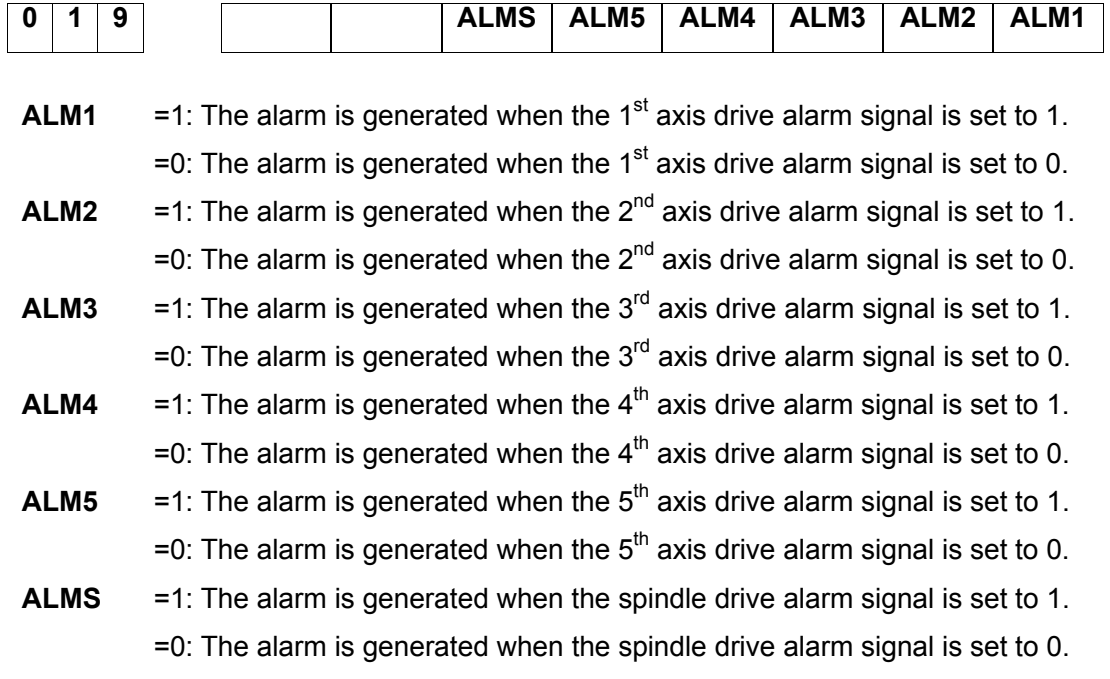

Standard setting: 0 0 1 0 0 0 0 0

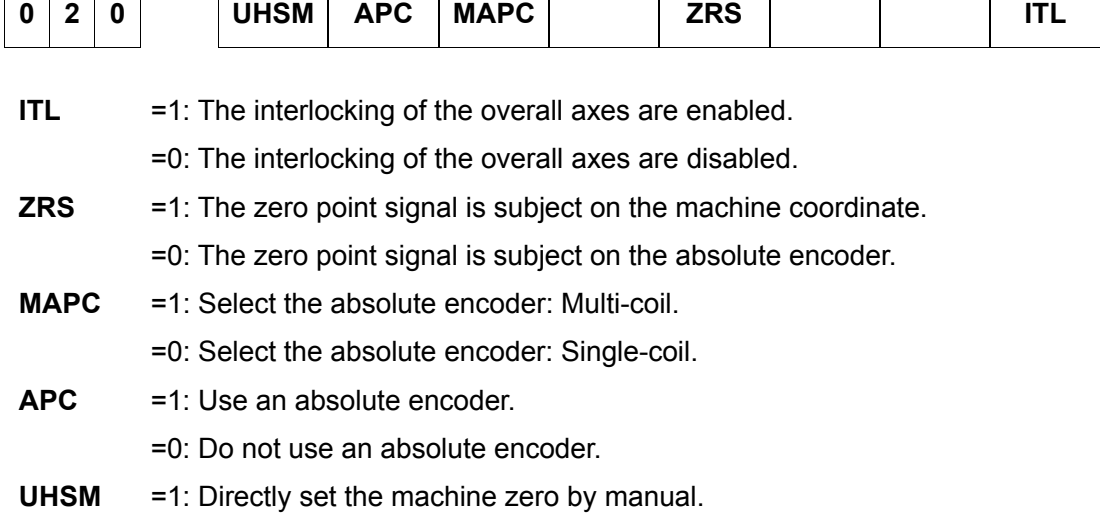

=0: The machine zero can not be directly set by manual.

Standard setting: 1000 0000

System parameter number

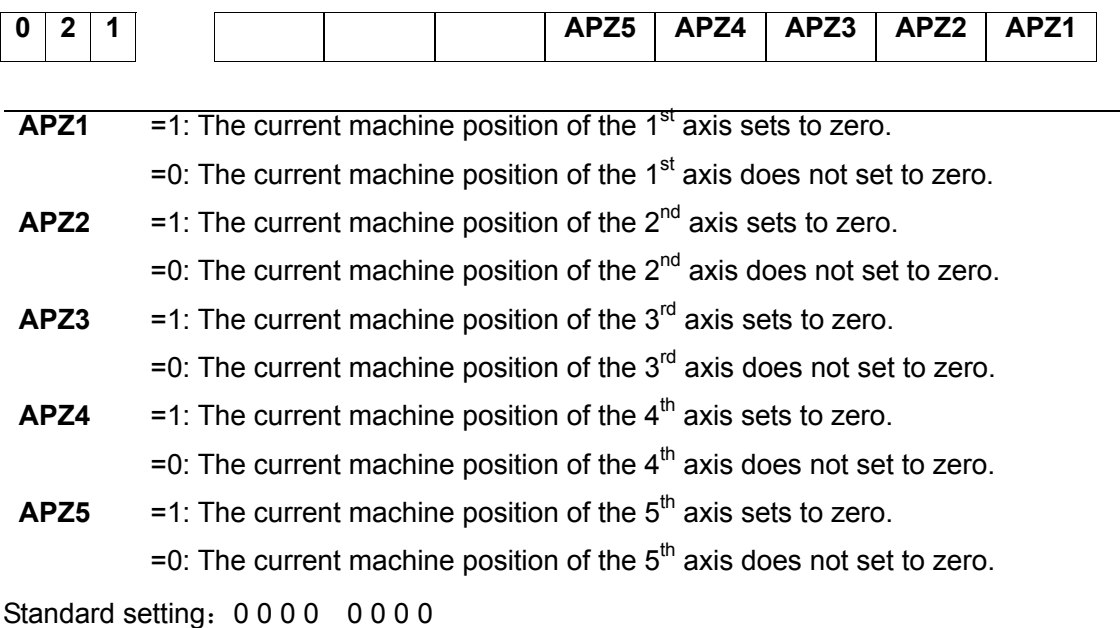

System parameter number

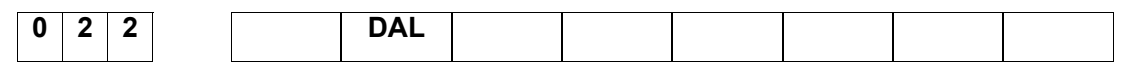

**DAL** =1: The absolute position display considers the tool length compensation. =0: The absolute position display does not consider the tool length compensation.

Standard setting: 0 0 0 0 0 0 0

System parameter number

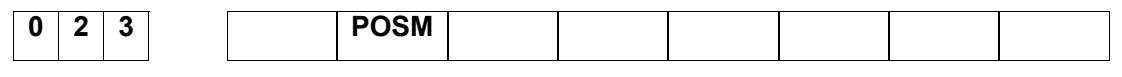

**POSM** = 1: Program monitoring page displays the modal.

=0: Program monitoring page does not display the modal.

Standard setting: 0 1 0 0 0 0 0 0

#### System parameter number

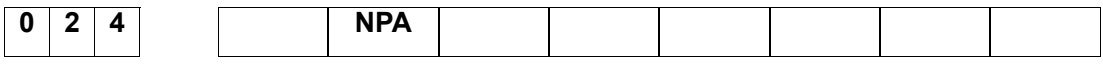

**NPA** =1: Shift to the alarm screen when alarm issues.

=0: Do not shift to the alarm screen when alarm issues.

Standard setting: 0 0 0 0 0 0 0 0

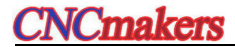

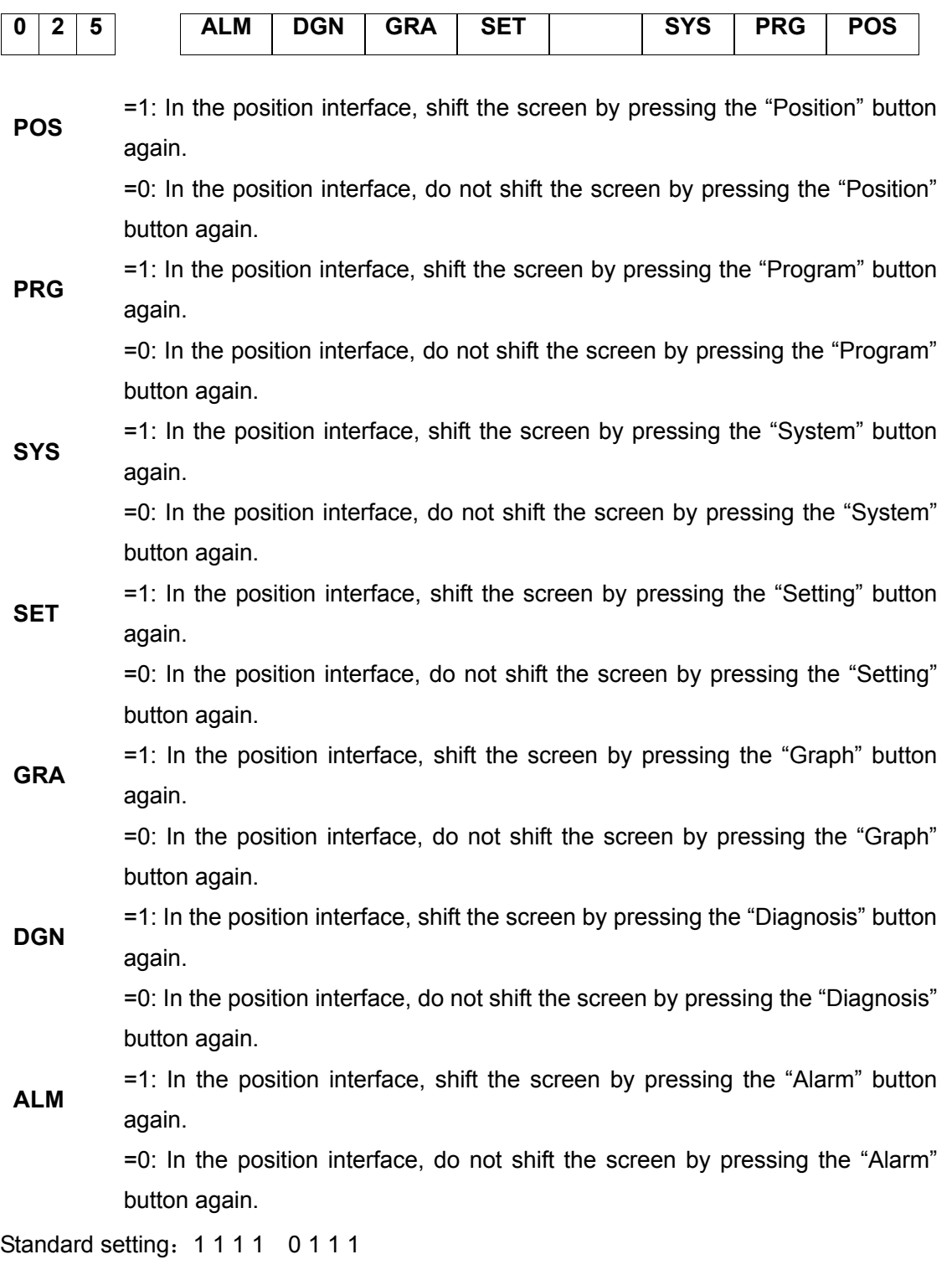

System parameter number

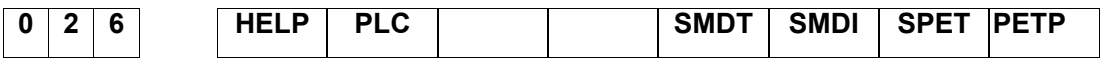

**PETP** =1: Automatically skip to the program page by "Editing" button.

=0: Do not automatically skip to the program page by "Editing" button.

**SPET** =1: In the Editing mode, automatically skip to the program interface by <PROGRAM>.

=0: In the Editing mode, do not automatically skip to the program interface by <PROGRAM>.

- **SMDI** =1: In the MDI mode, automatically skip to the MDI interface by <PROGRAM>. =0: In the MDI mode, do not automatically skip to the MDI interface by <PROGRAM>.
- **SMDT** =1: In the MDI mode, automatically skip th the CUR/MOD interface selection. =0: In the MDI mode, automatically skip th the MDI interface selection.
- **PLC** =1: In the PLC interface, shift the page by pressing the "Program control" button again.

=0: In the PLC interface, do not shift the page by pressing the "Program control" button again.

**HELP** =1: In the Help interface, shift the screen by pressing the "Help" button again. =0: In the Help interface, do not shift the screen by pressing the "Help" button again.

Standard setting: 1100 0001

System parameter number

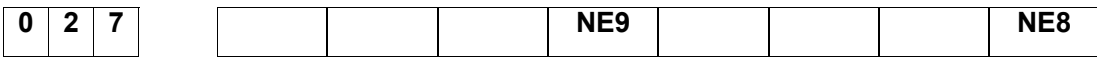

- **NE8** =1: Prohibit the sub-program editing of the program numbers 80000 89999. =0: Allow the sub-program editing of the program numbers 80000 – 89999.
- **NE9** =1: Prohibit the sub-program editing of the program numbers 90000 99999. =0: Allow the sub-program editing of the program numbers 90000 - 99999.

Standard setting: 0 0 0 1 0 0 0 1

System parameter number

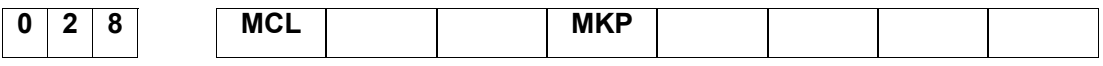

**MKP** =1: Clear the compiled program when performing the M02, M30 or % in the MDI mode.

> =1: Keep the compiled program when performing the M02, M30 or % in the MDI mode.

**MCL** =1: Delete the compiled program by resetting button in MDI mode.

=0: Retain the compiled program by resetting button in MDI mode.

Standard setting: 0 0 0 1 0 0 0 0

System parameter number

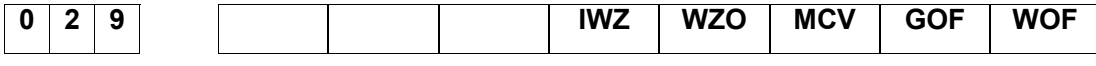

**WOF** =1: Prohibit inputting the tool wear offset value by MDI keyboard.

- =0: Input the tool wear offset value by MDI keyboard.
- GOF  $=1$ : Prohibit inputting the tool geometry offset value by MDI keyboard.
	- =0: Input the geometry offset value by MDI keyboard.
- **MCV** =1: Prohibit inputting the macro program varible by MDI keyboard.
	- =0: Input the macro program variable by MDI keyboard.
- **WZO** =1: Prohibit inputting the workpiece origin offset value by MDI keyboard.
	- =0: Input the workpiece origin offset value by MDI keyboard
- **IWZ** =1: Prohibit inputting the workpiece origin offset value by MDI keyboard in the dwell.

=0: Input the workpiece origin offset value by MDI keyboard in the dwell.

Standard setting: 0 0 0 0 0 0 0 0

## System parameter number

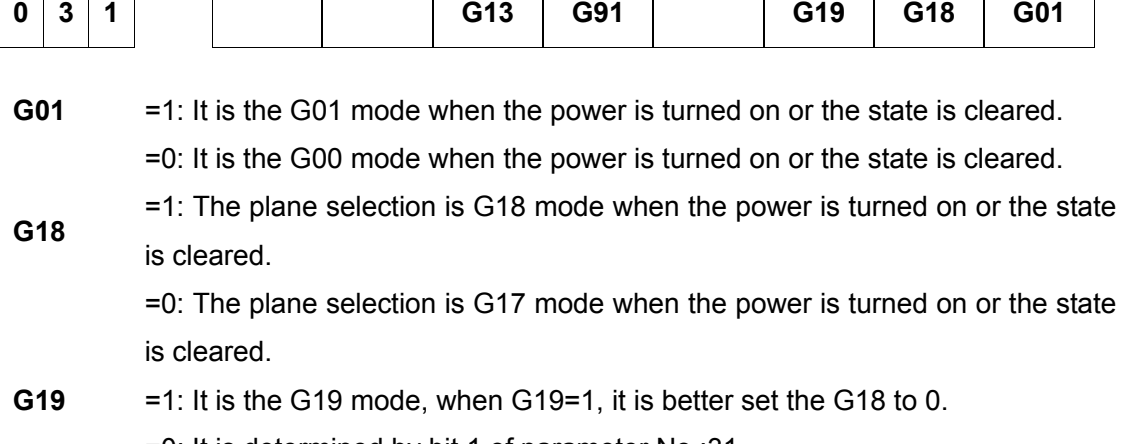

=0: It is determined by bit 1 of parameter No.:31.

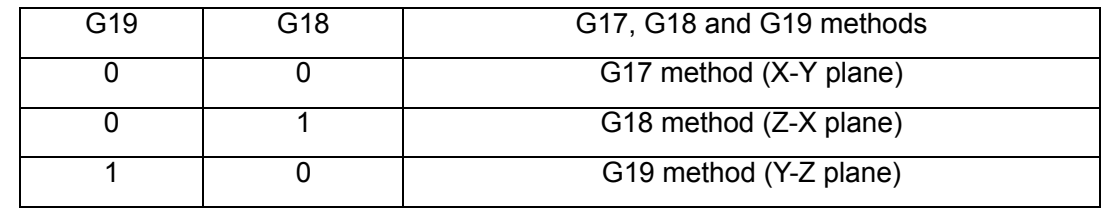

**G91** =1: It sets to the G91 mode when the power is turned on or the state is cleared. =0: It sets to the G90 mode when the power is turned on or the state is cleared.

**G13** =1: It sets to the G13 mode when the power is turned on or the state is cleared. =0: It sets to the G12 mode when the power is turned on or the state is cleared.

Standard setting: 0 0 1 0 0 0 0 0

## System parameter number

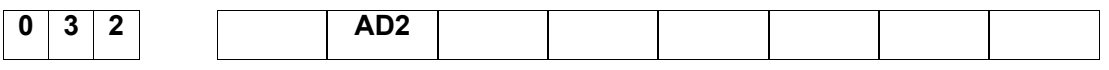

**AD2** =1: Specify two or more same addresses in a same block, the system then alarms.

=0: Specify two or more same addresses in a same block, the system does not alarms.

Standard setting: 0 1 0 0 0 0 0 0

## System parameter number

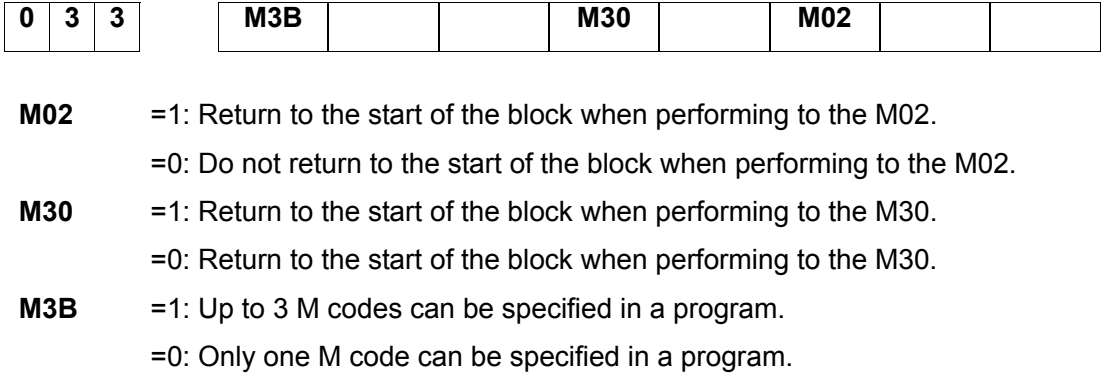

Standard setting: 1001 0000

## System parameter number

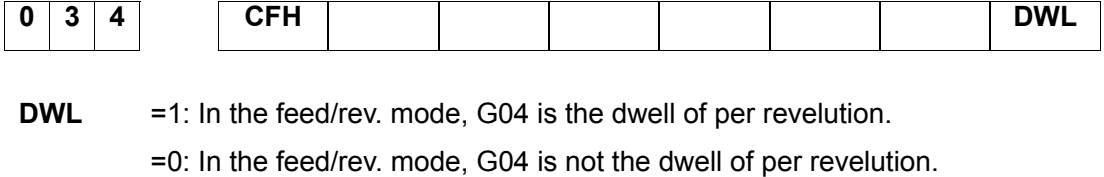

**CFH** =1: Clear the F, H and D codes when resetting or ESP.

=0: Remain the F, H and D codes when resetting or ESP.

Standard setting: 0 0 0 0 0 0 0 0

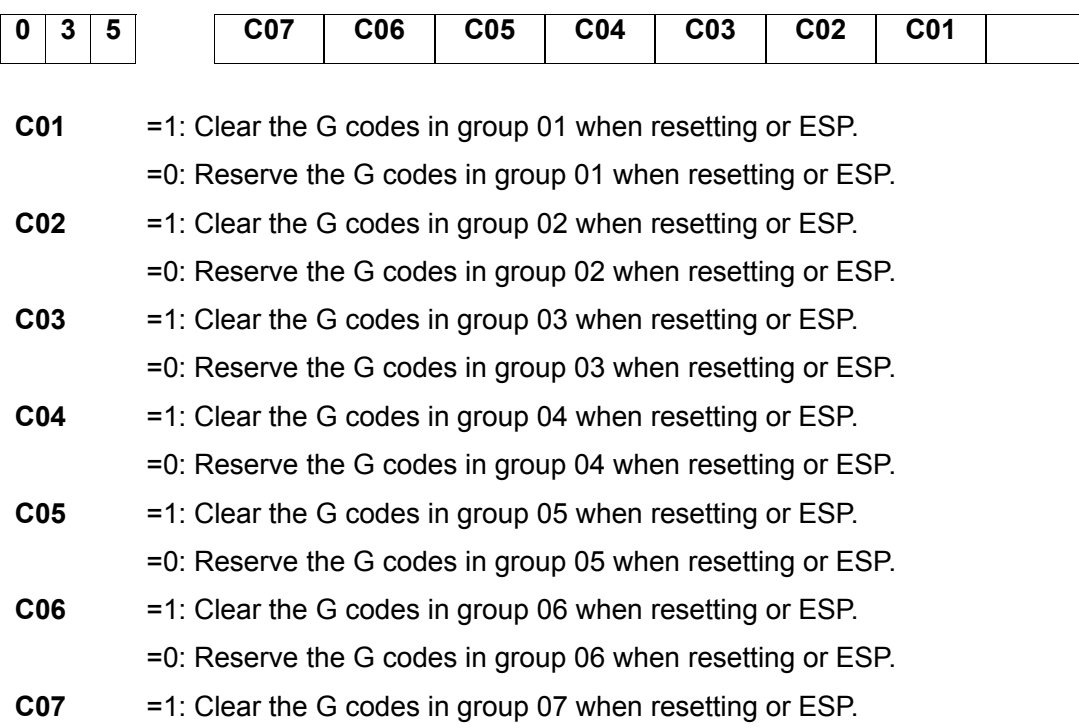

=0: Reserve the G codes in group 07 when resetting or ESP.

Standard setting: 1000 0000

System parameter number

| 0                                                             | 3 | 6                                                             |                                                            | C <sub>15</sub>                                            | C <sub>14</sub> | C13 | $\overline{C}$ 12 | C <sub>11</sub> | C <sub>10</sub> | C <sub>09</sub> | <b>C08</b> |  |
|---------------------------------------------------------------|---|---------------------------------------------------------------|------------------------------------------------------------|------------------------------------------------------------|-----------------|-----|-------------------|-----------------|-----------------|-----------------|------------|--|
|                                                               |   |                                                               |                                                            |                                                            |                 |     |                   |                 |                 |                 |            |  |
| C <sub>08</sub>                                               |   |                                                               | =1: Clear the G codes in group 08 when resetting or ESP.   |                                                            |                 |     |                   |                 |                 |                 |            |  |
|                                                               |   | $=0$ : Reserve the G codes in group 08 when resetting or ESP. |                                                            |                                                            |                 |     |                   |                 |                 |                 |            |  |
| C <sub>09</sub>                                               |   |                                                               | =1: Clear the G codes in group 09 when resetting or ESP.   |                                                            |                 |     |                   |                 |                 |                 |            |  |
|                                                               |   |                                                               | =0: Reserve the G codes in group 09 when resetting or ESP. |                                                            |                 |     |                   |                 |                 |                 |            |  |
| C <sub>10</sub>                                               |   |                                                               | =1: Clear the G codes in group 10 when resetting or ESP.   |                                                            |                 |     |                   |                 |                 |                 |            |  |
| $=0$ : Reserve the G codes in group 10 when resetting or ESP. |   |                                                               |                                                            |                                                            |                 |     |                   |                 |                 |                 |            |  |
| C <sub>11</sub>                                               |   |                                                               | =1: Clear the G codes in group 11 when resetting or ESP.   |                                                            |                 |     |                   |                 |                 |                 |            |  |
|                                                               |   | =0: Reserve the G codes in group 11 when resetting or ESP.    |                                                            |                                                            |                 |     |                   |                 |                 |                 |            |  |
| C <sub>12</sub>                                               |   |                                                               | =1: Clear the G codes in group 12 when resetting or ESP.   |                                                            |                 |     |                   |                 |                 |                 |            |  |
|                                                               |   |                                                               | =0: Reserve the G codes in group 12 when resetting or ESP. |                                                            |                 |     |                   |                 |                 |                 |            |  |
| C <sub>13</sub>                                               |   |                                                               | =1: Clear the G codes in group 13 when resetting or ESP.   |                                                            |                 |     |                   |                 |                 |                 |            |  |
|                                                               |   |                                                               | =0: Reserve the G codes in group 13when resetting or ESP.  |                                                            |                 |     |                   |                 |                 |                 |            |  |
| C14                                                           |   |                                                               | =1: Clear the G codes in group 14 when resetting or ESP.   |                                                            |                 |     |                   |                 |                 |                 |            |  |
|                                                               |   | $=0$ : Reserve the G codes in group 14 when resetting or ESP. |                                                            |                                                            |                 |     |                   |                 |                 |                 |            |  |
| C <sub>15</sub>                                               |   |                                                               | =1: Clear the G codes in group 15 when resetting or ESP.   |                                                            |                 |     |                   |                 |                 |                 |            |  |
|                                                               |   |                                                               |                                                            | =0: Reserve the G codes in group 15 when resetting or ESP. |                 |     |                   |                 |                 |                 |            |  |
| Standard setting: 0000<br>0001                                |   |                                                               |                                                            |                                                            |                 |     |                   |                 |                 |                 |            |  |

System parameter number

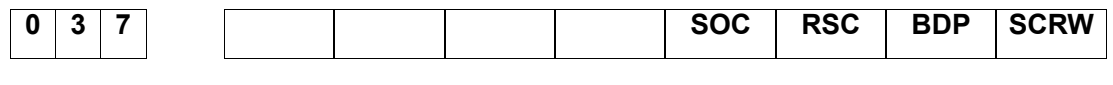

**SCRW** =1: Perform the pitch compensation.

=0: Do not perform the pitch compensation.

**BDP** =1: Use the bi-directional pitch error compensation.

=0: Do not use the bi-directional pitch error compensation.

**RSC** =1: Calculating the reference coordinate of G96 spindle speed is regarded as current point when the G0 is positioned at the rapid traverse rate.

=0: Calculating the reference coordinate of G96 spindle speed is regarded as en point when the G0 is positioned at the rapid traverse rate.

**SOC** = 1: G96 spindle speed clamps after the spindle override.

=0: G96 spindle speed clamps before the spindle override.

Standard setting: 0 0 0 0 0 0 0 0

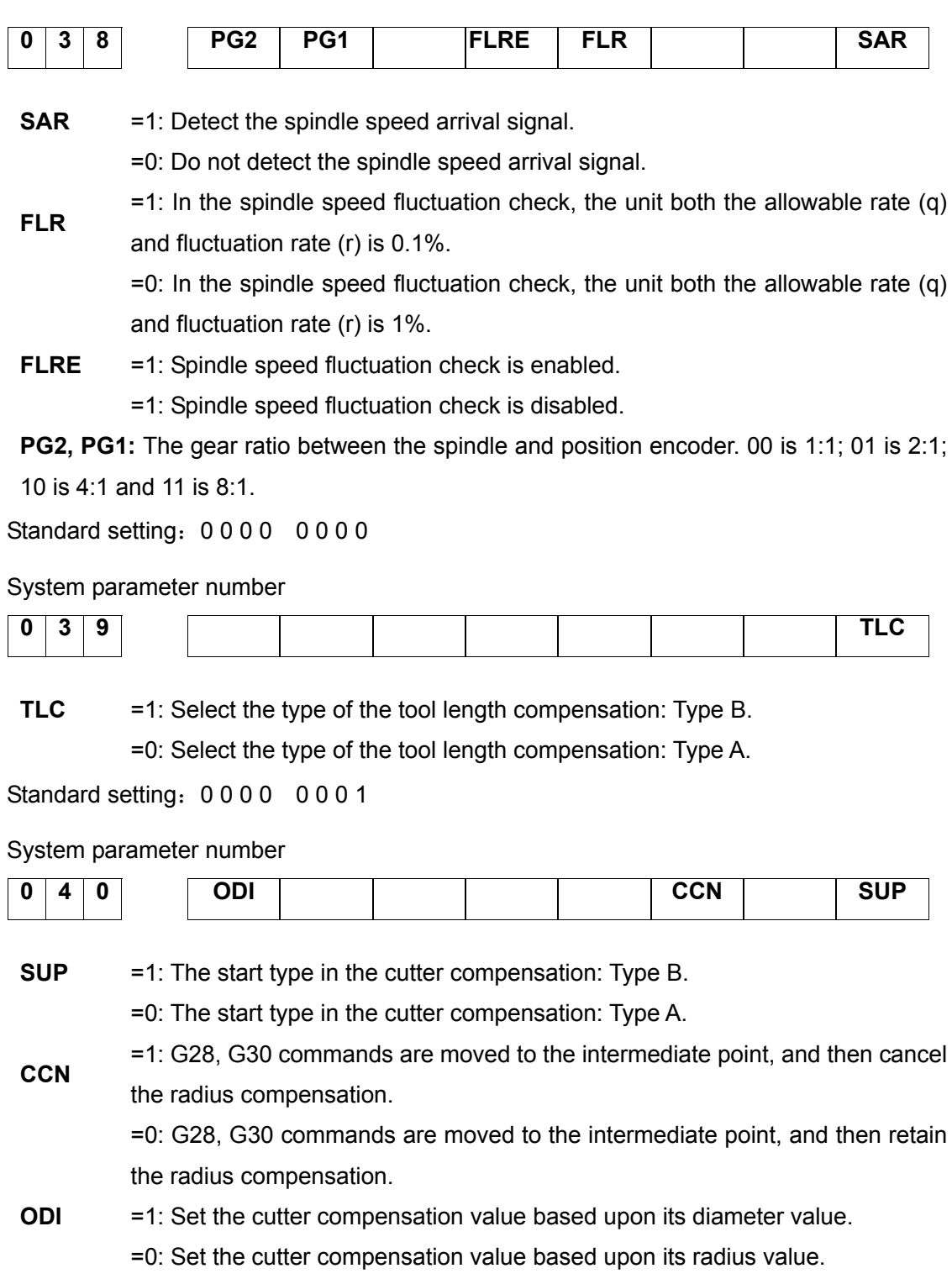

Standard setting: 1000 0100

System parameter number

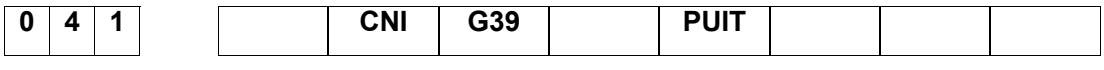

**PUIT** =1: The input and display of the data parameter are determined by bit parameter NO.0#2 INI.

=0: The input and display of the data parameter are metric system.

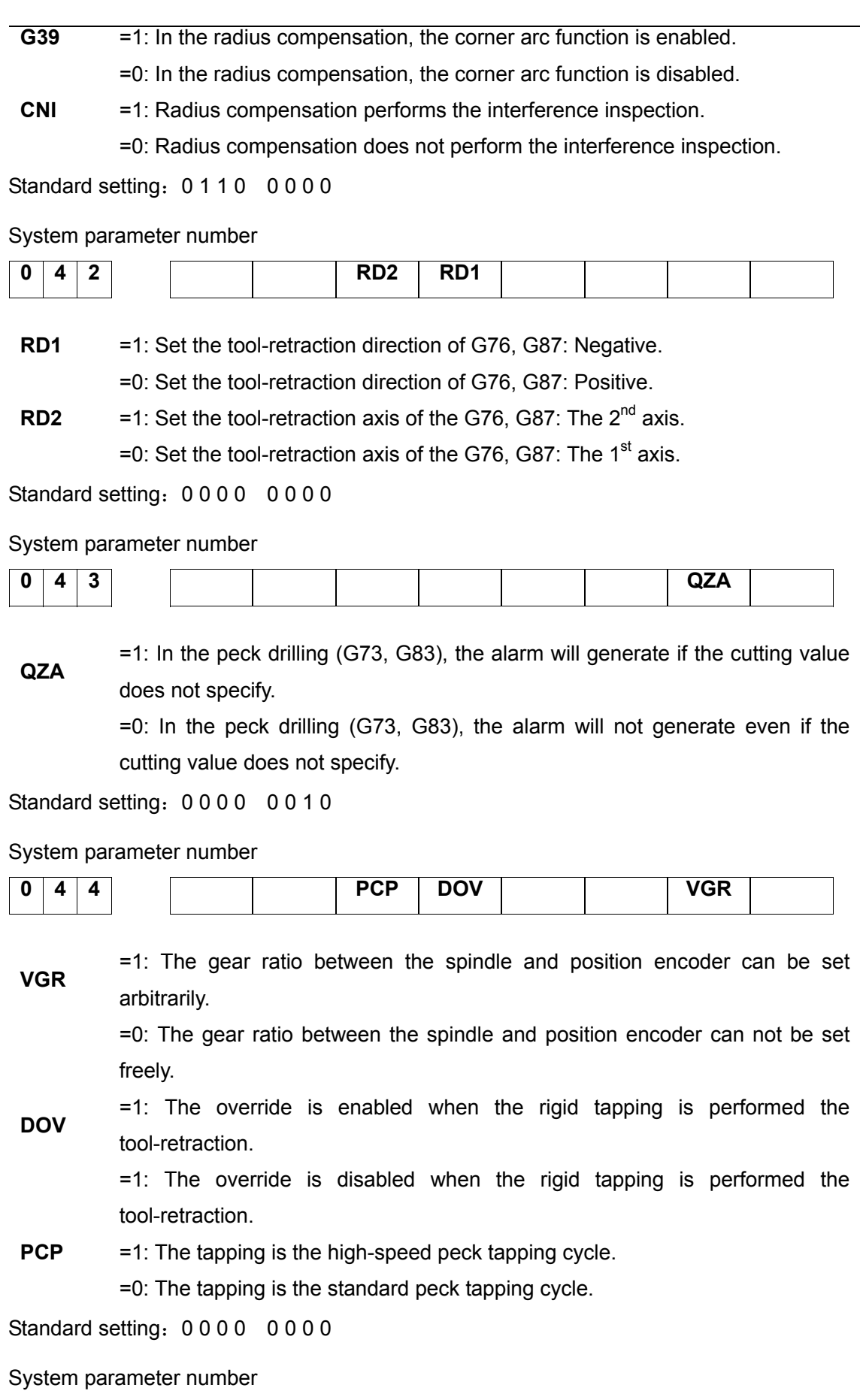

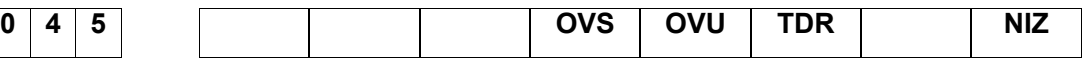

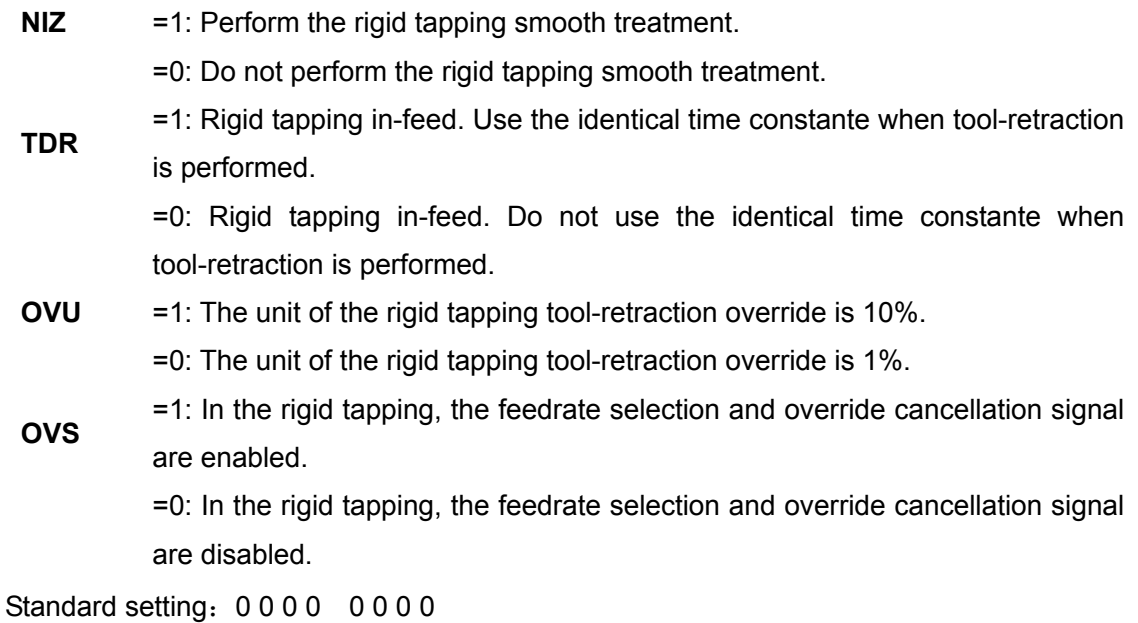

System parameter number

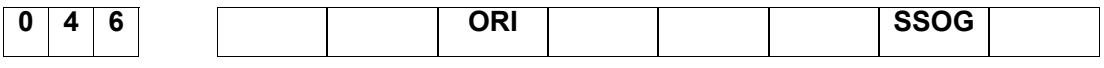

**SSOG** = 1: At the beginning of the tapping, the control method of spindle is servo.

=0: At the beginning of the tapping, the control method of spindle is follow.

**ORI** = 1: At the beginning of the tapping, the spindle dwells.

=0: At the beginning of the tapping, the spindle does not dwell.

## Standard setting: 0 0 0 0 0 0 0 0

## System parameter number

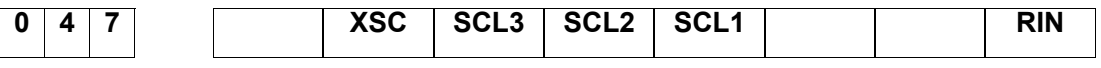

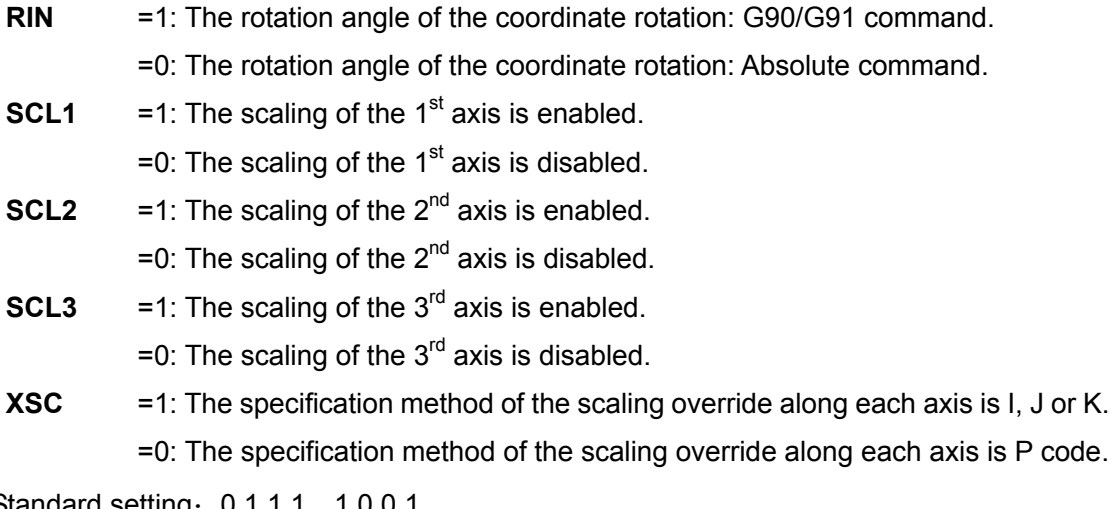

Standard setting: 0 1 1 1 1 0 0 1

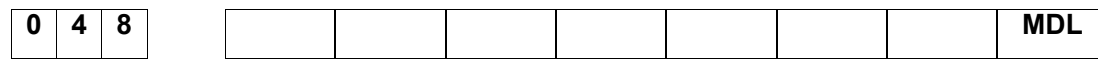

**MDL** =1: The unidirectional position G code is set to modal code.

=0 : The unidirectional position G code does not set to modal code.

Standard setting: 0 0 0 0 0 0 0 0

System parameter number

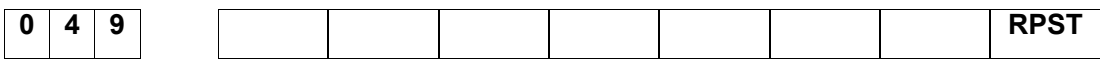

**RPST** =1: Z axis moves with the G01 mode during the restart of program.

=0: Z axis moves at the dry run speed with the G00 mode during the restart of program.

Standard setting: 0 0 0 0 0 0 0 0

System parameter number

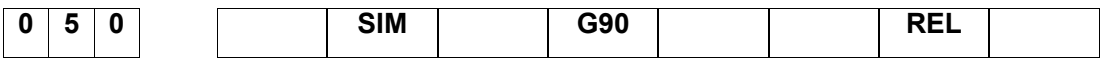

**REL** =1: The relative display setting of the index worktable: Within 360°.

=0 : The relative display setting of the index worktable: Without 360°.

- **G90** =1: Index command: Absolute command.
	- =0: Index command: G90/G91 command.
- **SIM**  =1: The alarm occurs when the index code and other controllable axis codes are share with a same block.
	- =0: The alarm does not occur when the index code and other controllable axis codes are share with a same block.

Standard setting: 0 1 0 0 0 0 0 0 0

System parameter number

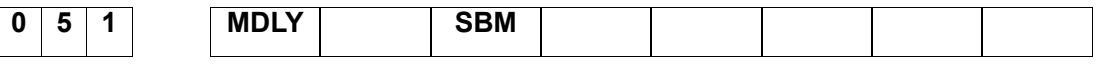

**SBM** =1: The single block can be used in the macro program command statement. =0: The single block can not be used in the macro program command statement.

**MDLY** =1: Without delay in the macro program command statement.

=1: Delays in the macro program command statement.

Standard setting: 0 0 0 0 0 0 0 0

System parameter number

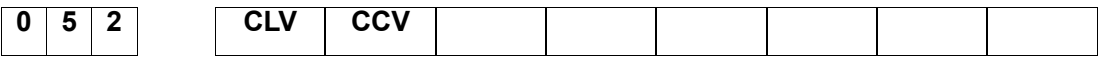

**CCV** =1: Macro program common variables #100 - #199 will be cleared after

resetting.

=0: Macro program common variables #100 - #199 will not be cleared after resetting.

**CLV** =1: Macro program local variables #1 - #50 will be cleared after resetting.

=0: Macro program local variables #1 - #50 will not be cleared after resetting.

Standard setting: 0 0 0 0 0 0 0 0

System parameter number

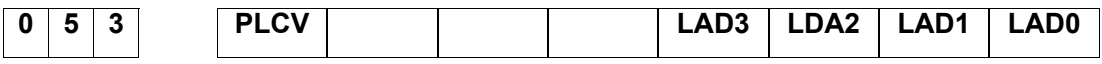

**LAD0~LAD3** are the binary combination parameter. Use the No.0 ladder digram when it is set to 0; Use the No.  $0 \sim 15$  ladder diagrams when it set to  $1 \sim 15$ .

**PLCV** =1: Read and display the PLC software version number.

=0: Do not read and display the PLC software version number.

Standard setting: 1000 0001

System parameter number

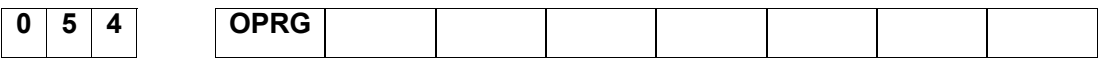

**OPRG** =1: One-touch input/output is enabled to the component program when performing the debugging or its above authority.

> =0: One-touch input/output is disabled to the component program when performing the debugging or its above authority.

Standard setting: 0 0 0 0 0 0 0 0

System parameter number

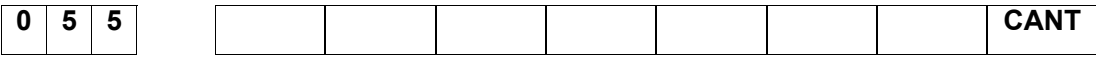

**CANT** =1: Single machining time is automatically cleared.

=0: Single machining time is not automatically cleared.

Standard setting: 0 0 0 0 0 0 0 0

System parameter number

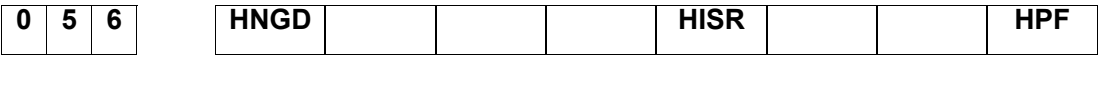

**HPF** =1: MPG movement amount selects the absolutely operation.

=0: MPG movement amount does not select the absolutely operation.

**HISR** = 1: Use the MPG/single-step interruption function.

=0: Do not use the MPG/single-step interruption function.

**HNGD** =1: The movement along each axis is identical with the MPG revolving direction.

=0: The movement along each axis is different with the MPG revolving direction.

Standard setting: 1000 0001

System parameter number

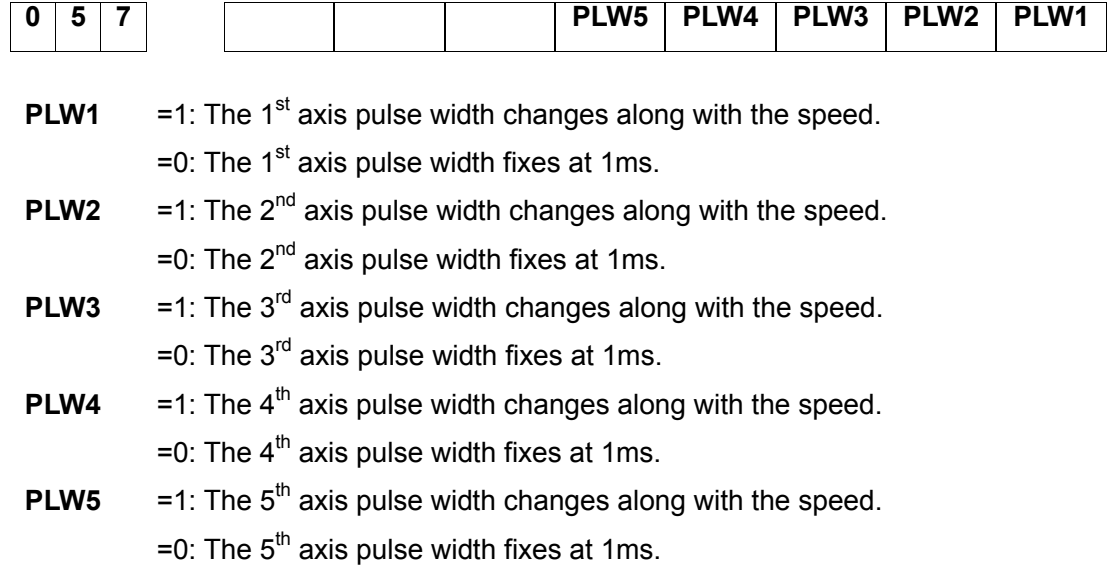

Standard setting: 0 0 0 0 0 0 0 0

System parameter number

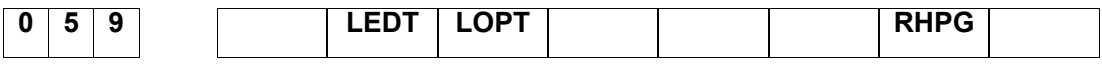

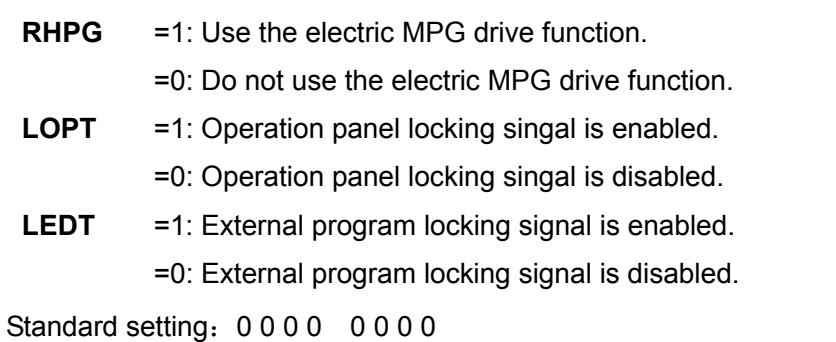

System parameter number

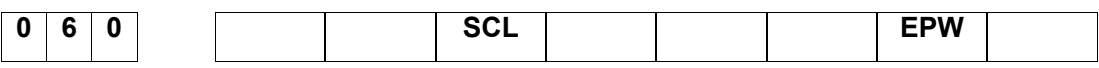

**EPW** =1: The Max. quantity of the position switches are 16.

=0: The Max. quantity of the position switches are 10.

**SCL** = 1: Use the scaling.

=0: Do not use the scaling.

Standard setting: 0 0 1 0 0 0 0 0

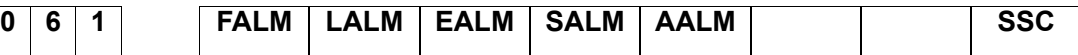

- **SSC** = 1: Use the constant peripheral speed control.
	- =0: Do not use the constant peripheral speed control.
- **AALM** =1: Ignor external user alarm.
	- =1: Do not ignore external user alarm.
- **SALM** = 1: Ignore the spindle drive alarm.
	- =0: Do not ignore the spindle drive alarm.
- **EALM** =1: Ignore the ESP alarm.
	- =0: Do not ignore ESP alarm.
- **LALM** =1: Ignore hard-limit alarm.
	- =0: Do not ignore hard-limit alarm.
- **FALM** = 1: Ignore feed axis drive alarm.

=0: Do not ignore feed axis drive alarm.

Standard setting: 0 0 0 0 0 0 0 0

# **2. Data Parameter**

Parameter No. **Parameter definition** Default value

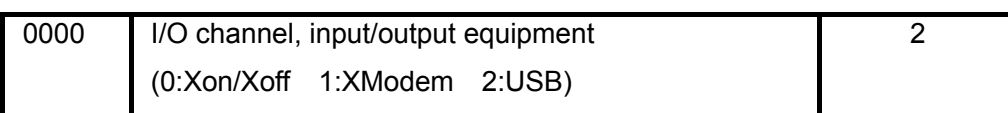

Setting range: 0~2

When CNC is performed the communication with the PC machine by the RS232 interface, set it as the 0 or 1, and it is set to 2 when connecting with the U disk.

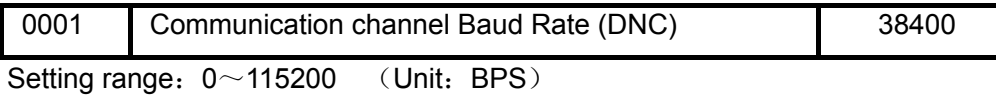

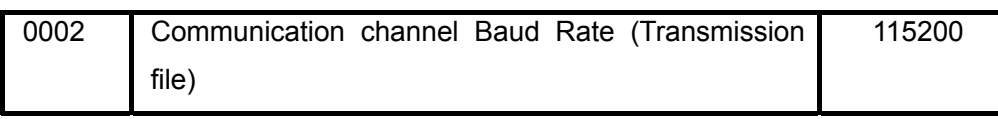

Setting range:  $0 \sim 115200$  (Unit: BPS)

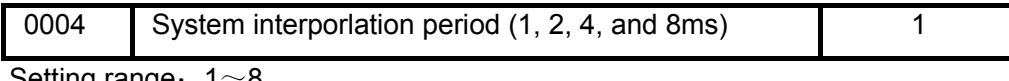

Setting range:  $1~\textdegree$ 

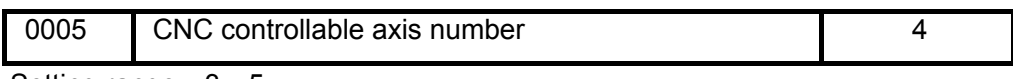

Setting range:  $3~5$ 

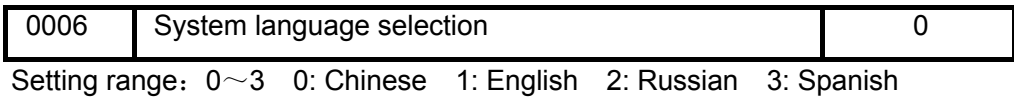

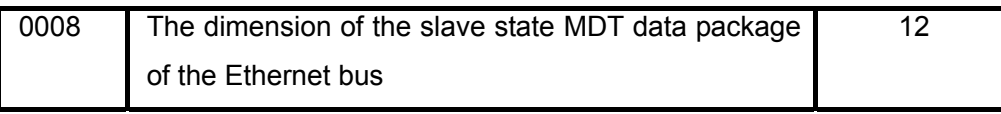

Setting range: 0~20

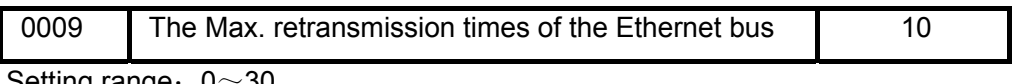

Setting range:  $0~30$ 

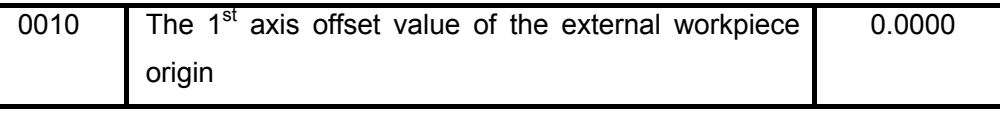

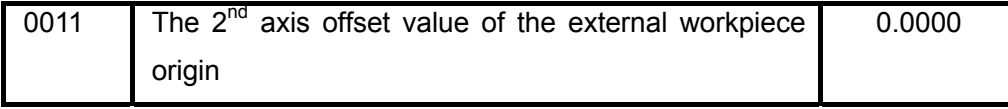

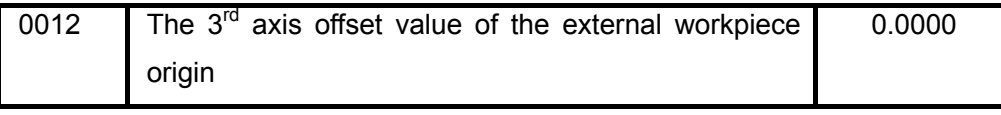

Setting range: -9999.9999~9999.9999 (mm)

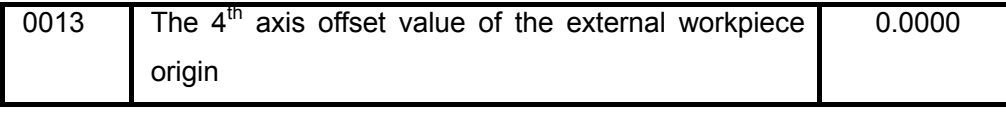

Setting range: -9999.9999~9999.9999 (mm)

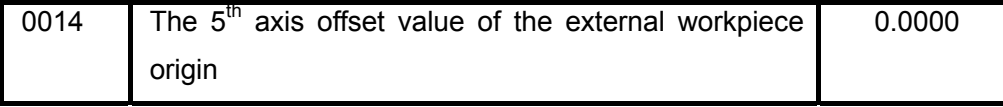

Setting range: -9999.9999~9999.9999 (mm)

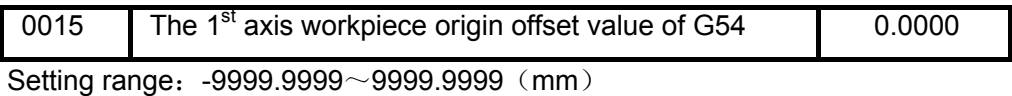

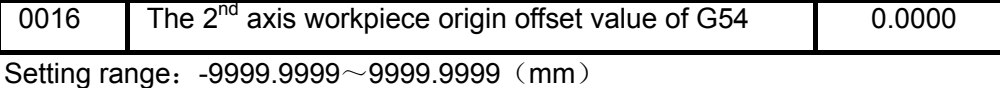

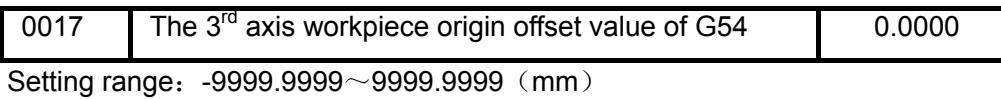

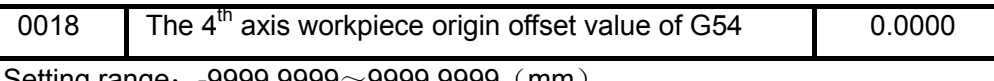

Setting range: -9999.9999~9999.9999 (mm)

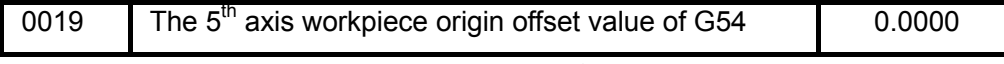

Setting range: -9999.9999~9999.9999 (mm)

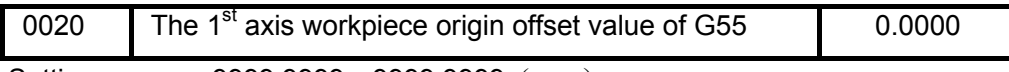

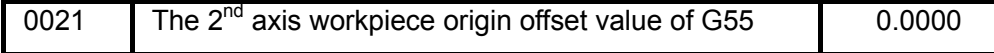

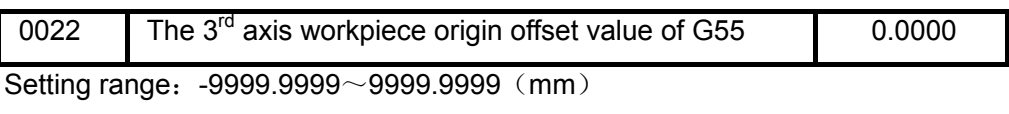

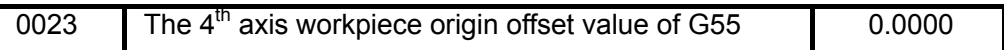

Setting range: -9999.9999~9999.9999 (mm)

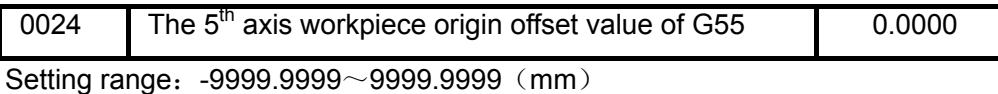

0025 The 1<sup>st</sup> axis workpiece origin offset value of G56 0.0000

Setting range: -9999.9999~9999.9999 (mm)

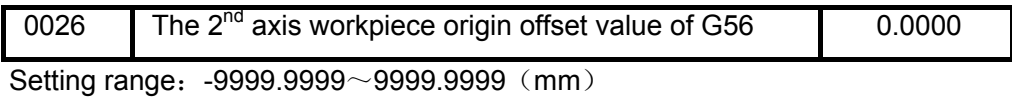

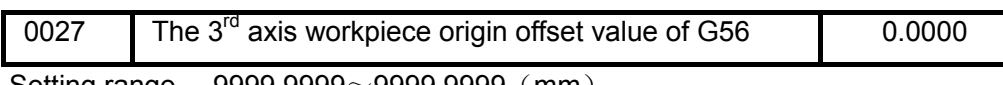

Setting range: -9999.9999~9999.9999 (mm)

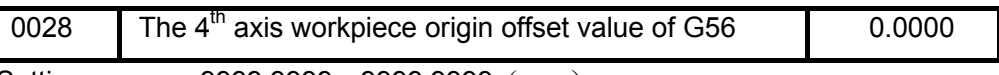

Setting range: -9999.9999~9999.9999 (mm)

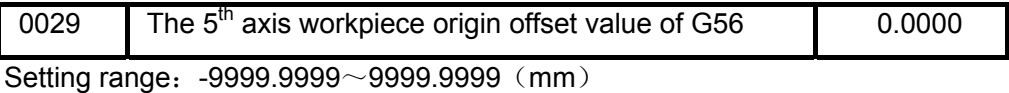

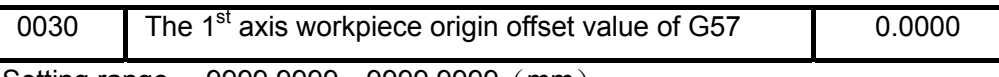

Setting range: -9999.9999~9999.9999 (mm)

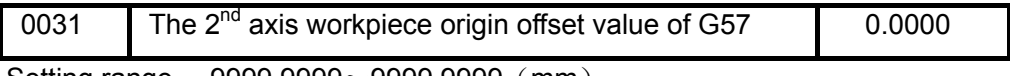

Setting range: -9999.9999~9999.9999 (mm)

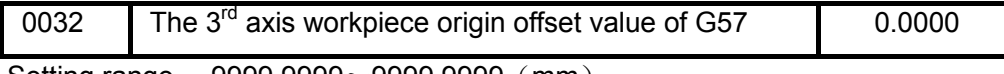

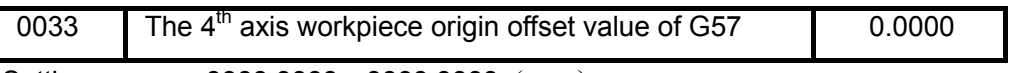

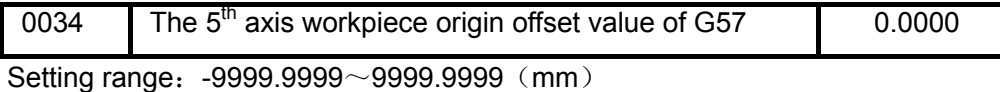

0035 The 1<sup>st</sup> axis workpiece origin offset value of G58 0.0000

Setting range: -9999.9999~9999.9999 (mm)

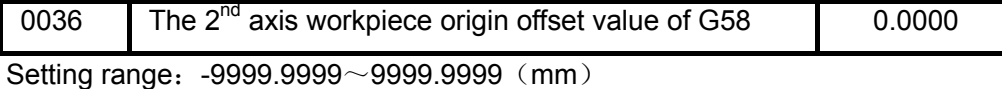

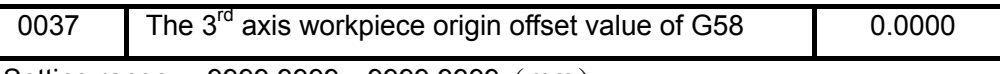

Setting range: -9999.9999~9999.9999 (mm)

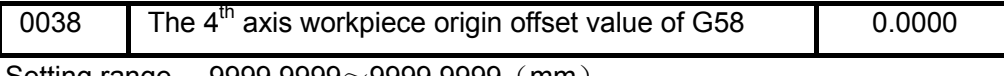

Setting range: -9999.9999~9999.9999 (mm)

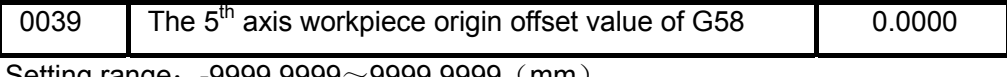

Setting range: -9999.9999~9999.9999 (mm)

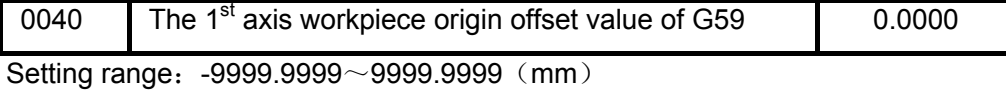

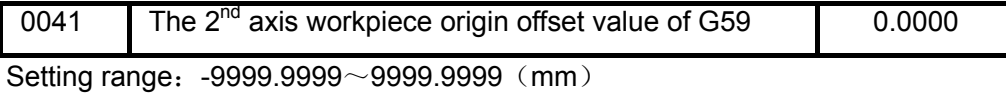

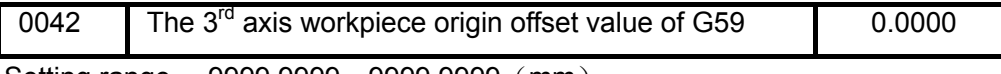

Setting range: -9999.9999~9999.9999 (mm)

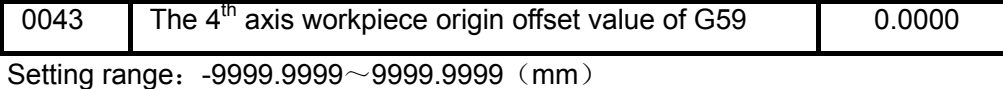

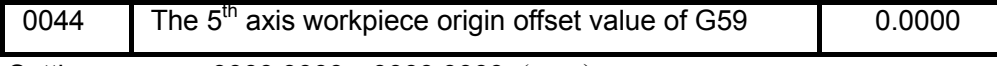

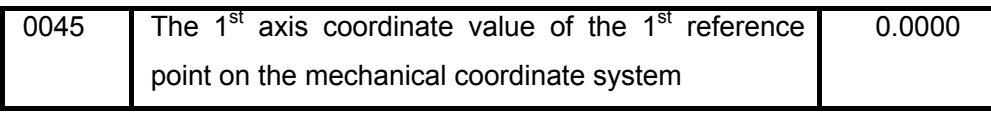

Setting range: -9999.9999~9999.9999 (mm)

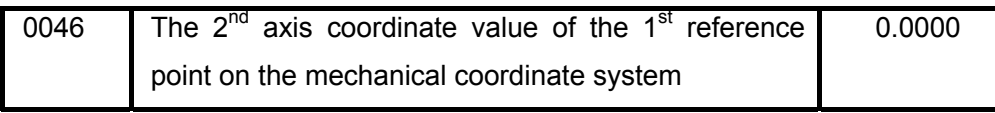

Setting range: -9999.9999~9999.9999 (mm)

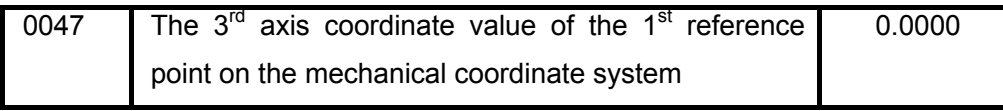

Setting range: -9999.9999~9999.9999 (mm)

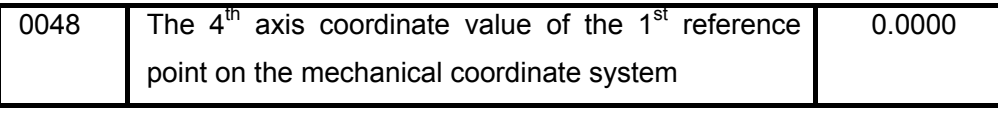

Setting range: -9999.9999~9999.9999 (mm)

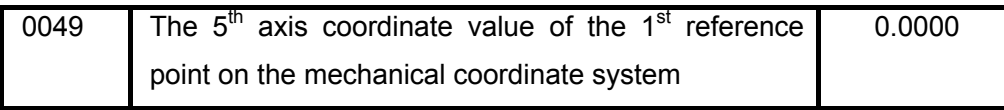

Setting range: -9999.9999~9999.9999 (mm)

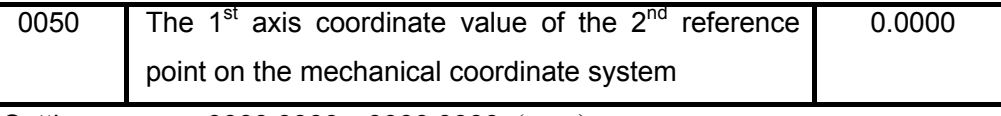

Setting range: -9999.9999~9999.9999 (mm)

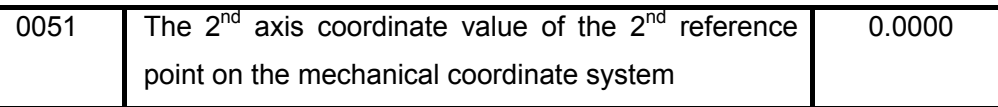

Setting range: -9999.9999~9999.9999 (mm)

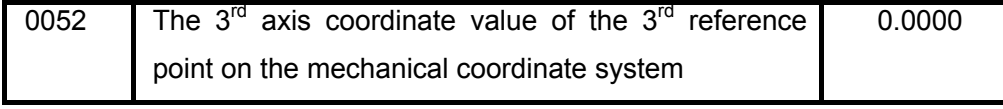

Setting range: -9999.9999~9999.9999 (mm)

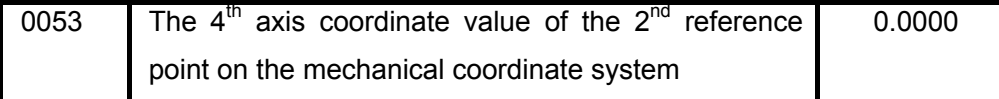

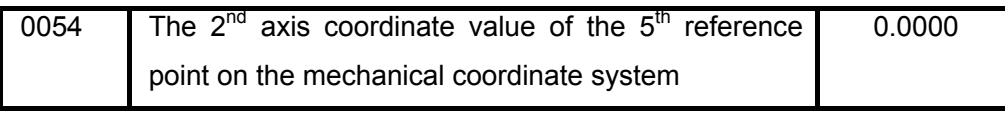

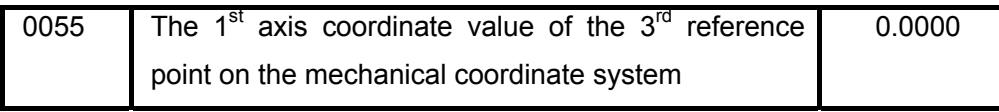

Setting range: -9999.9999~9999.9999 (mm)

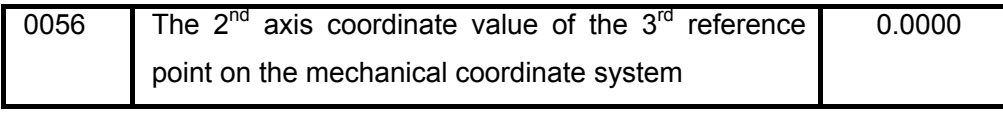

Setting range: -9999.9999~9999.9999 (mm)

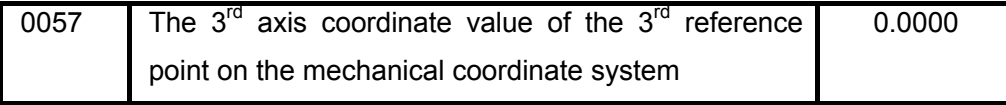

Setting range: -9999.9999~9999.9999 (mm)

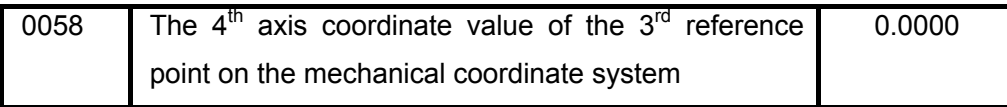

Setting range: -9999.9999~9999.9999 (mm)

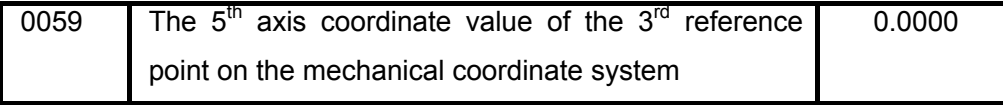

Setting range: -9999.9999~9999.9999 (mm)

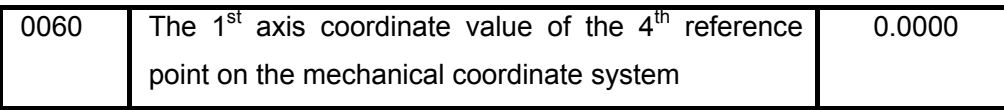

Setting range: -9999.9999~9999.9999 (mm)

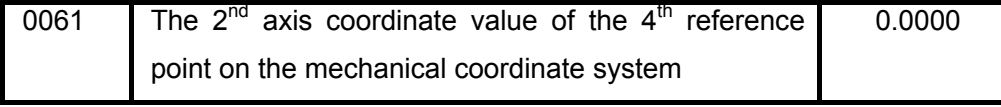

Setting range: -9999.9999~9999.9999 (mm)

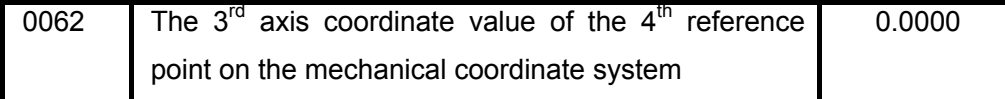

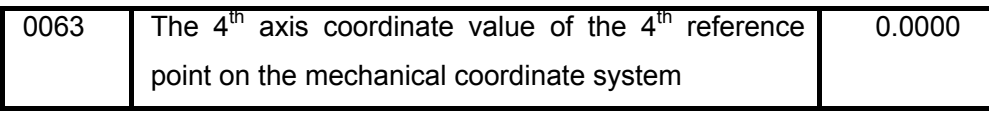

Setting range: -9999.9999~9999.9999 (mm)

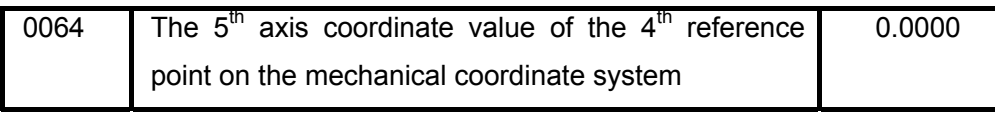

Setting range: -9999.9999~9999.9999 (mm)

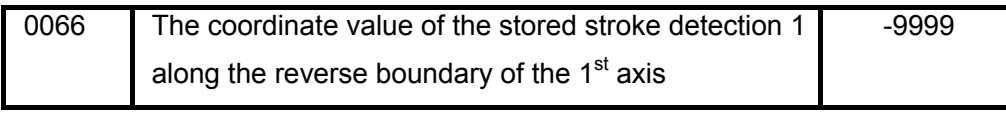

Setting range: -9999.9999~9999.9999 (mm)

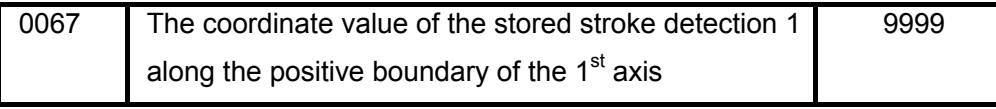

Setting range: -9999.9999~9999.9999 (mm)

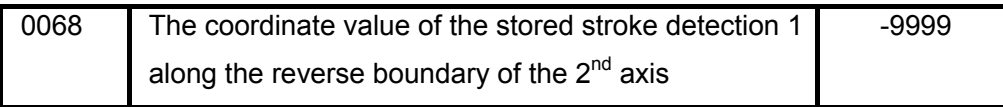

Setting range: -9999.9999~9999.9999 (mm)

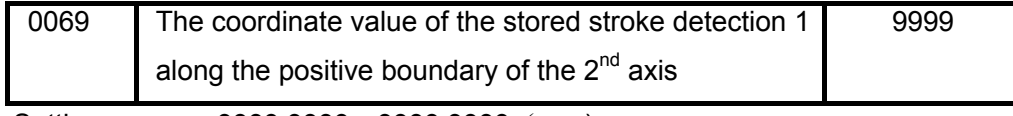

Setting range: -9999.9999~9999.9999 (mm)

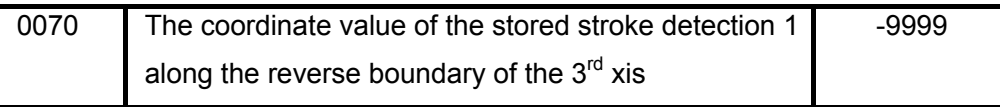

Setting range: -9999.9999~9999.9999 (mm)

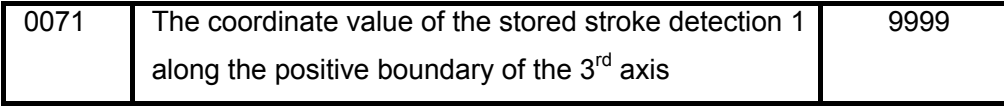

Setting range: -9999.9999~9999.9999 (mm)

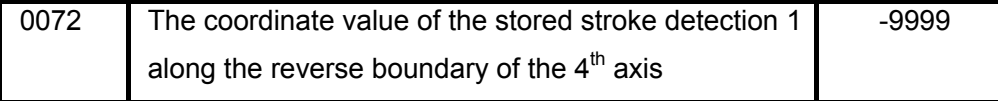

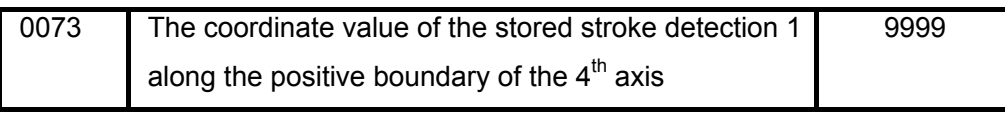

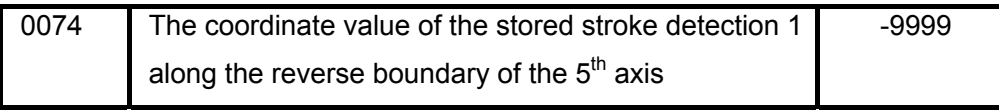

Setting range: -9999.9999~9999.9999 (mm)

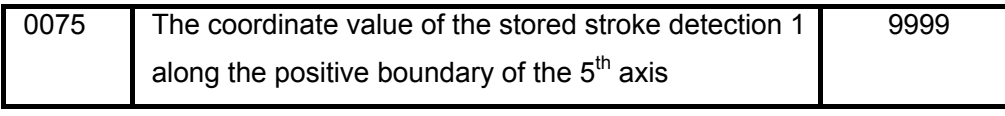

Setting range: -9999.9999~9999.9999 (mm)

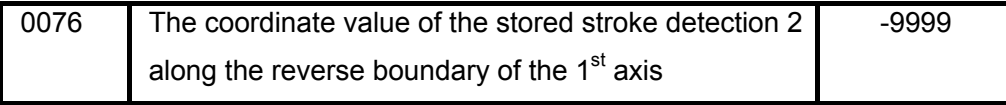

Setting range: -9999.9999~9999.9999 (mm)

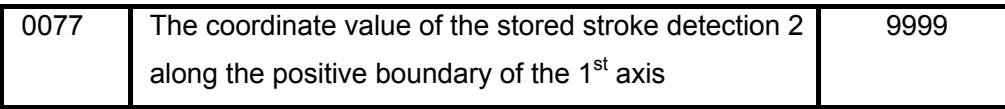

Setting range: -9999.9999~9999.9999 (mm)

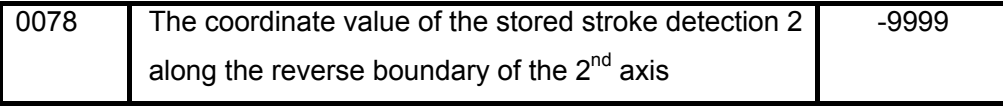

Setting range: -9999.9999~9999.9999 (mm)

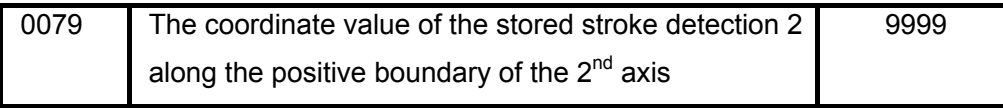

Setting range: -9999.9999~9999.9999 (mm)

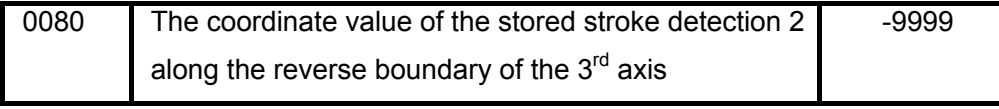

Setting range: -9999.9999~9999.9999 (mm)

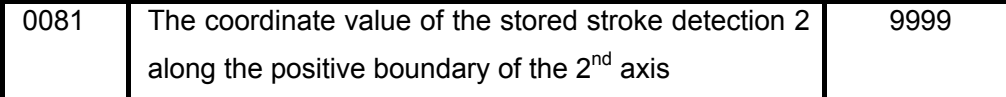

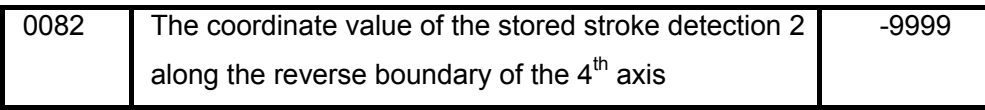

Setting range: -9999.9999~9999.9999 (mm)

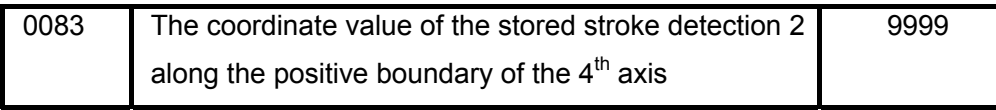

Setting range: -9999.9999~9999.9999 (mm)

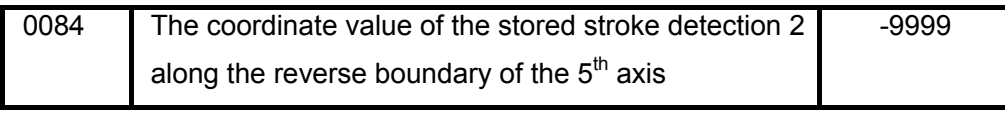

Setting range: -9999.9999~9999.9999 (mm)

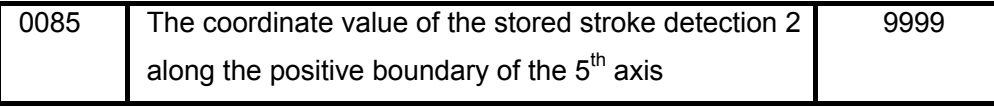

Setting range: -9999.9999~9999.9999 (mm)

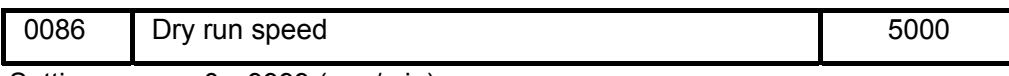

Setting range:0~9999 (mm/min)

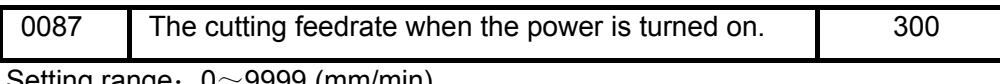

Setting range $:\:0{\sim}9999$  (mm/min)

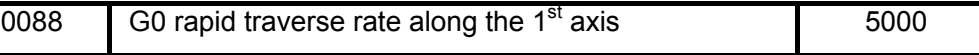

Setting range:

Metric:  $0 \sim 30000$  (mm/min)

Inch:  $0 \sim 30000/25.4$  (inch/min)

Rotation axis:  $0 \sim 30000$  (deg/min)

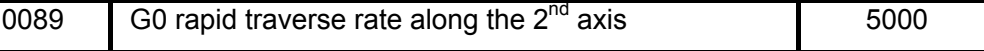

## Setting range:

Metric: 0~30000 (mm/min)

Inch:  $0 \sim 30000/25.4$  (inch/min)

Rotation axis:  $0 \sim 30000$  (deg/min)

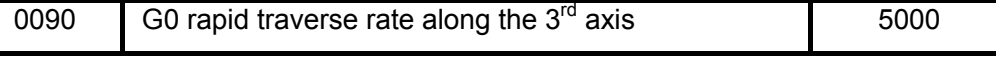

Setting range:

Metric:  $0 \sim 30000$  (mm/min)

**APPEDIX** 

**APPED** 

Inch:  $0 \sim 30000/25.4$  (inch/min)

Rotation axis: 0~30000 (deg/min)

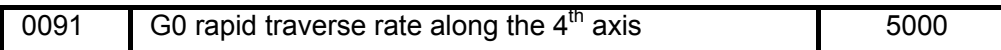

Setting range:

Metric: 0~30000 (mm/min)

Inch:  $0 \sim 30000/25.4$  (inch/min)

Rotation axis:  $0 \sim 30000$  (deg/min)

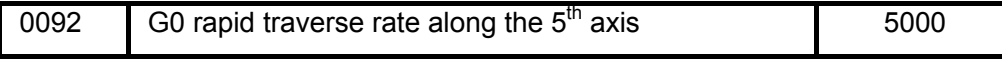

Setting range:

Metric: 0~30000 (mm/min)

Inch:  $0 \sim 30000/25.4$  (inch/min)

Rotation axis:  $0 \sim 30000$  (deg/min)

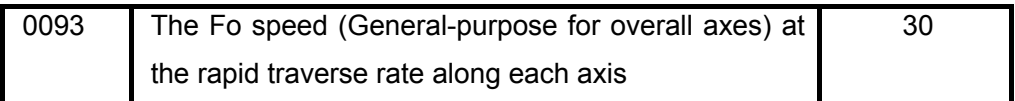

Setting range: 0~1000 (mm/min)

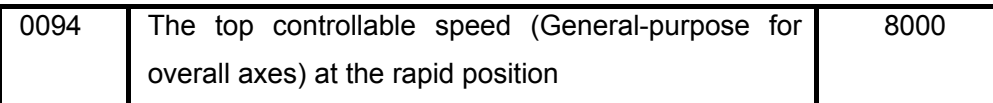

Setting range:  $300~30000$ (mm/min)

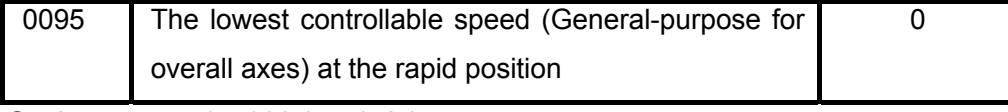

Setting range:0~300 (mm/min)

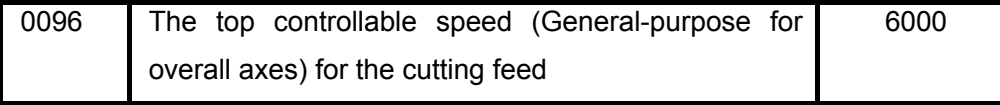

Setting range:  $300 \sim 9999$  (mm/min)

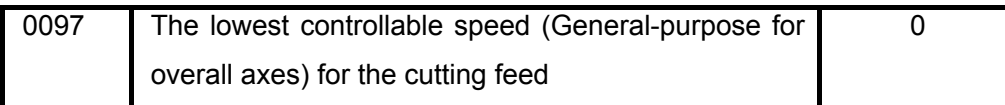

Setting range:0~300 (mm/min)

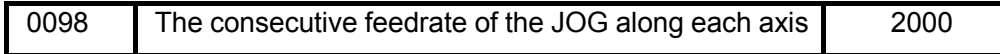

Setting range:0~9999 (mm/min)

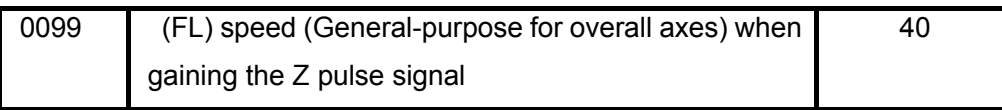

Setting range:  $1~60$  (mm/min)

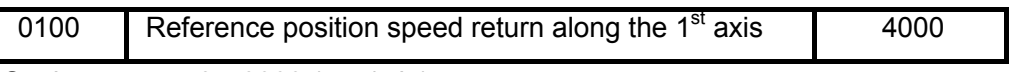

Setting range:0~9999 (mm/min)

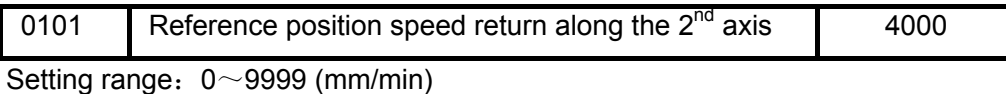

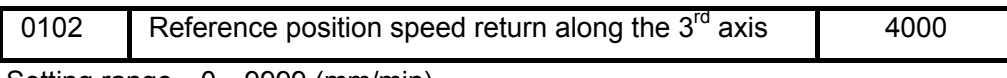

Setting range:  $0 \sim 9999$  (mm/min)

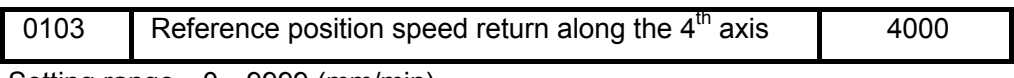

Setting range:0~9999 (mm/min)

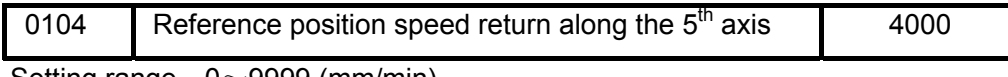

Setting range:  $0~9999$  (mm/min)

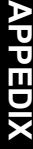

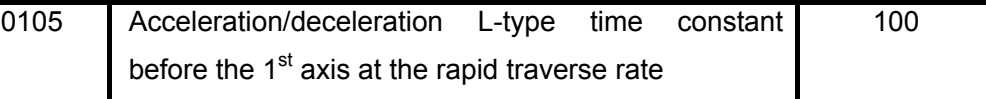

Setting range:  $3 \sim 400$  (ms)

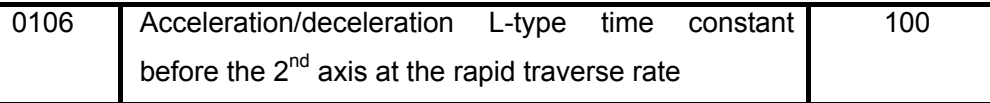

Setting range:  $3~100$  (ms)

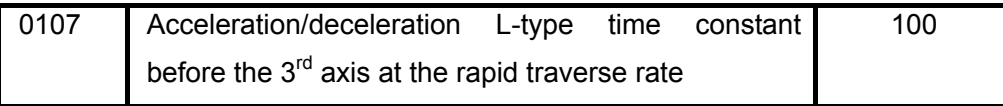

Setting range:  $3 \sim 400$  (ms)

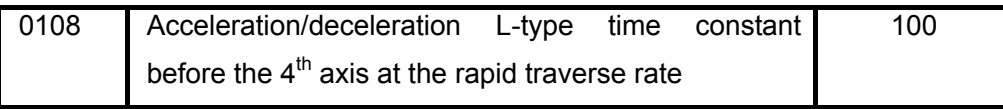

Setting range:  $3 \sim 400$  (ms)

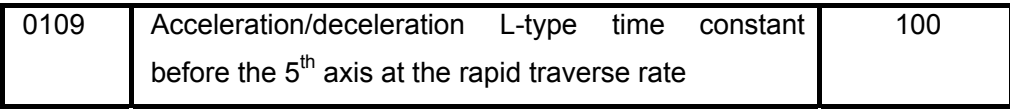

Setting range:  $3~100$  (ms)

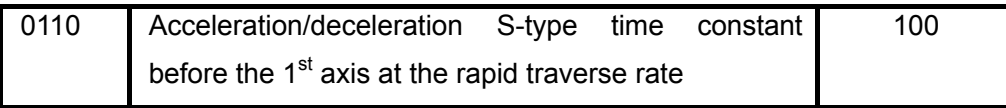

Setting range:  $3 \sim 400$  (ms)

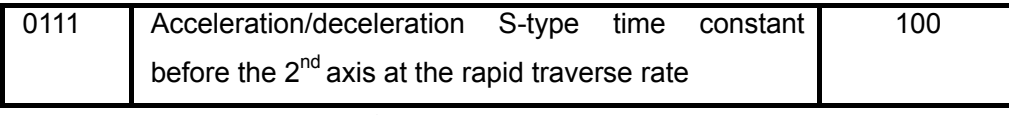

Setting range:  $3~100$  (ms)

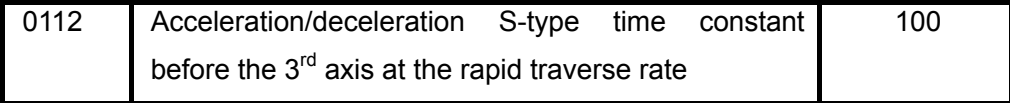

Setting range:  $3 \sim 400$  (ms)

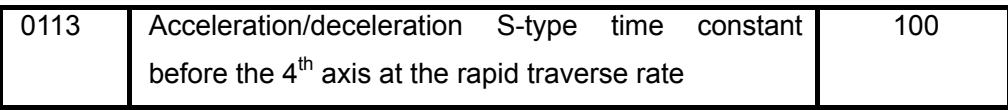

Setting range:  $3 \sim 400$  (ms)

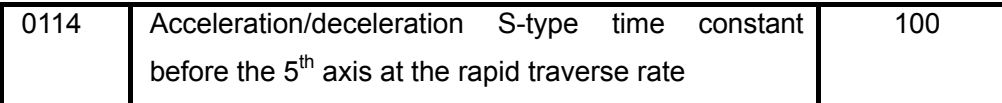

Setting range:  $3 \sim 400$  (ms)

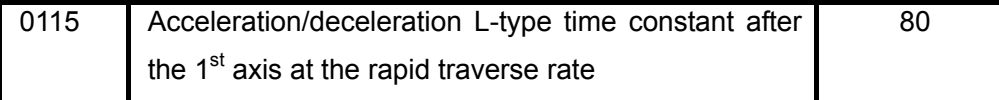

Setting range:  $0 \sim 400$  (ms)

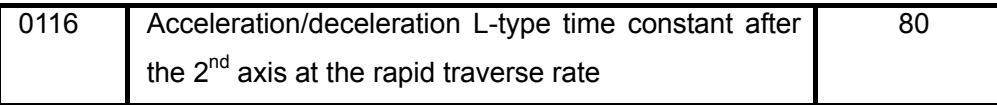

Setting range: 0~400 (ms)

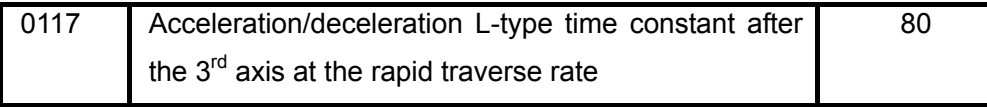

Setting range: 0~400 (ms)

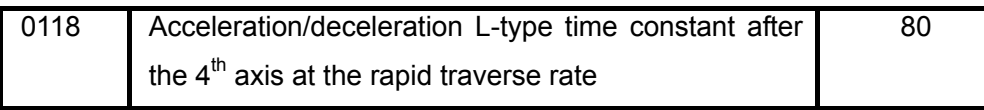

Setting range:  $0 \sim 400$  (ms)

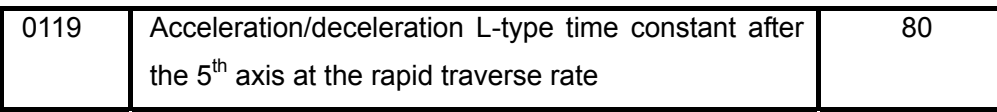

Setting range:  $0 \sim 400$  (ms)

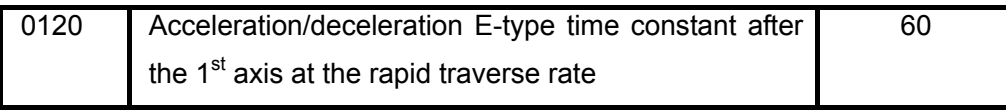

Setting range:  $0 \sim 400$  (ms)

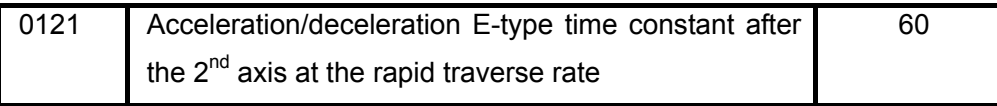

Setting range:  $0 \sim 400$  (ms)

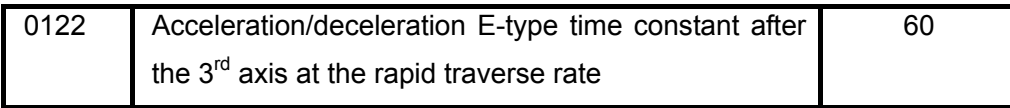

Setting range:  $0 \sim 400$  (ms)

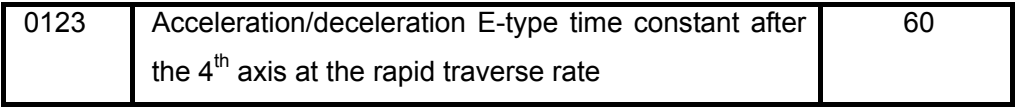

Setting range: 0~400 (ms)

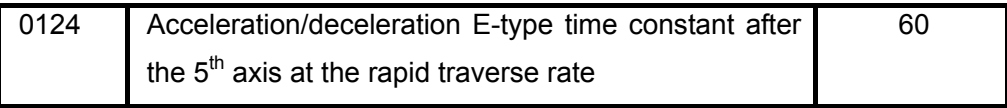

Setting range:  $0 \sim 400$  (ms)

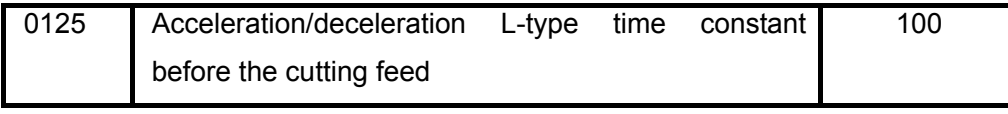

Setting range:  $3 \sim 400$  (ms)

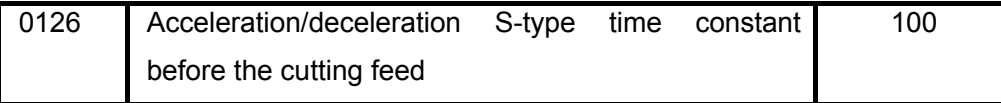

Setting range:  $3 \sim 400$  (ms)

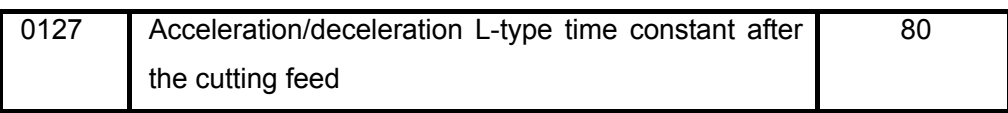

Setting range:  $3 \sim 400$  (ms)

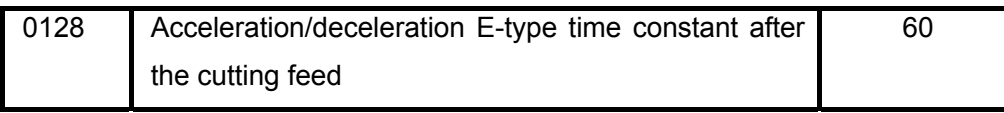

Setting range:  $3 \sim 400$  (ms)

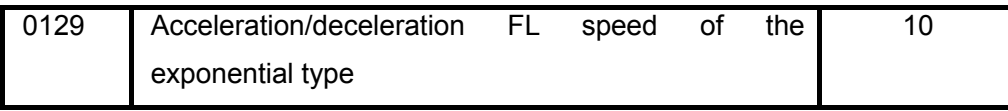

Setting range:0~9999 (mm/min)

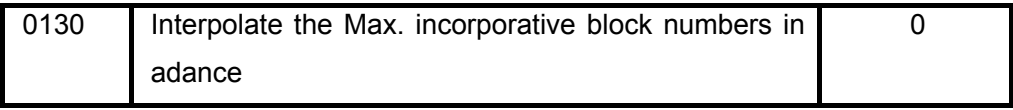

Setting range:  $0 \sim 10$ 

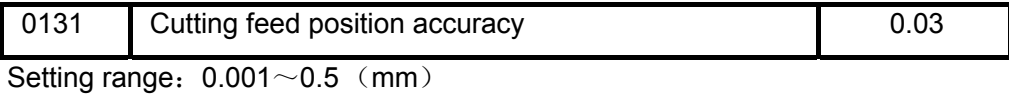

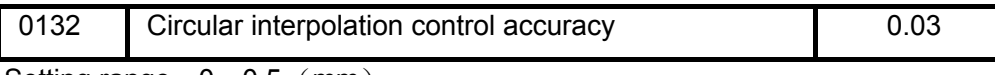

Setting range:  $0 \sim 0.5$  (mm)

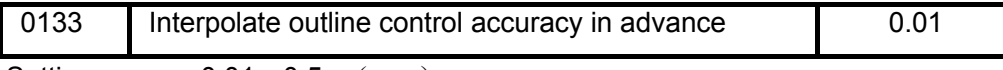

Setting range:  $0.01 \sim 0.5$  (mm)

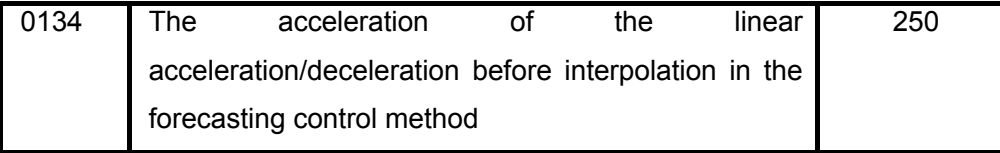

Setting range:0~2000 (mm/s²)

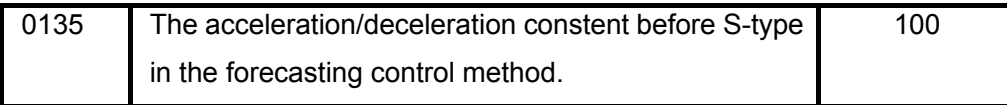

Setting range:  $0 \sim 400$  (ms)

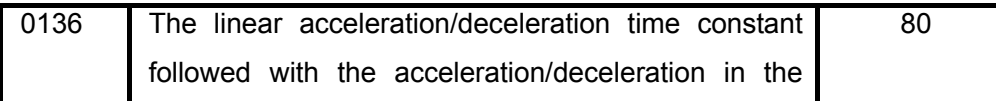

forecasting control.

Setting range:  $0 \sim 400$  (ms)

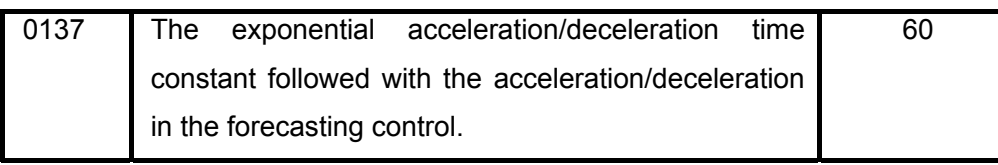

Setting range:  $0 \sim 400$  (ms)

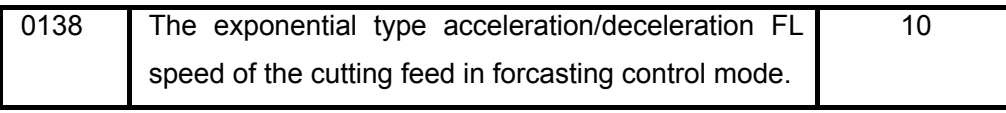

Setting range:  $0 \sim 400$  (ms)

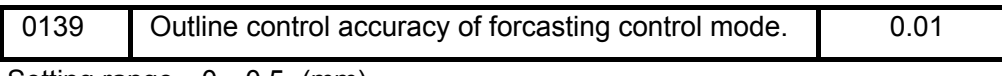

Setting range:  $0~0$  - 0.5 (mm)

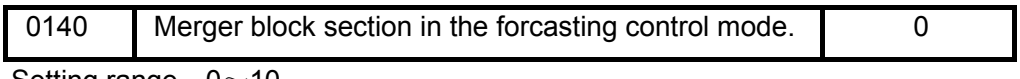

Setting range:  $0 \sim 10$ 

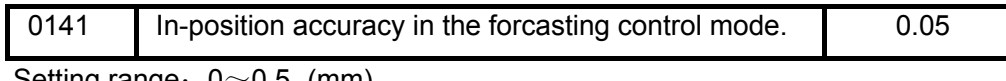

Setting range:  $0~0.5$  (mm)

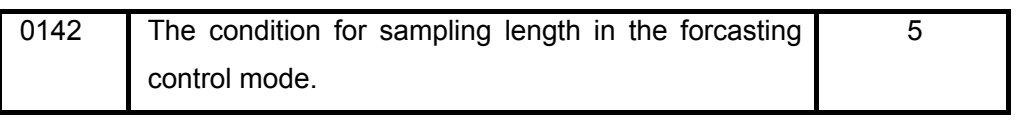

Setting range: 0~30

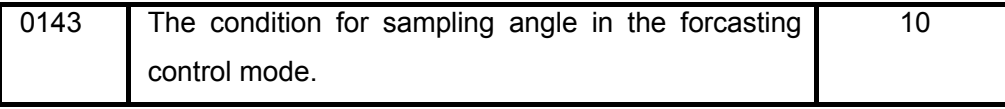

Setting range:  $0~30$ 

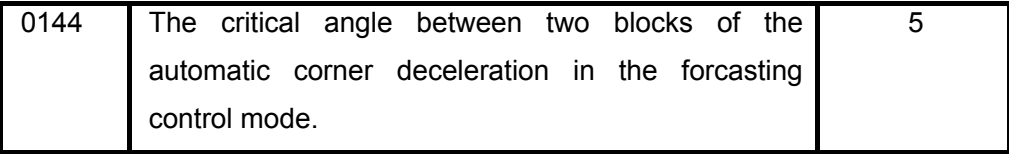

Setting range:  $2~178$  (Degree)

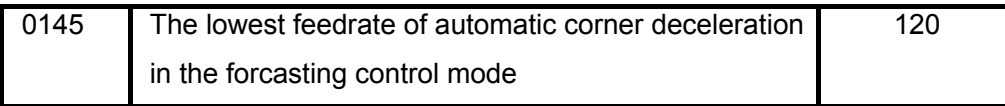

Setting range:  $10~1000$  (mm/min)

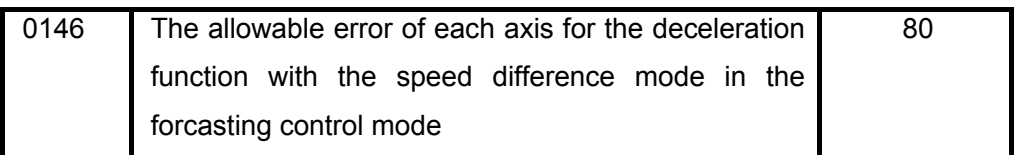

Setting range:  $60~1000$ 

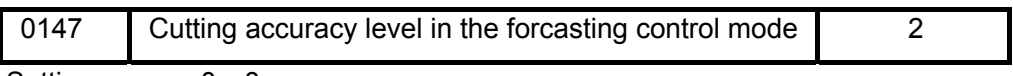

Setting range:  $0~\text{~}8$ 

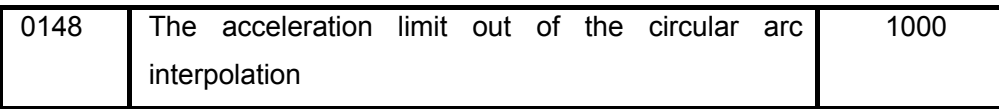

Setting range:  $100~5000$  (mm/s<sup>2</sup>)

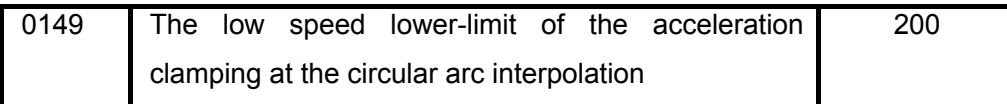

Setting range:0~2000 (mm/min)

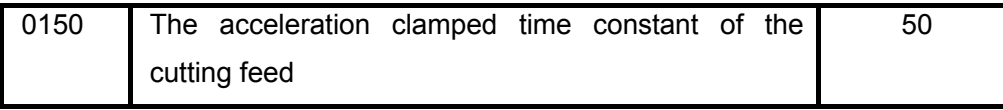

Setting range:  $0 \sim 1000$  (ms)

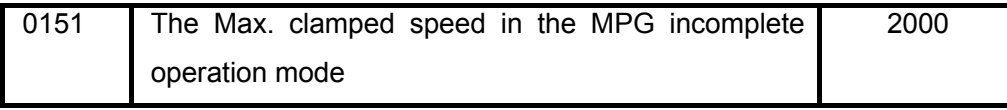

Setting range:0~3000 (mm/min)

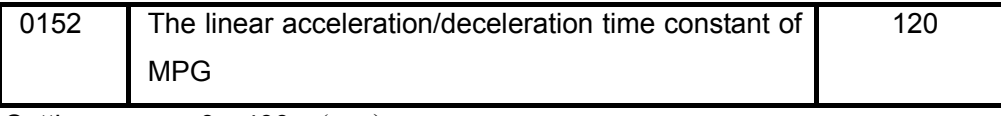

Setting range: 0~400 (ms)

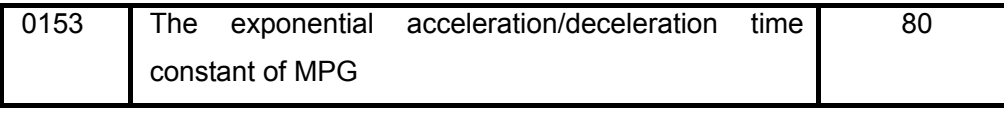

Setting range:  $0 \sim 400$  (ms)

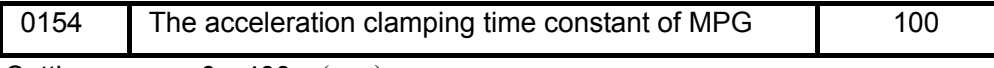

Setting range: 0~400 (ms)
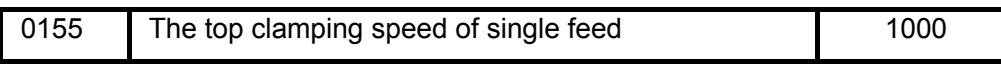

Setting range:0~3000 (mm/min)

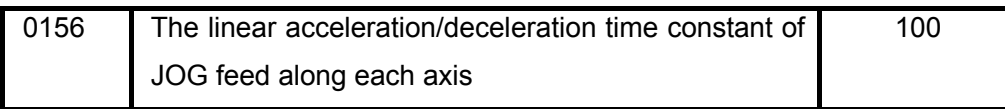

Setting range:  $0 \sim 400$  (ms)

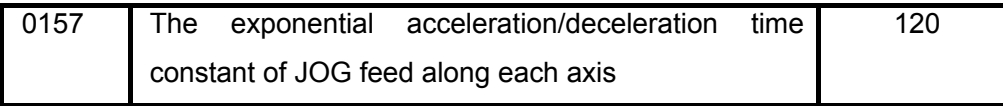

Setting range:  $0 \sim 400$  (ms)

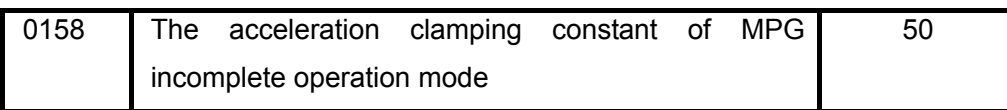

Setting range: 0~1000 (ms)

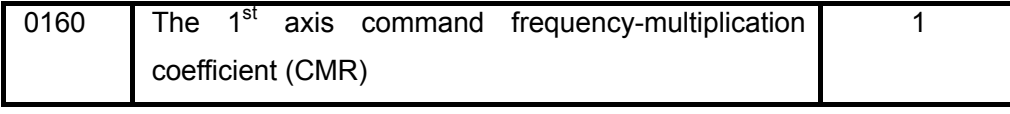

Setting range: 1~65536

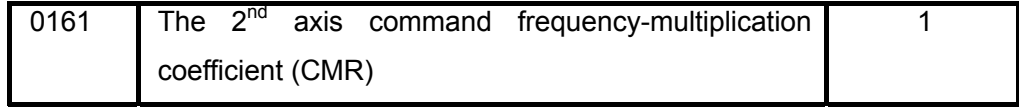

Setting range: 1~65536

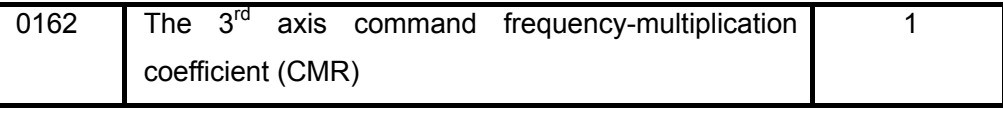

Setting range:  $1~$ 65536

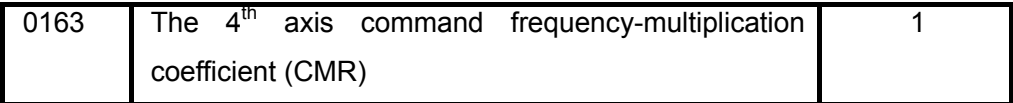

Setting range: 1~65536

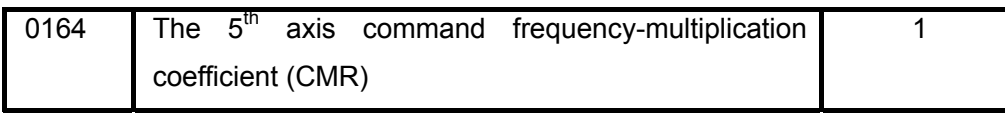

Setting range: 1~65536

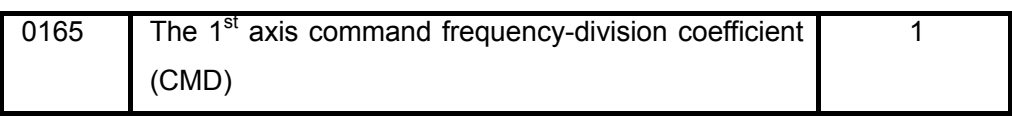

Setting range: 1~65536

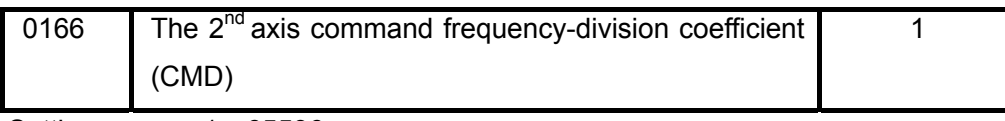

Setting range: 1~65536

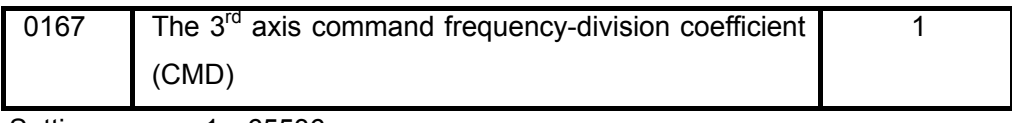

Setting range: 1~65536

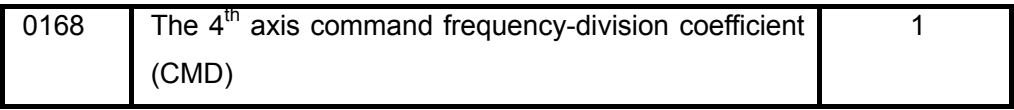

Setting range: 1~65536

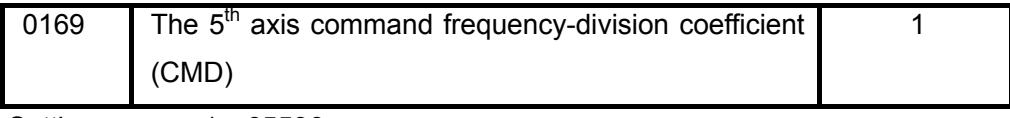

Setting range: 1~65536

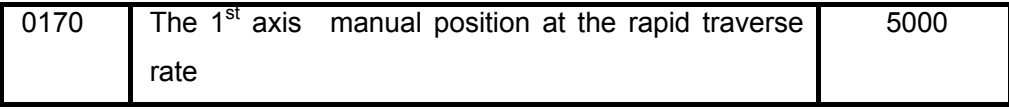

Setting range:0~30000

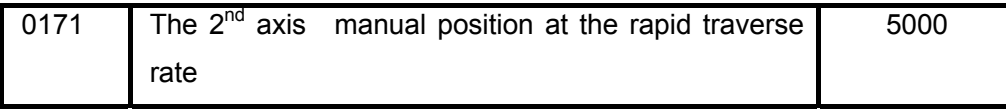

Setting range:0~30000

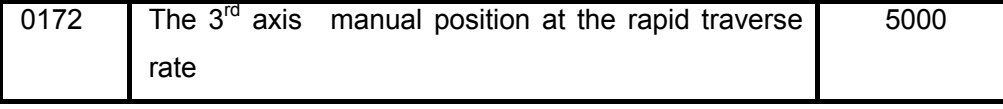

Setting range:0~30000

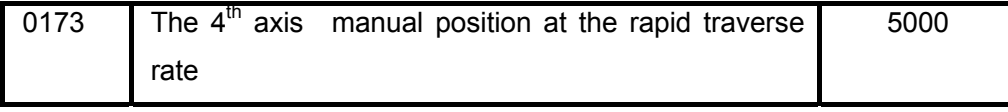

Setting range: 0~30000

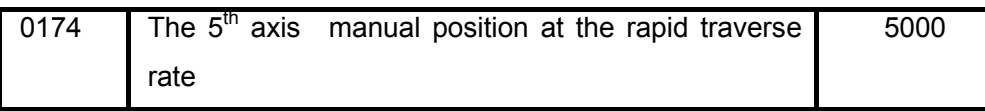

Setting range: 0~30000

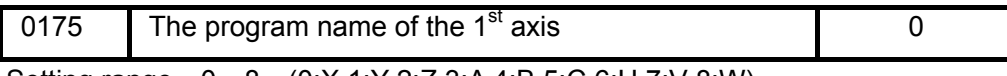

Setting range:0~8 (0:X 1:Y 2:Z 3:A 4:B 5:C 6:U 7:V 8:W)

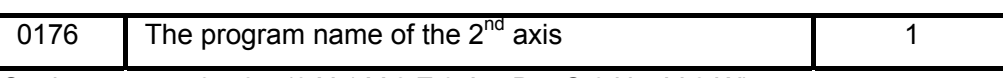

Setting range:0~8 (0:X 1:Y 2:Z 3:A 4:B 5:C 6:U 7:V 8:W)

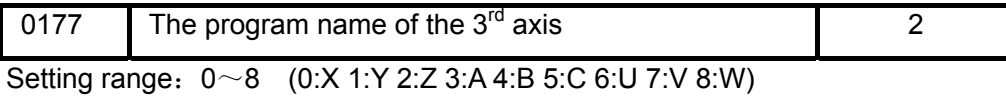

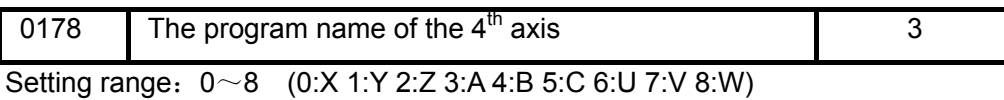

0179 The program name of the  $5<sup>th</sup>$  axis 4

Setting range:0~8 (0:X 1:Y 2:Z 3:A 4:B 5:C 6:U 7:V 8:W)

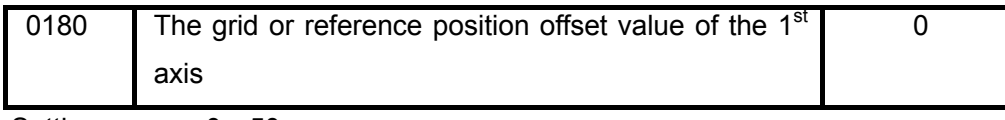

Setting range:  $0~50$ 

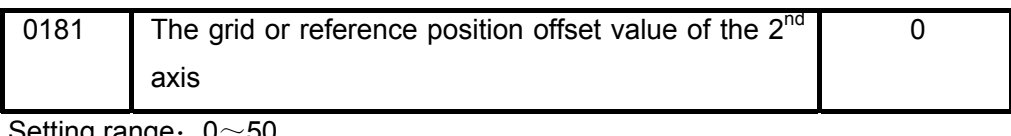

Setting range:  $0~$ 

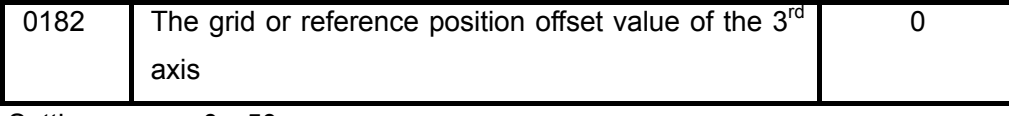

Setting range: 0~50

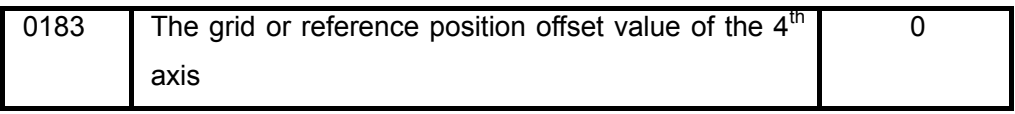

Setting range: 0~50

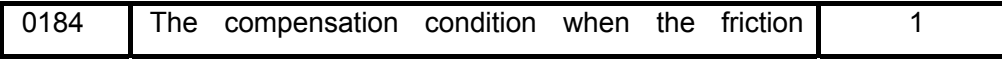

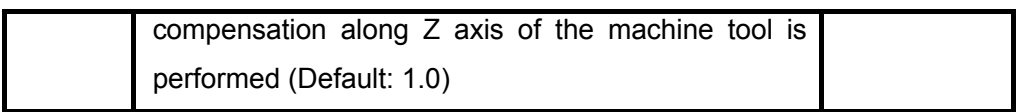

Setting range: 0~50

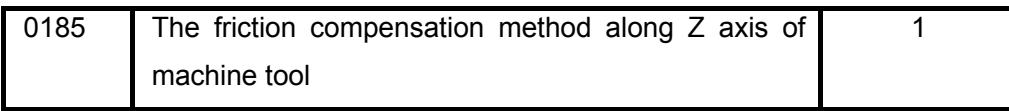

Setting range: 0~50

0: Disabled, 1: Up, 2: Down, 3: Up or Down

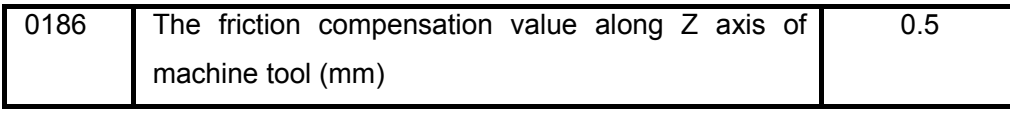

Setting range:  $0~0$  - 0.5

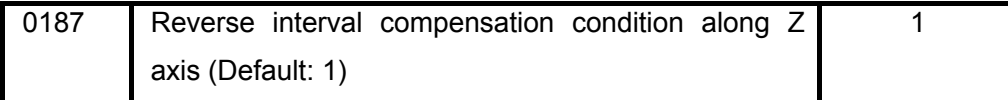

Setting range: 0~50

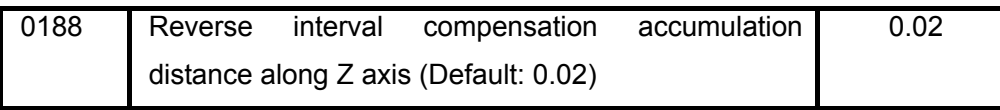

Setting range:  $0~0$  - 0.5

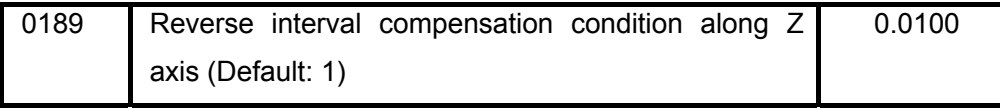

Setting range:  $0.0001 \sim 1.0000$  (mm)

Set  $\alpha = p(189) \times 0.0001$ , after the feed is reversed; single servo period feed value is more than  $\alpha$ , and the reverse interval compensation begins.

Ttherefore, when the excircle outline with bigger radius is machined, the least accuracy should be set for guard against that the compensation position does not deviate position of the pass-quadrant. In the machining curve surface, to avoid each tool path is performed the reverse interval compensation at a fixed position, so that a raised ridge occurs, and therefore, the bigger accuracy should be set to evenly distribute the interval compensation within a specified width.

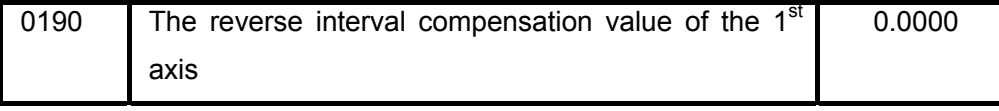

Setting range:

Metric:  $-0.5 \sim 0.5$  (mm)

Inch:  $-0.5 \sim 0.5/25.4$  (inch)

Rotation axis:  $-0.5 \sim 0.5000$  (deg)

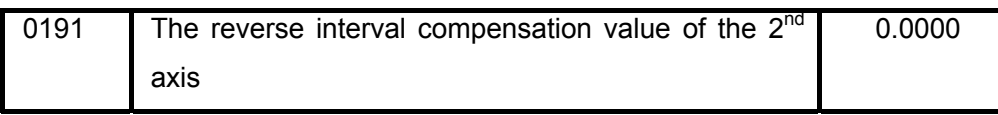

Setting range:

Metric:  $-0.5 \sim 0.5$  (mm)

Inch:  $-0.5 \sim 0.5/25.4$  (inch)

Rotation axis:  $-0.5 \sim 0.5$  (deg)

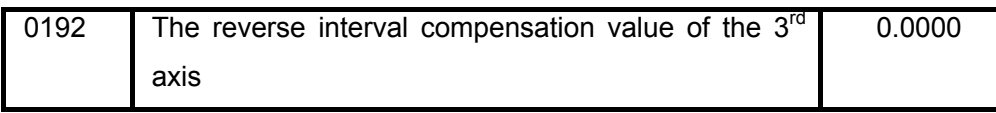

Setting range:

Metric:  $-0.5 \sim 0.5$  (mm)

Inch:  $-0.5 \sim 0.5/25.4$  (inch)

Rotation axis:  $-0.5 \sim 0.5$  (deg)

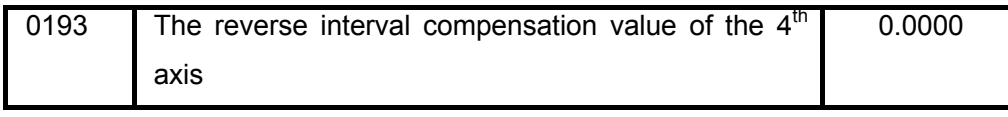

Setting range:

Metric:  $-0.5 \sim 0.5$  (mm)

Inch: -0.5~0.5/25.4(inch)

Rotation axis:  $-0.5 \sim 0.5$ (deg)

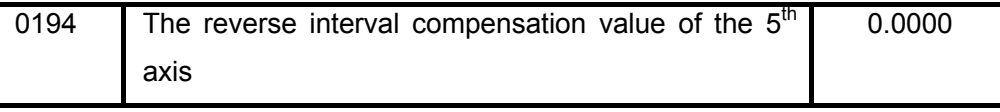

Setting range:

Metric: -0.5~0.5(mm)

Inch:  $-0.5 \sim 0.5/25.4$ (inch)

Rotation axis:  $-0.5 \sim 0.5$  (deg)

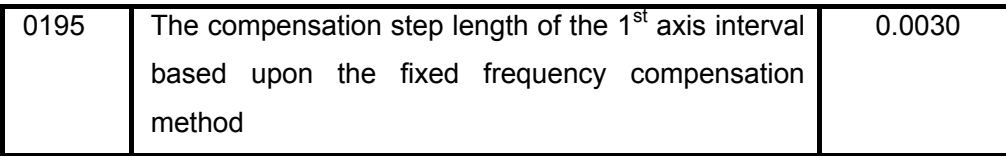

Setting range:  $0 \sim 0.5$  (mm)

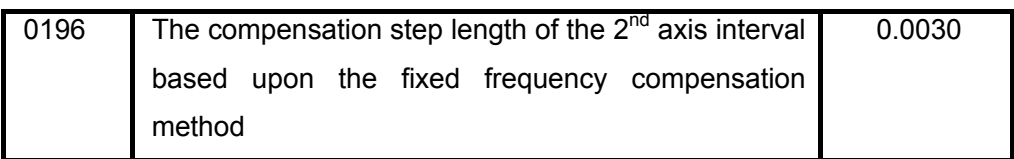

Setting range:  $0~0$  - 0.5 (mm)

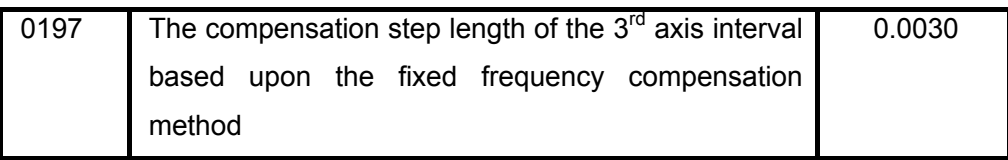

Setting range:  $0~0$  - 0.5 (mm)

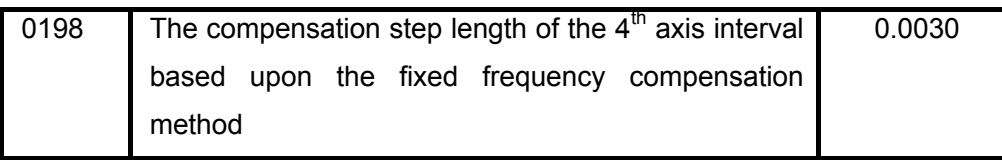

Setting range:  $0~0$  - 0.5 (mm)

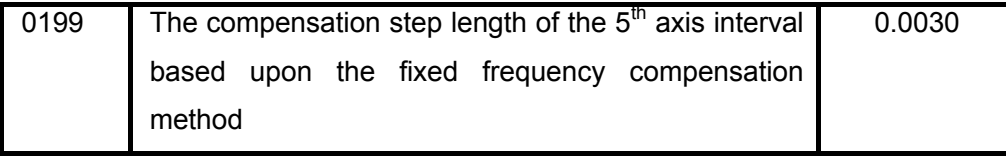

Setting range:  $0~0$  - 0.5 (mm)

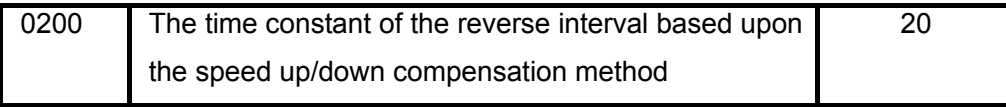

Setting range:  $0 \sim 400$  (ms)

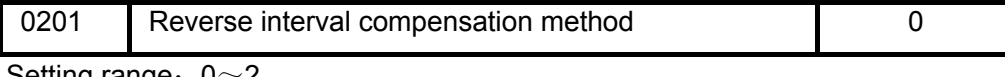

Setting range:  $0~2$ 

0: Modal A, 1: Modal B, 2: Modal C

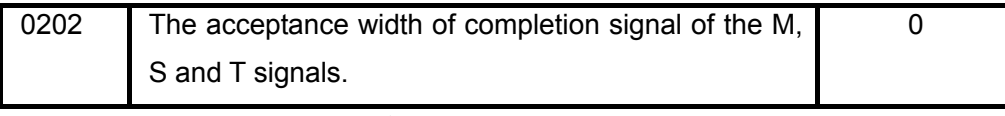

Setting range: 0~9999 (ms)

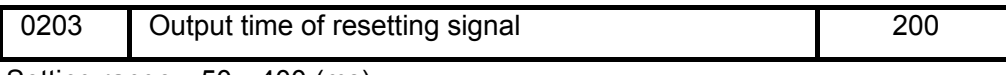

Setting range:  $50~10$  (ms)

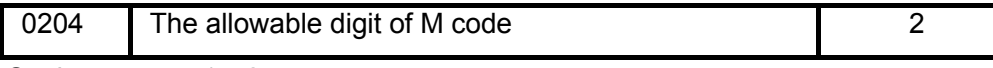

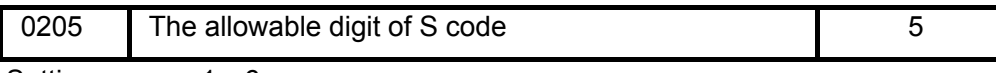

Setting range:  $1~$ 6

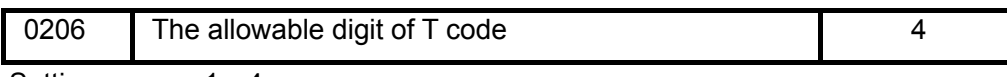

Setting range:  $1~1$ 

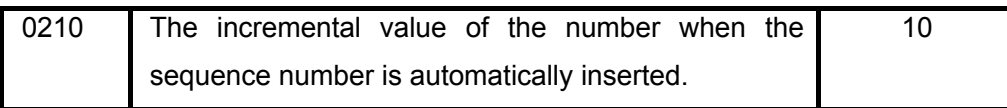

Setting range: 0~1000

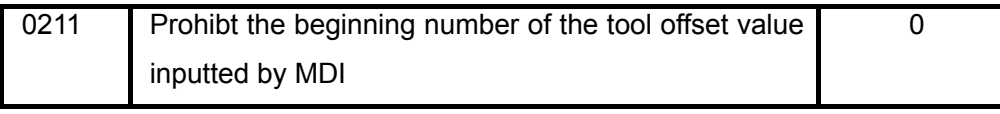

Setting range: 0~9999

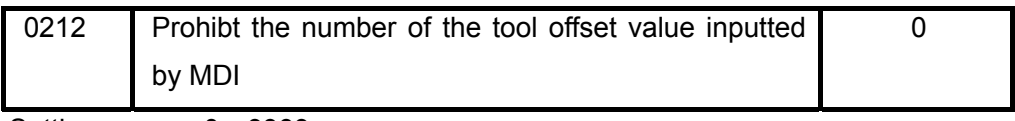

Setting range: 0~9999

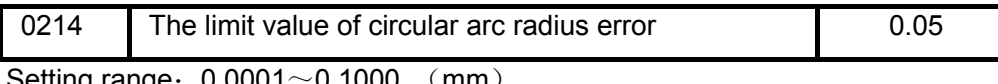

Setting range $:\:0.0001\mathord{\sim}0.1000$  (mm)

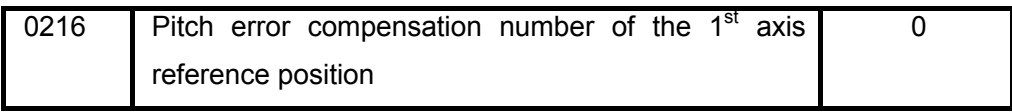

Setting range: 0~9999

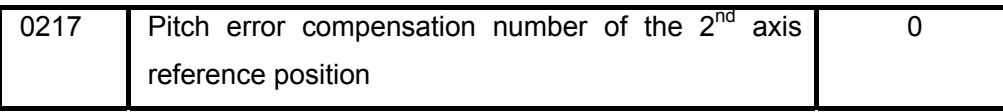

Setting range: 0~9999

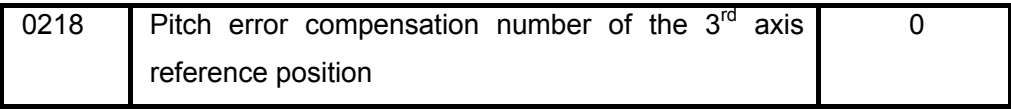

Setting range: 0~9999

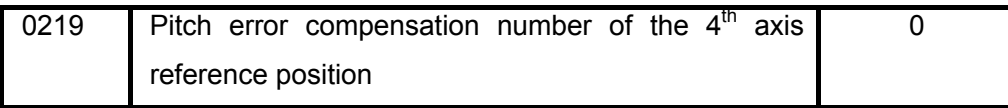

Setting range: 0~9999

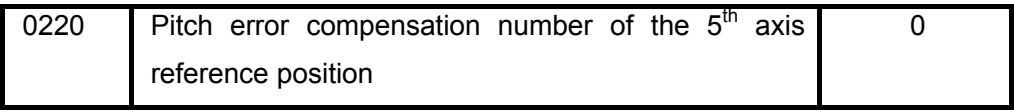

Setting range: 0~9999

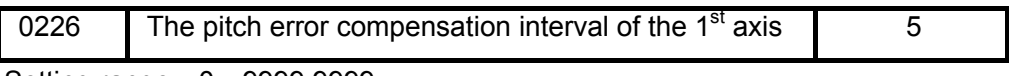

Setting range:0~9999.9999

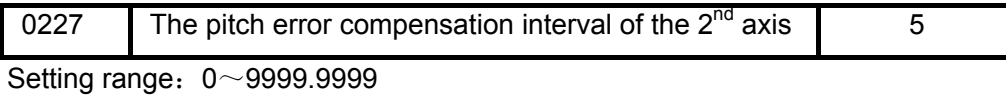

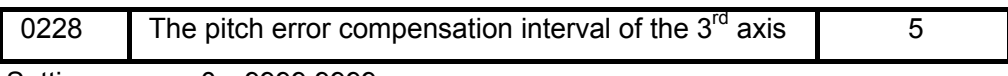

Setting range:0~9999.9999

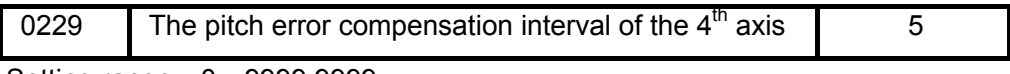

Setting range:0~9999.9999

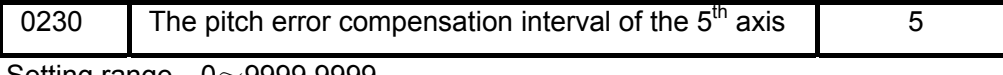

Setting range:0~9999.9999

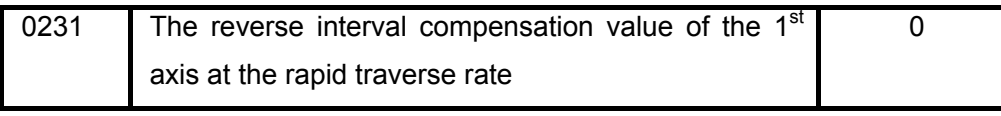

Setting range:  $-0.5 \sim 0.5$ 

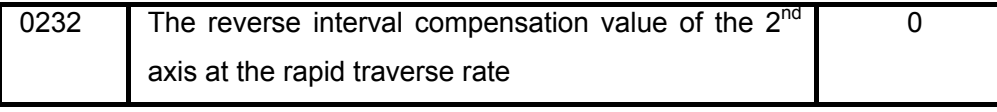

Setting range:  $-0.5 \sim 0.5$ 

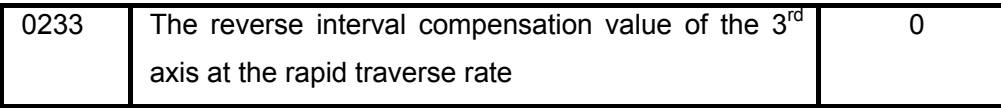

Setting range:  $-0.5 \sim 0.5$ 

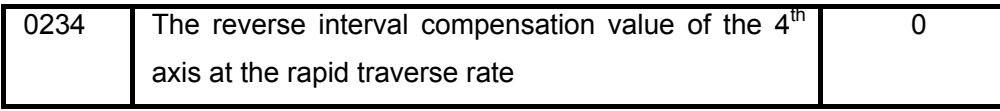

Setting range:  $-0.5 \sim 0.5$ 

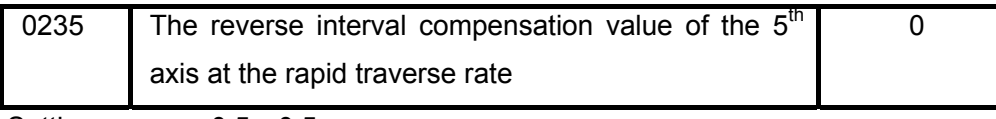

Setting range:  $-0.5 \sim 0.5$ 

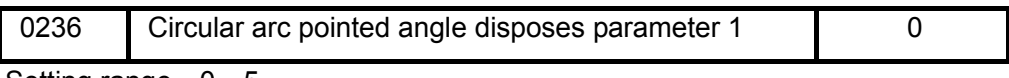

Setting range:  $0~5$ 

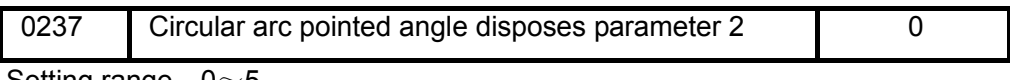

Setting range:  $0~5$ 

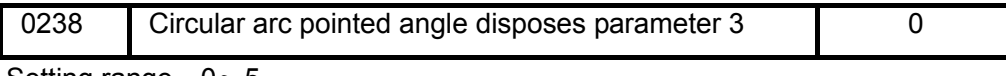

Setting range:  $0~5$ 

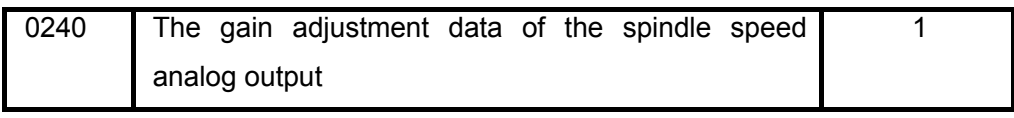

Setting range:  $0.98 \sim 1.02$ 

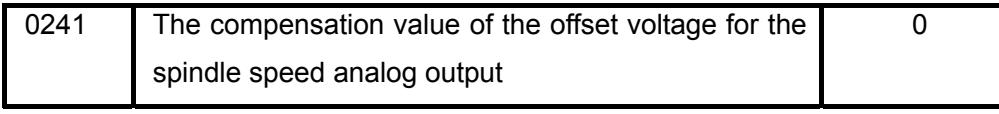

Setting range:  $-0.2 \sim 0.2$ 

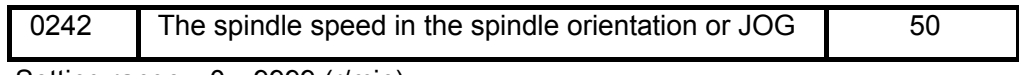

Setting range:0~9999 (r/min)

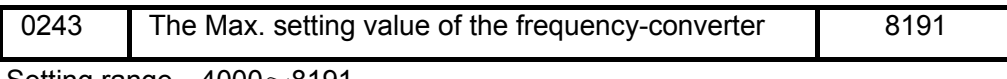

Setting range:  $4000~\text{m}$ 8191

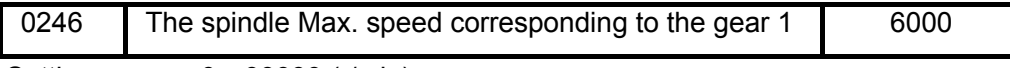

Setting range:  $0 \sim 99999$  (r/min)

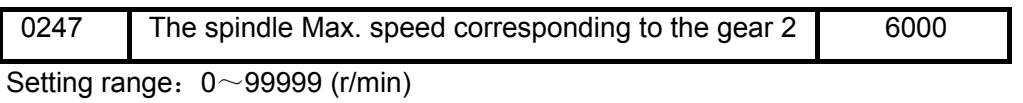

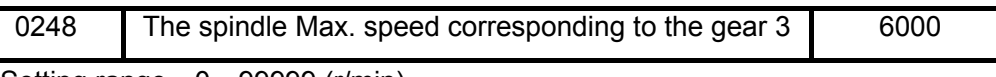

Setting range:  $0 \sim 99999$  (r/min)

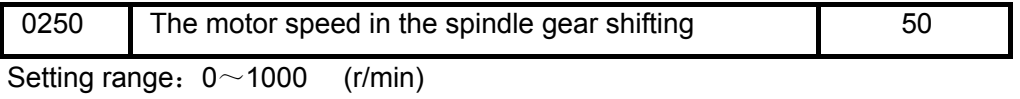

0251 The top motor speed in the spindle gear shifting 6000

Setting range:0~99999 (r/min)

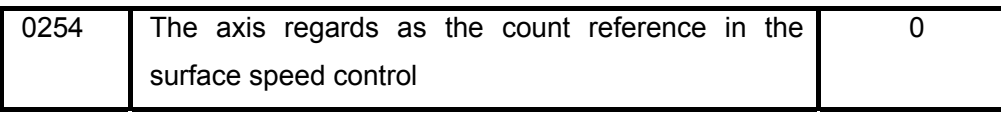

Setting range: 0~4

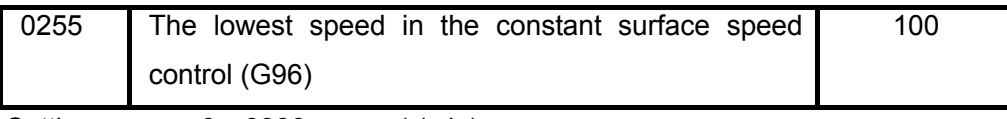

Setting range:  $0 \sim 9999$  (r/min)

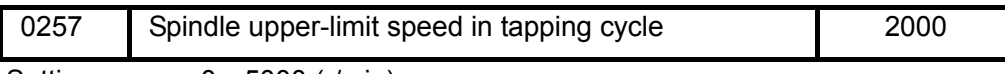

Setting range:  $0~5000$  (r/min)

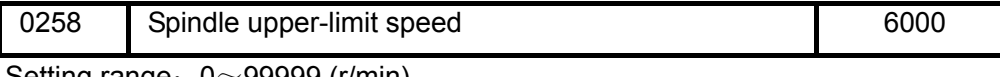

Setting range:  $0 \sim 99999$  (r/min)

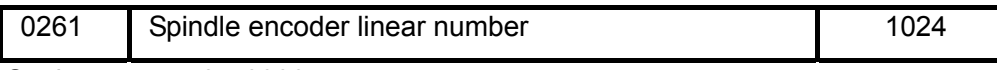

Setting range: 0~9999

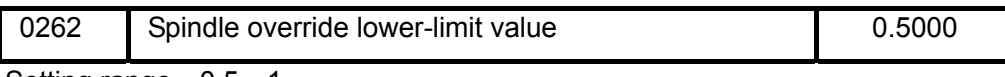

Setting range:  $0.5 \sim 1$ 

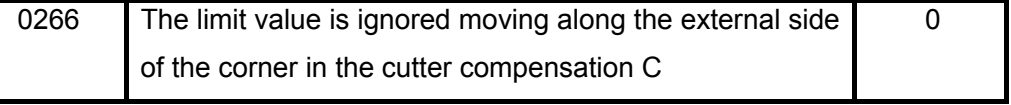

Setting range:0~9999.9999

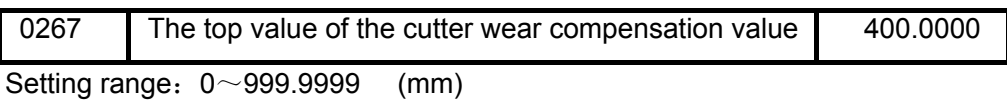

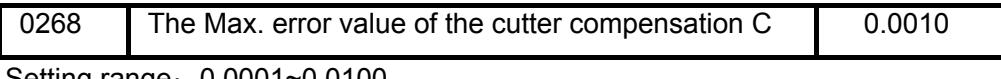

Setting range: 0.0001~0.0100

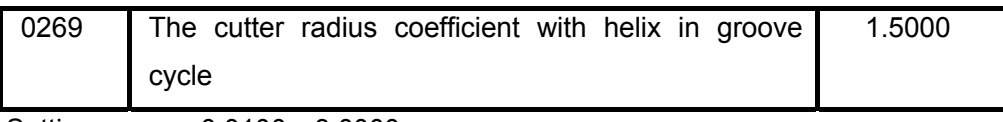

Setting range: 0.0100~3.0000

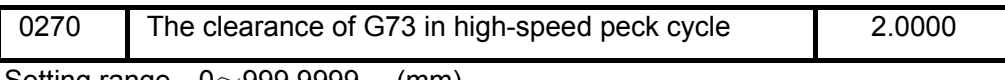

Setting range:  $0 \sim 999.9999$  (mm)

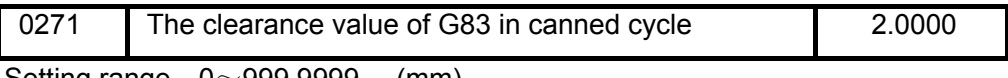

Setting range:  $0 \sim 999.9999$  (mm)

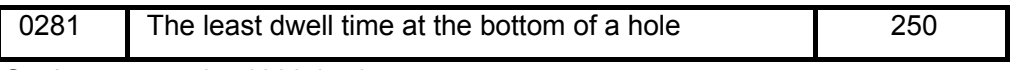

Setting range:  $0 \sim 1000$  (ms)

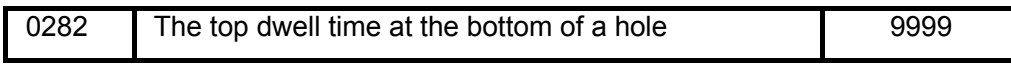

Setting range:  $1000~9999$  (ms)

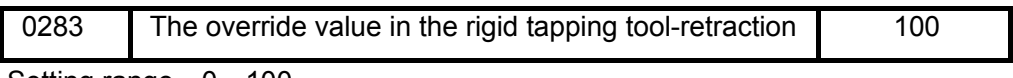

Setting range: 0~100

Note: When the override value of the bit 4 of parameter N.:44 =1 is enabled.

When the bit of parameter No.: 45 equals to 1, the data unit to be set is regarded as 10%, up to 1000% override value can be set.

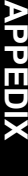

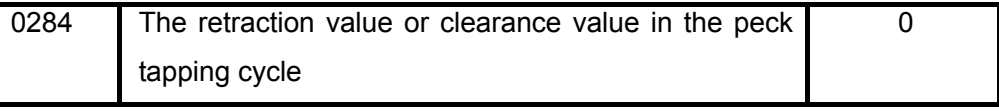

Setting range:  $0 \sim 100$  (mm)

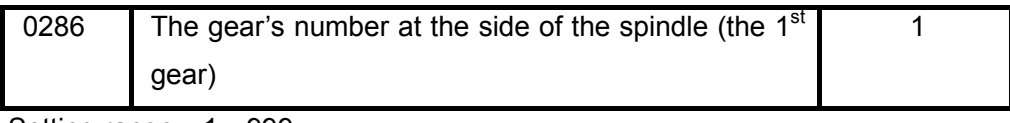

Setting range: 1~999

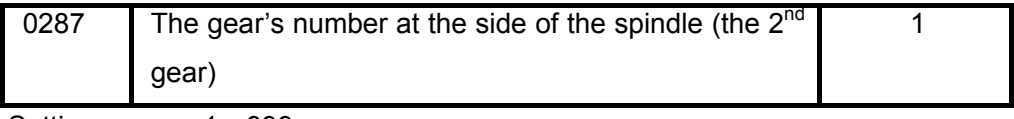

Setting range:  $1~999$ 

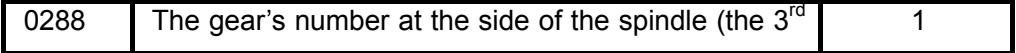

gear)

Setting range: 1~999

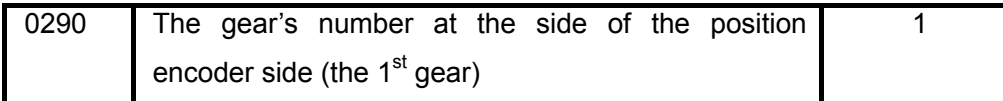

Setting range: 1~999

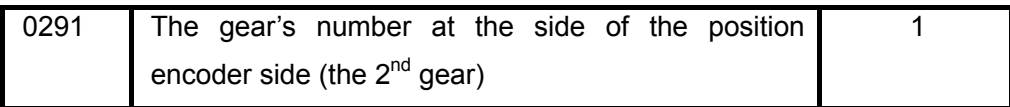

Setting range: 1~999

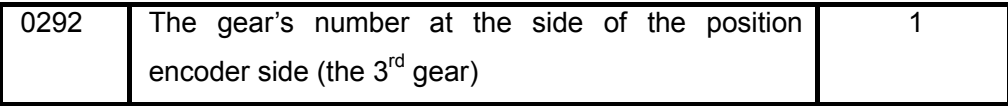

Setting range: 1~999

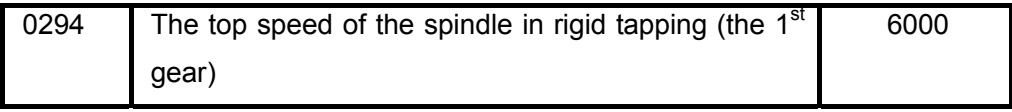

Setting range: 0~9999 (r/min)

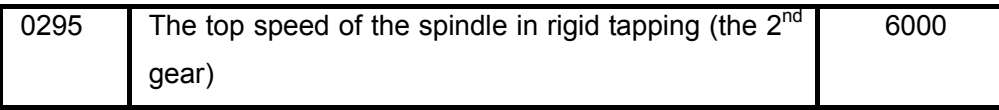

Setting range:0~9999 (r/min)

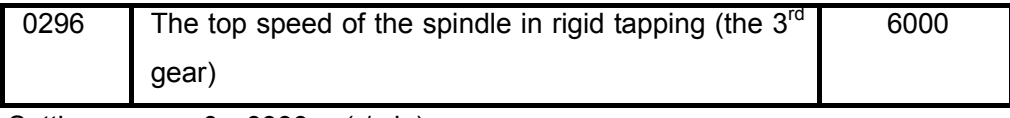

Setting range:0~9999 (r/min)

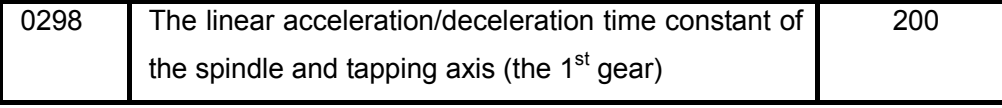

Setting range: 0~9999 (ms)

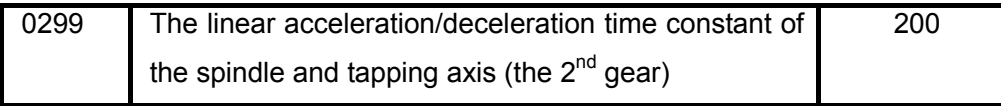

Setting range:  $0 \sim 9999$  (ms)

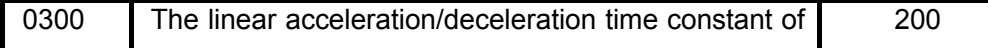

the spindle and tapping axis (the  $3<sup>rd</sup>$  gear)

Setting range: 0~9999 (ms)

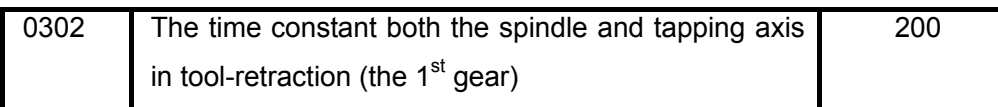

Setting range: 0~9999 (ms)

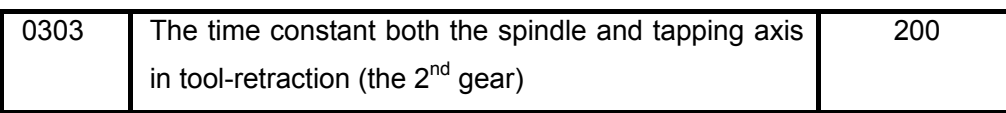

Setting range: 0~9999 (ms)

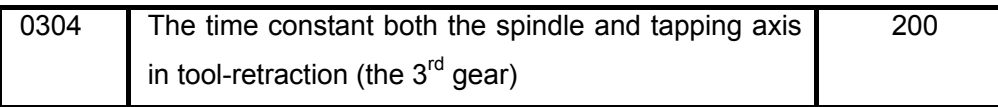

Setting range: 0~9999 (ms)

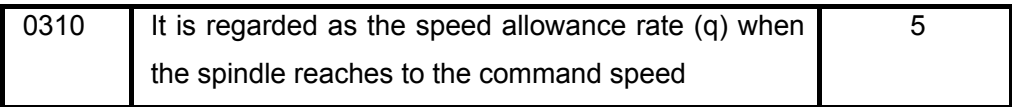

Setting range: 0~1000

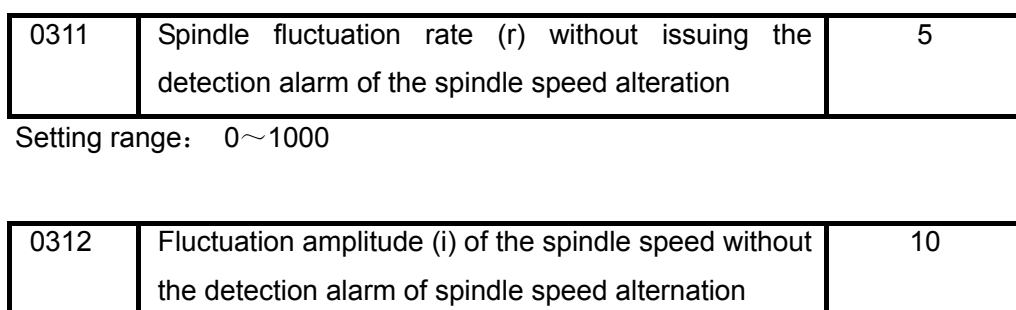

Setting range: 0~9999

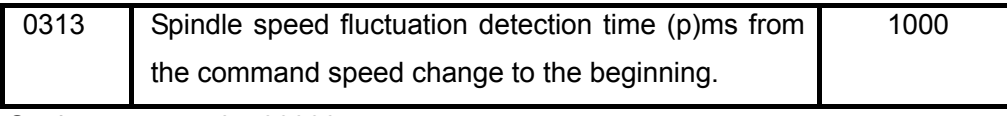

Setting range: 0~99999

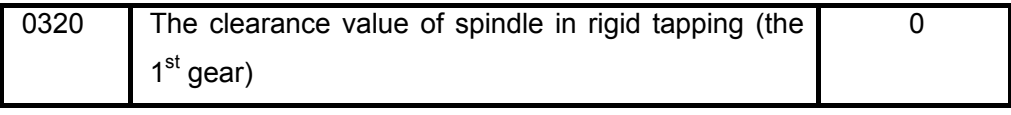

Setting range:0~99.9999

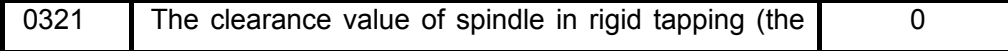

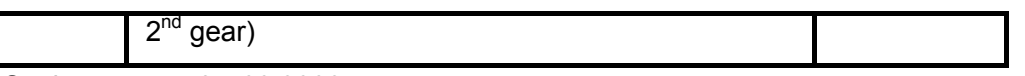

Setting range: 0~99.9999

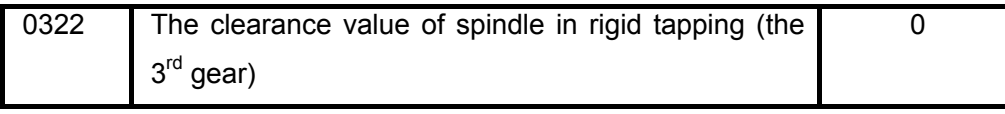

Setting range: 0~99.9999

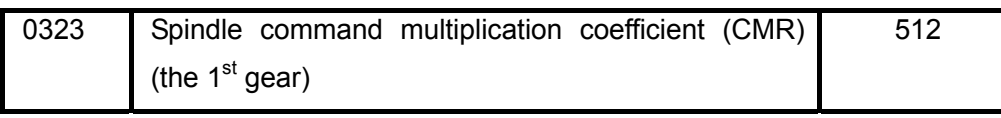

Setting range: 0~9999

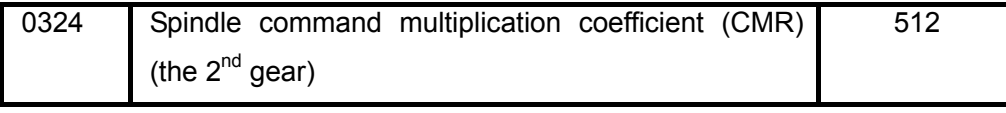

Setting range: 0~9999

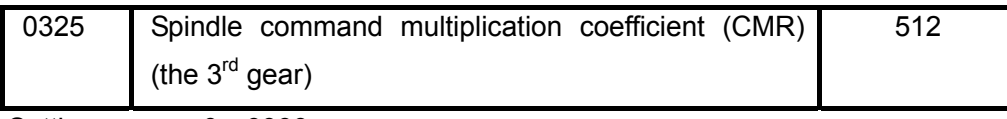

Setting range: 0~9999

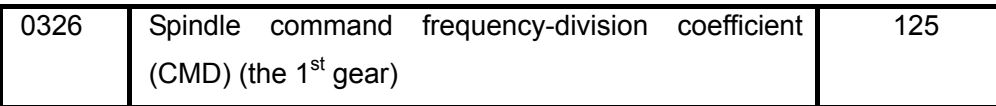

Setting range: 0~9999

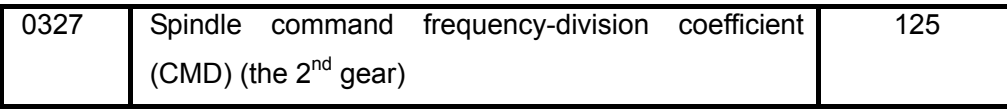

Setting range: 0~9999

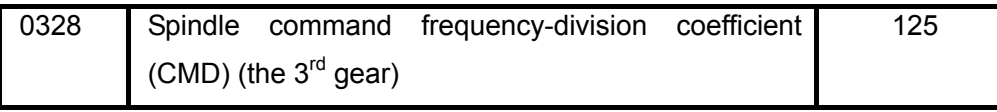

Setting range: 0~9999

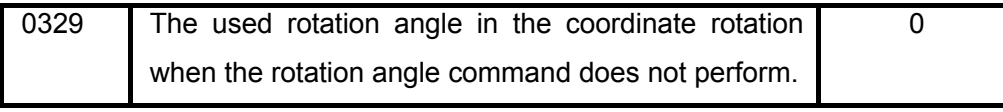

Setting range:0~9999.9999

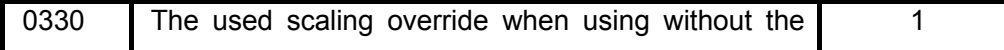

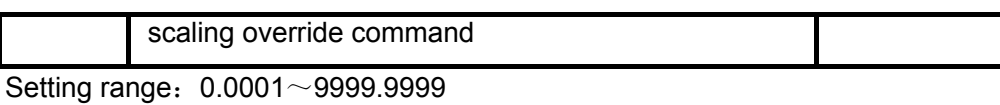

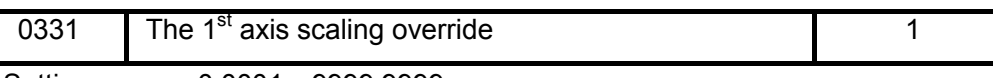

Setting range:0.0001~9999.9999

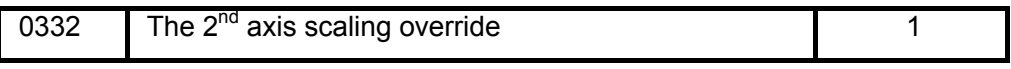

Setting range: 0.0001~9999.9999

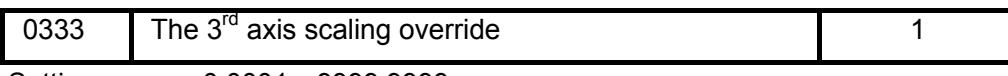

Setting range:0.0001~9999.9999

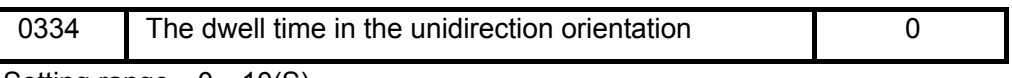

Setting range:  $0 \sim 10(S)$ 

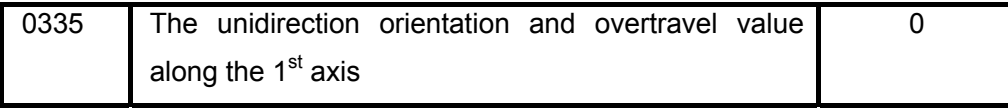

Setting range:-99.9999~99.9999

**APPEDI APPEDIX** 

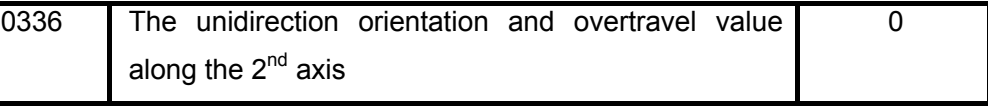

Setting range: -99.9999~99.9999

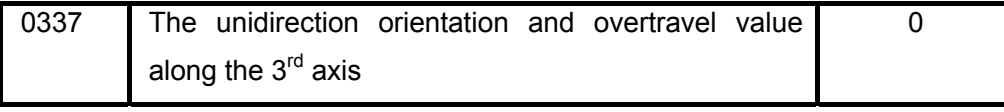

Setting range:-99.9999~99.9999

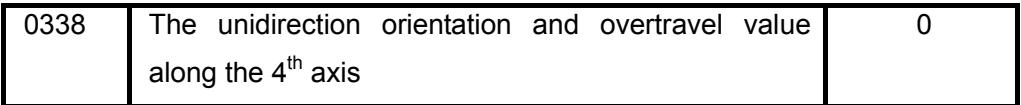

Setting range:-99.9999~99.9999

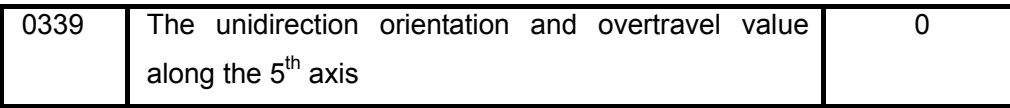

Setting range:-99.9999~99.9999

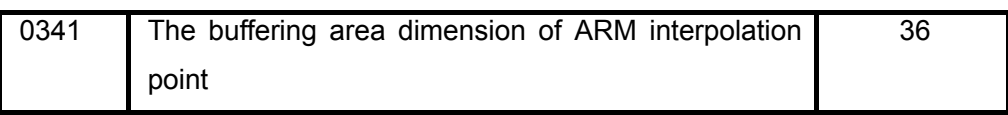

Setting range: 0~99999

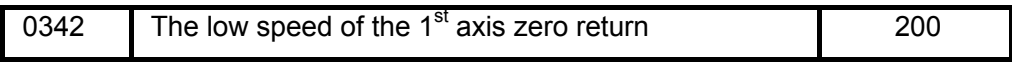

Setting range: 0~1000

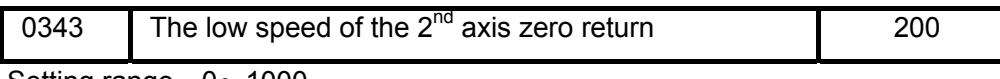

Setting range:  $0 \sim 1000$ 

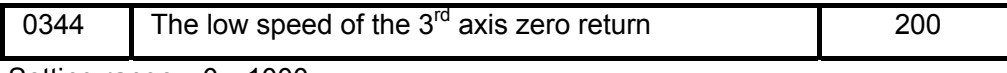

Setting range:  $0 \sim 1000$ 

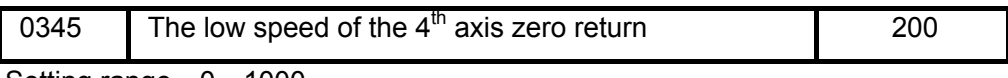

Setting range:  $0 \sim 1000$ 

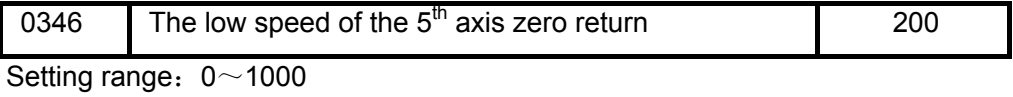

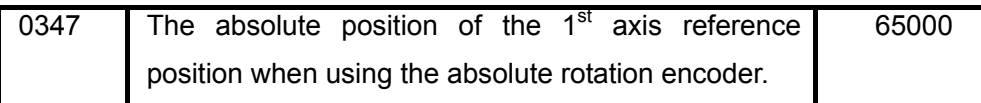

Setting range: 0~131071

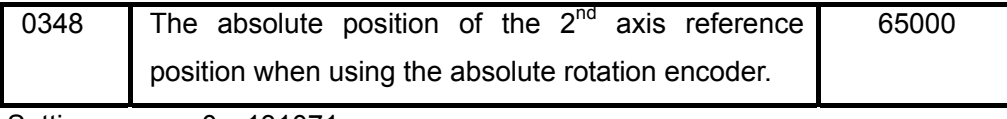

Setting range: 0~131071

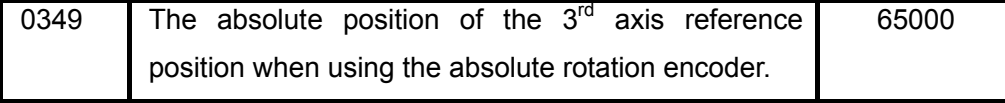

Setting range: 0~131071

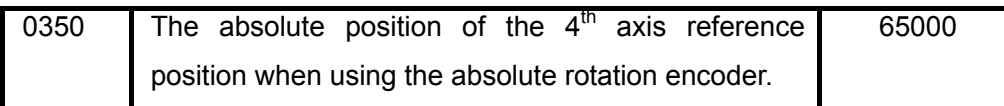

Setting range: 0~131071

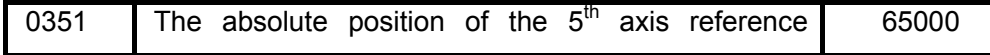

position when using the absolute rotation encoder.

Setting range:0~131071

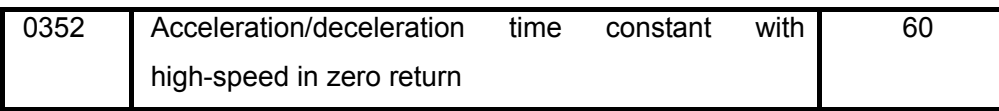

Setting range:  $3~1$ 

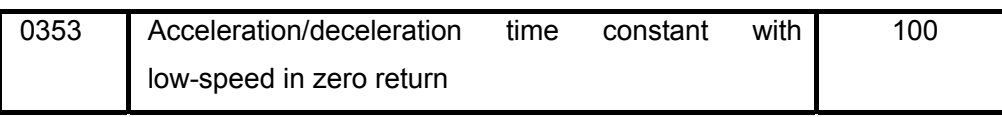

Setting range:  $3~1$ 

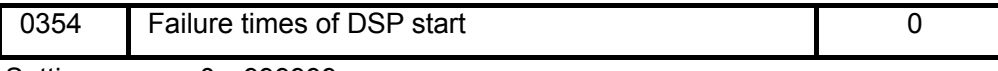

Setting range: 0~999999

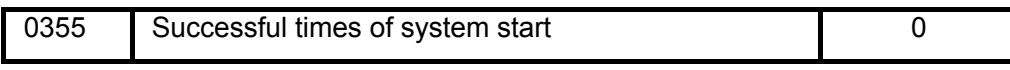

Setting range: 0~999999

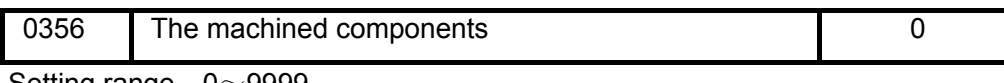

Setting range:  $0$  ~ 9999

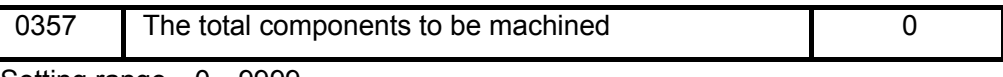

Setting range: 0~9999

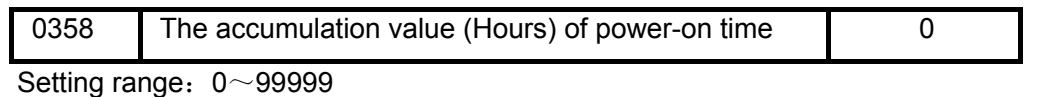

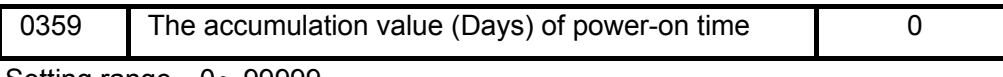

Setting range:  $0$  ~99999

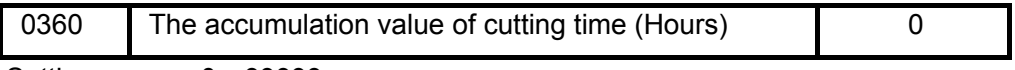

Setting range: 0~99999

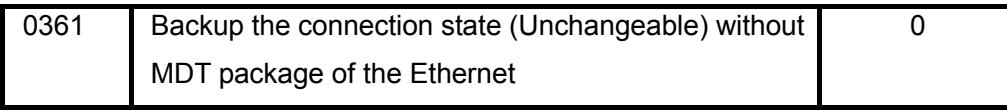

Setting range: 0~20

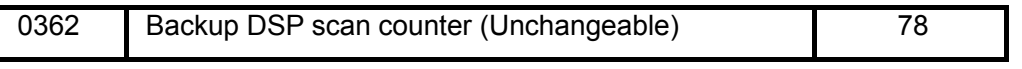

Setting range: 0~1000

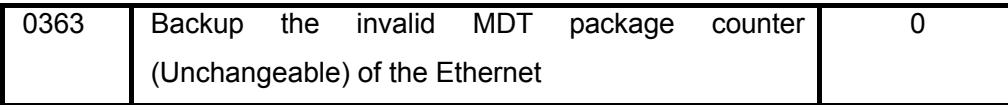

Setting range: 0~99999

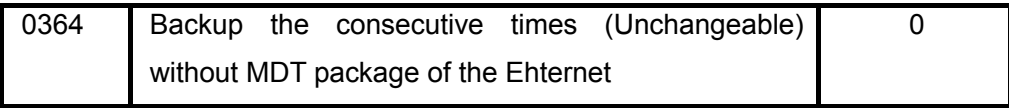

Setting range: 0~99999

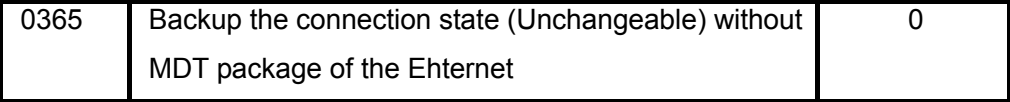

Setting range: 0~99999

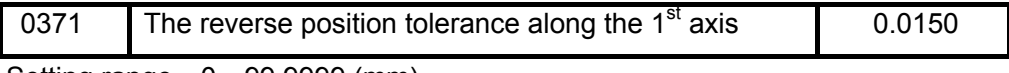

Setting range:  $0~99.9999$  (mm)

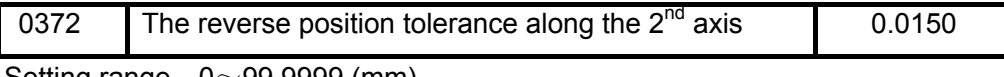

Setting range:  $0 \sim 99.9999$  (mm)

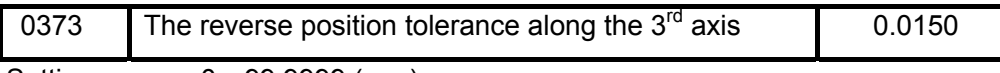

Setting range:0~99.9999 (mm)

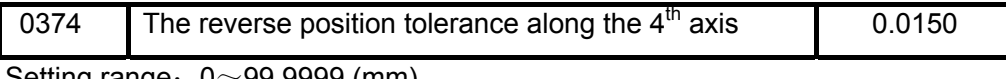

Setting range:  $0$   $\sim$  99.9999 (mm)

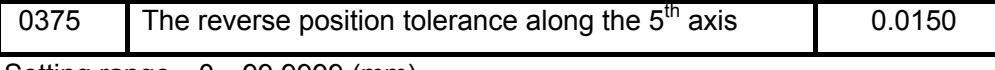

Setting range:  $0~99.9999$  (mm)

When the reverse interval compensation values (P0190---P0193) set by one axis is more than the inversion position tolerances (P0371---P0374)set by this axis, one single-unit end speed before the reverse interval compensation beginning of this axis reduces to the lowest speed, so that the other axes within the interval compensation period moves a lesser position to ensure that the compound path is lesser deviated from the true path.

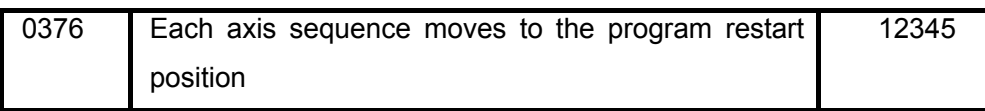

Setting range: 0~99999

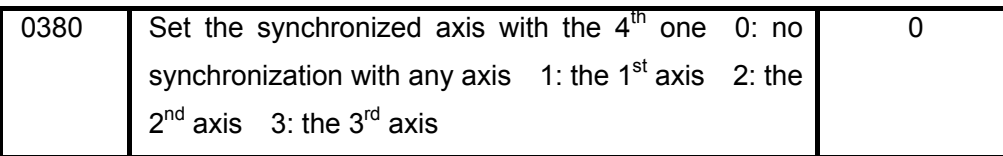

Setting range: 0~3

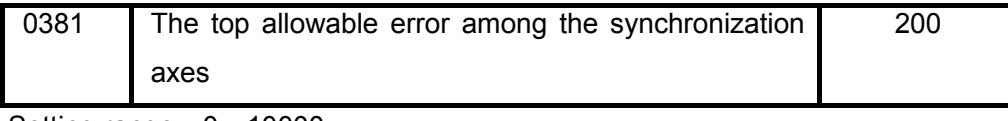

Setting range: 0~10000

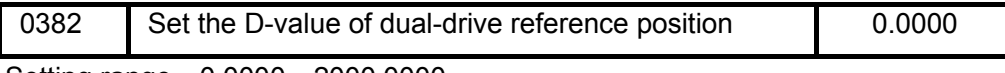

Setting range:0.0000~2000.0000

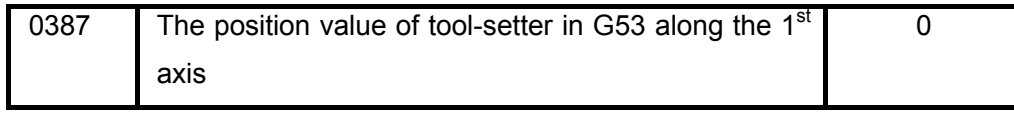

Setting range: -999.9999~999.9999

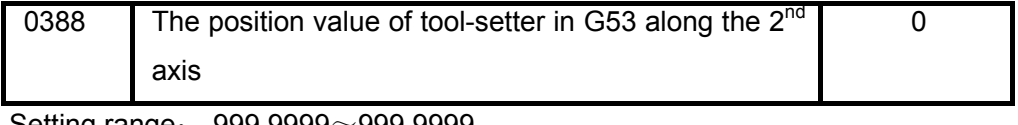

Setting range:  $-999.9999 \sim 999.9999$ 

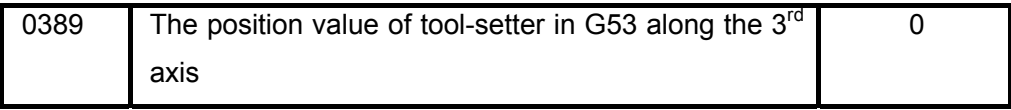

Setting range: -999.9999~999.9999

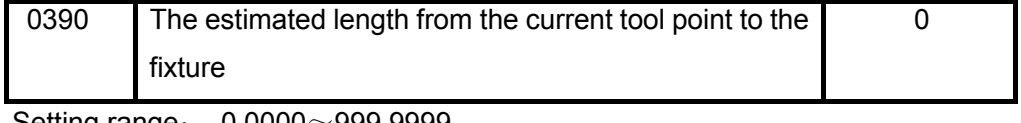

Setting range: 0.0000~999.9999

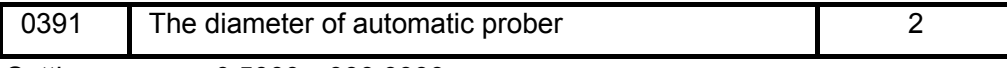

Setting range: 0.5000~999.9999

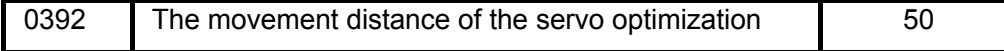

Setting range: 0~100

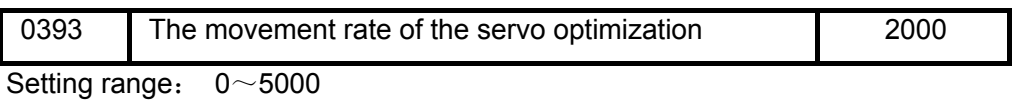

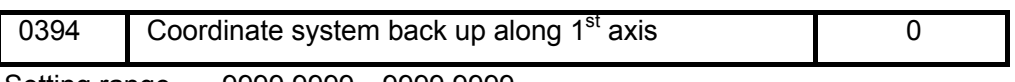

Setting range: -9999.9999~9999.9999

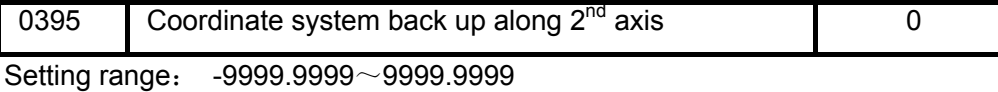

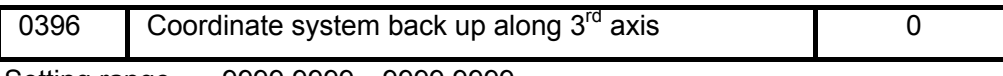

Setting range: -9999.9999~9999.9999

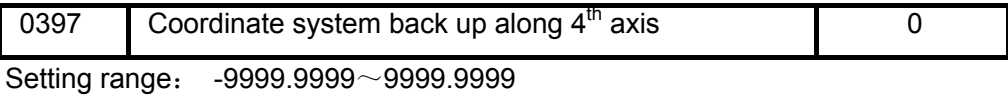

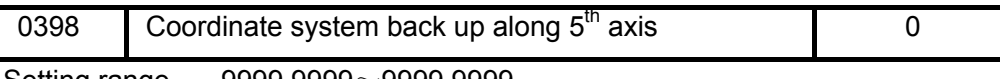

Setting range: -9999.9999~9999.9999

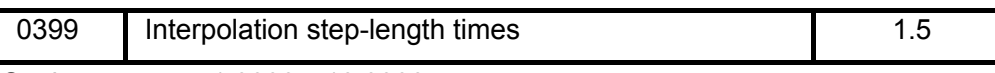

Setting range: 1.0000~10.0000

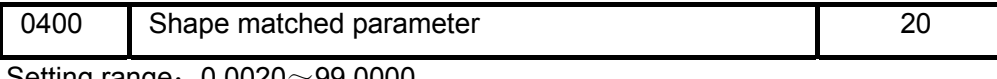

Setting range:  $0.0020 \sim 99.0000$ 

The shap matched parameter (#400) is performed the shape optimization based upon the initial spline and the analysis shape error, and control the error within the allowable range.

The greater the parameter is, the greater the shape error is. The smaller the parameter is, the smaller the shape error is.

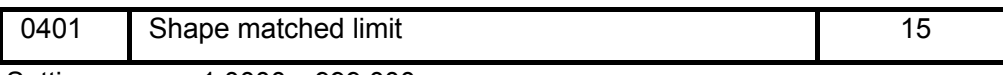

Setting range: 1.0000~999.000

The shape matched limit parameter (#401) can be restricted error fluctuation on shape due to the curvature optimization when the speed mating calculation is performed.

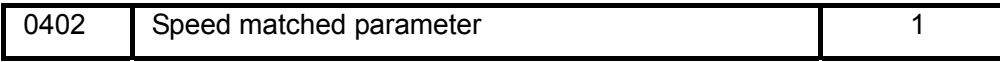

Setting range: 0.0020~99.0000

Speed matched parameter (#402) is the curvature on curve which shows the radial-shape along the normals of each point on the curve to optimize the curvature and smooth the speed.

The bigger the parameter is, the lower the curvature optimization is, and the greater the machining speed is, the shorter the machining time is.

The smaller the parameter is, the higher the curvature optimization is, the longer the machining time is.

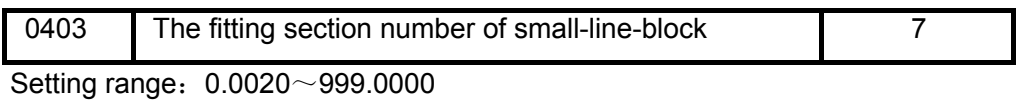

This parameter (#403) determines the cutter position points of the fitting spline curve, which should be controlled within a certain range.

 $\text{\#}403 = 1 \times 10$  the greater the parameter is, the more the calculation value is, the less the shape error is.

the smaller the parameter is, the smaller the calculation value is, the greater the shape

error is.

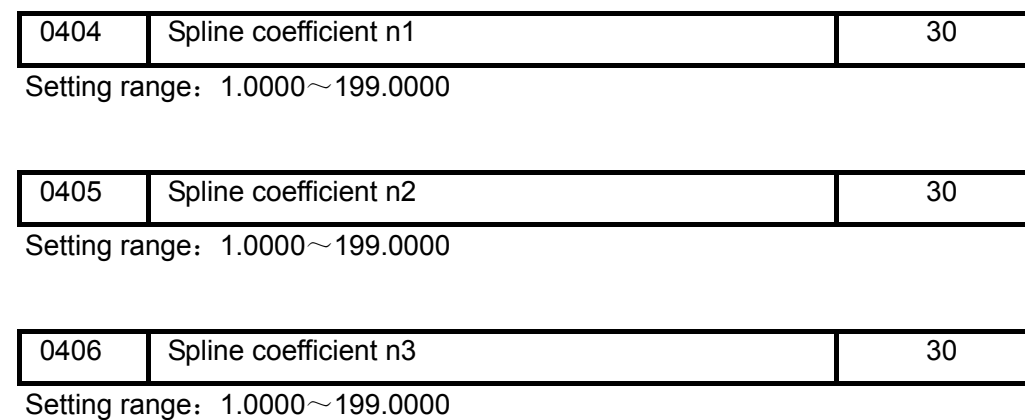

Fit a piece of initial spline curves for 3 times based upon the spline coefficients n1,n2,n3 (#404, #405, #406); the greater the spline coefficients are, the greater the curve errors are, however the speed is smooth and the machine operates stably. The least the coefficients are, the least the curve errors are, but the speed does not smooth and the machine viberates. The spline coefficient n3 (#406) is reversed.

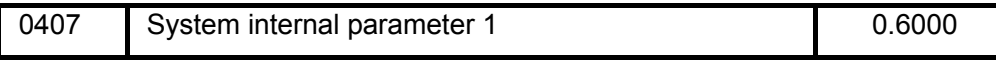

Setting range: 0.0020~99.0000

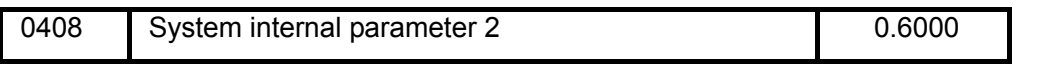

Setting range: 0.0020~99.0000

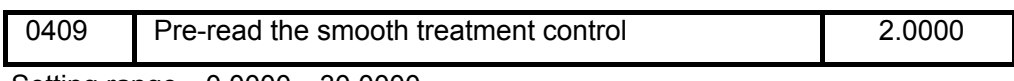

Setting range:  $0.0000 \sim 30.0000$ 

 The parameter of the pre-reading treatment control is pre-read the machining shape in advance, automatically calculate the tendency of the integral shape, so reduce machining scars due to the program error generated from the CAM.

0: Close the pre-reading smooth treatment function

1: Perform the smooth treatment based upon the length

2: Perform the smooth treatment based upon the integrated relationships between length and angle

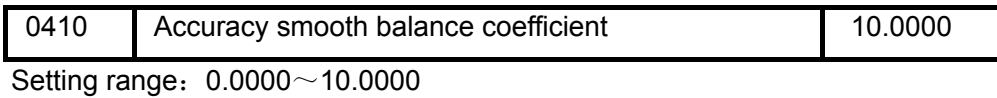

 If you want to carry out the high-accuracy control, the setting value can only be set for the parameter accuracy smooth balance coefficient (#410), this parameter can be controlled the machining level. Total 11 levels (0-10);

#410 = 0: High accuracy control, strictly control the in-position accuracy, regardless of the smooth, it is enable to program for machining the meticulous edge type (for example: word).

=1-10: Return to the high-speed accuracy contro. The lower the level is, the better the accuracy is; the higher the lever is, the better the smooth is.

Adjust this parameter to reach an ideal effect.

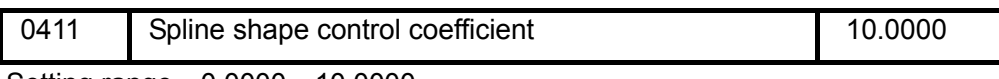

Setting range:  $0.0000 \sim 10.0000$ 

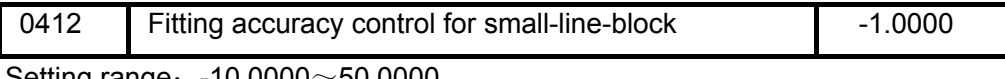

Setting range:  $-10.0000 \sim 50.0000$ 

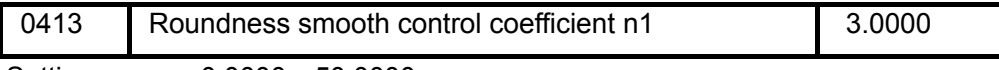

Setting range:  $0.0000 \sim 50.0000$ 

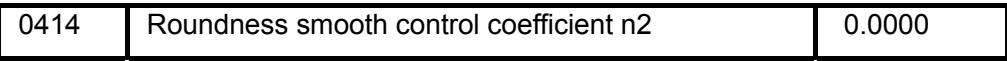

Setting range: 0.0000~50.0000

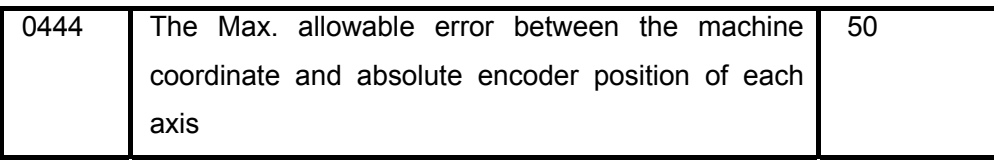

Setting range: 0~500

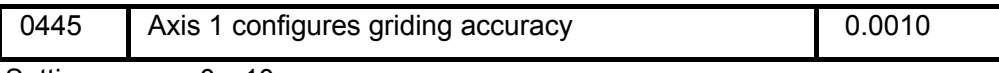

Setting range:  $0 \sim 10$ 

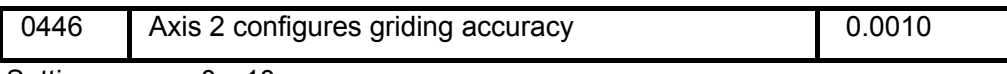

Setting range:  $0 \sim 10$ 

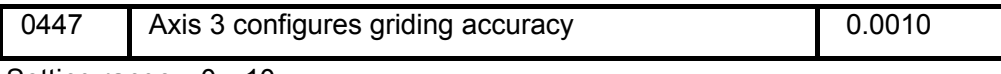

Setting range:  $0 \sim 10$ 

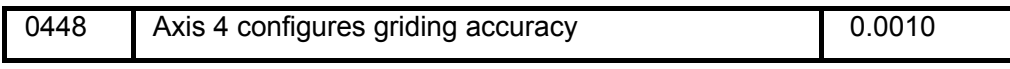

Setting range:  $0 \sim 10$ 

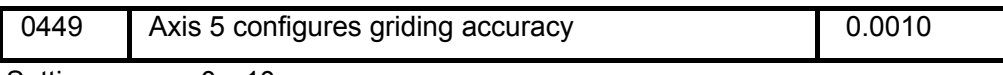

Setting range:  $0 \sim 10$ 

**APPEDI) APPEDIX**  0450 Machine stroke detection: the absolute position of the  $1<sup>st</sup>$  axis encoder along negative direction boundary 0.0000

Setting range: -99999.999~99999.999

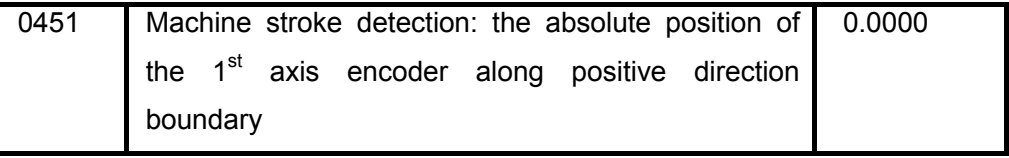

Setting range:-99999.999~99999.999

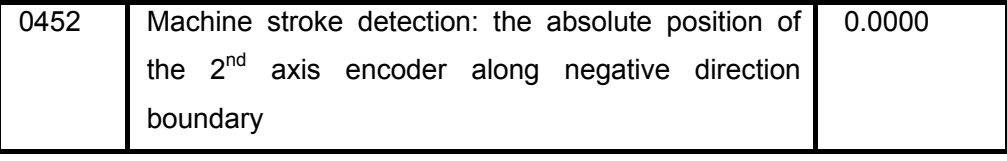

Setting range:-99999.999~99999.999

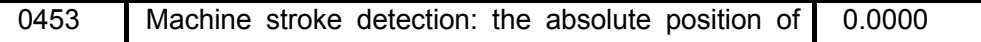

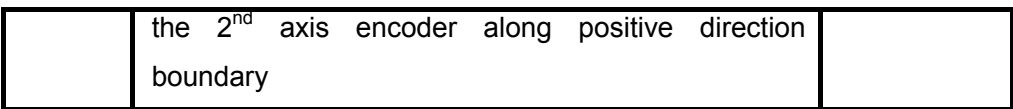

Setting range:-99999.999~99999.999

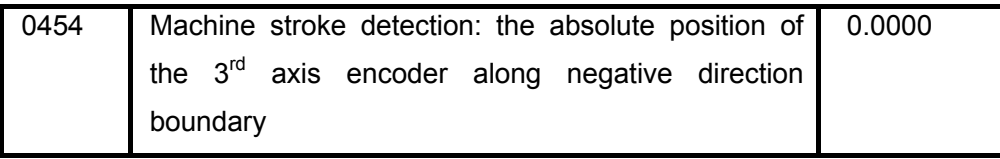

Setting range:-99999.999~99999.999

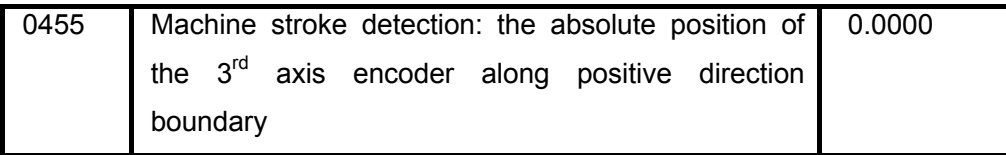

Setting range:-99999.999~99999.999

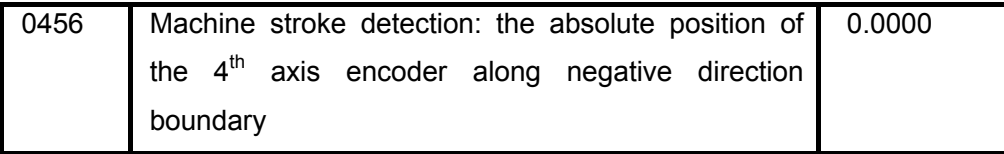

Setting range:-99999.999~99999.999

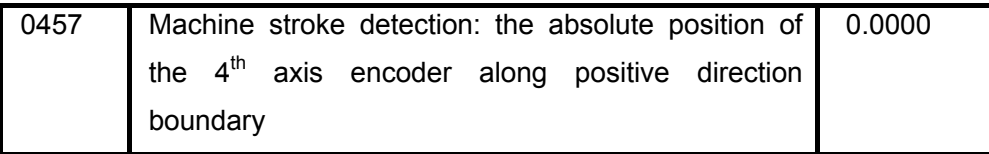

Setting range:-99999.999~99999.999

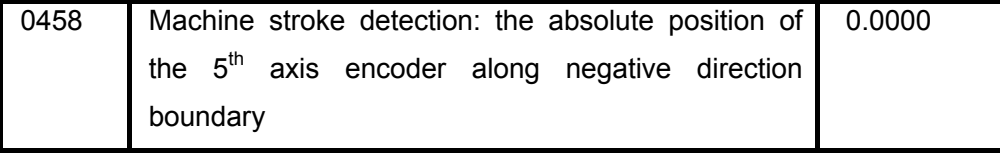

Setting range:-99999.999~99999.999

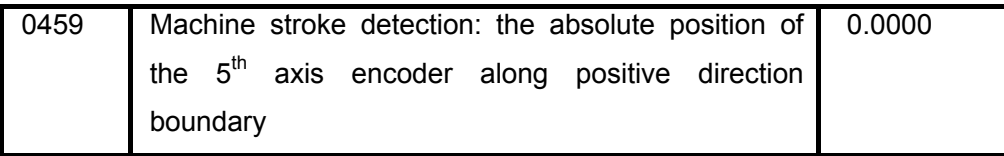

Setting range:-99999.999~99999.999

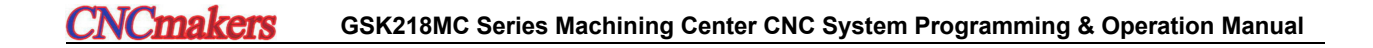

# Appendix Two Alarm List

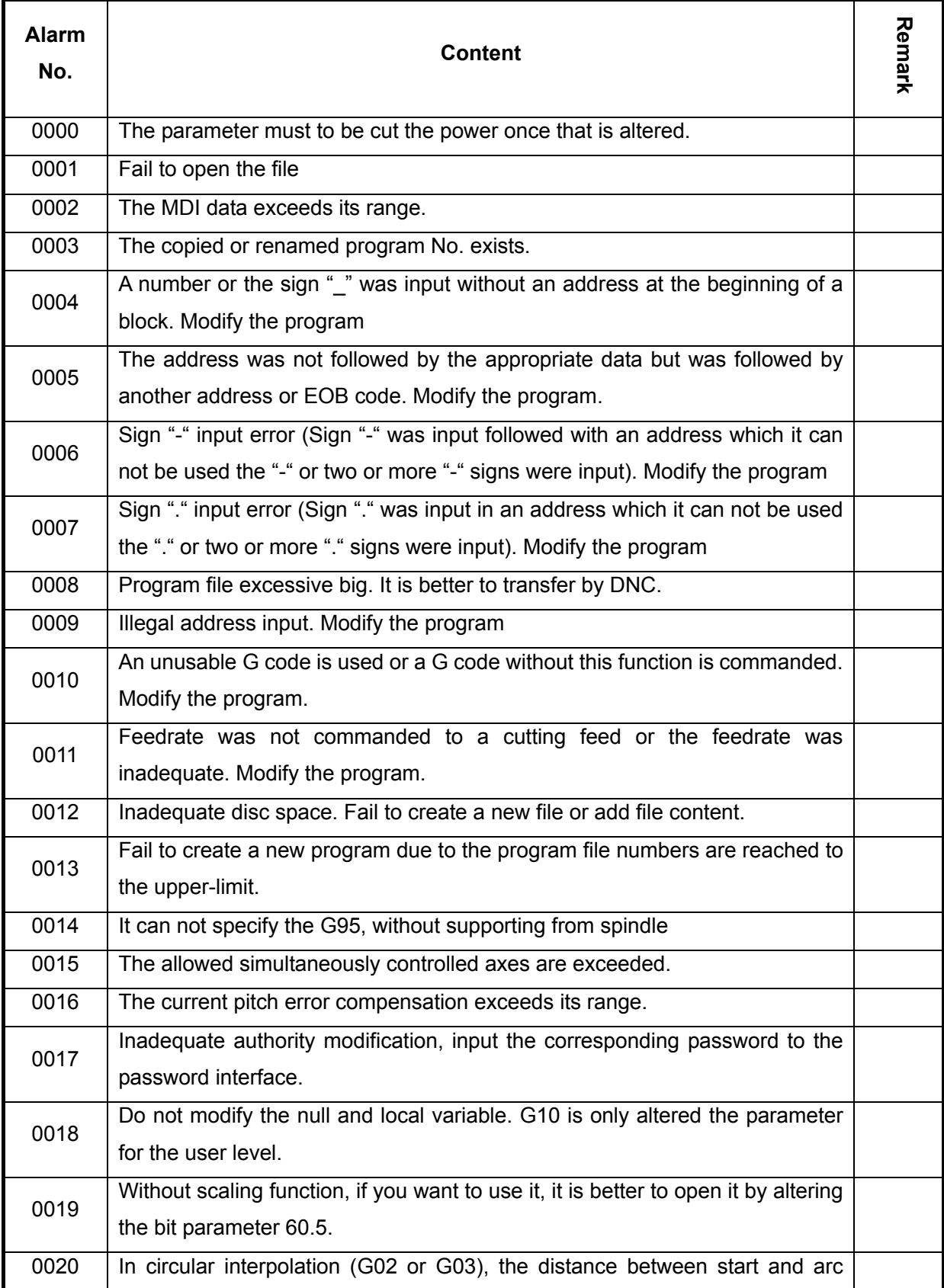

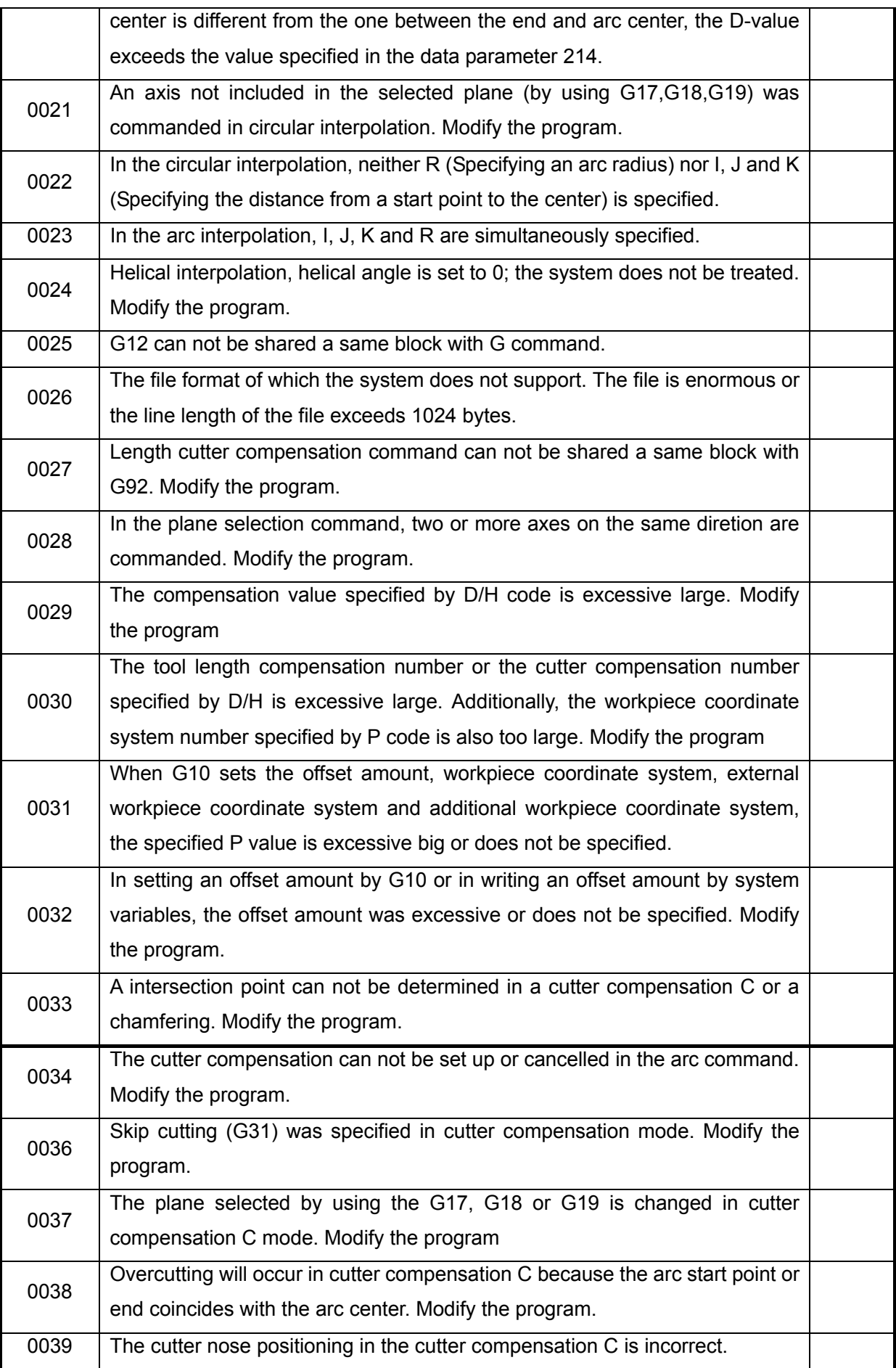

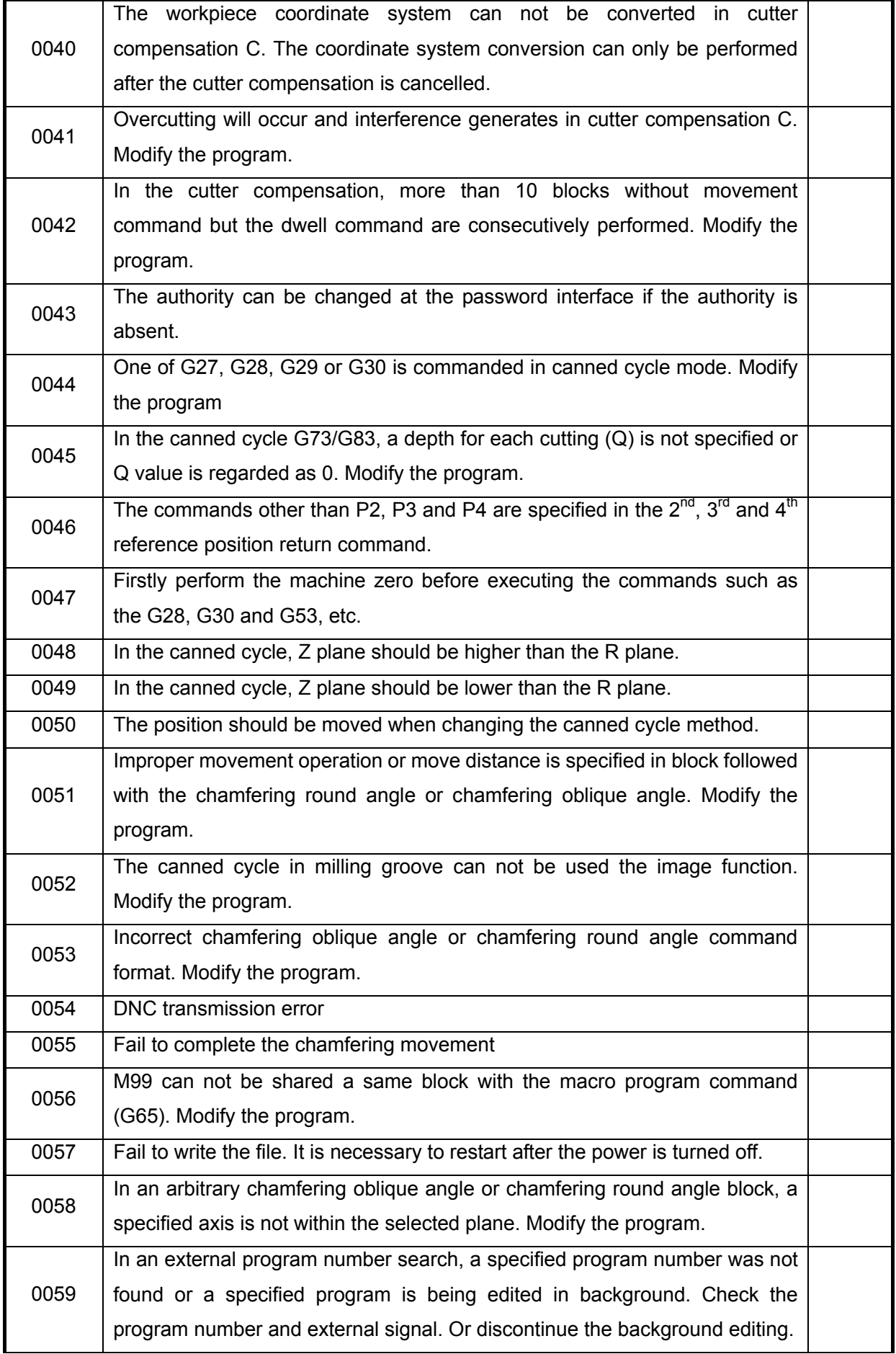

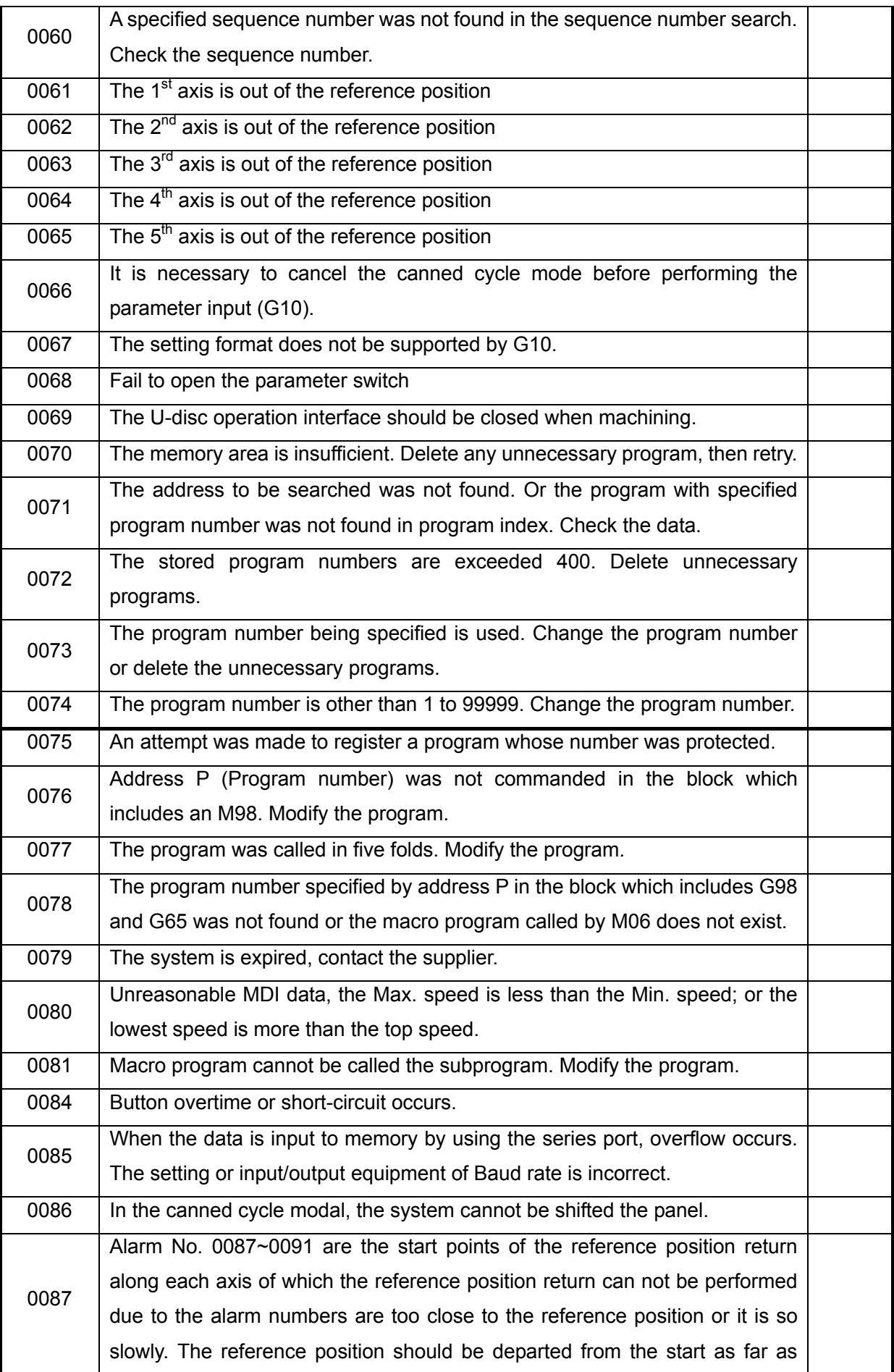

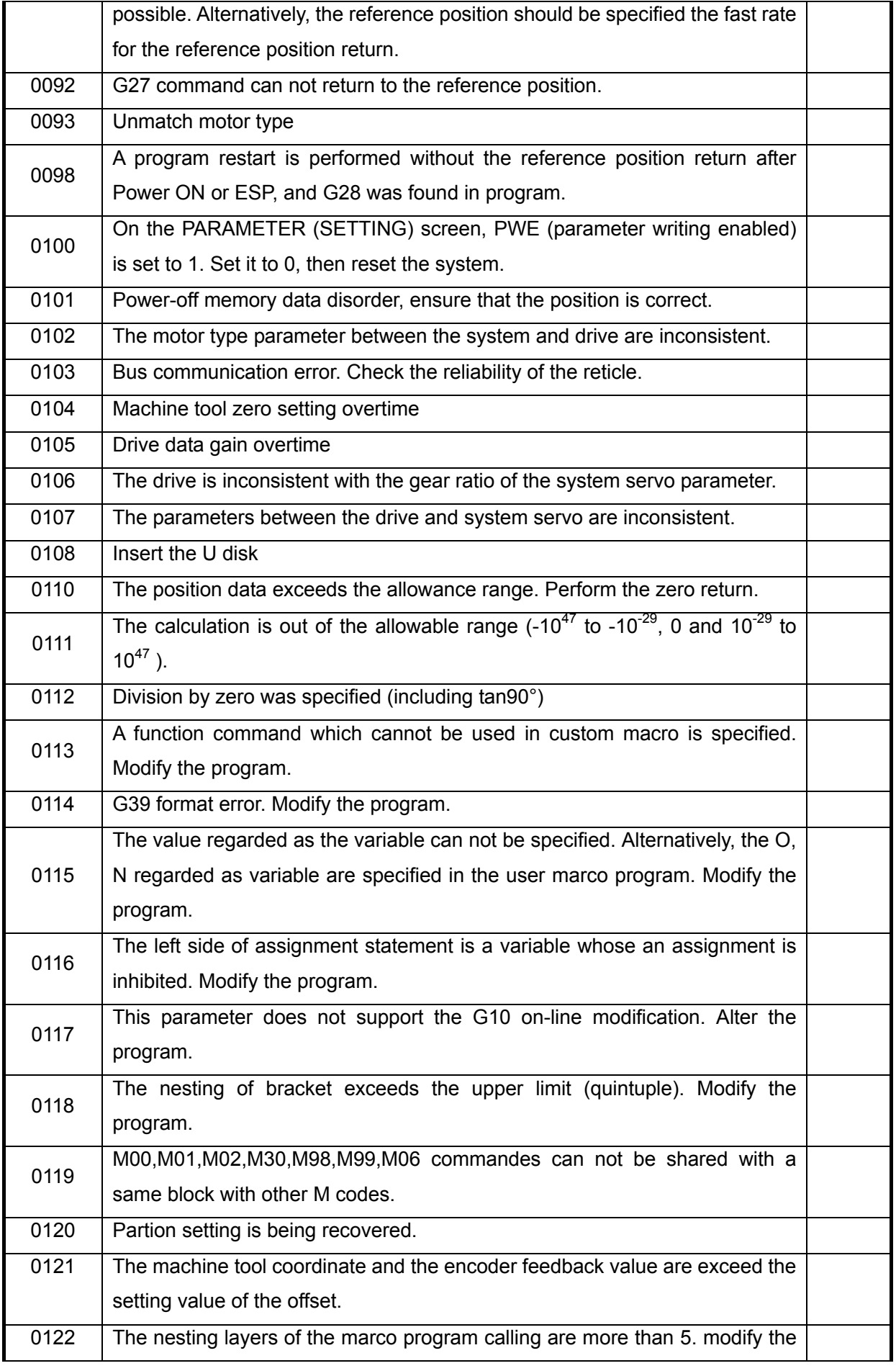

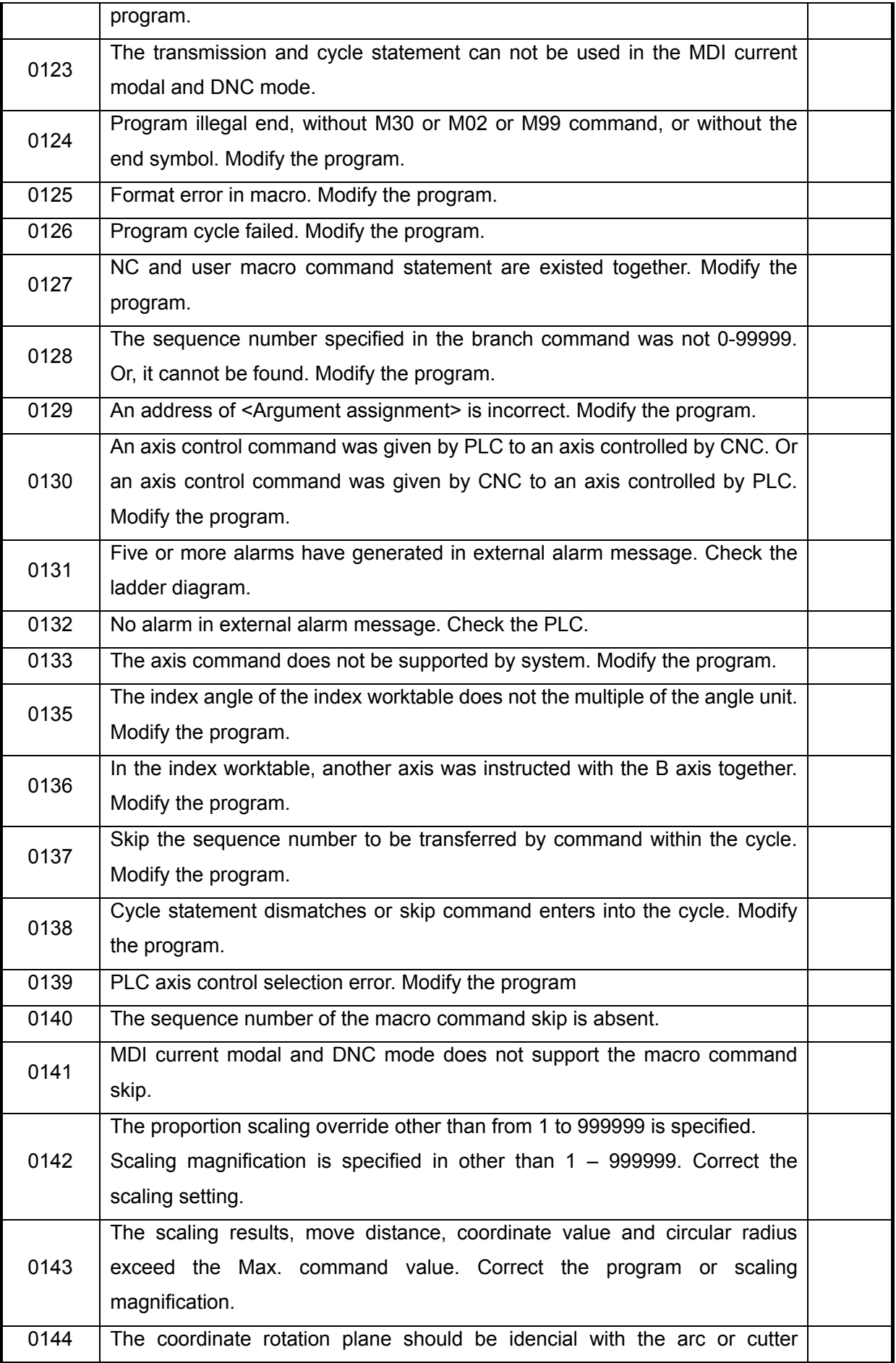

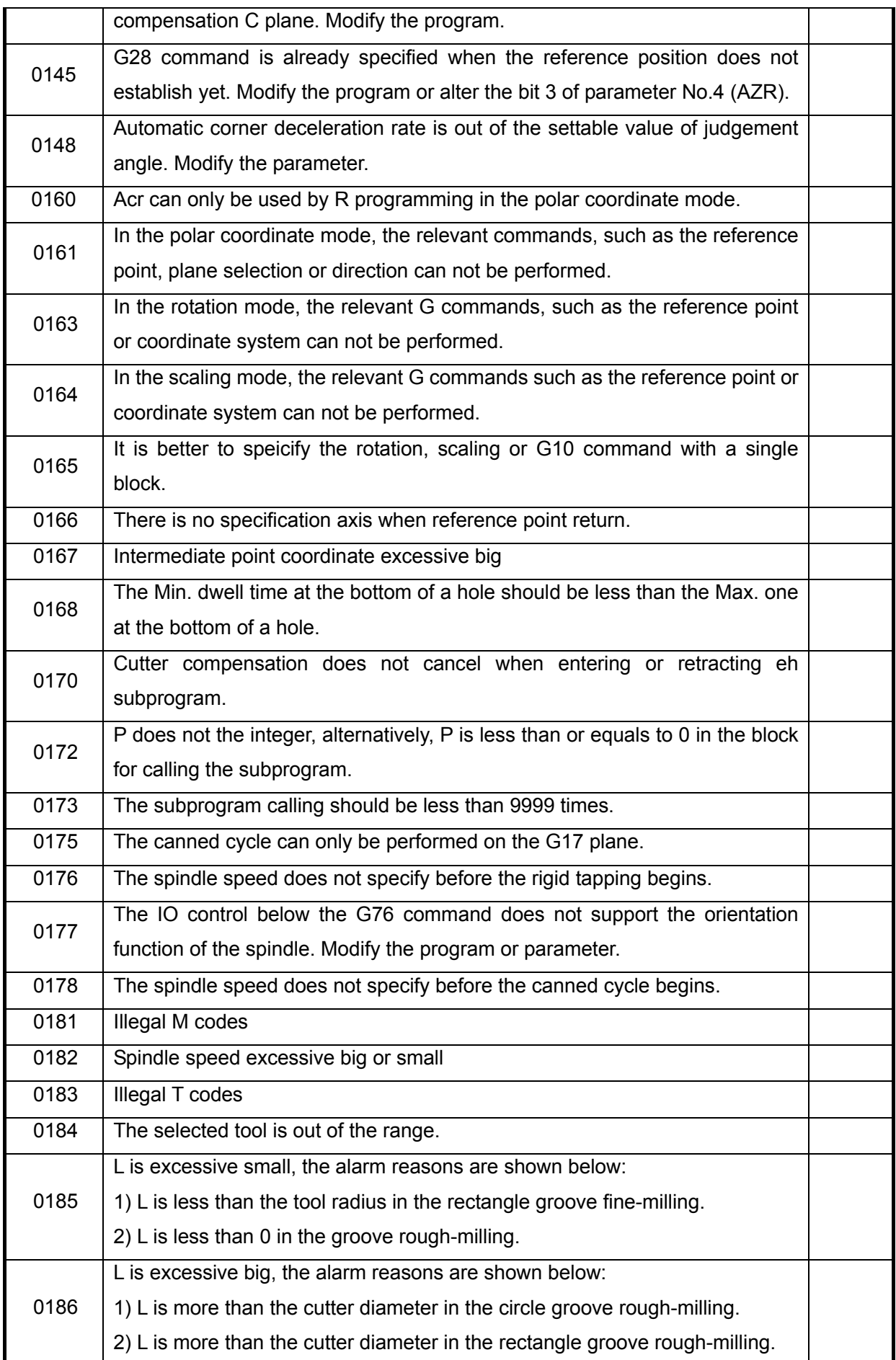

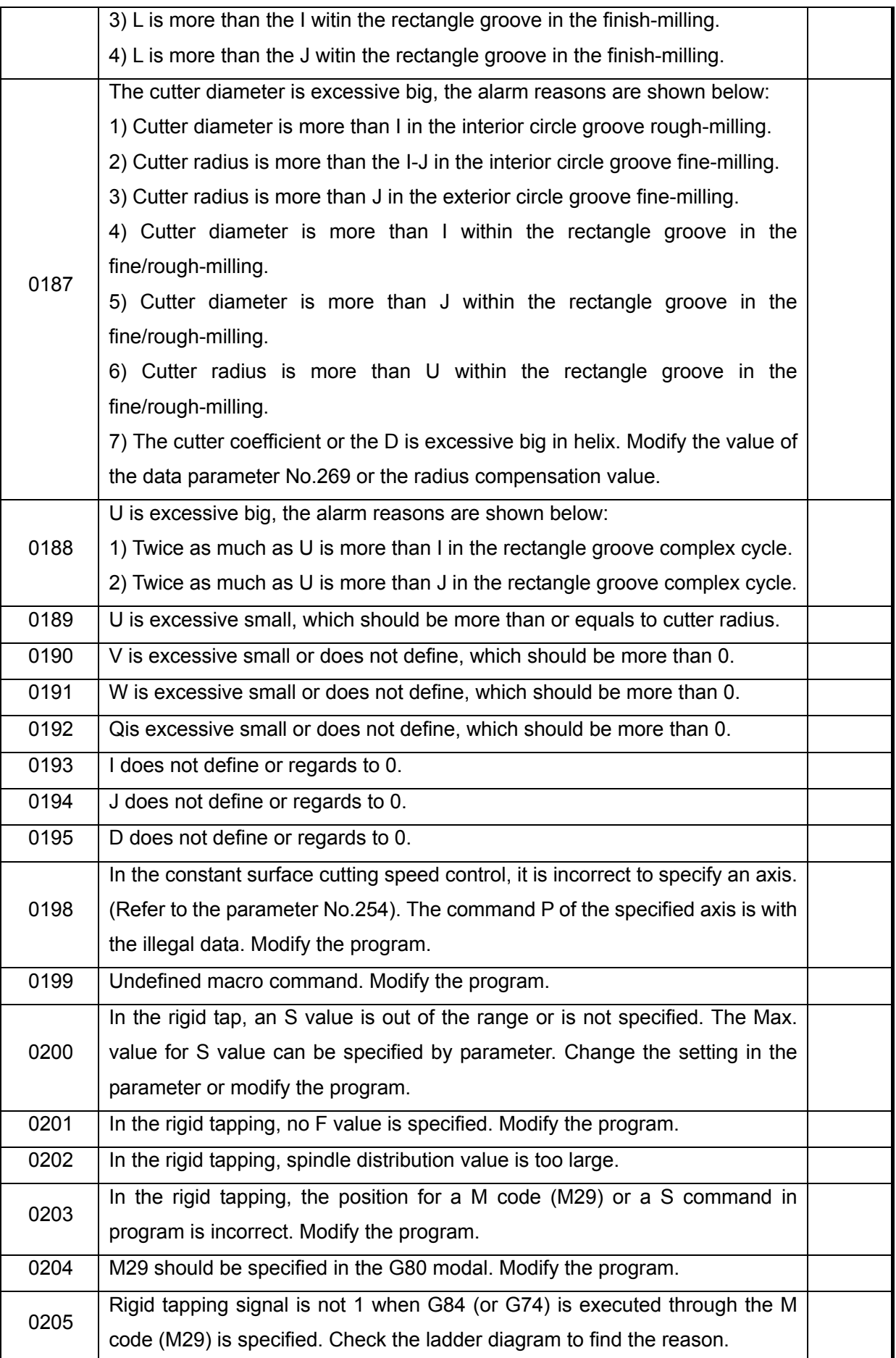

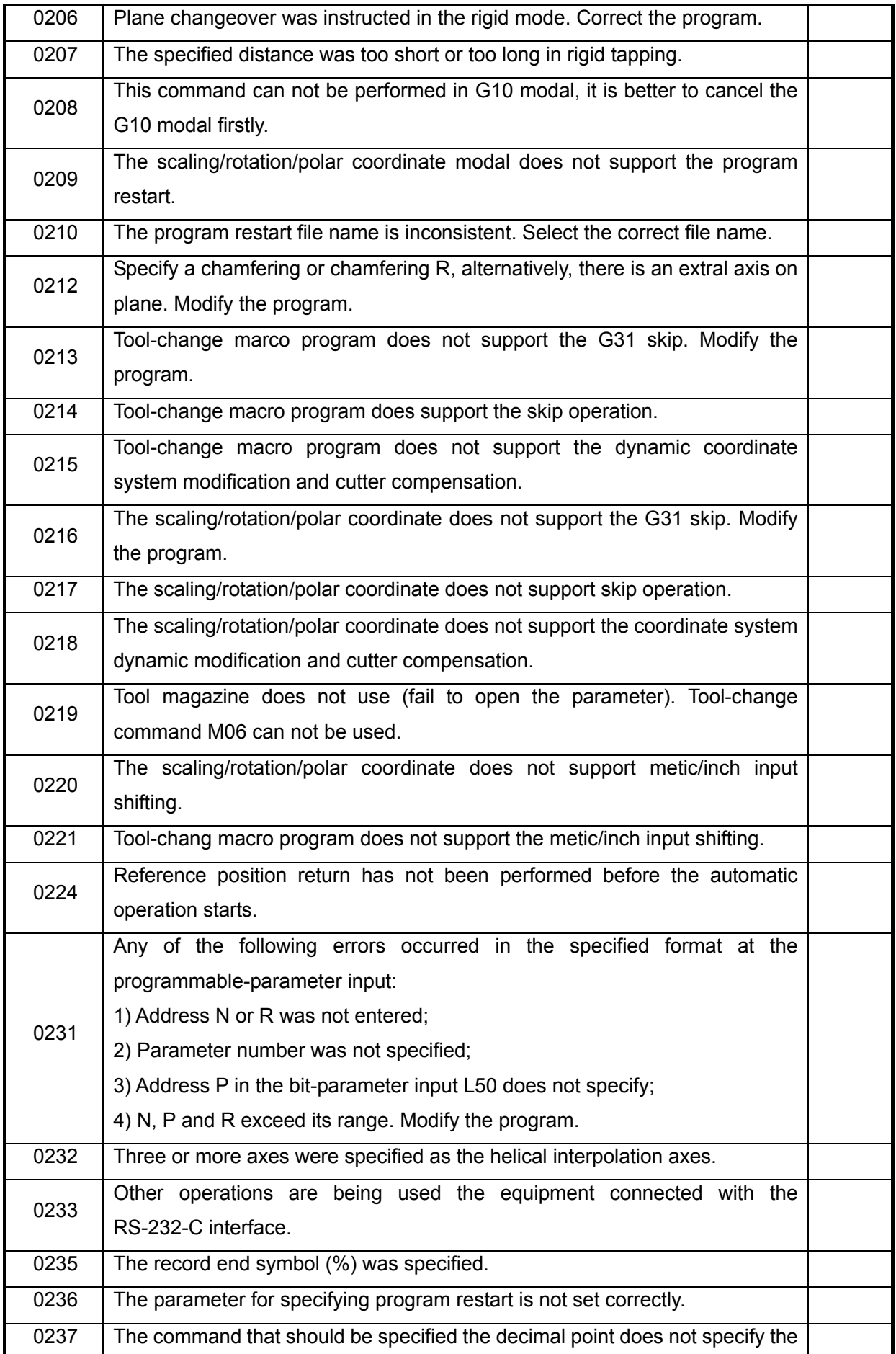

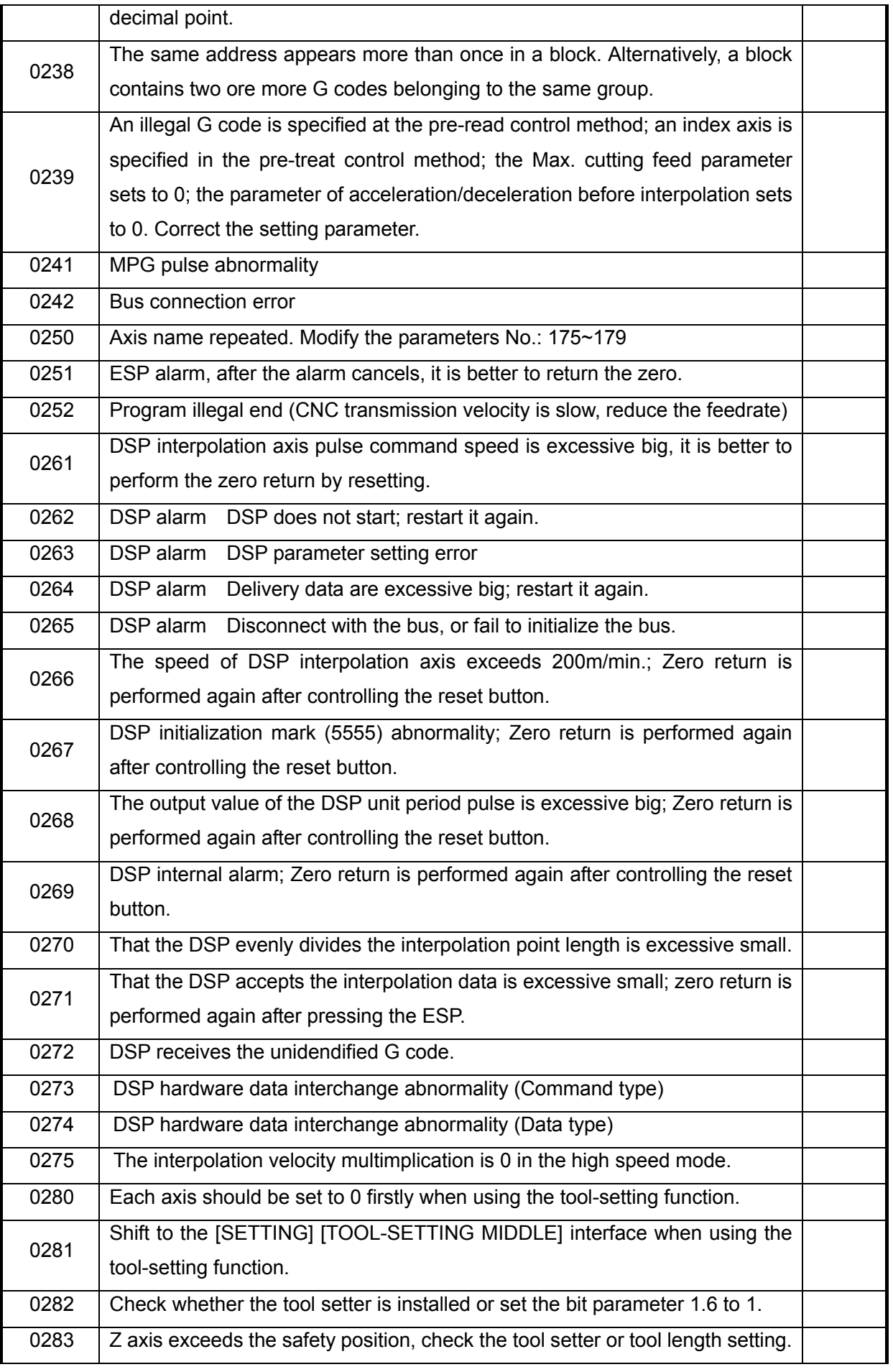

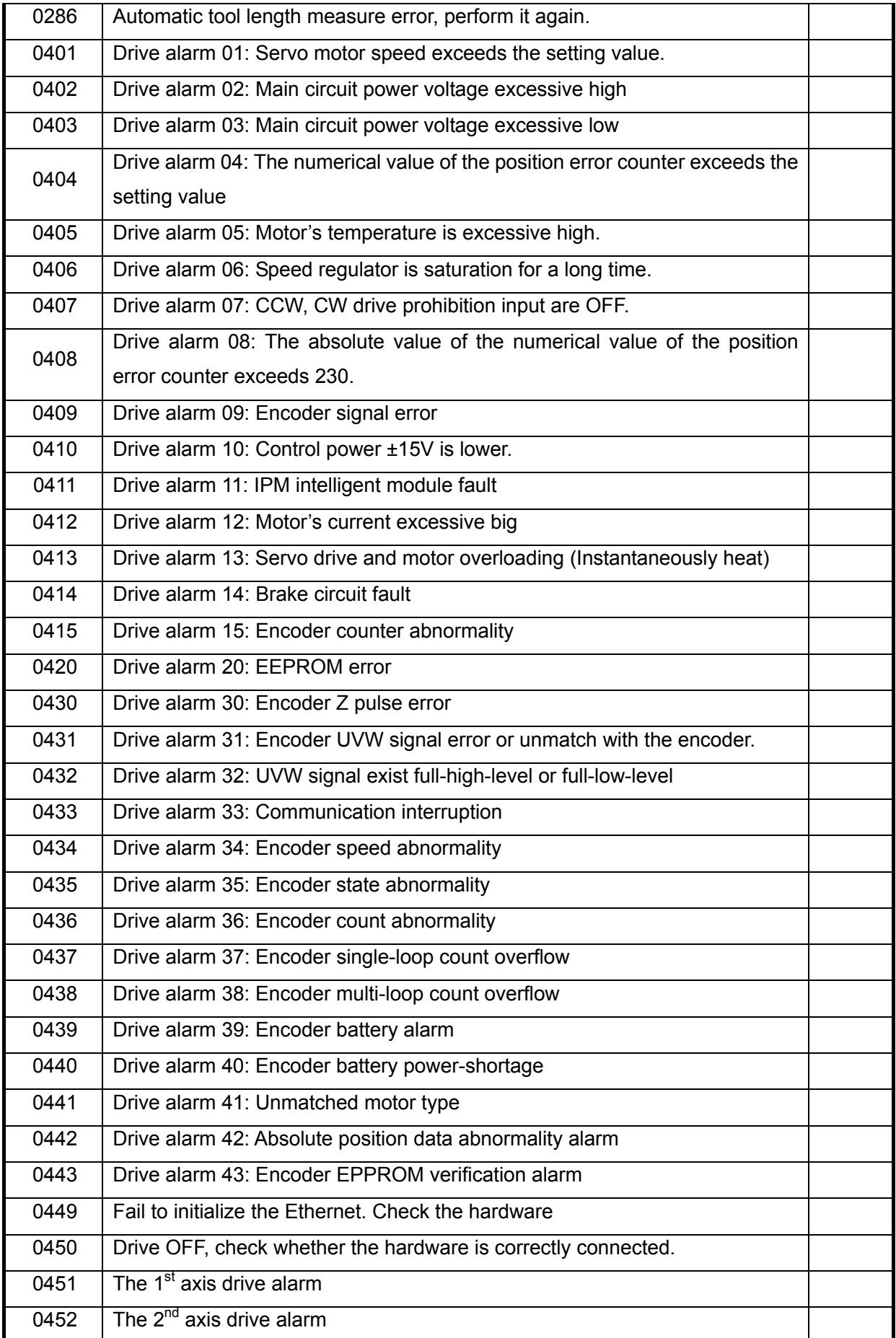
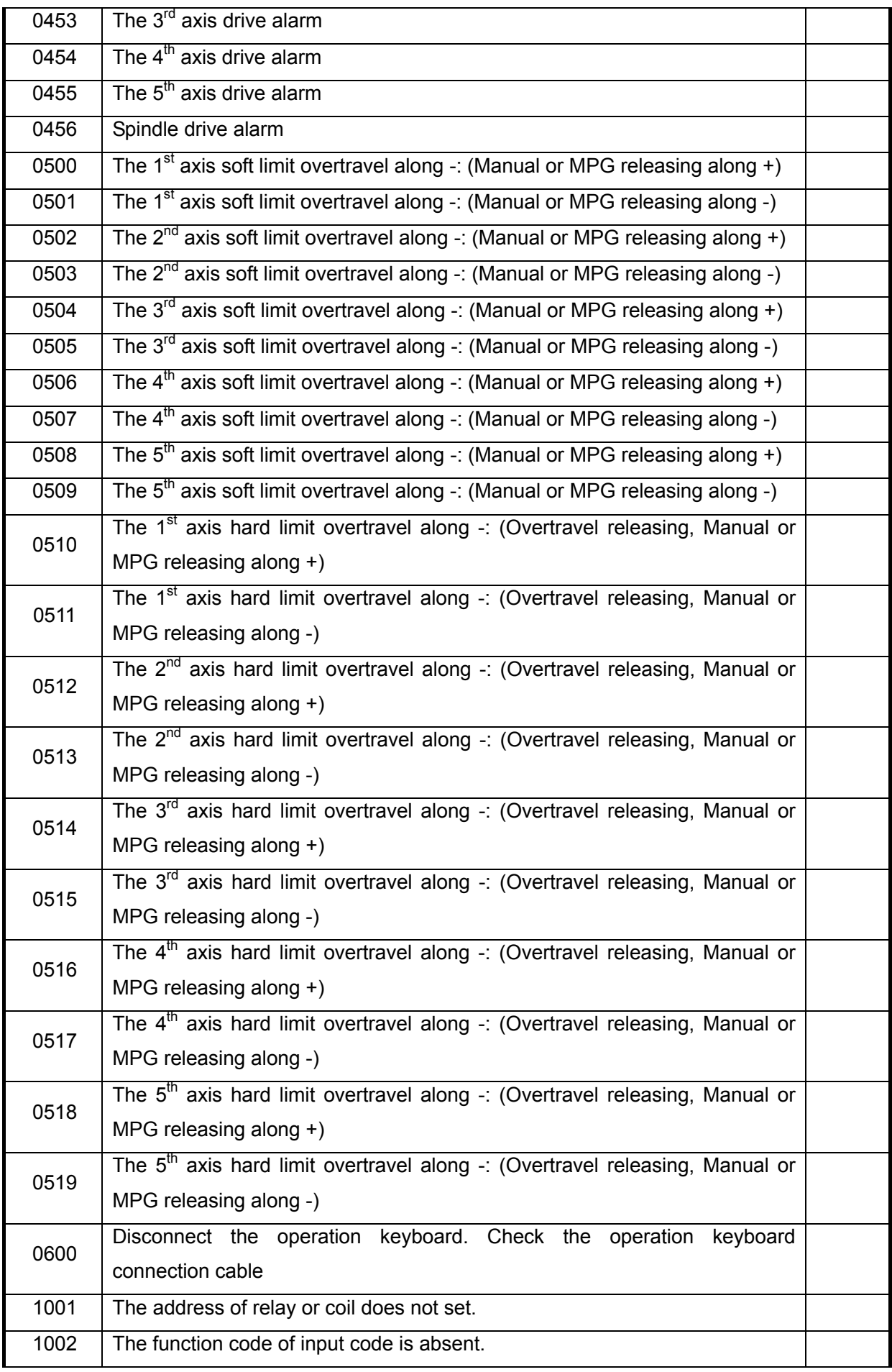

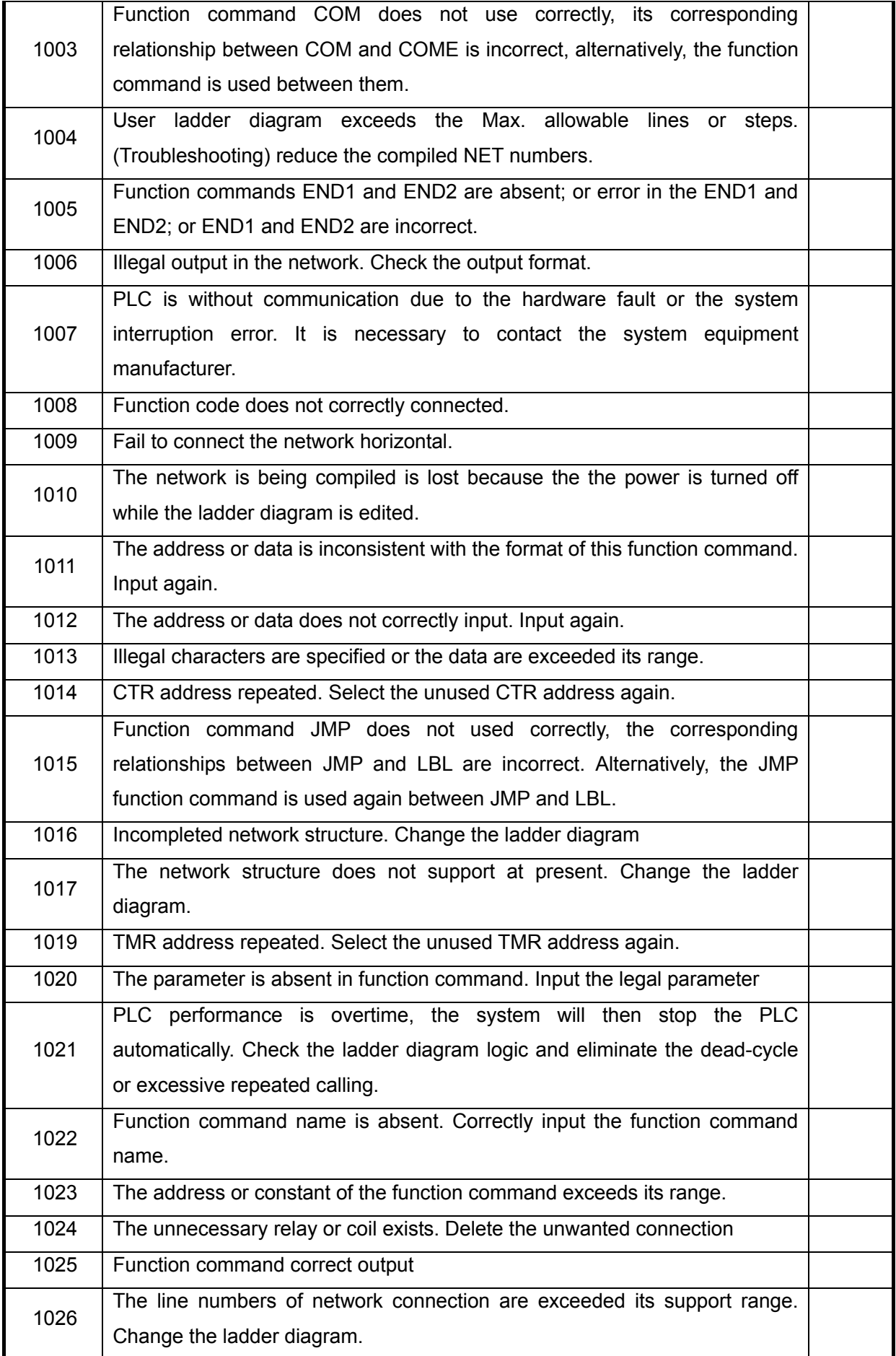

## **CNCmakers** GSK218MC Series Machining Center CNC System Programming & Operation Manual

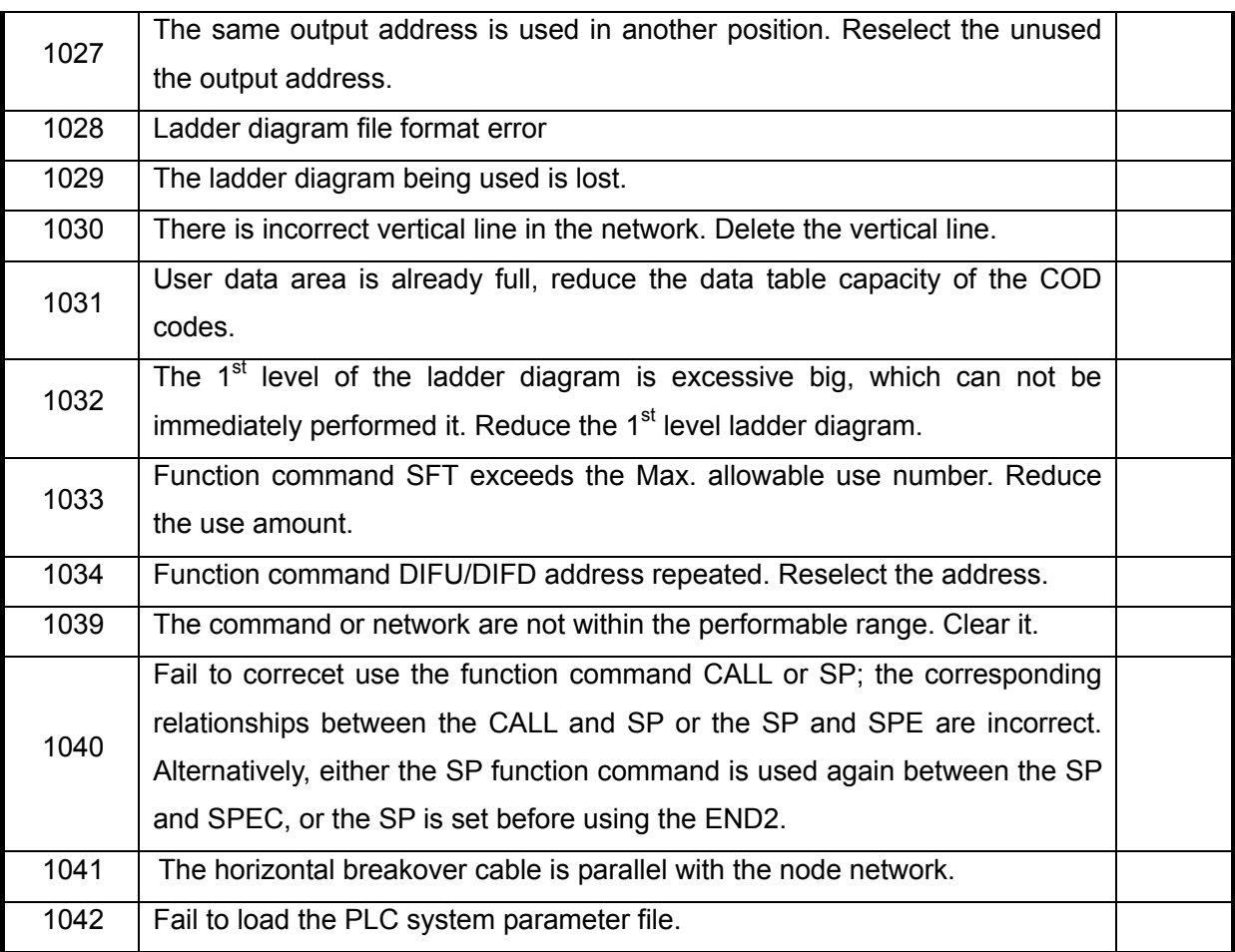

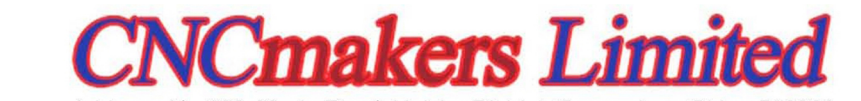

Address: No.168, Xiadu Road, Haizhu District, Guangzhou, China 510300 Email: info@CNCmakers.com Tel: +86-138-24444158 Website: www.CNCmakers.com Fax: +86-20-84185336